CICS Transaction Server for z/OS 6.1

*Upgrading CICS TS for z/OS*

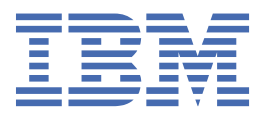

#### **Note**

Before using this information and the product it supports, read the information in [Product Legal Notices](http://www.ibm.com/support/knowledgecenter/SSGMCP_6.1.0/documentation/notices.html).

This edition applies to the IBM® CICS® Transaction Server for z/OS®, Version 6 Release 1 (product number 5655-YA15655-BTA ) and to all subsequent releases and modifications until otherwise indicated in new editions.

The IBM CICS Transaction Server for z/OS, Version 6 Release 1 may be referred to in the product and documentation as CICS Transaction Server for z/OS, 6.1 .

#### **© Copyright International Business Machines Corporation 1974, 2023.**

US Government Users Restricted Rights – Use, duplication or disclosure restricted by GSA ADP Schedule Contract with IBM Corp.

# **Contents**

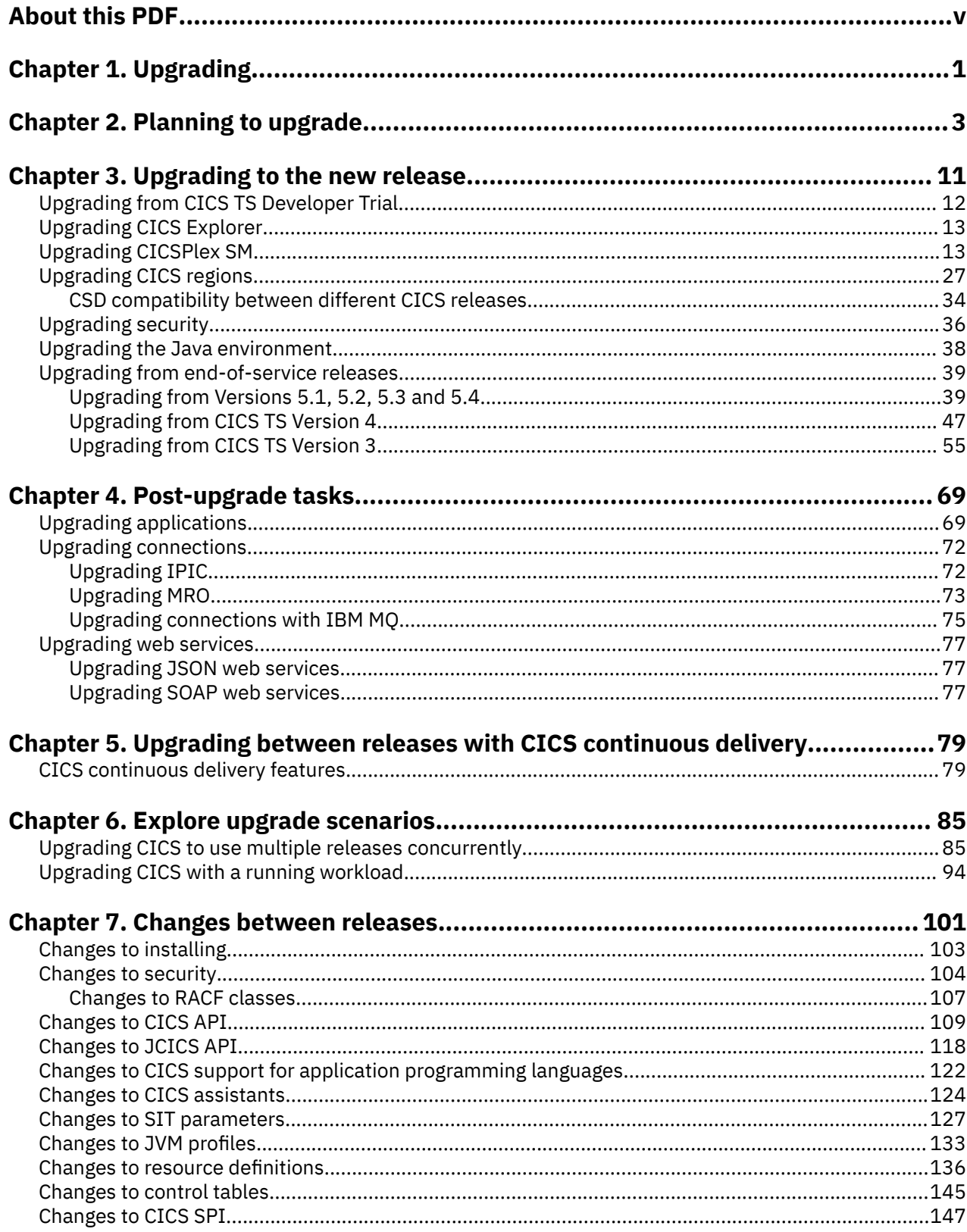

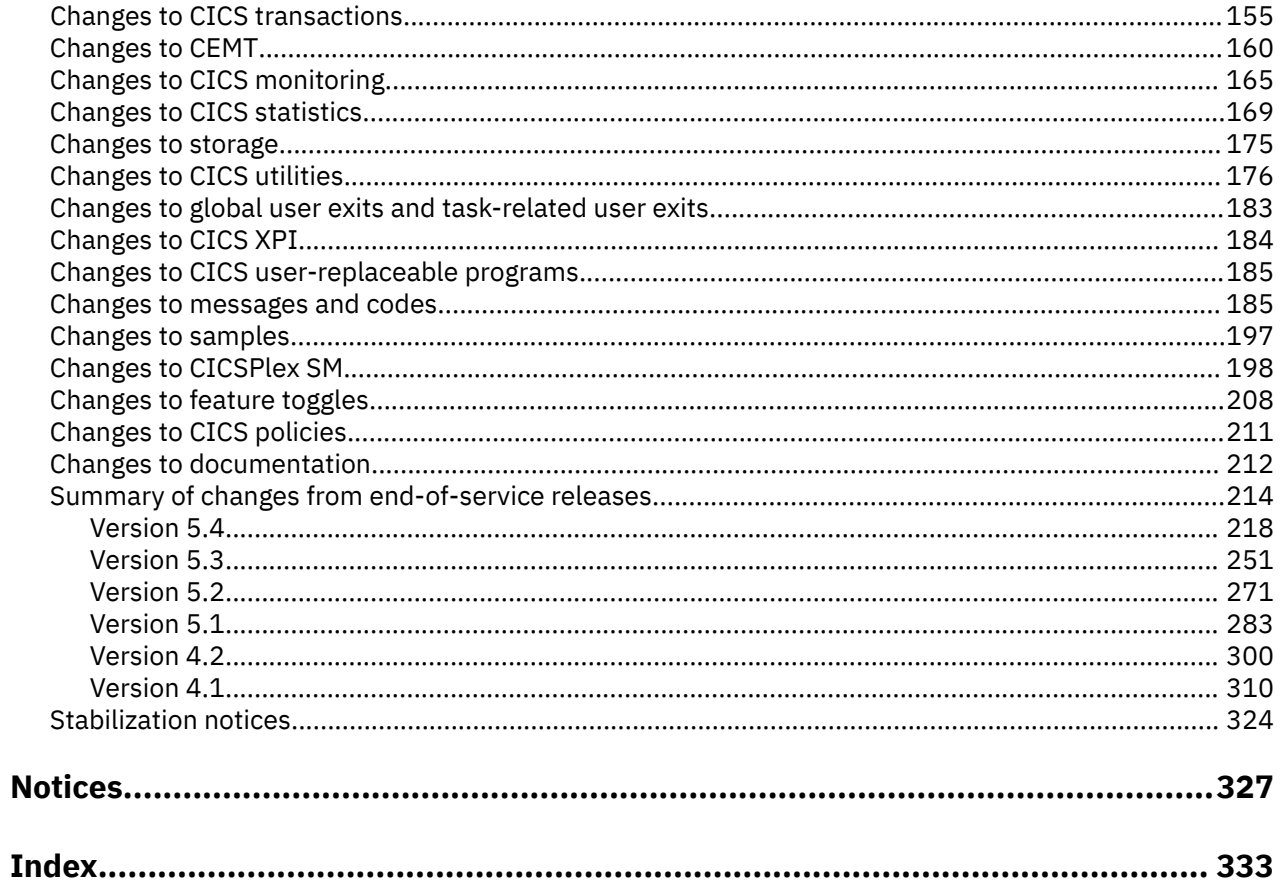

# <span id="page-4-0"></span>**About this PDF**

This PDF describes what's involved in upgrading your current environment to the new version of CICS Transaction Server for z/OS. It covers the upgrade from any supported version of CICS TS to the new version. This PDF is primarily aimed at application programmers and system programmers who need to understand the changes that are introduced between releases and plan the transition to a new release of CICS Transaction Server for z/OS.

This PDF:

- Introduces the considerations as you plan to upgrade
- Summarizes the changes that are introduced between releases of CICS Transaction Server for z/OS
- Lists the tasks that you must complete to upgrade your current environment to the new release of CICS Transaction Server for z/OS.

It focuses on the transition of what you have today in your CICS environment into the new release. After the upgrade, you probably want to exploit new features and capabilities that are provided in this release of CICS Transaction Server for z/OS. Information about these new features, and how to use them, is provided in the rest of the product documentation.

For details of the terms and notation used in this book, see [Conventions and terminology used in the CICS](http://www.ibm.com/support/knowledgecenter/SSGMCP_6.1.0/documentation/conventions.html) [documentation](http://www.ibm.com/support/knowledgecenter/SSGMCP_6.1.0/documentation/conventions.html) in IBM Documentation.

## **Date of this PDF**

This PDF was created on 2024-04-23 (Year-Month-Date).

# <span id="page-6-0"></span>**Chapter 1. Upgrading**

Upgrading is about moving what you have today to new capabilities, whether those are in a whole new release or supplied as service on your existing release. You can upgrade your whole environment, or you can run two versions concurrently. You can also apply new capabilities during a release, known as *continuous delivery*, by applying service that provides those capabilities. This section of the documentation explains what you need to do to migrate from your current release to a higher release. **This information applies to all currently supported releases of CICS TS. It also retains upgrading information relating to end-of-service releases, but be aware that it reflects changes only up to the date when a release was withdrawn from service (end-of-service).**

## **Advantages to upgrading**

Typical CICS Transaction Server for z/OS (CICS TS) features being improved and made available with each release include:

- Improved capacity, performance, constraint relief, hardware exploitation, and better documentation
- Consumability and productivity improvements, such as an easier installation process, new off-line tools, and runtime improvements
- Removal of dependencies, such as those capabilities that were previously delivered in CICS TS SupportPacs and CICS TS Feature Packs being moved into CICS TS base code
- Better support for open standards, in particular relating to TCP/IP and web services

Having CICS at up-to-date release levels in your whole environment allows you to be ready when projects need new features, rather than waiting for projects to need new features and risking delay in those features while you implement an upgrade.

#### **Approaching an upgrade**

When you upgrade, you go through the following activities:

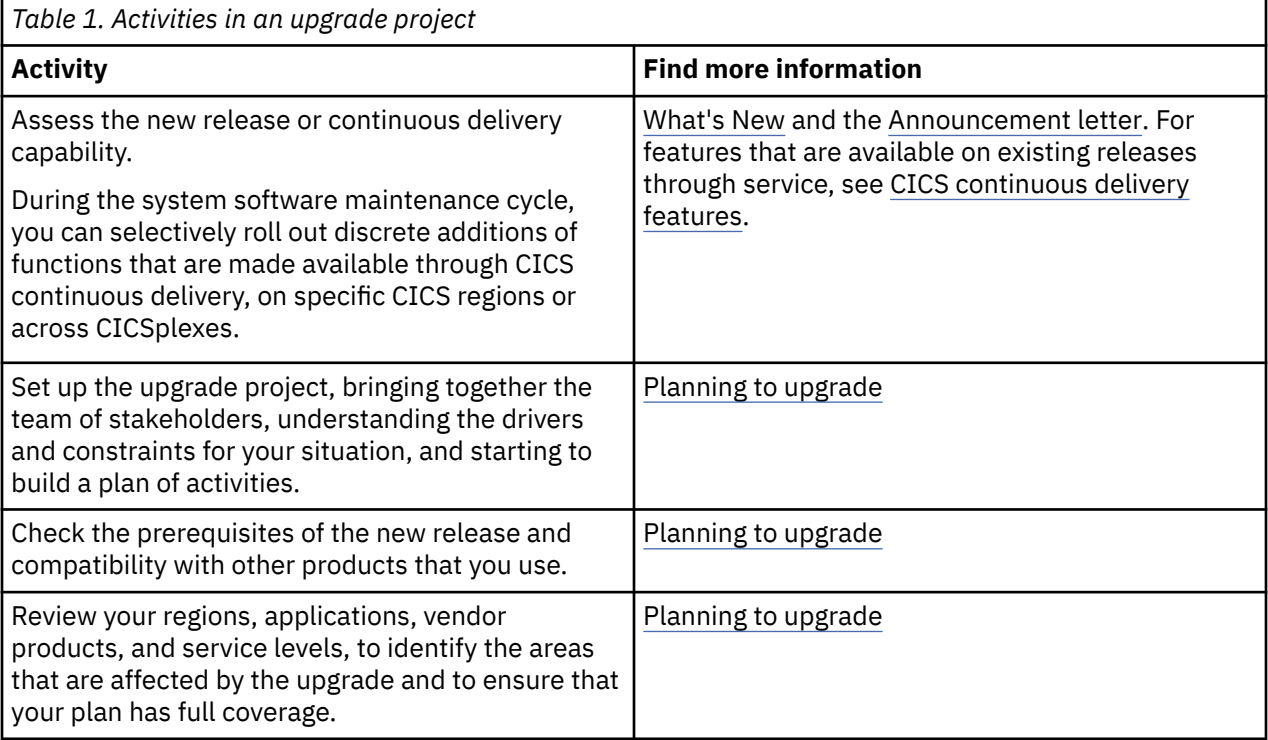

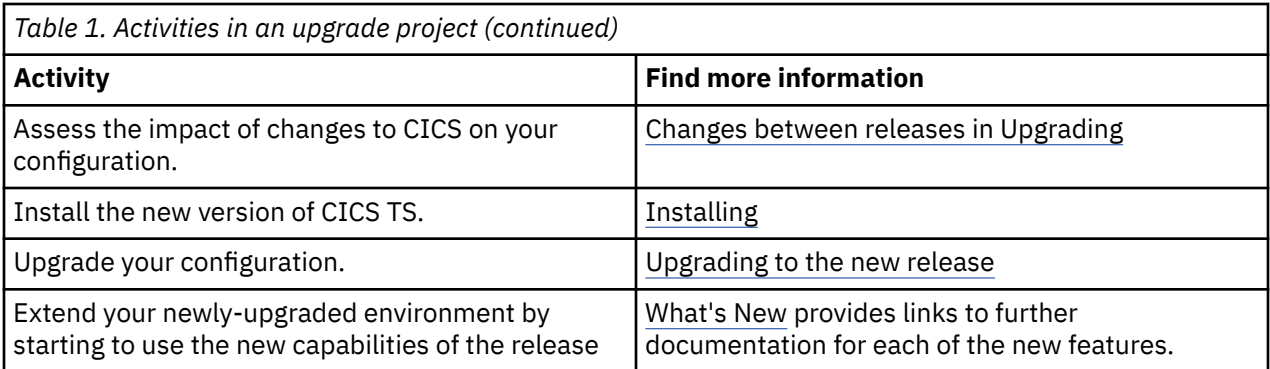

# <span id="page-8-0"></span>**Chapter 2. Planning to upgrade**

A significant part of the upgrade process is planning. This section summarizes the preparation that helps you to upgrade CICS Transaction Server for z/OS.

Preparation includes the following actions:

- Ensure that all the correct people are involved in the plan.
- Understand the drivers to upgrade, and the constraints on change, for your environment, and build this understanding into an upgrade strategy.
- Check prerequisites of the new release and its compatibility with other products that you use.
- Review your environment so that you can assess the impact of the new release and ensure that the plan for upgrade is complete.
- Understand what changed between releases of CICS TS.

Your plan is iterative. The project team refines a plan of action and builds a critical path of activities as it finds out more about the tasks that are involved and the impact of changing the release of CICS TS.

#### **Actions**

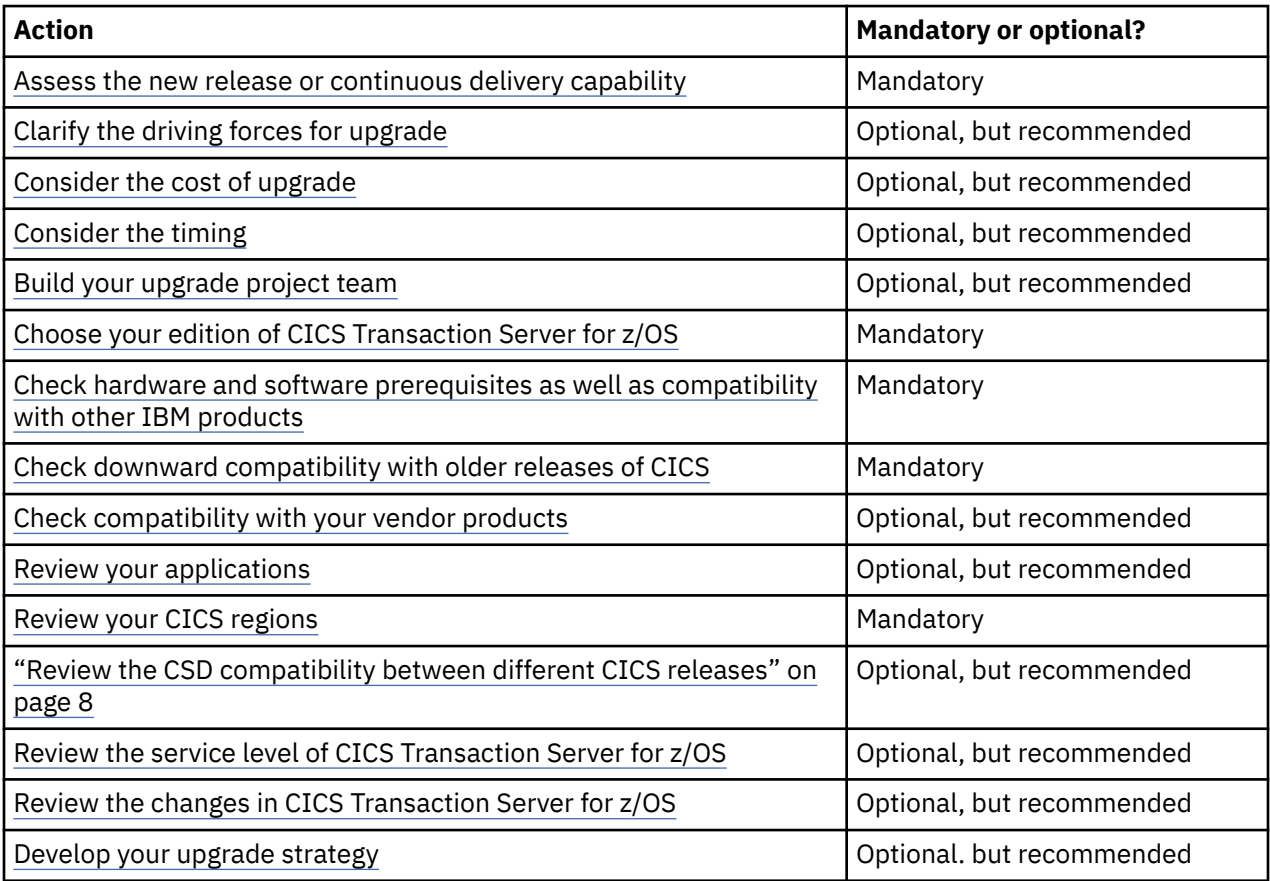

#### **Assess the new release or continuous delivery capability**

Review new or enhanced features that are delivered with the new release to help you identify the driving forces for upgrade and plan for your system capabilities. See [What's New](http://www.ibm.com/support/knowledgecenter/SSGMCP_6.1.0/whats-new/intro.html) and the [Announcement](https://www.ibm.com/common/ssi/ShowDoc.wss?docURL=/common/ssi/rep_ca/2/897/ENUS222-092/index.html) [letter](https://www.ibm.com/common/ssi/ShowDoc.wss?docURL=/common/ssi/rep_ca/2/897/ENUS222-092/index.html). For features that are available on existing releases through service, see ["CICS continuous delivery](#page-84-0) [features" on page 79](#page-84-0).

# <span id="page-9-0"></span>**Clarify the driving forces for upgrade**

Clarify what motivations are driving the upgrade of CICS TS. Is it to keep current? Is it a desire to use a new capability? Is it an opportunity to upgrade only some of your regions, and use different releases for different business needs? Is it a requirement so that you can meet regulatory constraints? Is it a necessity as a result of the removal or announcement of stabilization of CICS TS features that you have to migrate to new solutions? Is it part of a bigger upgrade strategy? Your reasons affect both your choice of CICS release, and when and how you upgrade.

You can choose to run some of your regions at a newer level and leave some of them at your current level. This gives you flexibility to provide access to the latest features for some parts of your business, without having to plan an upgrade of the entire environment. See ["Upgrading CICS to use multiple releases](#page-90-0) [concurrently" on page 85](#page-90-0) for an example.

#### **Consider the cost of upgrade**

The cost of upgrade includes but is not limited to:

- The cost of upgrading the level of operating system, to support the new release of CICS TS.
- The cost and risk of implementing prerequisite upgrade and maintenance of other tools and packages.
- The cost and risk associated with upgrading CICS TS, especially in the planning and execution of that update.
- Some new features require new configurations, or changes to existing configurations, applications, and even development processes within your organization.
- The cost of staff education and re-education.

## **Consider the timing**

When you think about the schedule for upgrade, factor in your deadlines and key business dates, and any windows of change for the business infrastructure.

#### **Build your upgrade project team**

Upgrading is a collective effort. You must ensure that the key stakeholders are ready to support the project. Gather a team that includes the following roles:

- Your technical representatives from roles such as system programming, application programming, security, and operations
- Business representatives for the lines of business that are affected by the upgrade
- Input from vendors or Business Partners whose products work with CICS TS.

# **Choose your edition of CICS Transaction Server for z/OS**

CICS Transaction Server for z/OS is provided in three editions: CICS Transaction Server (the base edition), Developer Trial to use for a limited trial, and Value Unit Edition to use to run specific workloads with a different pricing model. As part of your planning, choose which editions to use.

#### **Base edition**

This is the full edition of CICS Transaction Server for z/OS.

#### **Developer Trial**

This edition is a no-charge evaluation version. It does not start the single-version charge (SVC) clock. Use this edition to access and explore the new technology in the new release, without having to go through a full upgrade. You can upgrade from Developer Trial to either Value Unit Edition or the full product, without having to reinstall. There are some restrictions on this edition of the product; see [Developer Trial and Value Unit Edition](http://www.ibm.com/support/knowledgecenter/SSGMCP_6.1.0/product-overview/devtrial-and-vue.html) for details.

For information about what is involved in moving from Developer Trial to a full edition, see [Upgrading](#page-17-0) [from Developer Trial](#page-17-0).

#### <span id="page-10-0"></span>**Value Unit Edition**

Consider this edition for eligible workloads, such as new Java™ workloads, that can qualify for a pricing model that is different from the full product. For more information about eligibility, see the CICS TS announcement letter on the [IBM Offering Information web page](https://www.ibm.com/common/ssi/index.wss?request_locale=en).

#### **Check hardware and software prerequisites as well as compatibility with other IBM products**

You can create a report that includes the requirements for your target release of CICS TS by entering the product name "CICS Transaction Server" and selecting the latest version on the [Detailed system](https://www.ibm.com/software/reports/compatibility/clarity/softwareReqsForProduct.html) [requirements](https://www.ibm.com/software/reports/compatibility/clarity/softwareReqsForProduct.html) page. The report shows hardware, Hypervisor, and operating system requirements, and any requirements for supported software. You can choose to show only product releases, or include interim service fixes. The Supported Software report shows prerequisite levels for a broad range of IBM products, including development tools, Java, databases, application servers, messaging products, event management, and problem determination tools. Any requirements, such as APARs that are needed to make the software compatible, are listed in the notes or additional information in the report.

Ensure that the latest levels of service are applied to each IBM product listed. In some cases, a specific version of a product might be required to take advantage of new functions in CICS TS.

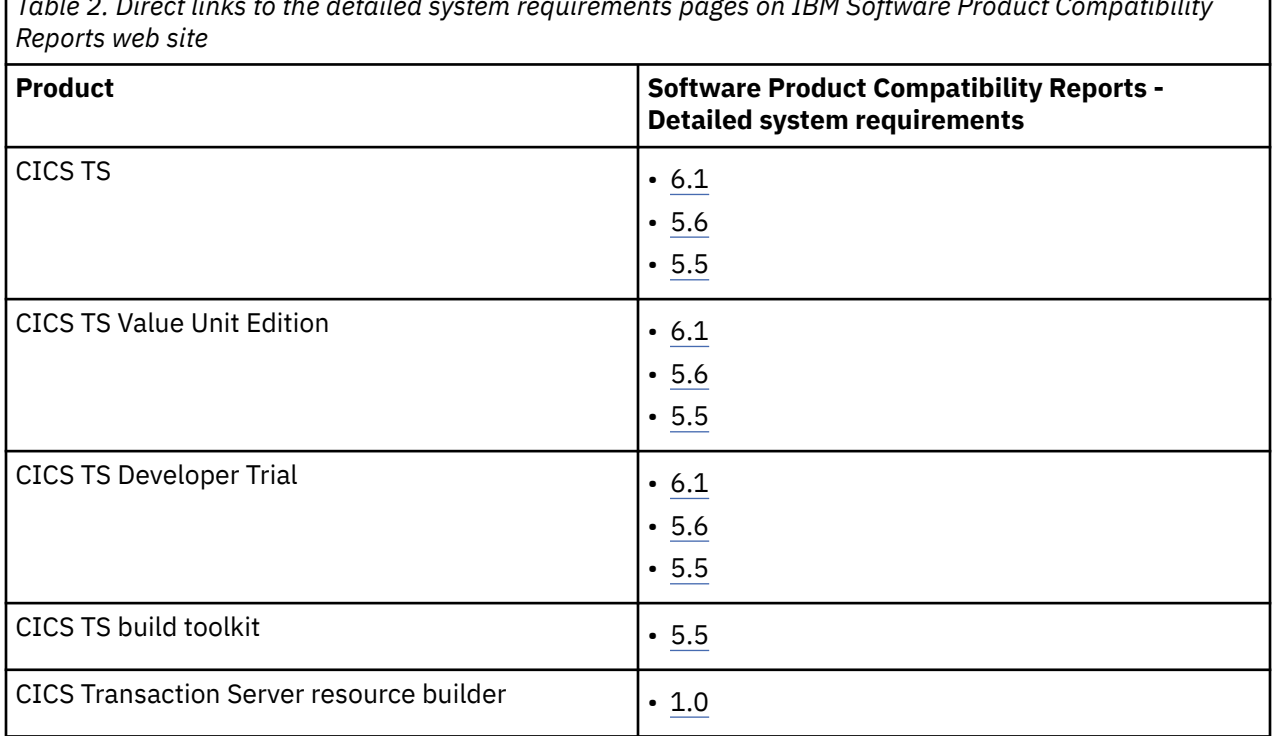

*Table 2. Direct links to the detailed system requirements pages on IBM Software Product Compatibility*

#### **Check downward compatibility with older releases of CICS**

If you are running or plan to run multiple versions of CICS in the same z/OS LPAR, check that the target release is downward compatible with older releases that you are still running. For example, assuming that currently in your production z/OS LPAR, you have a CICS TS 5.5 SDFHLPA library in the MVS™ link pack area (LPA) and a CICS TS 5.5 version of the library SDFHLINK in the LNKLIST, can you use the CICS TS 6.1 libraries in the LINKLIST and LPA instead of the CICS TS 5.5 libraries?

You can run CICS TS 6.1 regions in parallel with older CICS regions within the same LPAR if the following conditions are met:

• Ensure that the eight [CICS LPA-required modules](https://www.ibm.com/support/knowledgecenter/SSGMCP_5.6.0/installing/dfha11h.html) that are installed in the LPA within the LPAR are from your CICS TS 6.1 libraries. These mandatory LPA modules are downward compatible and your older CICS TS systems will work with these modules.

٦

<span id="page-11-0"></span>The eight CICS LPA-required modules are listed below and are supplied in *hlq*.SDFHLPA:

DFHCSVC DFHDSPEX DFHDUMPX DFHIRP DFHSSEN DFHSSGC DFHSSWT DFH99SVC

**Note:** Although all LPA-required modules are compatible with earlier releases of CICS, LPA-eligible modules, which are listed in member DFH\$UMOD supplied in *hlq*.SDFHSAMP, are not required to be in the LPA, and are not guaranteed to be downward compatible. Therefore, they can be used only by the release of CICS to which they relate. For example, if you currently have the CICS TS 5.5 versions of LPA-eligible modules in the LPA, you must run with **LPA=YES** for your CICS TS 5.5 regions and **LPA=NO** for your CICS TS 6.1 regions. The **LPA** system initialization parameter applies only to the LPA-eligible modules and not to the eight LPA-required modules in SDFHLPA. If you have two releases, only one of them can specify **LPA=YES**. For more information, see [LPA-required and LPA-eligible modules](https://www.ibm.com/support/knowledgecenter/SSGMCP_5.6.0/installing/dfha1l5.html).

• As for LINKLIST, except the modules for trace and dump formatting such as DFHPD*nnn*, DFHTG*nnn*, DFHTR*nnn*, DFHTT*nnn*), which are release dependent, the CICS TS 6.1 modules in SDFHLINK are compatible with earlier releases of CICS so they can be used with CICS TS 5.5 and earlier.

You should leave the release-dependent modules in the LINKLIST for use only with relevant CICS release. The last three numbers in a release-dependent module name indicate the release of CICS as follows:

**740** CICS TS 6.1 **730** CICS TS 5.6 **720** CICS TS 5.5 **710** CICS TS 5.4 **700** CICS TS 5.3 **690** CICS TS 5.2

For more information, see [CICS- and CICSPlex SM-supplied modules required in the MVS linklist](https://www.ibm.com/support/knowledgecenter/SSGMCP_5.6.0/installing/dfha13c.html).

# **Check compatibility with your vendor products**

When you assess a product for its compatibility with your target release, typically, it is in one of the following categories:

- It is supported without change on your target release.
- It requires a compatibility fix, either to CICS TS or to the product itself.
- It must be upgraded.

The IBM Business Partner products that are supported at each in-service CICS release are listed at [Business Partner Application Showcase](https://www.ibm.com/partnerworld/gsd/searchprofile.do#v%3D%2B1%26q%3DCICS%26ql%3Den%2Cja%2Cde%2Cko%2Cpt-BR%2Ces%2Cru%2Cfr%2Czh%2Cit). [ISVs and service providers](https://www.ibm.com/it-infrastructure/z/resources/independent-software-vendor) shows the software developers who indicate that their products support levels of z/OS. In addition to vendor compatibility with z/OS, you should always ask your vendor the following questions to determine if the vendor product is compatible with CICS:

• Does the current version of the vendor product support the target CICS release and version?

- <span id="page-12-0"></span>• Are any PTFs required in the vendor product or in CICS?
- Can a new version of vendor code be installed in current release?
- What actions (Hold actions) need to occur: for example, recompiling exits, or upgrade steps?

During the upgrade to a new release of CICS, z/OS, Db2<sup>®</sup>, IMS, or to a new IBM Z platform, if a problem is found with an IBM product, an APAR is likely to be created; if a problem is found with a vendor product, IBM Support often creates technical documents that include the problem description and a solution. See [Upgrading information for CICS when changing releases of CICS, z/OS, Db2 or IMS](https://www.ibm.com/support/pages/node/340003) to find these documents.

#### **Review your applications**

Upgrading can affect applications. The application programming interface or system programming interface might change between releases. There are often changes in the behavior of key resources. Some programs, such as installed CICS exits, almost always need to be recompiled for a new release. Other programs might benefit from a new version or being recompiled. Reviewing your applications helps you to answer the following questions:

- Which applications are hosted in this region?
- Which applications use these resources?
- Which applications are affected by this change?
- If I upgrade this region, which applications are affected?
- If I upgrade this application, which regions are affected?

CICS Interdependency Analyzer can help with application analysis.

For each application, create a checklist:

- Name
- Owners: business, development, and infrastructure
- Supplier: in-house or vendor
- Execution model: single region or multiple region
- Regions hosted
- Current release and target release
- Languages
- CICS components
- Resource definitions
- CICS exits
- Other products, applications, and services
- Automation
- Test suite: what testing is required before and after the upgrade?
- Offline and batch interactions

#### **Review your CICS regions**

You need to know what is running in each current CICS region. Ensure that you include all regions in your check, even regions that haven't been started for some time. If you chose to partially upgrade and use a mix of releases, review the implications of running CICS regions across mixed releases. You can use CICS Interdependency Analyzer to analyze regions.

- Check STEPLIB and DFHRPL libraries
- Check CSD lists. Check these lists against your running regions. Sometimes resources such as LIBRARY definitions are added dynamically.
- Check z/OS UNIX System Services and bundle definitions for application and platform resources.
- <span id="page-13-0"></span>• Check the CICSPlex® SM configuration.
- Check CICS statistics and monitoring data: what transactions are running and which applications do they belong to?
- Does the application run across the TOR, AOR, FOR configuration of multiple regions? If so, consider the implications for transaction routing, function shipping, or DPL.

#### **Review the CSD compatibility between different CICS releases**

You can share the CICS system definition data set (CSD) between different CICS releases by using the appropriate compatibility groups. Review [Table 4 on page 34](#page-39-0) for the compatibility groups that are required when you migrate from one release to another.

#### **Review the service level of CICS Transaction Server for z/OS**

Organizations that are up-to-date with service typically encounter fewer problems during the upgrade process. Gather information about the service levels in your current environment. You might want to apply fixes and enhance your CICS capability with any new function that was delivered through service as part of CICS continuous delivery.

For a summary of the new function delivered through service in each release, see ["CICS continuous](#page-84-0) [delivery features" on page 79](#page-84-0).

#### **Review the changes in CICS Transaction Server for z/OS**

A key part of upgrading is understanding the impact of changes from your current release. [Changes](#page-106-0) [between releases](#page-106-0) summarizes the changes to the externals of CICS TS across all in-service versions.

#### **Develop your upgrade strategy**

Consider whether you plan to upgrade all regions at the same time, or phase your upgrade. Assuming that minimum downtime is your goal, there are various ways to approach the upgrade.

#### **Do you want to leave some regions running at your current release?**

For example, you might have an application that cannot run on your target release of CICS TS. Alternatively, you might prefer to run some applications on a newer release and rapidly pick up new features for those applications, while leaving the rest of your environment in its current state. For an example of an upgrade that is based on this approach, see ["Upgrading CICS to use multiple releases](#page-90-0) [concurrently" on page 85.](#page-90-0)

#### **Will a workload run while the upgrade takes place?**

If this is your strategy, consider the following questions:

- Can your workload cope when the routing regions, target regions, or both are closed down for upgrading? Are alternative target regions available to run the work? Do the remaining routing and target regions have a sufficiently high value for the [MXT system initialization parameter](http://www.ibm.com/support/knowledgecenter/SSGMCP_6.1.0/reference-system-management/sit/dfha2_mxt.html) to manage the additional throughput?
- Does your environment contain an FOR? If so, when this is shut down for an upgrade, there will be no access to the files. Are the consequences of this loss of access fully understood?
- Does your environment have any QORs or regions that own Db2 or DBCTL connections (for example)? Are these regions single points of failure? What is the impact of closing these regions for upgrading?
- Will you prepare all the components for upgrade offline, before you take them down?
- How many CMASs for each release of CICS TS are active on your LPAR? During migration, new CMAS might be added temporarily. The CMAS range is 13 through 24, depending on the value you set for the z/OS **MAXCAD** parameter. For more information, see [Specifying each CMAS correctly in](https://www.ibm.com/support/knowledgecenter/SSGMCP_5.6.0/installing/dfha1aw.html) [IEASYSxx](https://www.ibm.com/support/knowledgecenter/SSGMCP_5.6.0/installing/dfha1aw.html).

• Are you aware of the potential impact of a phased migration on a running workload? For an example of an upgrade that is based on this approach, see ["Upgrading CICS with a running workload" on](#page-99-0) [page 94.](#page-99-0)

# <span id="page-16-0"></span>**Chapter 3. Upgrading to the new release**

This section of Upgrading documentation tells you how to migrate your CICS environment to a higher release, or from Developer Trial to another edition of CICS TS. **This information applies to all currently supported CICS TS releases.** Each topic covers a different aspect of a CICS configuration and summarizes the actions that you need to take to upgrade from one release to another. Tags indicate the versions to which an action applies.

If you are upgrading from an end-of-service release, you might need to take additional actions that are relevant to your current, end-of-service release, along with the actions summarized in the upgrade instruction of each CICS configuration aspect. You can find additional upgrade actions for migrating from end-of-service releases in ["Upgrading from end-of-service releases" on page 39.](#page-44-0)

If you upgrade z/OS, Db2, or IMS, you want to know the impact of those upgrades on your release of CICS Transaction Server. IBM Support provides information about CICS-related changes for upgrades of z/OS, Db2, or IMS here: [CICS considerations when upgrading z/OS, DB2, and IMS](https://www.ibm.com/support/pages/upgrading-information-cics-when-changing-releases-cics-zos-db2-or-ims).

#### **Before you begin**

To migrate your CICS environment to a higher release, you must review, at a minimum, the following CICS external changes that occur between releases before you proceed through the upgrade:

- • ["Changes to installing" on page 103](#page-108-0)
- • ["Changes to security" on page 104](#page-109-0)
- • ["Changes to RACF classes" on page 107](#page-112-0)
- • ["Changes to SIT parameters" on page 127](#page-132-0)

#### **Upgrade procedures**

You can follow the upgrade procedures in the order as presented below. However, the essential procedure to upgrade to a new release is covered in ["Upgrading CICSPlex SM" on page 13](#page-18-0) for CICSplex environments and in ["Upgrading CICS regions" on page 27](#page-32-0) for non-CICSPlex SM environments. Follow one of these procedures, depending on your configuration, to guide you through the release level upgrade.

It is recommended that you upgrade your CICS Explorer® to the latest release before you upgrade CICSPlex SM environments or single CICS regions. This ensures that your CICS Explorer can support the target CICS release.

#### **What to do next**

After you have upgraded your CICS TS regions or CICSPlex SM to the new release, you can proceed with upgrading CICS applications, connections and web services. These upgrade actions can be scheduled at a later, convenient time.

#### ["Upgrading applications" on page 69](#page-74-0)

**This information applies to all currently supported CICS TS releases, regardless of your current release and the target release.** Existing applications typically continue to run in a later version of CICS.

["Upgrading connections" on page 72](#page-77-0)

This section tells you how to upgrade connections between CICS systems, and between CICS and other systems.

["Upgrading web services" on page 77](#page-82-0)

<span id="page-17-0"></span>This section tells you how to upgrade the web services that you use in CICS Transaction Server for z/OS. These could be JSON or SOAP in CICS TS.

# **Upgrading from CICS TS Developer Trial**

You can upgrade CICS regions from Developer Trial to a full version of CICS as the Monthly License Charge (MLC) base edition of CICS TS, **subject to your purchased entitlement**, without having to reinstall. **This information applies to all currently supported CICS TS releases.**

If you are upgrading from an end-of-service release, you might need to take additional actions that are relevant to your current, end-of-service release, along with the actions summarized in the upgrade instruction of each CICS configuration aspect. You can find additional upgrade actions for migrating from end-of-service releases in ["Upgrading from end-of-service releases" on page 39.](#page-44-0)

# **Upgrade actions**

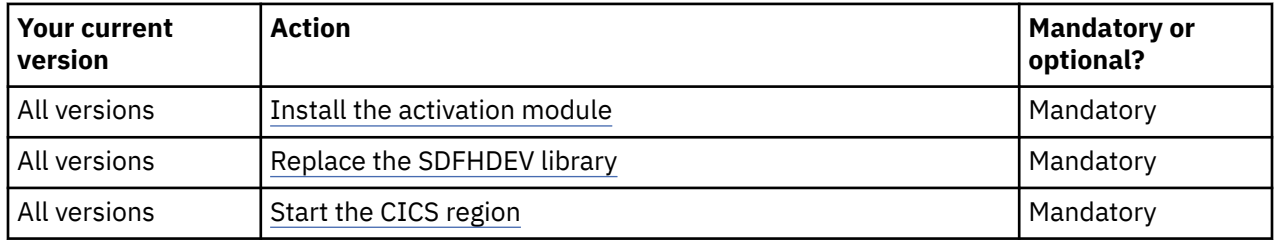

## **All versions Install the activation module**

Install the activation module for either CICS TS or Value Unit Edition. For instructions, see [Installing the](https://www.ibm.com/support/knowledgecenter/SSGMCP_5.6.0/installing/installing_activation_module.html) [CICS TS activation module in Installing.](https://www.ibm.com/support/knowledgecenter/SSGMCP_5.6.0/installing/installing_activation_module.html) You don't need to install the base module because you can use the libraries that you installed for Developer Trial.

#### **All versions Replace the SDFHDEV library**

Replace the SDFHDEV library in the STEPLIB of the CICS TS JCL for the CICS region with the SDFHLIC library for CICS TS , or with the SDFHVUE library for Value Unit Edition.

- The SDFHLIC or SDFHVUE library must be APF-authorized. For instructions, see [Authorizing the CICS](https://www.ibm.com/support/knowledgecenter/SSGMCP_5.6.0/installing/dfha1l2.html) [and CICSPlex SM libraries](https://www.ibm.com/support/knowledgecenter/SSGMCP_5.6.0/installing/dfha1l2.html).
- If you use coupling facility data table servers, temporary storage servers, region status servers, or named counter servers, also add the SDFHLIC or SDFHVUE library to the STEPLIB of the JCL for each of the servers.

#### **All versions Start the CICS region**

Start the CICS region. To validate your installation, in the console view, read the initial active messages:

- Message [DFHTI0200](http://www.ibm.com/support/knowledgecenter/SSGMCP_6.1.0/reference-messages/cics-messages/DFHTI/DFHTI0200.html) and message [DFHTI0201](http://www.ibm.com/support/knowledgecenter/SSGMCP_6.1.0/reference-messages/cics-messages/DFHTI/DFHTI0201.html) , which are issued when you start a Developer Trial region, should *not* be displayed.
- For Value Unit Edition, message [DFHTI0103](http://www.ibm.com/support/knowledgecenter/SSGMCP_6.1.0/reference-messages/cics-messages/DFHTI/DFHTI0103.html) is issued if you are running Value Unit Edition.

# <span id="page-18-0"></span>**Upgrading CICS Explorer**

This section summarizes the actions you might need to upgrade CICS Explorer.

#### **Upgrade actions**

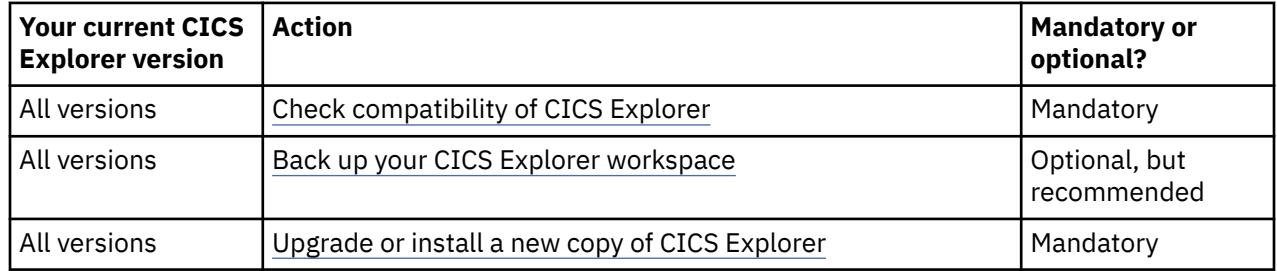

#### **All versions Check compatibility of CICS Explorer**

CICS Explorer is backwards compatible. To connect to CICS regions at CICS TS 6.1, you need CICS Explorer Fix Pack 5.5.22 or later, be it CICS Explorer for Aqua or CICS Explorer on Eclipse Marketplace. Note that some features in CICS TS 6.1 are only available in CICS Explorer Fix Pack 5.5.23 and later.

#### **All versions Back up your CICS Explorer workspace**

Before you upgrade or install a new copy of CICS Explorer, it is advisable to back up your CICS Explorer workspace. Between different versions of CICS Explorer, the workspace data format might change and backwards compatibility might not be possible.

For instructions, see [Taking a backup of the CICS Explorer workspace in the CICS Explorer product](https://www.ibm.com/docs/en/cics-explorer/5.5.0?topic=explorer-taking-backup-cics-workspace) [documentation](https://www.ibm.com/docs/en/cics-explorer/5.5.0?topic=explorer-taking-backup-cics-workspace).

#### **All versions Upgrade or install a new copy of CICS Explorer**

For instructions, see [Downloading and starting CICS Explorer in the CICS Explorer product](https://www.ibm.com/docs/en/cics-explorer/5.5.0?topic=downloading-starting-cics-explorer) [documentation](https://www.ibm.com/docs/en/cics-explorer/5.5.0?topic=downloading-starting-cics-explorer).

# **Upgrading CICSPlex SM**

This topic explains how to upgrade CICSPlex SM. If you have CICSPlex SM, upgrade CICSPlex SM before you take action on the other areas of your CICS configuration. **This information applies to all currently supported CICS TS releases, regardless of your current release and the target release.** If you don't have CICSPlex SM, you can skip this topic.

If you are upgrading from an end-of-service release, you might need to take additional actions that are relevant to your current, end-of-service release, along with the actions summarized in the upgrade instruction of each CICS configuration aspect. You can find additional upgrade actions for migrating from end-of-service releases in ["Upgrading from end-of-service releases" on page 39.](#page-44-0)

#### **Before you begin**

It is recommended that you upgrade your CICS Explorer to the latest release before you upgrade CICSPlex SM environments or single CICS regions. This ensures that your CICS Explorer can support the target CICS release. For detailed instructions, see "Upgrading CICS Explorer" on page 13.

# **Upgrade actions**

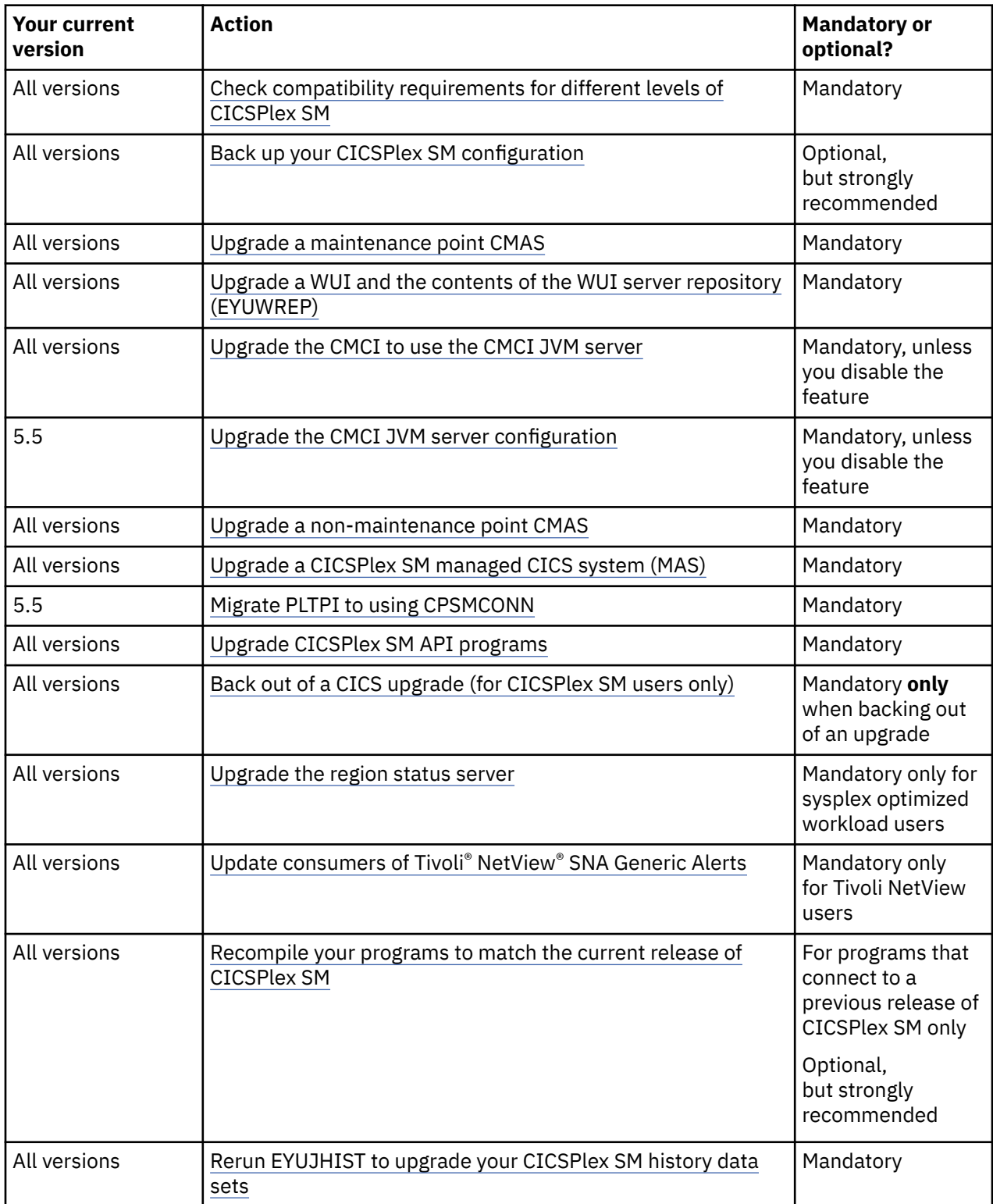

# **All versions Check compatibility requirements for different levels of CICSPlex SM**

You can run this release of CICSPlex SM and earlier releases concurrently, but you must take account of a number of conditions for compatibility.

#### **PTFs**

When you apply service to CICSPlex SM, PTFs that are applied to the Environment Services System Services (ESSS) are not intended to be downward-compatible with earlier maintenance levels at the same release. This means that all CMASs, MASs, WUI Server regions, and API programs must run at the same maintenance level as the ESSS for their release. Otherwise, abends, data corruption, and unexpected results might occur. See [Designing your CICSPlex SM environment](https://www.ibm.com/support/knowledgecenter/SSGMCP_6.1.0/configuring/cpsm/eyue3bt.html) for more considerations about the configuration of CICSPlex SM components. When you apply PTFs to CICSPlex SM, you must follow all ++HOLD ACTION items that are associated with the SMP/E maintenance carefully.

#### **CMAS**

You can run a CMAS at Version 6.1 that connects to a CMAS running at a supported level of CICS TS. However:

- A CICS TS for z/OS, Version 6.1 CICSPlex SM CMAS runs only in a CICS system at Version 6.1.
- In a CICSplex that consists of CMASs at the latest level and at one or more earlier levels, the maintenance point CMAS (MP CMAS) must be at the latest level. So, when a CICSplex contains CMASs at more than one level, the first CMAS that you upgrade to Version 6.1 must be the MP CMAS. See ["All versions Upgrade a maintenance point CMAS" on page 17](#page-22-0).
- You cannot view all resources of a CICS TS for z/OS, Version 6.1 region by using a CMAS that runs at an earlier release.
- If you intend to connect a CMAS at a lower level to a CMAS at a higher level, you need to apply the PTFs for the following APARs to each downlevel environment. The following table shows what APARs are required on a lower level CMAS to connect to the next higher level CMAS. For example, a V5.3 CMAS must have APAR PI81780 applied to connect to a V5.4, V5.5, or V5.6 CMAS; a V5.2 CMAS must have APARs PI52166 and PI53801 applied to connect to a V5.3 CMAS, and then have APAR PI81780 applied to connect to a V5.4, V5.5, or V5.6 CMAS.

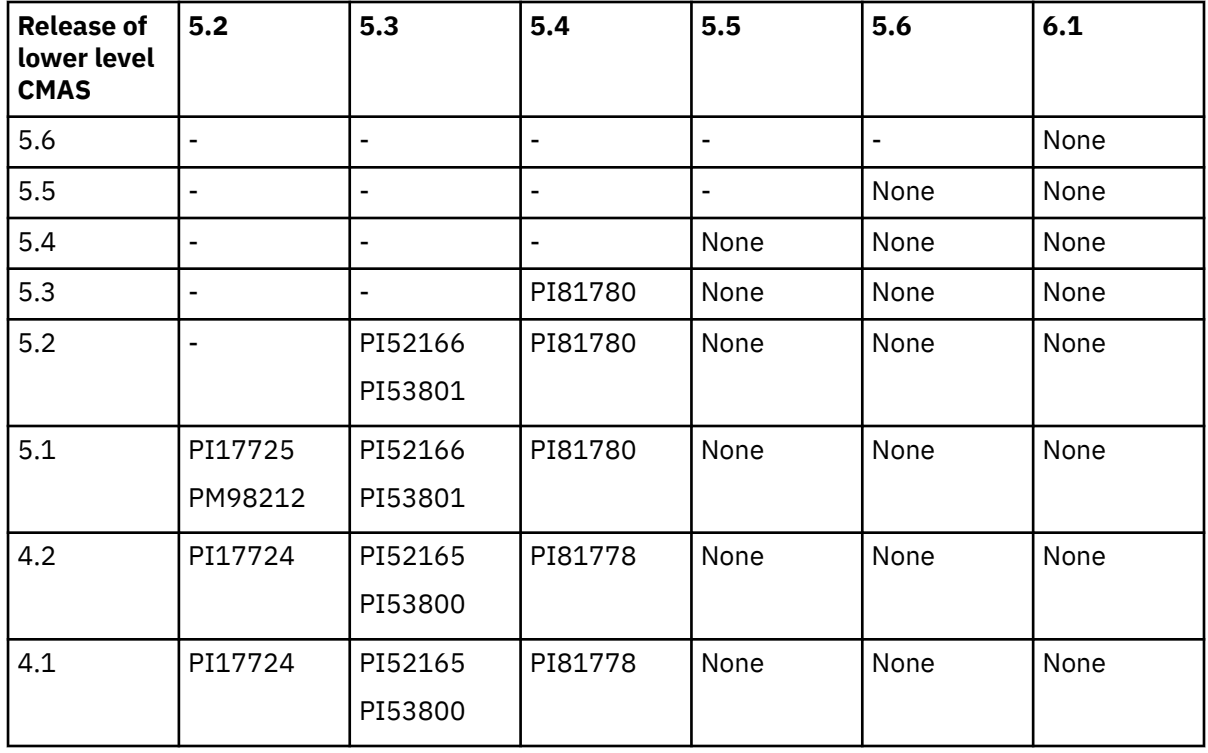

#### **MAS**

For a CMAS and a MAS (including those MASs that act as Web User Interface servers) to communicate, they must be running at the same release of CICSPlex SM. For an MP CMAS at the latest release to communicate with a CICS region that runs an earlier release, the MP CMAS must be at the latest release. Connect the MP CMAS to the back-level MAS through a CMAS that runs the same level as the MAS. For example, a MAS running Version 5.3 is connected to a CMAS that

also runs Version 5.3. This CMAS is connected, in turn, to the MP CMAS that runs the latest level. Communication between the MP CMAS at the latest level and the back-level MAS is through the back-level CMAS to which the MP CMAS is connected.

CICS systems (MASs) running at a supported level of CICS TS can be connected to CICSPlex SM Version 6.1. To be connected to CICSPlex SM Version 6.1, CICS systems must use the CICSPlex SM Version 6.1 MAS agent, so they must have the CICSPlex SM Version 6.1 libraries in their CICS JCL.

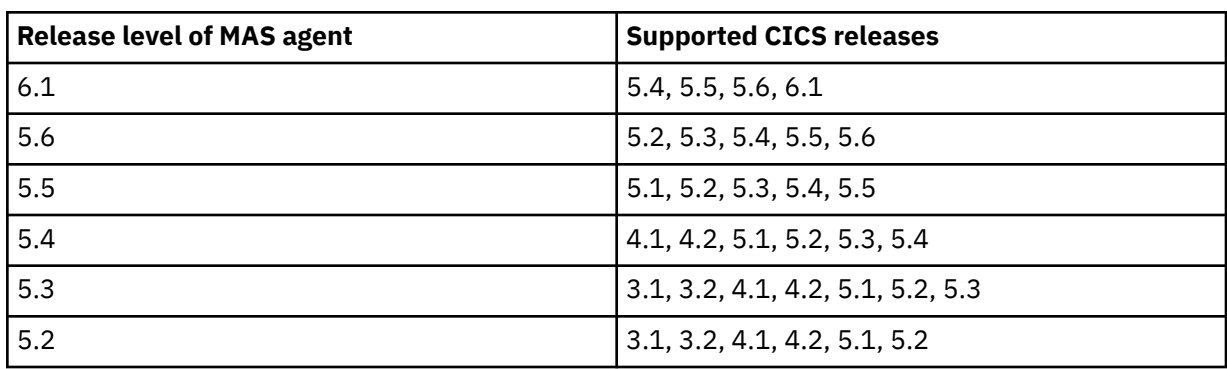

The following table lists what CICS releases each in-service release level of the MAS agent supports.

If you use the API or WUI to manage MASs connected to a CMAS at an earlier release, make sure that the MASs are managed indirectly from the Version 6.1 CMAS:

- It is advisable to run WUI servers at the latest release. If they do not, they cannot be aware of any of the resources of the latest release. If you have a mix of releases, it is advisable to use only the WUI server at the latest release to define or alter resources.
- If you require access to the latest fields from the MAS that run the latest release, through a program that uses the CICSPlex SM API, ensure that the API programs connect to a CMAS that runs the latest release. If the API programs connect to a CMAS that runs an earlier release, resource tables that contain new or updated fields for the new release are not returned to the API program.

#### **WUI server**

A WUI server at an earlier release that is connected to a CMAS at an earlier release can retrieve data from a MAS connected to a Version 6.1 CMAS, if the CMAS participates in the management of the CICSplex. However, the WUI server cannot retrieve data about resource types that were not available in the earlier release.

To create any of the following CICSPlex SM objects, you must use a WUI server that is running at the same CICSPlex SM release level as the MP CMAS:

- CPLEXDEF (CICSPlex definition)
- CMTCMDEF (CMAS to CMAS link definition)
- CSYSGRP (system group definition)
- PERIODEF (time period definition)
- MONSPEC (monitor specification)
- MONGROUP (monitor group)
- MONDEF (monitor definition)
- RTAGROUP (RTA group)
- RTADEF (RTA definition)
- WLMSPEC (WLM specification)
- WLMGROUP (WLM group)
- WLMDEF (WLM definition)
- TRANGRP (transaction group)

<span id="page-22-0"></span>Similarly, if you use the API, EYU9XDBT or BATCHREP batched repository update facilities to create these objects, ensure that these facilities run at the same CICSPlex SM release level as the MP CMAS.

#### **Workload management**

Workload function is controlled by the CMAS that owns a workload. The workload owner is assigned to the CMAS that manages the first started TOR that causes the workload to be initialized. If the workload is not shown as ACTIVE, the first started TOR associated with the workload causes its associated CMAS to be the workload owner.

To ensure that UOW affinities can be exploited by a workload, ensure that the existing workload is cloned to a new name, and that any required UOW affinity definitions are applied to the new name.

#### **All versions Back up your CICSPlex SM configuration**

It is strongly advisable to back up your JCL, CLISTs, CMAS data repositories, and WUI data repositories. If you need to abandon the upgrade, it is possible to return to the level of CICSPlex SM that you had at the start of the upgrade by following the guidance in ["All versions Back out of a CICS upgrade" on page 25.](#page-30-0)

**Note:** Although it is advisable to keep backups of your CMAS data repositories, do not use the backup to back out the CMAS upgrade. Instead, reconfigure the upgraded data repository for the original release according to the guidance in ["All versions Back out of a CICS upgrade" on page 25](#page-30-0). If you do not, CMASs might become isolated.

#### **All versions Upgrade a maintenance point CMAS**

You must upgrade your CICSPlex SM CMAS to Version 6.1 at the same time as you upgrade the CICS system on which it runs. A CICSPlex SM CMAS runs only in a CICS system of the same release level. During startup, the CMAS checks the CICS release level and stops with message EYUXL0142 if the release does not match.

In a CICSplex that consists of CMASs at the Version 6.1 level and at one or more earlier levels, the maintenance point CMAS (MP CMAS) must be at the Version 6.1 level. So, when a CICSplex contains CMASs at more than one level, the first CMAS upgraded to Version 6.1 must be the MP CMAS. To upgrade the MP CMAS, use the following steps.

- 1. If the MP CMAS is running, stop it. You can continue to run a workload in the CICSplex while the MP CMAS is down. The running workload should not be affected by the absence of the MP CMAS, but do not change any definitions while the MP CMAS is down.
- 2. Upgrade the CICS modules to Version 6.1. For more information about dynamically updating DFHIRP, see ["Upgrading MRO" on page 73.](#page-78-0)
- 3. In the z/OS image that contains the CMAS, check that the IEASYSxx member of the SYS1.PARMLIB library that you use for z/OS initialization includes the **MAXCAD** and **NSYSLX** parameters, each with an appropriate value. [Specifying each CMAS correctly in IEASYSxx](https://www.ibm.com/support/knowledgecenter/SSGMCP_5.6.0/installing/dfha1aw.html) explains what values are suitable. If you are running both a previous release and Version 6.1 of CICSPlex SM, an Environment Services System Services (ESSS) space is started for each release, so you might need to modify the **NSYSLX** value.
- 4. Authorize the Version 6.1 libraries by adding them to the list of APF-authorized libraries in the appropriate PROGxx or IEAAPFxx member in SYS1.PARMLIB. See [Authorizing the CICS and CICSPlex](https://www.ibm.com/support/knowledgecenter/SSGMCP_5.6.0/installing/dfha1l2.html) [SM libraries.](https://www.ibm.com/support/knowledgecenter/SSGMCP_5.6.0/installing/dfha1l2.html)
- 5. Update the MVS linklist with the Version 6.1 modules that are required for CICS and CICSPlex SM. See [Installing CICS-required modules in the MVS linklist](https://www.ibm.com/support/knowledgecenter/SSGMCP_5.6.0/installing/dfha11s.html).
- 6. Upgrade the CSD file that the CMAS uses with the Version 6.1 group of resource definitions and CICS startup group list. You do not need an additional upgrade that uses a release-dependent set of definitions for CICSPlex SM. CICS supplies a job that is called DFHCOMDS in the XDFHINST library, which is created when you run DFHISTAR. This job assumes that a new CSD is created and initialized.

<span id="page-23-0"></span>In many situations, you want to copy the CSD that the CMAS currently uses, and upgrade this copy, as shown in the following example job:

```
//DFHCSDUP JOB MSGCLASS=A,NOTIFY=&SYSUID,CLASS=A 
//*//* UPGRADE THE CSD 
//* 
//CSDADD1 EXEC PGM=DFHCSDUP,REGION=2000K,PARM='CSD(READWRITE)' 
//SYSPRINT DD SYSOUT=A 
//STEPLIB DD DISP=SHR,DSN=BLD.CICSDEV.INCCUR.SDFHLOAD 
//DFHCSD DD DSN=CTSSVT.ZZAMIG.D111018.CMASZZA.BK.CSD,DISP=SHR 
//SYSIN DD * 
  UPGRADE REPLACE 
/* 
//
```
7. If you modified the default resource definitions for your earlier release, upgrade your modified resource definitions manually. CICSPlex SM supplies these definitions in the EYU\$CDEF sample, which contains definitions for a CMAS. To upgrade your modified resource definitions manually, use the equivalents in the EYU\$CDEF sample for Version 6.1.

A good way to upgrade modified resource definitions is to copy the upgraded default resource definitions, then reapply your modifications. It is important to upgrade your modified definitions to ensure that they are defined correctly with non-default values for any new attributes. If you do not, CICS assigns default values to any new attributes, and these default values might be inappropriate for your requirements.

8. Use the EYU9XDUT utility to upgrade the data repository (EYUDREP data set) for the CMAS to Version 6.1. Be aware that you must upgrade the data repository file itself rather than a copy of the data repository. If you do not, CMAS isolation issues can occur when the CMAS is restarted at the new level. For information about how to upgrade the data repository, see [Creating the CICSPlex SM](https://www.ibm.com/support/knowledgecenter/SSGMCP_6.1.0/configuring/cpsm/dfha1as.html) [data repository.](https://www.ibm.com/support/knowledgecenter/SSGMCP_6.1.0/configuring/cpsm/dfha1as.html) The conversion utility copies the contents of the existing data repository to a newly allocated data repository. The existing data repository is not modified.

**Note:** After you upgrade the data repository for the CMAS, the next time the CMAS is started, it must point to the upgraded EYUDREP data set. If it does not, data repository updates can be lost. This loss can lead to incorrect results, which can include other CMASs isolating themselves when they connect to this CMAS. After the upgrade, if you choose to roll back to the version that you upgraded from, use the EYU9XDUT utility with PARM=('TARGETVER=*original version number*') to roll back the upgraded data repository for the CMAS. If you do not, CMASs might become isolated.

- 9. Delete, redefine, and initialize the CICS local catalog and global catalog by using the DFHCCUTL and the DFHRMUTL utility programs. If you used DFHISTAR to install CICS, it creates a library that is called XDFHINST. This library contains member DFHDEFDS, which creates the LCD and GCD files and initializes them. DFHDEFDS also creates other files that CICS requires, such as DFHTEMP, DFHINTRA, and DFHLRQ.
- 10. Check the CICSPlex SM system parameters that are referenced by the EYUPARM DD statement. If the CASNAME system parameter is present, delete it. For more information, see [CICSPlex SM system](http://www.ibm.com/support/knowledgecenter/SSGMCP_6.1.0/reference-system-management/dfha1hd.html) [parameters.](http://www.ibm.com/support/knowledgecenter/SSGMCP_6.1.0/reference-system-management/dfha1hd.html)
- 11. Check that the CICS system initialization parameter **GRPLIST** references the CICS supplied default startup group list, DFHLIST, and any CSD groups that contain resource definitions that were modified.
- 12. Use an initial start procedure for the upgraded MP CMAS.

#### **All versions Upgrade a WUI and the contents of the WUI server repository (EYUWREP)**

A Web User Interface (WUI) server and the CMAS to which it connects must be at the highest level of CICSPlex SM and CICS in the CICSplex. They must be at the same level as the MP CMAS. WUI servers that are not yet upgraded to the same level as the MP CMAS can be used, but they might return unreliable results until you upgrade them.

A WUI server can connect only to a CMAS at the same release level. Before you upgrade a WUI server, you must upgrade the CMAS to which it connects, by using the instructions in ["All versions Upgrade a](#page-27-0)

<span id="page-24-0"></span>[non-maintenance point CMAS" on page 22.](#page-27-0) If the CMAS to which the WUI server connects is not the MP CMAS, you must also upgrade the MP CMAS before you start the WUI server and the CMAS to which it connects. Upgrade the WUI server to Version 6.1 before you start any other MASs, so that it is ready to manage the upgraded MASs.

A CICS system that acts as a WUI server is a local MAS. However, when you upgrade a WUI server, you must upgrade both the CICSPlex SM MAS agent and the CICS region to Version 6.1. In other MASs, you can upgrade only the CICSPlex SM MAS agent, and you do not need to upgrade the CICS region.

As of CICS TS 5.6, the CMCI in the WUI region uses the CMCI JVM server by default. So after you upgrade the WUI server, you must [upgrade the CMCI to use the CMCI JVM server](#page-27-0) unless it is already using the CMCI JVM server.

If you use CICS Explorer, after you upgrade the WUI server, upgrade CICS Explorer because it relies on the WUI server to return data. You can upgrade CICS Explorer at any time; see [Upgrading CICS Explorer.](http://www.ibm.com/support/knowledgecenter/SSGMCP_6.1.0/upgrading/process/upgrade_explorer.html)

Use the following steps to upgrade the WUI server and the WUI server repository.

1. Create a new set of WUI files, or upgrade a copy of your existing WUI files to the latest release.

If you used DFHISTAR, the XDFHINST library that it creates contains member EYUWUIDS. When EYUWUIDS is run, it creates a new WUI Server repository (EYUWREP) and some new import (EYUCOVI) and export (EYUCOVE) files to use later if you tailored or used your own WUI view or menus. EYUWUIDS also creates the WUIs, the trace, dump, INTRA TD, LCD, GCD, LRQ, and CSD files.

2. If you copy your own files, the WUI Server Repository file (EYUWREP) must be created empty. It will be populated in a later step. If you tailored the WUI, for example with your own menus, views, or usergrps, to preserve these changes after the upgrade, export then reimport the artifacts from the current WUI. You can use the COVC transaction for the export and import. If you use only the IBM-supplied WUI menus and views, you can skip the rest of this step.

Using the EYUCOVE (export) data set that was previously created by EYUWUIDS, apply the COVE file to the WUI startup JCL for the WUI that you are exporting from. For example:

//EYUCOVI DD DSN=hlq.EYUCOVI,DISP=SHR //EYUCOVE DD DSN=hlq.EYUCOVE,DISP=SHR

With the WUI running at the original version, you are ready to export to the EYUCOVE data set. Use the COVC transaction, by selecting the Export option. Specify COVE for the Output TDQ Name. For Type, specify MENU, VIEWSET, USERGRP, USER, or MAP, or specify ALL to extract all of your artifacts together. The following example exports all artifacts that begin with the characters JON\* to COVE:

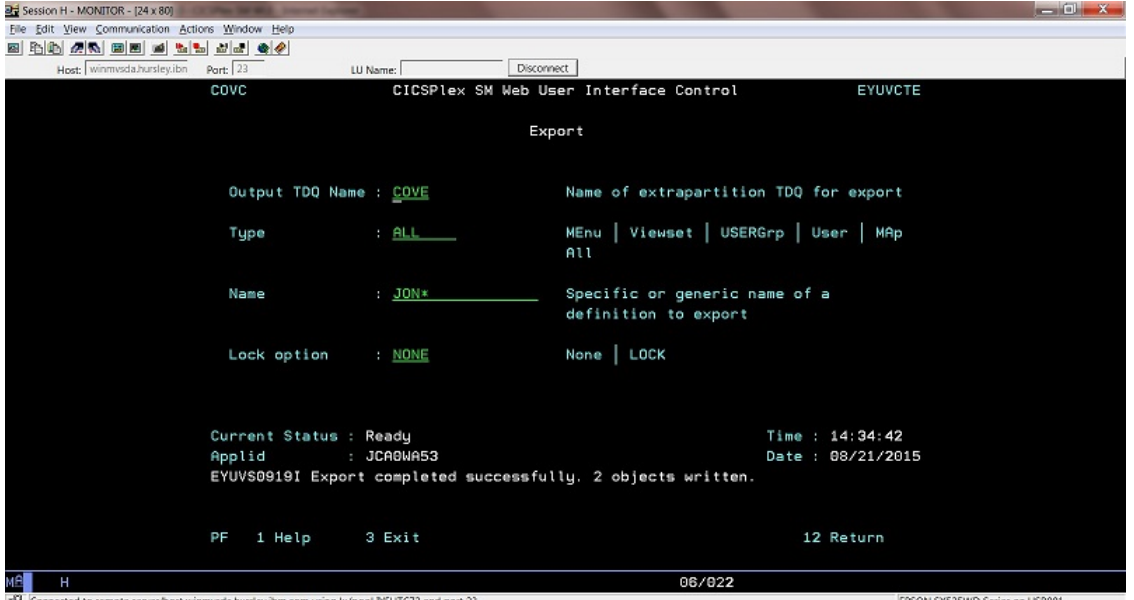

After the data is exported, you must import it later in the step ["Upgrade the contents of the Web User](#page-26-0) [Interface server repository \(EYUWREP\)" on page 21](#page-26-0).

- 3. Authorize the Version 6.1 CICS and CICSPlex SM libraries. See [Authorizing the CICS and CICSPlex SM](https://www.ibm.com/support/knowledgecenter/SSGMCP_5.6.0/installing/dfha1l2.html) [libraries](https://www.ibm.com/support/knowledgecenter/SSGMCP_5.6.0/installing/dfha1l2.html).
- 4. If you use the link pack area (LPA), decide when you plan to replace the previous release modules in the LPA with the Version 6.1 modules. Every CICSPlex SM module that is installed in the LPA can be used only by the release of CICSPlex SM to which it relates.
	- a. If you put the Version 6.1 modules in the LPA immediately, change your previous release MASs to use the previous release modules from the STEPLIB and DFHRPL concatenations, instead of the LPA.
	- b. If you put the Version 6.1 modules in the LPA at the end of the upgrade process, make sure your upgraded MASs are using the Version 6.1 modules from the STEPLIB and DFHRPL concatenations instead of the LPA, then change them to use the LPA when you replace the modules.

For more information, see [Controlling the use of modules from the LPA.](https://www.ibm.com/support/knowledgecenter/SSGMCP_6.1.0/configuring/cpsm/dfha1bu.html)

5. Upgrade the CSD file that the WUI uses with the Version 6.1 group of resource definitions and CICS startup group list. You do not need an additional upgrade that uses a release-dependent set of definitions for CICSPlex SM. CICS supplies a job that is called DFHCOMDS in the XDFHINST library, which is created when you run DFHISTAR. This job assumes that a completely new CSD is created and initialized. In many situations, you want to copy the CSD that the WUI currently uses, and upgrade this copy, as shown in the following example job.

```
//DFHCSDUP JOB MSGCLASS=A,NOTIFY=&SYSUID,CLASS=A 
//* 
//* UPGRADE THE CSD 
1/\star//CSDADD1 EXEC PGM=DFHCSDUP,REGION=2000K,PARM='CSD(READWRITE)'
//SYSPRINT DD SYSOUT=A 
//STEPLIB DD DISP=SHR,DSN=BLD.CICSDEV.INCCUR.SDFHLOAD 
//DFHCSD DD DSN=CTSSVT.ZZAMIG.D111018.WUIZZA.CSD,DISP=SHR 
//SYSIN DD * 
  UPGRADE REPLACE 
/* 
1/
```
6. If you modified the dynamically-created resource definitions for your earlier release that were supplied by CICSPlex SM in the EYU\$WDEF sample, manually upgrade your modified resource definitions by using the equivalents in the EYU\$WDEF sample for Version 6.1.

A good way to upgrade modified resource definitions is to copy the Version 6.1 resource definitions and reapply your modifications. It is important to upgrade your modified definitions to ensure that they are defined correctly with non-default values for any new attributes. If you do not, CICS assigns default values to any new attributes, and these default values might be inappropriate for CICS-supplied resource definitions.

- 7. Edit the JCL used to start the Web User Interface server, changing library names for the previous release of CICSPlex System Manager to the Version 6.1 names. For information about the MAS startup JCL, see [Changing startup JCL before starting a MAS](https://www.ibm.com/support/knowledgecenter/SSGMCP_6.1.0/configuring/cpsm/dfha1_preptostartMAS.html).
- 8. Check that the CICS system initialization parameter **EDSALIM** is specified for the CICS region, and set it to a value of 800 MB. 800 MB is the default EDSALIM value for a CICS region in Version 5.1 and later. You can tune this value in a similar way to tuning CICS storage in a CMAS. You can specify system initialization parameters before startup in the following locations:
	- In the system initialization table that is specified in the DFHSITxx load module whose suffix (xx) is specified as a SIT= system initialization parameter.
	- In the PARM parameter of the EXEC PGM=DFHSIP statement.
	- In the SYSIN data set defined in the startup job stream.
- 9. Check that the CICS system initialization parameter **CPSMCONN=WUI** is specified for the CICS region. This system initialization parameter initializes the CICS region as a Web User Interface server and dynamically creates the required resource definitions for CICSPlex SM.
- <span id="page-26-0"></span>10. Check that the CICS system initialization parameter **GRPLIST** references the following artifacts:
	- CICS-supplied default startup group list, DFHLIST
	- Any CSD groups that contain resource definitions that you modified
	- Lists of definitions for your own applications
- 11. Ensure that you deleted, redefined, and initialized the CICS local catalog and global catalog by using the DFHCCUTL and the DFHRMUTL utility programs.
- 12. If you use MAS history recording, define new history data sets by using the EYUJHIST sample job. If you prefer to upgrade your existing history data sets, you can also upgrade them by using the EYUJHIST sample job and the comments in this sample that provide upgrading instructions. The EYUJHIST sample is supplied uncustomized in the TDFHINST library, and customized by DFHISTAR in the XDFHINST library. Remember to edit the MAS startup JCL to include the history data sets.

#### **Upgrade the contents of the Web User Interface server repository (EYUWREP)**

Complete this task only if you tailored the WUI, for example, menus, views, and usergrps. If you use only the IBM-supplied menus and views, you can skip this task.

With each release of CICS, internal Web User Interface repository record versions might be incremented to enable the new features in view definitions. Therefore, if your existing Web User Interface repository contains customized view sets or menus, you must upgrade your view set and menu definitions.

In the previous steps to upgrade a WUI server, you used the COVC transaction to export your existing view set and menu definitions from the Web User Interface server repository to an export file. When you upgrade the Web User Interface server repository to Version 6.1, you can import a view set and menu definitions from a previous release into your new Web User Interface server repository. You do not need to change existing customized views and menus, but you can consider modifying or creating new view sets to include the new attributes and resources at the next release level.

- 1. Ensure that you completed the earlier [step](#page-24-0) to export view set and menu definitions to the COVE file.
- 2. Amend the Version 6.1 WUI startup JCL so that the exported data set becomes the DD name that is used for the COVI (import) file. For example:

//EYUCOVI DD DSN=hlq.EYUCOVE,DISP=SHR

- 3. Start the Version 6.1 WUI.
- 4. Use the COVC Import from a TDQ option to import the view set and menu definitions from the COVI data set. Specify COVI for the Input TDQ Name. For Type, you can specify MENU, VIEWSET, USERGRP, USER, or MAP, or ALL to import all your artifacts together. Specify OVERWRITE for the Import option to harden the changes. The following example imports ALL changes from COVI:

<span id="page-27-0"></span>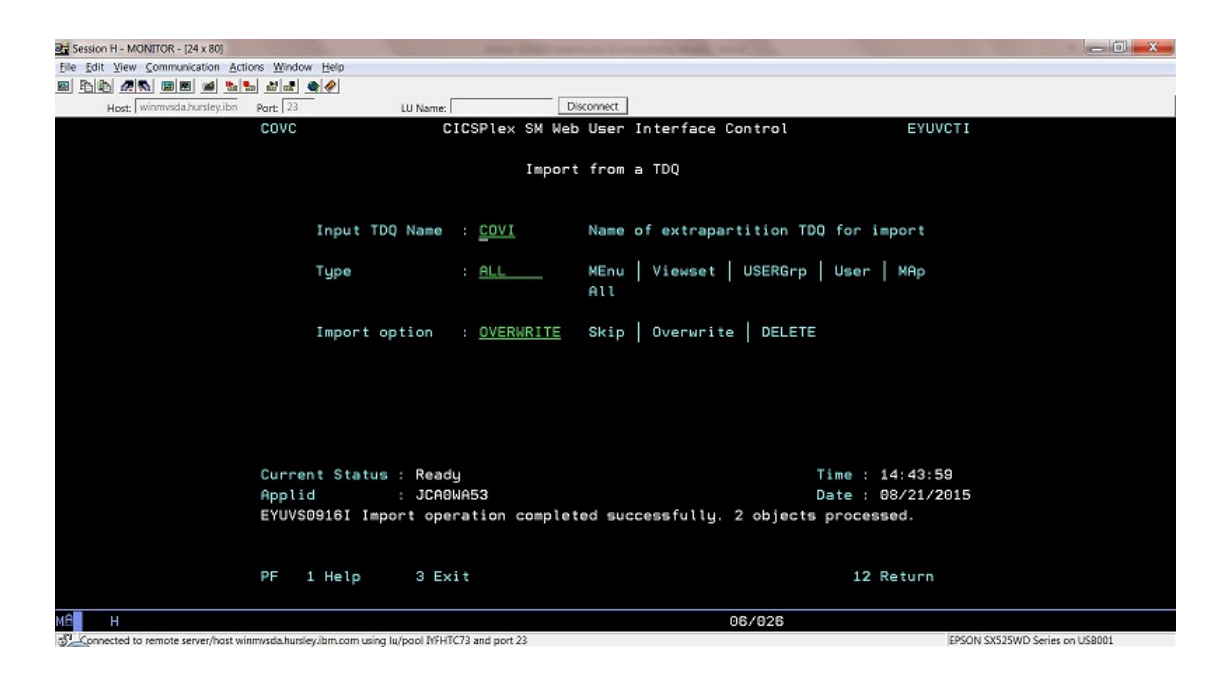

## **All versions Upgrade the CMCI to use the CMCI JVM server**

As of CICS TS 5.6, the CMCI interface uses the CMCI JVM server by default. The CMCI JVM server is controlled by the feature toggle com. ibm.cics.cmci.jvmserver. The default change means that if you don't specify it in your feature toggle configuration, the CMCI JVM server is enabled. It is possible to switch off the CMCI JVM server by setting com.ibm.cics.cmci.jvmserver=false in your [feature](https://www.ibm.com/support/knowledgecenter/SSGMCP_6.1.0/configuring/cics/configfeaturetoggle.html) [toggle configuration](https://www.ibm.com/support/knowledgecenter/SSGMCP_6.1.0/configuring/cics/configfeaturetoggle.html). However, be aware that the feature toggle com.ibm.cics.cmci.jvmserver will be removed in a future release of CICS TS. Therefore, it is strongly recommended that you migrate to the CMCI JVM server as soon as possible.

To configure the CMCI JVM server for your CICSPlex SM, follow the instructions in [Setting up CMCI with](https://www.ibm.com/support/knowledgecenter/configuring/cmci/clientapi_setupcpsm.html) [CICSPlex SM.](https://www.ibm.com/support/knowledgecenter/configuring/cmci/clientapi_setupcpsm.html)

#### **5.5 Upgrade the CMCI JVM server configuration**

If your WUI region is already using the CMCI JVM server, during your upgrade to a higher release of CICS TS, ensure that you give users access to authenticate with the CMCI JVM server, including the authority to use the CMCI. If you are using RACF, you must define the RACF EJBROLE profile &PROFILE\_PREFIX.CMCI.CMCIUSER and give all CMCI users read access to this profile. For details, see [Configuring CMCI in a WUI region](https://www.ibm.com/support/knowledgecenter/SSGMCP_6.1.0/configuring/cmci/config-wui-cmci.html).

#### **All versions Upgrade a non-maintenance point CMAS**

You must upgrade your CICSPlex SM CMAS to Version 6.1 at the same time as you upgrade the CICS system on which it runs. A CICSPlex SM CMAS runs only in a CICS system of the same release level. During startup, the CMAS checks the CICS release level and stops with message EYUXL0142 if the release does not match.

You can upgrade a non-MP CMAS at the same time as the MP CMAS, or, if you are planning a phased migration, you can upgrade the non-MP CMAS later. If you run a workload during the upgrade, nonsysplex optimized workloads continue, but information about the region health might be unavailable while the CMAS is down. This unavailability can impact routing decisions during this time. For sysplex optimized workloads, region information should continue to be obtained from the coupling facility while the CMAS is down.

When you upgrade a non-MP CMAS, all the CICSplex records are removed from its data repository. The CMAS cannot connect to its MASs, or join MASs connected to other CMASs, until it reconnects to its MP CMAS, at which point its data repository is resynchronized for the CICSplex. Both the MP CMAS and non-MP CMAS issue EYULOG messages EYUCP0203I and EYUCP0204I. The data repository synchronization

is not complete until both CMASs issue both messages. Depending on the number of records in the CICSplex, the MP CMAS usually takes longer than the non-MP CMAS. In this situation, the time period between the two messages on the non-MP CMAS is short, but the time period between the two messages on the MP CMAS is longer.

To upgrade a non-MP CMAS, use the following steps:

- Check that the MP CMAS for the CICSplex is upgraded, restarted, and available in every CICSplex where the CMAS is a member. Remove the CMAS from any CICSplex where the MP CMAS is still at an earlier level. If the CMAS is started in a CICSplex that has an MP CMAS at an earlier level, message EYUCP0012E is issued. In an environment with multiple interconnecting CICSplexes, this message and message EYUTS0012E can be issued repeatedly.
- Take down each non-MP CMAS.
- Use the following steps 2 12 for each CMAS.
	- 1. Stop the non-MP CMAS.
	- 2. If you have not already done so as part of the MP CMAS upgrade, upgrade the CICS modules to Version 6.1. For more information about dynamically updating DFHIRP, see [Upgrading MRO](#page-78-0).
	- 3. In the z/OS image that contains the CMAS, check that the IEASYSxx member of the SYS1.PARMLIB library that you use for z/OS initialization includes the **MAXCAD** and **NSYSLX** parameters, each with an appropriate value. See [Specifying each CMAS correctly in IEASYSxx](https://www.ibm.com/support/knowledgecenter/SSGMCP_5.6.0/installing/dfha1aw.html) for suitable values. If you are running both a previous release and Version 6.1 of CICSPlex SM, an Environment Services System Services (ESSS) space is started for each release, so you might need to modify the **NSYSLX** value.
	- 4. Authorize the Version 6.1 libraries by adding them to the list of APF-authorized libraries in the appropriate PROGxx or IEAAPFxx member in SYS1.PARMLIB. See [Authorizing the CICS and CICSPlex](https://www.ibm.com/support/knowledgecenter/SSGMCP_5.6.0/installing/dfha1l2.html) [SM libraries.](https://www.ibm.com/support/knowledgecenter/SSGMCP_5.6.0/installing/dfha1l2.html)
	- 5. If you have not already done so as part of the MP CMAS upgrade, update the MVS linklist with the Version 6.1 modules that are required for CICS and CICSPlex SM. See [Installing CICS-required](https://www.ibm.com/support/knowledgecenter/SSGMCP_5.6.0/installing/dfha11s.html) [modules in the MVS linklist.](https://www.ibm.com/support/knowledgecenter/SSGMCP_5.6.0/installing/dfha11s.html)
	- 6. If the non-MP CMAS uses a different CSD to the MP CMAS, upgrade the CSD file that the CMAS uses with the Version 6.1 group of resource definitions and CICS startup group list. You do not need an additional upgrade that uses a release-dependent set of definitions for CICSPlex SM. CICS supplies a job that is called DFHCOMDS in the XDFHINST library, which is created when you run DFHISTAR. This job assumes that a completely new CSD is created and initialized. In many situations, you want to copy the CSD that the CMAS currently uses, and upgrade this copy, as shown in the following example job:

```
//DFHCSDUP JOB MSGCLASS=A,NOTIFY=&SYSUID,CLASS=A 
//* 
//* UPGRADE THE CSD 
//*//CSDADD1 EXEC PGM=DFHCSDUP,REGION=2000K,PARM='CSD(READWRITE)' 
//SYSPRINT DD SYSOUT=A 
//STEPLIB DD DISP=SHR,DSN=BLD.CICSDEV.INCCUR.SDFHLOAD 
//DFHCSD DD DSN=CTSSVT.JCA.BANK1.CICS720.DFHCSD,DISP=SHR 
//SYSIN DD * 
  UPGRADE REPLACE 
/* 
//
```
7. If you modified the default resource definitions for your earlier release (these definitions are supplied by CICSPlex SM in the EYU\$CDEF sample, which contains definitions for a CMAS), manually upgrade your modified resource definitions by using the equivalents in the EYU\$CDEF sample for Version 6.1.

A good way to upgrade modified resource definitions is to copy the upgraded default resource definitions and reapply your modifications. It is important to upgrade your modified definitions to ensure that they are defined correctly with non-default values for any new attributes. If you do not, CICS assigns default values to any new attributes, and these default values might be inappropriate for your requirements.

8. Use the EYU9XDUT utility to upgrade the data repository (EYUDREP data set) for the CMAS to Version 6.1. Be aware that you must upgrade the data repository file itself rather than a copy of the data

<span id="page-29-0"></span>repository. If you do not, CMAS isolation issues can occur when the CMAS is restarted at the new level. For information about how to upgrade the data repository, see [Creating the CICSPlex SM](https://www.ibm.com/support/knowledgecenter/SSGMCP_6.1.0/configuring/cpsm/dfha1as.html) [data repository.](https://www.ibm.com/support/knowledgecenter/SSGMCP_6.1.0/configuring/cpsm/dfha1as.html) The conversion utility copies the contents of the existing data repository to a newly allocated data repository. The existing data repository is not modified.

**Note:** After you upgrade the data repository for the CMAS, the next time the CMAS is started it must point to the upgraded EYUDREP data set. If it does not, data repository updates can be lost. This loss can lead to incorrect results, which can include other CMASs isolating themselves when they connect to this CMAS. After the upgrade, if you choose to roll back to the version that you upgraded from, use the EYU9XDUT utility with PARM=('TARGETVER=*original version number*') to downgrade the upgraded data repository for the CMAS. If you do not, CMASs might become isolated.

- 9. Delete, redefine, and initialize the CICS local catalog and global catalog by using the DFHCCUTL and the DFHRMUTL utility programs. If you used DFHISTAR to install CICS, it creates a library that is called XDFHINST. This library contains member DFHDEFDS, which creates the LCD and GCD files and initializes them. DFHDEFDS also creates the other files that CICS requires, such as DFHTEMP, DFHINTRA, and DFHLRQ.
- 10. Check the CICSPlex SM system parameters that are referenced by the EYUPARM DD statement. If the CASNAME system parameter is present, delete it. For more information, see [CICSPlex SM system](http://www.ibm.com/support/knowledgecenter/SSGMCP_6.1.0/reference-system-management/dfha1hd.html) [parameters.](http://www.ibm.com/support/knowledgecenter/SSGMCP_6.1.0/reference-system-management/dfha1hd.html)
- 11. Check that the CICS system initialization parameter GRPLIST references the CICS supplied default startup group list, DFHLIST, and any CSD groups that contain resource definitions that were modified.
- 12. Check that the MP CMAS for the CICSplex is running in every CICSplex where the CMAS is a member. Use an initial start procedure for the upgraded CMAS.
- 13. Allow the upgraded CMAS to synchronize repository with the other CMASs in the network. EYULOG messages EYUCP0203I and EYUCP0204I are issued when the repository synchronization begins and completes. Furthermore message EYUXD0004I is issued when the CICSplex import has been successful and CMAS processing continues to register the CICSplex with its subcomponents.

# **All versions Upgrade a CICSPlex SM managed CICS system (MAS)**

When you upgrade a CICSPlex SM MAS to CICSPlex SM Version 6.1, you might choose to upgrade only the CICSPlex SM MAS agent. You do not need to upgrade the CICS region to Version 6.1 at the same time.

Before you upgrade a CICSPlex SM MAS to CICSPlex SM Version 6.1, you must upgrade the CICSPlex SM CMAS to which it connects. You must also upgrade the Web User Interface server for the CICSplex.

- 1. If you use the link pack area (LPA), decide when you plan to replace the previous release modules in the LPA with the Version 6.1 modules. Every CICSPlex SMmodule that is installed in the LPA can be used only by the release of CICSPlex SM to which it relates.
	- a. If you put the Version 6.1 modules in the LPA immediately, change your previous release MASs to use the previous release modules from the STEPLIB and DFHRPL concatenations, instead of the LPA.
	- b. If you put the Version 6.1 modules in the LPA at the end of the upgrade process, make sure your upgraded MASs are using the Version 6.1 modules from the STEPLIB and DFHRPL concatenations instead of the LPA, then change them to use the LPA when you replace the modules.

For more information, see [Controlling the use of modules from the LPA](https://www.ibm.com/support/knowledgecenter/SSGMCP_6.1.0/configuring/cpsm/dfha1bu.html).

- 2. In the JCL that is used to start the MAS, replace the previous release SEYUAUTH library name in the STEPLIB concatenation, and the previous release SEYULOAD library name in the DFHRPL concatenation, with the Version 6.1 SEYUAUTH and SEYULOAD library names. The Version 6.1 SEYUAUTH library must be authorized for APF, which you did when you upgraded the CMAS, but the SEYULOAD library must not be authorized. For information about the MAS startup JCL, see [Changing](https://www.ibm.com/support/knowledgecenter/SSGMCP_6.1.0/configuring/cpsm/dfha1_preptostartMAS.html) [startup JCL before starting a MAS.](https://www.ibm.com/support/knowledgecenter/SSGMCP_6.1.0/configuring/cpsm/dfha1_preptostartMAS.html)
- 3. Check that the CICS system initialization parameter **EDSALIM** is specified for the CICS region, and set it to a value of 800 MB. 800 MB is the default **EDSALIM** value for a CICS region in Version 6.1. You can specify system initialization parameters before startup in the following locations:
- <span id="page-30-0"></span>• In the system initialization table that is specified in the DFHSITxx load module whose suffix (xx) is specified as a SIT= system initialization parameter.
- In the PARM parameter of the EXEC PGM=DFHSIP statement.
- In the SYSIN data set defined in the startup job stream.
- 4. If you use MAS history recording, define new history data sets by using the EYUJHIST sample job. If you prefer to upgrade your existing history data sets, you can also do this using the EYUJHIST sample job and the comments in the sample that provide upgrading instructions. The EYUJHIST sample is supplied uncustomized in the TDFHINST library, and customized by DFHISTAR in the XDFHINST library. Remember to edit the MAS startup JCL to include the history data sets.
- 5. If you also want to upgrade the CICS region to Version 6.1 now, you must upgrade the CSD for CICS as instructed. However, you do not need any additional upgrade to your CSD to obtain the resource definitions for CICSPlex SM because all CICSPlex SM resources are defined and installed dynamically.
- 6. Before you can start the MAS at the latest level, you must still consider some more steps. See ["Upgrading CICS regions" on page 27](#page-32-0) for instructions to activate the license file, and to delete, define, and initialize global and local catalogs at the latest level. When you *are* ready to start the MAS, if you upgraded the CPSM code and the CICS code in the MAS, use an initial start procedure. If you upgraded the CPSM code but not the CICS code, you can use a cold or automatic start procedure. However, if a cold or initial start is not performed, then message EYUNX0013E may be issued.

## **5.5 Migrate PLTPI to using CPSMCONN**

Support for using PLTPI to run the CICSPlex SM PLT program directly has been removed as of CICS TS 5.6. You must migrate to using the [CPSMCONN](http://www.ibm.com/support/knowledgecenter/SSGMCP_6.1.0/reference-system-management/sit/dfha2_cpsmconn.html) system initialization parameter.

#### [Back to top](#page-18-0)

#### **All versions Upgrade CICSPlex SM API programs**

CICSPlex SM API programs that were written to run in a MAS at a previous release can be run in a Version 6.1 MAS. You can either continue to access the data that is provided by the previous release or access the new data available from Version 6.1. For information about using API programs with different releases of CICSPlex SM, see [Compatibility between releases of CICSPlex SM.](http://www.ibm.com/support/knowledgecenter/SSGMCP_6.1.0/system-programming/cpsm/eyup1ah.html)

If you modified your application programs to call EYU9XLOP using the EYUAWTRA COMMAREA, recompile and link-edit them using the latest version.

When you upgrade from a release earlier than CICS TS 5.2, the following EYUDA general values are added for the CICSPlex SM API:

- AVAILABLE (778)
- UNAVAILABLE (779)
- SOMEAVAIL (780)

The number of records that are returned by CICSPlex SM API programs querying the WLMAWTOR (Active routing regions) resource increased because WLMAWTOR now includes extra statistical information about units of work as a result of the new key attribute RPTINGCMAS (Reporting CMAS name).

For each TOR in a workload, a WLMAWTOR record is returned from every CMAS that takes part in the workload; that is, every CMAS that manages a TOR in the workload. Therefore, API programs that query WLMAWTOR have more records to process. The number to process depends on the end of unit-of-work count. Existing API applications are unaffected if the first record in the result set is treated as the only record.

#### **All versions Back out of a CICS upgrade**

If you experience issues with your upgrade, you might need to back out and reinstate the previous version. If you use CICSPlex SM, in addition to reverting to the previous version, you must consider the following actions:

<span id="page-31-0"></span>• Make sure that you return your data repository back to the way it was before the upgrade. Use the EYU9XDUT job with parameter **targetver** to reconfigure the data repository to the previous release for you. For more information, see [Creating the CICSPlex SM data repository](https://www.ibm.com/support/knowledgecenter/SSGMCP_6.1.0/configuring/cpsm/dfha1as.html).

**Note:** If you use a backup of your data repository rather than reconfiguring it, you risk isolating your CMAS.

• If you reinstate to the previous release all the CMASes on your LPAR for the new release, you might want to terminate your ESSS address base. Terminating is not necessary if you are planning to IPL. For instructions, see [Stopping the ESSS \(TERMINATE\).](http://www.ibm.com/support/knowledgecenter/SSGMCP_6.1.0/troubleshooting/cpsm/eyus1c0024.html)

#### **All versions Upgrade the region status server (for sysplex optimized workload users only)**

The region status server (RS server) is a standard CICS Coupling Facility Data Table (CFDT) server that is reserved for CICS region status recording and reporting. Any upgrade to the CFDT Server function also applies to the RS Server. To upgrade the RS Server, follow the advice in ["All versions Upgrade the CICS](#page-33-0) [data sharing servers" on page 28.](#page-33-0)

#### **All versions Update consumers of Tivoli NetView SNA Generic Alerts (for Tivoli NetView users only)**

When you upgrade to a new version of CICS TS, the GDS MSU segment for the CICS TS product identifier changes within SNA Generic Alerts generated by CICSPlex SM.

"Product Set ID" (X'10') MS common subvector is a "Product ID" (X'11') common subvector that identifies the product as IBM Software (X'04'). It contains a "Product Number" (X'08') Product ID subfield that identifies the product number. See ["Changes to CICSPlex SM" on page 198](#page-203-0) for the product numbers that are used in different versions of CICS Transaction Server for z/OS.

If you use Tivoli NetView automation processing routines based on SNA Generic Alert headers that identify the product identifier, you must update your automation table processing to check for the new version of CICS TS to continue to process the SNA Generic Alerts.

For information about routing alerts by using a Message Automation Table, see [Writing Automation Table](https://www.ibm.com/docs/en/z-netview/6.2.1?topic=msus-writing-automation-table-statements-automate) [Statements to Automate MSUs in Tivoli NetView for z/OS Automation Guide.](https://www.ibm.com/docs/en/z-netview/6.2.1?topic=msus-writing-automation-table-statements-automate)

# **All versions Recompile your programs to match the current release of CICSPlex SM**

This information applies only to programs that connect to a previous release of CICSPlex SM.

API programs that specify a CRITERIA string to limit the size of a result set on a GET or PERFORM OBJECT request, or use the SPECIFY FILTER verb, can experience the increase in CMAS CPU and ESSS storage. Batch job run times might also increase.

You are not required to recompile your CICSPlex SM API programs when you upgrade to the new release. However, if you do not recompile affected programs, the CMAS must convert the records from the current release format to the level specified on the VERSION keyword on the CONNECT verb. This transformation process is highly intensive for CPU and storage when the result set is very large, for example, 300,000 - 500,000 records. Increases are observed in most cases when a criteria string is used to filter the result set; for example, specifying a criteria for the PROGRAM object by using the NAME key for a specific or generic program. In this case, CICSPlex SM must retrieve all program objects and return them to the CMAS where the API is connected, transform the records to the version of the API, and then apply the filtering.

If you recompile your programs to specify the VERSION keyword to match the current release of CICSPlex SM, this conversion does not take place, and storage and CPU consumption do not increase significantly.

## <span id="page-32-0"></span>**All versions Rerun EYUJHIST to upgrade your CICSPlex SM history data sets**

The record size of EYUHIST\* data sets often increases at higher release levels, as shown in Table 3 on page 27. You must rerun the EYUJHIST sample job to upgrade your CICSPlex SM history data sets.

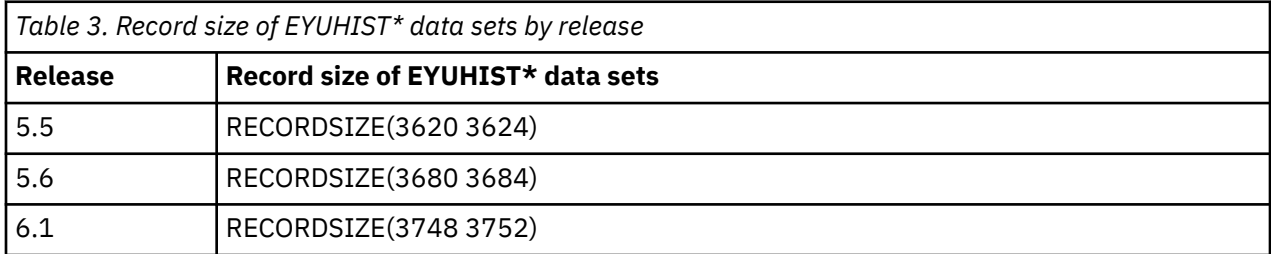

# **Upgrading CICS regions**

This topic summarizes the actions to take to migrate any CICS region from one release to another. **This information applies to all currently supported CICS TS releases, regardless of your current release and the target release.**

If you are upgrading from an end-of-service release, you might need to take additional actions that are relevant to your current, end-of-service release, along with the actions summarized in the upgrade instruction of each CICS configuration aspect. You can find additional upgrade actions for migrating from end-of-service releases in ["Upgrading from end-of-service releases" on page 39.](#page-44-0)

#### **Before you begin**

It is recommended that you upgrade your CICS Explorer to the latest release before you upgrade CICSPlex SM environments or single CICS regions. This ensures that your CICS Explorer can support the target CICS release. For detailed instructions, see ["Upgrading CICS Explorer" on page 13.](#page-18-0)

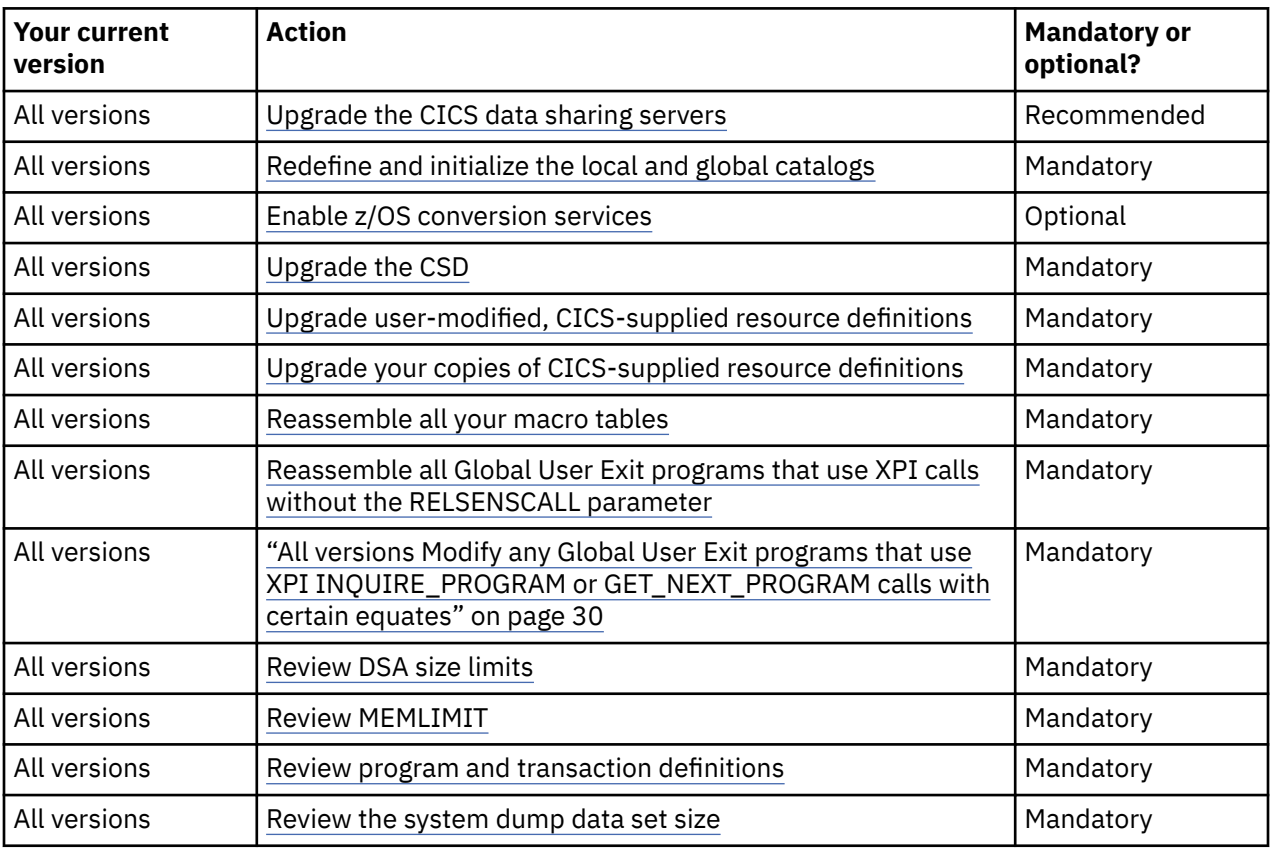

# **Upgrade actions**

<span id="page-33-0"></span>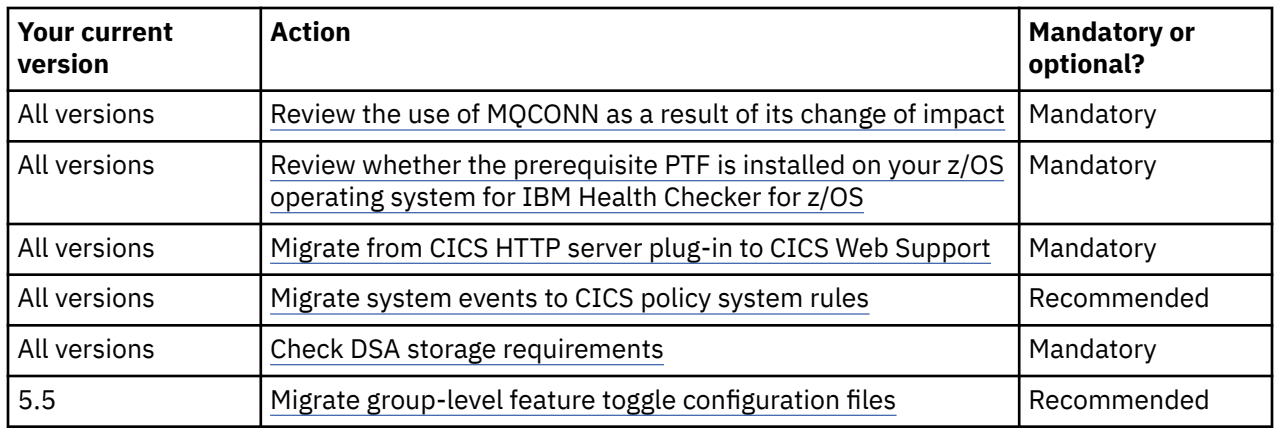

## **All versions Upgrade the CICS data sharing servers**

You should periodically upgrade the three CICS data sharing servers: temporary storage, coupling facility data table, and named counter. Upgrade the data sharing servers before you upgrade the clients. As a result, a new server should always support old clients in a fully compatible way, including mixtures of client levels. Although upgrades are not a requirement if no functional changes were made in the new release of the product, it is still advisable to upgrade the shared data servers to the new release. After you upgrade the shared data servers, CICS can then be upgraded as a client of the servers.

# **All versions Redefine and initialize the local and global catalogs**

For each CICS region, you must delete, redefine, and initialize the DFHLCD and DFHGCD data sets:

- Delete your existing data sets.
- Define and initialize new local and global catalogs, following the instructions in [Defining the global](https://www.ibm.com/support/knowledgecenter/SSGMCP_6.1.0/configuring/cics/dfha2_def_global_catalog.html) [catalog](https://www.ibm.com/support/knowledgecenter/SSGMCP_6.1.0/configuring/cics/dfha2_def_global_catalog.html) and [Defining the local catalog.](https://www.ibm.com/support/knowledgecenter/SSGMCP_6.1.0/configuring/cics/dfha2_def_local_catalog.html) Make sure that you use the DFHRMUTL and DFHCCUTL utility programs or the CICS-supplied JCL DFHDEFDS from your target version of CICS TS.
- Start the CICS regions with an initial start, by using the **START=INITIAL** parameter.

#### **All versions Enable z/OS conversion services**

Optionally, when you start to upgrade your regions, to obtain the benefits of z/OS conversion services for data conversion, enable the z/OS conversion services and install a conversion image that specifies the conversions that you want CICS to perform. For example, your system might require support for the conversion of UTF-8 or UTF-16 data to EBCDIC.

For the instructions to set up and configure conversions that are supported through the operating system services, see [z/OS Unicode Services User's Guide and Reference](https://www.ibm.com/support/knowledgecenter/SSLTBW_2.5.0/com.ibm.zos.v2r5.cunu100/abstract.htm).

If z/OS conversion services are not enabled, CICS issues a message. If such a message is issued when you start a CICS region that is expected to use the z/OS conversion services, an IPL is necessary to enable these services. If you do not need the z/OS conversion services, you can suppress that message.

# **All versions Upgrade the CSD**

If you have resource definitions in your CSD that support other IBM products, such as z/OS, you might also need to upgrade these definitions when you start the upgrade of your regions. If you need to share your upgraded CSD with different CICS releases, the CSD must be at the highest release, and compatibility groups must be specified in the correct order. For more information, especially if you use DFHLIST, see ["CSD compatibility between different CICS releases" on page 34.](#page-39-0)

To upgrade the CSD, you have two alternatives:

1. Upgrade the CICS-supplied definitions in your CSD to the latest level. To do this upgrade, run the DFHCSDUP utility program with the UPGRADE command.

<span id="page-34-0"></span>2. Define a new CSD by using DFHCSDUP INITIALIZE command.

#### **All versions Upgrade user-modified, CICS-supplied resource definitions**

If you modified any of the CICS-supplied resource definitions in your current release of CICS TS, you must upgrade them at the start of upgrading your regions. This action ensures that they are defined correctly with any new values or attributes.

To upgrade the CSD, you have two alternatives:

- 1. Confirm whether your CSD contains any user-modified, CICS-supplied resource definitions. Use the DFHCSDUP SCAN command to compare the CICS-supplied resource definitions with any usermodified versions. The DFHCSDUP SCAN command searches for the CICS-supplied version of a specified resource name of a specific resource type and compares it with any other resource definition of the same name and type. DFHCSDUP reports any differences between the CICS-supplied definition and a user-modified version. If you copied and changed the name of a CICS-supplied definition, the SCAN command enables you to specify the changed name as an alias.
- 2. Copy the upgraded CICS-supplied definitions and reapply your modifications. This action is the safest way to upgrade your definitions and is necessary because the DFHCSDUP UPGRADE command does not operate on your own groups, or on CICS groups that you copied.
- 3. If the CICS region uses CICSPlex SM, manually upgrade any of the dynamically created CICSPlex SM resource definitions that you modified in your previous release, by using the equivalents in Version 6.1. The dynamically created resource definitions and their attributes are in the following members of the SEYUSAMP sample library:
	- EYU\$CDEF contains the default resource definitions for a CMAS.
	- EYU\$MDEF contains the default resource definitions for a MAS.
	- EYU\$WDEF contains the default resource definitions for a WUI server.

#### **All versions Upgrade your copies of CICS-supplied resource definitions**

When you start to upgrade your regions, if you copied any CICS-supplied resource definitions, you might need to change your copies to match the changes that are made to the supplied definitions for this release. DFHCSDUP UPGRADE does not operate on CICS groups that you copied. To help you, member DFH\$CSDU in library SDFHSAMP contains ALTER commands that you can apply by using the CSD utility program DFHCSDUP.

- 1. Review your resource definitions to determine whether you copied any CICS-supplied definitions.
- 2. Review DFH\$CSDU to determine whether the changes that it contains apply to your resource definitions.
- 3. Make any necessary changes to DFH\$CSDU. It is advisable to make a copy of DFH\$CSDU and apply any changes to the copy.
- 4. Run DFHCSDUP with your modified version of DFH\$CSDU as input. As supplied, the ALTER commands in DFH\$CSDU specify GROUP(\*), which means that DFHCSDUP attempts to change resources in the CICS-supplied groups. This action is not permitted and results in message DFH5151. You can ignore this message.

As an example, program DFHD2EDF is defined as CONCURRENCY(THREADSAFE). Therefore, DFH\$CSDU contains the following command:

ALTER PROGRAM(DFHD2EDF) GROUP(\*) CONCURRENCY(THREADSAFE)

When you run DFHCSDUP, the attribute is added to the definitions of program DFHD2EDF in all groups. Other attributes that are not mentioned in DFH\$CSDU are unchanged.

## <span id="page-35-0"></span>**All versions Reassemble all your macro tables**

When you start to upgrade your regions, all your macro tables must be reassembled by using the macros that are supplied with the new release. During CICS initialization, CICS detects if a macro table is not reassembled, so issues a message DFHLD0110, or DFHFC0110 for File Control table (FCT), and CICS terminates.

#### **All versions Reassemble all Global User Exit programs that are using XPI calls without the RELSENSCALL parameter**

Using the **RELSENSCALL** parameter with XPI calls means that the XPI call executes successfully on all supported CICS releases. You can use this release-sensitive XPI call alternative with all XPI commands.

If your Global User Exit program uses XPI calls without the **RELSENSCALL** parameter, the XPI calls must be reassembled against the CICS Version 6.1 libraries, because the assembled code only works on the CICS TS release for which it is assembled.

## **All versions Modify any Global User Exit programs that use XPI INQUIRE\_PROGRAM or GET\_NEXT\_PROGRAM calls with certain equates**

To support Instruction Execution Protection, the DFHPGISY LOCATION equates changed. If your GLUE makes XPI INQUIRE\_PROGRAM or GET\_NEXT\_PROGRAM call and uses equates PGIS\_CDSA, PGIS\_SDSA, PGIS\_ECDSA and PGIS\_ESDSA, you must modify it to use the equates PGIS\_PCDSA, PGIS\_PUDSA, PGIS\_EPCDSA, and PGIS\_EPUDSA instead.

## **All versions Review DSA size limits**

It is not advisable to set the size of individual dynamic storage areas (DSAs), and usually it is not necessary. However, it is possible to set the size of some DSAs by using the **CDSASZE**, **UDSASZE**, **RDSASZE**, **ECDSASZE**, **EUDSASZE**, **ESDSASZE**, and **ERDSASZE** system initialization parameters. For example, **CDSASZE** sets the size of the CICS dynamic storage area (CDSA), and **ECDSASZE** specifies the size of the extended CICS dynamic storage area (ECDSA). The default value for all these parameters is 0, indicating that the size of the DSA can change dynamically. If you specify a nonzero value, the DSA size is fixed.

If you want to set DSA size limits, you must do so for each CICS region, as necessary. The limit of storage that is available for DSAs in 24-bit storage is specified by the **DSALIM** SIT parameter. Allow at least 256 KB for each DSA in 24-bit storage for which you have not set a size. The limit of storage available for DSAs in 31-bit storage is specified by the **EDSALIM** SIT parameter. Allow at least 1 MB for each DSA in 31-bit storage for which you have not set a size. You cannot set individual DSAs in 64-bit storage.

If you specify DSA size values that, in combination, do not allow sufficient space for the remaining DSAs, CICS fails to initialize.

#### **All versions Review MEMLIMIT**

Review your calculation of the value of the z/OS **MEMLIMIT** parameter to make sure that it provides sufficient 64-bit (above-the-bar) storage for the upgraded CICS region. For more information, see [Estimating and checking MEMLIMIT](http://www.ibm.com/support/knowledgecenter/SSGMCP_6.1.0/tuning/dfht3_dsa_memlimit.html).

#### **All versions Review program and transaction definitions**

Defaults of the following resource attributes changed in CICS TS 5.4. This change will have a different impact on resources, depending on the way the resources are defined. Review your resource definitions to ensure that the specification of these new defaults is appropriate.

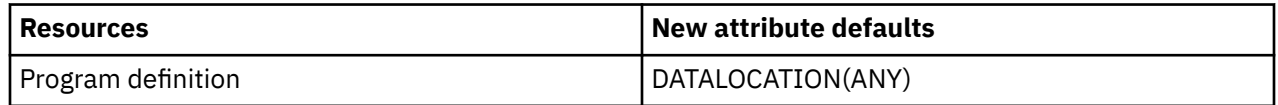
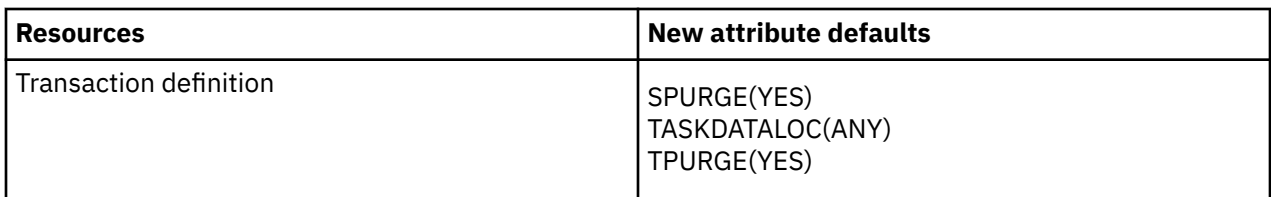

Resources that are already defined through CEDA, CICSPlex SM BAS, DFHCSDUP, or a bundle are unaffected, but new definitions will default to the new value.

Resources that are installed through the **EXEC CICS CREATE** command will use the new default.

For program autoinstall, the default model program DFHPGAPG now specifies DATALOCATION(ANY). If you do not specify DATALOCATION in a program autoinstall exit, nor do you specify your own program to be used as a model in the exit, review whether the specification of DATALOCATION(ANY) is appropriate. If not, choose one of the following ways to prevent DATALOCATION from defaulting to ANY:

- Specify the name of your own program to be used as the model in an autoinstall exit.
- Copy the definition of DFHPGAPG to your own group and alter the DATALOCATION setting. Ensure that the definition is installed after group DFHPGAIP.

Only AMODE(24) programs need to use DATALOCATION(BELOW). CICS issues a DFHPG0104 warning message when it loads an AMODE(24) program that is defined with DATALOCATION(ANY). Specify DATALOCATION(BELOW) explicitly for definitions of AMODE(24) programs instead of using the default value.

Only transactions that run AMODE(24) programs need to use TASKDATALOC(BELOW). CICS abends transactions with an AEZC abend code if an AMODE(24) program is run under a transaction that runs with TASKDATALOC(ANY). Specify TASKDATALOC(BELOW) explicitly when you define transactions that run AMODE(24) programs instead of using the default value.

#### **All versions Review the use of MQCONN**

The introduction of the MQMONITOR resource in CICS TS 5.4 enhanced the control and security that is associated with IBM MQ connections. CICS now differentiates between the user ID under which the transaction that is monitoring the IBM MQ queue runs (the MONUSERID) and the user ID under which the initiated transactions run. All these have significant implications on MQ resources.

#### **MQINI(DFHMQINI) replaced with MQMONITOR(DFHQMINI)**

The MQINI(DFHMQINI) resource dynamically created by CICS when an MQCONN resource definition with the **INITQNAME** parameter set to the name of an MQ queue is installed has been replaced with a dynamically created MQMONITOR resource DFHQMINI.

DFHQMINI uses either the PLTPI user or, if not available, the region user ID as the **MONUSERID** value, and uses the default CICS user as the **USERID** value.

#### **User ID changes to CKTI**

As is mentioned earlier, CICS now differentiates between the user ID under which the transaction monitoring the MQ queue runs and the user ID under which the initiated transactions run. This has implications for any dynamically created resources.

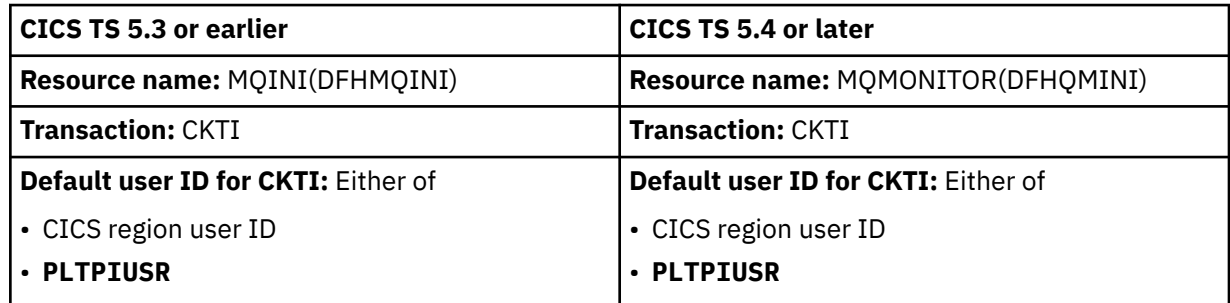

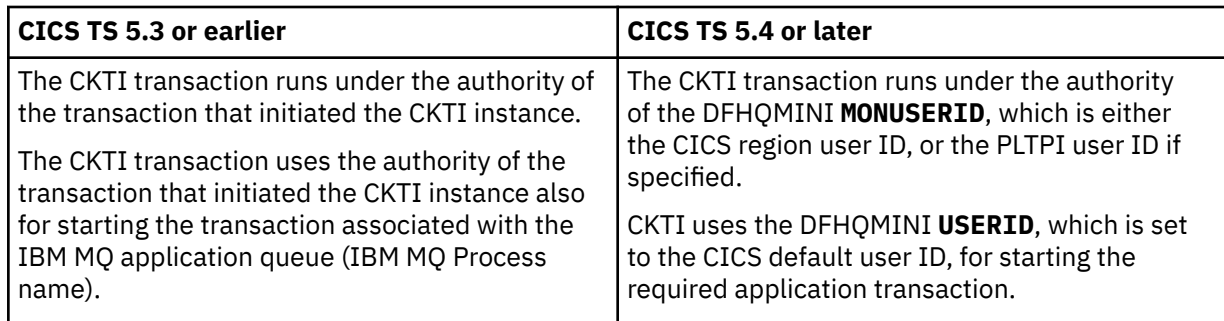

The user ID changes are required to remove a security exposure where potentially unauthorized user IDs could be used.

To avoid a change in the user that is associated with the transactions that are started by the initiation queue, you must:

- Remove the INITQNAME from the MQCONN resource definition
- Create an MQMONITOR resource with the following attributes:
	- MONUSERID and USERID attributes set to the appropriate userIDs
	- QNAME to match the INITQNAME that was previously specified in the MQCONN resource definition.

If you have concerns about the default settings of MQMONITOR DFHMQINI (for example, migrating to DFHMQINI proves more complicated than anticipated), it's possible to install a user-defined MQMONITOR resource with the name of DFHMQINI. This gives you the flexibility in setting the AUTOSTART, STATUS, MONUSERID and USERID attributes to user-defined values so as to be backward compatible, thus making migration easier. The TRANSACTION attribute must be CKTI.

#### **All versions Review the system dump data set size**

CICS supports dumping of multiple address spaces and data spaces on the **SET SYSDUMPCODE** command. Certain system dump codes, such as LG0772 and SO0113, are added to the CICS system dump code table during CICS initialization by the user replaceable module DFHSYDMP if the PLTPI SIT parameter has a value other then NO. More dump codes might be added to the table in the future.

As a result, more data might be dumped during a system dump. Therefore, increase the system dump data set size to ensure that sufficient storage is allocated to contain dumped data.

#### **All versions Review whether the prerequisite PTF is installed on your z/OS for IBM Health Checker for z/OS**

You can check your CICS configuration with IBM Health Checker for z/OS. CICS TS supports health checker rules that define best practices for CICS system configuration. This capability requires that the following PTF is installed on your z/OS operating system:

- For z/OS V2.1: UA91584
- For z/OS V2.2: UA91583

#### **All versions Migrate from CICS HTTP server plug-in to CICS Web Support**

The IBM HTTP server on z/OS has changed and is now based on Apache technology. As a result of this change, the CICS HTTP server plug-in capability no longer works and has been withdrawn. If you are using the CICS HTTP server plug-in, you must migrate that workload to using the CICS Web Support.

To migrate the Service definitions from the http.conf file, perform the following steps:

1. Define a TCPIPSERVICE with PROTOCOL(HTTP) and a PORTNUMBER that has been allocated for CICS to use. If CICS can receive large HTTP requests (greater than 32K), you will have to set a suitable value for MAXDATALEN. You can use the default values for all other attributes. Install the TCPIPSERVICE in

the CICS region (or the set of cloned regions) that will process the HTTP requests that come through the HTTP server.

2. Create a set of URIMAP definitions to match all of the CICS related Service directives in the httpd.conf file. For example, the Service directives that are listed in Figure 1 on page 33 are represented by the set of URIMAPs in Figure 2 on page 33.

Service /app1/\* dfhwbapi.so:DFHService/applid/CICS/APP1/APP1PROG Service /app2/\* dfhwbapi.so:DFHService/applid/CICS/APP2/APP2PROG Service /app3/\* dfhwbapi.so:DFHService/applid/APP3CONV/APP3/APP3PROG

*Figure 1. Service directives*

```
URIMAP(APP1) USAGE(SERVER) SCHEME(HTTP) HOST(*) PATH(/app1/*) TRANSACTION(APP1) 
PROGRAM(APP1PROG)
URIMAP(APP2) USAGE(SERVER) SCHEME(HTTP) HOST(*) PATH(/app2/*) TRANSACTION(APP2) 
PROGRAM(APP2PROG)
URIMAP(APP3) USAGE(SERVER) SCHEME(HTTP) HOST(*) PATH(/app3/*) TRANSACTION(APP3) 
PROGRAM(APP3PROG) CONVERTER(APP3CONV)
```
*Figure 2. URIMAPs representing Service directives listed in the preceding figure*

3. Update the httpd.conf file and change the Service directives to be ProxyPass directives. For example, the Service directives that are listed in Figure 1 on page 33 are represented by the following set of ProxyPass directives:

```
ProxyPass "/app1/" "http://cicshostname:cicsport/app1/"
ProxyPass "/app2/" "http://cicshostname:cicsport/app2/"
ProxyPass "/app3/" "http://cicshostname:cicsport/app3/"
```
**Note:** The **applid** is no longer used to route requests to the required CICS region. If requests need to be handled by specific regions, each region will need its own TCPIPSERVICE and PORTNUMBER, and the ProxyPass rule must use the **cicsport** that matches the required backend CICS region.

#### **All versions Migrate system events to CICS policy system rules**

Support for system events is deprecated and may be removed in a future release of CICS TS. While system events can still be defined and installed in CICS TS, you are recommended to migrate to policy system rules. Support for application events is unaffected and remains strategic.

Policy system rules provide functional equivalence and map one to one to the system events supported in CICS TS 5.3, but with much simpler configuration, and they support four possible actions:

- Issue a CICS message
- Emit a CICS event
- Reject **EXEC CICS** request
- Set z/OS WLM health open status (which requires CICS TS 5.6 or later)

A CICS message may be sufficient for your needs and system rules with this action are simple to adopt, avoiding the complexity that comes with supporting an event consumer. The CICS message could also be used with your existing automation products to trigger further automated actions. However, if you wish to perform further analysis on the 'event' using tools such as IBM Decision Manager or IBM Operational Decision Manager, or if you wish to start a CICS task to perform some automated action, then the event action will be required. For the event action, you can define items of static data to be emitted with any policy event and specify user-defined names for the policy events.

For more information about policy system rules, see [Policy system rules.](http://www.ibm.com/support/knowledgecenter/SSGMCP_6.1.0/fundamentals/policies/policy-system-rules.html)

You can use CICS Explorer to define policy rules. For more information, see [CICS Explorer product](https://www.ibm.com/docs/en/cics-explorer/5.5.0) [documentation](https://www.ibm.com/docs/en/cics-explorer/5.5.0).

## <span id="page-39-0"></span>**All versions Check DSA storage requirements**

To allow some programs to run in storage that is not protected from instruction execution, there are new DSAs and some subpools have moved (see [Changes to storage](http://www.ibm.com/support/knowledgecenter/SSGMCP_6.1.0/upgrading/changes/storage_changes.html) and [Instruction execution protection.](https://www.ibm.com/support/knowledgecenter/SSGMCP_6.1.0/fundamentals/system/instruction-execution-protection.html) The new DSAs are used even if instruction execution protection is not available or is not requested and the distribution of storage is changed, even if instruction execution protection is not active. Be aware of the following and review your environment accordingly:

- Depending on the attributes of the program, CICS loads the program into one of the four new DSAs or into the RDSA or ERDSA. Where storage might have been allocated from the CSDA or ESDA, it can now be allocated from the PCDSA or EPCDSA. Where storage might have been allocated from the SDSA or ESDSA, it can now be allocated from the PUDSA or EPUDSA. See [CICS dynamic storage areas \(DSAs\)](http://www.ibm.com/support/knowledgecenter/SSGMCP_6.1.0/fundamentals/system/cics-dsas.html) for information about the settings that determine in which DSA a program runs.
- The ETDSA is removed and any storage that was allocated from this DSA is now allocated from the ECDSA.
- Although IEP does not increase the amount of storage used within a CICS region, the changed distribution of storage within the CICS DSAs makes it likely that more DSA storage is required. If the CICS region is close to its DSA limits and these limits cannot be increased, it is advisable to run load tests on the region before switching any production regions to CICS TS 6.1.
- When programs that are loaded into the CDSA and SDSA are deleted, this frees up space in these DSAs. This is not the case when programs are deleted from the PCDSA and PUDSA. A new DSA extent must be freed before any storage from the PCDSA and PUDSA can be reallocated to another DSA.

## **5.5 Migrate group-level feature toggle configuration files**

From CICS TS 5.6, the group-level feature toggle configuration files have been deprecated. Their use will be removed in a future release of CICS TS. No messages will refer to the group-level feature toggles unless they are specified.

You should migrate to using the common configuration files or the region-specific configuration files. For instructions, see [Specifying feature toggles](https://www.ibm.com/support/knowledgecenter/SSGMCP_6.1.0/configuring/cics/configfeaturetoggle.html).

## **CSD compatibility between different CICS releases**

You can share the CICS system definition data set (CSD) between different CICS releases by using the appropriate compatibility groups. This section shows the compatibility groups that are required when you migrate from one release to another.

Most releases of CICS change the CICS-supplied groups of resource definitions that are included in the DFHLIST group list. The old versions of the CICS resource definitions are retained in compatibility groups. If you share the CSD between different CICS releases, these compatibility groups are needed to support earlier releases.

After you upgrade a CSD, if you plan to share the CSD with earlier releases of CICS, include the appropriate DFHCOMP*x* compatibility groups in your startup group list. Table 4 on page 34 shows you which DFHCOMP*x* groups to include for each earlier release.

Do not attempt to share a CSD with a CICS region that is running at a higher release level than the CSD.

You must install the compatibility groups in the correct order, as shown in the table. For example, to run a CICS TS 5.2 region with a CSD that is upgraded to CICS TS 5.5, add the DFHCOMPI compatibility group, followed by the DFHCOMPH compatibility group, to the end of your group list.

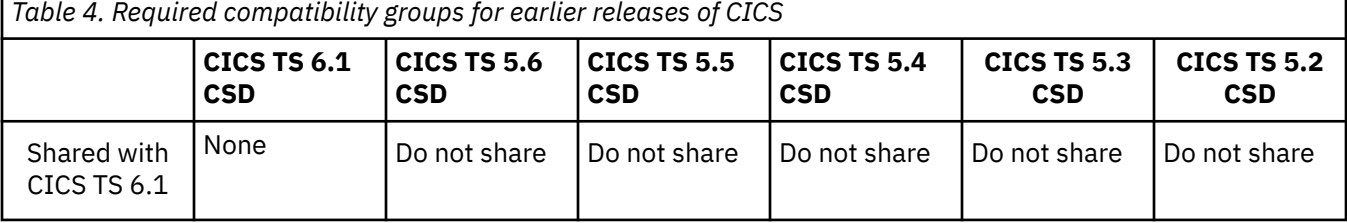

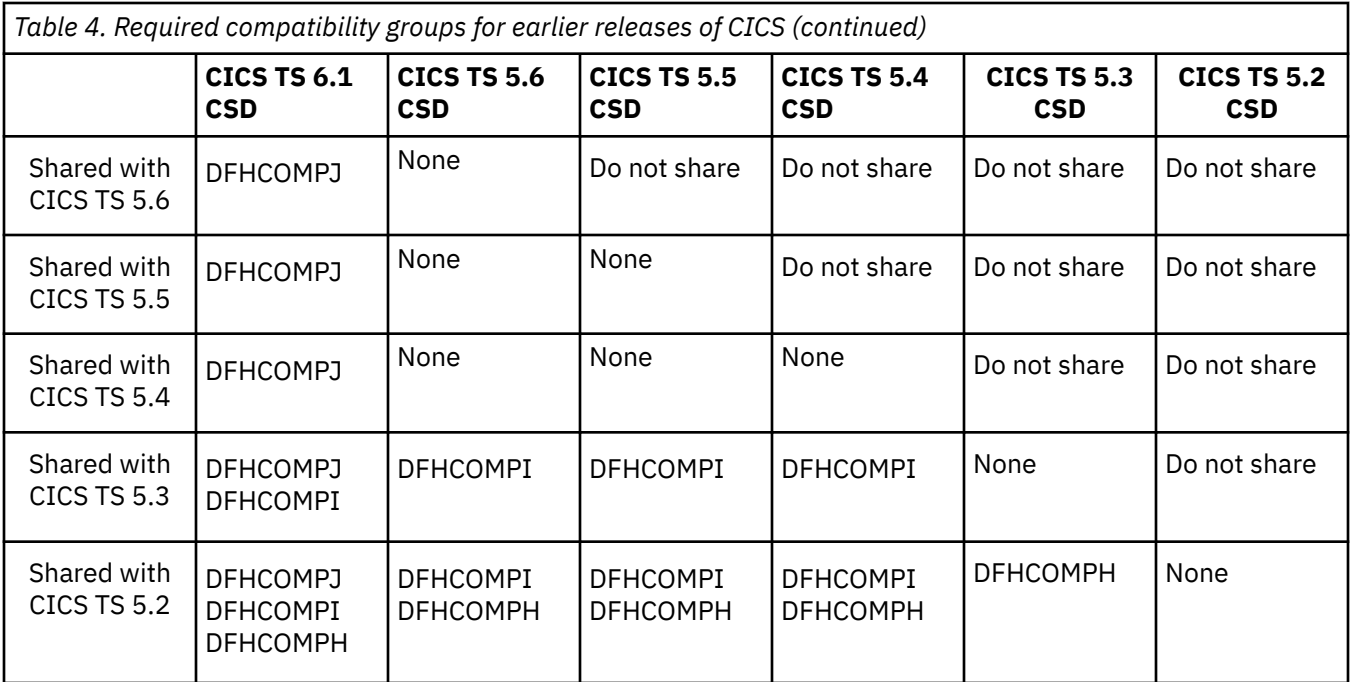

## **Compatibility group DFHCOMPJ**

Group DFHCOMPJ is required for compatibility with CICS TS 5.6, 5.5 and 5.4.

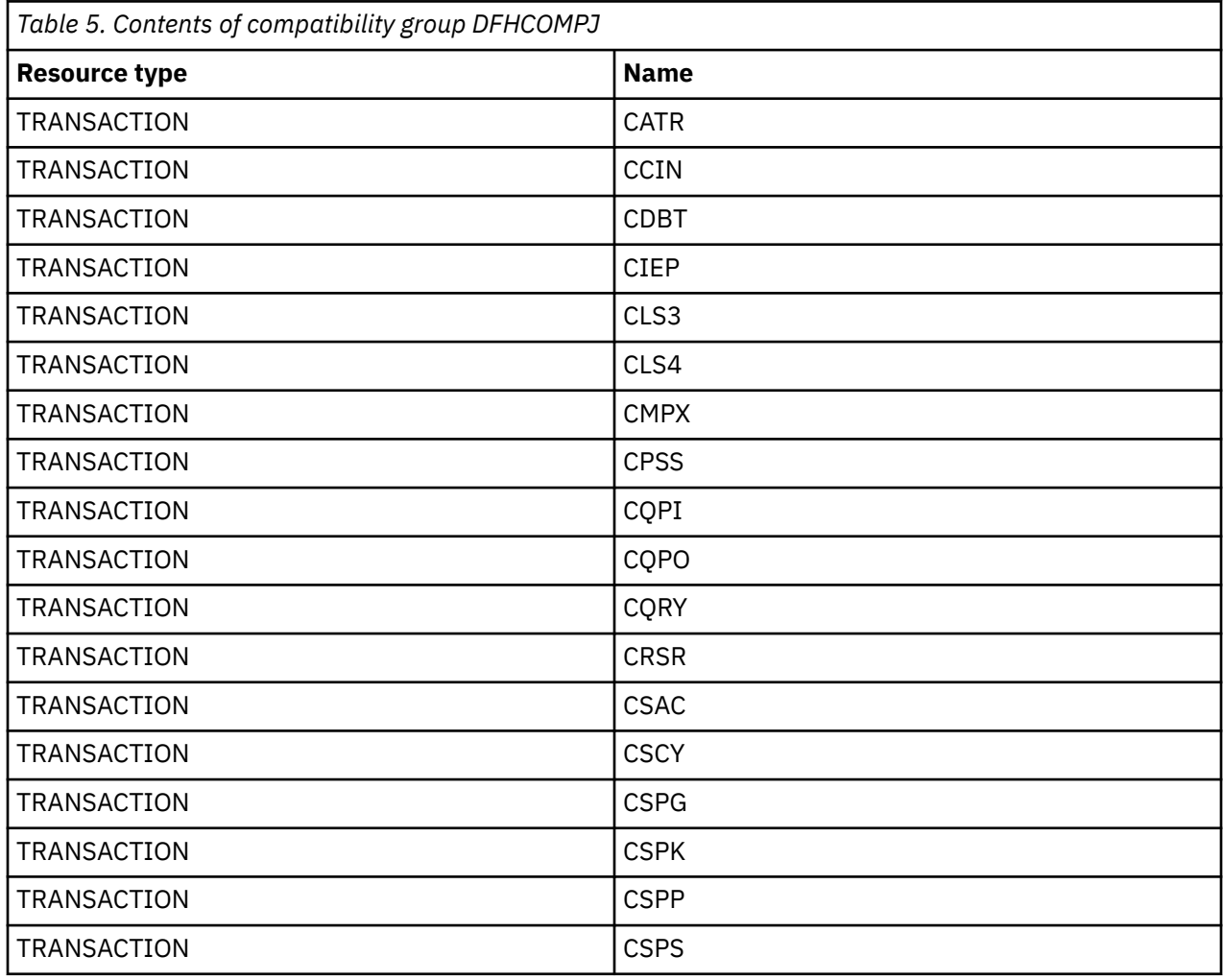

<span id="page-41-0"></span>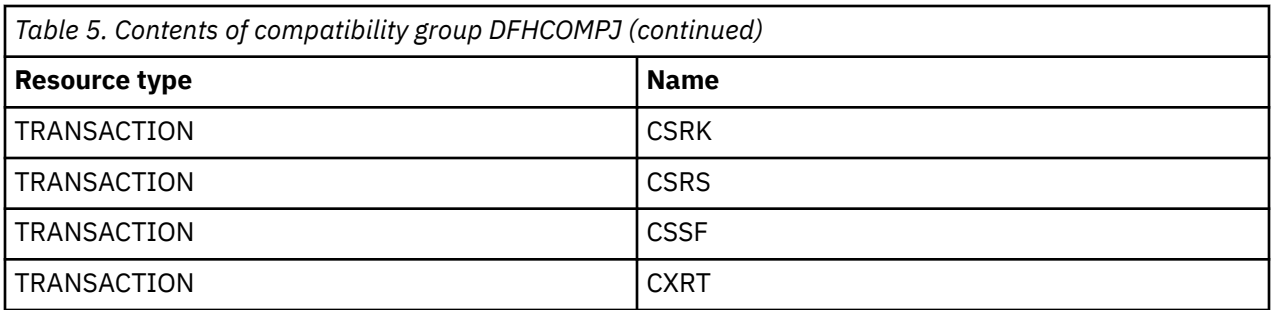

## **Compatibility group DFHCOMPI**

Group DFHCOMPI is required for compatibility with CICS TS 5.3.

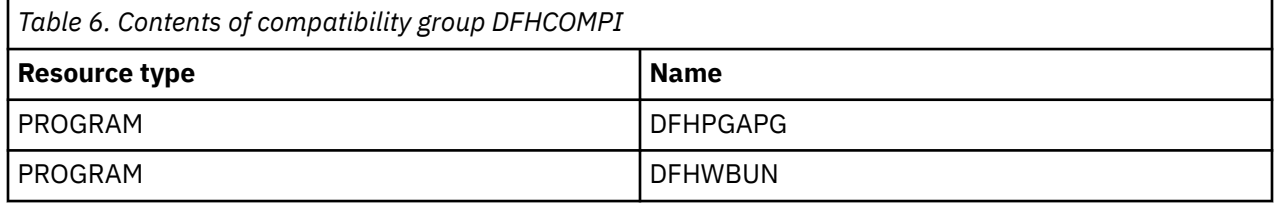

## **Compatibility group DFHCOMPH**

Group DFHCOMPH is required for compatibility with CICS TS 5.2.

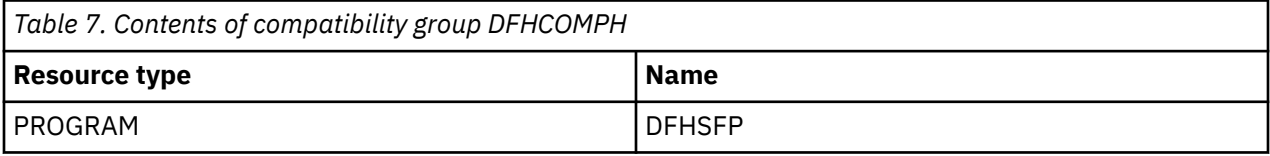

# **Upgrading security**

This topic summarizes the actions that relate to security when you migrate from one release of CICS to another. Any actions that are shown as optional are strongly advised because they are security enhancements. **This information applies to all currently supported CICS TS releases, regardless of your current release and the target release.**

All information refers to RACF. If you use a different external security manager, refer to the documentation of that product. It is assumed that you have the system initialization parameter **SEC** set to YES.

If you are upgrading from an end-of-service release, you might need to take additional actions that are relevant to your current, end-of-service release, along with the actions summarized in the upgrade instruction of each CICS configuration aspect. You can find additional upgrade actions for migrating from end-of-service releases in ["Upgrading from end-of-service releases" on page 39.](#page-44-0)

#### **Upgrade actions**

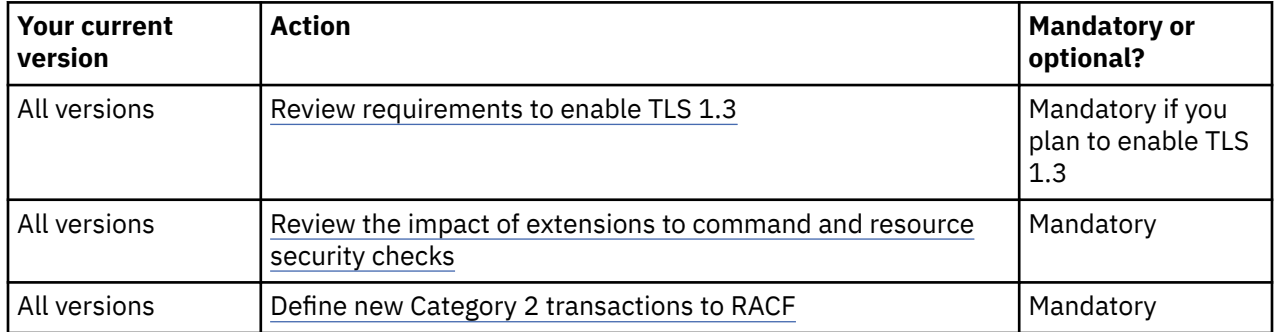

<span id="page-42-0"></span>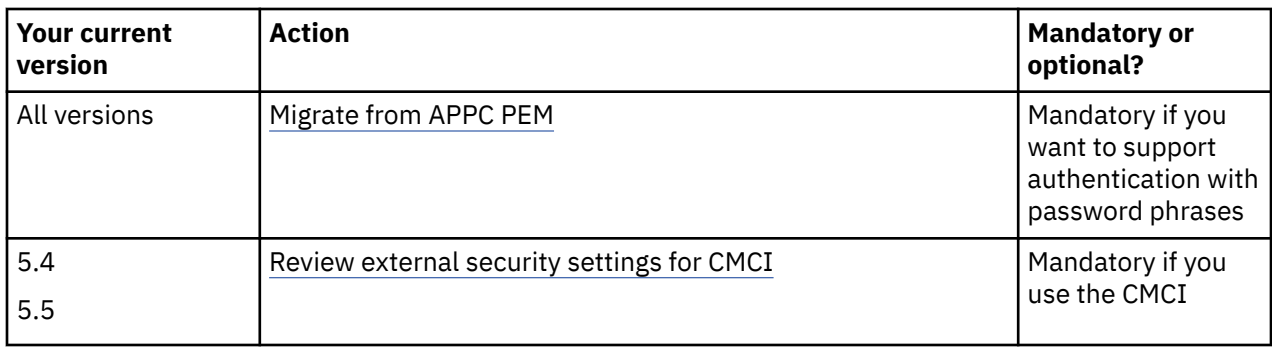

#### **All versions Review requirements to enable TLS 1.3**

CICS introduces support for TLS 1.3 including the parameter **MAXTLSLEVEL**, removes the parameter **ENCRYPTION**, and requires ciphers to use the XML definition formats. You must review the steps that are needed to complete [migration to the TLS 1.3 feature](https://www.ibm.com/support/knowledgecenter/SSGMCP_6.1.0/security/tcpip/tls13migration.html).

#### **All versions Review the impact of extensions to command and resource security checks**

Command security applies if the **XCMD** system initialization parameter is specified (that is, not set to NO) for the CICS region. Resource security applies if any of the **Xnnn** SIT parameters is specified for the CICS region. Releases of CICS extend the resource types, their resource identifiers, and associated commands that are subject to command security checking and resource security checking. Check the resources and commands that are changed.

## **All versions Define new Category 2 transactions to RACF**

Category 2 transactions are initiated by CICS users or are associated with CICS users. You must define these transactions to RACF, and authorize users or groups of users to use them. Sample CLIST DFH\$CAT2is provided to assist with this. For a list of CICS transactions that are Category 1, see [All](http://www.ibm.com/support/knowledgecenter/SSGMCP_6.1.0/reference-system-management/transactions/dfha7_cst_descriptions.html) [supplied transactions and associated security categories.](http://www.ibm.com/support/knowledgecenter/SSGMCP_6.1.0/reference-system-management/transactions/dfha7_cst_descriptions.html)

#### **All versions Migrate from APPC PEM**

Support for CICS Advanced Program-to-Program Communications (APPC) Password Expiration Management (PEM) is stabilized. The APPC PEM server does not support password phrases. To support authentication with password phrases when using CICS Transaction Gateway, you must migrate from APPC to IP interconnectivity (IPIC) and change your application code to use a current External Security Interface (ESI) API such as **CICS\_VerifyPassword** and **CICS\_ChangePassword** as described in the [CICS Transaction Gateway for Multiplatforms](https://www.ibm.com/docs/en/cics-tg-multi) product documentation. Information about APPC PEM can be found in previous versions of CICS TS documentation, for example [APPC password expiration](https://www.ibm.com/docs/en/SSGMCP_5.6.0/security/connections/dfht57f.html) [management](https://www.ibm.com/docs/en/SSGMCP_5.6.0/security/connections/dfht57f.html).

[Back to top](#page-41-0)

[Back to top](#page-41-0)

#### **5.4 5.5 Review external security settings for CMCI**

The GraphQL API, CICS bundle deployment API, and user of MFA in the CICS Explorer require the CMCI JVM server. In 5.6 regions, this is enabled by default in regions that use the CMCI. In 5.5 regions, this is off by default. In 5.4 regions, this is enabled by APAR PI87691. If you installed and implemented the change in APAR PI87691, no action is required for 5.4.

If you disable the CMCI JVM server by using the feature toggle, no further action is required, but the GraphQL API, CICS bundle deployment API, and user of MFA in the CICS Explorer will not be available. <span id="page-43-0"></span>If you use the CMCI JVM server, you must define additional security profiles to maintain operation of the CMCI API. You can use the sample CLIST EYU\$CMCI in SEYUSAMP, which includes sample RACF profiles. For more information, see Step 11 in [Configuring a WUI region to use the CMCI JVM server](https://www.ibm.com/support/knowledgecenter/SSGMCP_6.1.0/configuring/cmci/config-cmci-region.html).

Additionally, if you want to set up the CICS bundle deployment API, which allows Java developers to deploy CICS bundles by using the Gradle or Maven plug-in, you need to define additional security settings. You can use the sample CLIST EYU\$BUND to define the required RACF profiles. For more information, see Step 3 in [Configuring the CMCI JVM server for the CICS bundle deployment API](https://www.ibm.com/support/knowledgecenter/SSGMCP_6.1.0/configuring/cmci/config-bundle-api.html).

# **Upgrading the Java environment**

If you run Java applications in CICS, whether OSGi, Axis2, or Liberty, you have some changes to make when you upgrade your version of CICS. **This information applies to all currently supported CICS TS releases, regardless of your current release and the target release.**

Before you start upgrading the Java environment, first upgrade the CICS regions, as described in ["Upgrading CICS regions" on page 27.](#page-32-0)

If you are upgrading from an end-of-service release, you might need to take additional actions that are relevant to your current, end-of-service release, along with the actions summarized in the upgrade instruction of each CICS configuration aspect. You can find additional upgrade actions for migrating from end-of-service releases in ["Upgrading from end-of-service releases" on page 39.](#page-44-0)

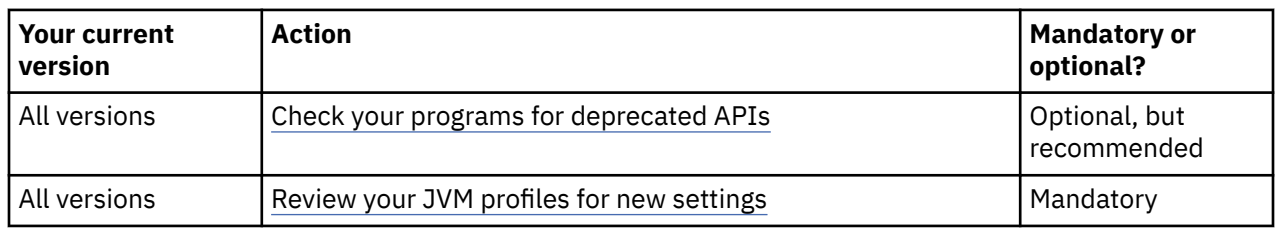

#### **Upgrade actions**

#### **All versions Check your programs for deprecated APIs**

The following CICS JCICS APIs have been deprecated or removed:

- In Version 5.3, JCICS class library methods Program.xctl(), xctl(byte[] CA) and xctl(Channel chan) are removed. A Java developer switching their target platform to Version 5.3 will see an Eclipse error saying the methods do not exist, and the application will not compile. An application compiled against a target platform for a previous version of CICS will result in a Java runtime exception.
- In Version 5.2, JCICS class library methods Program.xctl(), xctl(byte[] CA), and xctl(Channel chan) are depreciated. A Java developer switching their target platform to Version 5.2 will see an Eclipse warning marker saying the method is depreciated. The application will successfully compile and run.
- In Version 5.1, the CCI Connector for CICS is obsolete and is no longer available. If you have any Java applications that use this deprecated interface, you must change the application. You can use the JCICS Link() method in the Program class instead.
- In Version 5.1, CICS applications that run in an OSGi framework can use the JCICS API to create threads that start CICS tasks on T8 TCBs. These tasks can use JCICS to access CICS services. The CICSExecutorService class in JCICS provides an implementation of the Java ExecutorService interface. Use this class instead of the Thread.start() method.

In addition to CICS JCICS APIs, check your programs for deprecated or removed Java APIs. For more information, see [Migrating applications to new Java versions.](http://www.ibm.com/support/knowledgecenter/SSGMCP_6.1.0/applications/developing/java/java_version_considerations.html)

To avoid potential problems with deprecated APIs, develop all new Java programs for the latest release of CICS using an application development environment that supports the same version of Java as the environment used by CICS. If the older environment does not use APIs that are removed in the newer

<span id="page-44-0"></span>version of Java or CICS, you can still run code that was compiled with an older version of Java in the new runtime environment. For details, refer to the **Target Platform** setting when you use the IBM CICS SDK for Java.

#### **All versions Review your JVM profiles for new settings**

Settings in JVM profiles change from release-to-release so you must upgrade all your JVM profiles. A good practice is to use the sample JVM profiles that come with the latest release, and reapply any customization that you made to those JVM profiles in previous releases.

#### **Note:**

- From CICS TS 5.3, the default location of output files is relative to the directory structure WORK DIR/ <applid>/<jvmserver> rather than WORK\_DIR. The default output file names, previously prefixed with <applid>.<jvmserver>, are no longer prefixed.
- From CICS TS 5.2, all JVM profiles located on zFS must have a .jvmprofile suffix.

For more information about the sample profiles, see [JVM profile validation and properties CICS.](https://www.ibm.com/support/knowledgecenter/SSGMCP_6.1.0/configuring/java/dfha2_jvmprofile_main.html) For a summary of the changes to the JVM profiles, see ["Changes to JVM profiles" on page 133.](#page-138-0)

# **Upgrading from end-of-service releases**

CICS TS 3.1, 3.2, 4.1, 4.2, 5.1, 5.2, 5.3, and 5.4 are withdrawn from support. When you upgrade from an end-of-service release, you should follow the same migration process as you do for upgrade from any in-service release, but there are additional migration considerations and actions that are specific to your current end-of-service release.

## **Upgrading from Versions 5.1, 5.2, 5.3 and 5.4**

CICS TS 5.1, 5.2, 5.3 and 5.4 are withdrawn from support. This section summarizes the actions that you must take to upgrade from any of these versions if you are under extended contract.

See the lists of changes in CICS TS 5.1, 5.2, 5.3 and 5.4 here: ["Summary of changes from end-of-service](#page-219-0) [releases" on page 214.](#page-219-0)

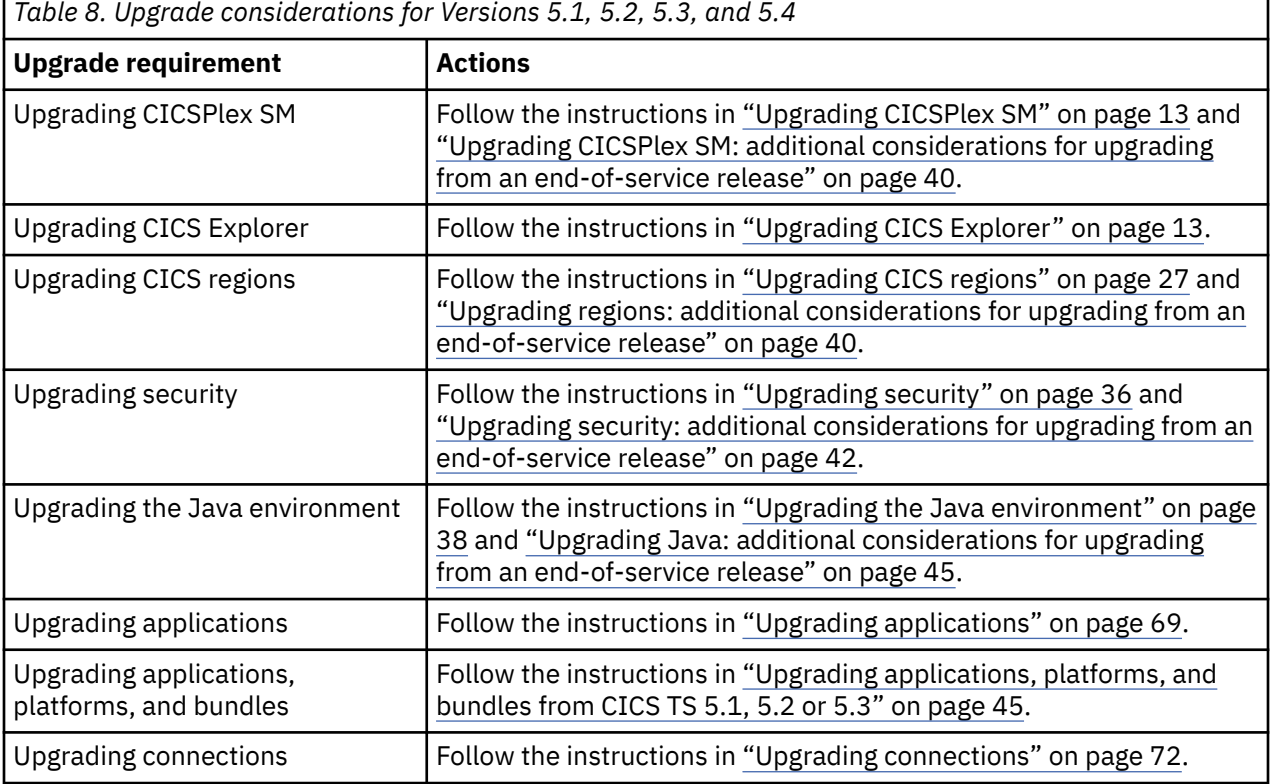

<span id="page-45-0"></span>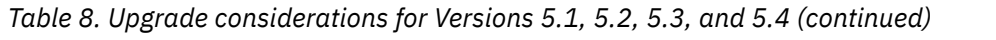

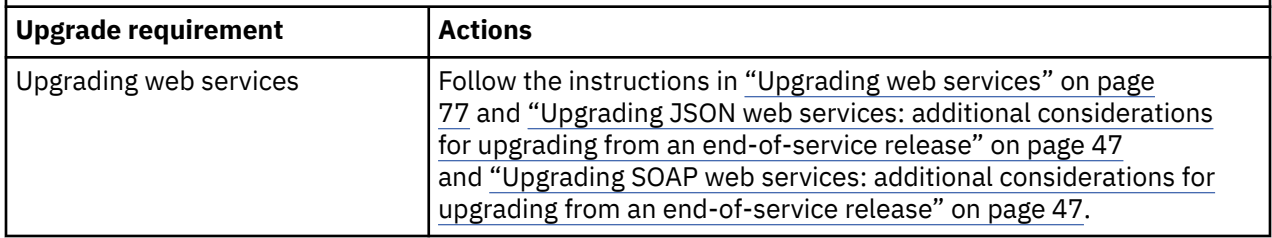

## **Upgrading CICSPlex SM: additional considerations for upgrading from an end-ofservice release**

In addition to the actions described in ["Upgrading CICSPlex SM" on page 13,](#page-18-0) you must do the following:

• 5.2 5.3 5.4 Migrate PLTPI to using CPSMCONN. (Mandatory)

Support for using PLTPI to run the CICSPlex SM PLT program directly has been removed as of CICS TS 5.6. You must migrate to using the [CPSMCONN](http://www.ibm.com/support/knowledgecenter/SSGMCP_6.1.0/reference-system-management/sit/dfha2_cpsmconn.html) system initialization parameter.

• 5.4 Upgrade the CMCI JVM server configuration. (Mandatory, unless you disable the feature)

If your WUI region is already using the CMCI JVM server, during your upgrade to a higher release of CICS TS, ensure that you give users access to authenticate with the CMCI JVM server, including the authority to use the CMCI. If you are using RACF, you must define the RACF EJBROLE profile &PROFILE\_PREFIX.CMCI.CMCIUSER and give all CMCI users read access to this profile. For details, see [Configuring CMCI in a WUI region.](https://www.ibm.com/support/knowledgecenter/SSGMCP_6.1.0/configuring/cmci/config-wui-cmci.html)

#### **Upgrading regions: additional considerations for upgrading from an end-of-service release**

In addition to the actions described in ["Upgrading CICS regions" on page 27,](#page-32-0) you must do the following:

• 5.1 Migrate the DFHLRQ data set. (Mandatory)

If outstanding BTS activities for BTS processes exist in CICS, you migrate the contents of your local request queue data set, DFHLRQ. You can use a utility such as IDCAMS COPY to update the new data set with the contents of the DFHLRQ data set from your current release. You must apply this to each CICS region, as necessary.

• 5.1 5.2 5.3 Upgrade programs that process policy events. (Mandatory)

The order of the capture data items in policy events changed in CICS TS 5.4. Therefore, you must upgrade any programs that process policy events as follows:

- Recompile any program that processes CFE format policy events that are emitted by the IBM MQ Queue, TD Queue, or TS Queue EP adapters.
- Modify any program that is started by the Transaction Start EP adapter, or any custom EP adapter, to change the container names that are referenced in the source to pick up each capture data item. The following table lists the changes to the container names for each capture data item in CICS TS 5.4 and later releases:

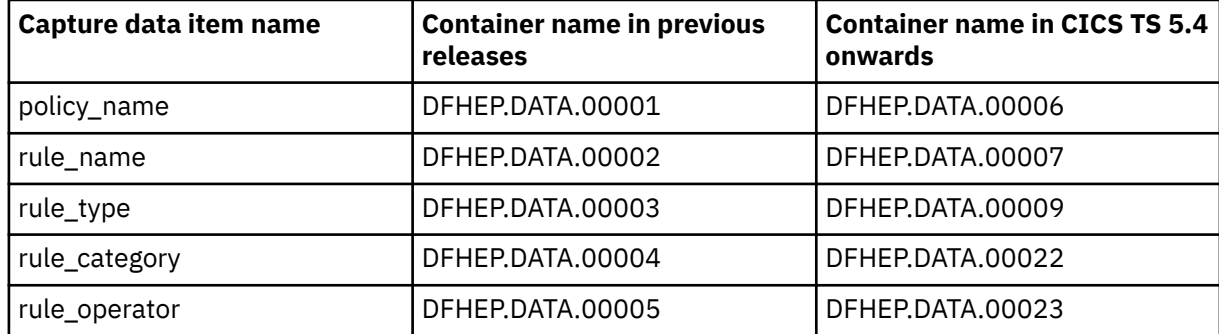

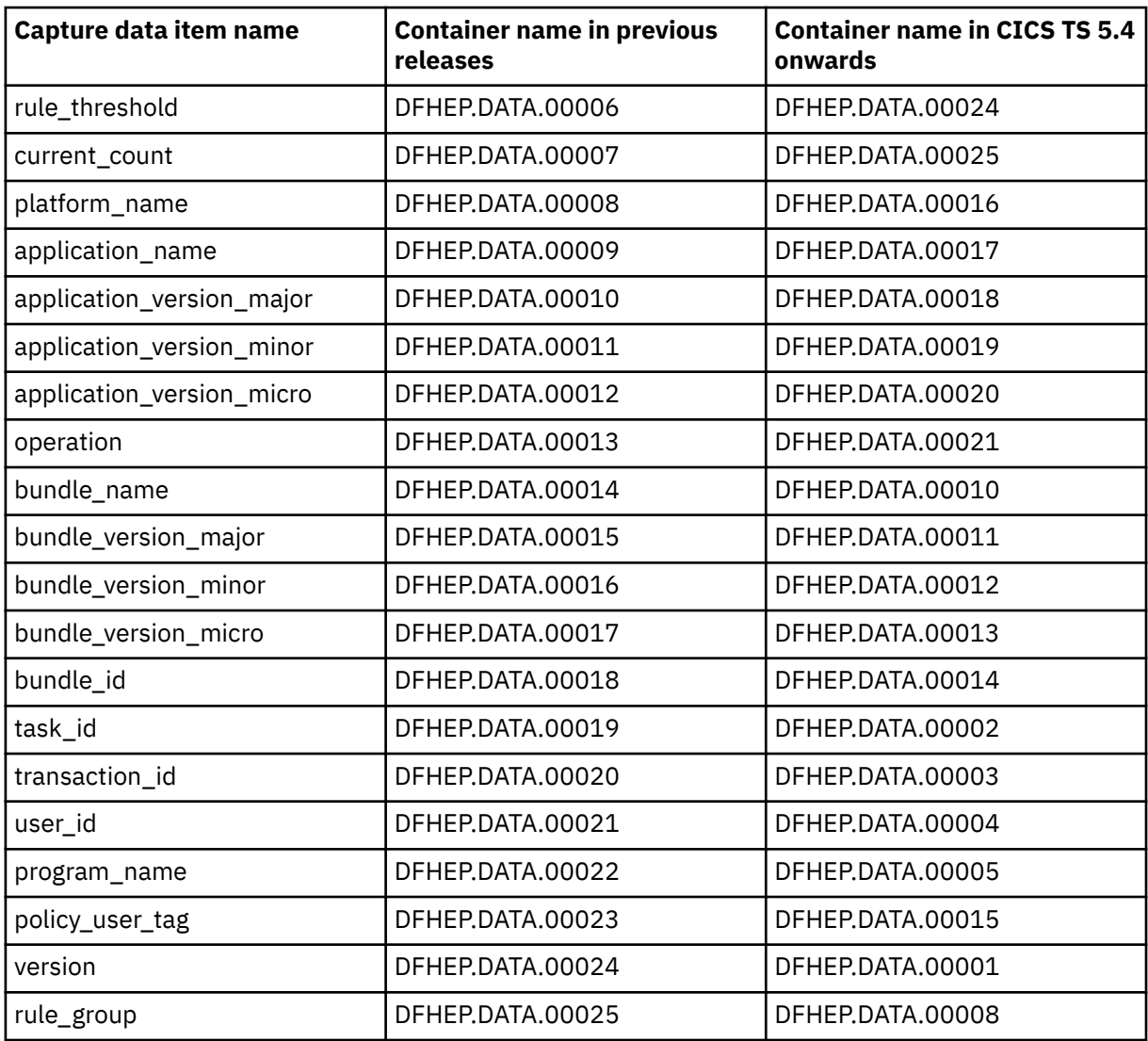

For more information about the capture data items, see [Data captured for a policy event](http://www.ibm.com/support/knowledgecenter/SSGMCP_6.1.0/fundamentals/policies/policy_event_data_capture.html).

• 5.1 5.2 5.3 5.4 Make the source code of any required PLTs available to CICS at run time. (Mandatory)

CICS support for PLTs (Program List Tables) is changed in CICS TS 5.5. CICS is no longer able to process assembled PLTs. After PLTs are coded, it is not required to assemble the tables before use. Attempts to assemble a PLT will cause the DFHPLT macro to issue return code 8.

As a result of this change, you must ensure that the source code of any required PLTs are available to CICS at run time, and this includes any copy members referenced by the source. To achieve this, you can either place the source in a PARMLIB member that is part of the IPL PARMLIB concatenation, or add a DD card that specifies the PLT source location into the CICS JCL.

The source dataset should have the same attributes as that of a PARMLIB namely:

- It must be a PDS or PDSE.
- It must have a fixed block format.
- It must have a record length of 80.
- It must have a BLKSIZE which is a multiple of 80.

The DD statement should be of the form: //DFHTABLE DD DSN=pds name, DISP=SHR.

Alternatively DFHTABLE can reference a concatenation of partitioned data sets.

Ensure CICS has READ access to data sets in PARMLIB or DFHTABLE concatenations.

<span id="page-47-0"></span>Note that PLTs should still be coded using DFHPLT macro calls.

• 5.2 5.3 5.4 Review MAXPROCSYS and MAXPROCUSER. (Mandatory)

As of CICS TS 5.5, CICS now manages the release of USS processes from X8, X9, L8, and L9 TCBs when the TCB is released from the CICS task and returned to the relevant CICS dispatcher pool of open TCBs. The termination of removed processes is asynchronous, so such processes will continue to be counted against **MAXPROCSYS** momentarily. Review **MAXPROCSYS** and **MAXPROCUSER** to ensure that the LPAR has sufficient capacity. See [The SYS1.PARMLIB\(BPXPRMxx\) parameters](https://www.ibm.com/support/knowledgecenter/SSGMCP_5.6.0/installing/dfha1pk.html).

• 5.1 5.2 5.3 Re-run the DFHIHFS0 job. (Optional)

As of CICS TS 5.4, in support for the feature toggle capability, the DFHIHFS0 job has been changed to create an empty featuretoggle.properties file in the dfhconfig directory. If a region at 5.4 or later is initialized without any featuretoggle.properties file, messages DFHPA1951I and DFHPA1959I are issued during startup. If you are upgrading from a release earlier than 5.4, you should rerun the DFHIHFS0 job to avoid these informational messages.

• 5.4 Migrate group-level feature toggle configuration files. (Recommended)

From CICS TS 5.6, the group-level feature toggle configuration files have been deprecated. Their use will be removed in a future release of CICS TS. No messages will refer to the group-level feature toggles unless they are specified.

You should migrate to using the common configuration files or the region-specific configuration files. For instructions, see [Specifying feature toggles.](https://www.ibm.com/support/knowledgecenter/SSGMCP_6.1.0/configuring/cics/configfeaturetoggle.html)

#### **Upgrading security: additional considerations for upgrading from an end-of-service release**

In addition to the actions described in ["Upgrading security" on page 36](#page-41-0), you must do the following:

• 5.1 Review the impact of extensions to command and resource security checks. (Mandatory)

Command security applies if CMDSEC(YES) is specified for the CICS region. Resource security applies if RESSEC(YES) is specified for the CICS region. Releases of CICS extend the resource types, their resource identifiers, and associated commands that are subject to command security checking and resource security checking. Check the resources and commands that are changed.

• 5.1 Reconfigure to use SAML support in the base product. (Mandatory, if you are using SAML support)

In previous releases, support for SAML was provided by CICS TS Feature Pack for Security Extensions V1.0. From CICS TS 5.2, this function is incorporated into CICS and the feature pack is not supported.

- 1. Copy your STS configuration file to a new location on z/OS UNIX to use with the new CICS release.
- 2. Upgrade your java.policy file.
	- a. If you are using a user java.policy file, copy it to a new location on z/OS UNIX to use with the new CICS release.
	- b. Update the following rule to refer to the new CICS root directory.

```
:// All permissions granted to CICS codesource protection domain
grant codeBase "file://USSHOME//-" {
permission java.security.AllPermission;
};
```
where *USSHOME* is the name and path of the root directory for CICS Transaction Server files on z/OS® UNIX.

3. Remove the rule that applies to the feature pack files:

grant codeBase "file:*fp\_dir*-" { permission java.security.AllPermission; };

where *fp\_dir* is the Feature Pack installation directory.

4. Upgrade your JVM profile. Perform the following additional steps:

- a. Delete the CLASSPATH\_SUFFIX line from your JVM server profile.
- b. If you are using a user java.policy file, update the java.security.policy property to refer to the new location of this file.
- 5. When no CICS instances are using it, uninstall the feature pack.
- 5.1 Check security permissions on CICS bundles. (Optional, if you use bundles)

For resources that are dynamically created by CICS bundles, no additional CICS command security checks and resource security checks take place for those resource types, either when the resources are dynamically created at bundle installation time, or when you manipulate the resources by making changes to the CICS bundle. You need authority only to perform the actions on the CICS bundle, or for bundles that are installed with applications and platforms, to perform the actions on the application or platform with which the CICS bundle was deployed. However, CICS command security and resource security for the individual resource types do apply when you inquire on the dynamically created resources, or if you manipulate the dynamically- created resources directly.

If you used CICS bundles in earlier CICS releases, check the security permissions that you gave to users for those bundles. Depending on how you set up security for CICS bundles, users with authority to act on individual CICS bundles might now be able to act on new or existing resources that are dynamically created as part of the installation of a bundle. Ensure that the levels of authority for BUNDLE resources are still appropriate.

• 5.1 Adapt applications to changed ESM output from VERIFY PASSWORD. (Mandatory if you have not applied APAR PI21866)

When you issue the **EXEC CICS VERIFY PASSWORD** command, CICS enforces the revoked status of a user ID or a user's group connection. The method that CICS uses to verify the password is more efficient, but you might notice changes to the output that is produced when verification takes place. CICS attempts to verify a password by using a RACROUTE REQUEST=EXTRACT request to RACF. If the password cannot be verified by using this method, CICS uses a RACROUTE REQUEST=VERIFYX request. Before CICS Transaction Server for z/OS, Version 3 Release 1, CICS always used the RACROUTE REQUEST=VERIFYX request, which is more expensive.

The output that is produced by the external security manager is different for the old and new methods of verifying a password. If your application programs relied on the output that is produced by the old method, you need to change them so that they do not depend on this output. The differences are:

- ESMRESP and ESMREASON codes are not supplied by RACF for the new method of verifying a password by using a RACROUTE REQUEST=EXTRACT call. These codes are produced only if CICS needs to use the RACROUTE REQUEST=VERIFYX call. Your application programs must always check the EIBRESP and EIBRESP2 values that are returned by the EXEC CICS VERIFY PASSWORD command and not rely on the ESMRESP and ESMREASON codes.
- Message ICH70002I is not produced by the external security manager for the new method of verifying a password. The message is produced only if CICS needs to use the RACROUTE REQUEST=VERIFYX call. The SETR PASSWORD(WARN(nn)) option must also be active in RACF for the message to be produced. Your application programs must therefore not rely on receiving this message.
- 5.2 5.3 5.4 Migrate to using CICS surrogate user checking in JCL job submissions. (Optional)

Protection for JCL jobs that are submitted to the internal reader by using spool commands is provided by surrogate user checking.

Protection for JCL jobs that are submitted through the TDQ is provided by resource security on the TDQ. Additional protection is provided by surrogate user checking if the USER parameter is specified on the JOB card.

In releases earlier than CICS TS 5.5, all JCL jobs submitted from CICS run under the region user ID. This might not be desirable if the job needs to access resources owned by a different user ID. In particular, many jobs should run only under the user ID of the signed-on user. It is possible to specify a password on the JOB card for a job to run under a different user ID. This is not advised.

Migrate to using CICS surrogate user checking to secure JCL job submissions. There are two options:

– **Option 1:** Jobs still run under the region user ID, but only with authorisation.

– **Option 2:** Jobs submitted by some or all applications run under the user ID of the signed-on user.

In either case, it is necessary to have a profile for the region user ID in the JESSPOOL class to give the region user ID authority to submit jobs for the job user IDs, regardless of whether CICS surrogate user checking is active or not.

#### **Option 1: Migrate to a configuration where jobs still run under the region user ID, but only with authorization**

- 1. Identify application code that uses **SPOOLWRITE** and submits jobs without a USER option on the JCL.
- 2. Identify the group of users who are allowed to run these applications.
- 3. Define surrogate checks to allow only this group of users to submit JCL under the region user ID.
- 4. Configure the following feature toggle:

com.ibm.cics.spool.surrogate.check=true

5. Test the new configuration.

#### **Option 2: Migrate to a configuration where jobs submitted by some or all applications run under the user ID of the signed-on user**

- 1. Identify application code that uses **SPOOLWRITE** and submits jobs without a USER option on the JCL.
- 2. If some applications must submit JCL under the region user ID, add USER=&SYSUID to the JOB statement.
- 3. Identify the group of users who are allowed to run these applications.
- 4. Define surrogate checks to allow only this group of users to submit JCL under the region user ID.
- 5. Identify the group of users who are allowed to run the other applications that submit jobs without a USER option on the JCL. It is assumed that these will need to run under the user ID of the signed-on user, and have the authority to do so.
- 6. Define surrogate checks to allow the region user ID to submit jobs on behalf of these users.
- 7. Configure the following feature toggles:

com.ibm.cics.spool.surrogate.check=true com.ibm.cics.spool.defaultjobuser=TASK

8. Test the new configuration.

#### **What application changes are needed**

Applications that use **WRITEQ TD** to submit jobs without a USER option do not need any application change. They need RACF definitions only if you specify JOBUSERID on the TDQ definition.

You need to define additional surrogate checks, or change an application if it specifies a USER option on the JOB card, with a user ID different from the signed-on user ID.

Learn more details in [Security for submitting a JCL job to the internal reader.](https://www.ibm.com/support/knowledgecenter/SSGMCP_6.1.0/security/resources/security-jcl-submission-internalreader.html)

• 5.2 5.3 5.4 Specify the **KERBEROSUSER** SIT parameter for regions that use the Kerberos service. (Mandatory if you use Kerberos and you have not installed APAR PI85443.)

If you installed and implemented the change in APAR PI85443, no action is required.

From CICS TS 5.5, the Kerberos service must be enabled by setting the **KERBEROSUSER** SIT parameter. If **KERBEROSUSER** is not specified, the region does not support the Kerberos service. On 5.2, 5.3 and 5.4, this capability is provided with APAR PI85443.

In CICS TS 5.2, 5.3, or 5.4, if **KERBEROSUSER** is not specified, the default is to use the CICS region user ID to be associated with the Kerberos service principal. Therefore, when you upgrade a CICS region that <span id="page-50-0"></span>uses the Kerberos service to CICS TS 5.5 or higher, you must specify the **KERBEROSUSER** SIT parameter for the region to identify a user ID that is associated with the Kerberos service principal.

#### **Upgrading Java: additional considerations for upgrading from an end-of-service release**

In addition to the actions described in ["Upgrading the Java environment" on page 38](#page-43-0), you must do the following:

- 5.1 If you use the CICS Liberty security feature, check whether you need to start the Liberty angel process. (Mandatory)
- 5.1 Import classes from JCICS API or Filibusterer (Mandatory)

The JCICS API packaging is changed; the dfjcics.jar and dfjoutput.jar files are replaced by a set of OSGi bundles that run in a JVM server. If you use classes from the JCICS API or the IByteBuffer class, you must import the relevant package into your OSGi bundle manifest when you package a Java application as an OSGi bundle. The following OSGi bundles are provided with CICS:

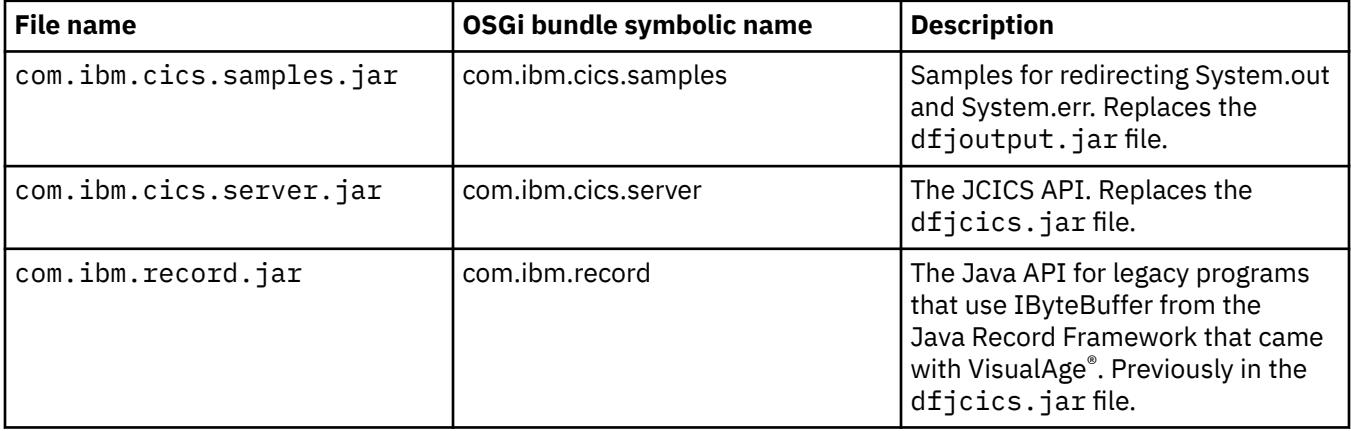

• 5.1 If you use the CICS Liberty security feature and do not use autoconfigure, define your own SAF registry. (Mandatory)

The Liberty profile server uses a user registry to authenticate a user and retrieve information about users and groups to perform security-related operations, including authentication and authorization. Unless you are using the new distributed identity feature, you must define the System Authorization Facility (SAF) registry as follows:

<safRegistry id="saf"/>

If you are using autoconfigure, this is defined for you.

• 5.2 If you use the \_EDC option to set the UMASK that applies when JVMSERVER files are created, migrate to using the \_DFH\_UMASK option in the JVM profile. (Mandatory)

If at CICS TS 5.2 you use the EDC option to set the UNIX System Services process UMASK that applies when JVMSERVER files are created, you must remove it and code a DFH UMASK option in the JVM profile when you migrate to CICS TS 5.3 or higher.

#### **Upgrading applications, platforms, and bundles from CICS TS 5.1, 5.2 or 5.3**

You must do the following:

• 5.1 Declare application entry points for PROGRAM and LIBRARY resources. (Mandatory)

From CICS TS 5.2, applications that are deployed on platforms must declare application entry points for all the resources, such as PROGRAM or LIBRARY resources, that are access points to the application. Application entry points control users' access to different versions of an application that is deployed on a platform. An application that defines a PROGRAM or LIBRARY resource cannot be made available to

callers in regions later than CICS TS 5.2 regions unless it declares an application entry point for that resource.

Application entry points only control users' access to the resources that are specified in the application entry points. If an application includes any public resources that are not named as application entry points, when the application is installed and enabled, these resources can be accessed by other applications that are installed on the platform or in the CICS region, regardless of the availability status of the application. Private resources for an application version cannot be accessed by other applications.

For information about declaring application entry points, see [Defining application entry points in the](https://www.ibm.com/support/knowledgecenter/SSSQ3W_5.5.0/com.ibm.cics.core.help/topics/tasks/task_add_entrypoint.html) [CICS Explorer product documentation.](https://www.ibm.com/support/knowledgecenter/SSSQ3W_5.5.0/com.ibm.cics.core.help/topics/tasks/task_add_entrypoint.html)

• 5.1 Make applications and CICS bundles available. (Mandatory)

From CICS TS 5.2, for applications that are deployed on platforms, you can install and verify the installation of an application version before you make the application version available to users of the platform. As a consequence, you must take an additional step to make available the applications that are deployed on platforms in CICS regions from CICS TS 5.2. After you install and enable the application, perform the **Make Available** action in the CICS Explorer to make the application available to users. You can make an installed application version available or unavailable in the Cloud Explorer view, or in the application descriptor editor for installed applications.

From CICS TS 5.2, stand-alone CICS bundles that contain application entry points must also be made available. After you install and enable the CICS bundle, you set the CICS bundle to available. To do this, perform the **Make Available** action in the CICS Explorer, or use the AVAILSTATUS option on the **EXEC CICS SET BUNDLE** command. CICS bundles that are deployed with platform bundles, or added to a platform, do not require the **Make Available** and **Make Unavailable** actions because these actions are performed on the application entry points for applications.

Before you disable or discard an application that is deployed on a platform in CICS regions from CICS TS 5.2, you must perform the **Make Unavailable** action in the CICS Explorer . Before you disable or discard a stand-alone CICS bundle that contains application entry points, you must perform the **Make Unavailable** action in the CICS Explorer , or use the AVAILSTATUS option on the **EXEC CICS SET BUNDLE** command to set the status of the CICS bundle to UNAVAILABLE.

• 5.1 Ensure that operation names are unique. (Mandatory)

Each application entry point names an operation. For example, you can declare application entry points for create, read, update, or delete operations in the application. In CICS regions from CICS TS 5.2, an operation name must now be unique within an application. An application cannot be made available to callers in regions later than CICS TS 5.2 if it contains duplicate operation names. Operation names are case-sensitive, so you can use operation names that are differentiated only by case, such as "browse" and "Browse".

• 5.2 If your application has URIMAP resource and URIMAP entry point in different CICS bundles, review the change in availability. (Optional)

If you have applications where the URIMAP resource and URIMAP entry point are in different CICS bundles in the application, you might want to take action to control the availability of the URIMAP resource.

In CICS TS 5.2, the availability of the application does not restrict the work that comes in through the enabled URIMAP resource. So, you can apply or remove the application context by making the application available and unavailable, without affecting the work that runs through the URIMAP. In CICS TS 5.3, the URIMAP resource adheres to the application availability. So, work stops coming through the URIMAP resource when the application is made unavailable.

This behavior is appropriate for most situations. However, if you want to preserve the CICS TS 5.2 behavior of the URIMAP resource that is defined as an entry point (that is, it does not change its availability in line with the availability of the application), then define the URIMAP resource outside the CICS application.

### <span id="page-52-0"></span>**Upgrading JSON web services: additional considerations for upgrading from an endof-service release**

In addition to the actions described in ["Upgrading JSON web services" on page 77,](#page-82-0) you must do the following:

• 5.1 Change the JCL that calls the JSON assistant. (Mandatory)

In previous releases, the JSON assistant batch jobs DFHJS2LS and DFHLS2JS were provided as part of CICS TS Feature Pack for Mobile Extensions. These functions are now incorporated into CICS TS, so you must change any JCL that calls the assistant.

- 1. Change the JCL procedure library where DFHJS2LS or DFHLS2JS are located. From CICS TS 5.2, these batch jobs are in the HLQ.XDFHINST library.
- 2. Review the values of the symbolic parameters **JAVADIR**, **PATHPREF**, and **USSDIR**. From CICS TS 5.2, you might not need to specify them at all because the DFHJS2LS and DFHLS2JS procedures are customized by DFHISTAR. For more information about these parameters, see [DFHJS2LS: JSON](http://www.ibm.com/support/knowledgecenter/SSGMCP_6.1.0/applications/developing/web-services/dfhws_js2ls.html) [schema to high-level language conversion for request-response services](http://www.ibm.com/support/knowledgecenter/SSGMCP_6.1.0/applications/developing/web-services/dfhws_js2ls.html) and [DFHLS2JS: High-level](http://www.ibm.com/support/knowledgecenter/SSGMCP_6.1.0/applications/developing/web-services/dfhws_ls2js.html) [language to JSON schema conversion for request-response services.](http://www.ibm.com/support/knowledgecenter/SSGMCP_6.1.0/applications/developing/web-services/dfhws_ls2js.html)
- 5.3 Use the **EXEC CICS TRANSFORM** command to parse and generate JSON. (Optional)

Consider using the **EXEC CICS TRANSFORM** command to parse and generate JSON, rather than linking to DFHJSON. The **EXEC CICS TRANSFORM** command is extended to transform both XML and JSON data, removing the requirement to link to a separate program to provide this capability, or to configure a JVM server for JSON transformation. For more information about the command, see [Transforming JSON](http://www.ibm.com/support/knowledgecenter/SSGMCP_6.1.0/applications/developing/web-services/appdev-json2data-api.html) [to application data by using the TRANSFORM JSONTODATA API command](http://www.ibm.com/support/knowledgecenter/SSGMCP_6.1.0/applications/developing/web-services/appdev-json2data-api.html).

#### **Upgrading SOAP web services: additional considerations for upgrading from an endof-service release**

In addition to the actions described in ["Upgrading SOAP web services" on page 77,](#page-82-0) you must do the following:

• 5.1 Package WEBSERVICE resources in CICS bundles. (Optional)

WEBSERVICE resources can now be defined and packaged in CICS bundles. The resource is dynamically installed in the CICS region when you install the BUNDLE resource. You can import a web service binding file and a WSDL document or WSDL archive file to be packaged with the resource definition, and for a service provider you can include a PROGRAM definition in the bundle. You can also use an existing WEBSERVICE definition in a CICS bundle to generate related URIMAP resources and alias transactions. For more information, see [Characteristics of resources in CICS bundles.](https://www.ibm.com/support/knowledgecenter/SSGMCP_6.1.0/configuring/resources/bundle_philosophy.html)

## **Upgrading from CICS TS Version 4**

CICS TS Version 4.1 and Version 4.2 are withdrawn from support. This section summarizes the actions that you must take to upgrade from this version if you are under extended contract.

See the lists of changes in CICS TS 4.1 and 4.2 here: ["Summary of changes from end-of-service releases"](#page-219-0) [on page 214.](#page-219-0)

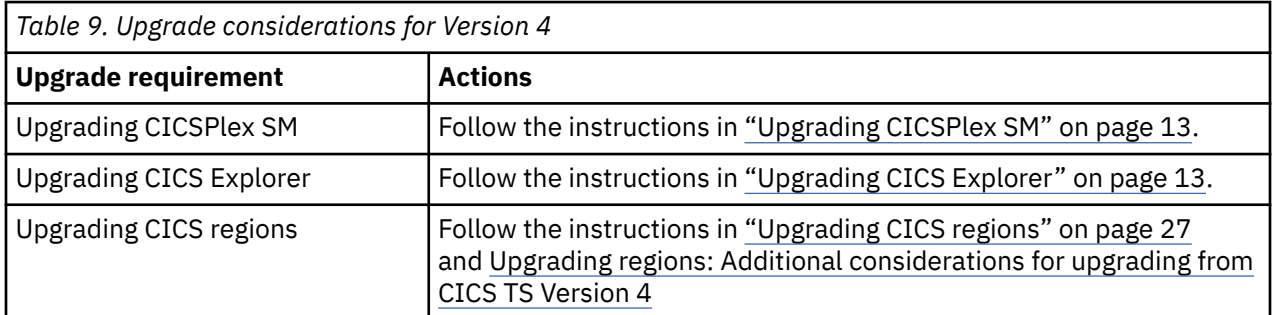

<span id="page-53-0"></span>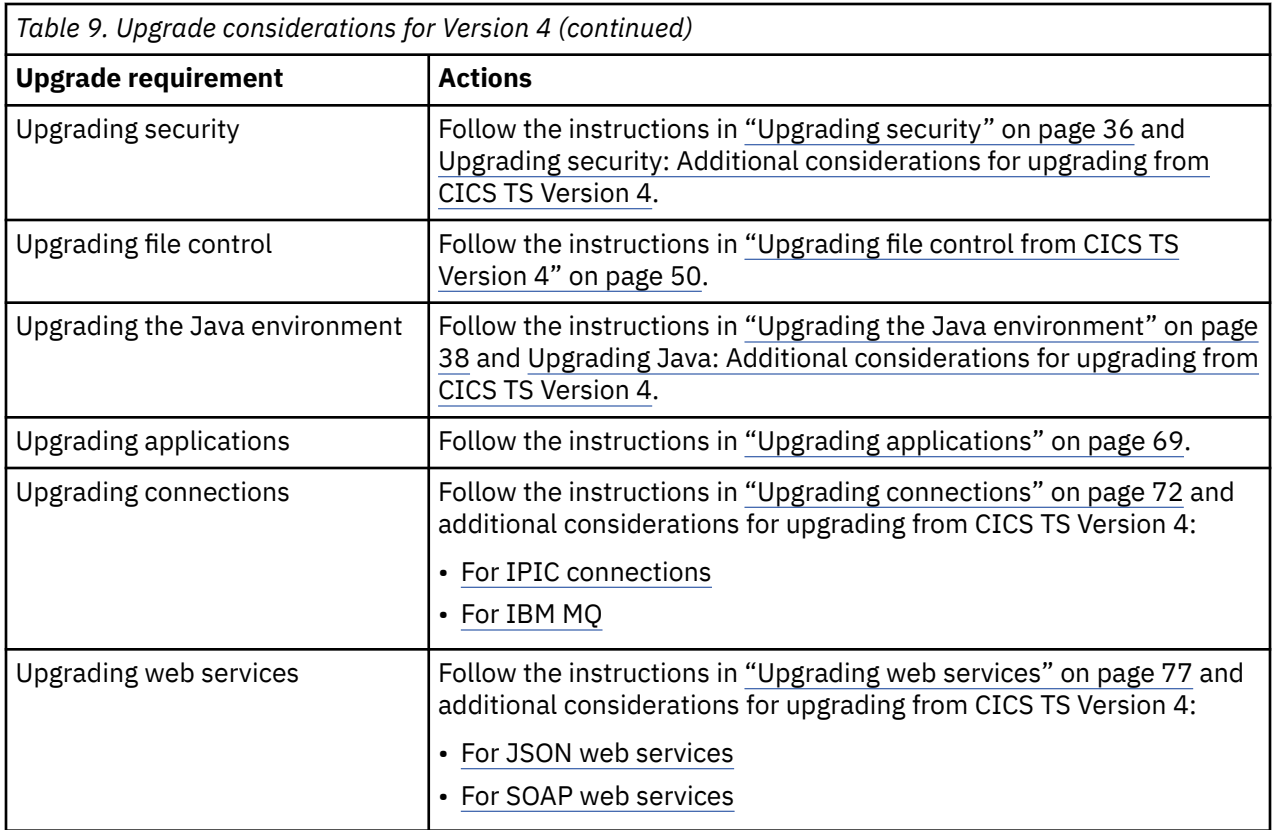

## **4.1 4.2 Upgrading regions: Additional considerations for upgrading from CICS TS Version 4**

In addition to the actions described in ["Upgrading CICS regions" on page 27,](#page-32-0) you must do the following:

• APF-authorize the CICS activation modules:

CICS TS V5 introduced activation modules for each edition: base, Developer Trial, and Value Unit Edition. At the start of upgrading your regions, you must:

- AFP-authorize the SDFHLIC or SDFHVUE library.
- Add the SDFHLIC or SDFHVUE library in the STEPLIB of the CICS TS JCL.
- If you use coupling facility data table servers, temporary storage servers, region status servers, or named counter-servers, also add the SDFHLIC or SDFHVUE library to the STEPLIB of the JCL for each of the servers.
- Migrate the DFHLRQ data set:

If outstanding BTS activities for BTS processes exist in CICS, you migrate the contents of your local request queue data set, DFHLRQ. You can use a utility such as IDCAMS COPY to update the new data set with the contents of the DFHLRQ data set from your current release. You must apply this to each CICS region, as necessary.

## **4.1 4.2 Upgrading security: Additional considerations for upgrading from CICS TS Version 4**

In addition to the actions described in ["Upgrading security" on page 36](#page-41-0), you must do the following:

4.2 Reconfigure to use SAML support in the base product.

In previous releases, support for SAML was provided by CICS TS Feature Pack for Security Extensions V1.0. From CICS TS 5.2, this function is incorporated into CICS and the feature pack is not supported.

1. Copy your STS configuration file to a new location on z/OS UNIX to use with the new CICS release.

- 2. Upgrade your java.policy file.
	- a. If you are using a user java.policy file, copy it to a new location on z/OS UNIX to use with the new CICS release.
	- b. Update the following rule to refer to the new CICS root directory.

```
:// All permissions granted to CICS codesource protection domain
grant codeBase "file://USSHOME//-" {
permission java.security.AllPermission;
};
```
where *USSHOME* is the name and path of the root directory for CICS Transaction Server files on z/OS UNIX.

3. Remove the rule that applies to the feature pack files:

grant codeBase "file:*fp\_dir*-" { permission java.security.AllPermission; };

where *fp\_dir* is the Feature Pack installation directory.

- 4. Upgrade your JVM profile. Perform the following additional steps:
	- a. Delete the CLASSPATH\_SUFFIX line from your JVM server profile.
	- b. If you are using a user java.policy file, update the java.security.policy property to refer to the new location of this file.
- 5. When no CICS instances are using it, uninstall the feature pack.

4.2 Review the impact of extensions to command and resource security checks.

Command security applies if CMDSEC(YES) is specified for the CICS region. Resource security applies if RESSEC(YES) is specified for the CICS region. Releases of CICS extend the resource types, their resource identifiers, and associated commands that are subject to command security checking and resource security checking. Check the resources and commands that are changed.

4.1 4.2 Check security permissions on CICS bundles:

For resources that are dynamically created by CICS bundles, no additional CICS command security checks and resource security checks take place for those resource types, either when the resources are dynamically created at bundle installation time, or when you manipulate the resources by making changes to the CICS bundle. You need authority only to perform the actions on the CICS bundle, or for bundles that are installed with applications and platforms, to perform the actions on the application or platform with which the CICS bundle was deployed. However, CICS command security and resource security for the individual resource types do apply when you inquire on the dynamically created resources, or if you manipulate the dynamically- created resources directly.

If you used CICS bundles in earlier CICS releases, check the security permissions that you gave to users for those bundles. Depending on how you set up security for CICS bundles, users with authority to act on individual CICS bundles might now be able to act on new or existing resources that are dynamically created as part of the installation of a bundle. Ensure that the levels of authority for BUNDLE resources are still appropriate.

#### 4.1 4.2 Adapt applications to changed ESM output from **VERIFY PASSWORD**:

This action applies to CICS TS Version 4.1 and to Version 4.2 only if you have not applied APAR PI21865.

When you issue the **EXEC CICS VERIFY PASSWORD** command, CICS enforces the revoked status of a user ID or a user's group connection. The method that CICS uses to verify the password is more efficient, but you might notice changes to the output that is produced when verification takes place. CICS attempts to verify a password by using a RACROUTE REQUEST=EXTRACT request to RACF. If the password cannot be verified by using this method, CICS uses a RACROUTE REQUEST=VERIFYX request. Before CICS Transaction Server for z/OS, Version 3 Release 1, CICS always used the RACROUTE REQUEST=VERIFYX request, which is more expensive.

<span id="page-55-0"></span>The output that is produced by RACF is different for the old and new methods of verifying a password. If your application programs relied on the output that is produced by the old method, you need to change them so that they do not depend on this output. The differences are:

- ESMRESP and ESMREASON codes are not supplied by RACF for the new method of verifying a password by using a RACROUTE REQUEST=EXTRACT call. These codes are produced only if CICS needs to use the RACROUTE REQUEST=VERIFYX call. Your application programs must always check the EIBRESP and EIBRESP2 values that are returned by the EXEC CICS VERIFY PASSWORD command and not rely on the ESMRESP and ESMREASON codes.
- Message ICH70002I is not produced by the external security manager for the new method of verifying a password. The message is produced only if CICS needs to use the RACROUTE REQUEST=VERIFYX call. The SETR PASSWORD(WARN(nn)) option must also be active in RACF for the message to be produced. Your application programs must therefore not rely on receiving this message.

## **Upgrading file control from CICS TS Version 4**

• 4.1 4.2 Change file and transaction resource definitions:

If transaction isolation is active, and a program attempts to issue a file control write or update request against a file where the VSAM data set associated with the file uses VSAM nonshared resources (NSR), the program abends with the abend code AFDK. Requests to read or browse the file that do not attempt to update the file in any way do not result in an abend.

To avoid this situation, choose one of the following solutions:

- If the file requires transaction isolation, change the FILE resource definition so that the file uses either VSAM record-level sharing (RLS) or VSAM local shared resources (LSR). RLSACCESS(YES) specifies that CICS opens the file in RLS mode. LSRPOOLNUM(*number*) specifies the number of an LSR pool to be used by the VSAM data set associated with the file.
- If the file does not require transaction isolation, change the TRANSACTION resource definition to specify ISOLATE(NO). Setting this value causes the individual transaction to run without transaction isolation.
- 4.1 Adapt to changes in LSR pool settings:

Before CICS TS for z/OS, Version 4.2, you specified the number of the LSR (local shared resource) pool in FILE and LSRPOOL resource definitions by using the LSRPOOLID attribute, which has values in the range 1 - 8. From CICS TS for z/OS, Version 4.2, the value that is specified for LSRPOOLID in existing FILE and LSRPOOL resource definitions is transferred to the new option LSRPOOLNUM, which has values in the range 1 - 255.

#### **If you share a CSD**

Releases up to Version 4.2 only recognize LSRPOOLID, so, if you share a CSD with earlier releases of CICS, use the compatibility mode in CEDA and DFHCSDUP to set a value for LSRPOOLID. If you specify a value for LSRPOOLNUM, it is used only in this release.

#### **If you use BAS to install a file or LSR pool definition**

In CICSPlex SM Business Application Services (BAS), if you install a FILE or LSRPOOL definition that specifies an LSR pool number greater than 8 into CICS TS for z/OS, Version 4.1 or earlier, the default value of 1 is used. You can use CICSPlex SM to specify a number in the range 1 - 8.

Existing programs that use the commands **EXEC CICS CREATE FILE**, **EXEC CICS CREATE LSRPOOL**, **EXEC CICS CSD DEFINE FILE**, **EXEC CICS CSD DEFINE LSRPOOL**, **EXEC CICS CSD ALTER FILE**, or **EXEC CICS CSD ALTER LSRPOOL** with the LSRPOOLID attribute continue to work correctly. CICS substitutes the value in LSRPOOLNUM for the value in LSRPOOLID when the command is run.

Batch jobs that use the CICS utility program (DFHCSDUP) and issue the commands **ALTER FILE**, **DEFINE FILE**, **ALTER LSRPOOL**, or **DEFINE LSRPOOL** with the LSRPOOLID attribute continue to work correctly. When compatibility mode is used, CICS uses the value in the LSRPOOLID attribute as the number of LSR pools. When compatibility mode is not used, CICS substitutes the value in LSRPOOLNUM for the value in LSRPOOLID.

## <span id="page-56-0"></span>**4.1 4.2 Upgrading Java: Additional considerations for upgrading from CICS TS Version 4**

In addition to the actions described in ["Upgrading the Java environment" on page 38](#page-43-0), you must do the following:

• Upgrade the IBM SDK for z/OS :

CICS runs Java applications that use the IBM 64-bit SDK for z/OS, Java Technology Edition, Version 8. CICS supports only the 64-bit version of the SDK and not the 31-bit version. If you are using an earlier version, such as Java Version 1.4.2, Version 5, or Version 6, or any 31-bit version, you must replace this version with a supported version.

Download and install the IBM 64-bit SDK for z/OS, Java Technology Edition, Version 8 from [Java](https://www.ibm.com/support/pages/java-sdk-products-zos) [Standard Edition Products on z/OS,](https://www.ibm.com/support/pages/java-sdk-products-zos) then make the necessary changes in your CICS environment. If you encounter problems see [Troubleshooting Java applications.](http://www.ibm.com/support/knowledgecenter/SSGMCP_6.1.0/troubleshooting/java/java_troubleshooting.html)

- 1. Check that any Java programs that use the Java Native Interface (JNI), including vendor products, can run with the 64-bit version of the SDK.
- 2. Ensure that your applications are threadsafe, and repackage your JARs as OSGi bundles. Deploy the OSGi bundles within a CICS bundle to zFS, making sure that you specify the correct target JVMSERVER resource. For more information see [JVM server runtime environment.](http://www.ibm.com/support/knowledgecenter/SSGMCP_6.1.0/fundamentals/java/architecture.html)
- If you have not already migrated to OSGi, change your Java applications to run in a JVM server:

Because pooled JVMs are not supported, you must migrate your existing Java applications to run in a JVM server. The JVM server is a multithreaded environment that uses an OSGi framework, so you must ensure that your applications are threadsafe and comply with the OSGi specification. You can use the IBM CICS SDK for Java to repackage the applications as OSGi bundles and deploy them to run in a JVM server.

There are three possible ways to repackage a Java application as one or more OSGi bundles. Each option is explained in full detail in the SDK help, and is summarized in the following procedure.

- 1. Check that the Java application is threadsafe. The IBM [developerWorks Java development](https://www.ibm.com/developerworks/learn/java/index.html) website has useful information about Java:
- 2. Check that the Java application does not use the System.exit() Java method. If this method is used, the JVM server will be disabled and restarted,
- 3. Package the Java application as one or more OSGi bundles by either conversion, injection or wrapping, ready for running in the JVM server environment.

#### **Conversion**

If you already have an Eclipse Java project for the Java application, you can convert the project to an OSGi plug-in project. This method is the preferred best practice.

#### **Injection**

Create an OSGi plug-in project and import the contents of the existing JAR file. This method is useful when the application is already threadsafe and no refactoring or recompiling is required.

#### **Wrapping**

Create an OSGi plug-in project and import an existing binary JAR file. This method is useful in situations where there are licensing restrictions or where the binary file cannot be extracted.

4. Add the CICS-MainClass declaration to the project manifest. Right-click the project name and select **PDE Tools** > **Open Manifest**. You must add a CICS-MainClass declaration for each class that is used in your application.

The following example is the manifest file from the CICS Hello Examples project. The sample contains two classes, HelloCICSWorld and HelloWorld , which are both declared in the manifest file in the CICS-MainClass declaration. You must add a CICS-MainClass declaration for each class that is used in your application.

5. Deploy the OSGi bundle in a CICS bundle to the zFS file system. Specify the target JVMSERVER resource in the plug-in resource file of the CICS bundle.

• Check whether applications that run in a JVM server depend on IBM or vendor classes in the supplied JRE:

If you are running Java applications in a JVM server, check whether the applications use IBM or vendor classes that are available in the JRE. The OSGi framework has stricter rules for loading classes from the JRE, and you might need to change your applications to run them in a JVM server in this release.

You do not need to do this for the CICS Java classes, as the JCICS classes are automatically made available in the OSGi framework.

Any package that is prefixed with java is loaded by the OSGi framework as required by the application. If an application uses an IBM or vendor package that is supplied with the JRE, such as  $org.xml.sax$ , you can follow the procedure outlined below to make these classes available. If you do not change the application, transactions abend with an AJ05 code and java.lang.ClassNotFoundException errors are written to the JVM server error log and CICS system log.

- 1. Change the application to add an import for the exported package in the appropriate OSGi bundle manifest. Each OSGi bundle that requires a class from an IBM or vendor package must declare the package in the manifest.
- 2. If you still receive the java.lang.ClassNotFoundException exception for the vendor or JRE package, then you must extend the JVM property org.osgi.framework.system.packages.extra to contain your required package, for example:

-Dorg.osgi.framework.system.packages.extra=org.xml.sax,org.xml.sax.helpers

- 3. Restart the JVM server to pick up the properties change.
- 4. Deploy the updated application bundle to CICS.

#### **Note:**

From Version 5.3 the preferred way to declare your applications use of JRE packages is to use the **system packages extra** property with an explicit Import statement in the manifest of the application, in favor of adding packages to bootdelegation.

These packages were previously available without an import statement:

- org.ietf.jgss
- org.omg.\*
- org.w3c.\*
- org.xml.\*
- Check that MEMLIMIT allows sufficient storage for 64-bit JVMs:

Set the value for the z/OS **MEMLIMIT** parameter equal to or greater than 6 GB. The default value in z/OS for **MEMLIMIT** is 2 GB.

CICS requires a **MEMLIMIT** value of 10 GB; any additional use by applications or JVMs should be allowed for with a larger value of **MEMLIMIT**. If you attempt to start a CICS region with a **MEMLIMIT** value that is less than 10 GB, message DFHSM0602 is issued, a system dump with the dump code KERNDUMP is produced, and CICS terminates.

You cannot alter the **MEMLIMIT** value for the CICS region while CICS is running. You can specify a new **MEMLIMIT** value on the next start of the CICS region.

• Change applications that use EJBs or stateless CORBA objects:

CICS support for enterprise beans (Enterprise JavaBeans, or EJBs) and CICS support for the CORBA architecture (using stateless CORBA objects) are no longer provided in CICS Transaction Server. If you are running enterprise beans or stateless CORBA object applications in CICS in the pooled JVM environment, you must migrate your applications to run in the JVM server environment, and you must use standard functions of the IBM 64-bit SDK for z/OS, Java Technology Edition for intercommunication between components.

## <span id="page-58-0"></span>**4.1 4.2 Upgrading IPIC connections: Additional considerations for upgrading from CICS TS Version 4**

In addition to the actions described in ["Upgrading IPIC" on page 72](#page-77-0), you must do the following:

• Upgrade CSD to pick up changes to IPIC service definitions:

In CICS Transaction Server for z/OS, Version 5 Release 1, the IPIC service transactions were redefined to run in CICS key. You must upgrade the CSD to the latest level of resource definitions, supplied with your release, to pick up the changes to the IPIC service task resource definitions. See ["All versions](#page-33-0) [Upgrade the CSD" on page 28.](#page-33-0)

## **4.1 4.2 Upgrading connections to IBM MQ: Additional considerations for upgrading from CICS TS Version 4**

In addition to the actions described in ["Upgrading connections with IBM MQ" on page 75,](#page-80-0) you must do the following:

• Exploit new WebSphere® MQ Version 7 API calls:

New or changed CICS applications that use the new API calls in WebSphere MQ Version 7 must be link-edited with the WebSphere MQ API stub modules that are shipped with CICS .

The new API calls are MQBUFMH, MQCB, MQCTL, MQCRTMH, MQDLTMH, MQDLTMP, MQINQMP, MQMHBUF, MQSETMP, MQSTAT, MQSUB, and MQSUBRQ. These Version 7 API calls are only supported in CICS when you use the stubs shipped with CICS , not the stubs shipped with WebSphere MQ. New and existing CICS applications that do not use the Version 7 API calls can use the stubs shipped with CICS or WebSphere MQ.

If you use the new Version 7 API calls MQCB and MQCTL for asynchronous message consumption by CICS applications, you must code your program using information given in the CICS documentation, in addition to the WebSphere MQ programming documentation. The requirements for asynchronous message consumption in a CICS environment are listed in [Asynchronous message consumption and](http://www.ibm.com/support/knowledgecenter/SSGMCP_6.1.0/applications/developing/mq/asyncconsume.html) [callback routines](http://www.ibm.com/support/knowledgecenter/SSGMCP_6.1.0/applications/developing/mq/asyncconsume.html).

• Replace existing mechanisms for managing instances of CKTI transactions with MQMONITOR resources:

To complement the existing MQCONN resource, CICS TS 5.4 introduced the [MQMONITOR](http://www.ibm.com/support/knowledgecenter/SSGMCP_6.1.0/reference-system-management/resources/mqmonitor/mqmonitor_overview.html) resource definition and new EXEC CICS and CEMT commands for the CICS-WebSphere MQ monitor.

Before CICS TS 5.4, you cannot start more than one instance of CKTI against the same initiation queue from a single CICS subsystem. When the IBM MQ connection is disconnected and then reconnected, CKTI has to be manually restarted. The new MQMONITOR resource provides a better mechanism for managing instances of CKTI transactions. It is recommended that you replace existing mechanisms for managing instances of CKTI transactions with MQMONITOR resources. The benefits are as follows:

- You can have more than one MQMONITOR resource monitoring an MQ initiation queue. Any number of MQMONITOR resources can be defined and installed in a CICS region.
- An MQMONITOR can be configured to start the associated transaction (for example, CKTI) automatically when the MQ connection is established. Using the MQMONITOR resource removes the need to use the CKQC transaction to start and stop monitors manually.
- Configuration options include the ability to specify a transaction ID to be used by the monitor, the user ID under which a monitor task runs, and the user ID to be used by the monitor to start the application tasks if an alternative user ID is not provided by the application. These options allow better security controls.

Follow [Setting up an MQMONITOR resource for the CICS-MQ bridge](https://www.ibm.com/support/knowledgecenter/SSGMCP_6.1.0/configuring/mq/mqmonitor-setup-bridge.html) to define and install an MQMONITOR for monitoring an MQ initiation queue.

You can use new **EXEC CICS** and **CEMT** commands to work with the MQMONITOR resource definition. You can also use the **SET MQMONITOR** command to start and stop a CICS-WebSphere MQ monitor, as an alternative to issuing CKQC commands.

<span id="page-59-0"></span>• Replace existing mechanisms for managing instances of CKBR transactions with MQMONITOR resources:

The recommended method of controlling the CICS-WebSphere MQ bridge transaction CKBR is to use an [MQMONITOR](http://www.ibm.com/support/knowledgecenter/SSGMCP_6.1.0/reference-system-management/resources/mqmonitor/mqmonitor_overview.html) resource. Doing so allows the bridge to automatically restart when the connection to the WebSphere MQ manager is established.

Follow [this procedure](https://www.ibm.com/support/knowledgecenter/SSGMCP_6.1.0/configuring/mq/mqmonitor-setup-bridge.html) to set up an MQMONITOR for the CICS-WebSphere MQ bridge.

#### **4.1 4.2 Upgrading JSON web services: Additional considerations for upgrading from CICS TS Version 4**

You must do the following:

• Change the JCL that calls the JSON assistant:

In previous releases, the JSON assistant batch jobs DFHJS2LS and DFHLS2JS were provided as part of CICS TS Feature Pack for Mobile Extensions. These functions are now incorporated into CICS TS, so you must change any JCL that calls the assistant.

- 1. Change the JCL procedure library where DFHJS2LS or DFHLS2JS are located. From CICS TS 5.2, these batch jobs are in the HLQ.XDFHINST library.
- 2. Review the values of the symbolic parameters **JAVADIR**, **PATHPREF**, and **USSDIR**. From CICS TS 5.2, you might not need to specify them at all because the DFHJS2LS and DFHLS2JS procedures are customized by DFHISTAR. For more information about these parameters, see [DFHJS2LS: JSON](http://www.ibm.com/support/knowledgecenter/SSGMCP_6.1.0/applications/developing/web-services/dfhws_js2ls.html) [schema to high-level language conversion for request-response services](http://www.ibm.com/support/knowledgecenter/SSGMCP_6.1.0/applications/developing/web-services/dfhws_js2ls.html) and [DFHLS2JS: High-level](http://www.ibm.com/support/knowledgecenter/SSGMCP_6.1.0/applications/developing/web-services/dfhws_ls2js.html) [language to JSON schema conversion for request-response services.](http://www.ibm.com/support/knowledgecenter/SSGMCP_6.1.0/applications/developing/web-services/dfhws_ls2js.html)
- Exploit the data mapping of COBOL OCCURS clauses:

CICS now provides data mapping to support COBOL OCCURS DEPENDING ON and OCCURS INDEXED BY clauses.

- The OCCURS DEPENDING ON clause is supported at a mapping level of 4.0 or higher. Complex OCCURS DEPENDING ON is not supported. This limitation means that OCCURS DEPENDING ON is only supported for the last field of a structure.
- The OCCURS INDEXED BY clause is supported at any mapping level.
- Enable the transformation of UTF-16 data:

CICS now provides support for transforming application data that is encoded in UTF-16 at a mapping level of 4.0 or higher.

- You can enable this behavior by using language-specific data types for UTF-16 when you use the DFHLS2JS, DFHLS2SC, or DFHLS2WS assistants.
- You can enable this behavior by setting CCSID=1200 when you use the DFHJS2LS, DFHSC2LS, or DFHWS2LS assistants.

#### **Upgrading SOAP web services: Additional considerations for upgrading from CICS TS Version 4**

You must do the following:

• 4.1 4.2 Enable SOAP message validation in a JVM server:

SOAP message validation is now performed in a JVM server. To enable SOAP message validation, you must set up a JVM server in the CICS region. JVM servers can run different workloads, and SOAP validation can run in a JVM server that is configured to support an OSGi framework or Axis2. SOAP validation cannot run in a Liberty JVM server.

The DFHPIVAL program must refer to a JVMSERVER resource. By default, the program uses the sample JVM server, DFHJVMS. To change the JVM server, edit the DFHPIVAL definition in group DFHPIVAL.

• 4.1 4.2 Package WEBSERVICE resources in CICS bundles:

WEBSERVICE resources can now be defined and packaged in CICS bundles. The resource is dynamically installed in the CICS region when you install the BUNDLE resource. You can import a web service binding file and a WSDL document or WSDL archive file to be packaged with the resource definition, and for a service provider you can include a PROGRAM definition in the bundle. You can also use an existing WEBSERVICE definition in a CICS bundle to generate related URIMAP resources and alias transactions.

• 4.1 4.2 Exploit the data mapping of COBOL OCCURS clauses:

CICS now provides data mapping to support COBOL OCCURS DEPENDING ON and OCCURS INDEXED BY clauses.

- The OCCURS DEPENDING ON clause is supported at a mapping level of 4.0 or higher. Complex OCCURS DEPENDING ON is not supported. This limitation means that OCCURS DEPENDING ON is only supported for the last field of a structure.
- The OCCURS INDEXED BY clause is supported at any mapping level.
- 4.1 4.2 Enable the transformation of UTF-16 data:

CICS now provides support for transforming application data that is encoded in UTF-16 at a mapping level of 4.0 or higher.

- You can enable this behavior by using language-specific data types for UTF-16 when you use the DFHLS2JS, DFHLS2SC, or DFHLS2WS assistants.
- You can enable this behavior by setting CCSID=1200 when you use the DFHJS2LS, DFHSC2LS, or DFHWS2LS assistants.
- 4.1 Exploit connection pooling for performance benefits:

Connection pooling can provide performance benefits where a service requester application makes multiple requests and responses. When you implement connection pooling, CICS keeps the client HTTP connection open after the application finishes making its request and receiving its response. The application can reuse the connection to make further requests and responses, rather than opening a new connection each time. Connection pooling is specified on the URIMAP resource for a client HTTP connection, so the application must specify a URIMAP resource on the INVOKE SERVICE command.

• 4.1 Exploit the additional URIMAP resource from a pipeline scan:

A pipeline scan produces a second URIMAP resource for each WSDL document that is present in the pickup directory. This URIMAP resource defines a URI that points to the location of the WSDL document. You can use this URI to publish WSDL documents so that external requesters can create web service applications.

## **Upgrading from CICS TS Version 3**

CICS TS 3.1 and 3.2 are withdrawn from support. This section summarizes the actions that you must take to upgrade from one of these releases if you are under extended contract.

See the lists of changes in CICS TS 3.2 here: ["Summary of changes from end-of-service releases" on page](#page-219-0) [214](#page-219-0).

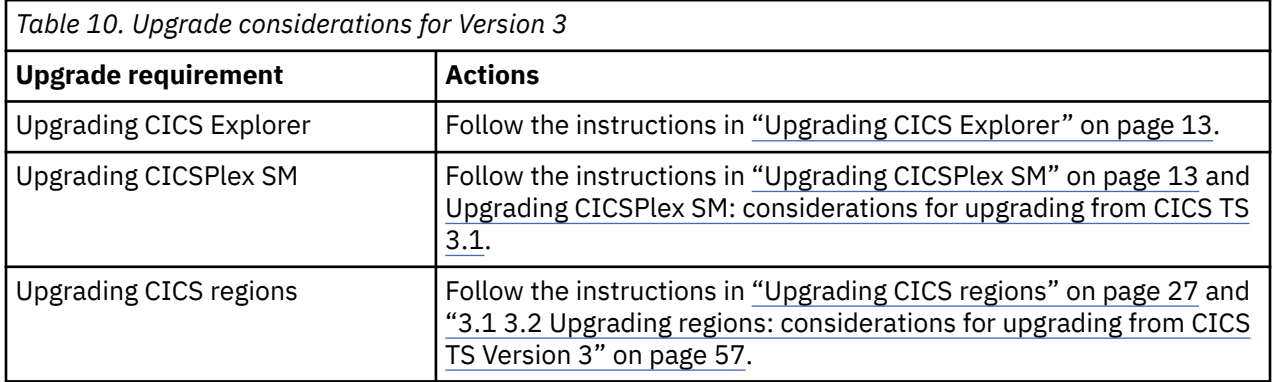

<span id="page-61-0"></span>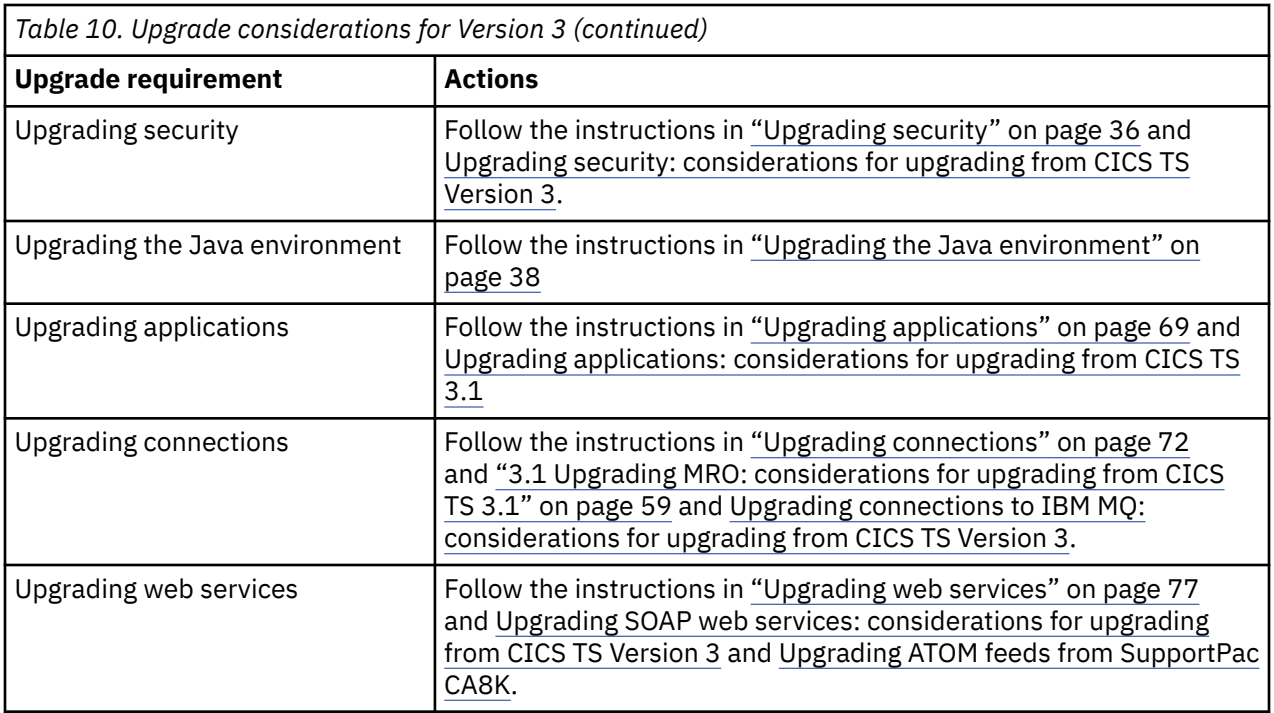

## **3.1 Upgrading CICSPlex SM: considerations for upgrading from CICS TS 3.1**

In addition to the actions described in ["Upgrading CICSPlex SM" on page 13,](#page-18-0) you must do the following:

• Replace a CAS with a WUI:

If you still use CAS (coordinating address space), replace it with a WUI server at CICS TS 3.1. Then, when you upgrade the maintenance point CMAS, upgrade the back-level WUI to the new release.

• Delete previous CICSPlex SM release definitions from CSD files:

If you are upgrading from CICS TS for z/OS, Version 3.1 or an earlier release, when you successfully upgrade all your systems to CICSPlex SM Version 6.1, delete the definitions for previous versions and releases from the CSD of each CMAS and MAS.

From CICS TS for z/OS, Version 3.2 onwards, the CICS resource definitions for CICSPlex SM are created dynamically, so you no longer need to delete those definitions after the upgrade.

1. Issue the DFHCSDUP UPGRADE command and specify module EYU9R*xxx*, where *xxx* is the release number for the previous release; for example, EYU9R310 for 3.1. This module is supplied in CICSTS61.CPSM.SEYULOAD. For example:

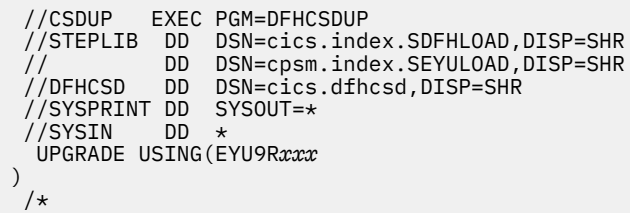

When this JCL is run, EYU9R*xxx* attempts to delete all the groups and group lists for that CICSPlex SM version from the CSD. However, because not all of the items that the job attempts to delete are defined in the CSD, DFHCSDUP gives a return code of 04.

2. Use the DFHCSDUP SYSPRINT output to check the results of the deletions. The output lists the items that were deleted and the items that were not found.

## <span id="page-62-0"></span>**3.1 3.2 Upgrading regions: considerations for upgrading from CICS TS Version 3**

In addition to the actions described in ["Upgrading CICS regions" on page 27,](#page-32-0) you must do the following:

• APF-authorize the CICS activation modules:

CICS TS 5.2 introduced activation modules for each edition: base, Developer Trial, and Value Unit Edition. At the start of upgrading your regions, you must:

- AFP-authorize the SDFHLIC or SDFHVUE library.
- Add the SDFHLIC or SDFHVUE library in the STEPLIB of the CICS TS JCL.
- If you use coupling facility data table servers, temporary storage servers, region status servers, or named counter-servers, also add the SDFHLIC or SDFHVUE library to the STEPLIB of the JCL for each of the servers.
- Migrate the DFHLRQ data set:

If outstanding BTS activities for BTS processes exist in CICS, you migrate the contents of your local request queue data set, DFHLRQ. You can use a utility such as IDCAMS COPY to update the new data set with the contents of the DFHLRQ data set from your current release. You must apply this to each CICS region, as necessary.

• After you upgrade a CSD, if you plan to share the CSD with CICS TS 3.2, include the DFHCOMPD compatibility group in addition to the compatibility groups listed in ["CSD compatibility between different](#page-39-0) [CICS releases" on page 34.](#page-39-0)

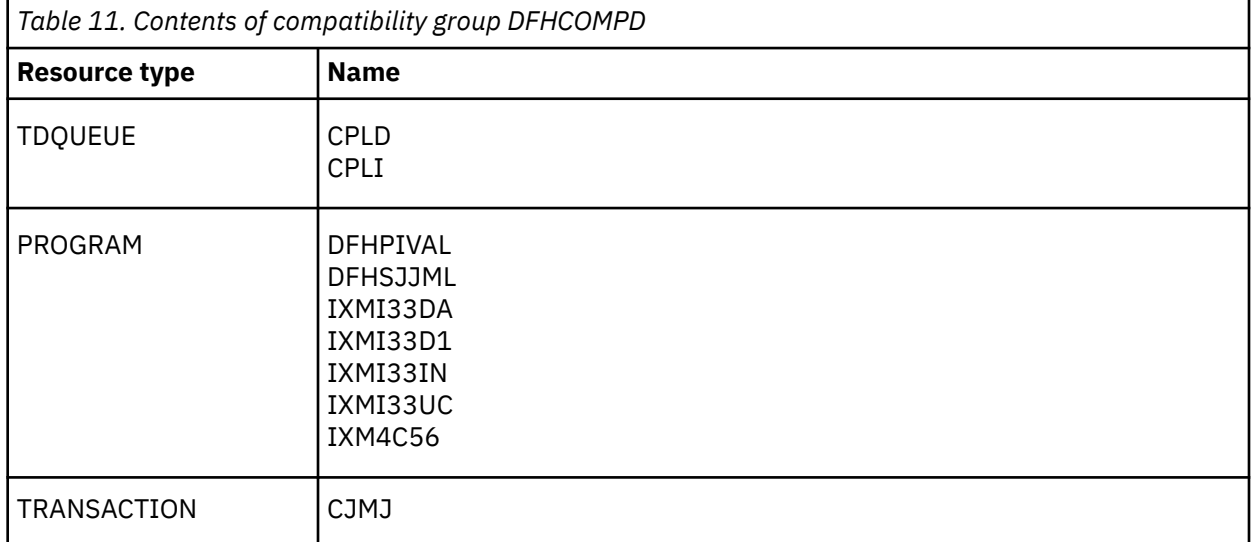

#### **3.1 3.2 Upgrading security: considerations for upgrading from CICS TS Version 3**

In addition to the actions described in ["Upgrading security" on page 36](#page-41-0), you must do the following:

• Check Db2 signon exits and resources:

f you use RACF for some or all of the security checking in your Db2 address space, the circumstances in which CICS passes the RACF access control environment element (ACEE) to Db2 have changed.

In previous releases, the ACEE was passed to Db2 only when AUTHTYPE(USERID) or AUTHTYPE(GROUP) was specified for a DB2CONN or a DB2ENTRY resource. This behavior is unchanged, but, in addition, CICS now passes the address of the ACEE to Db2 when you specify AUTHTYPE(SIGN), and the SIGNID attribute specifies the CICS region user ID. This change makes it possible for Db2 to use RACF security when you use the CICS region user ID to control access to Db2. However, you must verify that your existing resource definitions do not introduce this changed behavior unexpectedly. You must also check any Db2 signon exits to ensure that they operate as expected when the CICS region ACEE is passed to Db2.

• Review the setting on USRDELAY:

<span id="page-63-0"></span>From CICS TS for z/OS, Version 4.1, CICS monitors for RACF type 71 Event Notifications (ENFs) that are sent when specific RACF commands affect the group authorization of a user. Notification of a change to the user ID overrides any setting that is specified in the USRDELAY system initialization parameter. Therefore, review your **USRDELAY** settings. For z/OS 1.13 with the PTF for APAR OA39486 applied, or later, these RACF commands are **ALTUSER** with the REVOKE option, **CONNECT**, **REMOVE**, **DELGROUP** and **DELUSER**.

This change does not apply to a user ID that is signed on to a local region (for example, a TOR that uses the CESN transaction to sign on). In this situation, CICS is not notified of an ENF 71 event code.

If you do not want CICS to monitor for RACF type 71 ENF events, you can use the RACFSYNC system initialization parameter to specify this behavior. Use this parameter only under direction from IBM Service, and only as an aid to migration.

• Adapt applications to changed ESM output from VERIFY PASSWORD:

When you issue the **EXEC CICS VERIFY PASSWORD** command, CICS enforces the revoked status of a user ID or a user's group connection. The method that CICS uses to verify the password is more efficient, but you might notice changes to the output that is produced when verification takes place. CICS attempts to verify a password by using a RACROUTE REQUEST=EXTRACT request to the external security manager. If the password cannot be verified by using this method, CICS uses a RACROUTE REQUEST=VERIFYX request. Before CICS Transaction Server for z/OS, Version 3 Release 1, CICS always used the RACROUTE REQUEST=VERIFYX request, which is more expensive.

The output that is produced by the external security manager is different for the old and new methods of verifying a password. If your application programs relied on the output that is produced by the old method, you need to change them so that they do not depend on this output. The differences are:

- ESMRESP and ESMREASON codes are not supplied by the external security manager for the new method of verifying a password by using a RACROUTE REQUEST=EXTRACT call. These codes are produced only if CICS needs to use the RACROUTE REQUEST=VERIFYX call. Your application programs must always check the EIBRESP and EIBRESP2 values that are returned by the EXEC CICS VERIFY PASSWORD command and not rely on the ESMRESP and ESMREASON codes.
- Message ICH70002I is not produced by the external security manager for the new method of verifying a password. The message is produced only if CICS needs to use the RACROUTE REQUEST=VERIFYX call. The SETR PASSWORD(WARN(nn)) option must also be active in the external security manager for the message to be produced. Your application programs must therefore not rely on receiving this message.

## **3.1 Upgrading applications: considerations for upgrading from CICS TS 3.1**

In addition to the actions described in ["Upgrading applications" on page 69,](#page-74-0) you must do the following:

• Review startup JCL for unsupported language libraries:

CICS translator support for pre-Language Environment® compilers is withdrawn. Runtime support is provided for existing application programs that were developed with these compilers, except for OS/VS COBOL and OO COBOL programs, which do not have runtime support. For details of the compilers that are supported by CICS, see [Changes to CICS support for application programming languages.](http://www.ibm.com/support/knowledgecenter/SSGMCP_6.1.0/upgrading/changes/compiler_changes.html)

The following JCL procedures that were supplied in earlier releases for translating, compiling, and link-editing with unsupported compilers are also withdrawn:

#### **COBOL**

The DFHEITVL, DFHEXTVL, DFHEBTVL, DFHEITCL, and DFHEXTCL procedures.

**PL/I**

The DFHEITPL, DFHEXTPL, and DFHEBTPL procedures.

**C**

The DFHEITDL and DFHEXTDL procedures.

CICS now supplies the following procedures only, for use with compilers that conform to Language Environment:

<span id="page-64-0"></span>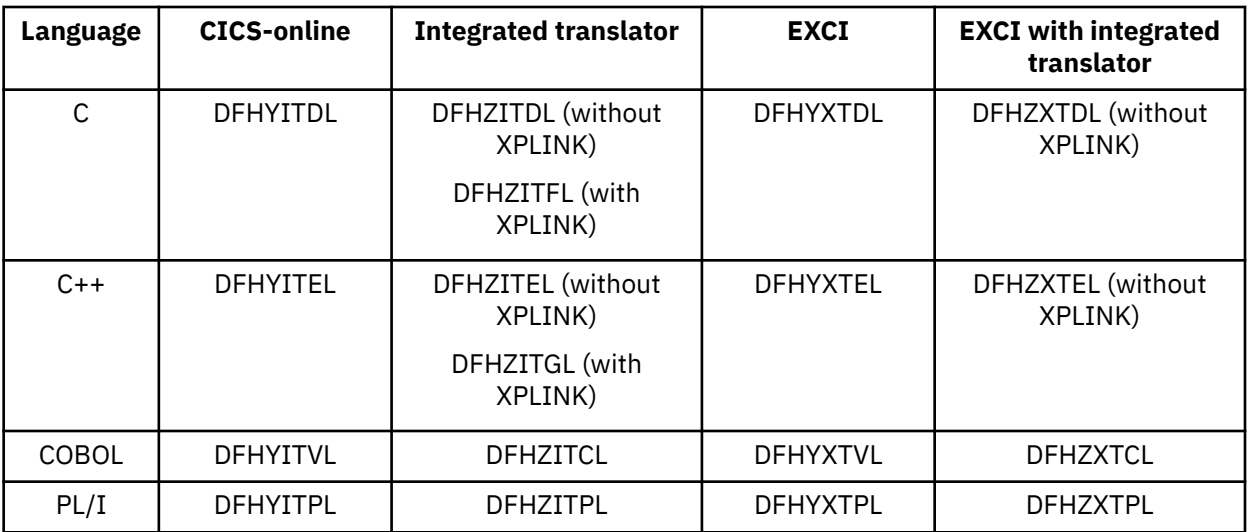

The following CICS translator options, which all relate to the unsupported compilers, are obsolete:

– ANSI85

– LANGLVL

– FE

The CICS translators ignore these translator options and issue a return code 4 warning message.

• Replace any OO COBOL applications:

You cannot use COBOL class definitions and methods (object-oriented COBOL). This restriction includes both Java classes and COBOL classes.

Modules that use OO features and compiled in earlier CICS releases with the OOCOBOL translator option cannot run in this CICS release. The OOCOBOL translator option was used for the older SOMbased (System Object Manager-based) OO COBOL, and runtime support for this form of OO COBOL was withdrawn in z/OS V1.2. The newer Java-based OO COBOL, which is used in Enterprise COBOL, is not supported by the CICS translator.

• Runtime support for programs developed with pre-Language Environment compilers:

Applications that are compiled and linked with pre-Language Environment compilers usually run successfully with the runtime support that is provided by Language Environment. These applications do not usually need to be recompiled or relink-edited. If required, adjust Language Environment runtime options to allow these applications to run correctly. For more information, see the [z/OS Language](https://www.ibm.com/support/knowledgecenter/SSLTBW_2.5.0/com.ibm.zos.v2r5.ceea600/abstract.htm) [Environment Runtime Application Migration Guide](https://www.ibm.com/support/knowledgecenter/SSLTBW_2.5.0/com.ibm.zos.v2r5.ceea600/abstract.htm) and the migration information for the language in use. Because pre-Language Environment compilers are not Language Environment-conforming, programs that are compiled by these compilers cannot take advantage of all Language Environment facilities in a CICS region.

Although application program development support for obsolete compilers is withdrawn, CICS usually continues to provide runtime support for your existing application programs that were developed with these old compilers. However, to apply maintenance to these application programs, use one of the supported compilers that conforms to Language Environment.

Runtime libraries that are provided by Language Environment replace the runtime libraries that were provided with older compilers such as VS COBOL II, OS PL/I, and C/370. The runtime libraries that are provided with pre-Language Environment compilers are not supported. Language libraries, other than the Language Environment libraries, must not be present in your CICS startup JCL.

## **3.1 Upgrading MRO: considerations for upgrading from CICS TS 3.1**

In addition to the actions described in ["Upgrading MRO" on page 73](#page-78-0), you must do the following:

• Upgrade to multiple XCF groups:

<span id="page-65-0"></span>If you are not constrained by the limit of 2047 members of an XCF group, you do not need to take any action. You can continue to use the default DFHIR000 XCF group and you do not have to specify DFHIR000 explicitly on the XCFGROUP parameter of the system initialization table and DFHXCOPT EXCI table. If you are constrained, you can split your CICS regions into related XCF groups. For recommendations about how to configure XCF/MRO, see [Cross-system multiregion operation \(XCF/](http://www.ibm.com/support/knowledgecenter/SSGMCP_6.1.0/fundamentals/connections/dfht17e.html) [MRO\)](http://www.ibm.com/support/knowledgecenter/SSGMCP_6.1.0/fundamentals/connections/dfht17e.html).

From 3.2 onwards, although a CICS region can still join only one XCF group, that group does not have to be DFHIR000. Although each group is still limited to 2047 members, an absolute limit no longer applies to the number of CICS regions that a sysplex can support. The effective limit of 2047 CICS regions that a single sysplex can support is lifted.

#### **3.1 3.2 Upgrading connections to IBM MQ: considerations for upgrading from CICS TS Version 3**

In addition to the actions described in ["Upgrading connections with IBM MQ" on page 75,](#page-80-0) you must do the following:

• Review availability of TCBs for CICS-WebSphere MQ connection:

Before CICS TS for z/OS, Version 3.2 , a CICS region used a pool of eight subtask TCBs to connect to WebSphere MQ queue managers. The subtask TCBs were not owned by the CICS tasks that made the requests to connect to WebSphere MQ. When a subtask TCB returned the results of a request to a CICS task, the subtask TCB became available for other CICS tasks that needed to connect to WebSphere MQ.

From CICS TS for z/OS, Version 3.2 , a CICS region uses open TCBs in L8 mode to connect to WebSphere MQ queue managers. When a CICS task makes a request to connect to WebSphere MQ, it obtains an L8 TCB from the pool in the CICS region, and keeps the L8 TCB from the time it is allocated to the end of the task. Even if the CICS task switches back to run on the QR TCB or makes no further requests to connect to WebSphere MQ, the L8 TCB is not released until the CICS task ends. Each concurrent CICS task that connects to WebSphere MQ therefore requires one L8 TCB for the duration of the task.

CICS sets the limit for the number of TCBs in the pool of L8 and L9 mode open TCBs automatically. The limit is based on the maximum number of tasks (MXT or MAXTASKS) specified for the CICS region, using the following formula:

 $(2 * MXT Value) + 32$ 

The availability of L8 TCBs within this limit is determined by the number of other CICS tasks that are using L8 or L9 TCBs, such as CICS applications that connect to Db2. A CICS task is allowed at most one L8 TCB, which the task can use for any purpose that requires an L8 TCB. For example, a task that connected to both WebSphere MQ and Db2 would use only one L8 TCB. Within the overall limit set for the TCB pool, there is no specific limit on the number of L8 TCBs that are allocated for CICS tasks that connect to WebSphere MQ queue managers; these tasks can potentially occupy all of the available L8 TCBs in the pool.

• Review use of common storage in the WebSphere MQ subsystem:

CICS tasks that connect to WebSphere MQ require storage in the WebSphere MQ subsystem. When you upgrade from a release earlier than CICS TS for z/OS, Version 3.2 , or when the peak number of concurrent CICS tasks that connect to WebSphere MQ changes, review the use of common storage in the WebSphere MQ subsystem. For information about common storage and connections from CICS to WebSphere MQ, see [Common storage in IBM MQ documentation](https://www.ibm.com/docs/en/ibm-mq/9.1?topic=zos-address-space-storage).

• Increase the value of CTHREAD (WebSphere MQ V6 only):

If CICS is connecting to WebSphere MQ 6, you might also need to increase your setting for the WebSphere MQ subsystem tuning parameter CTHREAD. Before CICS TS for z/OS, Version 3.2 , CICS always took up nine of the connections specified by CTHREAD, plus one for each task initiator (CKTI). From CICS TS for z/OS, Version 3.2 , the number of connections depends on the number of CICS tasks that are using L8 TCBs to connect to WebSphere MQ. In WebSphere MQ 6, you can change the value of CTHREAD using the WebSphere MQ SET SYSTEM command. From WebSphere MQ 7, the CTHREAD parameter cannot be adjusted in WebSphere MQ.

• Adapt to the move of CICS-WebSphere MQ components from MQ to CICS:

In CICS TS 3.2., the CICS-WebSphere MQ adapter, bridge, trigger monitor and API crossing exit moved from WebSphere MQ to CICS . You must take the following actions to use the CICS-WebSphere MQ connection components in their new location:

- If you are using WebSphere MQ 6, apply the PTF for APAR PK42616 to WebSphere MQ to police the use of the correct adapter. This PTF is not required if you are using WebSphere MQ 7.
- If you do not share your CSD with earlier releases of CICS , you can remove the existing groups CSQCAT1 and CSQCKB, which contain CSQCxxx definitions, from your CSD.
- If you do share your CSD with earlier CICS releases, ensure that CSQCAT1 and CSQCKB are not installed for CICS TS 4 or CICS TS 3.2. You must also delete the CKQQ TDQUEUE from group CSQCAT1. For CICS TS releases earlier than CICS TS 3.2, install the CSQCAT1 and CSQCKB groups as part of a group list, after installing DFHLIST. This overrides group DFHMQ and correctly installs the required definitions.
- Place the WebSphere MQ libraries after the CICS libraries in the CICS STEPLIB and DFHRPL concatenation of the CICS procedure, to ensure the correct adapter, trigger monitor and bridge code is used.
- Unlike WebSphere MQ, CICS does not support uppercase English. If you want to use uppercase English for your CICS-WebSphere MQ components, you must ensure that ASSIGN NATLANGINUSE returns E (US English), and the system initialization parameter is set to MSGCASE=UPPER . This allows the uppercase English mapset to be used.
- CICS supplies the program definition for CSQCAPX in group DFHMQ with the parameter CONCURRENCY(THREADSAFE). Specify CONCURRENCY(THREADSAFE) when you define your exit program and any programs that your exit program calls and use only threadsafe CICS commands within the exit. You should also examine any existing API crossing exits to ensure that their logic is threadsafe.
- CICS-WebSphere MQ messages are changed from the format CSQCxxx to DFHMQ0xxx. Ensure that your message retrieval applications cope with this change.
- All trace entries produced by the CICS-WebSphere MQ components now use the CICS trace domain. If you have user tracing enabled for WebSphere MQ tracing only, you can turn off user tracing, saving the overhead of application trace.
- If you want the CICS-WebSphere MQ connection to start automatically at CICS start up, add the system initialization parameter **MQCONN** to the system initialization table.

Some additional functional changes do not require any action:

- Modules are renamed to use CICS naming conventions, except for all WebSphere MQ stubs and exits. The names for these have been preserved so that existing JCL works, and you are not required to re-link-edit applications, unless you modify them to use the new API calls that were added in 7 of WebSphere MQ.
- CSQCCOPEN, CSQCCLOS, CSQCGET, CSQCPUT1, and CSQCINQ are shipped unchanged, and are all entry points into DFHMQSTB, which is loaded from SDFHLOAD.
- There are two new transient data queues, CMQM and CKQQ, both defined in group DFHDCTG. CMQM logs all CICS-WebSphere MQ messages issued by the CICS-WebSphere MQ adapter, trigger monitor and bridge. CKQQ logs all messages relating to CICS-WebSphere MQ connection and disconnection.
- WebSphere MQ statistics can now be reset during the life of a CICS execution. This means that when you use the **CKQC DISPLAY** commands, you see only active CICS-WebSphere MQ threads, so numbers can go down or reduce to zero.
- Replace DFHMQPRM with MQCONN resource definition:

To support WebSphere MQ queue-sharing groups, CICS TS 4.1 introduced the MQCONN resource definition and new EXEC CICS and CEMT commands for the CICS-WebSphere MQ connection.

Before CICS TS 4.1, you used the DFHMQPRM operand of the CICS system initialization parameter INITPARM to specify a default WebSphere MQ queue manager name and initiation queue name for the CICS-WebSphere MQ connection. (The DFHMQPRM operand was called CSQCPARM before CICS TS 3.2.) An example of this statement is as follows:

INITPARM=(DFHMQPRM='SN=CSQ1,IQ=CICS01.INITQ')

You can no longer use the INITPARM system initialization parameter to specify these defaults. If the DFHMQPRM or CSQCPARM operand is present on INITPARM, you must remove it. CICS issues a warning message if the DFHMQPRM operand is present on INITPARM when you start the CICS-WebSphere MQ connection, and defaults specified there are not applied to the CICS-WebSphere MQ connection. The INITPARM system initialization parameter itself is still valid with other operands.

You must now set up an MQCONN resource definition for the CICS region to provide defaults for the connection between CICS and WebSphere MQ. You must install the MQCONN resource definition before you start the connection. The defaults that you specify in the MQCONN resource definition apply when you use the CKQC transaction from the CICS-WebSphere MQ adapter control panels or call it from the CICS command line or a CICS application. CICS uses the defaults when you use the MQCONN system initialization parameter to specify that CICS starts a connection to WebSphere MQ automatically during initialization. This example MQCONN resource definition can replace the example INITPARM statement shown previously:

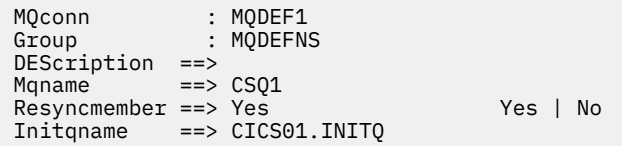

You can specify either a WebSphere MQ queue-sharing group as a default in the MQCONN resource definition, or the name of a single queue manager. To use a WebSphere MQ queue-sharing group, the CICS SVC for CICS TS 4.1 or a higher level must be active for the CICS region. When you install a new level of the CICS SVC, an IPL is required to activate it. Message DFHMQ0325 is issued if a CICS region attempts to connect to a WebSphere MQ queue-sharing group when the CICS TS 4.1 or higher level CICS SVC is not active, and a system dump is taken with the dump code DFHAP0002 and the severe error code X'A0C6'.

You can use new EXEC CICS and CEMT commands to work with the MQCONN resource definition. You can also use the SET MQCONN command to start and stop the CICS-WebSphere MQ connection, as an alternative to issuing CKQC START or STOP commands.

• Review how applications control the CICS-WebSphere MQ connection:

You can upgrade your application to specify a queue-sharing group, or use the new SET MQCONN command to control the CICS-WebSphere MQ connection instead of linking to another program. The changes are optional but, if you choose not to use SET MQCONN, you might experience new results, depending on the parameters that are used by the application:

**Specifying a queue-sharing group:** in the parameter list that your application passes to DFHMQQCN (or CSQCQCON), the CONNSSN parameter maps to the MQNAME attribute in the installed MQCONN definition. You can therefore now use this parameter to specify either the name of a WebSphere MQ queue-sharing group, or the name of a single WebSphere MQ queue manager.

**Replacing EXEC CICS LINK to DFHMQQCN with SET MQCONN:** you can start the CICS-WebSphere MQ connection from an application by issuing an **EXEC CICS LINK** command to link to program DFHMQQCN (or CSQCQCON, which is retained for compatibility) and passing a set of parameters. However, if you continue to use this method of starting the CICS-WebSphere MQ connection, you might experience some new results depending on the parameters that you use in the application. If you upgrade your application to use the new SET MQCONN command to control the CICS-WebSphere MQ connection, you can avoid these results. The results are:

#### **CONNSSN parameter**

If your application uses the CONNSSN parameter to specify the name of a WebSphere MQ queue manager for the connection, CICS connects to this queue manager as before. In addition, your setting for the MQNAME attribute in the installed MQCONN definition is replaced with the name of the queue manager that you specified on the command. If you want to revert to the original queue manager or queue-sharing group, set MQNAME in the resource definition again.

#### <span id="page-68-0"></span>**CONNIQ parameter**

If your application uses the CONNIQ parameter to specify the name of the default initiation queue for the connection, CICS uses that initiation queue name, and the INITQNAME attribute in the installed MQINI resource definition is replaced with the name of the initiation queue that you specified on the command. (MQINI is an implicit resource definition that CICS installs when you install the MQCONN resource definition.)

#### **INITP parameter**

If your application uses the INITP parameter, which specifies that the default settings are used, these default settings are now taken from the installed MQCONN resource definition, and not from the INITPARM system initialization parameter. The INITP parameter is therefore now known as MQDEF. When MQDEF is set to Y, the setting from the MQCONN resource definition applies as follows:

- If the MQCONN resource definition specifies the name of a WebSphere MQ queue manager in the MQNAME attribute, CICS connects to that queue manager.
- If the MQCONN resource definition specifies a WebSphere MQ queue-sharing group in the MQNAME attribute, CICS connects to any active member of that group. In the event of reconnection, CICS might either connect to the same queue manager or to a different queue manager, depending on the setting for the RESYNCMEMBER attribute in the MQCONN resource definition. You might need to modify your application to take this new behavior into account.

To stop the CICS-WebSphere MQ connection, you can use either **EXEC CICS SET MQCONN NOTCONNECTED** or continue to issue **EXEC CICS LINK** to program DFHMQDSC (or CSQCDSC, which is retained for compatibility). The results of this operation remain unchanged.

If you want to enable or disable the CICS-WebSphere MQ API-crossing exit while the connection is active, you must still link to the adapter reset program, DFHMQRS (or CSQCRST, which is retained for compatibility).

#### **3.1 3.2 Upgrading SOAP web services: considerations for upgrading from CICS TS Version 3**

In addition to the actions described in ["Upgrading SOAP web services" on page 77,](#page-82-0) you must do the following:

• Check that your region size can accommodate the increased memory that is needed for DFHWS2LS and DFHL2WS:

The web services assistant batch jobs DFHWS2LS and DFHLS2WS require memory to create web service binding files. Since this release, the amount of memory that is required increased to allow the web services assistants to process large and complex web service descriptions.

The region size must now be at least 300 MB, although some documents might require 400 MB. Either increase the region size, or set the region size to 0M.

If you redeploy your existing web services in a CICS TS 6.1 region, the regenerated web service binding files are slightly larger.

• Enable MTOM/XOP support in a pipeline:

MTOM/XOP support is provided as an optional set of elements in the pipeline configuration file. There are some considerations before you enable a pipeline to take advantage of the MTOM/XOP support:

– If you use your own application handler instead of the default that is provided by CICS web services support, the pipeline processes MTOM messages in compatibility mode. If you want the pipeline to process MTOM messages in direct mode, specify DFHPITP as the application handler in your pipeline configuration file.

- <span id="page-69-0"></span>– If you use the default CICS web services application handler, the pipeline processes MTOM messages in direct mode. Ensure that your message handlers can still run successfully when they process containers that hold XOP documents and binary attachments.
- Configure the attribute send\_mtom="yes" in a provider pipeline configuration file only when you are sure that all of your web service requesters can receive MTOM messages. The default value is send mtom="same", so that MTOM messages are only sent when an MTOM message is received.
- Consider using zAAP:

The performance of XML parsing in CICS improved with the introduction of the IBM z/OS XML System Services (XMLSS) parser, which can be accessed directly from CICS. The XMLSS parser uses above-the-bar storage, so there is more below-the-bar storage available for user programs. The XMLSS parser also allows XML parsing to be offloaded to an IBM IBM z Systems® Application Assist Processor (zAAP). The zAAP-eligible proportion of the infrastructure for a web service is small, but if zAAP capacity is available, then using this capacity can reduce the cost of hosting web services in CICS.

For more information on zAAP, see the IBM Redbooks® publication [IBM Redbooks: zSeries](https://www.redbooks.ibm.com/abstracts/sg246386.html) [Application Assist Processor \(zAAP\) Implementation.](https://www.redbooks.ibm.com/abstracts/sg246386.html)

– Check that SOAP messages are well-formed:

Improvements in the XML parsing of SOAP messages mean that CICS rejects some malformed SOAP messages that were tolerated in previous releases.

For more information on XML parsing in z/OS, see [z/OS XML System Services User's Guide and](https://www.ibm.com/support/knowledgecenter/SSLTBW_2.5.0/com.ibm.zos.v2r5.gxla100/abstract.htm) [Reference.](https://www.ibm.com/support/knowledgecenter/SSLTBW_2.5.0/com.ibm.zos.v2r5.gxla100/abstract.htm)

– Adapt to the changed namespace prefix of WS-Addressing elements:

Web Services Atomic Transactions (WS-AT) use Web Services Addressing (WS-Addressing) elements in their SOAP headers. The default namespace prefix for these WS-Addressing elements that are changed from wsa to cicswsa.

## **3.1 3.2 Upgrading ATOM feeds from SupportPac CA8K**

If you set up Atom feeds with the CA8K SupportPac in CICS TS for z/OS, Version 3.1 or CICS TS for z/OS, Version 3.2 , you can use them unchanged in this release, or you can upgrade them to use the support for Atom feeds that is included in CICS TS.

CICS TS for z/OS, Version 6.1 supports Atom feeds that were set up with the CA8K SupportPac. If you do not want to upgrade your Atom feed yet, you must retain all the resources unchanged, and continue to use the PIPELINE resource support instead of the new ATOMSERVICE resource.

When you upgrade Atom feeds from the CA8K SupportPac, you can continue to use your service routines after some modifications. However, you must replace most of the supporting resources, such as pipeline configuration files, with their CICS TS for z/OS, Version 6.1 replacements, such as Atom configuration files. You can use the CICS Explorer to set up the resources that you need for an Atom feed in this release.

Table 1 summarizes the resources that are used for an Atom feed with the CA8K SupportPac, and how they are reused or replaced in CICS TS support for Atom feeds.

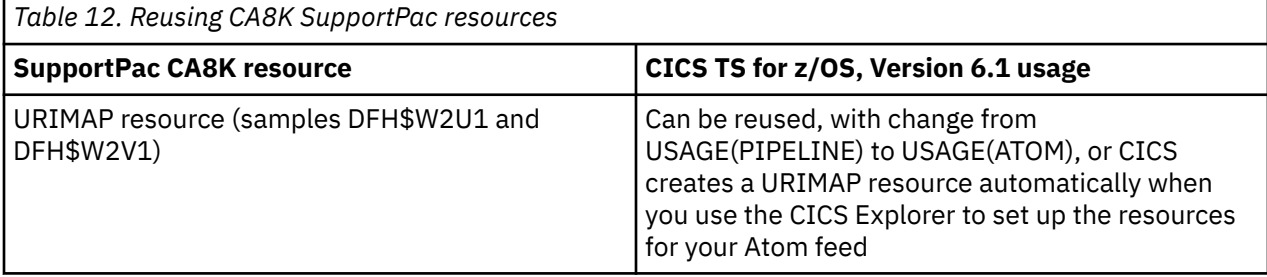

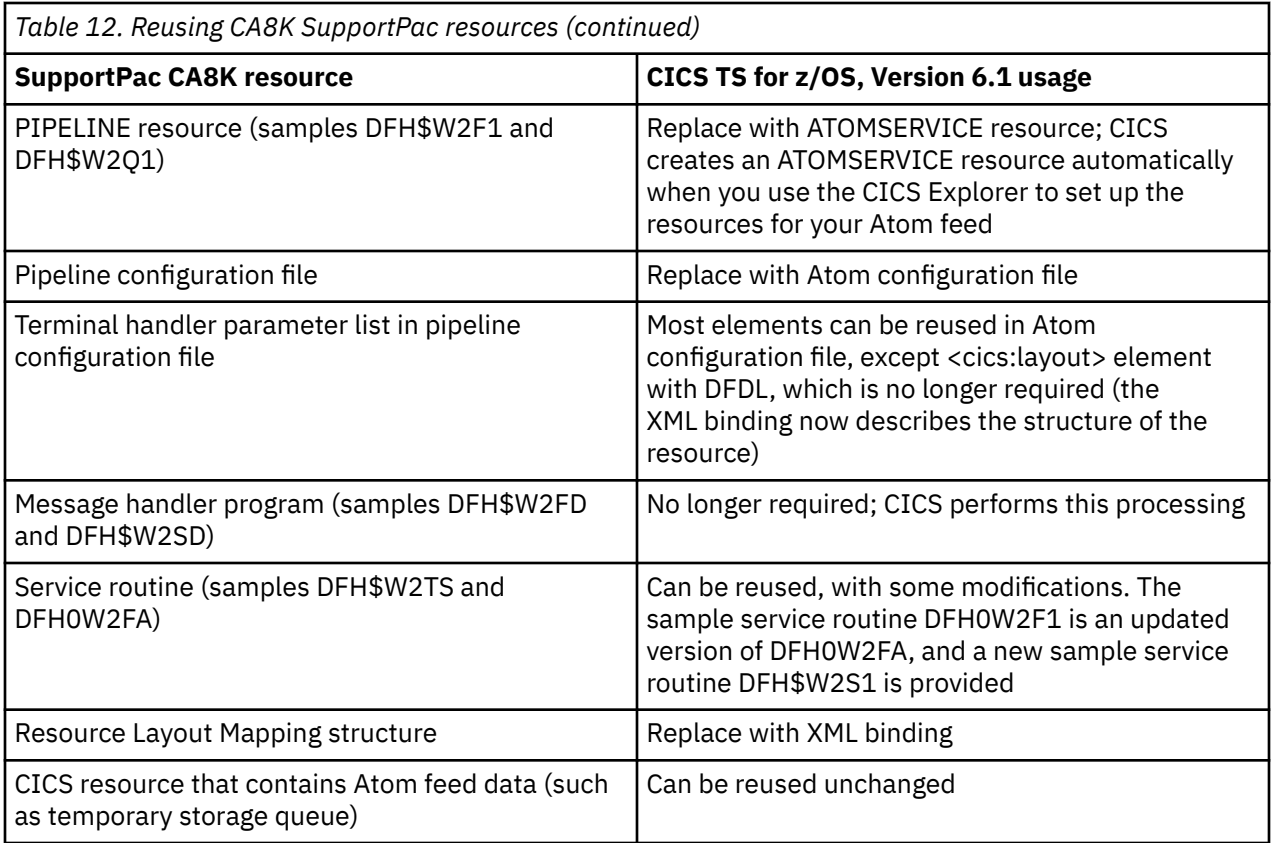

You must take the following upgrade actions:

- Modify your service routine:
	- 1. Rename the ATOMPARAMETERS container to DFHATOMPARMS.
	- 2. Rename the ATOMCONTENT container to DFHATOMCONTENT.
	- 3. If you used the optional containers ATOMTITLE and ATOMSUMMARY, rename these containers to DFHATOMTITLE and DFHATOMSUMMARY. If you used the optional container ATOMSUBTITLE, discard this container, as subtitles are not valid for an Atom entry, only for an Atom feed.
	- 4. Replace the references to the copybooks that mapped the parameters passed in the ATOMPARAMETERS container, with the copybooks that map the DFHATOMPARMS container, as follows:

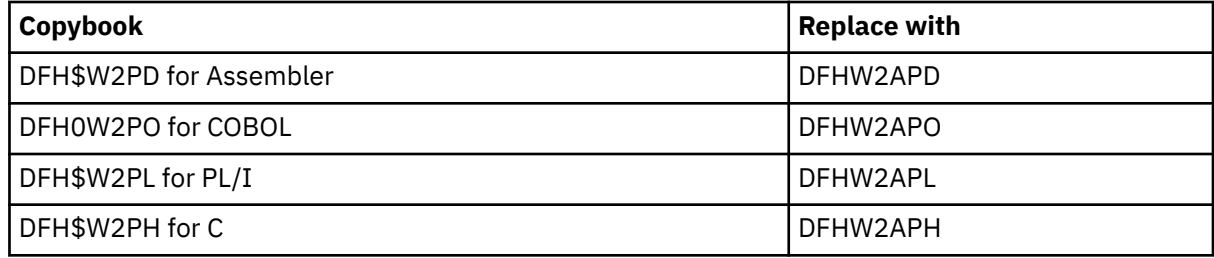

The parameters in the container are listed in [DFHATOMPARMS container.](https://www.ibm.com/support/knowledgecenter/SSGMCP_6.1.0/configuring/web/dfhtl_atom_atomparameters.html)

The following parameters from the list in SupportPac CA8K are no longer used:

**ATMP\_RLM**, which pointed to the Resource Layout Mapping structure **ATMP\_KEY\_FLD ATMP\_SUBTITLE\_FLD**

A number of new parameters are added in the DFHATOMPARMS container, and there are also some new bit values in **ATMP\_OPTIONS**.

5. Replace the references to the copybooks that contained the constant definitions that are referenced by the copybooks for the ATOMPARAMETERS container, with the copybooks that contain the new constant definitions, as follows:

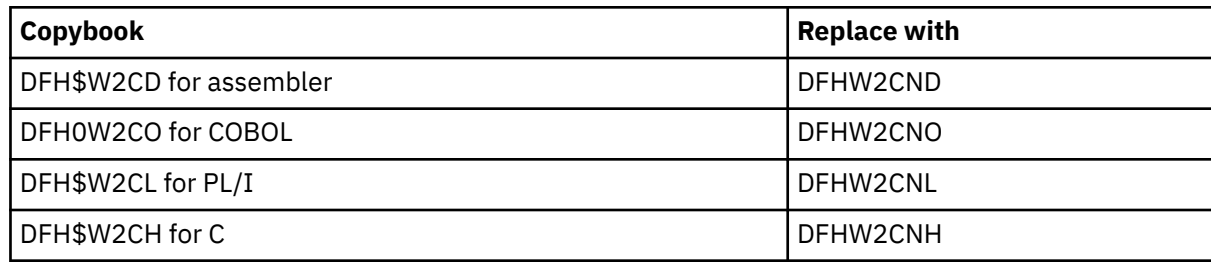

- 6. Check the instructions in [Writing a program to supply Atom entry data](https://www.ibm.com/support/knowledgecenter/SSGMCP_6.1.0/configuring/web/dfhtl_atom_serviceroutine.html) to see whether you want to make any additional modifications to your service routine to take advantage of new features. You might want to use some of the additional containers and parameters that are available for returning data.
- 7. Recompile the modules for the service routine.
- Produce an XML binding:

Use the CICS XML assistant program DFHLS2SC to produce an XML binding for the resource that contains the data for your Atom feed.

The XML binding replaces the <cics:layout> element in the pipeline configuration file, and also the Resource Layout Mapping structure. To create an XML binding, you must have a high-level language structure, or copybook, in COBOL, C, C++, or PL/I, that describes the structure of the records in the resource. For instructions to use DFHLS2SC, see [Generating mappings from language structures](http://www.ibm.com/support/knowledgecenter/SSGMCP_6.1.0/applications/developing/web-services/generatemapping_fromls.html).

• Deploy a bundle project:

Follow the instructions in [Setting up an Atom feed](https://www.ibm.com/support/knowledgecenter/SSGMCP_6.1.0/configuring/web/dfhtl_atom_configuring.html) to use the CICS Explorer to set up and deploy a bundle project for an Atom feed.

You create an Atom configuration file in the bundle project. You can edit the Atom configuration file to reuse most of the elements from your terminal handler parameter list. If you edit the Atom configuration file with an XML editor or a text editor, make sure that you follow the new nesting structure for those elements in the Atom configuration file. The elements that you can reuse from your terminal handler parameter list are as follows:

- Reuse the <cics:resource> element, which specifies the name and type of the CICS resource that provides the data for the feed.
- Reuse the <cics:fieldnames> element, which specifies the fields in your CICS resource that provide metadata for the Atom entries. Rename the "id" attribute as "atomid". Some new attributes are also available for this element in the Atom configuration file.
- Reuse the <atom:feed> element and its child elements, which specify metadata for the Atom feed.
- $-$  Reuse the  $\langle$  atom:entry> element and its child elements, which specify metadata and name the resource that provides the content for the Atom entries.

The <cics:layout> element, which described the CICS resource in the Data File Descriptor Language (DFDL), is no longer required.

When you deploy the bundle project to your CICS region and install the BUNDLE resource, CICS creates ATOMSERVICE and URIMAP resources that you can use for your Atom feed.

• Modify your URIMAP resource:

If you want to use your existing URIMAP resource for your Atom feed instead of the one that CICS created, modify your existing resource to point to the ATOMSERVICE resource in place of a PIPELINE resource.

- 1. Change USAGE(PIPELINE) to USAGE(ATOM).
- 2. Delete the PIPELINE attribute.
- 3. Add the ATOMSERVICE attribute, specifying the name of the ATOMSERVICE resource that CICS created when you installed the BUNDLE resource.
- 4. Change the TRANSACTION attribute to specify CW2A, the default alias transaction for Atom feeds, or another alias transaction that runs DFHW2A, the W2 domain alias program. [Creating an alias](https://www.ibm.com/support/knowledgecenter/SSGMCP_6.1.0/configuring/web/dfhtl_atom_alias.html) [transaction for an Atom feed](https://www.ibm.com/support/knowledgecenter/SSGMCP_6.1.0/configuring/web/dfhtl_atom_alias.html) explains how to set up an alternative alias transaction.

# **Chapter 4. Post-upgrade tasks**

After you have upgraded your CICS TS regions or CICSPlex SM to the new release, you can proceed with upgrading CICS applications, connections and web services. These upgrade actions can be scheduled at a later, convenient time. In the instructions provided in this section, tags indicate the versions to which an action applies.

If you are upgrading from an end-of-service release, you might need to take additional actions that are relevant to your current, end-of-service release, along with the actions summarized in the upgrade instructions provided below. For details, see ["Upgrading from end-of-service releases" on page 39](#page-44-0).

# **Upgrading applications**

**This information applies to all currently supported CICS TS releases, regardless of your current release and the target release.** Existing applications typically continue to run in a later version of CICS.

If you are upgrading from an end-of-service release, you might need to take additional actions that are relevant to your current, end-of-service release, along with the actions summarized in the upgrade instructions provided below. For details, see ["Upgrading from end-of-service releases" on page 39](#page-44-0).

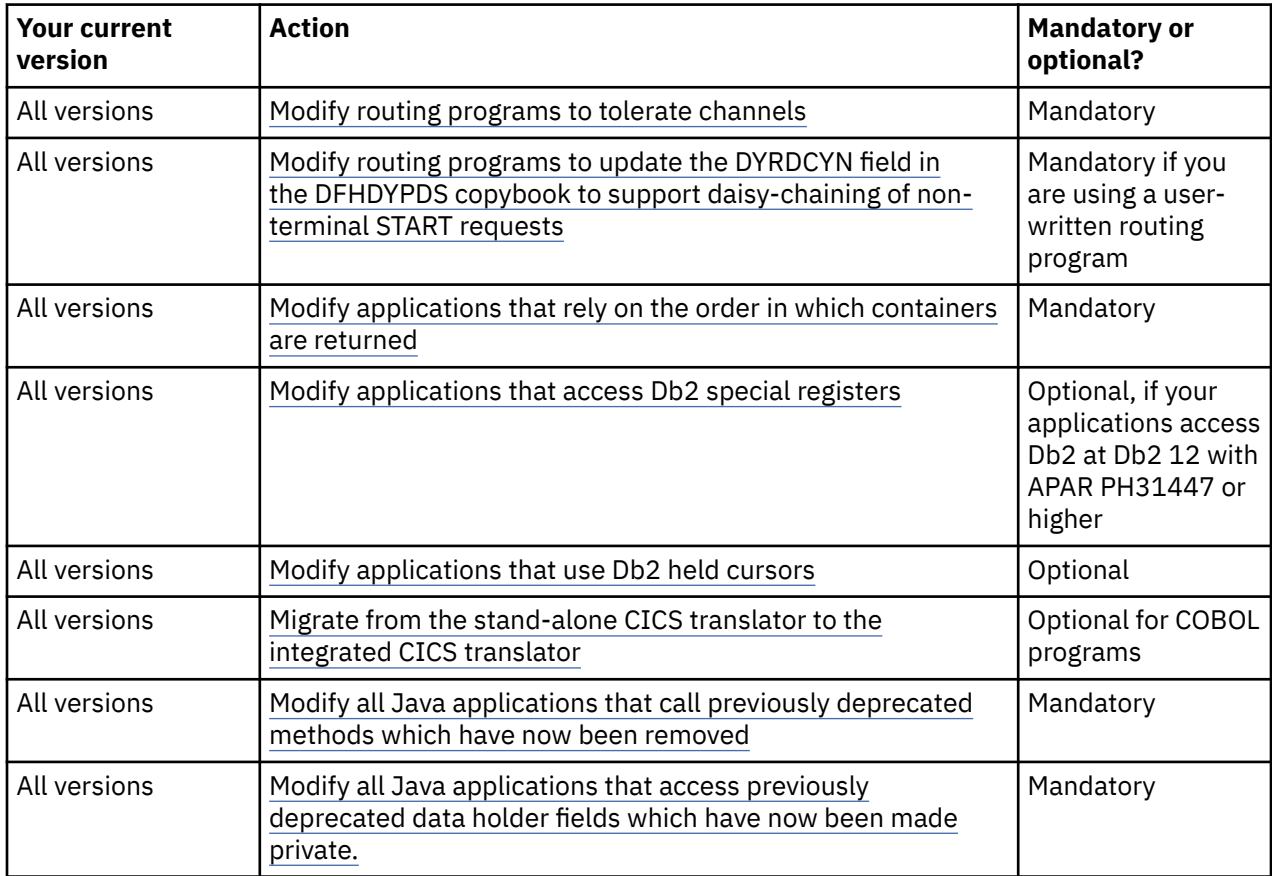

# **Upgrade actions**

# **All versions Modify routing programs to tolerate channels**

If you use a user-written dynamic routing program or distributed routing program for workload management, rather than CICSPlex SM, you must modify your program to handle the new values that it might be passed in the DYRLEVEL, DYRTYPE, and DYRVER fields of the DFHDYPDS communications <span id="page-75-0"></span>area. This modification is required even if you do not intend to implement channels and containers in your own applications.

# **All versions Modify routing programs to update the DYRDCYN field in the DFHDYPDS copybook to support daisy-chaining of non-terminal START requests**

If you are using a user-written distributed routing program to daisy chain non-terminal **START** requests over APPC connections, you must change the program to put the value Y into the DYRDCYN field (which replaces DYRFILL1 field) in the DFHDYPDS copybook.

If daisy-chaining is supported by a non-terminal **START** request, CICS passes the originator's data, which is contained in the DYRUSER field in DFHDYPDS, unchanged to the local instance of the distributed routing, and sets the DYRDCYN field to N. It is the responsibility of the distributed routing program to decide whether to continue daisy-chaining of the **START** request and update the contents of fields DYRDCYN and DYRUSER accordingly. You must ensure that your dynamic routing program performs appropriate workload routing and that unpredictable routing does not take place.

For more information, see [Dynamic Routing](http://www.ibm.com/support/knowledgecenter/SSGMCP_6.1.0/fundamentals/connections/dfht1c0066.html) and [Telling CICS whether daisy-chaining of non-terminal](https://www.ibm.com/support/knowledgecenter/SSGMCP_6.1.0/system-programming/cics/daisy-chaining.html)[related START requests is supported](https://www.ibm.com/support/knowledgecenter/SSGMCP_6.1.0/system-programming/cics/daisy-chaining.html).

# **All versions Modify applications that rely on the order in which containers are returned**

A container performance improvement introduced in CICS TS 5.5 changes the order in which containers are returned. It is important to be aware that the order in which containers are returned is undefined and might change. Therefore, applications should not rely on the order in which containers are returned.

If an existing application has been written in such a way as to rely on the order in which containers are returned, you should modify the application to ensure that it is does not rely on the order of returned containers.

If circumstances prevent you from modifying applications as instructed above, it is possible to disable this performance improvement and revert to pre-5.5 ordering of returned containers, by setting the following feature toggle:

com.ibm.cics.container.hash=false

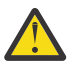

**Attention:** You must restart the region for this feature toggle to take effect.

# **All versions Modify applications that access Db2 special registers**

In CICS TS 5.4 through 5.6 with APAR PH30252 and in CICS TS 6.1 or later, the CICS Db2 attachment facility has been enhanced to pass adapter data to Db2.

The Db2 special register CURRENT CLIENT\_ACCTNG normally returns an empty string for CICS Db2 applications. However, when ACCOUNTREC(UOW) or ACCOUNTREC(TASK) is set on the DB2CONN or DB2ENTRY definition, the special register returns the accounting correlation token passed to Db2, which is a derivative of the LU6.2 unit of work ID (UOWID). At Db2 12 with APAR PH31447 or higher, this has changed so that for CICS tasks that have adapter data present in the CICS origin data (see [Adapter](http://www.ibm.com/support/knowledgecenter/SSGMCP_6.1.0/fundamentals/connections/dfht1_transtrack.html) [tracking](http://www.ibm.com/support/knowledgecenter/SSGMCP_6.1.0/fundamentals/connections/dfht1_transtrack.html)), when ACCOUNTREC(UOW) or ACCOUNTREC(TASK) is in effect, the adapter data is passed as an accounting string to Db2. For these tasks, the Db2 special register CURRENT CLIENT\_APPLNAME returns the origin data adapter ID instead of the first eight bytes of the thread correlation ID, and the Db2 special register CURRENT CLIENT ACCTNG returns the origin adapter data1, data2 and data3 fields instead of the accounting correlation token.

# **All versions Modify applications that use Db2 held cursors**

The following configuration enables CICS to pass an XID to Db2 and instruct Db2 to share locks between multiple threads in the same unit of work (UOW):

- <span id="page-76-0"></span>• For CICS TS 5.5 and 5.6, the feature toggle com.ibm.cics.db2.sharelocks=true is enabled in a CICS region (see [Changes to feature toggles\)](http://www.ibm.com/support/knowledgecenter/SSGMCP_6.1.0/upgrading/changes/feature-toggle-changes.html).
- For CICS TS 6.1 and later, SHARELOCKS(YES) is specified on a DB2ENTRY definition.

This means that at the start of each UOW the CICS Db2 attachment facility issues a signon call to Db2. The signon call closes cursors, so held cursors are not held across syncpoints. A subsequent fetch for a previously held cursor will result in a SQLCODE of -501 to be returned. Therefore, you must modify applications that use held cursors. Applications must reposition cursors after a syncpoint. See [Db2 SQL](https://www.ibm.com/support/knowledgecenter/en/SSEPEK_12.0.0/apsg/src/tpc/db2z_heldnonheldcursor.html) [programming: Held and non-held cursors](https://www.ibm.com/support/knowledgecenter/en/SSEPEK_12.0.0/apsg/src/tpc/db2z_heldnonheldcursor.html).

In addition, for CICS to pass an XID to Db2, CICS first queries MVS RRS to determine if there is a global unit of work with a matching LU6.2 UOWID. The query for a global unit of work involves issuing an ATRQUERY request with a sysplex scope. Ensure that auditing of successful access to RRS system management functions is not enabled with the MVSADMIN.RRS.COMMANDS. $\star\star$  profile in the FACILITY class; otherwise, an excessive number of SMF 80 records will be produced. For more information, see [ATRQUERY — Obtain RRS Information in z/OS MVS Programming: Resource Recovery.](https://www.ibm.com/docs/en/zos/2.4.0?topic=recovery-atrquery-obtain-rrs-information)

# **All versions (COBOL only) Migrate from the separate CICS translator to the integrated CICS translator**

The separate CICS translator has not been updated for newer COBOL language such as floating comment delimiters, JSON GENERATE and JSON PARSE, and compiler directives. To use the latest features of the COBOL compiler, use the integrated CICS translator.

When you migrate COBOL applications to use the integrated CICS translator:

- 1. Delete the separate translation step from the compile process.
- 2. Change the XOPTS translator option to the CICS compiler option and delimit the suboptions with quotes or apostrophes.
- 3. Move all CBL/PROCESS statements to the first lines of the source program. The integrated CICS translator does not accept comment lines preceding a CBL/PROCESS statement. The source program must conform to Enterprise COBOL rules.
- 4. Check if you have nested programs that redefine DFHCOMMAREA. The integrated translator will not generate declarations of DFHCOMMAREA or DFHEIBLK in nested programs. COBOL programs that depend on these generated declarations within nested programs require source changes.

Follow the [migration instructions](https://www.ibm.com/docs/en/cobol-zos/6.3?topic=considerations-migrating-from-separate-cics-translator-integrated-translator) in the *Enterprise COBOL for z/OS Migration Guide*.

# **All versions Modify all Java applications that call previously deprecated methods which have now been removed**

Several methods across several classes, which were previously deprecated, have now been removed. Applications that use these methods will no longer work at this release and must be changed prior to upgrading. Applications that are not changed fail with Caused by: java.lang.NoSuchMethodError errors at runtime following the upgrade.

## **All versions Modify all Java applications that access previously deprecated data holder fields which have now been made private.**

Several classes (data holder classes) which are used to represent the data for several CICS objects (such as Commarea, TSQ Item, File record etc) have been changed. The data fields representing those objects, which were previously deprecated are now private. Those data fields should be accessed using the appropriate getter and setter methods available on all of these classes, for example:

```
public static void main(CommAreaHolder cah)
  \{ System.out.println("Commarea = " + cah.value); 
 }
Should be changed to
```

```
public static void main(CommAreaHolder cah)
  \mathcal{L} System.out.println(("Commarea = " + cah.getValue()); 
 }
Applications which are not changed will see one of two runtime errors similar to the following 
examples
Caused by: java.lang.NoSuchFieldError: com/ibm/cics/server/DataHolder.value
Caused by: java.lang.IllegalAccessError: Class com/ibm/test/Test illegally accessing "package 
private" member of class com/ibm/cics/server/CommAreaHolder
     at com.ibm.test.Test.main(Test.java:13)
```
# **Upgrading connections**

This section tells you how to upgrade connections between CICS systems, and between CICS and other systems.

# **Upgrading IPIC**

This topic tells you how to upgrade IPIC connections between CICS systems when you migrate from one release of CICS to another. **This information applies to all currently supported CICS TS releases, regardless of your current release and the target release.**

If you are upgrading from an end-of-service release, you might need to take additional actions that are relevant to your current, end-of-service release, along with the actions summarized in the upgrade instructions provided below. For details, see ["Upgrading from end-of-service releases" on page 39](#page-44-0).

## **Upgrade actions**

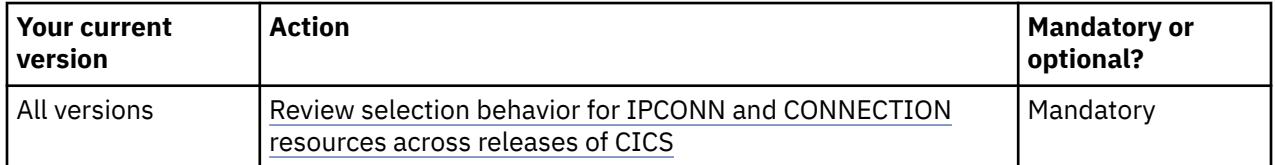

## **All versions Review selection behavior for IPCONN and CONNECTION resources across releases of CICS**

If both an APPC or MRO connection and an IPIC connection exist between two CICS regions, and both have the same name, the IPIC connection takes precedence. However, if your terminal-owning region (TOR) and application-owning region (AOR) are in CICS systems that are using different levels of CICS, the rules can differ.

An APPC or MRO connection is defined with the CONNECTION resource. An IPIC connection is defined with the IPCONN resource.

If both CONNECTION resources and IPCONN resources are active in a CICS region, CICS searches for an IPIC connection first, so that when resources with the same name exist, the preference for an IPCONN resource can be maintained. However, if an IPCONN resource is not available, CICS attempts to route over an APPC or MRO connection by using a CONNECTION resource. If the request fails, a SYSID error is returned to the application that scheduled the request. For more information about how IPIC overrides default connections, see [Changes to resources](#page-141-0).

[Table 13 on page 73](#page-78-0) and [Table 14 on page 73](#page-78-0) show how the resources are used depending on the level of CICS installed at the communicating regions, the availability of resources, and the intercommunication method that is being used.

<span id="page-78-0"></span>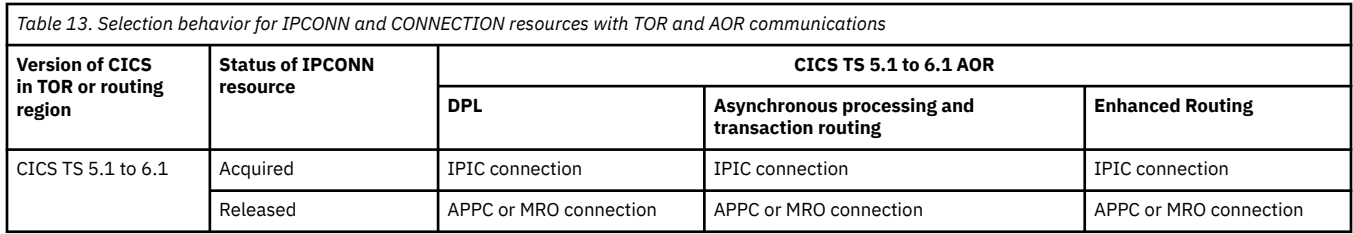

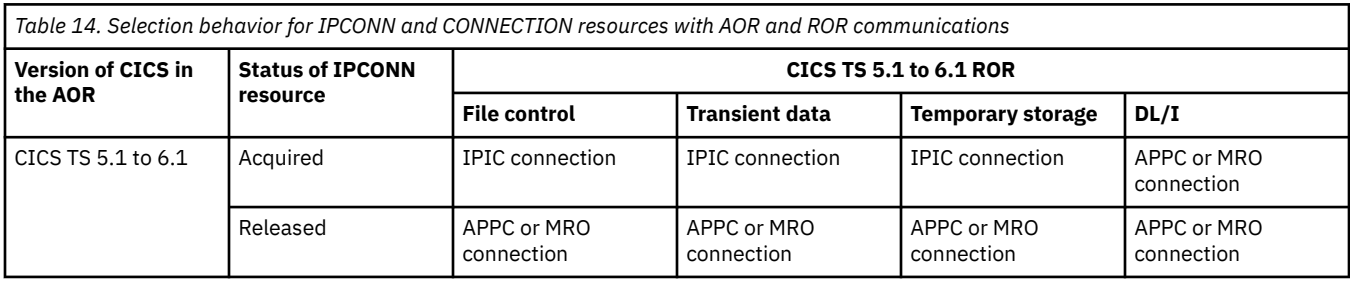

# **Upgrading MRO**

This topic tells you about the changes that you need to make to MRO connections when you migrate from one release of CICS to another. **This information applies to all currently supported CICS TS releases, regardless of your current release and the target release.**

These steps assume that RACF is your external security manager (ESM).

If you are upgrading from an end-of-service release, you might need to take additional actions that are relevant to your current, end-of-service release, along with the actions summarized in the upgrade instructions provided below. For details, see ["Upgrading from end-of-service releases" on page 39](#page-44-0).

# **Upgrade actions**

Table 15 on page 73 lists the actions you must perform when upgrading to a higher CICS release, regardless of your current release and the target release. The sections that describe these actions in detail are tagged with

Table 16 on page 73 lists the actions that depend on your current release and your target release. The sections that describe version-dependent actions in detail also lay out the applicable current-target pairs.

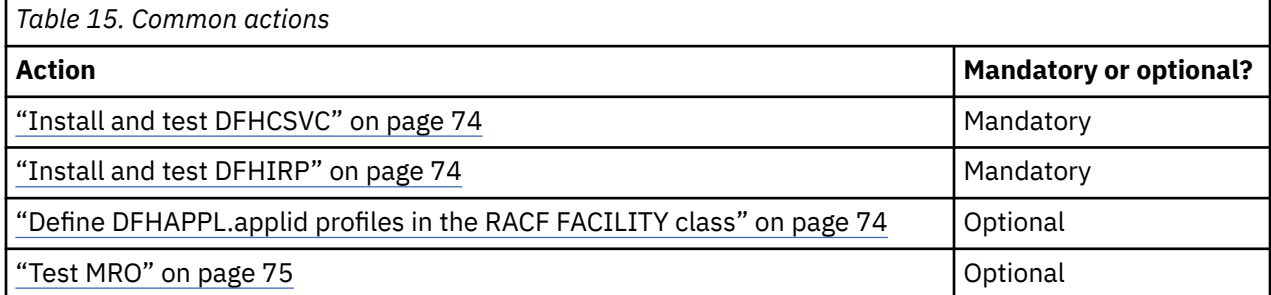

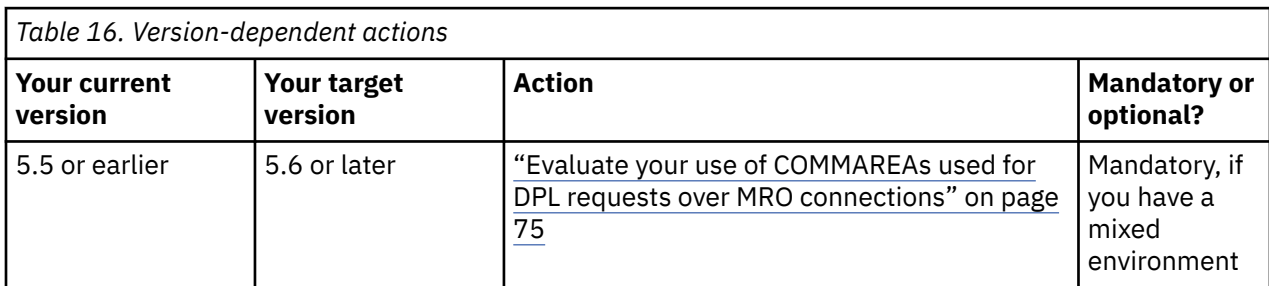

# <span id="page-79-0"></span>**Install and test DFHCSVC**

#### All versions

Install the CICS SVC routine, DFHCSVC, in the LPA, and specify a new CICS SVC number for this routine in the MVS SVCPARM table. Co-existence is not recommended or necessary: DFHCSVC is compatible with earlier releases and the latest CICS TS version supports all the earlier releases of CICS. If, however, the new DFHCSVC must coexist with an older version, rename one of them so that both versions can be installed in the LPA. Test the new SVC on stand-alone CICS regions, without using any MRO. You can do this running the CICS IVP, DFHIVPOL.

Find information about installing DFHCSVC here: [Installing CICS modules in the MVS link pack area in](https://www.ibm.com/support/knowledgecenter/SSGMCP_5.6.0/installing/dfha11d.html) [Installing](https://www.ibm.com/support/knowledgecenter/SSGMCP_5.6.0/installing/dfha11d.html).

# **Install and test DFHIRP**

#### All versions

For MRO, the interregion communication program DFHIRP is installed in the link pack area (LPA). The CICS TS for z/OS, Version 6.1 DFHIRP module is compatible with earlier releases, and works with all releases of CICS. DFHIRP can be used only from the LPA. So, in a z/OS image you can have only one version of the module that is named DFHIRP and this version must be at the *highest* release level of the CICS regions that run in that z/OS image.

In a Parallel Sysplex®, where MRO communication between MVS images is through XCF/MRO, the DFHIRP programs that are installed in the different MVS images can be at different release levels. However, the DFHIRP in an MVS image must still be installed from the *highest* release of CICS running in that MVS image. For example, a CICS TS 5.5 DFHIRP can communicate with a CICS TS for z/OS, Version 6.1 DFHIRP across XCF/MRO, but the CICS regions that run in the MVS with the CICS TS 5.5 DFHIRP cannot be later than CICS TS 5.5.

Install the CICS interregion communication program, DFHIRP, in a suitable LPA library. If your strategy is to quiesce all users of DFHIRP on the z/OS image that is being upgraded, you can use the dynamic LPA function to replace DFHIRP. To update DFHIRP dynamically, perform the steps below. If you do not follow these steps, you must IPL MVS with the **CLPA** option. Failing to shut down all users of DFHIRP during the upgrade process can cause incompatibility between control blocks and result in abends.

1. Quiesce all users of DFHIRP. For example, WebSphere EXCI, CTG EXCI, all CICS regions, including any CMASs, must either be shutdown or logged off from MRO/XM. All other work that uses EXCI must be shut down.

**Important:** The process described here does not include upgrading CICSPlex SM to the CICS TS 6.1 level. For more information, see ["All versions Upgrade a maintenance point CMAS" on page 17.](#page-22-0)

- 2. Update LPA modules DFHCSVC, DFHDSPEX, DFHDUMPX, DFHIRP, DFHSSEN and DFH99SVC with the dynamic LPA facility. Specify the **ADD** verb.
- 3. Run the CICS TS 6.1 supplied utility DFHCSVCU to update the z/OS SVC table as documented in [Running the DFHCSVCJ job](https://www.ibm.com/support/knowledgecenter/SSGMCP_5.6.0/installing/svcu.html) .
- 4. Restart MRO by either setting IRC connected in all running CICS regions or restarting the CICS regions.
- 5. Dynamic changes are discarded by an IPL, so you must schedule an IPL for a convenient time to ensure that all dynamically-applied changes are correctly applied to the z/OS system libraries.

Test your production MRO CICS regions, under your existing release of CICS, but use the new SVC number and the new DFHIRP. For this test, run without any logon or bind-time security checking: that is, do not define any RACF FACILITY class profiles.

# **Define DFHAPPL.***applid* **profiles in the RACF FACILITY class**

#### All versions

You can define the DFHAPPL.*applid* profiles in the RACF FACILITY general resource class to control access to the CICS APPLID. When the profiles are ready for all the MRO regions, test the production

<span id="page-80-0"></span>regions again with the new SVC and DFHIRP, this time use the FACILITY class profiles for logon and bind-time security checking.

Any CICS region without a specific DFHAPPL.*applid* profile, or applicable generic profile, permits all logon and connect requests. For more information, see [MRO connection \(bind-time\) security.](https://www.ibm.com/support/knowledgecenter/SSGMCP_6.1.0/security/mro/mro-connection-bind-time-security.html)

## **Evaluate your use of COMMAREAs used for DPL requests over MRO connections**

This action depends on your current release and your target release.

**Your current release:** 5.5 or earlier

**Your target release:** 5.6 or later

As of CICS TS 5.6, COMMAREAs greater than 24 KB are supported for DPL requests over MRO connections. However, the use of COMMAREAs that is larger than 24 KB for DPL requests over MRO connections requires that both regions are at Version 5.6 or later. At Version 5.6 and higher, a COMMAREA that is greater than 24KB is shipped using the DFHTRANSACTION channel. Complication might arise if you have a mixed environment that has regions at Version 5.6 or later as well as regions at Version 5.5 or earlier. Issues might occur when passing a COMMAREA larger than 24 KB; if the target region is at Version 5.5 or earlier, an abend (for example, AXGE) will occur. In this case, you can disable the capability by specifying the following feature toggle:

com.ibm.cics.dpl.32kcommarea=false

The feature toggle means that the COMMAREAs used for DPL requests over MRO connections must not exceed 24 KB, as in CICS TS 5.5 or earlier.

**Important:** When all regions in your environment are at Version 5.6 or later, you should remove this feature toggle or re-enable the capability by specifying com.ibm.cics.dpl.32kcommarea=true.

## **Test MRO**

All versions

If the production MRO regions successfully log on to the new IRP with the new SVC, and bind-time security checking works successfully, use the new DFHIRP and SVC for the production regions. When the production regions run successfully under the CICS SVC and IRP, you can initialize and test some CICS TS regions with MRO. These test regions can coexist in the same z/OS image as the production regions, all using the same SVC and IRP.

# **Upgrading connections with IBM MQ**

If you use the CICS-MQ adapter, bridge, trigger monitor, or API crossing exit to connect CICS to IBM MQ, you have some changes to make when you upgrade your version of CICS. **This information applies to all currently supported CICS TS releases, regardless of your current release and the target release.**

If you are upgrading from an end-of-service release, you might need to take additional actions that are relevant to your current, end-of-service release, along with the actions summarized in the upgrade instructions provided below. For details, see ["Upgrading from end-of-service releases" on page 39](#page-44-0).

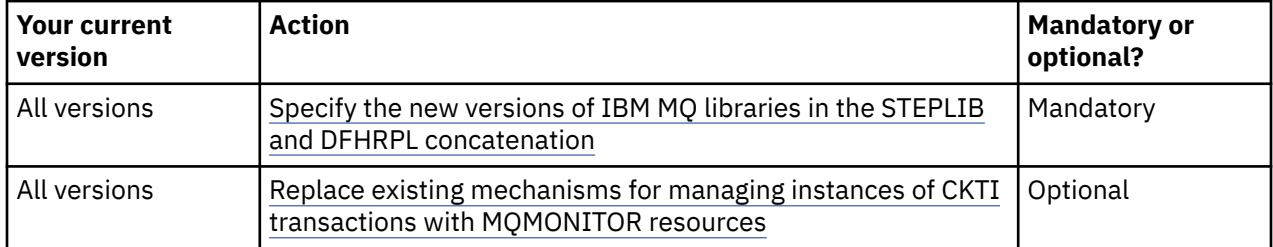

# **Upgrade actions**

<span id="page-81-0"></span>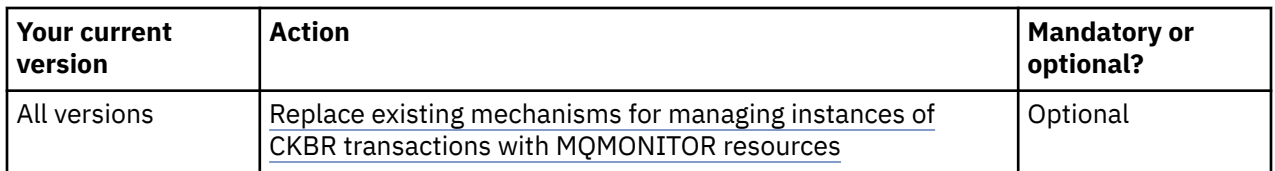

# **All versions Specify the new versions of IBM MQ libraries in the STEPLIB and DFHRPL concatenation**

You must replace the existing versions of the IBM MQ libraries with the new ones in the STEPLIB and DFHRPL concatenation in your CICS procedure. The libraries are *thlqual* .SCSQAUTH, *thlqual* .SCSQCICS, and *thlqual* .SCSQLOAD, where *thlqual* is the high-level qualifier for the IBM MQ libraries. The SCSQAUTH library is included in both concatenations, but the SCSQLOAD library and the optional SCSQCICS library are included in the DFHRPL concatenation only. Include the IBM MQ libraries after the CICS libraries to ensure that the correct code is used.

# **All versions Replace existing mechanisms for managing instances of CKTI transactions with MQMONITOR resources**

To complement the existing MQCONN resource, CICS TS 5.4 introduced the [MQMONITOR](http://www.ibm.com/support/knowledgecenter/SSGMCP_6.1.0/reference-system-management/resources/mqmonitor/mqmonitor_overview.html) resource definition and new EXEC CICS and CEMT commands for the CICS-MQ monitor.

Before CICS TS 5.4, you cannot start more than one instance of CKTI against the same initiation queue from a single CICS subsystem. When the IBM MQ connection is disconnected and then reconnected, CKTI has to be manually restarted.

The new MQMONITOR resource provides a better mechanism for managing instances of CKTI transactions. It is recommended that you replace existing mechanisms for managing instances of CKTI transactions with MQMONITOR resources. The benefits are as follows:

- You can have more than one MQMONITOR resource monitoring an MQ initiation queue. Any number of MQMONITOR resources can be defined and installed in a CICS region.
- An MQMONITOR can be configured to start the associated transaction (for example, CKTI) automatically when the MQ connection is established. Using the MQMONITOR resource removes the need to use the CKQC transaction to start and stop monitors manually.
- Configuration options include the ability to specify a transaction ID to be used by the monitor, the user ID under which a monitor task runs, and the user ID to be used by the monitor to start the application tasks if an alternative user ID is not provided by the application. These options allow better security controls.

Follow [Setting up an MQMONITOR resource for the CICS-MQ bridge](https://www.ibm.com/support/knowledgecenter/SSGMCP_6.1.0/configuring/mq/mqmonitor-setup-bridge.html) to define and install an MQMONITOR for monitoring an MQ initiation queue.

You can use new **EXEC CICS** and **CEMT** commands to work with the MQMONITOR resource definition. You can also use the **SET MQMONITOR** command to start and stop a CICS MQ monitor, as an alternative to issuing CKQC commands.

# **All versions Replace existing mechanisms for managing instances of CKBR transactions with MQMONITOR resources**

The recommended method of controlling the CICS-MQ bridge transaction CKBR is to use an [MQMONITOR](http://www.ibm.com/support/knowledgecenter/SSGMCP_6.1.0/reference-system-management/resources/mqmonitor/mqmonitor_overview.html) resource. Doing so allows the bridge to automatically restart when the connection to the IBM MQ manager is established.

Follow [this procedure](https://www.ibm.com/support/knowledgecenter/SSGMCP_6.1.0/configuring/mq/mqmonitor-setup-bridge.html) to set up an MQMONITOR for the CICS-MQ bridge.

# **Upgrading web services**

This section tells you how to upgrade the web services that you use in CICS Transaction Server for z/OS. These could be JSON or SOAP in CICS TS.

If you are upgrading from an end-of-service release, you might need to take additional actions that are relevant to your current, end-of-service release, along with the actions summarized in the upgrade instructions provided below. For details, see ["Upgrading from end-of-service releases" on page 39](#page-44-0).

# **Upgrading JSON web services**

If you use JSON web services, you have some changes to make when you upgrade your version of CICS. **This information applies to all currently supported CICS TS releases, regardless of your current release and the target release.**

If you are upgrading from an end-of-service release, you might need to take additional actions that are relevant to your current, end-of-service release, along with the actions summarized in the upgrade instructions provided below. For details, see ["Upgrading from end-of-service releases" on page 39](#page-44-0).

# **Upgrade actions**

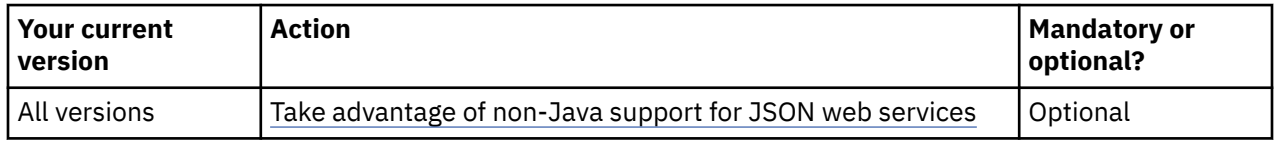

# **All versions Take advantage of non-Java support for JSON web services**

From CICS TS 5.3, the processing of JSON messages in CICS regions without any Java configuration is supported. Therefore, you do not need to configure and install a JVM server. Performance and throughput for many workloads is better than when a JVM server is used to process JSON messages.

To set up CICS as a non-Java JSON service provider, you must configure a provider pipeline that uses the CICS-supplied program DFHPIJT as the terminal handler. For detailed instructions, see [Creating the CICS](https://www.ibm.com/support/knowledgecenter/SSGMCP_6.1.0/configuring/web-services/dfhws_defineprovider_json_non_java.html) [infrastructure for a non-Java JSON service provider](https://www.ibm.com/support/knowledgecenter/SSGMCP_6.1.0/configuring/web-services/dfhws_defineprovider_json_non_java.html).

# **Upgrading SOAP web services**

If you use SOAP web services, you have some changes to make when you upgrade your version of CICS. **This information applies to all currently supported CICS TS releases, regardless of your current release and the target release.**

If you are upgrading from an end-of-service release, you might need to take additional actions that are relevant to your current, end-of-service release, along with the actions summarized in the upgrade instructions provided below. For details, see ["Upgrading from end-of-service releases" on page 39](#page-44-0).

# **Upgrade actions**

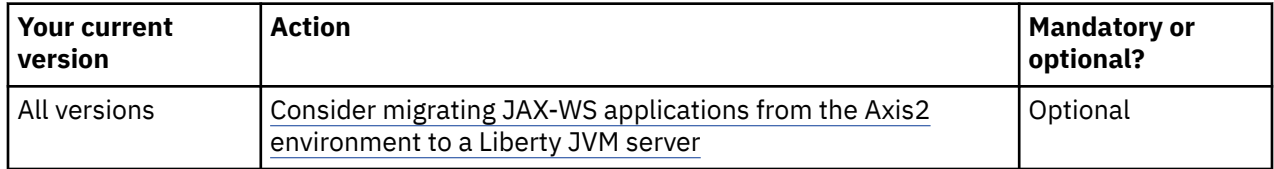

# **All versions Consider migrating JAX-WS applications from the Axis2 environment to a Liberty JVM server**

If you have JAX-WS applications that are hosted within the Axis2 environment, consider redeploying them as JAX-WS applications within a Liberty JVM server. JVM servers that are configured for Axis2 cannot be used for any other purpose, whereas Liberty JVM servers provide a more efficient use of resources

because the same JVM can host several types of workload. JAX-WS is part of the Java EE 7 Full Platform capability that is supported by Liberty. For more information, see [Java applications in a Liberty JVM](http://www.ibm.com/support/knowledgecenter/SSGMCP_6.1.0/fundamentals/java/liberty_overview.html) [server](http://www.ibm.com/support/knowledgecenter/SSGMCP_6.1.0/fundamentals/java/liberty_overview.html) .

# <span id="page-84-0"></span>**Chapter 5. Upgrading between releases with CICS continuous delivery**

CICS continuous delivery provides new functions, capabilities, and technologies between product releases through the service channel or as separate downloads. To take advantage of such additional functions, apply the service APARs.

You can choose to deploy the function on specific CICS regions or across CICSPlexes. You can also implement the function on lower-level CICS systems, if supported. Some features are further controlled by the selective use of feature toggles.

# **Upgrade actions**

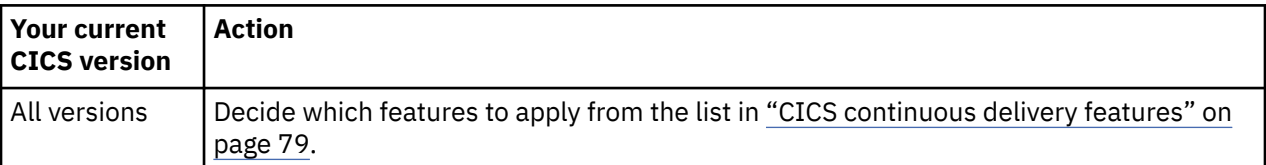

# **CICS continuous delivery features**

CICS continuous delivery offers you opportunities to use new functions, capabilities, and technologies by applying service rather than upgrading. This section summarizes availability of continuous delivery features by supported releases of CICS TS.

Maintenance to WebSphere Application Server Liberty is delivered through fix packs periodically. For your convenience, this section also lists service APARs that CICS has released to bring its embedded Liberty JVM server to the latest WebSphere Application Server Liberty fix pack level.

Use the following tables to plan for additions of function to your CICS environment. A brief introduction is included for some features.

**Note:** Features are listed in chronological order, with the most recent additions at the bottom.

## **Feature listings**

- "Features for Java, OSGi, and Liberty" on page 79
	- – [CICS Liberty features](#page-85-0)
	- – [Other features](#page-85-0)
- • [Fixes for WebSphere Application Server Liberty](#page-86-0)
- • ["Features for CICS web services" on page 81](#page-86-0)
- • ["Features for CICS policies" on page 82](#page-87-0)
- • ["Features for CICS security" on page 82](#page-87-0)
- • ["All other continuous delivery features" on page](#page-87-0) [82](#page-87-0)

# **Learn more about the features**

To learn more about any of the continuous delivery features, see [What's New](http://www.ibm.com/support/knowledgecenter/SSGMCP_6.1.0/whats-new/intro.html) for your CICS release, or click the link provided with the APAR to view the APAR details in the [IBM Support Portal](https://www.ibm.com/support/home/).

# **Features for Java, OSGi, and Liberty**

#### **CICS Liberty features**

[Table 17 on page 80](#page-85-0) shows by release additions of CICS Liberty features through continuous delivery. Some Liberty features are made available to in-service CICS releases with CICS APARs that bring CICS-embedded Liberty JVM server to the latest WebSphere Application Server Liberty fix pack level.

<span id="page-85-0"></span>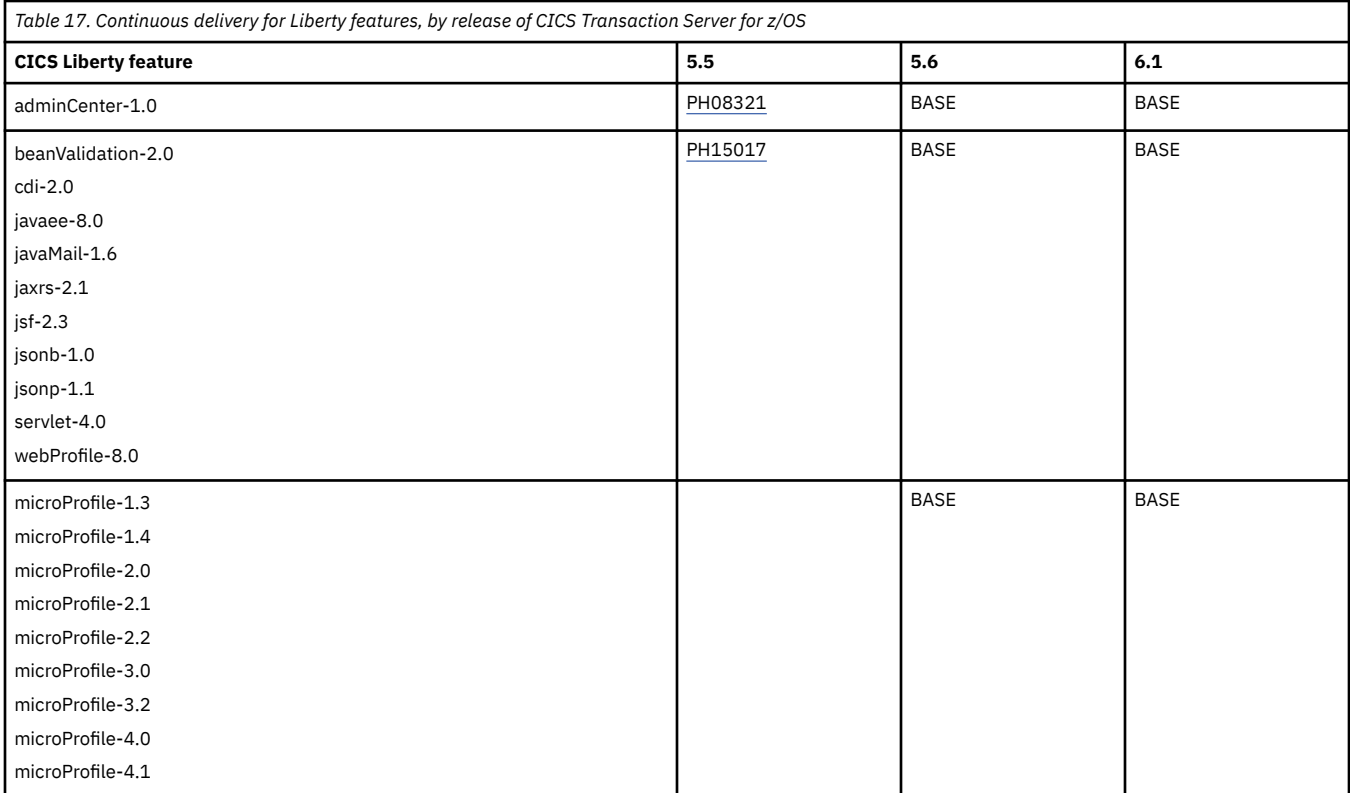

To view the complete list of CICS Liberty features that are supported by your CICS release, follow these links:

- • [6.1](http://www.ibm.com/support/knowledgecenter/SSGMCP_6.1.0/applications/developing/java/liberty_features.html)
- • [5.6](https://www.ibm.com/docs/en/cics-ts/5.6?topic=applications-liberty-features)
- • [5.5](https://www.ibm.com/docs/en/cics-ts/5.5?topic=applications-liberty-features)

[Back to top](#page-84-0)

#### **Other features**

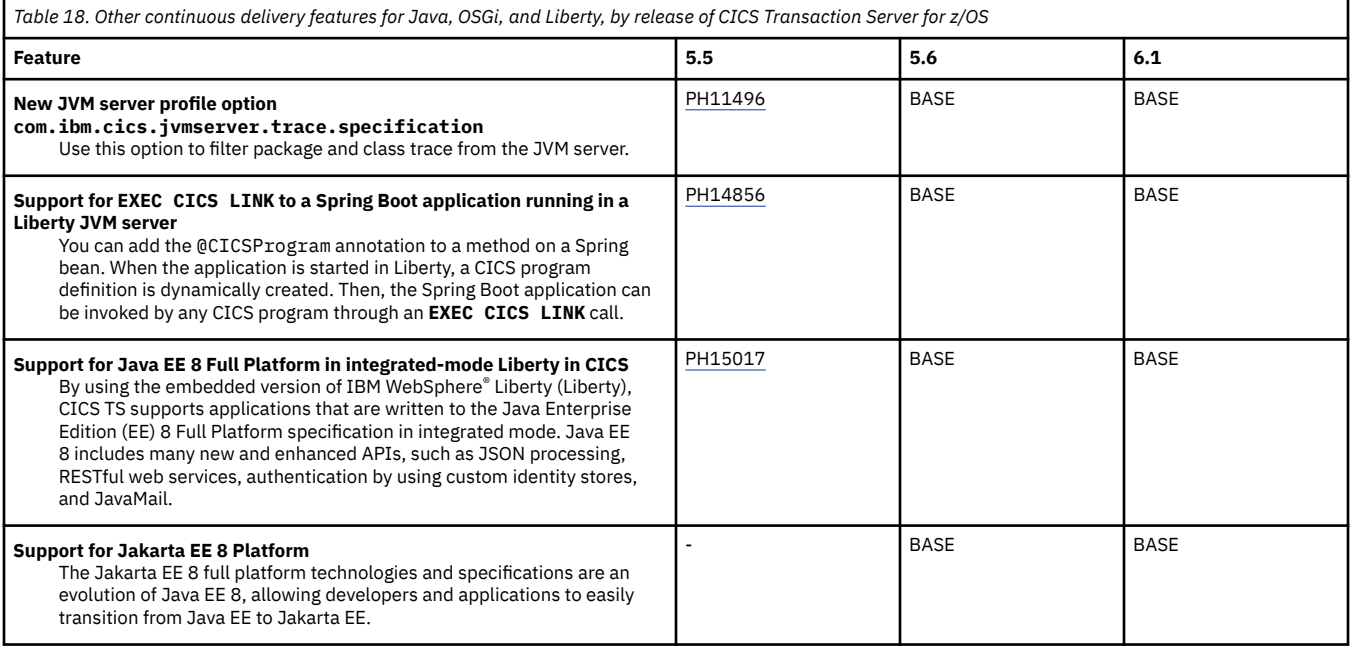

<span id="page-86-0"></span>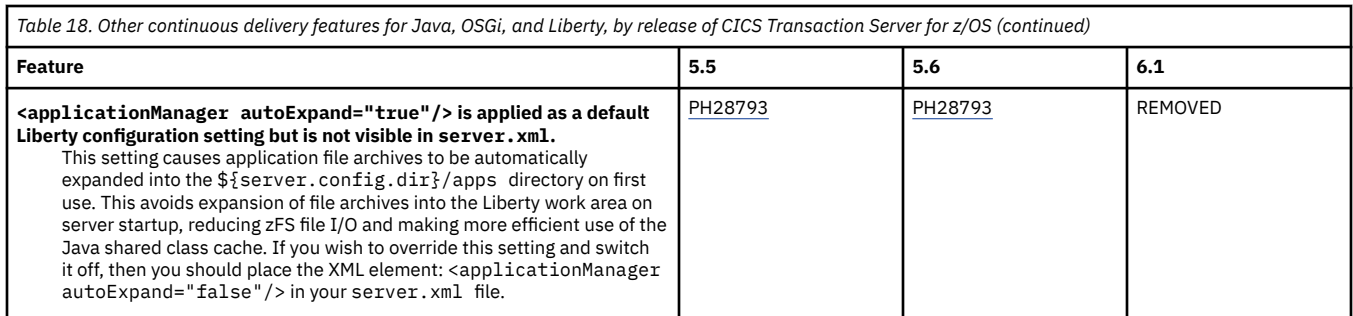

[Back to top](#page-84-0)

#### **Fixes for WebSphere Application Server Liberty**

Table 19 on page 81 shows all the CICS APARs that provide support for Liberty fix packs. Only some of these fix packs enable new Liberty features; the others are simply ongoing maintenance. If the fix pack enables new Liberty features in CICS, these features are listed in [Table 17 on page 80.](#page-85-0)

**Complete fixes for WebSphere Application Server Liberty:** See [IBM Support: Recommended](https://www.ibm.com/support/pages/node/715553) [updates for WebSphere Application Server](https://www.ibm.com/support/pages/node/715553) for a complete listing of all the fixes for Liberty with the latest fixes at the top.

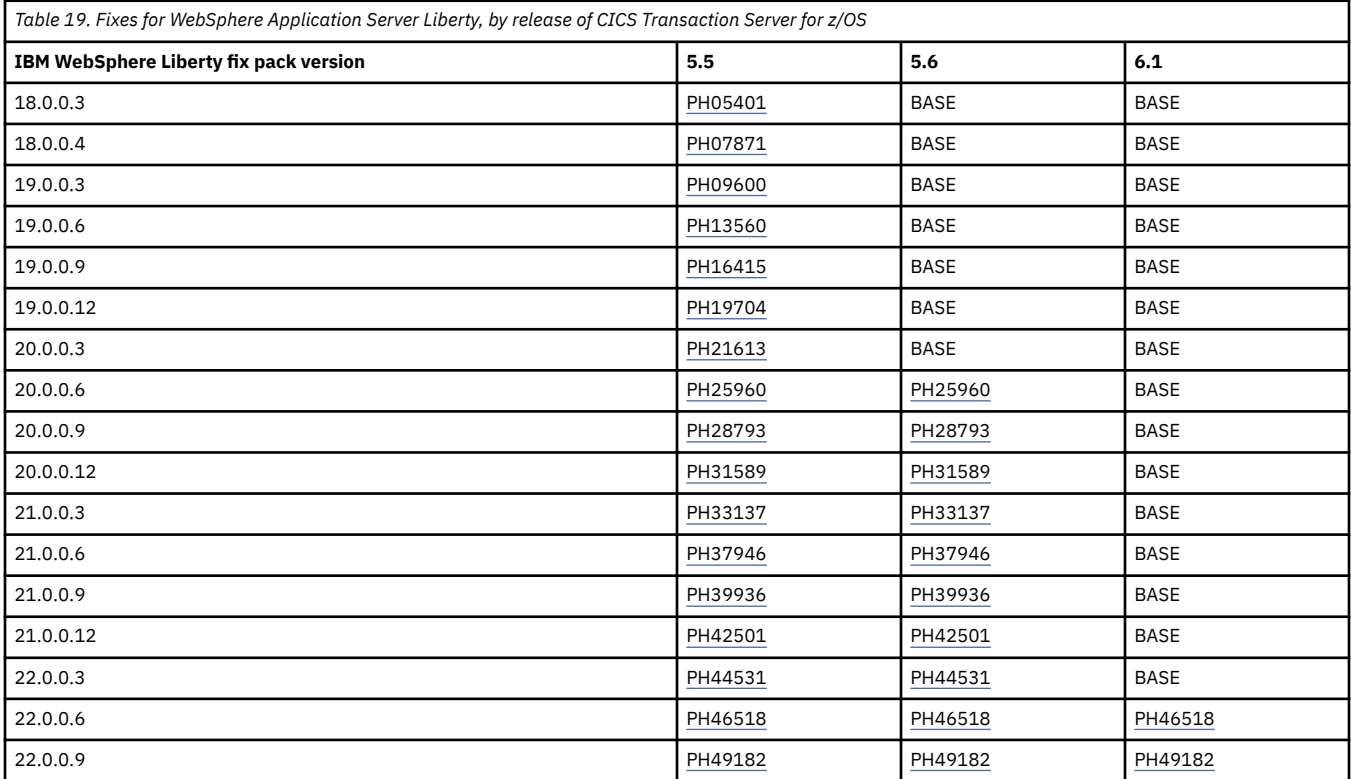

#### [Back to top](#page-84-0)

#### **Features for CICS web services**

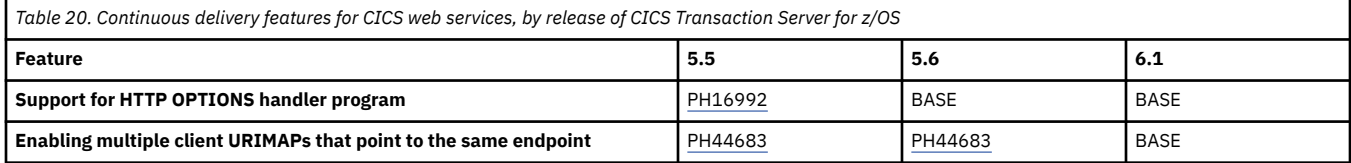

[Back to top](#page-84-0)

# **Features for CICS policies**

<span id="page-87-0"></span>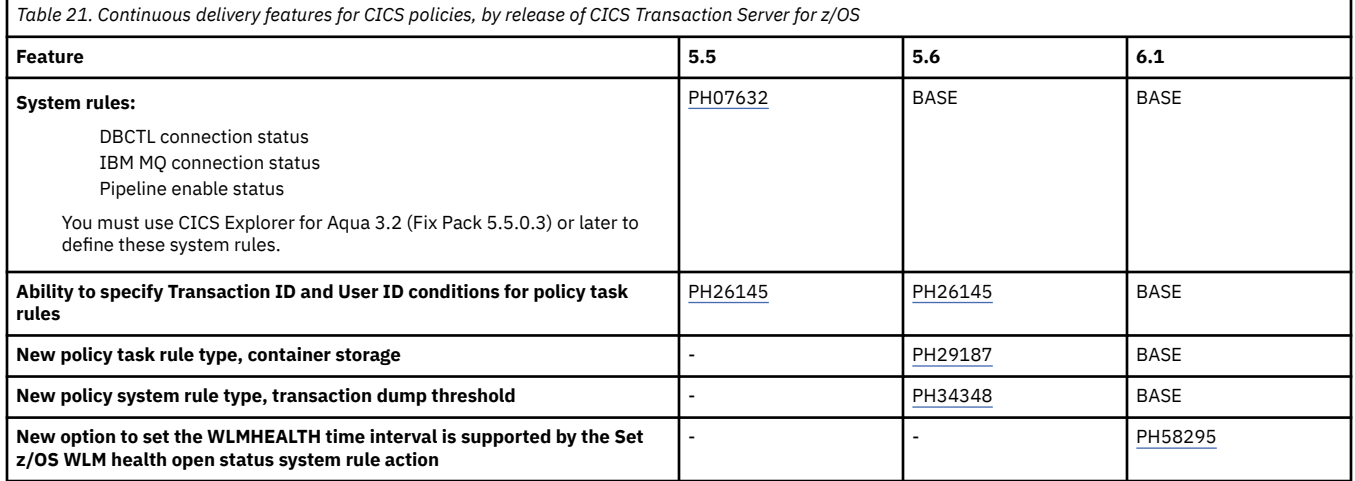

## [Back to top](#page-84-0)

# **Features for CICS security**

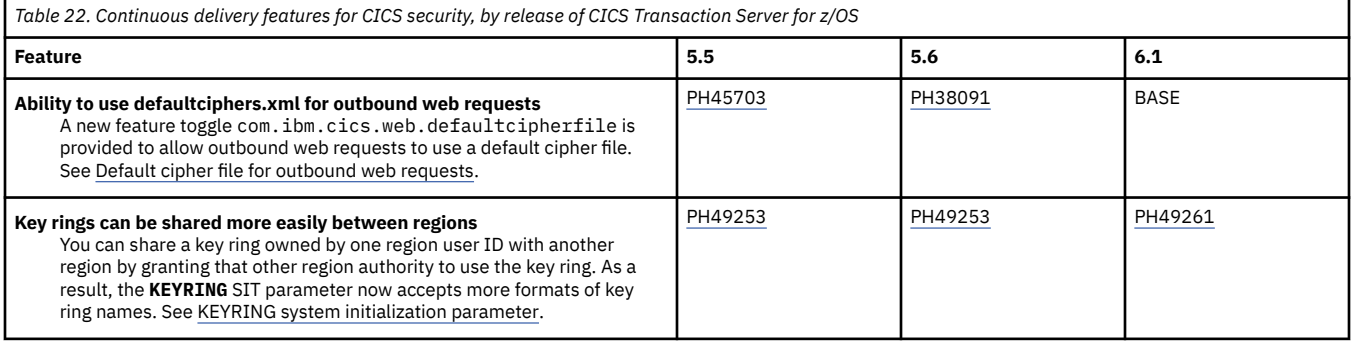

## [Back to top](#page-84-0)

# **All other continuous delivery features**

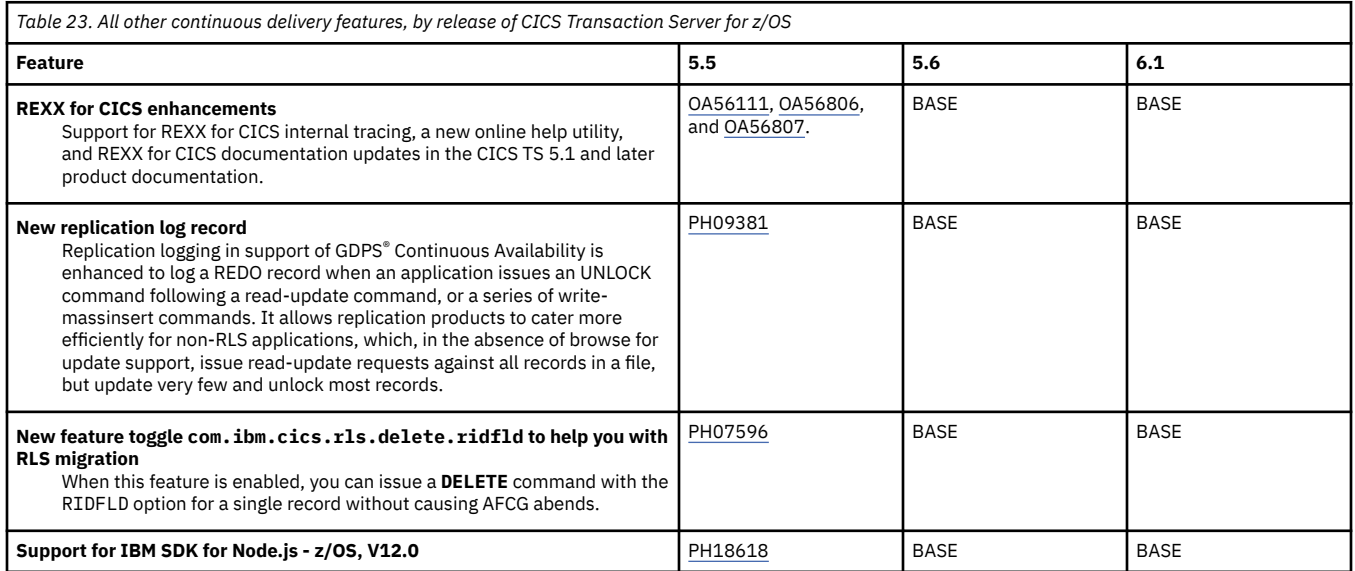

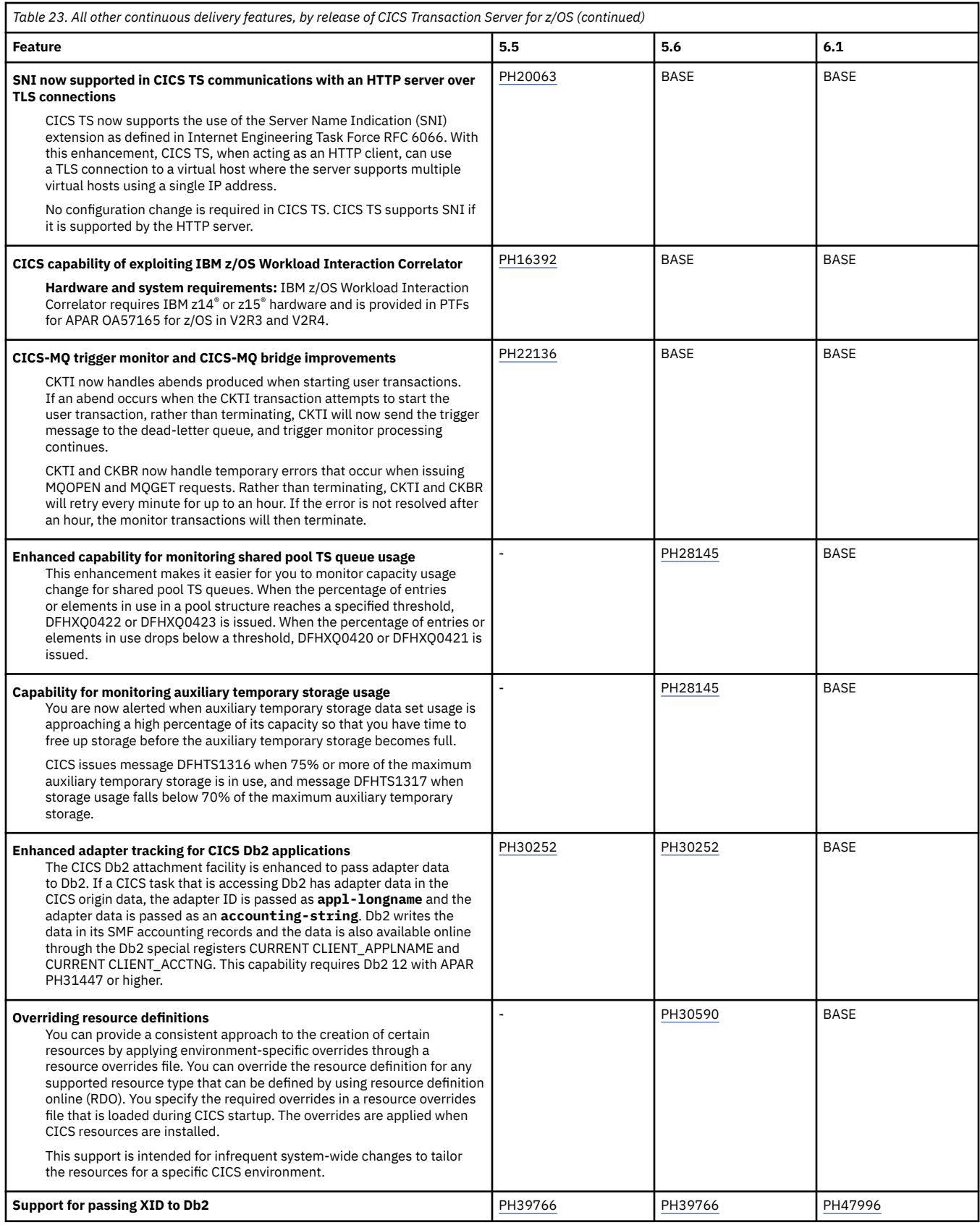

[Back to top](#page-84-0)

# **Chapter 6. Explore upgrade scenarios**

This section gives examples of upgrade scenarios.

# **Upgrading CICS to use multiple releases concurrently**

This scenario illustrates how you can run some of your regions at one release of CICS TS and other regions at another release of CICS TS. Doing this gives you the flexibility to offer newer features to some parts of the business, while maintaining continuity in other parts.

Examples of where a multi-release environment could be used include:

- Allowing Java application developers to take advantage of new features in CICS Liberty as they become available, without disrupting the core infrastructure.
- Allowing a subset of regions to exploit functions in CICS, for example, in CICS TS 5.4:
	- Using WLM Health in regions where HTTP requests are received from a Virtual IP Address (VIPA).
	- Additional MQ capability and security provided by MQ monitors
	- **EXEC CICS** API for asynchronous processing.
- Maintaining a dependency on a specific version of CICS for certain applications or tools, without hindering the adoption of new function elsewhere in the environment.

In all these examples, the aim is to upgrade only a part of an existing environment, maintaining the continuity and availability of that existing environment.

## **About this scenario**

The scenario in this section covers two of these examples of multi-release operation:

1. Providing Java application developers with access to the most up-to-date Liberty features, while leaving the rest of the environment at the existing release of CICS TS.

In this example, part of an application runs in a Liberty JVM server in dedicated Liberty-owning regions (LORs). This part of the application is accessed directly through HTTP and connects to existing business logic through Distributed Program Link (DPL) over MRO. High availability and load balancing for the Liberty part of the application is achieved by using port sharing and Sysplex Distributor. CICSPlex SM Workload Management (WLM) is used to load balance calls to the COBOL part of the application that runs in the existing application-owning regions (AORs).

2. Providing application developers with access to the **EXEC CICS** API for asynchronous processing that is provided in CICS TS 5.4, while leaving the rest of the environment at the existing release of CICS TS.

In this example, the new applications need to continue to interact with existing applications. To avoid impact on the existing environment, new application-owning regions will be added to the existing configuration. Work is directed dynamically to the appropriate region using CICSPlex SM Workload Management.

In both cases, this section assumes that

- Changes are made on an LPAR-by-LPAR basis, while maintaining availability of the existing workload.
- The CICS and CICSPlex SM agent code will be maintained at the same CICS TS release within a CICS region.
- All CICS regions use a single, shared CSD.
- You have checked the requirements for running existing applications and tools on the new release of CICS. (See [Chapter 2, "Planning to upgrade," on page 3](#page-8-0) for details of what to check.)

In outline, the scenario has these steps:

1. Upgrade CICS Explorer to the new release.

- 2. Upgrade LPAR 1 to the new release:
	- a. Update the CICS SVC, LPA, and CSD
	- b. Upgrade the CICSPlex SM topology
- 3. For the example of providing access to up-to-date Liberty only, upgrade the Liberty-owning regions on LPAR 1.
- 4. For the example of providing access to the asynchronous API only, introduce new application-owning regions on LPAR 1.
- 5. Upgrade LPAR 2 to the new release:
	- a. Update the CICS SVC, LPA, and CSD
	- b. Upgrade the CICSPlex SM topology
- 6. For the example of providing access to up-to-date Liberty only, upgrade the Liberty-owning regions on LPAR 2.
- 7. For the example of providing access to the asynchronous API only, introduce new application-owning regions on LPAR 2.

# **Initial configuration**

The diagram shows the set up of the two LPARs at the start of these examples.

The initial configuration

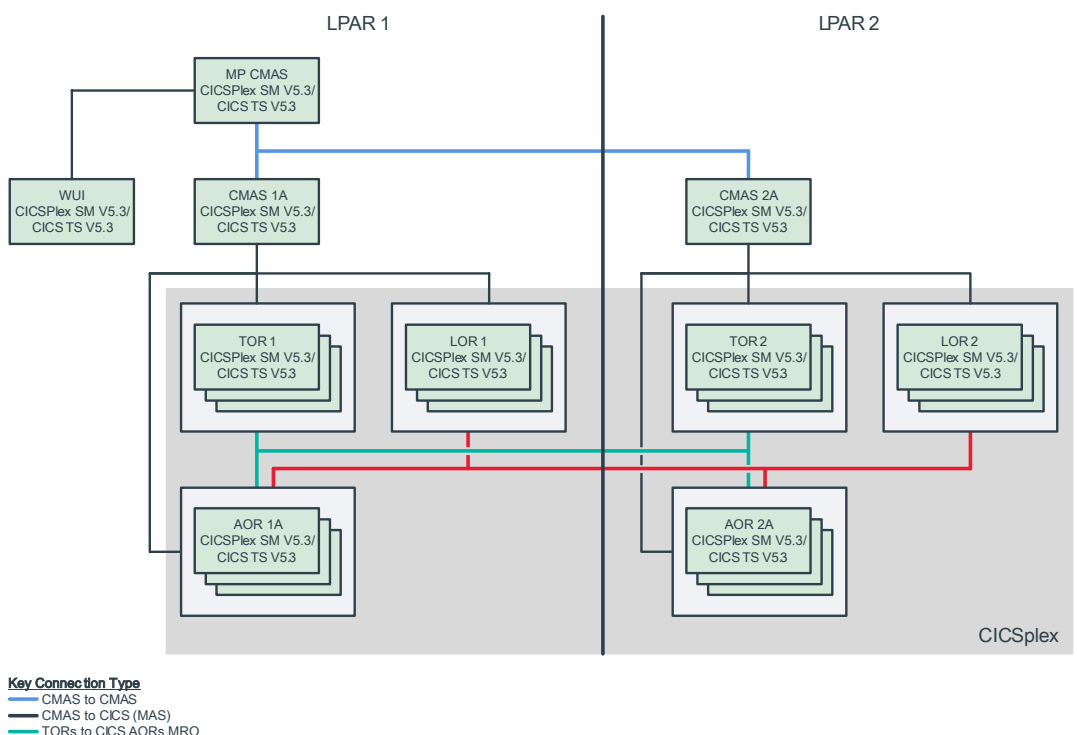

CICS LORs to CICS AORs MRO

All regions are running CICS TS for z/OS 5.3, with a single, shared CICS system definition file (CSD). The environment consists of a single CICSplex to manage all the CICS regions.

There are two logical partitions (LPARs):

LPAR 1 is running CICS TS for z/OS and CICSPlex SM 5.3. It has:

• One Maintenance Point (MP) CMAS for the CICSplex. The MP CMAS is connected to the CMAS regions that are assigned to manage the CICSplex on LPAR 1 and LPAR 2. Only the Web User Interface (WUI) server region is connected to the MP CMAS.

- One non-Maintenance Point CICSPlex SM address space (shown as CMAS 1A in the diagram). This CMAS connects to the MP CMAS and the CMAS on LPAR 2. This CMAS is assigned to manage the CICSplex defined in the MP CMAS. All CICS regions on LPAR 1 are connected to this CMAS.
- One Web User Interface (WUI) server. The WUI server connects directly to the MP CMAS.
- A group of terminal-owning regions (TORs). These regions are linked to application-owning regions (AORs) on LPAR 1 and LPAR 2 using MRO connections.
- A group of Liberty-owning regions (LORs). These regions are linked to AORs on LPAR 1 and LPAR 2 using MRO connections.
- A group of application-owning regions (AORs). These regions are linked to terminal-owning regions (TORs) and Liberty-owning regions (LORs) on LPAR 1 and LPAR 2.
- LPAR 2 is also running CICS TS for z/OS and CICSPlex SM 5.3. It has:
- One non-Maintenance Point CICPlex SM address spaces ((shown as CMAS 2A in the diagram). This CMAS is connected to the MP CMAS and to the CMAS on LPAR 1. This CMAS is assigned to manage the CICSplex defined in the MP CMAS. All CICS regions on LPAR 2 are connected to the CMAS.
- A group of terminal-owning regions (TORs). These regions are linked to application-owning regions (AORs) on LPAR 1 and LPAR 2 using MRO connections.
- A group of Liberty-owning regions (LORs). These regions are linked to AORs on LPAR 1 and LPAR 2 using MRO connections.
- A group of application-owning regions (AORs). These regions are linked to terminal-owning regions (TORs) and Liberty-owning regions (LORs) on LPAR 1 and LPAR 2.

Both sets of TORs are defined with the same z/OS Communications Server generic resource. This means that, when the regions are shut down on one LPAR, the work transfers to the regions on the second LPAR. CICSPlex SM can pass work that comes in to a TOR to any available AOR. This means that, each TOR connects to every AOR.

All Liberty-owning regions (LORs) receive work using Sysplex Distributor and port-sharing.

The CICSplex has a Workload Management Specification with a default "rule" which routes work from the terminal-owning regions and Liberty-owning regions to the application-owning regions. This means that, when the regions are shut down on one LPAR, the work transfers to the regions on the second LPAR.

## **Back up any data sets that you need to retain**

Before you start any upgrade, you should back up any data sets that you need to retain. These data sets include CICS system definition data sets (CSDs), CICSPlex SM data repositories, and exported WUI repositories.

Although we recommend that you keep a back-up of your CMAS data repositories, if you later need to back out the upgrade, you should use the EYU9XDUT job to reset the repository. See ["Upgrading CICSPlex](#page-18-0) [SM" on page 13](#page-18-0) for details.

# **Upgrade the CICS Explorer**

Upgrade the CICS Explorer to a version that supports the target new release: in this example, CICS TS 5.4.

# **Upgrade the first LPAR**

In this section, you upgrade one LPAR completely, then start the upgrade on the second LPAR. Start with the LPAR on which the MP CMAS is running. If you are not running a WUI server, ignore the steps that refer to it.

1. Dynamically update the CICS SVC while CICS is running. Use the same SVC number as the CICS TS 5.3 SVC, but replace it with the CICS TS 5.4 SVC. The highest-level CICS SVC is backwardscompatible. You need to do this because all CICS regions that are communicating by using MRO on the same LPAR must use the same SVC, and because CICS does not start with a down-level SVC.

- 2. Ensure interregion communication (IRC) is closed on every system on the LPAR, including batch jobs and any potential users of EXCI.
- 3. Dynamically update the LPA modules while the interregion communication (IRC) is closed.
- 4. Re-open interregion communication (IRC) in the active CICS regions on LPAR 1 and confirm that the CICS connections have been acquired.
- 5. Upgrade the CSD. Ensure that all GRPLISTs that are used by the CICS regions on either LPAR include the required CSD compatibility groups (see [CICS-supplied compatibility groups](https://www.ibm.com/support/knowledgecenter/SSGMCP_6.1.0/configuring/cics/dfha2_compatibility_groups.html) for details).
- 6. Shut down the MP CMAS, upgrade it and restart.
- 7. Shut down the WUI, upgrade it and restart.
- 8. Check that the CICSplex is working:
	- Check that the unmodified CICS TS 5.3 CMASs have reconnected to the upgraded CICS TS 5.4 MP CMAS.
	- Check that the CICS Explorer and WUI server are correctly showing the active CICS TS 5.3 CICS regions
- 9. Create a new CICS TS 5.4 CMAS and start it.
- 10. Use the CICS Explorer or WUI to create CMAS-to-CMAS definitions (CMTCMDEF) from the existing CMAS regions to the new CMAS.
- 11. Use the CICSPlex SM EYU9XDBT utility to create a batch job to define CMAS-to-CMAS definitions from the new CMAS to the existing CMASs. You can use the CICSPlex SM sample EYUJXBT2 as a template for the commands.
- 12. Assign the new CMAS to manage the CICSplex:
	- In the CICS Explorer SM Administration perspective, use the CICSplex definitions view to right-click on the CICSplex and select **Assign to CMAS**.
	- Use the CICS Explorer or WUI to confirm that the new CMAS is listed as an Active CMAS in the CICSplex view.

The diagram shows the configuration on LPAR 1 after step 8.

LPAR 1 is partially upgraded. The MP CMAS and WUI have been upgraded and verified but the new CMAS that runs V5.4 is not yet in place.

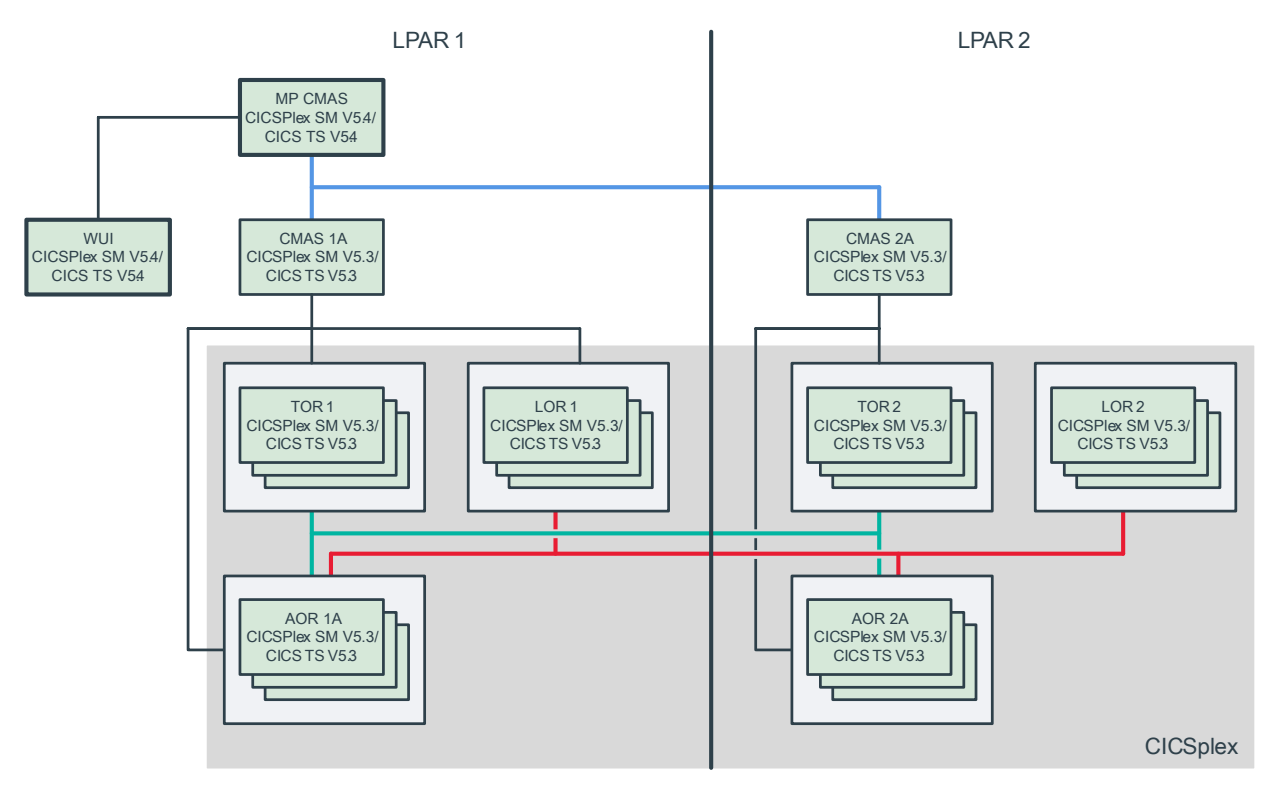

## **Upgrade Liberty regions on LPAR 1**

The steps in this section are required only for the example of providing Java application developers with access to the most up-to-date Liberty features, while leaving the rest of the environment at the existing release of CICS TS.

In these steps, all Liberty-owning regions on the LPAR are stopped, upgraded, and restarted at the same time. An alternative sequence would be to do this on each region at a time.

- 1. Quiesce the Liberty-owning CICS regions on LPAR 1 and perform a shutdown, ensuring that it is stopped cleanly (see message [DFHRM0204](http://www.ibm.com/support/knowledgecenter/SSGMCP_6.1.0/reference-messages/cics-messages/DFHRM/DFHRM0204.html)).
- 2. Upgrade the CICS region:
	- a. Remove any compatibility groups from the GRPLIST for the Liberty-owning regions.
	- b. Update the JCL to make sure that you use the CICS TS V5.4 data sets, licence, and UNIX System Services (USS).
	- c. Change the EYUPARMs to reference the CMASSYSID of the new CMAS (shown as CMAS 1B in the diagram).
- 3. Restart the region with **START=INITIAL**. When you restart the region on LPAR 1, it runs on a newer JVM server and connects to the latest CICS TS V5.4 CMAS.
- 4. The workload initiates and runs.
- 5. Wait for 24 hours to confirm that the mixed mode is functioning.

The diagram shows the resulting configuration on LPAR 1.

The Liberty-owning regions in LPAR 1 are upgraded and restarted.

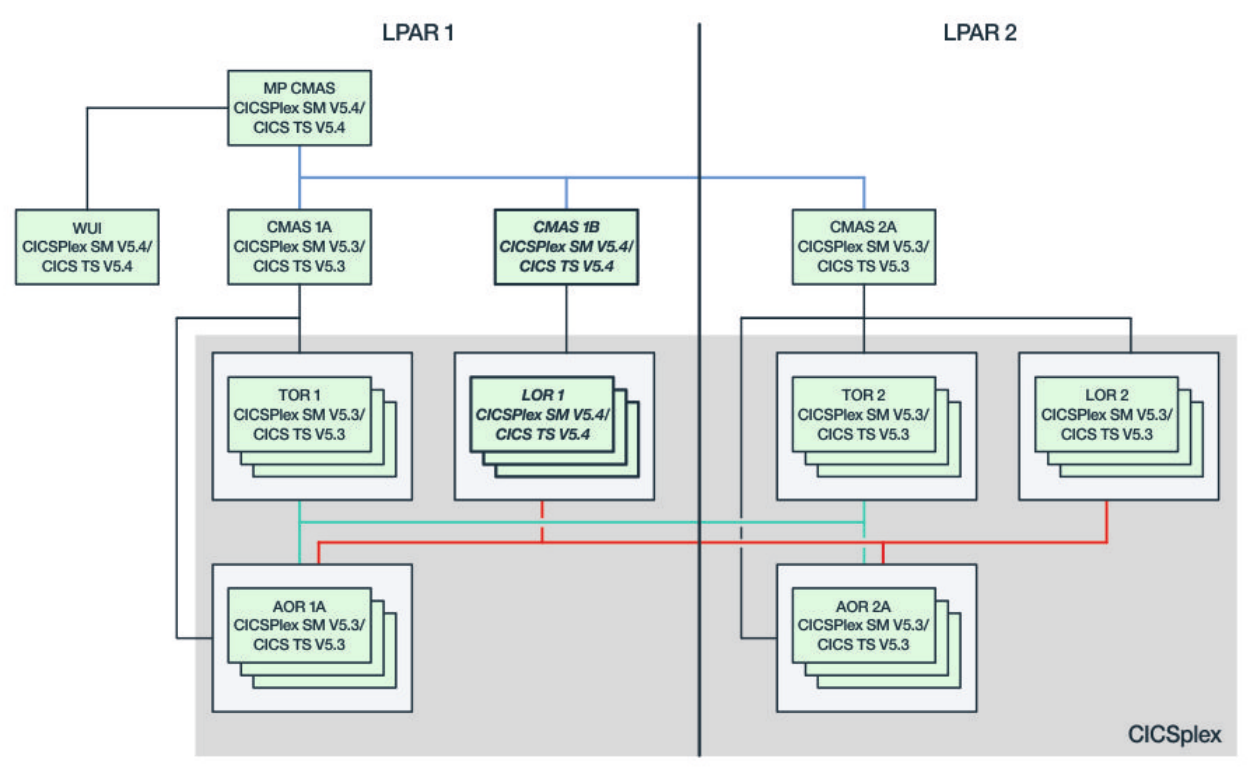

## **Introduce new application-owning regions on LPAR 1**

The steps in this section are required only for the example of providing application developers with access to the EXEC CICS API for asynchronous processing that is provided in CICS TS 5.4, while leaving the rest of the environment at the existing release of CICS TS.

- 1. Define new application-owning regions on LPAR. These should be clones of the existing AOR regions.
	- a. Remove any compatibility groups from the GRPLIST for the regions.
	- b. Add the CSD resource definitions for the new asynchronous application resource definitions to the GRPLIST for the new regions.
	- c. Update the JCL to make sure that you use the CICS TS 5.4 data sets, license, and UNIX System Services (USS).
	- d. Change the EYUPARMs to reference the CMASSYSID of the new CMAS.
- 2. Update the CICSplex Workload:
	- a. Define a new CICS System definition (CSYSDEF) for each new AOR required on both LPAR 1 and LPAR 2.
	- b. Define a new CICS Group (AOR2) in the CICSplex and add the new AORs to it.
	- c. Add the new CICS group as a sub-group to the existing AOR CICS group.
	- d. Create a new "routing rule" to route the new asynchronous application transactions to the new application-owning regions.
	- e. Install the new "routing rule" into the CICSplex.
- 3. Start the new AORs on LPAR 1.
- 4. Check that the new AORs on LPAR 1 are shown as active target regions under the new routing rule, when they become active.
- 5. Check that the existing workload is distributed across the previous and new AORs but that the new asynchronous application is routed only to the new CICS TS 5.4 AORs.

The diagram shows the resulting configuration on LPAR 1.

AORs at the latest release level are active in LPAR 1 and integrated with the CICSplex Workload.

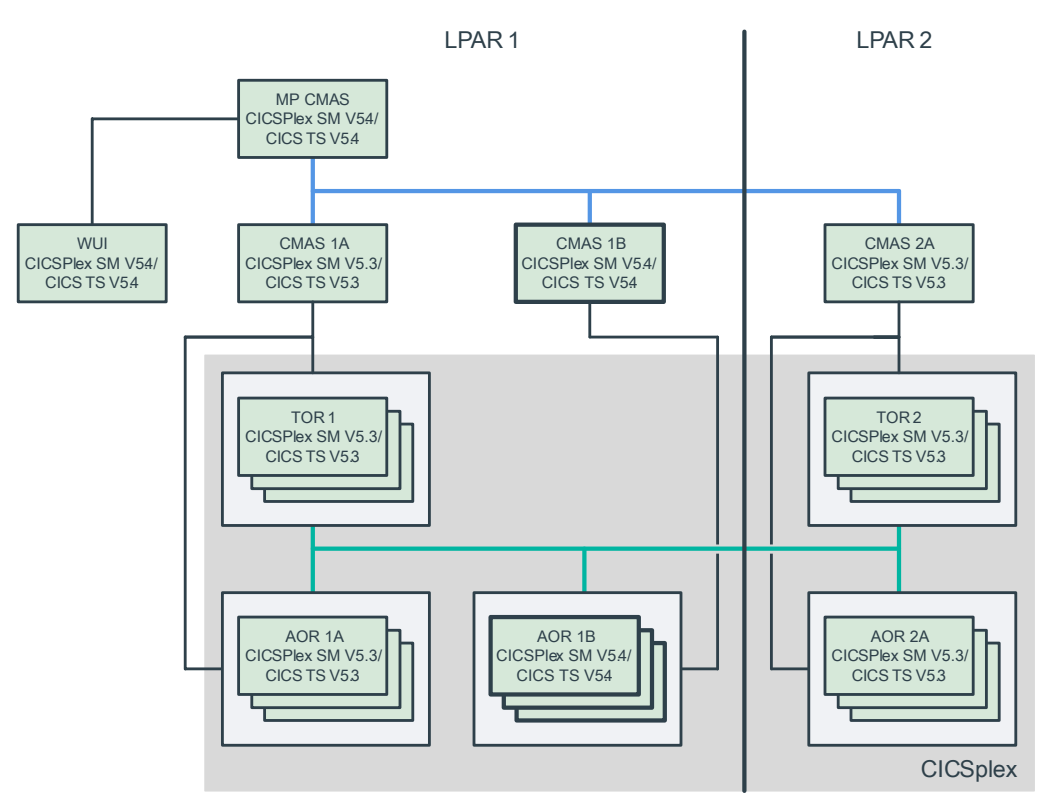

# **Upgrade LPAR 2**

- 1. Dynamically update the CICS SVC while CICS is running. Use the same SVC number as the CICS TS 5.3 SVC, but replace it with the CICS TS 5.4 SVC. The highest-level CICS SVC is backwards-compatible. You need to do this because all CICS regions that are communicating by using MRO on the same LPAR must use the same SVC, and because CICS does not start with a down-level SVC.
- 2. Ensure interregion communication (IRC) is closed on every system on the LPAR, including batch jobs and any potential users of EXCI.
- 3. Dynamically update the LPA modules while the interregion communication (IRC) is closed.
- 4. Re-open interregion communication (IRC) in the active CICS regions on LPAR 2 and confirm that the CICS connections have been acquired.
- 5. Create a new CICS TS 5.4 CMAS (shown as CMAS 2B in the diagram) and start it.
- 6. Use the CICS Explorer or WUI to create CMAS-to-CMAS definitions (CMTCMDEF) from the existing CMAS regions to the new CMAS.
- 7. Use the CICSPlex SM EYU9XDBT utility to create a batch job to define CMAS-to-CMAS definitions from the new CMAS to the existing CMASs. You can use the CICSPlex SM sample EYUJXBT2 as a template for the commands.
- 8. Use the CICS Explorer or WUI to confirm that the link between the existing MP CMAS and the new CMAS is active.
- 9. Assign the new CMAS to manage the CICSplex:
	- In the CICS Explorer SM Administration perspective, use the CICSplex definitions view to right-click on the CICSplex and select **Assign to CMAS**.
	- Use the CICS Explorer or WUI to confirm that the new CMAS is listed as an Active CMAS in the CICSplex view.

# **Upgrade the Liberty-owning regions on LPAR 2**

The steps in this section are required only for the example of providing Java application developers with access to the most up-to-date Liberty features, while leaving the rest of the environment at the existing release of CICS TS.

- 1. Quiesce the Liberty-owning CICS regions on LPAR 1 and perform a Shutdown, ensuring that it is stopped cleanly (see [DFHRM0204\)](http://www.ibm.com/support/knowledgecenter/SSGMCP_6.1.0/reference-messages/cics-messages/DFHRM/DFHRM0204.html).
- 2. Upgrade the CICS region:
	- a. Remove any compatibility groups from the GRPLIST for the Liberty-owning regions
	- b. Update the JCL to make sure that you use the CICS TS 5.4 data sets, licence, and UNIX System Services (USS).
	- c. Change the EYUPARMs to reference the CMASSYSID of the new CMAS.
- 3. Restart the region with **START=INITIAL**. When you restart the region on LPAR 1, it runs on a newer JVM server and connects to the latest CICS TS 5.4 CMAS.
- 4. The workload initiates and runs.

The diagram shows the resulting configuration on LPAR 2.

The LORs in LPAR 2 are running CICS TS 5.4.

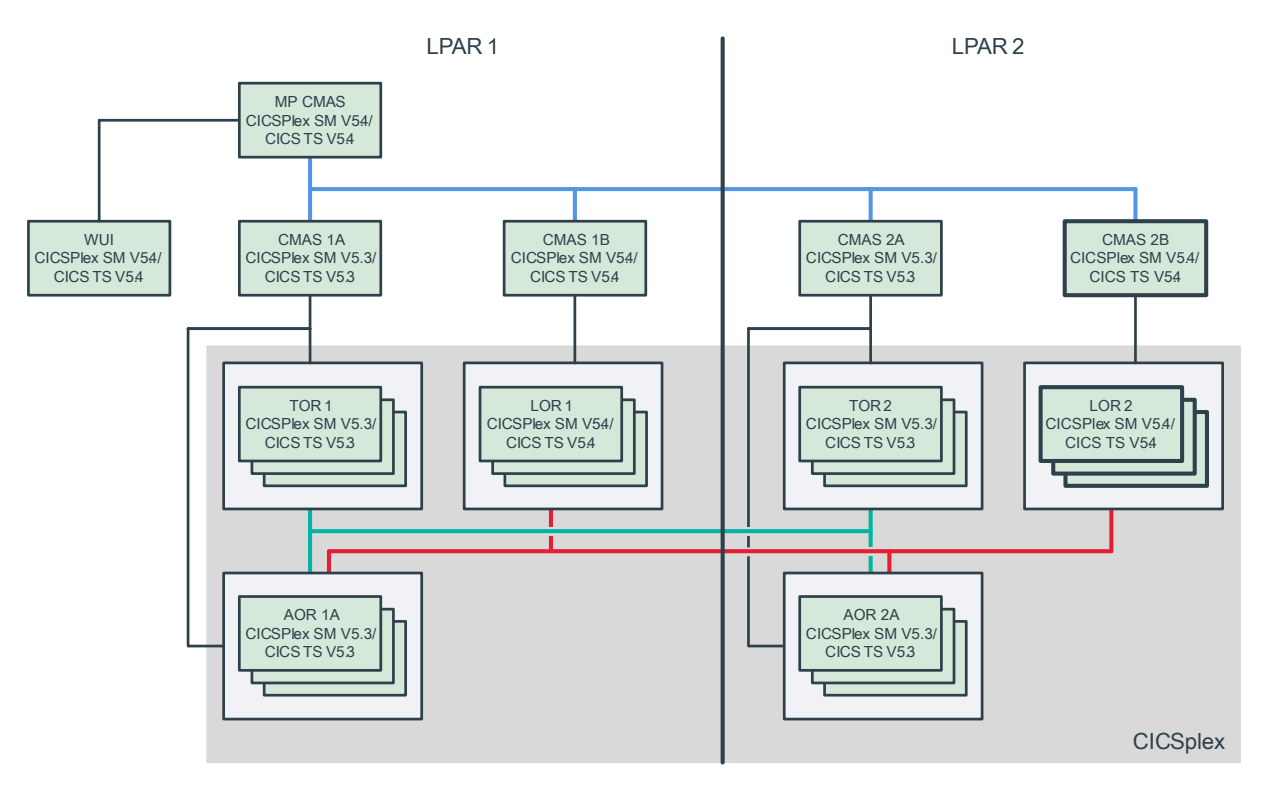

# **Introduce new application-owning regions on LPAR 2**

The steps in this section are required only for the example of providing application developers with access to the EXEC CICS API for asynchronous processing that is provided in CICS TS 5.4, while leaving the rest of the environment at the existing release of CICS TS.

- 1. Define new application-owning regions on LPAR 2. These should be clones of the existing AOR regions.
	- a. Remove any compatibility groups from the GRPLIST for the regions.
	- b. Add the CSD resource definitions for the new asynchronous application resource definitions to the GRPLIST for the new regions.
- c. Update the JCL to make sure that you use the CICS TS 5.4 data sets, license, and UNIX System Services (USS).
- d. Change the EYUPARMs to reference the CMASSYSID of the new CMAS on LPAR 2.
- 2. Start the new AORs on LPAR 2.
- 3. Check that the new AORs on LPAR 2 are shown as Active CICS regions.
- 4. Check that the new AORs on LPAR 2 are shown as active target regions under the new routing rule, when they become active.
- 5. Check that the existing workload is distributed across the previous and new AORs but that the new asynchronous application is routed only to the new CICS TS 5.4 AORs.

The diagram shows the resulting configuration on LPAR 2.

AORs at the latest release level are active in LPAR 2.

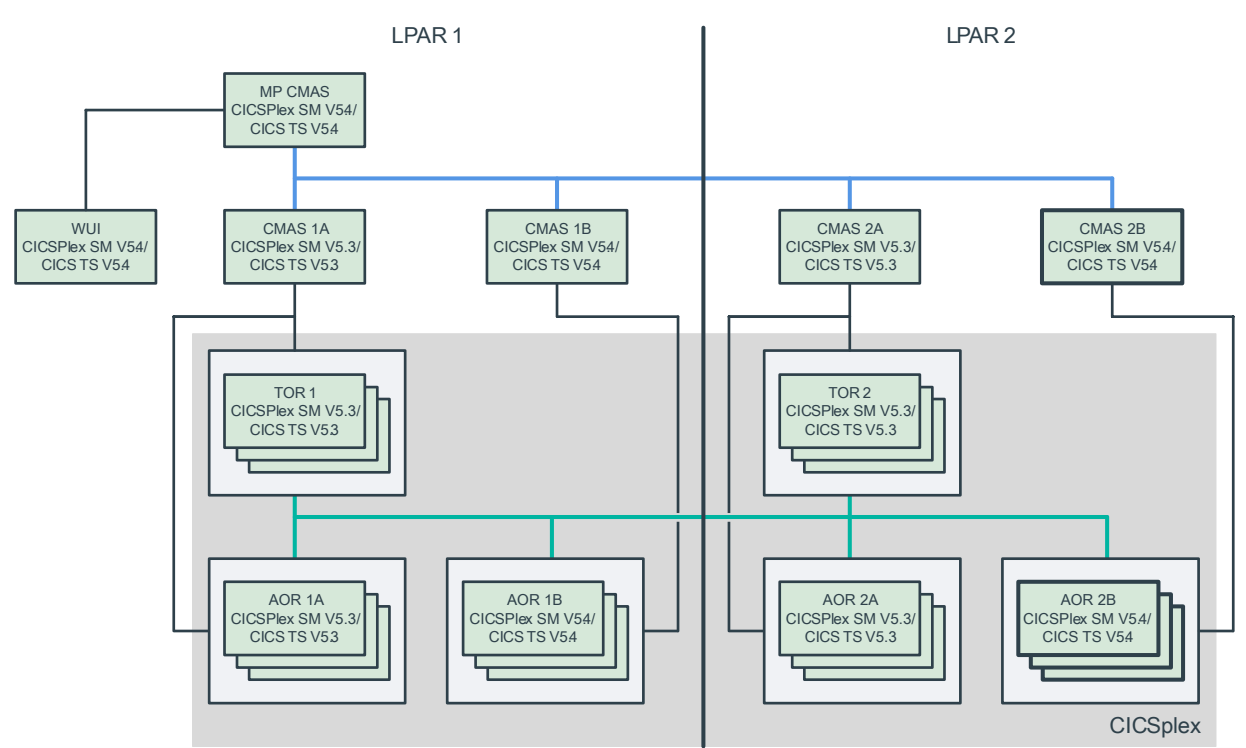

## **Final configuration**

The diagram shows the final set up of the two LPARs that are used in this example.

The final configuration after upgrading to use multiple releases concurrently.

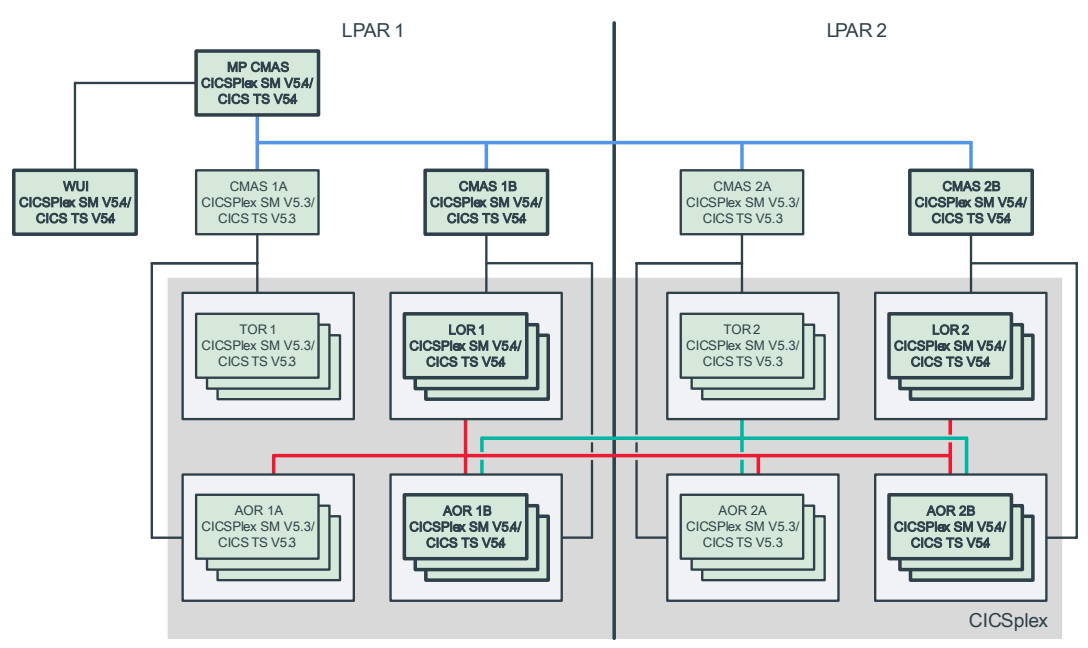

Some regions are running CICS TS for z/OS 5.3. Other regions are running CICS TS for z/OS 5.4. The environment consists of a single CICSplex to manage all the CICS regions.

# **Upgrading CICS with a running workload**

The scenario uses the abilities of CICSPlex SM to route work to any available target region, and to continue to route work, even when the maintenance point CMAS is offline. It is possible to upgrade only the CICSPlex SM component and defer the upgrade of CICS. This scenario upgrades both at the same time.

One LPAR is upgraded first, then the other. In outline, the solution has these steps:

- 1. Shut down, upgrade and restart the maintenance point CMAS and WUI.
- 2. Quiesce each AOR as a workload target. When there are no longer running tasks, shut down and upgrade each AOR. Do not yet restart.
- 3. Deregister each TOR from generic VTAM®. When no terminals are connected for that TOR and no work remains for that TOR, shut down and upgrade the TOR. Do not yet restart.
- 4. Upgrade any remaining CMAS in the LPAR.
- 5. Restart all CMAS.
- 6. Restart all AORs.
- 7. Restart all TORs.
- 8. Repeat for the second LPAR.

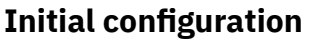

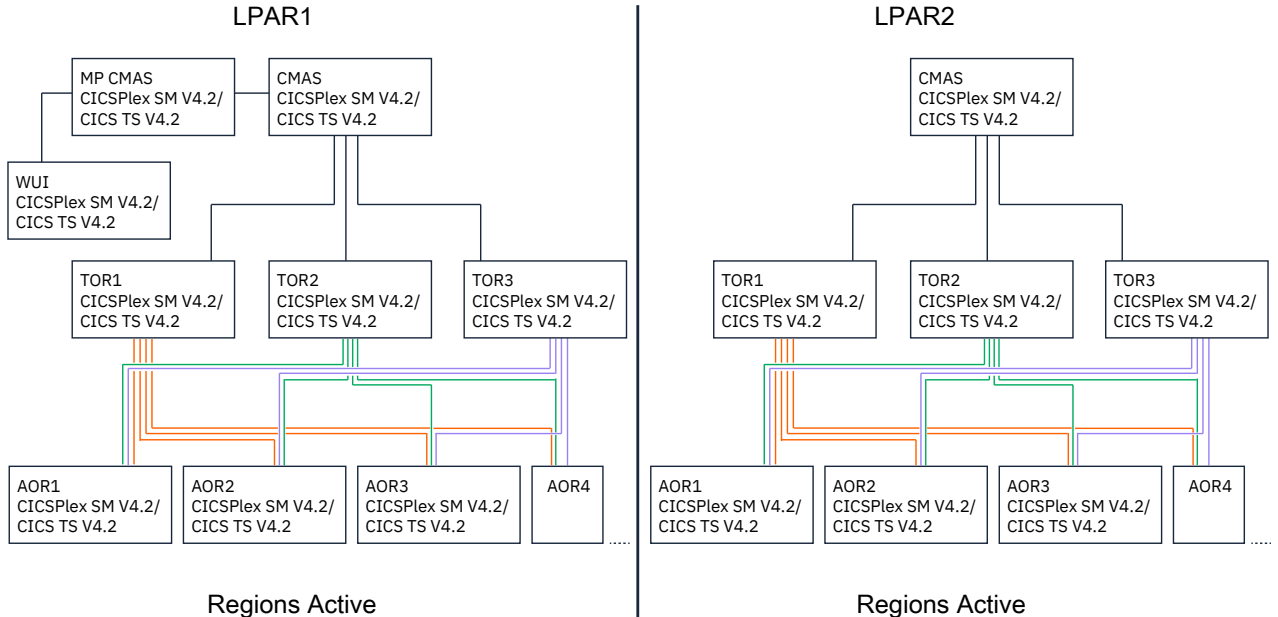

*Figure 3. Initial configuration*

To streamline the diagrams, connections between LPARs are not shown.

There are two logical partitions (LPARs), with a shared CICS system definition file (CSD):

LPAR 1 is running CICS TS for z/OS and CICSPlex SM 4.2. It has:

- Two CICPlex SM address spaces (CMAS), one of which is the maintenance CMAS. The CMAS on this LPAR connects to both the maintenance point CMAS and the CMAS on LPAR 2.
- Three terminal-owning regions (TORs). These regions are linked to application-owning regions (AORs) in LPAR 2.
- A WUI server.
- Ten application-owning regions (AORs). These regions are linked to terminal-owning regions (TORs) in LPAR 2.

LPAR 2 is also running CICS TS for z/OS and CICSPlex SM 4.2. It has:

- One CICSPlex SM address space (CMAS). This CMAS connects to the two CMAS on LPAR 1.
- Three terminal-owning regions (TORs). These regions are linked to application-owning regions (AORs) in LPAR 1.
- Ten application-owning regions (AORs). These regions are linked to terminal-owning regions (TORs) in LPAR 1.

Both sets of TORs are defined with the same z/OS Communications Server generic resource. This means that, when the regions are shut down on one LPAR, the work should transfer to the regions on the second LPAR. CICSPlex SM can pass work that comes in to a TOR to any available AOR. This means that, each TOR connects to every AOR.

## **Back up any data sets that you need to retain**

Before you start any upgrade, you should back up any data sets that you need to retain. These data sets can include CICS system definition data sets (CSDs) and exported WUI repositories.

# **Upgrade the first LPAR**

In this section, you upgrade one LPAR completely, then start the upgrade on the second LPAR. If you are not running a WUI server, ignore the steps that refer to it.

- 1. Shut down the maintenance point CMAS. For more details, see [Shutting down a CMAS](https://www.ibm.com/support/knowledgecenter/SSGMCP_6.1.0/configuring/cpsm/dfha1a4.html). The CICS workload continues to run, even without the maintenance CMAS.
- 2. Upgrade both CICS TS for z/OS and CICSPlex SM to the latest level.
- 3. If you have a WUI, shut down the WUI server and upgrade it to the latest level.
- 4. Start the maintenance point CMAS.
- 5. If you have a WUI, restart the WUI. In the WUI or CICS Explorer, you can see the CMAS and WUI at the latest level of CICS and CICSPlex SM.

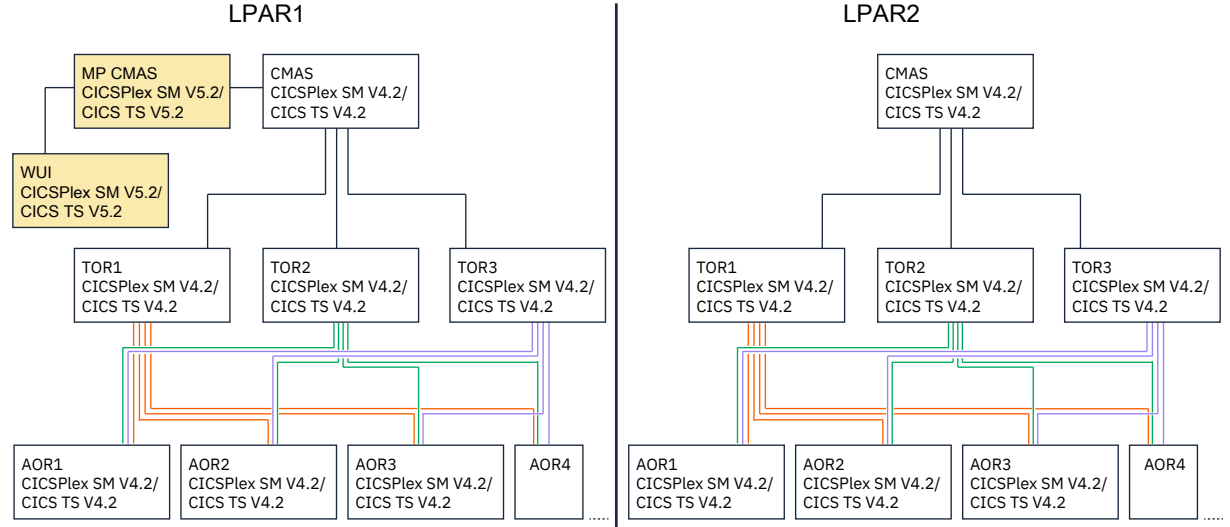

*Figure 4. The outcome of the procedure so far: the CMAS and WUI are upgraded.*

- 6. For each AOR:
	- a. Quiesce the AOR from the workload. Check that all work that was running in that region is complete. For details, see [Quiescing a target region in an active workload.](http://www.ibm.com/support/knowledgecenter/SSGMCP_6.1.0/administering/cpsm/eyuaadt.html)
	- b. Shut down the AOR.
	- c. Upgrade the AOR to the latest levels of CICS and CICSPlex SM. Do not restart the AOR.

The target regions are upgraded as shown in the diagram.

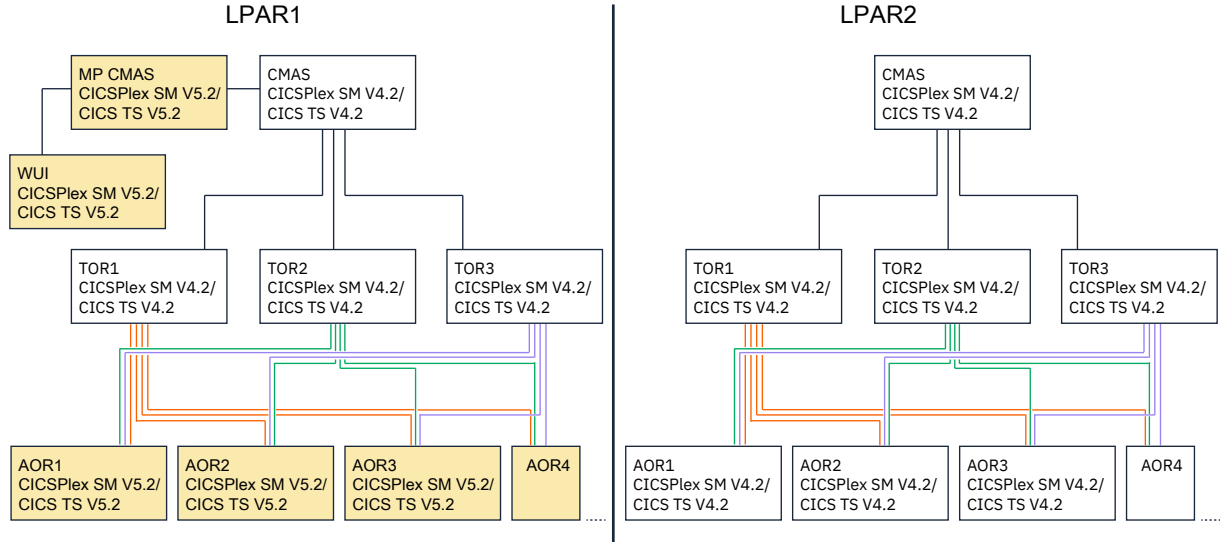

*Figure 5. The outcome of the previous step: the AORs are upgraded.*

7. For each TOR:

- a. Deregister the router as a VTAM generic resource (SET VTAM DEREGISTERED). Set close communications with VTAM (SET VTAM CLOSED), making the TOR unavailable to incoming work. For details, see [Removing a TOR from a generic resource](https://www.ibm.com/support/knowledgecenter/SSGMCP_6.1.0/configuring/connections/dfht1l3.html).
- b. When all work that is running in the region is complete, close the TOR.
- c. Upgrade the TOR to the latest levels of CICS and CICSPlex SM. Do not restart the TOR.

The routing regions are upgraded as shown in the diagram.

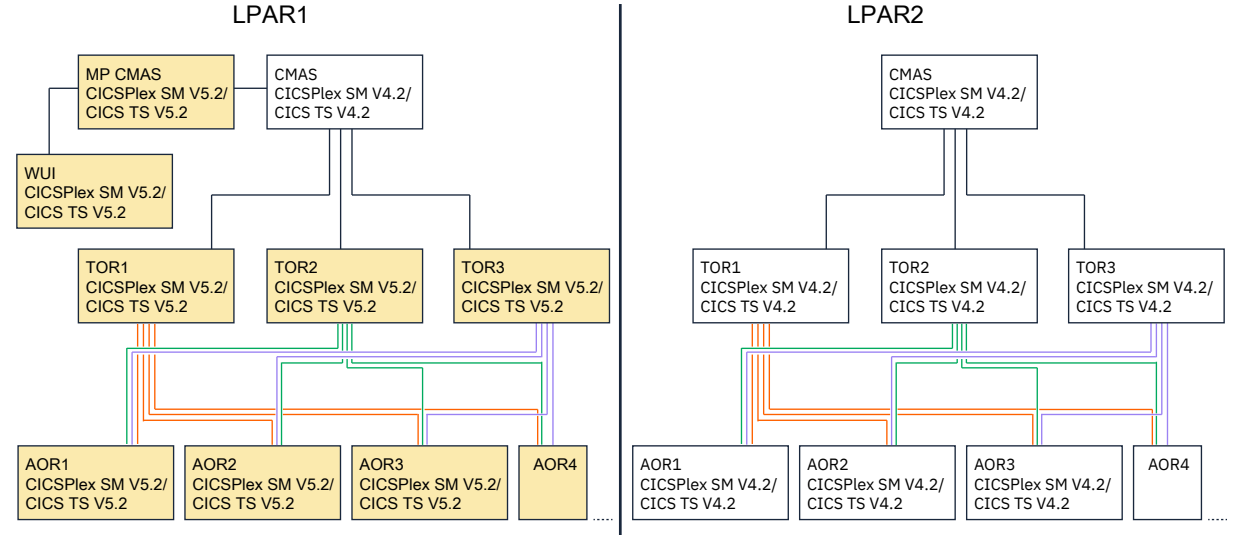

*Figure 6. The outcome of the previous step: the TORs are upgraded.*

- 8. Shut down any remaining CMAS.
- 9. Upgrade the remaining CMAS. You can see that only the maintenance point CMAS, and WUI if present, are running in this LPAR. The TORs and AORs are upgraded but are not yet started. The second LPAR is still fully active.

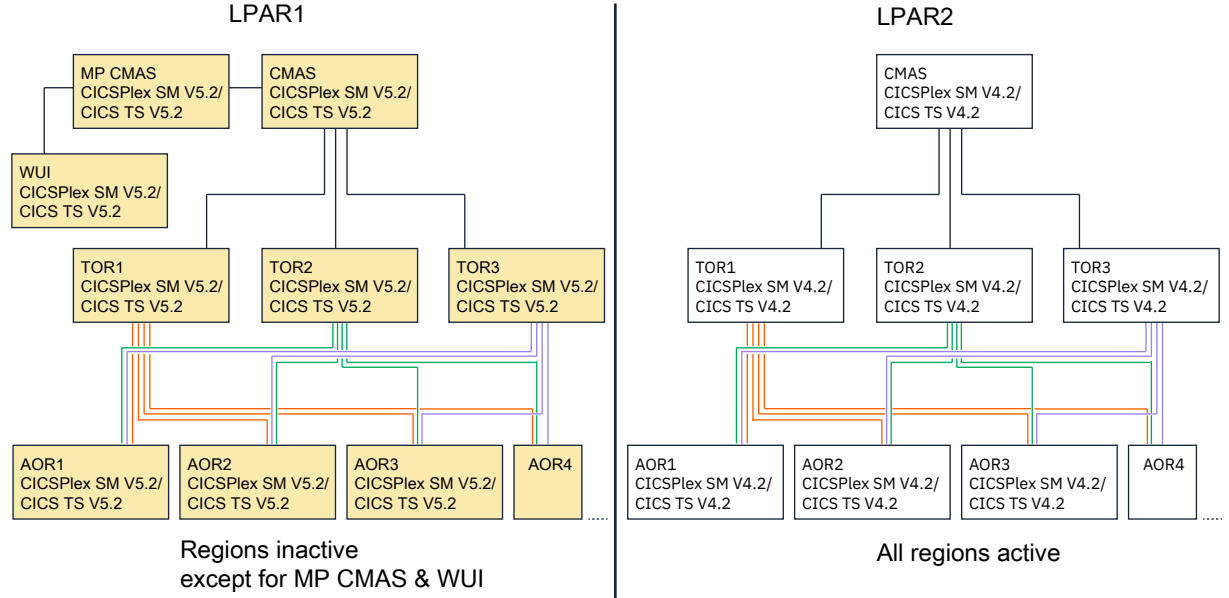

*Figure 7. The outcome of the previous step: all elements are upgraded in LPAR 1 but not yet all started.*

- 10. Restart the remaining CMAS. For details, see [Restarting a CMAS.](https://www.ibm.com/support/knowledgecenter/SSGMCP_6.1.0/configuring/cpsm/dfha1az.html)
- 11. When the CMAS are active, restart each TOR.
- 12. Restart each AOR.

Work is coming into the routing regions on both LPARs. It is routed to target regions in both LPARs. You can now upgrade the second LPAR while the workload continues to run in the first one.

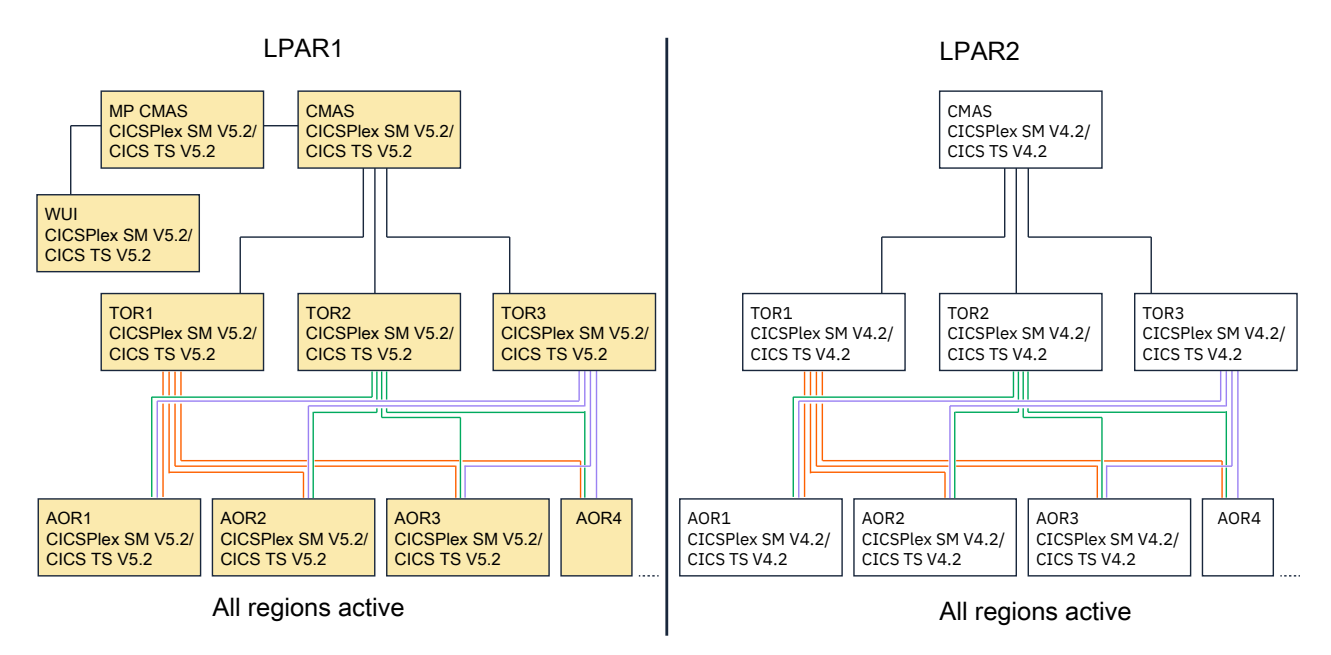

*Figure 8. Upgrade is complete on LPAR 1*

# **Upgrade the second LPAR**

When work is flowing again in the first LPAR, you can upgrade the second one.

- 1. For each AOR:
	- a. Quiesce the AOR from the workload. Check that all work that was running in that region completed. For details, see [Quiescing a target region in an active workload.](http://www.ibm.com/support/knowledgecenter/SSGMCP_6.1.0/administering/cpsm/eyuaadt.html)
	- b. Shut down the AOR.
	- c. Upgrade the AOR to the latest levels of CICS and CICSPlex SM. Do not restart the AOR.
- 2. For each TOR:
	- a. Deregister the router as a VTAM generic resource (**SET VTAM DEREGISTERED**). Set close communications with VTAM (**SET VTAM CLOSED**), making the TOR unavailable to incoming work. For details, see [Quiescing a target region in an active workload.](http://www.ibm.com/support/knowledgecenter/SSGMCP_6.1.0/administering/cpsm/eyuaadt.html)
	- b. When all work that is running in the region is complete, close the TOR.
	- c. Upgrade the TOR to the latest levels of CICS and CICSPlex SM. Do not restart the TOR.
- 3. Upgrade the remaining CMAS.
- 4. Restart the remaining CMAS. For details, see [Restarting a CMAS](https://www.ibm.com/support/knowledgecenter/SSGMCP_6.1.0/configuring/cpsm/dfha1az.html).
- 5. When the CMAS is active, restart each TOR.
- 6. Restart each AOR.

Work is coming into the routing regions on both LPARs. It is routed to target regions in both LPARs.

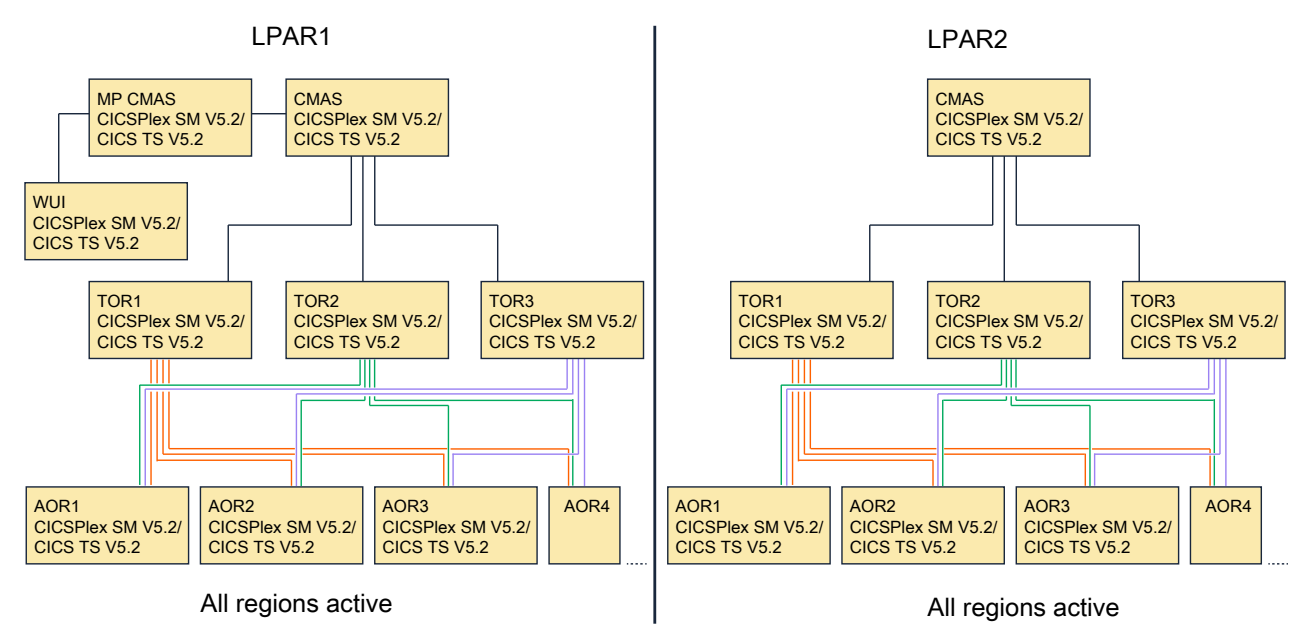

*Figure 9. The upgrade is complete across both LPARs.*

# **Chapter 7. Changes between releases**

A key part of upgrading is understanding the impact of changes to CICS TS between versions or releases of the product. This section summarizes the changes between releases of CICS Transaction Server for z/OS.

"Major areas of technology change, by release of CICS TS for z/OS" on page 101 summarizes the major technologies that were introduced, and the functions that were discontinued, in each release. Subsequent sections detail the changes to specific areas of CICS TS, such as installation, system initialization parameters, or CICS resources. If you are upgrading from an end-of-service release, you can find information about the changes that are relevant to those releases in ["Summary of changes from](#page-219-0) [end-of-service releases" on page 214](#page-219-0).

For more information about these changes, see the CICS TS for z/OS What's New section for each release: [5.5,](https://www.ibm.com/support/knowledgecenter/SSGMCP_5.5.0/whats-new/intro.html) [5.6,](https://www.ibm.com/support/knowledgecenter/SSGMCP_5.6.0/whats-new/intro.html) and [This release.](http://www.ibm.com/support/knowledgecenter/SSGMCP_6.1.0/whats-new/intro.html)

#### **Major areas of technology change, by release of CICS TS for z/OS**

View new capabilities in major areas of technology change, by release of CICS TS. Version tags preceding list headings below indicate the version to which a list of technology change summaries applies.

#### **CICS Transaction Server for z/OS, Version 6 Release 1**

#### **6.1 Enhanced developer productivity and experience**

- Support for Java 11, Jakarta Enterprise Edition 9.1, and Eclipse MicroProfile 5.
- Java annotation now available to define methods to link to OSGi Java applications.
- Bundle deployment, multi-factor authentication (MFA), and advanced IBM CICS Explorer functions supported in single CICS regions.
- New support for Node.js version 16.
- Maintain CICS resource configuration with application source by using the CICS resource builder.

#### **6.1 Improved security and compliance management**

- Continuous enhancements to CICS support for Transportation Layer Security (TLS), including new support for TLS 1.3, additional TLS monitoring and statistics, the capability to safely change TLS protocols or ciphers, and simplified diagnosis of TLS security problems.
- New CICS health checks for IBM Health Checker for z/OS, and customization of CICS health checks.
- New protection to guard against executing code in data-only memory.
- Addition of MFA authentication sign-on from CICS Explorer to a single CICS region.
- Removal of the need of security definitions for category 1 transactions.
- Support for Application Transparent Transport Layer Security (AT-TLS) monitoring and statistics.
- Simplified diagnosis of sysplex-wide CICS security problems.
- New SMF 1154 type 80 record to simplify collection of compliance data for auditors.

#### **6.1 Reduced cost of management**

- Tagging of CICS regions to identify usage.
- Resource definition overrides functionality.
- Continuous enhancements to CICS policies, including introduction of new system rule types such as compound condition system rules and transaction dump threshold system rules, new ALL option for selected task rules, and enhanced support for policy statistics.
- Improved temporary storage expiry processing.
- Extended short on storage notification.
- Limit on concurrent TLS handshakes.
- Enhancements in support of Db2.
- Increased capacity of shared data tables.
- Enhanced CICS event processing support.
- Advanced CICS Explorer functions in single CICS regions.
- Enhanced performance monitoring, API, SPI, and diagnostics.
- Improved recovery for Logger failures.
- CICS installation using z/OSMF Software Management.
- Ability to use an alternate IBM WebSphere Application Server Liberty installation location.

#### **6.1 Discontinued**

- **CICS Java:** The previously deprecated JCICS methods link(com.ibm.record.IByteBuffer) and link(com.ibm.record.IByteBuffer, com.ibm.record.IByteBuffer) have been removed from the class com.ibm.cics.server.Program.
- **Security:** TLS 1.0
- **The debugging tools sockets interface:** As of Version 14.2, IBM z/OS Debugger supports only the TCP/IP Socket Interface for CICS; therefore, the debugging tools sockets interface provided by CICS TS is no longer used and thus stabilized.

For more information, see ["Stabilization notices" on page 324](#page-329-0).

#### **CICS Transaction Server for z/OS, Version 5 Release 6**

#### **5.6 Developer experience**

- New support for Pivotal Spring Boot
- New support for Jakarta EE 8
- Enhanced CICS Java API
- New Maven Central libraries for CICS Java application development
- New plug-ins for Maven and Gradle to automate building CICS bundles
- New deployment API to simplify CICS bundle deployment during development
- New support for Node.js versions 12 and 14

#### **5.6 Security**

- Enhanced support for CICS TS as an HTTP client when using TLS
- Enhanced **VERIFY TOKEN** command to process JSON Web Tokens
- New CICS monitoring for security domain

#### **5.6 Resilience**

- Improved reporting and action for z/OS short-on-storage conditions
- Improved usage of BAS data space storage for large CICSPlex environments
- Improved management of CICSPlex System Manager data space usage
- Support for COMMAREAs up to 32 KB on distributed program links

#### **5.6 Management**

- New and enhanced system programming interfaces to assist with JVM server administration
- New Policy system rule types
- New z/OS workload management health policy action
- New support for IBM z/OS Workload Interaction Correlator
#### **5.6 Discontinued**

- The CICS TS utility DFHMSCAN, which scanned a load module library to identify programs that used CICS macros, is removed from this release of CICS TS and later.
- Support for Web Services Description Language (WSDL) 2.0 is stabilized and will be removed in a future release of CICS TS.
- Support for the JVMSERVER-based configuration option for the Web Services (WS) data transformation service is stabilized and will be removed in a future release of CICS TS. The JAVA\_PIPELINE=YES JVMSERVER profile option should be avoided.
- Support for WS-Security infrastructure is stabilized.
- Support for CICS Service Flow Runtime for CICS TS is stabilized and will be removed in a future release of CICS TS.
- **CICS Java:** The CICS JVM debug plug-in mechanism has been removed.

For more information, see ["Stabilization notices" on page 324](#page-329-0).

# **CICS Transaction Server for z/OS, Version 5 Release 5**

### **5.5 Management**

- Enhancements to CICS Explorer to provide more capabilities, and simplify and improve the user experience.
- System management advancements to improve control and ownership.
- Support for inclusion of common configuration in JVM servers.

### **5.5 Security**

• Enhanced security and resiliency of applications across all supported languages.

### **5.5 Language support features**

- A new GraphQL API for querying system configuration and inter-resource relationships.
- Greater API and SPI control with the use of commands and keywords.
- Support for JavaScript Node.js applications.
- Support for multiple IBM WebSphere Liberty servers in the same CICS region connecting to a Liberty angel process.
- New option to wait for Liberty angel process to be ready.
- CICS bundle status reflects Liberty application status.

#### **5.5 Discontinued**

• The CICS TS utility DFHMSCAN, which scans a load module library to identify programs that use CICS macros, is stabilized and will be removed in a future release of CICS TS.

For more information, see ["Stabilization notices" on page 324](#page-329-0).

# **Changes to installing**

This section summarizes the changes to installation across supported releases of CICS TS for z/OS.

If you are upgrading from an end-of-service release, you can find information about the changes that are relevant to those releases in ["Summary of changes from end-of-service releases" on page 214](#page-219-0).

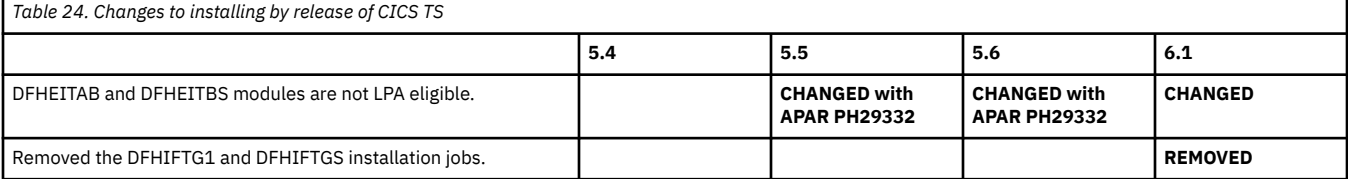

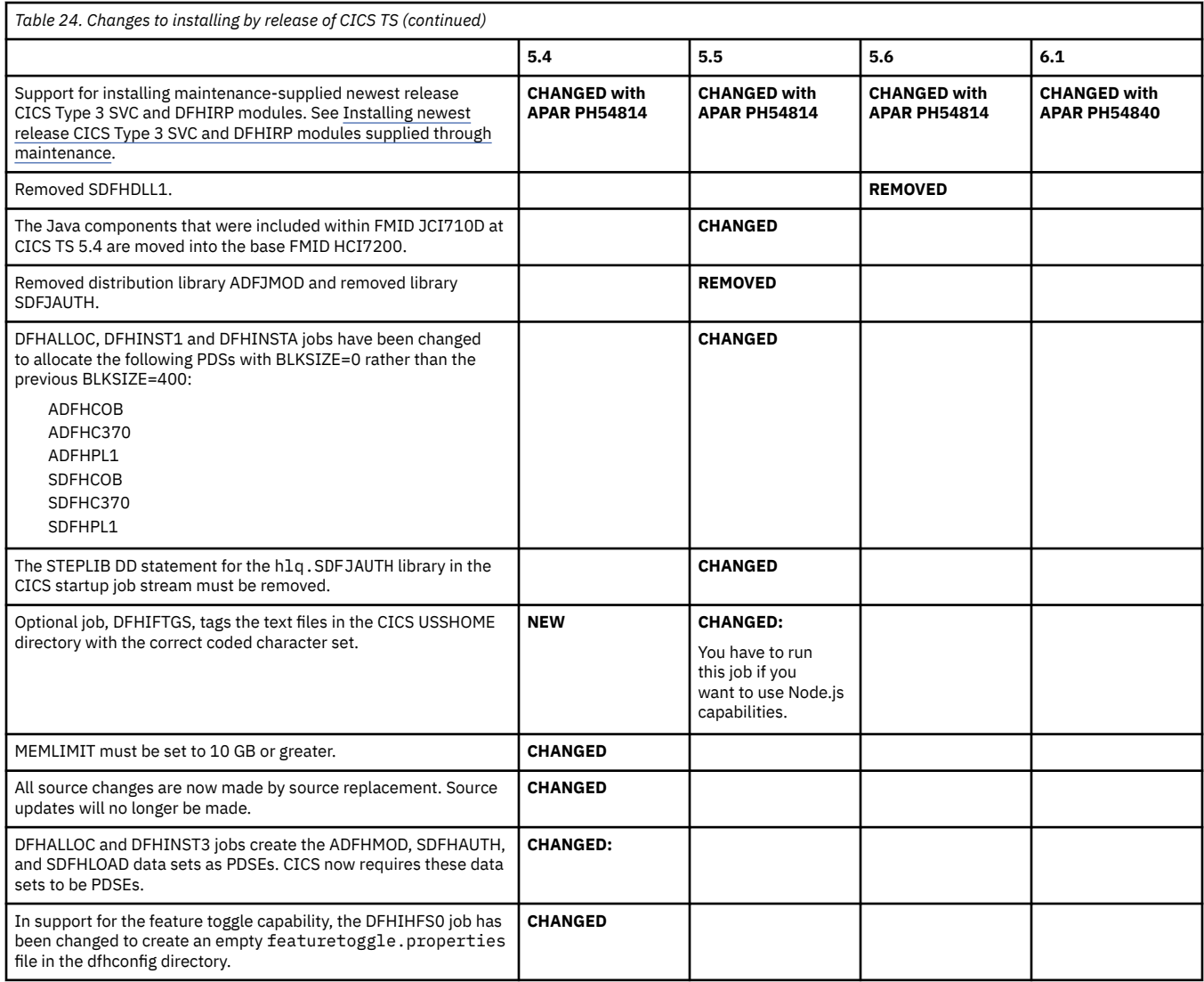

# **Changes to security**

This section summarizes the changes that relate to security across supported CICS releases. Use this information to plan the impact of upgrading from one release to another.

If you are upgrading from an end-of-service release, you can find information about the changes that are relevant to those releases in ["Summary of changes from end-of-service releases" on page 214](#page-219-0).

For information about changes to RACF classes, see [Changes to RACF classes](http://www.ibm.com/support/knowledgecenter/SSGMCP_6.1.0/upgrading/changes/racfclass_changes.html).

Changes to security across supported CICS TS releases are classified into the following security principles as described in [What does security mean in CICS?](https://www.ibm.com/support/knowledgecenter/SSGMCP_6.1.0/security/cics/security-basics.html). Liberty related security changes are marked by a Liberty tag.

- ["Identification" on page 105](#page-110-0)
- • ["Authentication" on page 105](#page-110-0)
- • ["Authorization" on page 105](#page-110-0)
- • ["Integrity" on page 106](#page-111-0)
- ["Confidentiality" on page 106](#page-111-0)
- • ["Auditing" on page 106](#page-111-0)
- • ["Performance" on page 107](#page-112-0)
- • ["Deprecated and removed" on page 107](#page-112-0)

# **Identification**

<span id="page-110-0"></span>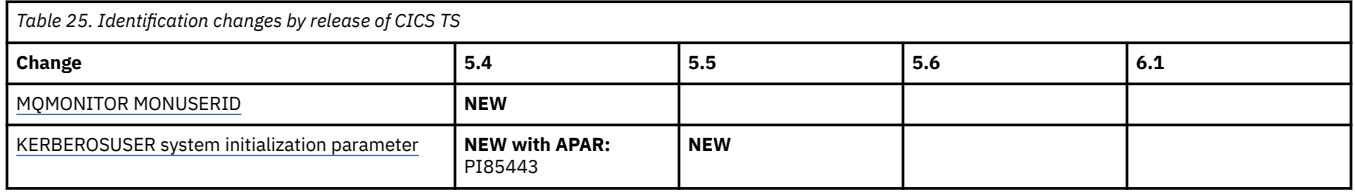

# **Authentication**

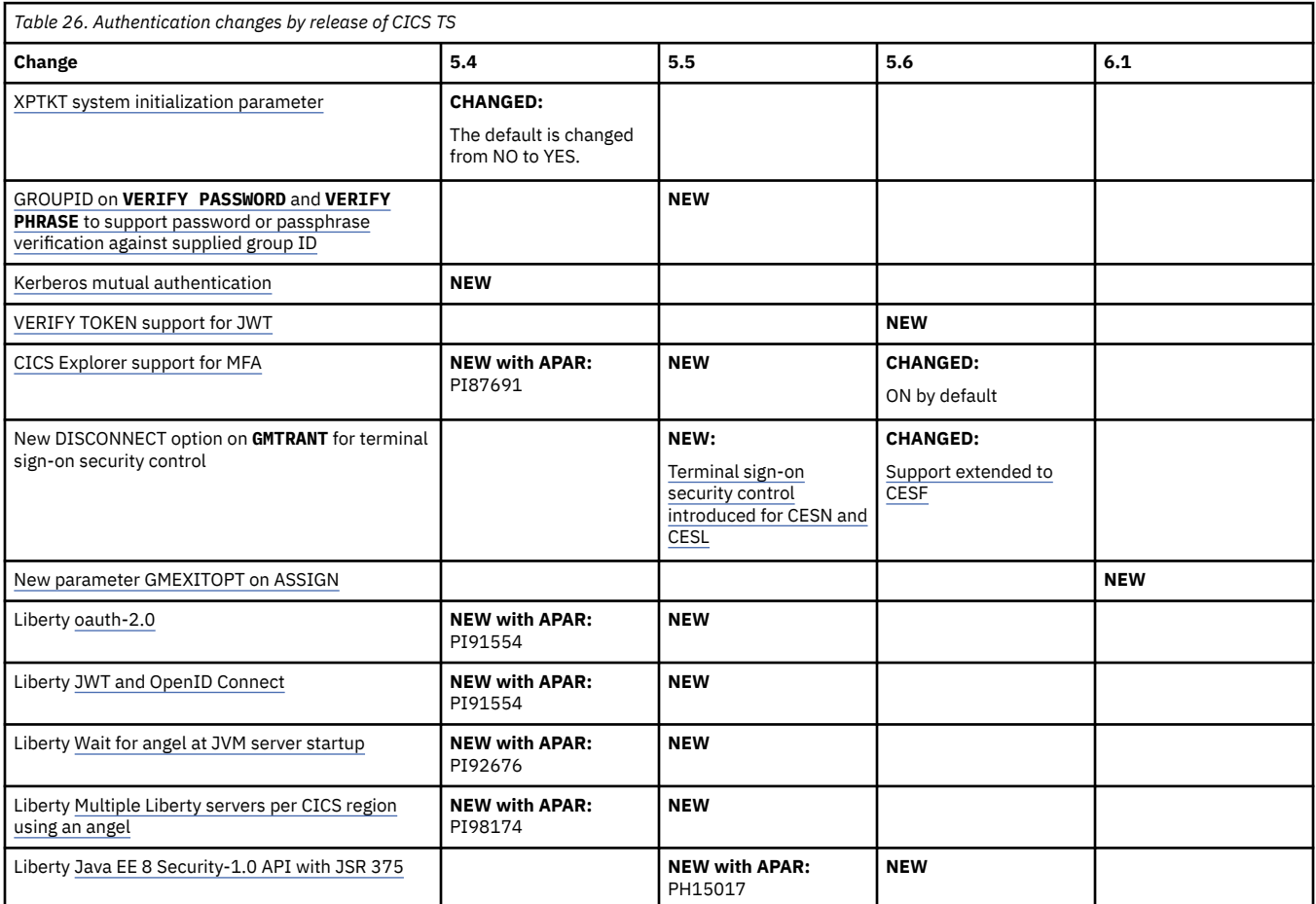

# **Authorization**

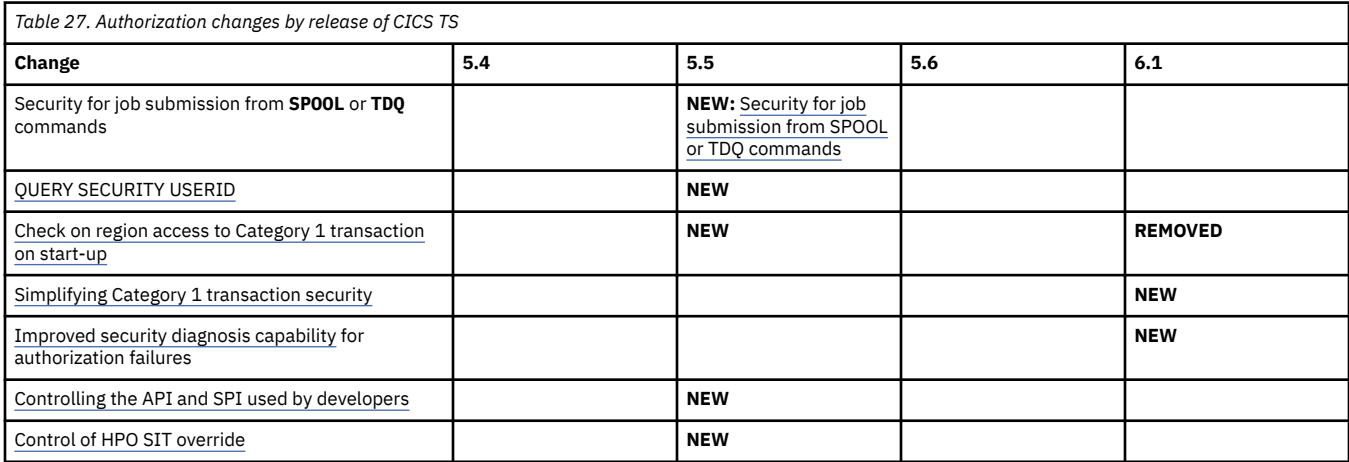

# **Integrity**

<span id="page-111-0"></span>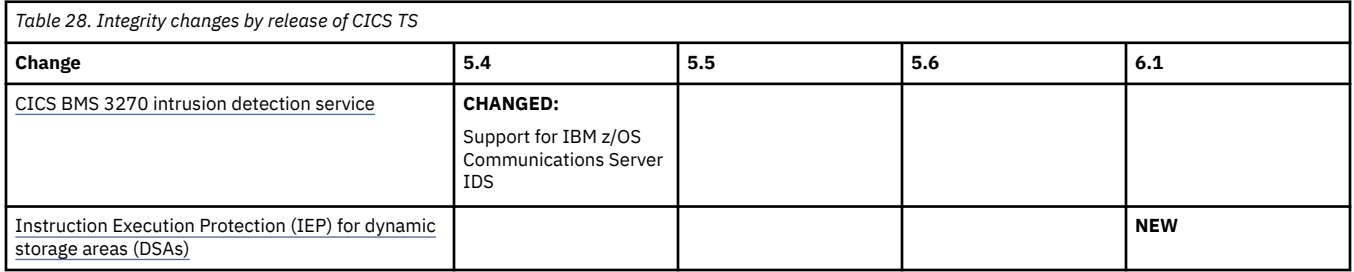

# **Confidentiality**

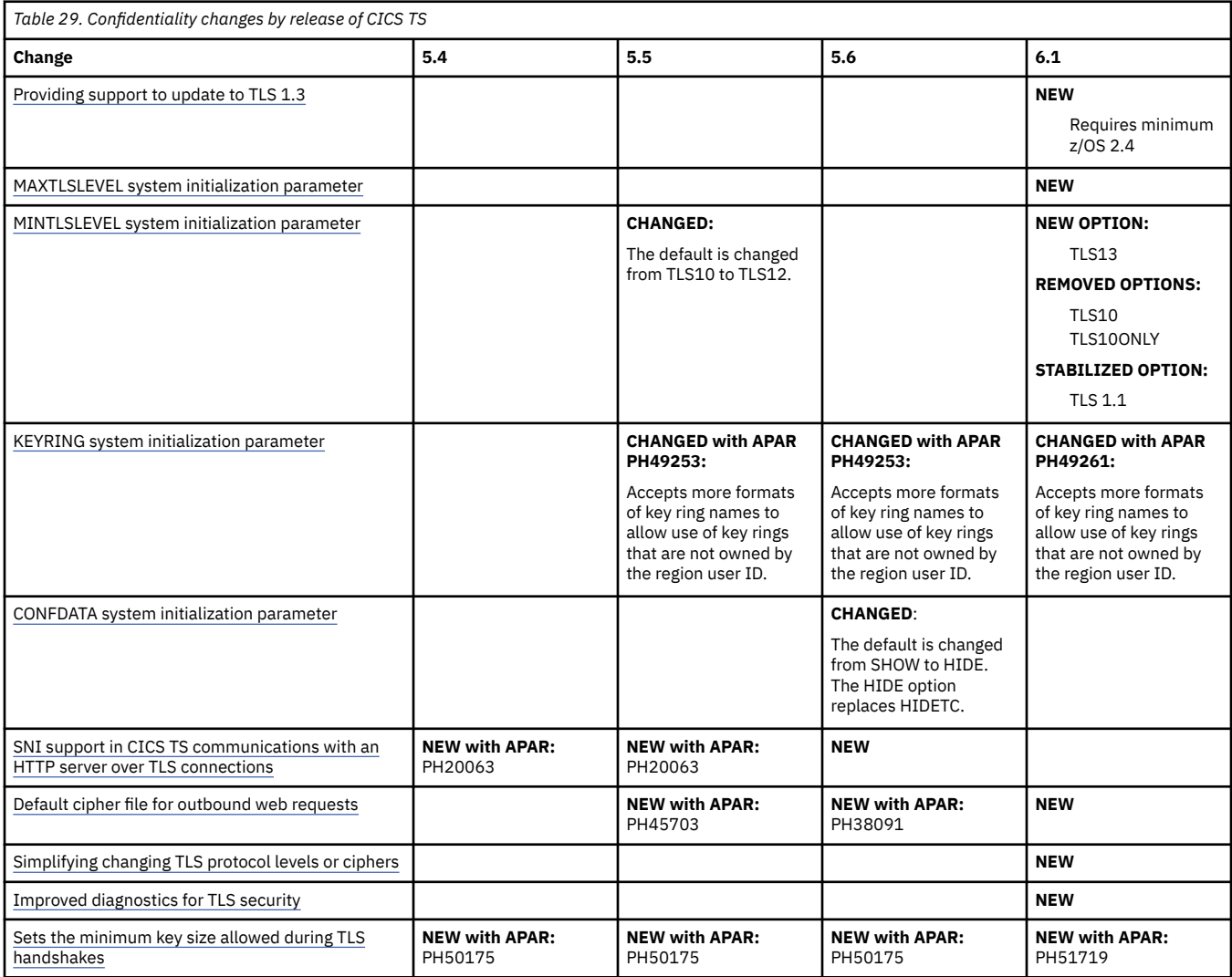

# **Auditing**

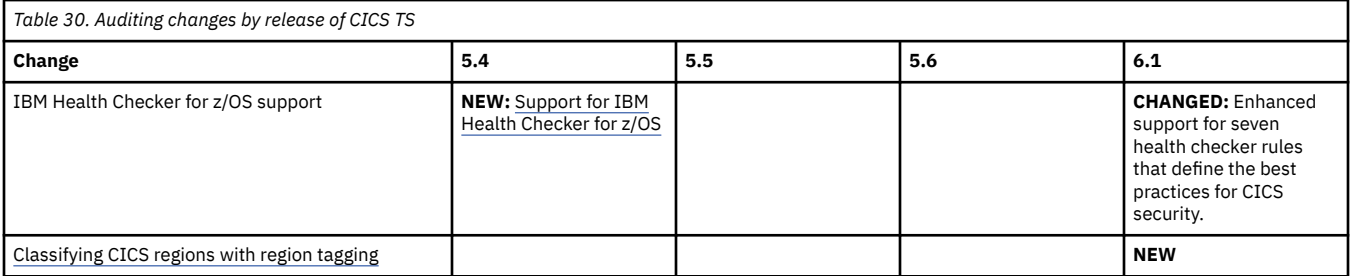

<span id="page-112-0"></span>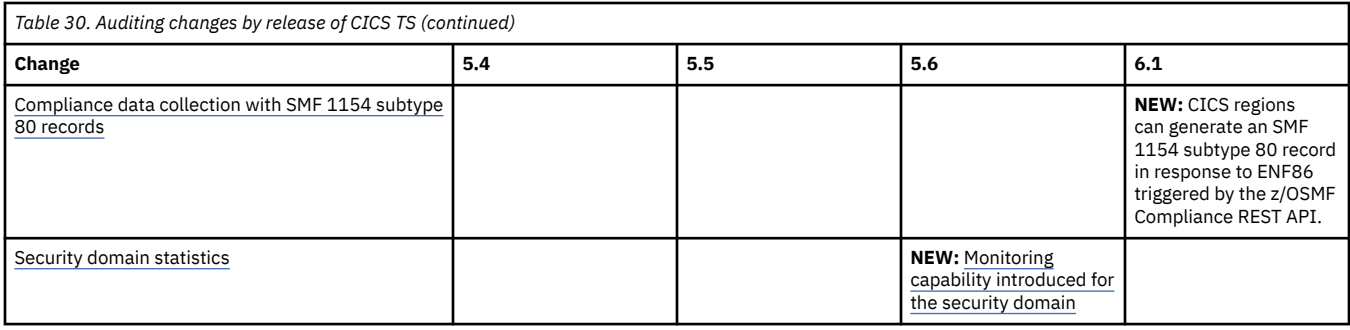

# **Performance**

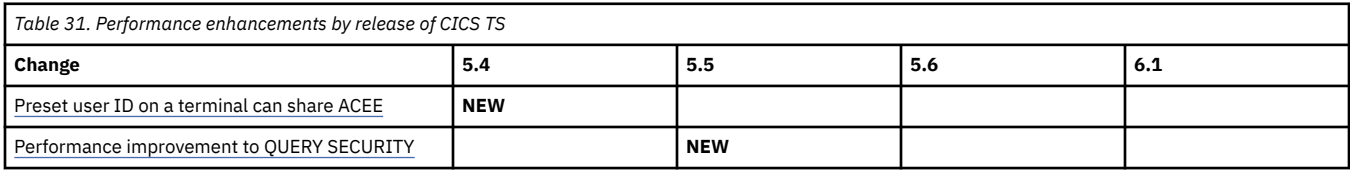

# **Deprecated and removed**

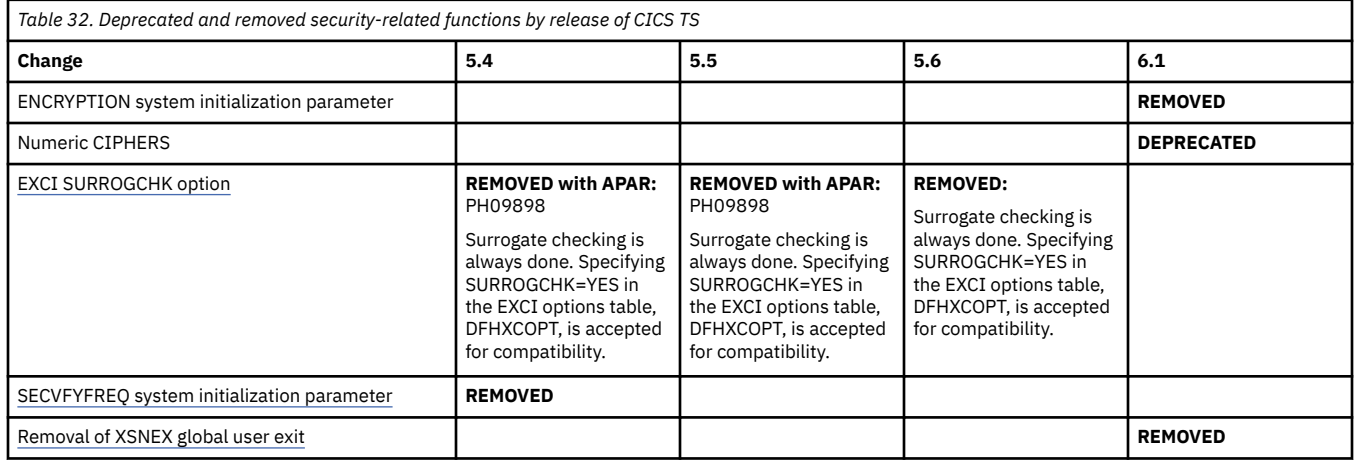

# **Changes to RACF classes**

This section summarizes the changes that relate to RACF classes across supported CICS releases. Use this information to plan the impact of upgrading from one release to another.

If you are upgrading from an end-of-service release, you can find information about the changes that are relevant to those releases in ["Summary of changes from end-of-service releases" on page 214](#page-219-0).

For other security-related changes, see [Changes to security.](http://www.ibm.com/support/knowledgecenter/SSGMCP_6.1.0/upgrading/changes/security_changes.html) For changes to transactions, see [Changes to](http://www.ibm.com/support/knowledgecenter/SSGMCP_6.1.0/upgrading/changes/cst_changes.html) [CICS transactions](http://www.ibm.com/support/knowledgecenter/SSGMCP_6.1.0/upgrading/changes/cst_changes.html).

Table 33. Changes to RACF classes related to command security, by release of CICS TS. These changes are new resource identifiers for SPI commands. See [CICS resources subject to command security checking](http://www.ibm.com/support/knowledgecenter/SSGMCP_6.1.0/reference-security/command-security-resource-reference.html) and [Resource and command check cross-reference](http://www.ibm.com/support/knowledgecenter/SSGMCP_6.1.0/reference-security/resource-command-crosscheck.html) for a list of all of the SPI commands and the RACF ACCESS required for each one. **Command 5.4 5.5 5.6 6.1 [CREATE DUMPCODE](http://www.ibm.com/support/knowledgecenter/SSGMCP_6.1.0/reference-system-programming/commands-spi/createdumpcode.html) NEW: resource identifier** DUMPCODE [INQUIRE JVMENDPOINT](http://www.ibm.com/support/knowledgecenter/SSGMCP_6.1.0/reference-system-programming/commands-spi/dfha8_inquirejvmendpoint.html) [SET](http://www.ibm.com/support/knowledgecenter/SSGMCP_6.1.0/reference-system-programming/commands-spi/dfha8_setjvmendpoint.html) **[JVMENDPOINT](http://www.ibm.com/support/knowledgecenter/SSGMCP_6.1.0/reference-system-programming/commands-spi/dfha8_setjvmendpoint.html) NEW**: resource identifier JVMENDPOINT [CREATE MQMONITOR](http://www.ibm.com/support/knowledgecenter/SSGMCP_6.1.0/reference-system-programming/commands-spi/dfha8-createmqmonitor.html) DISCARD MOMONITOR [INQUIRE MONITOR](http://www.ibm.com/support/knowledgecenter/SSGMCP_6.1.0/reference-system-programming/commands-spi/dfha8_inquiremonitor.html) [SET](http://www.ibm.com/support/knowledgecenter/SSGMCP_6.1.0/reference-system-programming/commands-spi/dfha8_setmonitor.html) [MONITOR](http://www.ibm.com/support/knowledgecenter/SSGMCP_6.1.0/reference-system-programming/commands-spi/dfha8_setmonitor.html) **NEW**: resource identifier MQMON

*Table 33. Changes to RACF classes related to command security, by release of CICS TS.* These changes are new resource identifiers for SPI commands. See [CICS resources subject to command security checking](http://www.ibm.com/support/knowledgecenter/SSGMCP_6.1.0/reference-security/command-security-resource-reference.html) and [Resource and command check cross-reference](http://www.ibm.com/support/knowledgecenter/SSGMCP_6.1.0/reference-security/resource-command-crosscheck.html) for a list of all of the SPI commands and the RACF ACCESS required for each one. *(continued)*

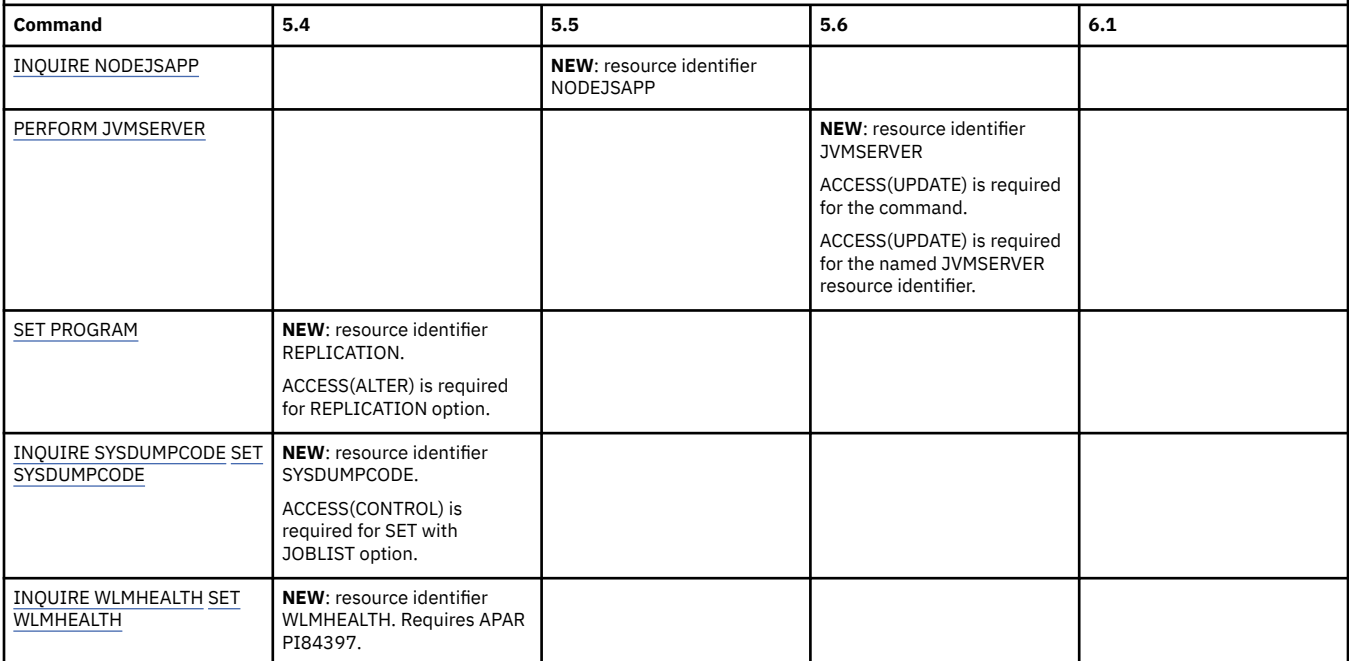

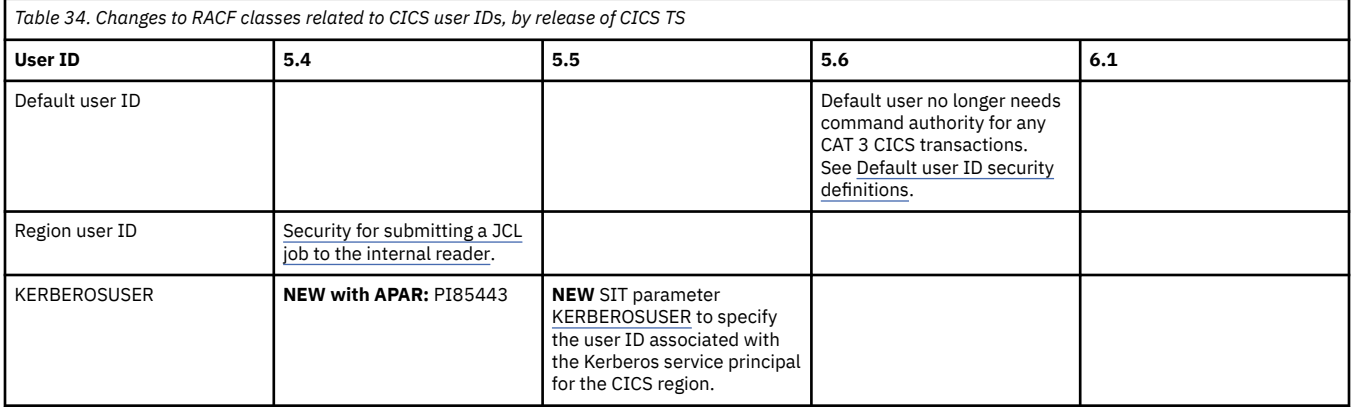

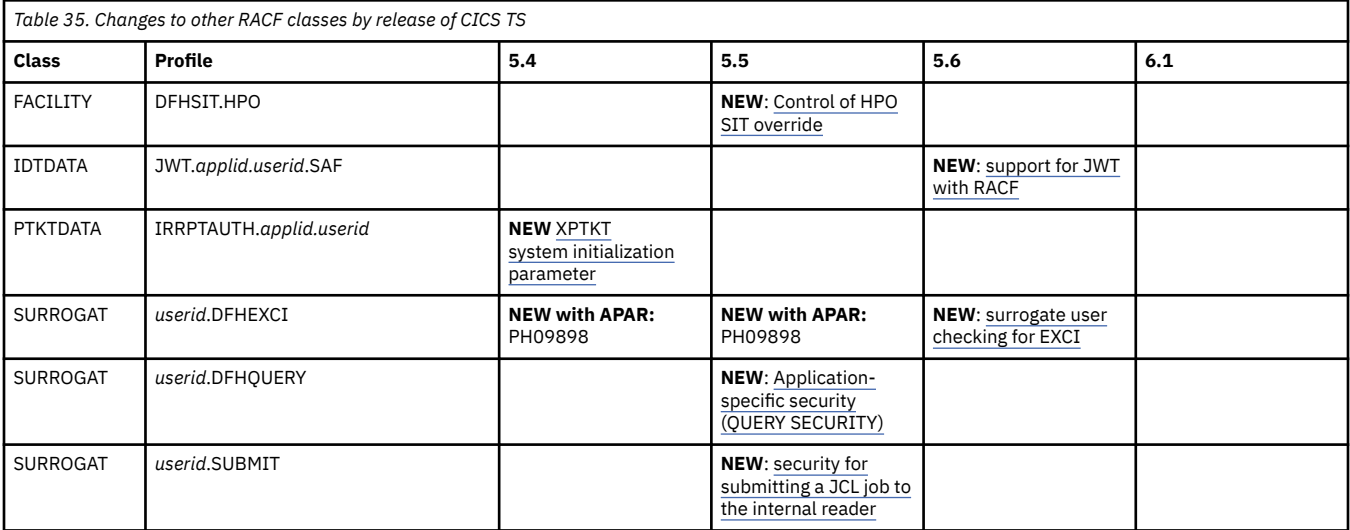

# <span id="page-114-0"></span>**Changes to CICS API**

This section summarizes the changes to the CICS application interface of **EXEC CICS** commands across supported CICS releases. Use this information to plan the impact on applications of upgrading from one release to another.

If you are upgrading from an end-of-service release, you can find information about the changes that are relevant to those releases in ["Summary of changes from end-of-service releases" on page 214](#page-219-0).

# **Highlights of changes across supported releases of CICS TS**

Table 36 on page 109 lists new and changed CICS API commands and macros in each supported CICS TS release.

The links provided for new commands take you to their reference information in the product documentation.

The links provided for changed commands and macros take you to the relevant tables below where brief descriptions of the changes are provided.

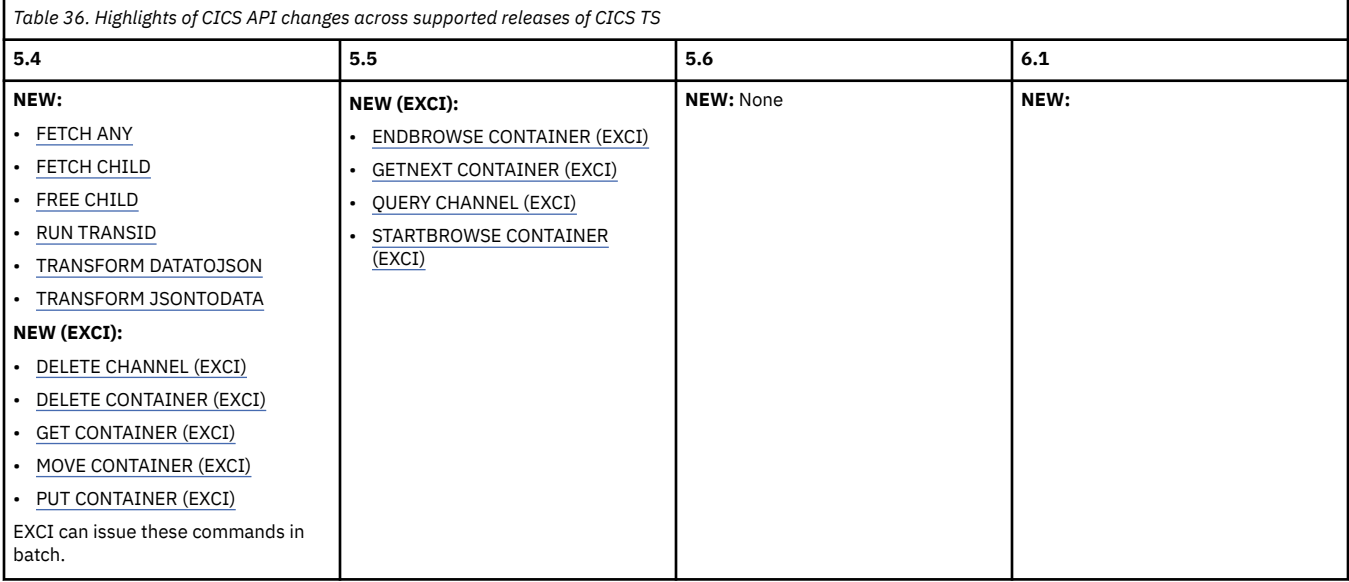

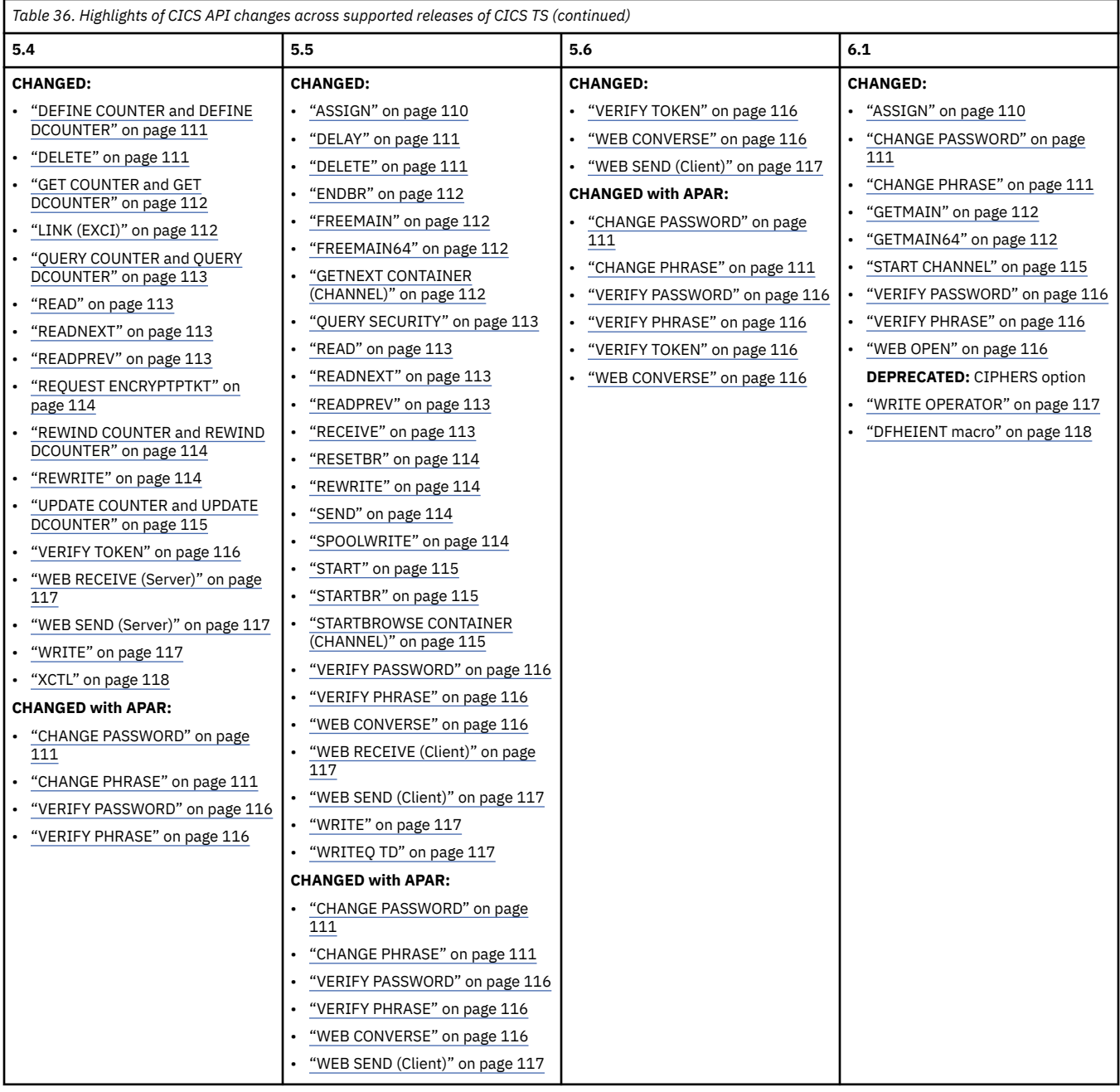

# **Changes to EXEC CICS commands and macros, by release of CICS TS**

View changes by command or macro:

# **[ASSIGN](http://www.ibm.com/support/knowledgecenter/SSGMCP_6.1.0/reference-applications/commands-api/dfhp4_assign.html)**

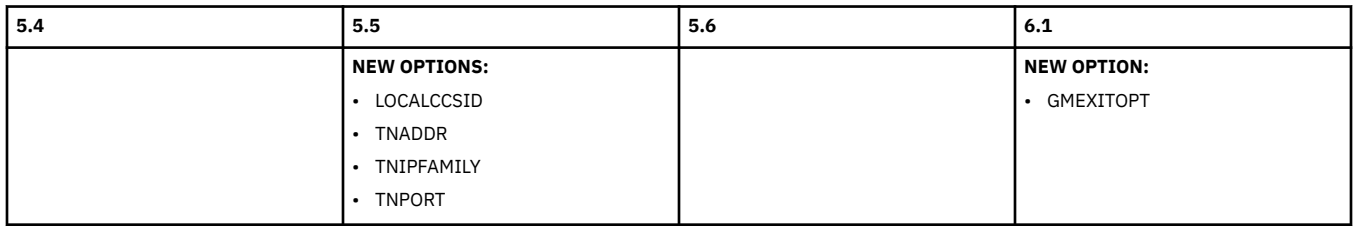

### **[CHANGE PASSWORD](http://www.ibm.com/support/knowledgecenter/SSGMCP_6.1.0/reference-applications/commands-api/dfhp4_changepassword.html)**

<span id="page-116-0"></span>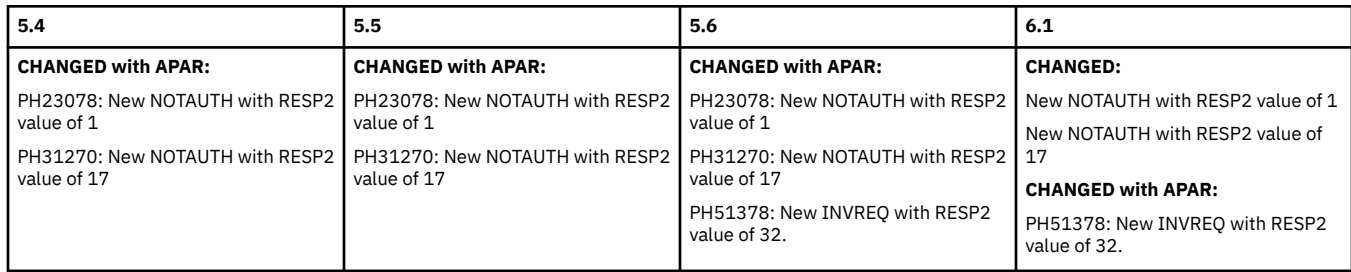

### Go back to [Highlights of changes across releases](#page-114-0)

# **[CHANGE PHRASE](http://www.ibm.com/support/knowledgecenter/SSGMCP_6.1.0/reference-applications/commands-api/dfhp4_changephrase.html)**

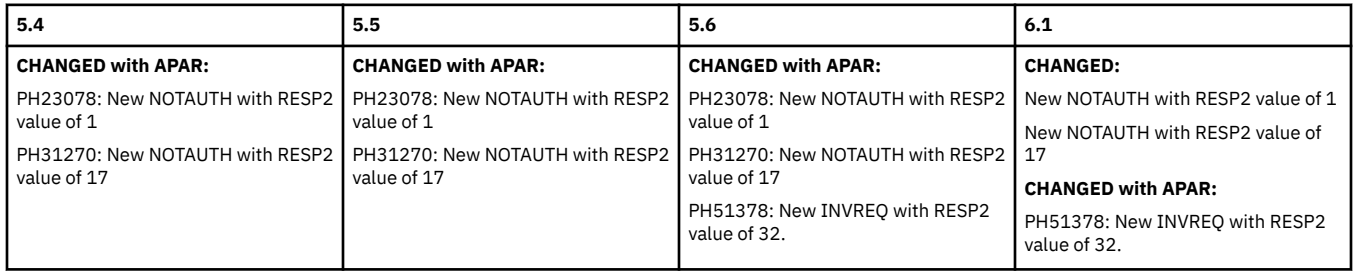

Go back to [Highlights of changes across releases](#page-114-0)

# **[DEFINE COUNTER and DEFINE DCOUNTER](http://www.ibm.com/support/knowledgecenter/SSGMCP_6.1.0/reference-applications/commands-api/dfhp4_definecounter.html)**

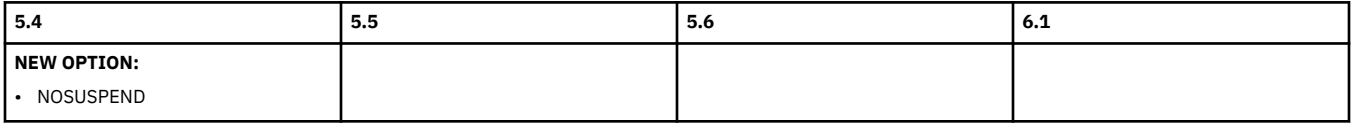

# Go back to [Highlights of changes across releases](#page-114-0)

### **[DELAY](http://www.ibm.com/support/knowledgecenter/SSGMCP_6.1.0/reference-applications/commands-api/dfhp4_delay.html)**

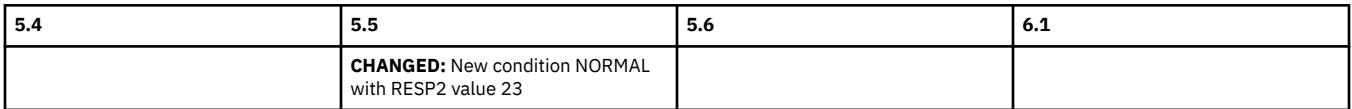

Go back to [Highlights of changes across releases](#page-114-0)

#### **[DELETE](http://www.ibm.com/support/knowledgecenter/SSGMCP_6.1.0/reference-applications/commands-api/dfhp4_delete.html)**

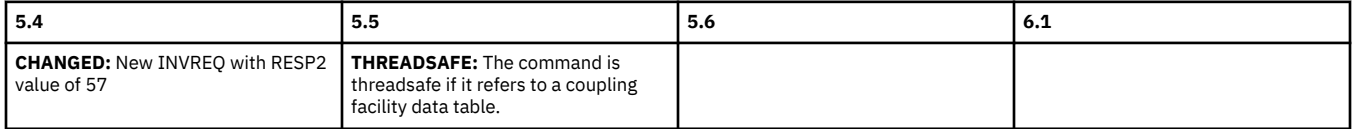

Go back to [Highlights of changes across releases](#page-114-0)

# **[DELETE COUNTER and DELETE DCOUNTER](http://www.ibm.com/support/knowledgecenter/SSGMCP_6.1.0/reference-applications/commands-api/dfhp4_deletecounter.html)**

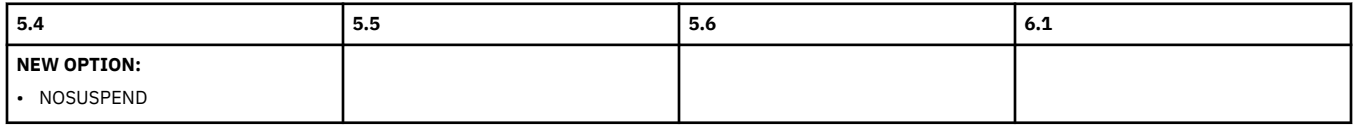

#### **[ENDBR](http://www.ibm.com/support/knowledgecenter/SSGMCP_6.1.0/reference-applications/commands-api/dfhp4_endbr.html)**

<span id="page-117-0"></span>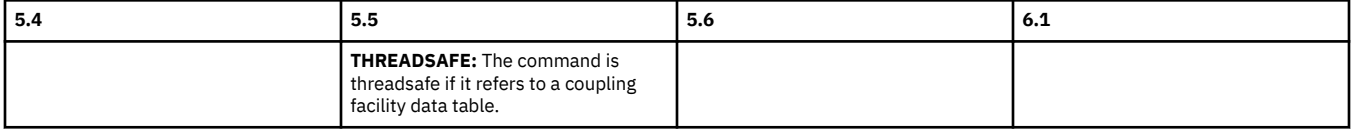

Go back to [Highlights of changes across releases](#page-114-0)

### **[FREEMAIN](http://www.ibm.com/support/knowledgecenter/SSGMCP_6.1.0/reference-applications/commands-api/dfhp4_freemain.html)**

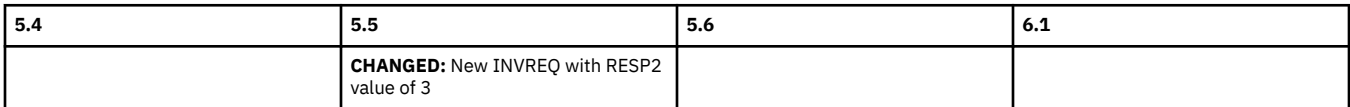

Go back to [Highlights of changes across releases](#page-114-0)

### **[FREEMAIN64](http://www.ibm.com/support/knowledgecenter/SSGMCP_6.1.0/reference-applications/commands-api/dfhp4_freemain64.html)**

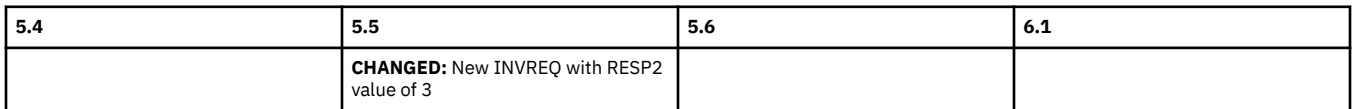

Go back to [Highlights of changes across releases](#page-114-0)

# **[GET COUNTER and GET DCOUNTER](http://www.ibm.com/support/knowledgecenter/SSGMCP_6.1.0/reference-applications/commands-api/dfhp4_getcounter.html)**

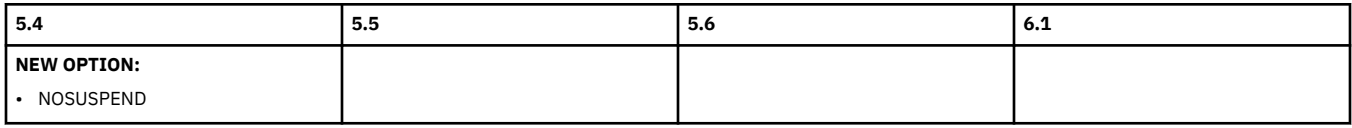

Go back to [Highlights of changes across releases](#page-114-0)

# **[GETMAIN](http://www.ibm.com/support/knowledgecenter/SSGMCP_6.1.0/reference-applications/commands-api/dfhp4_getmain.html)**

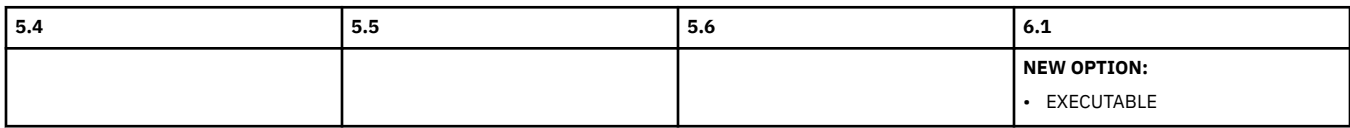

Go back to [Highlights of changes across releases](#page-114-0)

#### **[GETMAIN64](http://www.ibm.com/support/knowledgecenter/SSGMCP_6.1.0/reference-applications/commands-api/dfhp4_getmain64.html)**

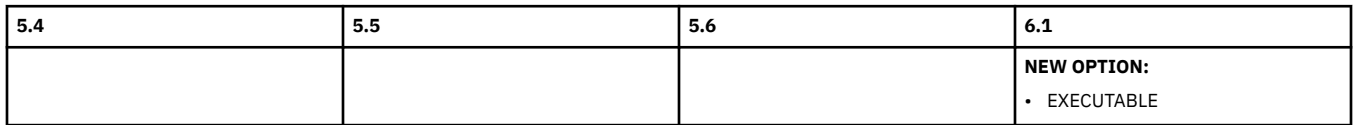

Go back to [Highlights of changes across releases](#page-114-0)

# **[GETNEXT CONTAINER \(CHANNEL\)](http://www.ibm.com/support/knowledgecenter/SSGMCP_6.1.0/reference-applications/commands-api/dfhp4_getnextcontainerchannel.html)**

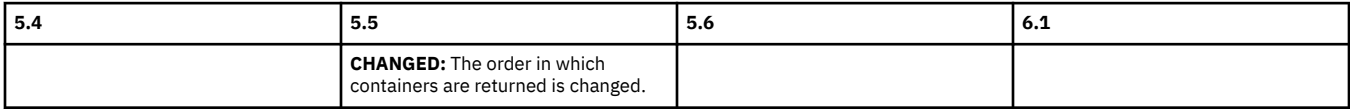

# Go back to [Highlights of changes across releases](#page-114-0)

# **[LINK \(EXCI\)](http://www.ibm.com/support/knowledgecenter/SSGMCP_6.1.0/applications/developing/interfaces/dfhtm4w.html)**

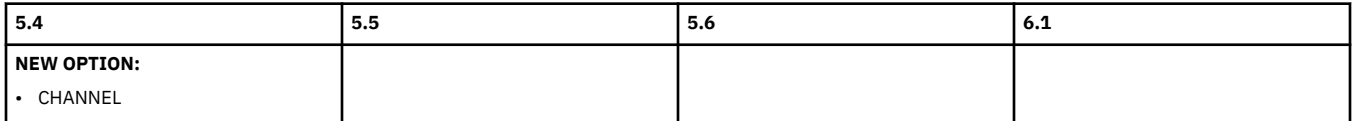

#### Go back to [Highlights of changes across releases](#page-114-0)

#### **[QUERY COUNTER and QUERY DCOUNTER](http://www.ibm.com/support/knowledgecenter/SSGMCP_6.1.0/reference-applications/commands-api/dfhp4_querycounter.html)**

<span id="page-118-0"></span>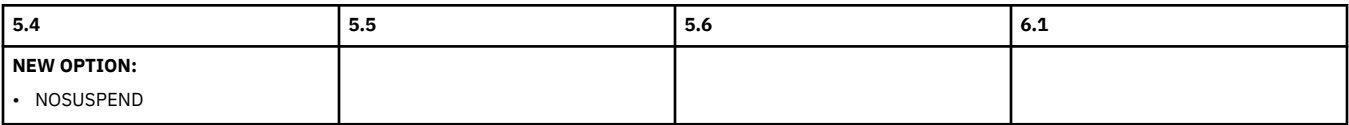

Go back to [Highlights of changes across releases](#page-114-0)

# **[QUERY SECURITY](http://www.ibm.com/support/knowledgecenter/SSGMCP_6.1.0/reference-applications/commands-api/dfhp4_querysecurity.html)**

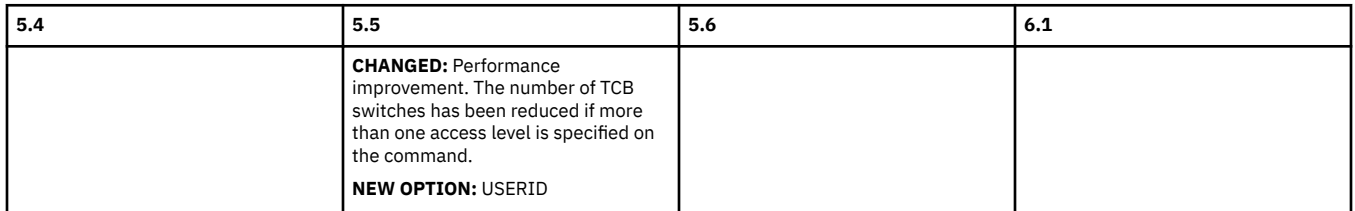

### Go back to [Highlights of changes across releases](#page-114-0)

#### **[READ](http://www.ibm.com/support/knowledgecenter/SSGMCP_6.1.0/reference-applications/commands-api/dfhp4_read.html)**

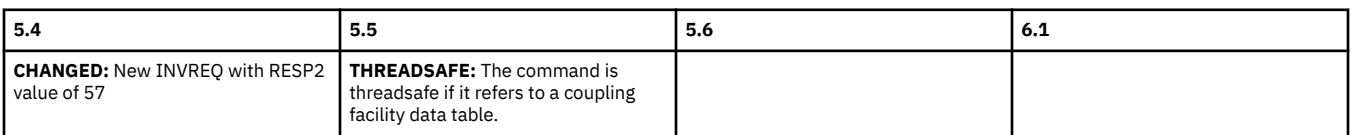

### Go back to [Highlights of changes across releases](#page-114-0)

### **[READNEXT](http://www.ibm.com/support/knowledgecenter/SSGMCP_6.1.0/reference-applications/commands-api/dfhp4_readnext.html)**

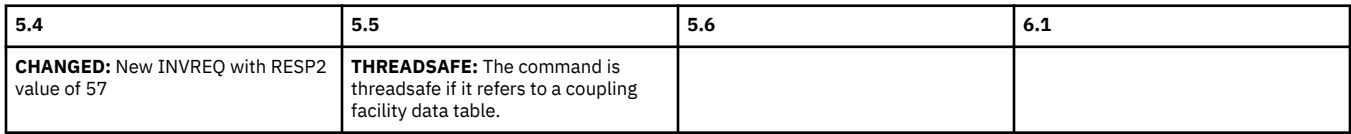

Go back to [Highlights of changes across releases](#page-114-0)

### **[READPREV](http://www.ibm.com/support/knowledgecenter/SSGMCP_6.1.0/reference-applications/commands-api/dfhp4_readprev.html)**

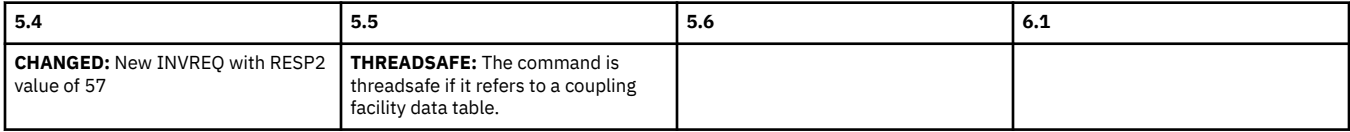

### Go back to [Highlights of changes across releases](#page-114-0)

# **RECEIVE**

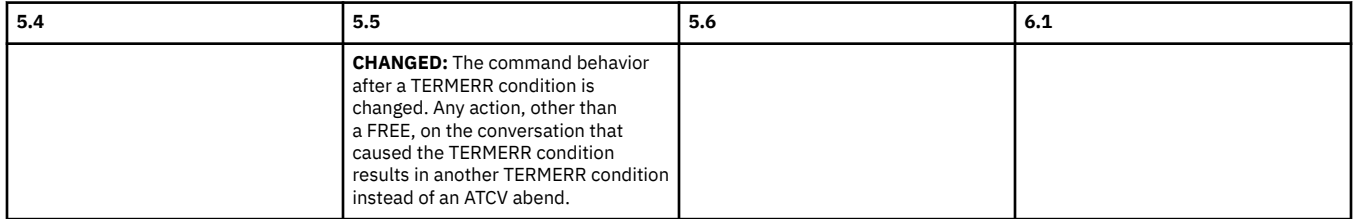

# **[REQUEST ENCRYPTPTKT](http://www.ibm.com/support/knowledgecenter/SSGMCP_6.1.0/reference-applications/commands-api/dfhp4_requestencryptptkt.html)**

<span id="page-119-0"></span>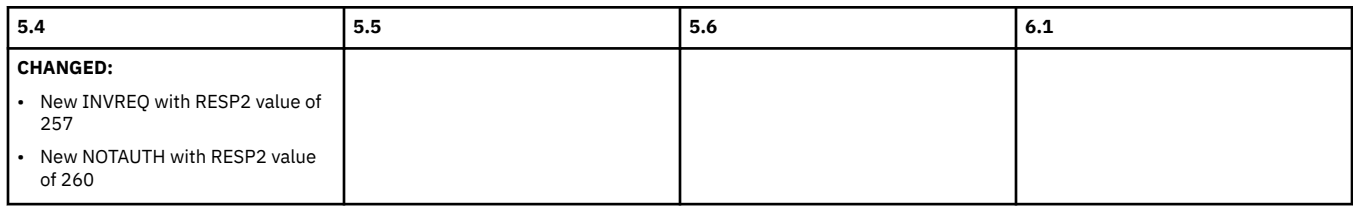

# Go back to [Highlights of changes across releases](#page-114-0)

#### **[RESETBR](http://www.ibm.com/support/knowledgecenter/SSGMCP_6.1.0/reference-applications/commands-api/dfhp4_resetbr.html)**

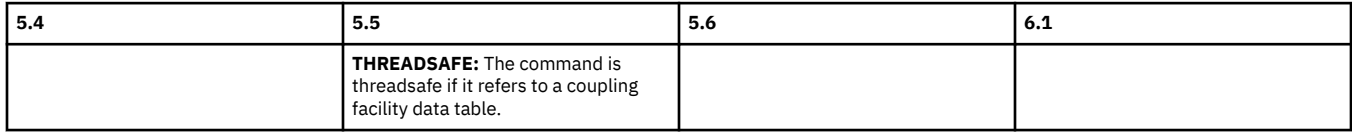

### Go back to [Highlights of changes across releases](#page-114-0)

#### **[REWIND COUNTER and REWIND DCOUNTER](http://www.ibm.com/support/knowledgecenter/SSGMCP_6.1.0/reference-applications/commands-api/dfhp4_rewindcounter.html)**

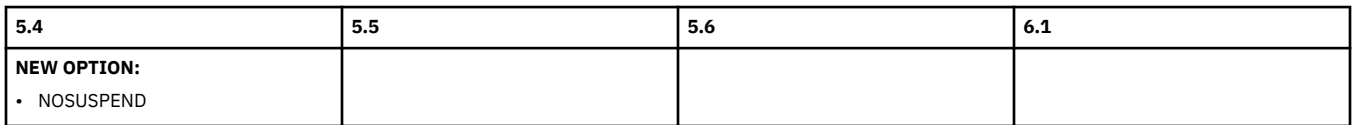

# Go back to [Highlights of changes across releases](#page-114-0)

### **[REWRITE](http://www.ibm.com/support/knowledgecenter/SSGMCP_6.1.0/reference-applications/commands-api/dfhp4_rewrite.html)**

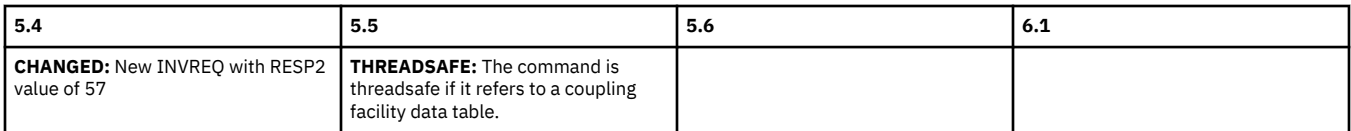

### Go back to [Highlights of changes across releases](#page-114-0)

#### **SEND**

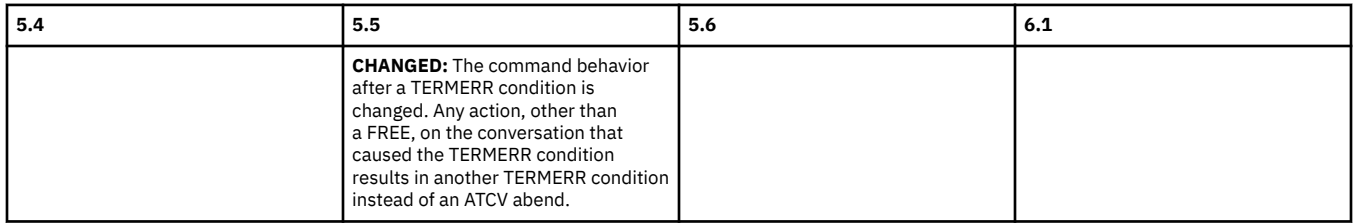

### Go back to [Highlights of changes across releases](#page-114-0)

#### **[SPOOLWRITE](http://www.ibm.com/support/knowledgecenter/SSGMCP_6.1.0/reference-applications/commands-api/dfhp4_spoolwrite.html)**

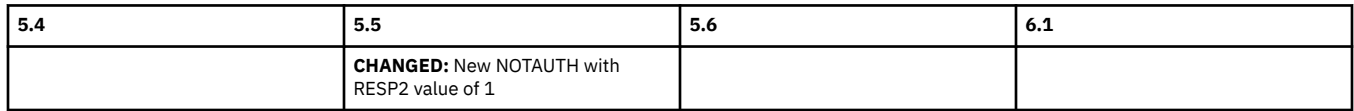

### **[START](http://www.ibm.com/support/knowledgecenter/SSGMCP_6.1.0/reference-applications/commands-api/dfhp4_start.html)**

<span id="page-120-0"></span>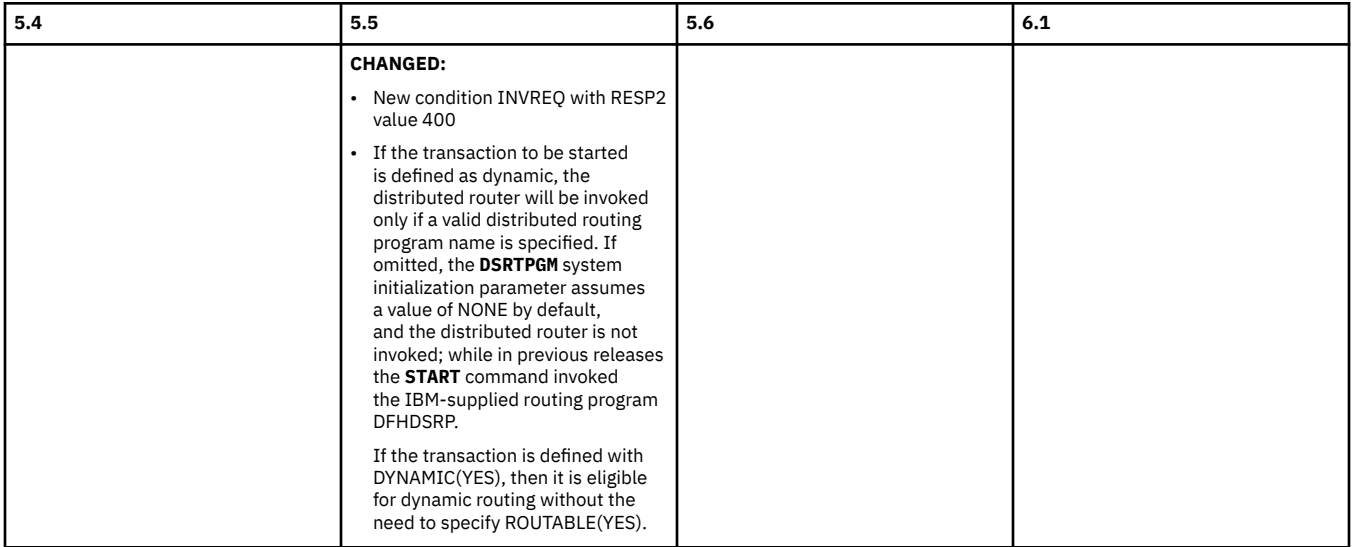

Go back to [Highlights of changes across releases](#page-114-0)

# **[START CHANNEL](http://www.ibm.com/support/knowledgecenter/SSGMCP_6.1.0/reference-applications/commands-api/dfhp4_starttransidchannel.html)**

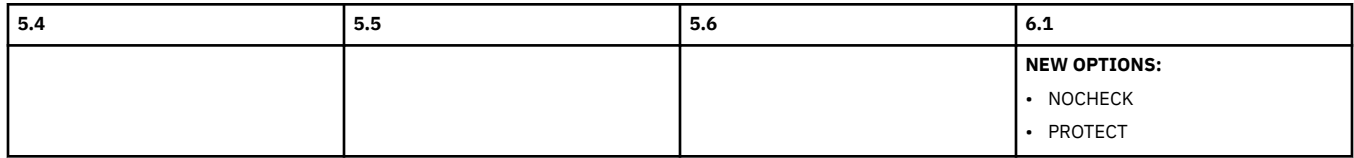

Go back to [Highlights of changes across releases](#page-114-0)

# **[STARTBR](http://www.ibm.com/support/knowledgecenter/SSGMCP_6.1.0/reference-applications/commands-api/dfhp4_startbr.html)**

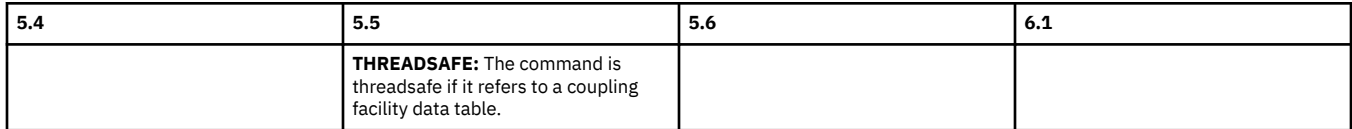

Go back to [Highlights of changes across releases](#page-114-0)

### **[STARTBROWSE CONTAINER \(CHANNEL\)](http://www.ibm.com/support/knowledgecenter/SSGMCP_6.1.0/reference-applications/commands-api/dfhp4_startbrowsecontainerchannel.html)**

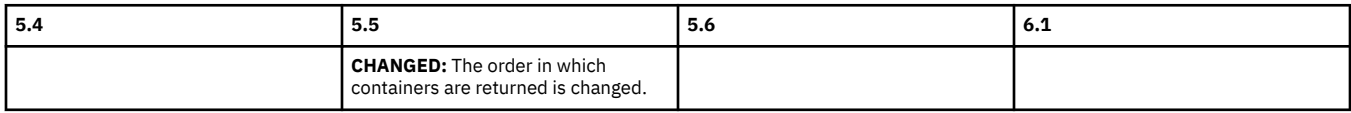

Go back to [Highlights of changes across releases](#page-114-0)

# **[UPDATE COUNTER and UPDATE DCOUNTER](http://www.ibm.com/support/knowledgecenter/SSGMCP_6.1.0/reference-applications/commands-api/dfhp4_updatecounter.html)**

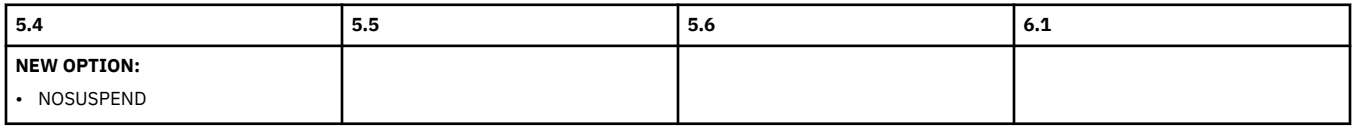

### **[VERIFY PASSWORD](http://www.ibm.com/support/knowledgecenter/SSGMCP_6.1.0/reference-applications/commands-api/dfhp4_verifypassword.html)**

<span id="page-121-0"></span>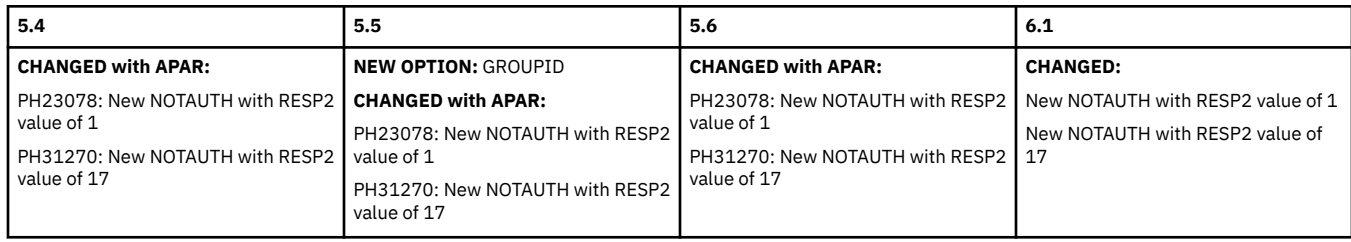

# Go back to [Highlights of changes across releases](#page-114-0)

# **[VERIFY PHRASE](http://www.ibm.com/support/knowledgecenter/SSGMCP_6.1.0/reference-applications/commands-api/dfhp4_verifyphrase.html)**

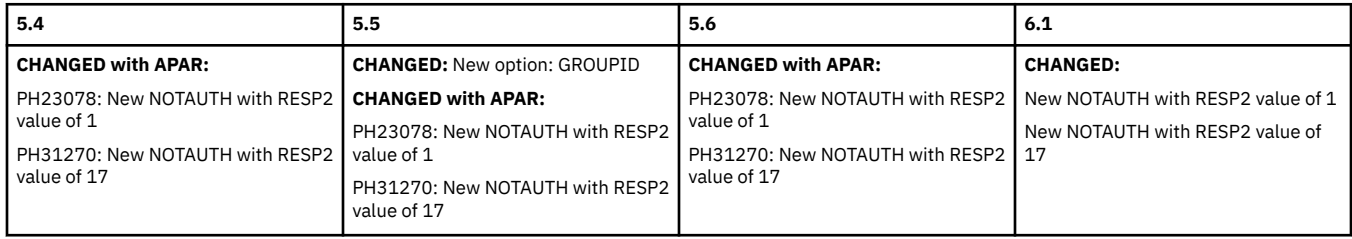

# Go back to [Highlights of changes across releases](#page-114-0)

# **[VERIFY TOKEN](http://www.ibm.com/support/knowledgecenter/SSGMCP_6.1.0/reference-applications/commands-api/dfhp4_verifytoken.html?lang=en)**

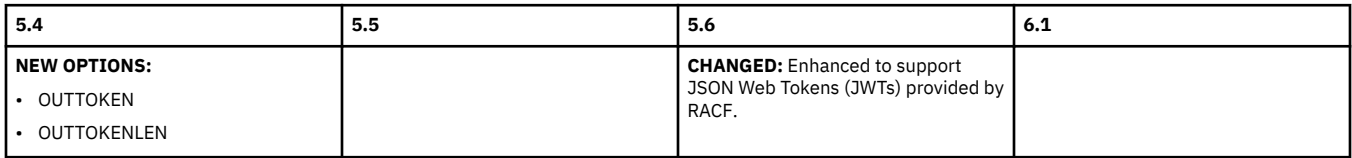

Go back to [Highlights of changes across releases](#page-114-0)

# **[WEB CONVERSE](http://www.ibm.com/support/knowledgecenter/SSGMCP_6.1.0/reference-applications/commands-api/dfhp4_webconverse.html)**

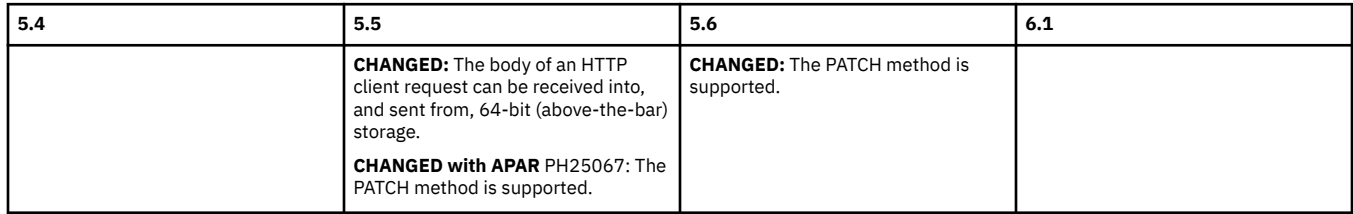

Go back to [Highlights of changes across releases](#page-114-0)

### **[WEB OPEN](http://www.ibm.com/support/knowledgecenter/SSGMCP_6.1.0/reference-applications/commands-api/dfhp4_webopen.html)**

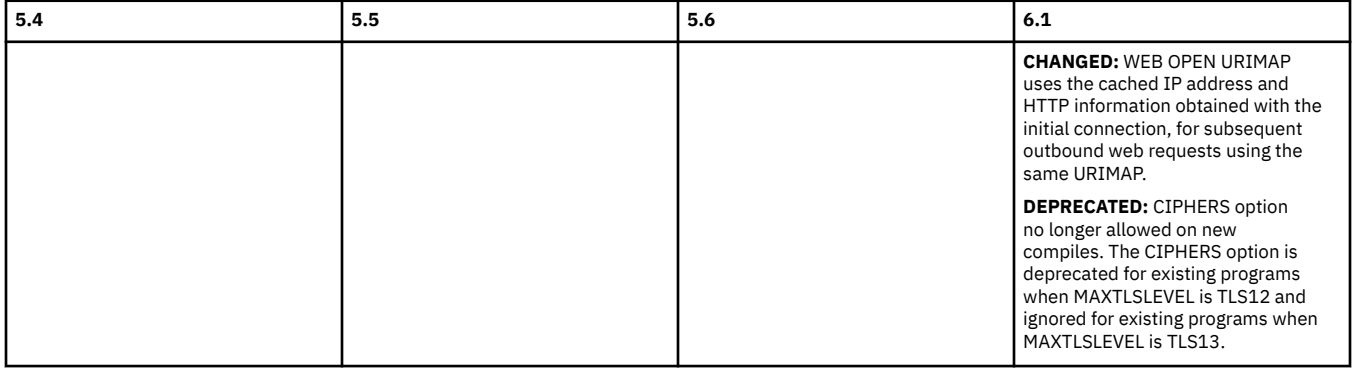

# **[WEB RECEIVE \(Client\)](http://www.ibm.com/support/knowledgecenter/SSGMCP_6.1.0/reference-applications/commands-api/dfhp4_webreceiveclient.html)**

<span id="page-122-0"></span>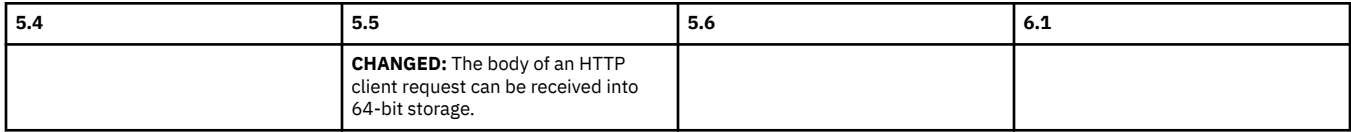

Go back to [Highlights of changes across releases](#page-114-0)

# **[WEB RECEIVE \(Server\)](http://www.ibm.com/support/knowledgecenter/SSGMCP_6.1.0/reference-applications/commands-api/dfhp4_webreceive.html)**

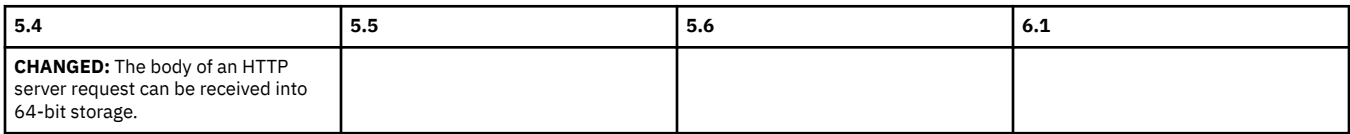

### Go back to [Highlights of changes across releases](#page-114-0)

### **[WEB SEND \(Client\)](http://www.ibm.com/support/knowledgecenter/SSGMCP_6.1.0/reference-applications/commands-api/dfhp4_websendclient.html)**

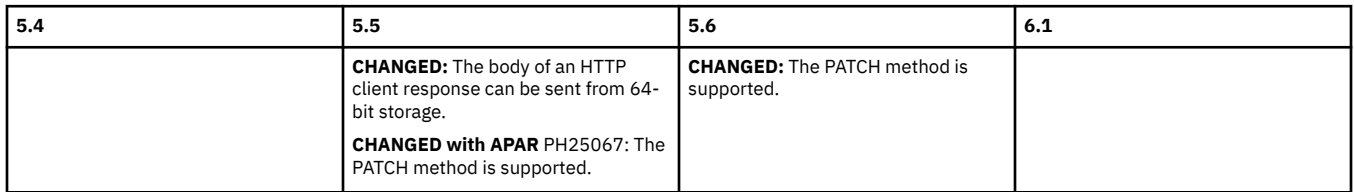

# Go back to [Highlights of changes across releases](#page-114-0)

# **[WEB SEND \(Server\)](http://www.ibm.com/support/knowledgecenter/SSGMCP_6.1.0/reference-applications/commands-api/dfhp4_websend.html)**

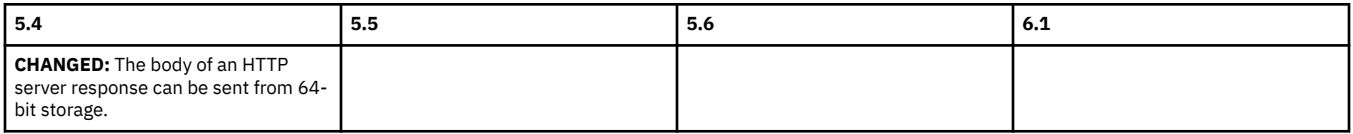

Go back to [Highlights of changes across releases](#page-114-0)

#### **[WRITE](http://www.ibm.com/support/knowledgecenter/SSGMCP_6.1.0/reference-applications/commands-api/dfhp4_write.html)**

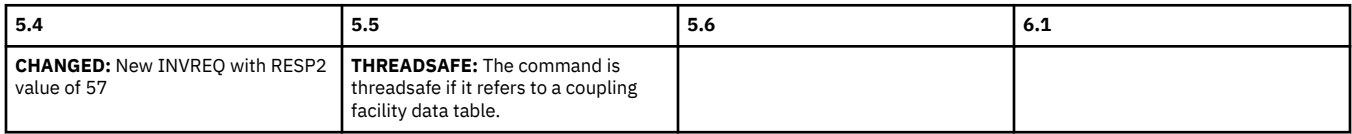

#### Go back to [Highlights of changes across releases](#page-114-0)

#### **[WRITE OPERATOR](http://www.ibm.com/support/knowledgecenter/SSGMCP_6.1.0/reference-applications/commands-api/dfhp4_writeoperator.html)**

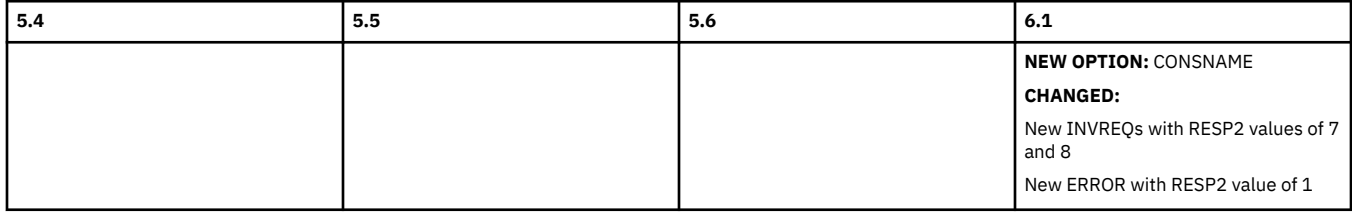

Go back to [Highlights of changes across releases](#page-114-0)

# **[WRITEQ TD](http://www.ibm.com/support/knowledgecenter/SSGMCP_6.1.0/reference-applications/commands-api/dfhp4_writeqtd.html)**

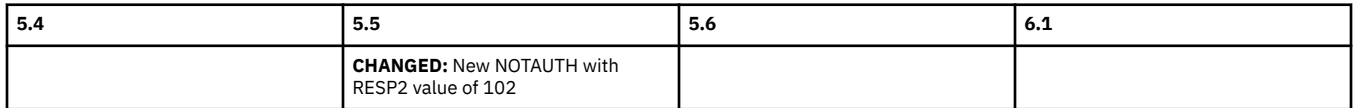

**[XCTL](http://www.ibm.com/support/knowledgecenter/SSGMCP_6.1.0/reference-applications/commands-api/dfhp4_xctl.html)**

<span id="page-123-0"></span>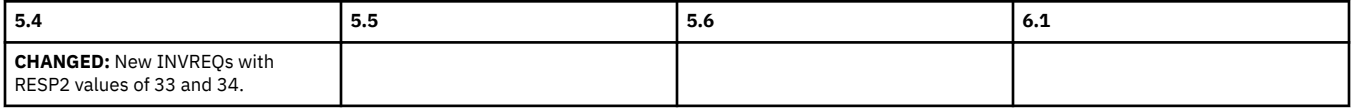

Go back to [Highlights of changes across releases](#page-114-0)

## **[DFHEIENT macro](http://www.ibm.com/support/knowledgecenter/SSGMCP_6.1.0/applications/developing/assembler/dfhp4b00139.html)**

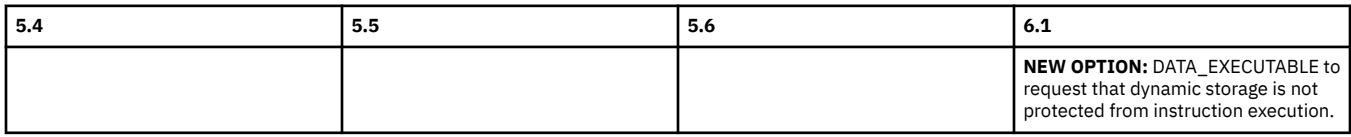

Go back to [Highlights of changes across releases](#page-114-0)

# **Changes to JCICS API**

This section summarizes the changes to the packages, classes, and methods of the CICS Java class library (JCICS) API across supported CICS releases.

See also the list of deprecated packages, classes, fields, exceptions, and methods in *Deprecated JCICS API* of your CICS release:

- • [6.1](https://www.ibm.com/docs/en/cics-ts/6.1?topic=SSGMCP_6.1.0/reference-javadocs/jcics-javadoc/deprecated-list.html)
- • [5.6](https://www.ibm.com/docs/en/cics-ts/5.6?topic=SSGMCP_5.6.0/reference-javadocs/jcics-javadoc/deprecated-list.html)
- • [5.5](https://www.ibm.com/docs/en/cics-ts/5.5?topic=SSGMCP_5.5.0/reference/jcics-javadoc/deprecated-list.html)
- • [5.4](https://www.ibm.com/docs/en/cics-ts/5.4?topic=SSGMCP_5.4.0/reference/jcics-javadoc/deprecated-list.html)

If you are upgrading from an end-of-service release, you can find information about the changes that are relevant to those releases in ["Summary of changes from end-of-service releases" on page 214](#page-219-0).

# **Highlights of changes across supported releases of CICS TS**

Table 37 on page 118 lists new, changed, deprecated, and removed classes in each supported CICS TS release.

The links provided take you to the relevant tables below where brief descriptions of the changes to specific classes are provided.

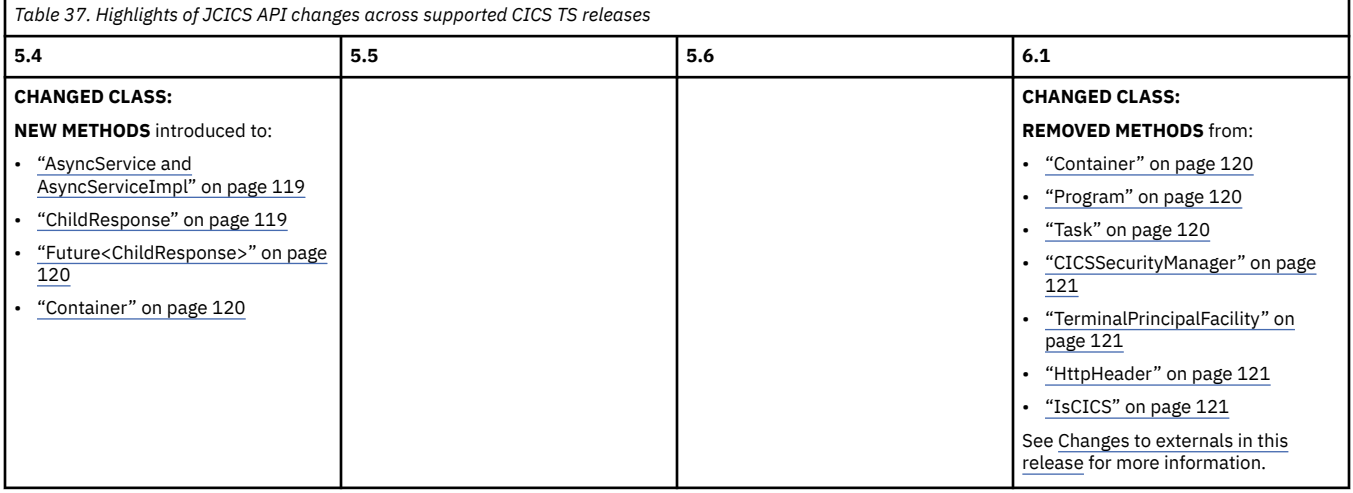

<span id="page-124-0"></span>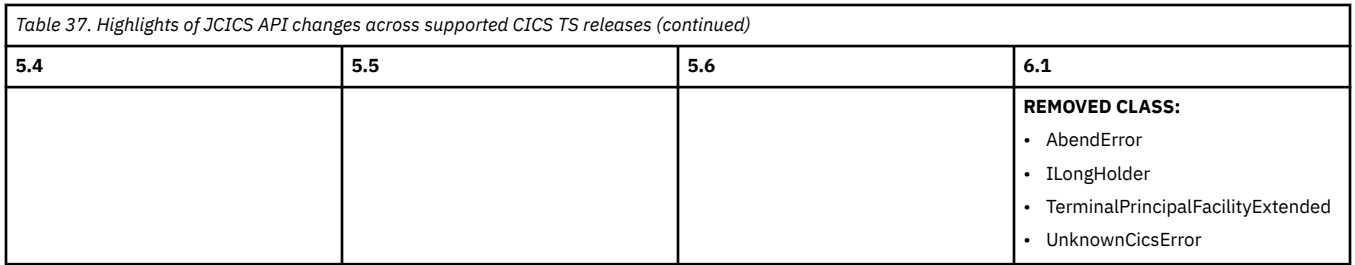

# **Changes to JCICS API by release of CICS TS**

See changes by class:

- "AsyncService and AsyncServiceImpl" on page 119
- "ChildResponse" on page 119
- • ["Container" on page 120](#page-125-0)
- • ["Future<ChildResponse>" on page 120](#page-125-0)
- • ["Program" on page 120](#page-125-0)
- • ["Task" on page 120](#page-125-0)
- • ["CICSSecurityManager" on page 121](#page-126-0)
- • ["TerminalPrincipalFacility" on page 121](#page-126-0)
- • ["HttpHeader" on page 121](#page-126-0)
- • ["IsCICS" on page 121](#page-126-0)

**Note:** Classes and methods that are removed in a particular release are already deprecated in a previous release.

See 6.1 JCICS Javadoc in full [here.](http://www.ibm.com/support/knowledgecenter/SSGMCP_6.1.0/reference-javadocs/jcics-javadoc/index.html)

# **AsyncService and AsyncServiceImpl**

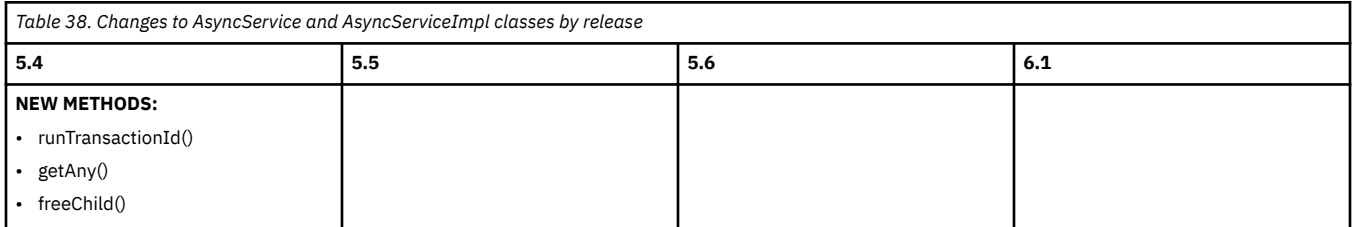

Go back to [Highlights of changes across releases](#page-123-0)

# **ChildResponse**

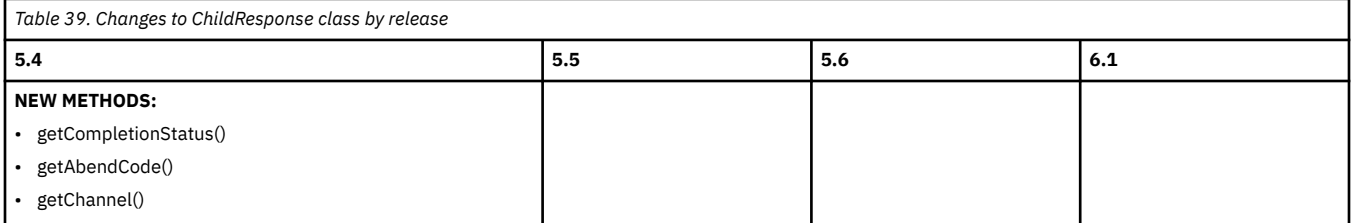

# **Future<ChildResponse>**

<span id="page-125-0"></span>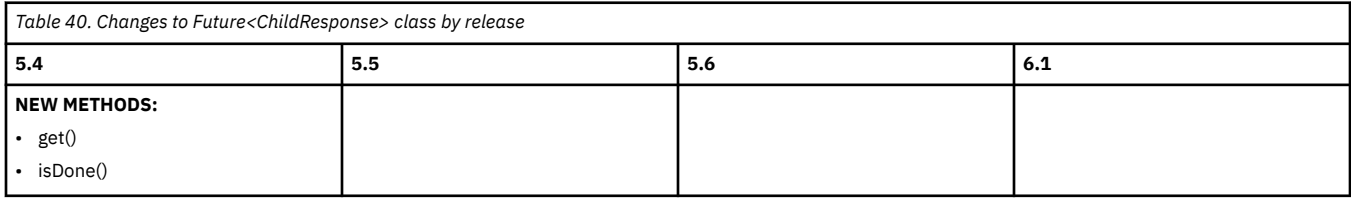

Go back to [Highlights of changes across releases](#page-123-0)

# **Container**

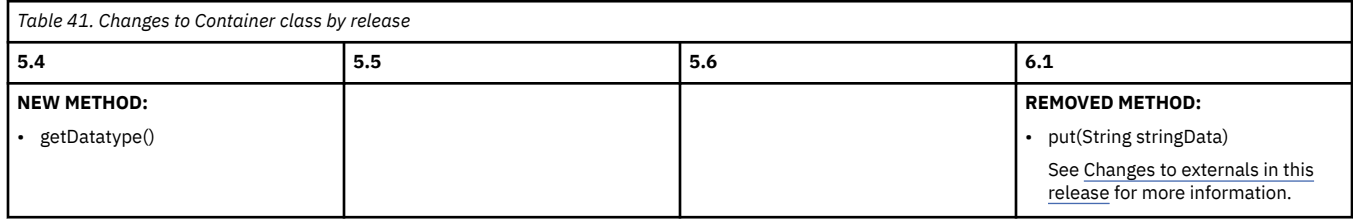

Go back to [Highlights of changes across releases](#page-123-0)

# **Program**

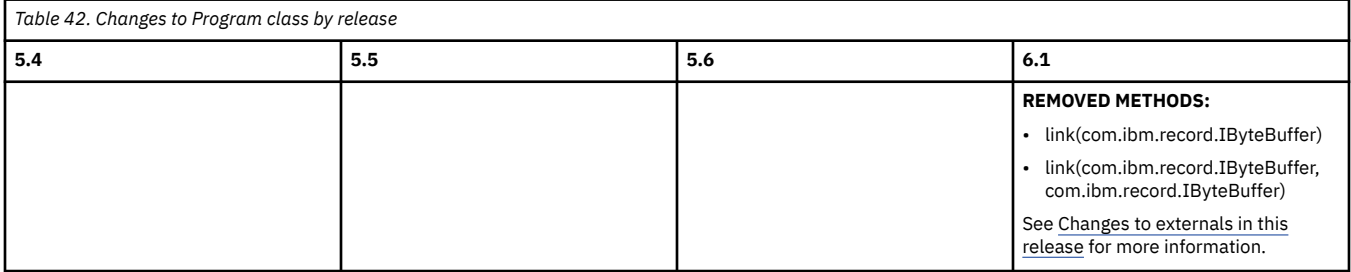

Go back to [Highlights of changes across releases](#page-123-0)

# **Task**

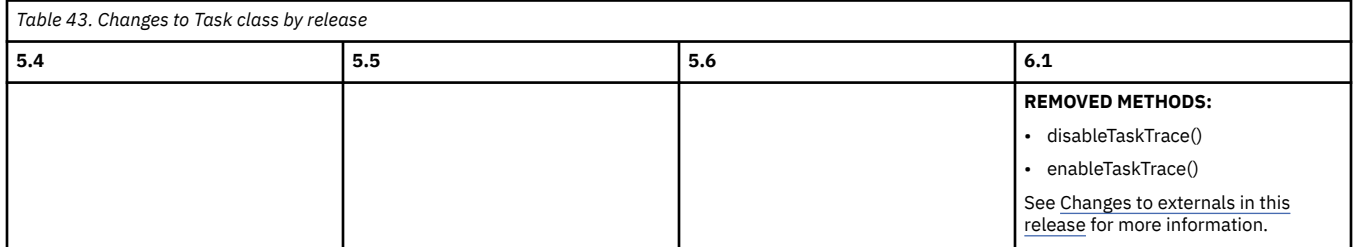

# **CICSSecurityManager**

<span id="page-126-0"></span>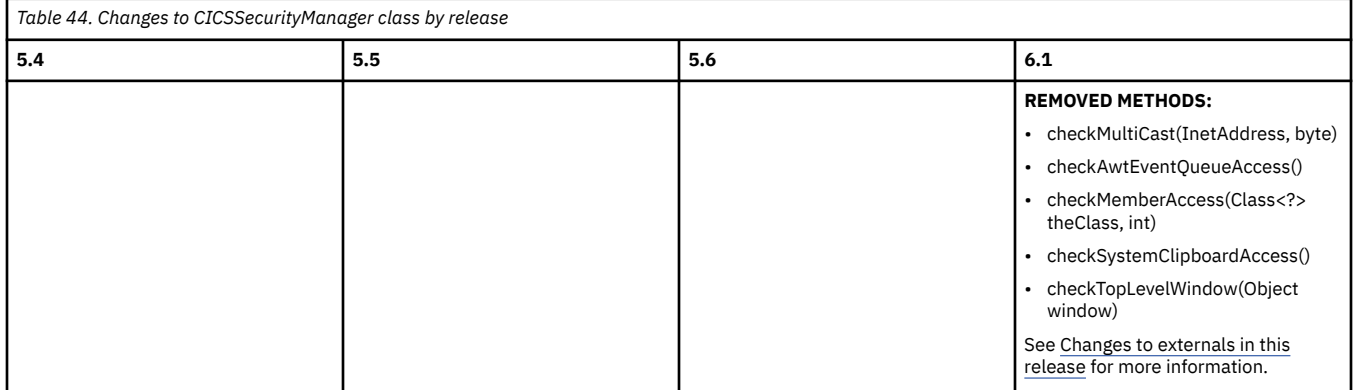

Go back to [Highlights of changes across releases](#page-123-0)

# **TerminalPrincipalFacility**

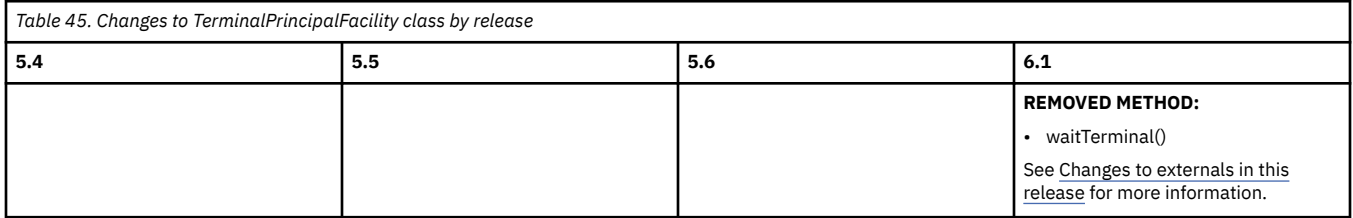

Go back to [Highlights of changes across releases](#page-123-0)

# **HttpHeader**

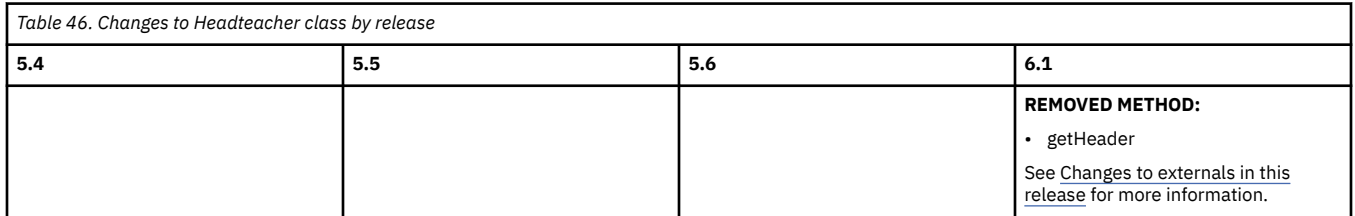

Go back to [Highlights of changes across releases](#page-123-0)

# **IsCICS**

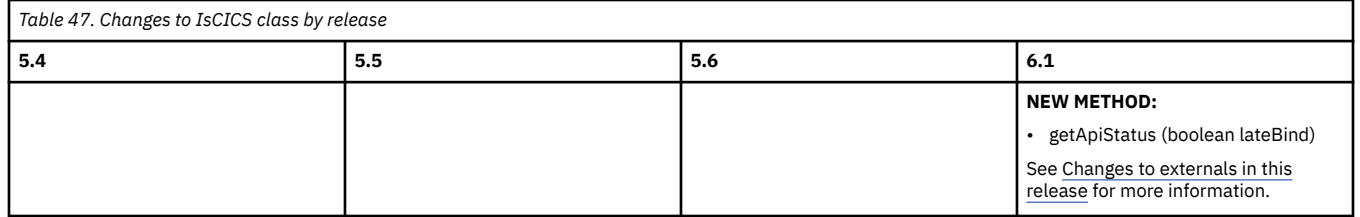

# **Changes to CICS support for application programming languages**

This section lists application programming languages that are supported by the CICS run time and translator across in-service CICS releases. It also summarizes changes to the CICS translator across in-service CICS releases.

All COBOL, PL/I, and C/C++ compilers listed here can use the integrated CICS translator for CICS online programs and for batch programs using the External CICS Interface (EXCI) command level API.

If you are upgrading from an end-of-service release, you can find information about the changes that are relevant to those releases in ["Summary of changes from end-of-service releases" on page 214](#page-219-0).

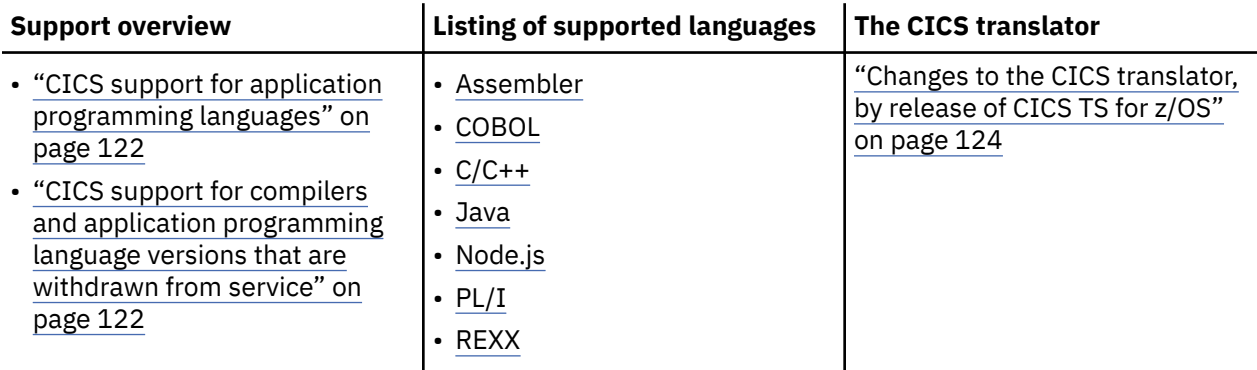

# **CICS support for application programming languages**

For details about CICS support for a specific application programming language and for changes in the CICS support in a specific release, refer to the language and compiler documentation.

For information about the availability and end of service dates for IBM application programming products, see [Software lifecycle information in IBM Support](https://www.ibm.com/software/support/lifecycle/).

# **CICS support for compilers and application programming language versions that are withdrawn from service**

Periodically, assemblers, compilers, and application programming language versions are withdrawn from service. This can happen within the supported lifetime of a CICS release. Although continued compatibility is not necessarily affected within CICS at this point, it is strongly recommended that you upgrade the level of your environments to use the in-service equivalents of such unsupported assemblers, compilers, or application programming language versions before their end of service dates. IBM does not guarantee that such unsupported environments will remain useable within the CICS release after this point.

# **Supported application programming languages and compilers, by release of CICS TS for z/OS**

The following tables provide an overview of the releases of application programming languages and compilers that CICS TS for z/OS supports across in-service releases.

#### **Assembler**

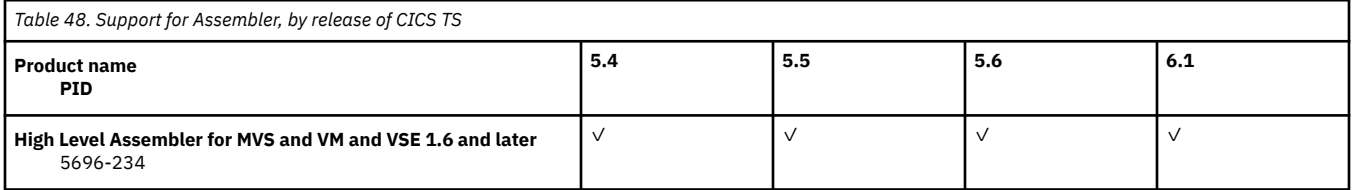

# **COBOL**

<span id="page-128-0"></span>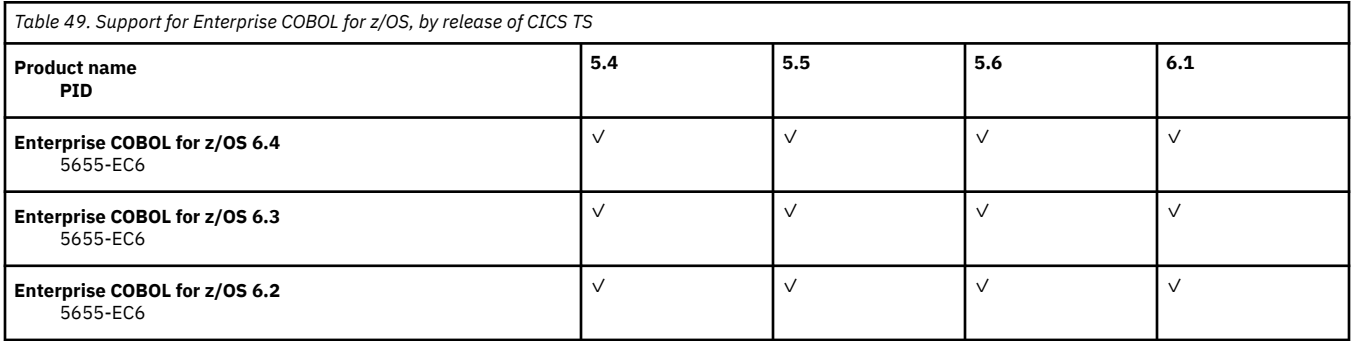

# **C and C++**

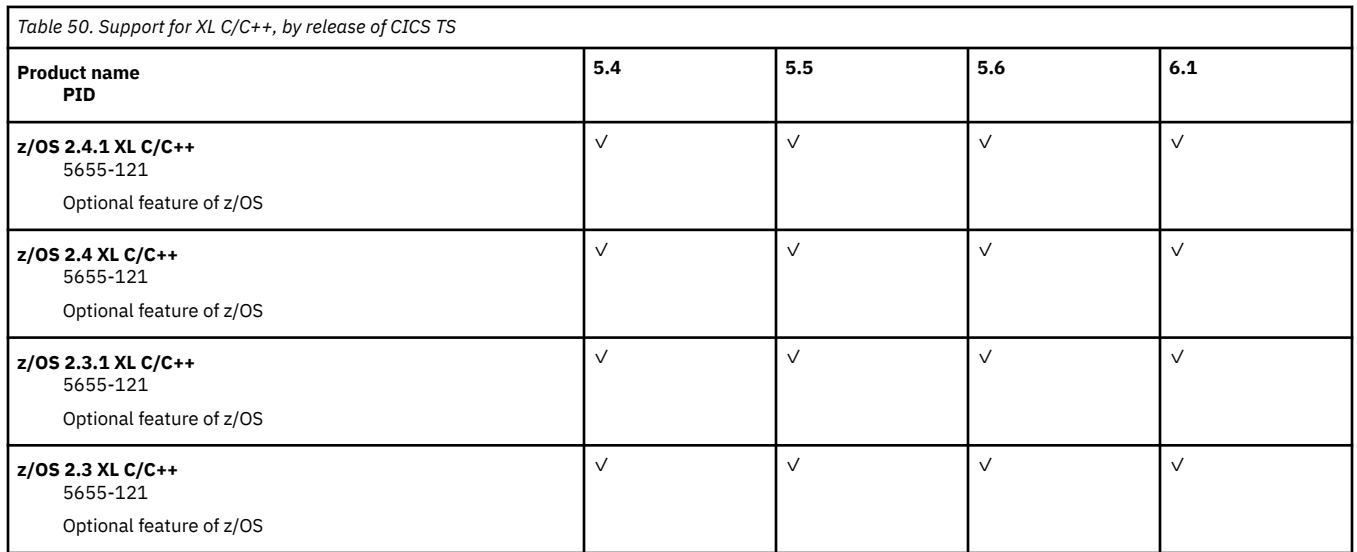

#### **Java**

The following versions of Java are required to run CICS Java applications, WebSphere Application Server Liberty, Axis2, web services validation, the CICS web services and XML assistants.

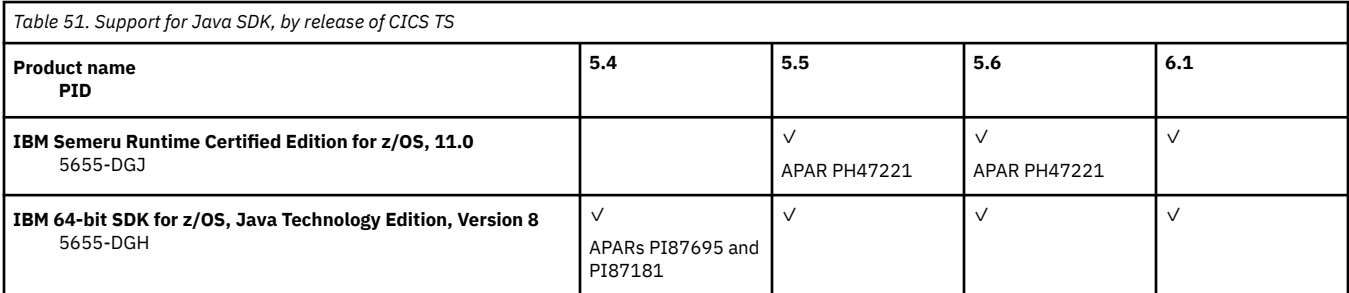

# **Node.js**

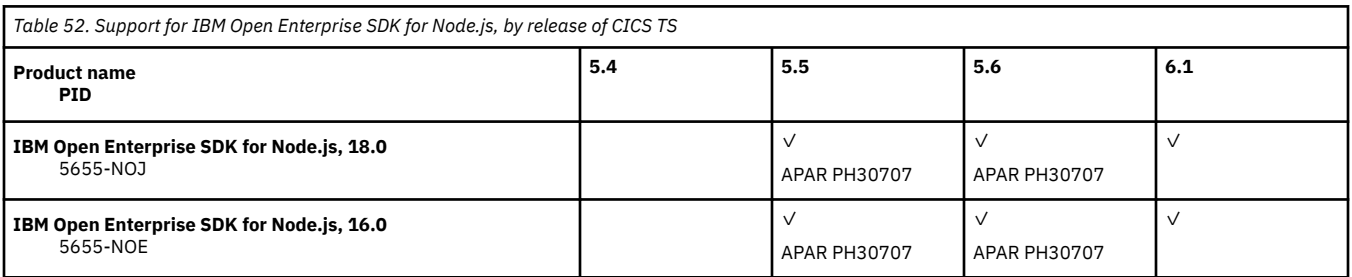

# **PL/I**

<span id="page-129-0"></span>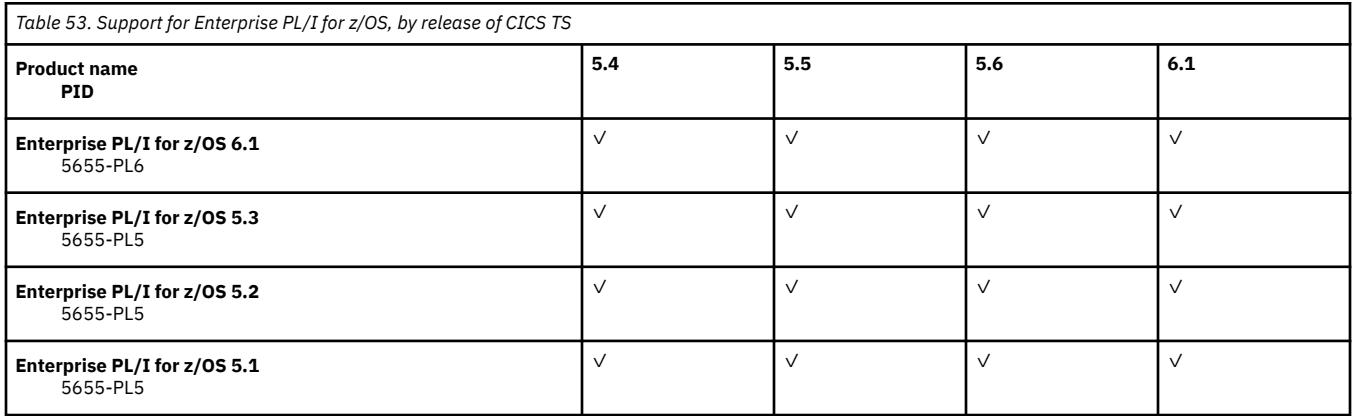

#### **REXX**

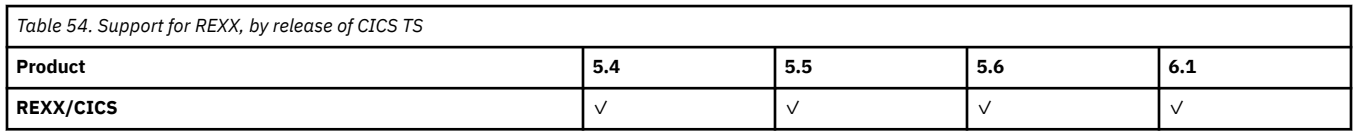

# **Changes to the CICS translator, by release of CICS TS for z/OS**

Table 55 on page 124 summarizes the changes to the integrated CICS translator that can be used for CICS applications, across supported CICS releases.

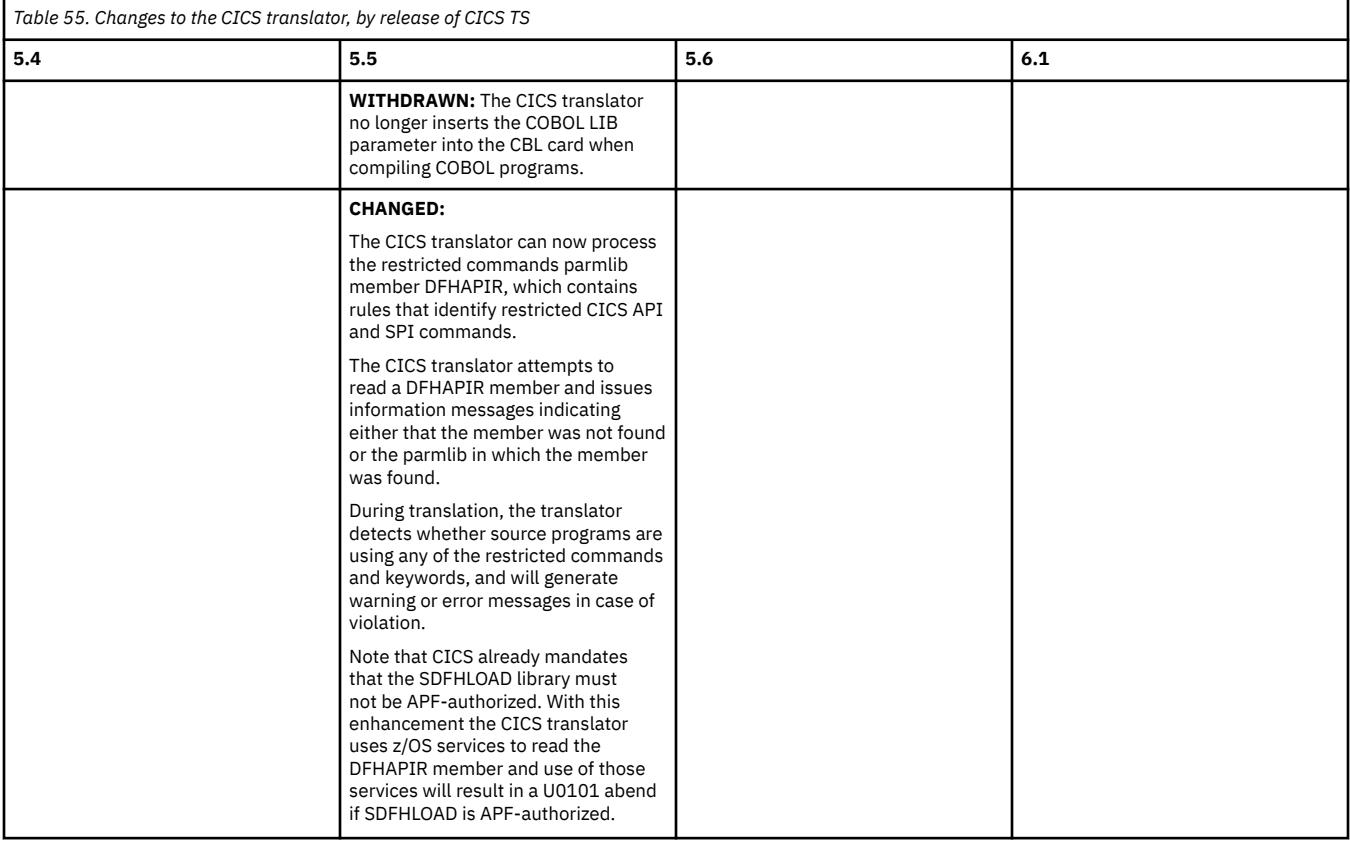

# **Changes to CICS assistants**

This section summarizes the changes to CICS assistants across supported CICS releases. Use this information to plan the impact of upgrading from one release to another.

<span id="page-130-0"></span>If you are upgrading from an end-of-service release, you can find information about the changes that are relevant to those releases in ["Summary of changes from end-of-service releases" on page 214](#page-219-0).

# **Highlights of changes across supported releases of CICS TS**

All CICS assistants are enhanced with support for new mapping levels, as shown in Table 56 on page 125.

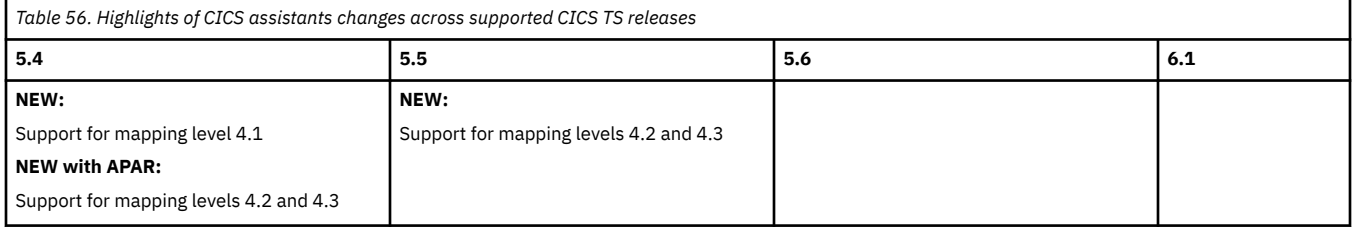

# **Changes to CICS assistants by release of CICS TS**

View changes by assistant:

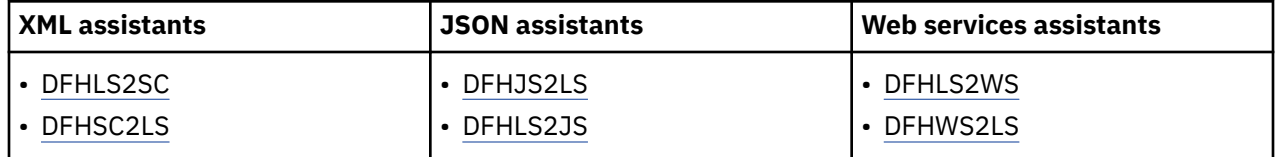

### **DFHJS2LS**

In addition to support for mapping levels as indicated in Table 56 on page 125, Table 57 on page 125 summarizes all the other enhancements to [DFHJS2LS, JSON schema to high-level language](http://www.ibm.com/support/knowledgecenter/SSGMCP_6.1.0/applications/developing/web-services/dfhws_js2lsapi.html) [conversion for linkable interface](http://www.ibm.com/support/knowledgecenter/SSGMCP_6.1.0/applications/developing/web-services/dfhws_js2lsapi.html) across supported CICS TS releases.

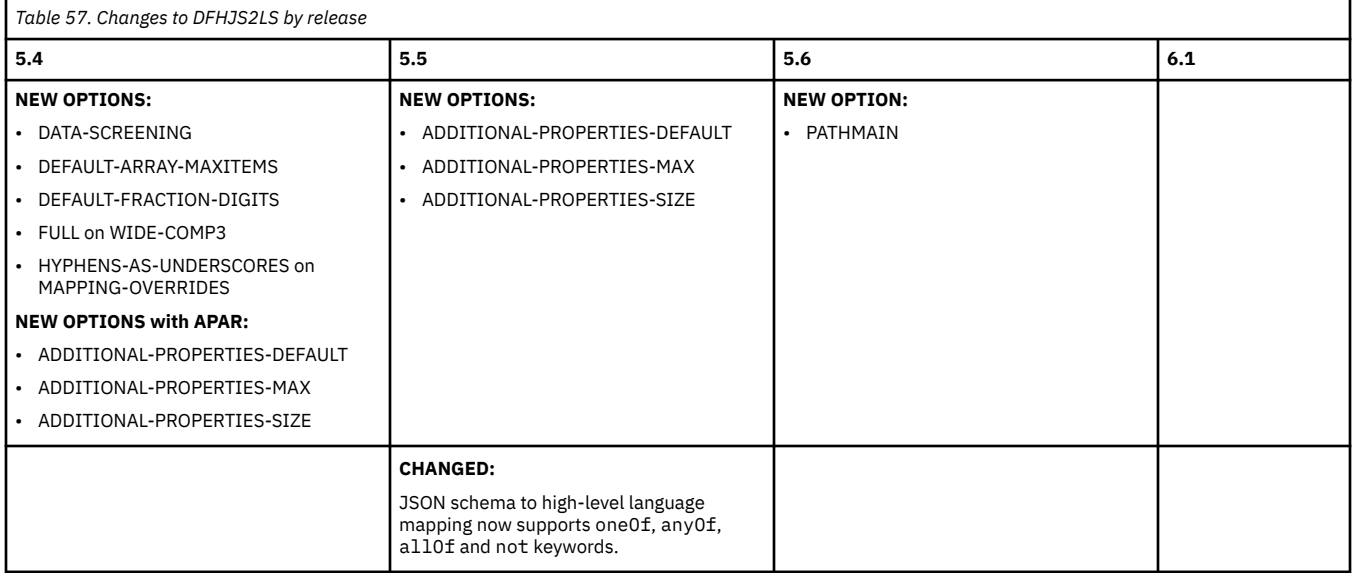

# **DFHLS2JS**

In addition to support for mapping levels as indicated in Table 56 on page 125, [Table 58 on page](#page-131-0) [126](#page-131-0) summarizes all the other enhancements to [DFHLS2JS, High-level language to JSON schema](http://www.ibm.com/support/knowledgecenter/SSGMCP_6.1.0/applications/developing/web-services/dfhws_ls2jsapi.html) [conversion for linkable interface](http://www.ibm.com/support/knowledgecenter/SSGMCP_6.1.0/applications/developing/web-services/dfhws_ls2jsapi.html) across supported CICS TS releases.

<span id="page-131-0"></span>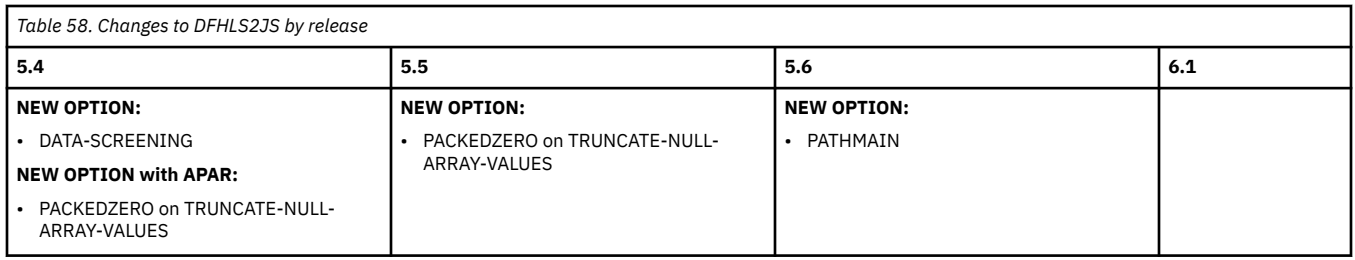

# **DFHLS2SC**

In addition to support for mapping levels as indicated in [Table 56 on page 125,](#page-130-0) Table 59 on page 126 summarizes all the other enhancements to [DFHLS2SC, High-level language to XML schema](http://www.ibm.com/support/knowledgecenter/SSGMCP_6.1.0/applications/developing/web-services/dfhws_ls2sc.html) [conversion](http://www.ibm.com/support/knowledgecenter/SSGMCP_6.1.0/applications/developing/web-services/dfhws_ls2sc.html) across supported CICS TS releases.

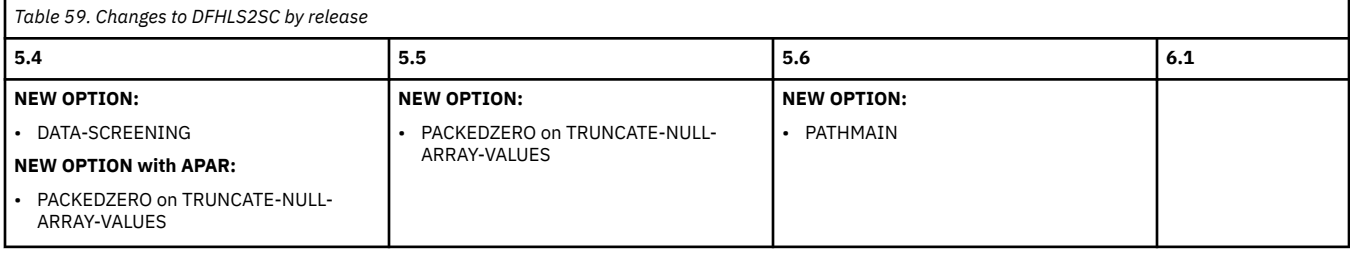

### **DFHLS2WS**

In addition to support for mapping levels as indicated in [Table 56 on page 125,](#page-130-0) Table 60 on page 126 summarizes all the other enhancements to [DFHLS2WS, High-level language to WSDL conversion](http://www.ibm.com/support/knowledgecenter/SSGMCP_6.1.0/applications/developing/web-services/dfhws_ls2ws.html) across supported CICS TS releases.

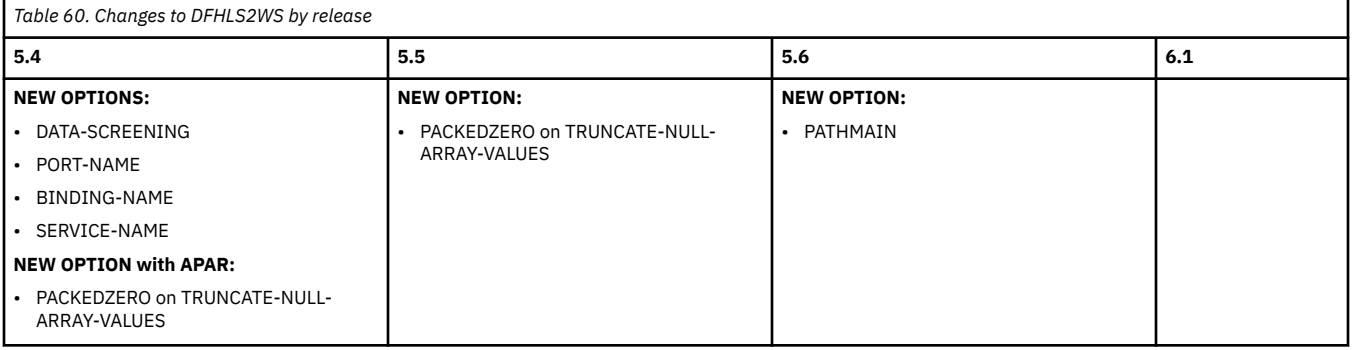

#### **DFHSC2LS**

In addition to support for mapping levels as indicated in [Table 56 on page 125,](#page-130-0) Table 61 on page 126 summarizes all the other enhancements to [DFHSC2LS, XML schema to high-level language conversion](http://www.ibm.com/support/knowledgecenter/SSGMCP_6.1.0/applications/developing/web-services/dfhws_sc2ls.html) across supported CICS TS releases.

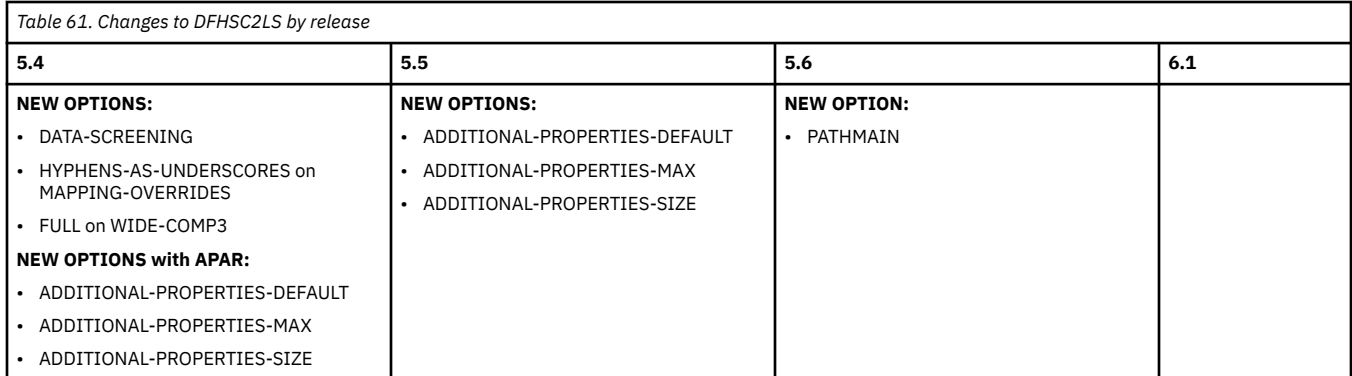

#### <span id="page-132-0"></span>**DFHWS2LS**

In addition to support for mapping levels as indicated in [Table 56 on page 125,](#page-130-0) Table 62 on page 127 summarizes all the other enhancements to [DFHWS2LS, WSDL to high-level language conversion](http://www.ibm.com/support/knowledgecenter/SSGMCP_6.1.0/applications/developing/web-services/dfhws_ws2ls.html) across supported CICS TS releases.

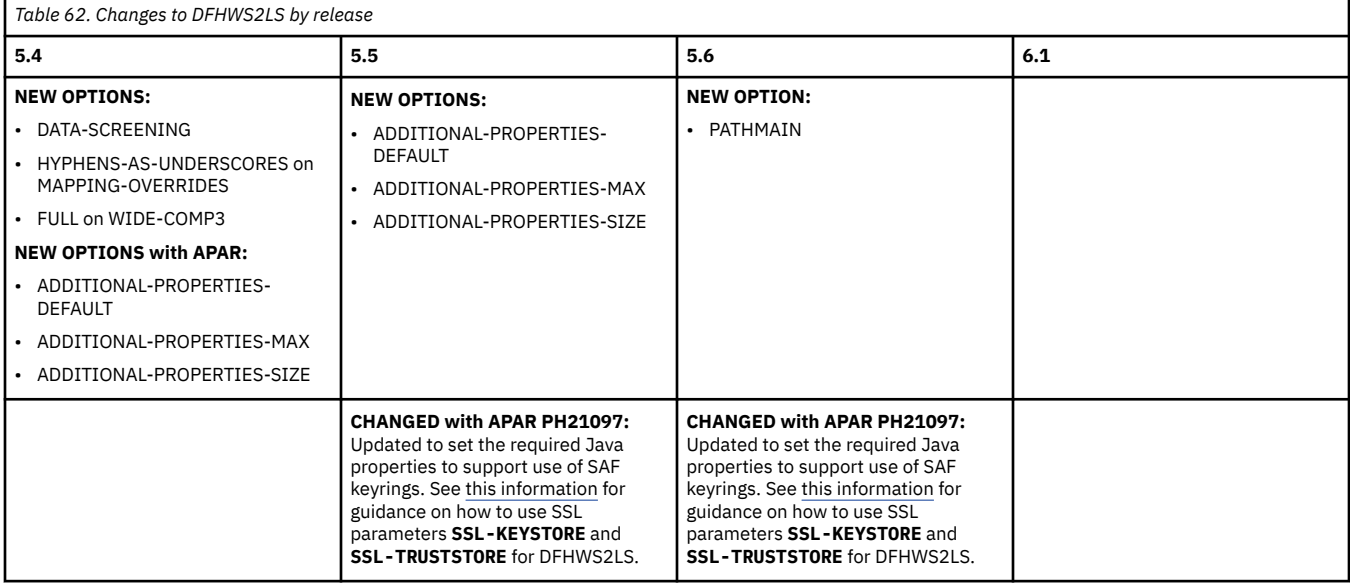

# **Changes to SIT parameters**

This section summarizes the changes to the system initialization parameters across supported CICS TS releases.

If you are upgrading from an end-of-service release, you can find information about the changes that are relevant to those releases in ["Summary of changes from end-of-service releases" on page 214](#page-219-0).

# **Highlights of changes across supported releases of CICS TS**

Table 63 on page 127 lists new, changed, deprecated or removed SIT parameters in each supported CICS TS release.

The links provided for new parameters take you to their reference information in the product documentation.

The links, if provided, for changed, deprecated, or removed parameters take you to the relevant tables below where brief descriptions of the changes are provided.

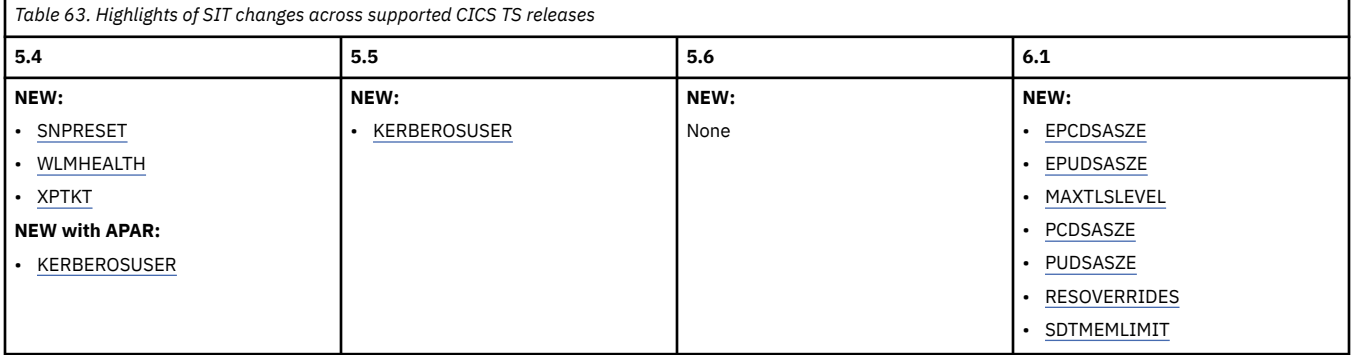

<span id="page-133-0"></span>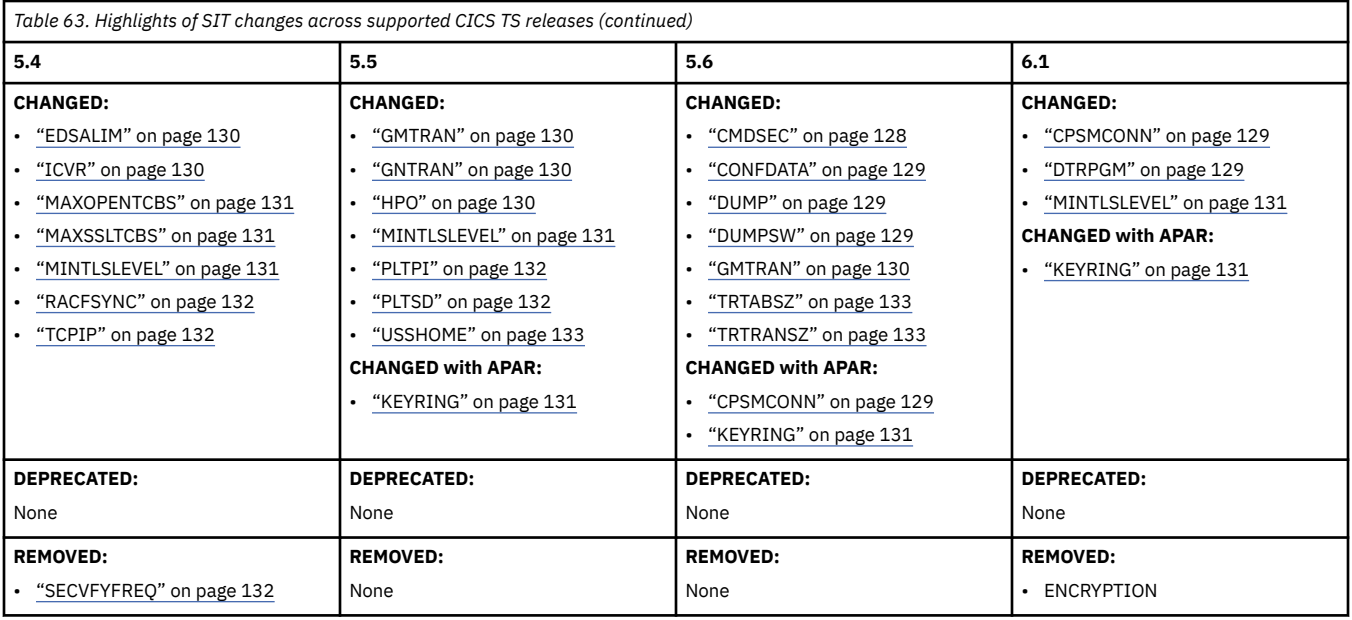

# **Changes to SIT parameters by release of CICS TS**

View changes by parameter:

# **Index**

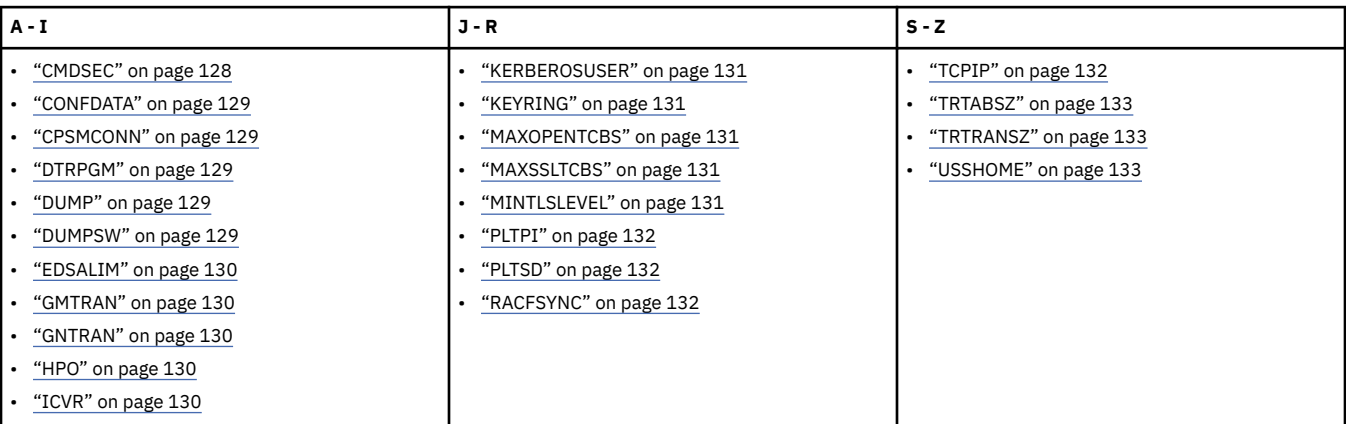

# **[CMDSEC](http://www.ibm.com/support/knowledgecenter/SSGMCP_6.1.0/reference-system-management/sit/dfha2_cmdsec.html)**

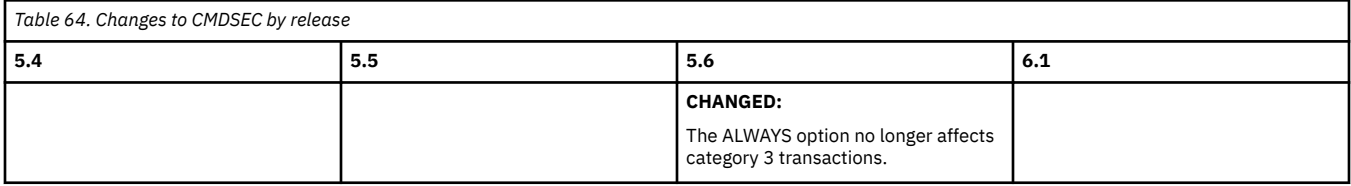

## **[CONFDATA](http://www.ibm.com/support/knowledgecenter/SSGMCP_6.1.0/reference-system-management/sit/dfha2_confdata.html)**

<span id="page-134-0"></span>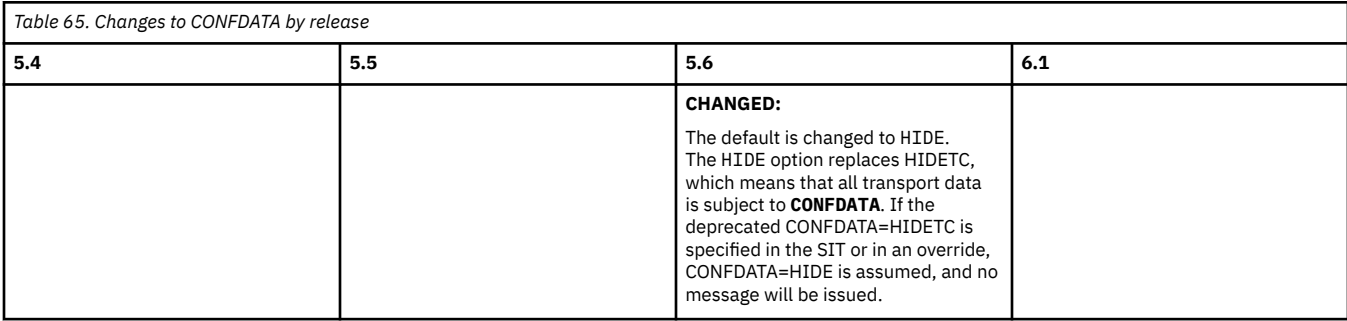

# Back to [Highlights of SIT changes across releases](#page-132-0) or [the alphabetical index](#page-133-0)

# **[CPSMCONN](http://www.ibm.com/support/knowledgecenter/SSGMCP_6.1.0/reference-system-management/sit/dfha2_cpsmconn.html)**

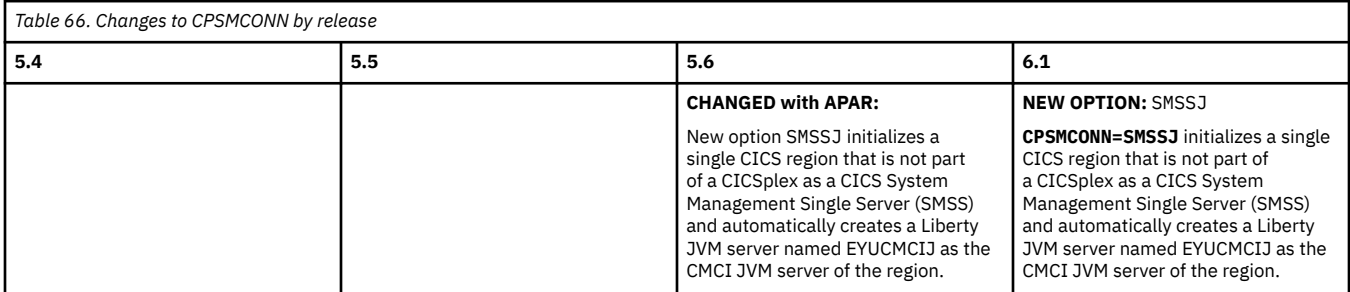

### Back to [Highlights of SIT changes across releases](#page-132-0) or [the alphabetical index](#page-133-0)

### **[DTRPGM](http://www.ibm.com/support/knowledgecenter/SSGMCP_6.1.0/reference-system-management/sit/dfha2_dtrpgm.html)**

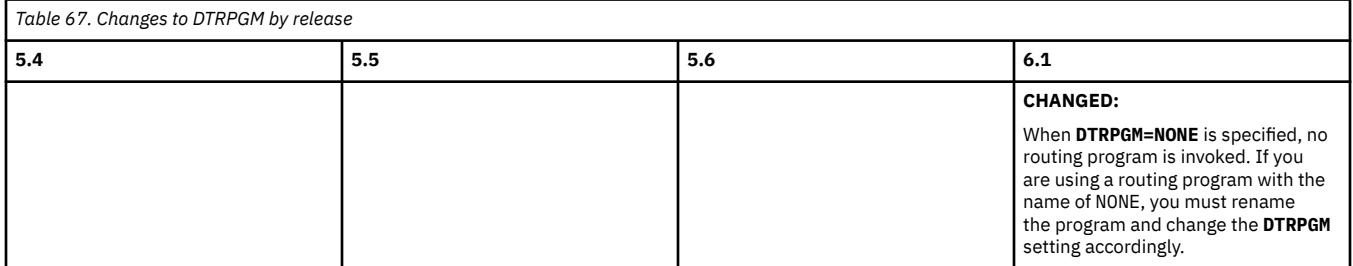

Back to [Highlights of SIT changes across releases](#page-132-0) or [the alphabetical index](#page-133-0)

### **[DUMP](http://www.ibm.com/support/knowledgecenter/SSGMCP_6.1.0/reference-system-management/sit/dfha2_dump.html)**

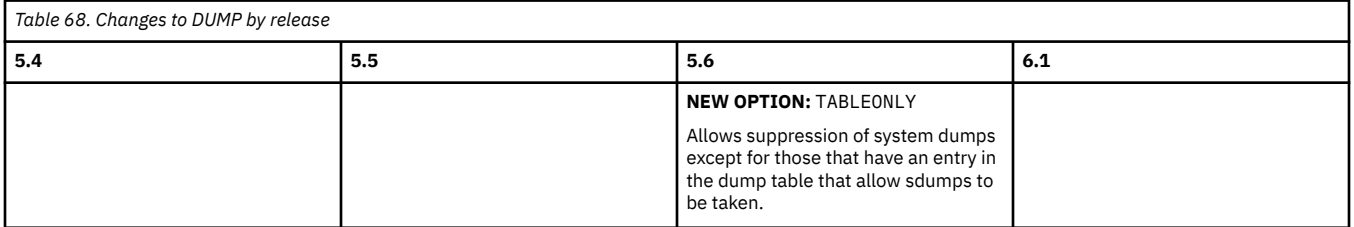

Back to [Highlights of SIT changes across releases](#page-132-0) or [the alphabetical index](#page-133-0)

# **[DUMPSW](http://www.ibm.com/support/knowledgecenter/SSGMCP_6.1.0/reference-system-management/sit/dfha2_dumpsw.html)**

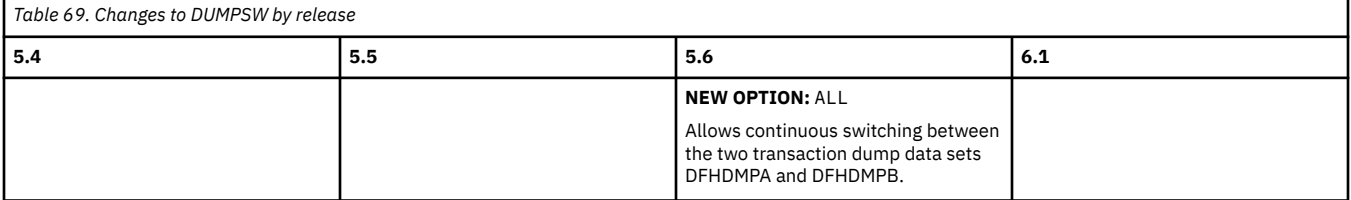

# **[EDSALIM](http://www.ibm.com/support/knowledgecenter/SSGMCP_6.1.0/reference-system-management/sit/dfha2_edsalim.html)**

<span id="page-135-0"></span>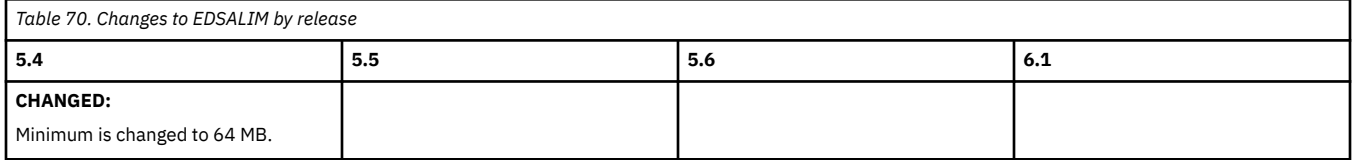

Back to [Highlights of SIT changes across releases](#page-132-0) or [the alphabetical index](#page-133-0)

### **[GMTRAN](http://www.ibm.com/support/knowledgecenter/SSGMCP_6.1.0/reference-system-management/sit/dfha2_gmtran.html)**

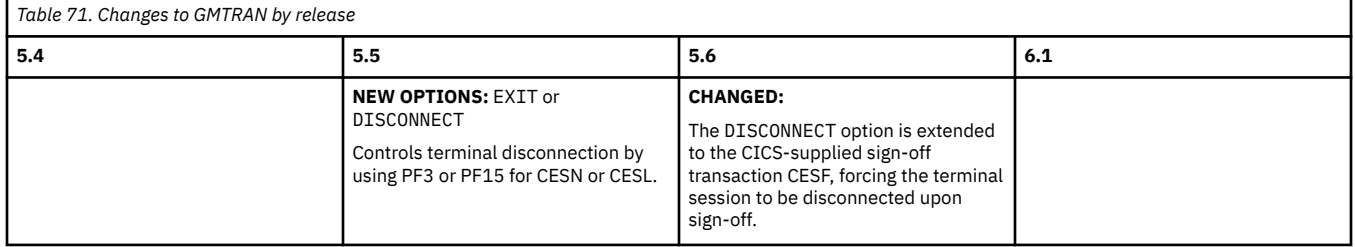

Back to [Highlights of SIT changes across releases](#page-132-0) or [the alphabetical index](#page-133-0)

# **[GNTRAN](http://www.ibm.com/support/knowledgecenter/SSGMCP_6.1.0/reference-system-management/sit/dfha2_gntran.html)**

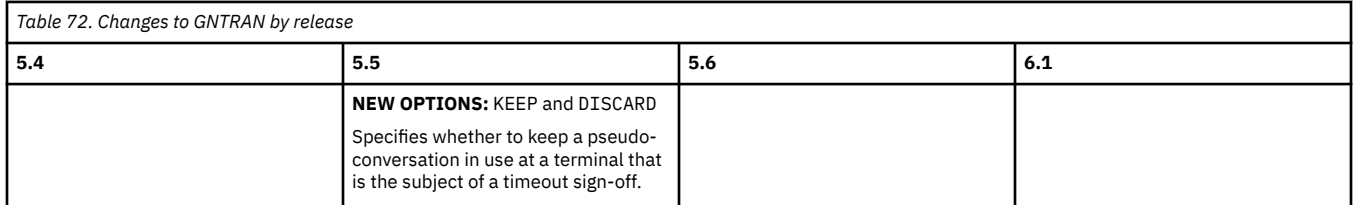

### Back to [Highlights of SIT changes across releases](#page-132-0) or [the alphabetical index](#page-133-0)

# **[HPO](http://www.ibm.com/support/knowledgecenter/SSGMCP_6.1.0/reference-system-management/sit/dfha2_hpo.html)**

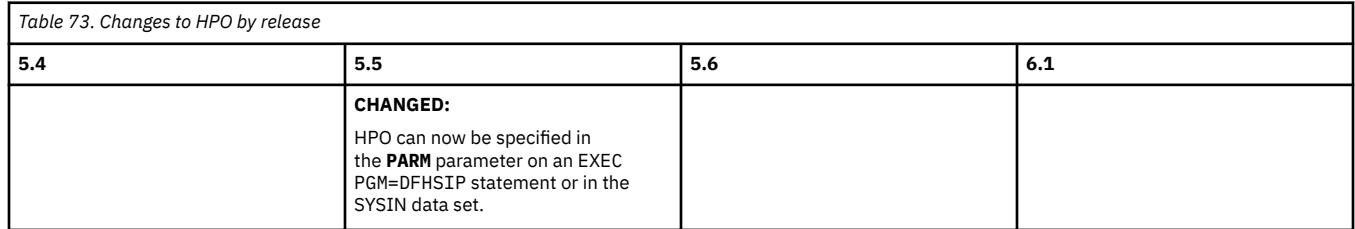

Back to [Highlights of SIT changes across releases](#page-132-0) or [the alphabetical index](#page-133-0)

# **[ICVR](http://www.ibm.com/support/knowledgecenter/SSGMCP_6.1.0/reference-system-management/sit/dfha2_icvr.html)**

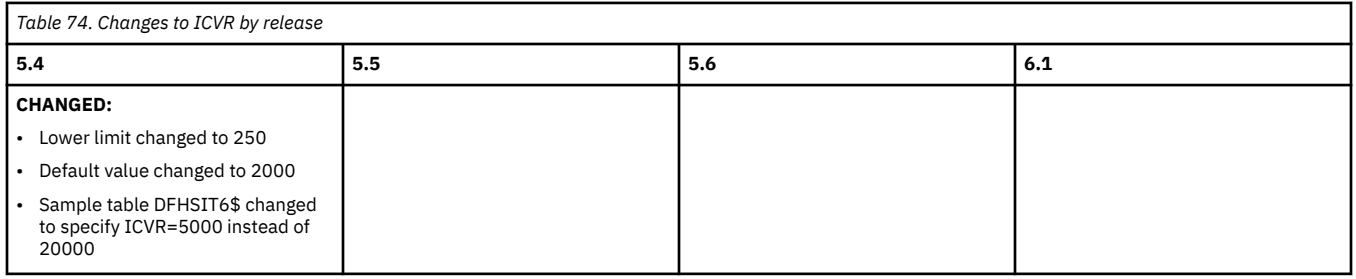

# **[KERBEROSUSER](http://www.ibm.com/support/knowledgecenter/SSGMCP_6.1.0/reference-system-management/sit/dfha2_kerbuser.html)**

<span id="page-136-0"></span>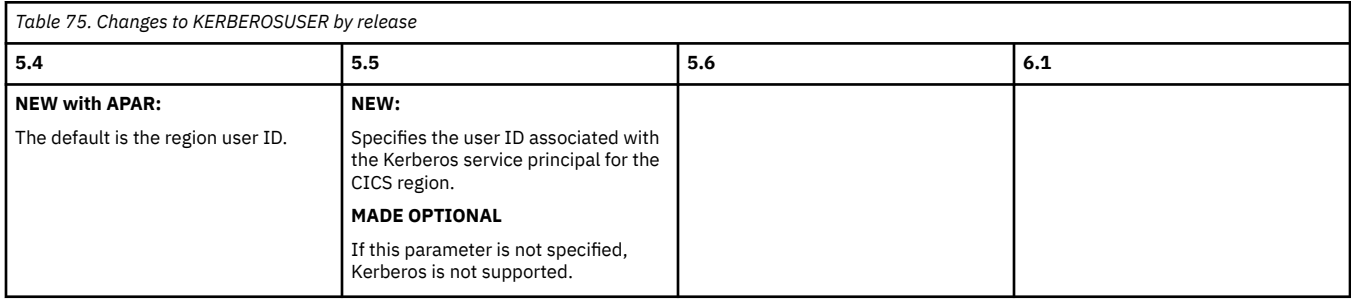

#### Back to [Highlights of SIT changes across releases](#page-132-0) or [the alphabetical index](#page-133-0)

### **[KEYRING](http://www.ibm.com/support/knowledgecenter/SSGMCP_6.1.0/reference-system-management/sit/dfha2_keyring.html)**

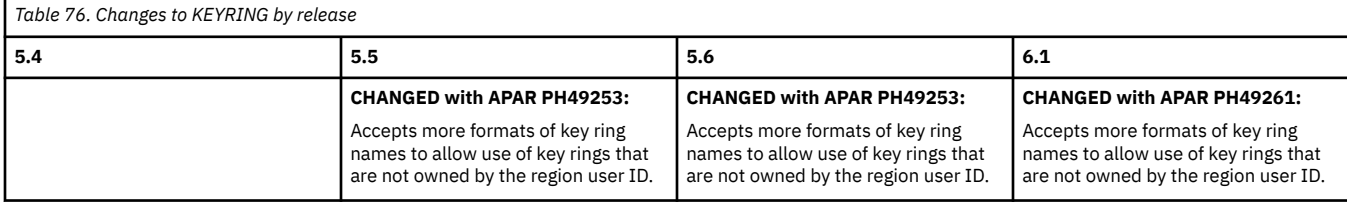

### Back to [Highlights of SIT changes across releases](#page-132-0) or [the alphabetical index](#page-133-0)

# **[MAXOPENTCBS](http://www.ibm.com/support/knowledgecenter/SSGMCP_6.1.0/reference-system-management/sit/dfha2_maxopentcbs.html)**

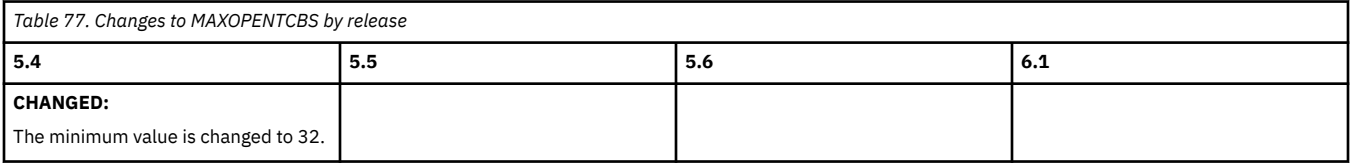

Back to [Highlights of SIT changes across releases](#page-132-0) or [the alphabetical index](#page-133-0)

# **[MAXSSLTCBS](http://www.ibm.com/support/knowledgecenter/SSGMCP_6.1.0/reference-system-management/sit/dfha2_maxssltcbs.html)**

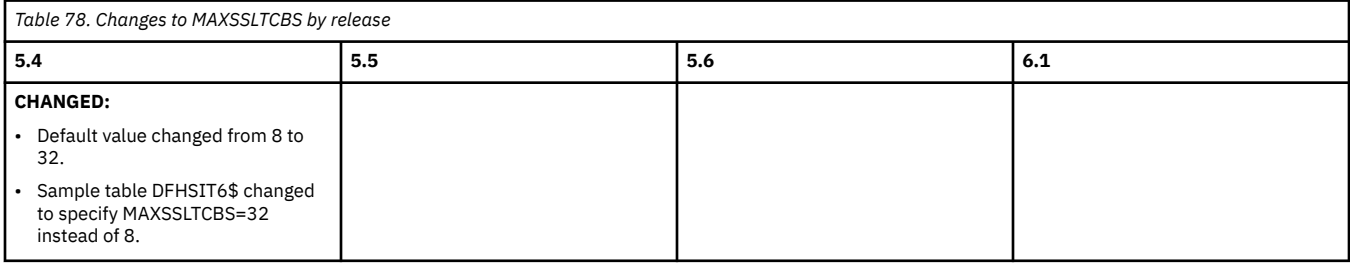

Back to [Highlights of SIT changes across releases](#page-132-0) or [the alphabetical index](#page-133-0)

#### **[MINTLSLEVEL](http://www.ibm.com/support/knowledgecenter/SSGMCP_6.1.0/reference-system-management/sit/dfha2_mintlslevel.html)**

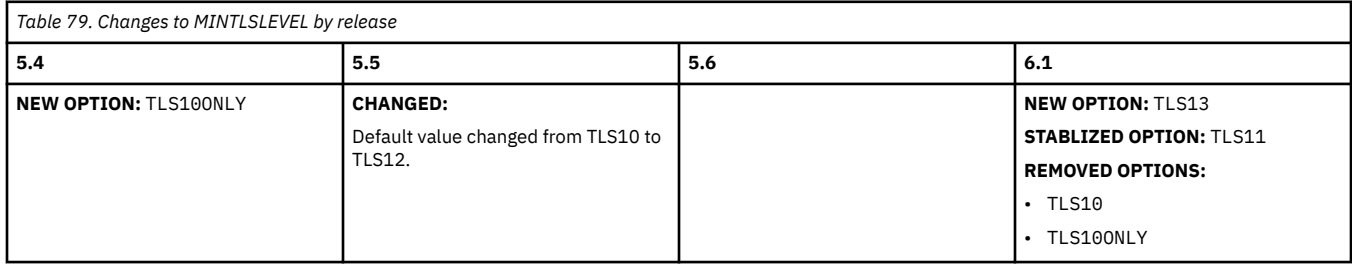

## **[PLTPI](http://www.ibm.com/support/knowledgecenter/SSGMCP_6.1.0/reference-system-management/sit/dfha2_pltpi.html)**

<span id="page-137-0"></span>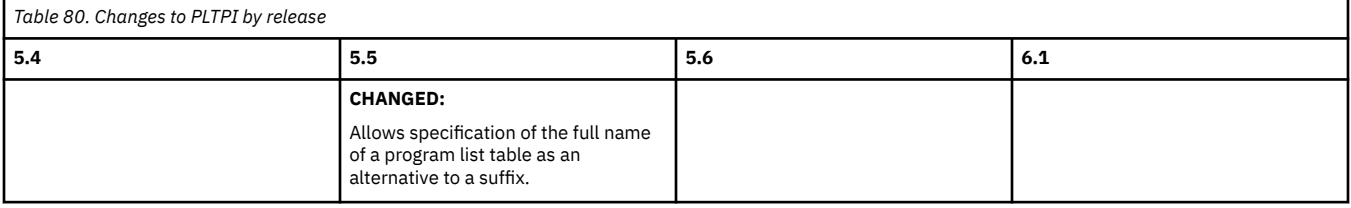

Back to [Highlights of SIT changes across releases](#page-132-0) or [the alphabetical index](#page-133-0)

#### **[PLTSD](http://www.ibm.com/support/knowledgecenter/SSGMCP_6.1.0/reference-system-management/sit/dfha2_pltsd.html)**

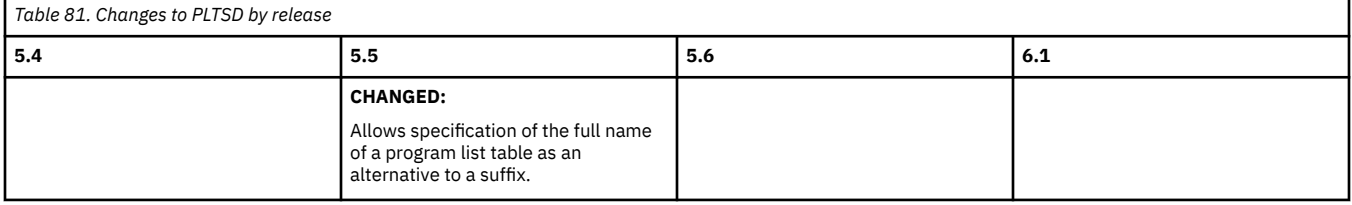

Back to [Highlights of SIT changes across releases](#page-132-0) or [the alphabetical index](#page-133-0)

# **[RACFSYNC](http://www.ibm.com/support/knowledgecenter/SSGMCP_6.1.0/reference-system-management/sit/dfha2_racfsync.html)**

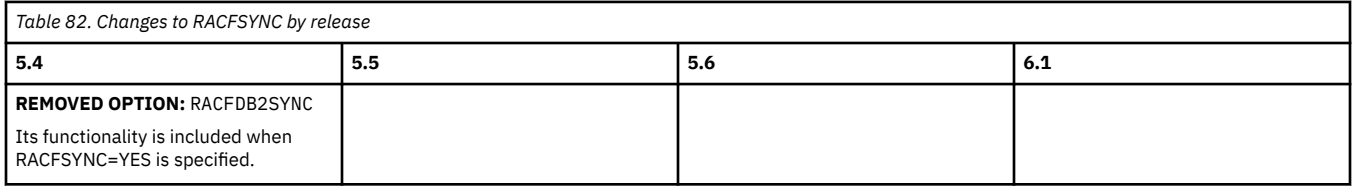

Back to [Highlights of SIT changes across releases](#page-132-0) or [the alphabetical index](#page-133-0)

# **SECVFYFREQ**

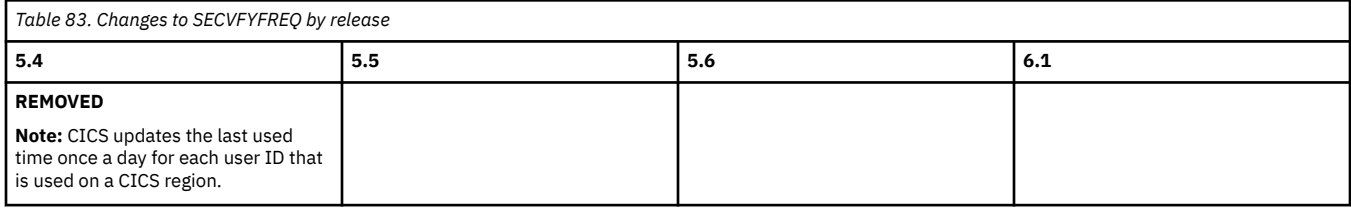

Back to [Highlights of SIT changes across releases](#page-132-0) or [the alphabetical index](#page-133-0)

# **[TCPIP](http://www.ibm.com/support/knowledgecenter/SSGMCP_6.1.0/reference-system-management/sit/dfha2_tcpip.html)**

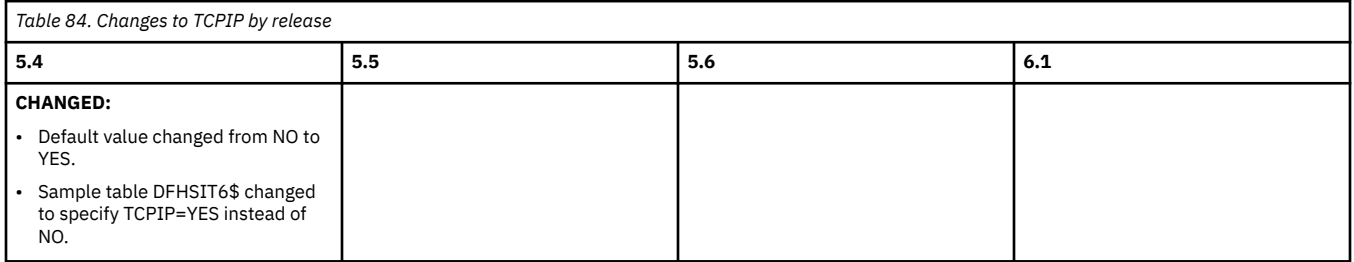

### **[TRTABSZ](http://www.ibm.com/support/knowledgecenter/SSGMCP_6.1.0/reference-system-management/sit/dfha2_trtabsz.html)**

<span id="page-138-0"></span>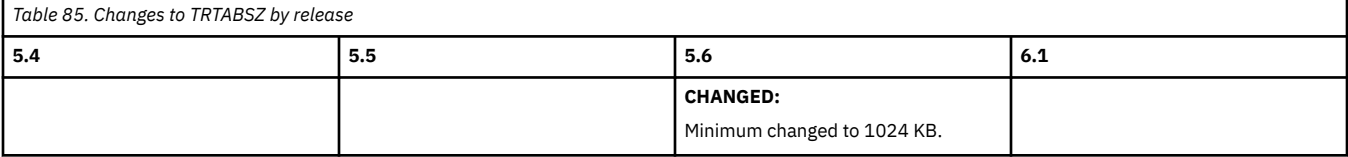

Back to [Highlights of SIT changes across releases](#page-132-0) or [the alphabetical index](#page-133-0)

#### **[TRTRANSZ](http://www.ibm.com/support/knowledgecenter/SSGMCP_6.1.0/reference-system-management/sit/dfha2_trtansz.html)**

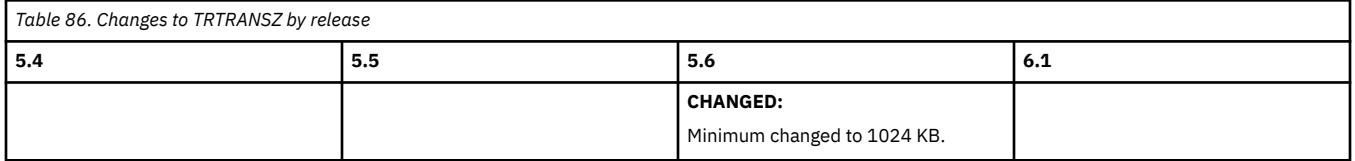

Back to [Highlights of SIT changes across releases](#page-132-0) or [the alphabetical index](#page-133-0)

### **[USSHOME](http://www.ibm.com/support/knowledgecenter/SSGMCP_6.1.0/reference-system-management/sit/dfha2_usshome.html)**

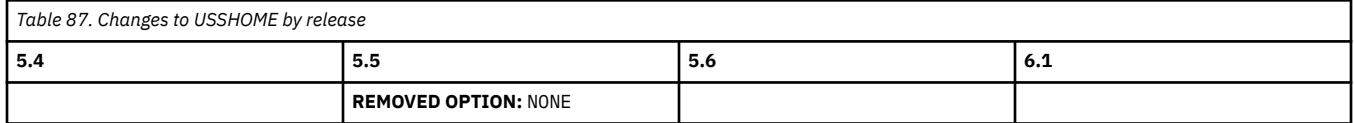

Back to [Highlights of SIT changes across releases](#page-132-0) or [the alphabetical index](#page-133-0)

# **Changes to JVM profiles**

A summary of the changes to JVM profile options, across supported CICS TS releases.

If you are upgrading from an end-of-service release, you can find information about the changes that are relevant to those releases in ["Summary of changes from end-of-service releases" on page 214](#page-219-0).

# **Changes to options in JVM profiles by release of CICS TS**

New, changed, and obsolete options in JVM profiles are summarized below, along with what type of JVM server they are compatible with. For more information about the options, see [JVM profile validation and](https://www.ibm.com/support/knowledgecenter/SSGMCP_6.1.0/configuring/java/dfha2_jvmprofile_main.html) [properties CICS.](https://www.ibm.com/support/knowledgecenter/SSGMCP_6.1.0/configuring/java/dfha2_jvmprofile_main.html)

#### **com.ibm.cics.jvmserver.cmci.bundles.dir**

Specifies the bundles directory on zFS that stores the CICS bundles pushed to the API.

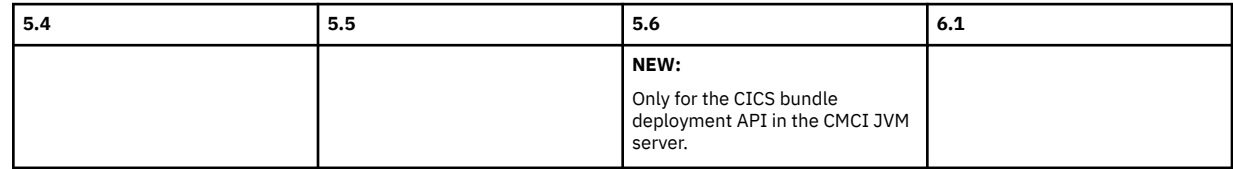

#### **com.ibm.cics.jvmserver.cmci.deploy.timeout**

Specifies the timeout limit for deploying a CICS bundle, in milliseconds. This includes the time for all bundle lifecycle actions, including disable, discard, install and enable.

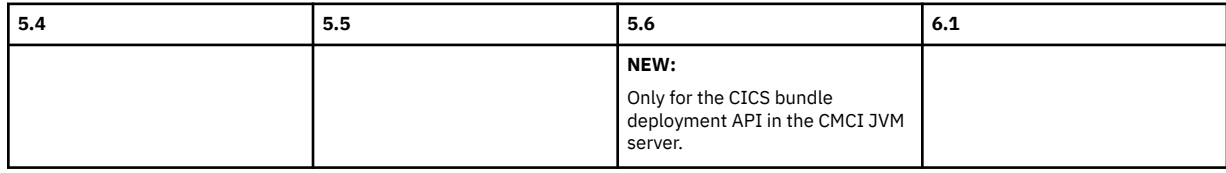

#### **com.ibm.cics.jvmserver.cmci.max.file.size**

Specifies the maximum size allowed for the uploaded CICS bundle, in bytes.

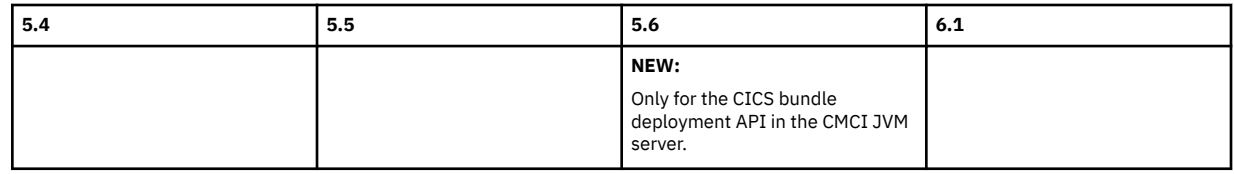

#### **com.ibm.cics.jvmserver.cmci.max.request.size**

Specifies the maximum size allowed for a multipart or form-data request, in bytes.

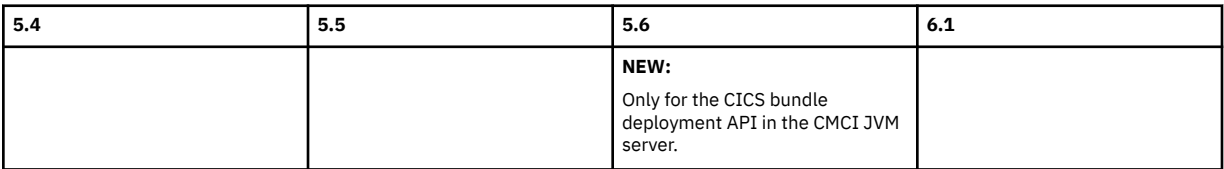

#### **com.ibm.cics.jvmserver.wlp.saf.profilePrefix**

Specify the prefix for SAF profiles in the EJBROLE class.

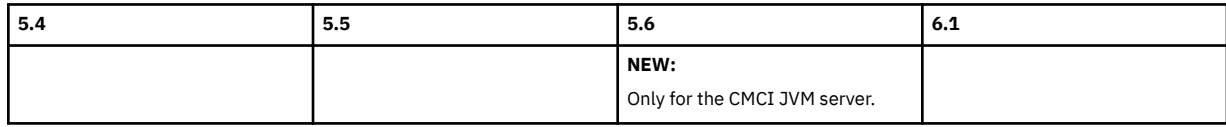

#### **\_BPXK\_DISABLE\_SHLIB**

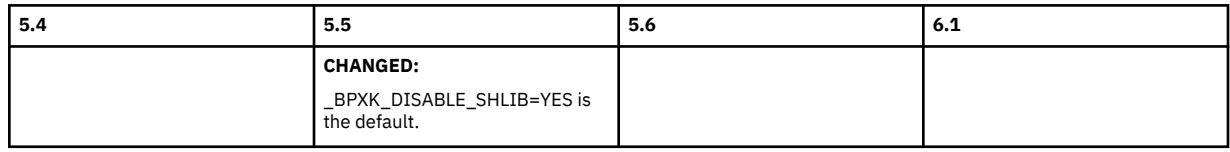

#### **[\\_DFH\\_UMASK](https://www.ibm.com/support/knowledgecenter/SSGMCP_6.1.0/configuring/java/dfha2_jvmprofile_server_options.html#dfha2_jvmprofile_server_options___DFH_UMASK1)**

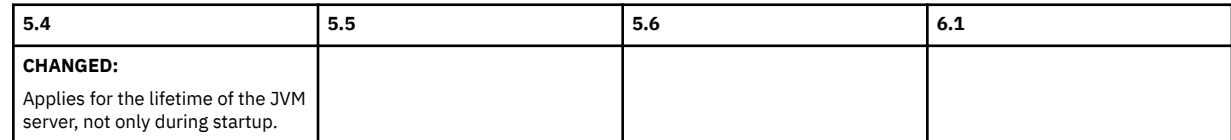

#### **[com.ibm.cics.jvmserver.cmci.user.agent.allow.list](https://www.ibm.com/support/knowledgecenter/SSGMCP_5.6.0/configuring/java/dfha2_jvmprofile_sysprops.html#dfha2bk__com.ibm.cics.jvmserver.cmci.user.agent.allow.list)**

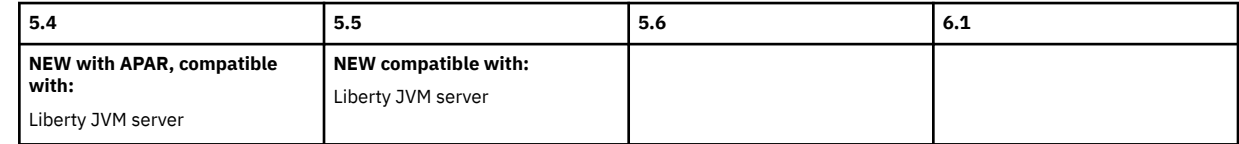

#### **[com.ibm.cics.jvmserver.cmci.user.agent.allow.list.monitor.interval](https://www.ibm.com/support/knowledgecenter/SSGMCP_5.6.0/configuring/java/dfha2_jvmprofile_sysprops.html#dfha2bk__com.ibm.cics.jvmserver.cmci.user.agent.allow.list.monitor.interval)**

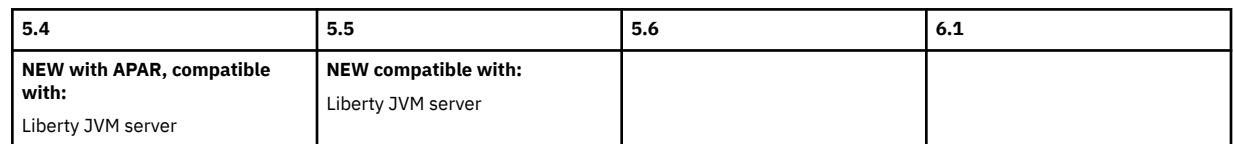

#### **[com.ibm.cics.jvmserver.cmci.user.agent.allow.list.reject.text](https://www.ibm.com/support/knowledgecenter/SSGMCP_5.6.0/configuring/java/dfha2_jvmprofile_sysprops.html#dfha2bk__com.ibm.cics.jvmserver.cmci.user.agent.allow.list.reject.text)**

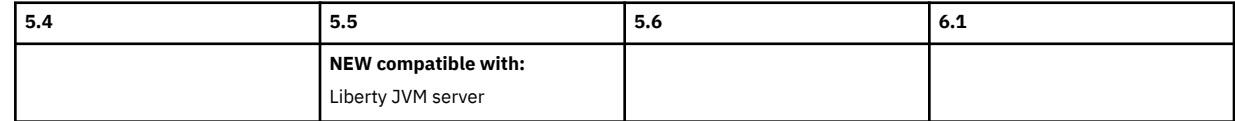

#### **[com.ibm.cics.jvmserver.trace.specification](https://www.ibm.com/support/knowledgecenter/SSGMCP_6.1.0/configuring/java/dfha2_jvmprofile_sysprops.html#dfha2bk__com.ibm.cics.jvmserver.trace.specification)**

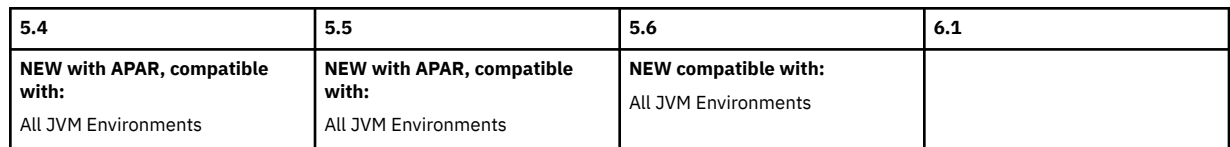

### **[com.ibm.cics.jvmserver.wlp.xml.format](https://www.ibm.com/support/knowledgecenter/SSGMCP_6.1.0/configuring/java/dfha2_jvmprofile_sysprops.html#dfha2bk__com.ibm.cics.jvmserver.wlp.xml.format)**

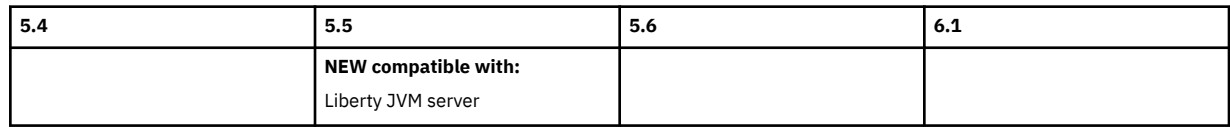

#### **[com.ibm.ws.zos.core.angelName](https://www.ibm.com/support/knowledgecenter/SSGMCP_6.1.0/configuring/java/dfha2_jvmprofile_sysprops.html#dfha2bk__com.ibm.ws.zos.core.angelName)**

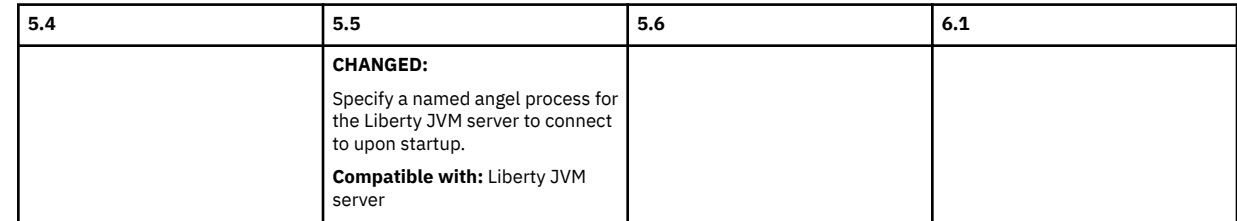

#### **[com.ibm.ws.zos.core.angelRequired](https://www.ibm.com/support/knowledgecenter/SSGMCP_6.1.0/configuring/java/dfha2_jvmprofile_sysprops.html#dfha2bk__com.ibm.ws.zos.core.angelRequired)**

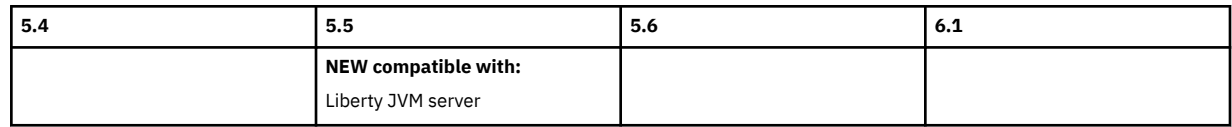

### **[com.ibm.ws.zos.core.angelRequiredServices](https://www.ibm.com/support/knowledgecenter/SSGMCP_6.1.0/configuring/java/dfha2_jvmprofile_sysprops.html#dfha2bk__com.ibm.ws.zos.core.angelRequiredServices)**

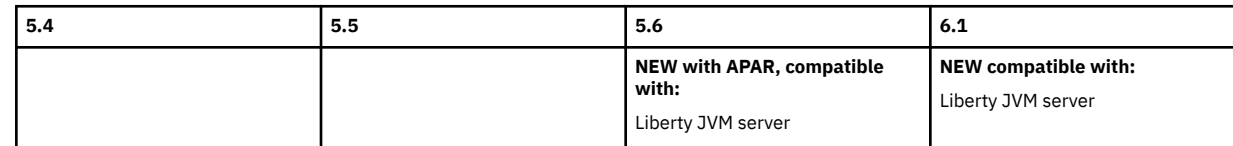

### **[LIBERTY\\_INCLUDE\\_XML](https://www.ibm.com/support/knowledgecenter/SSGMCP_6.1.0/configuring/java/dfha2_jvmprofile_server_options.html#dfha2_jvmprofile_server_options__liberty_include_xml)**

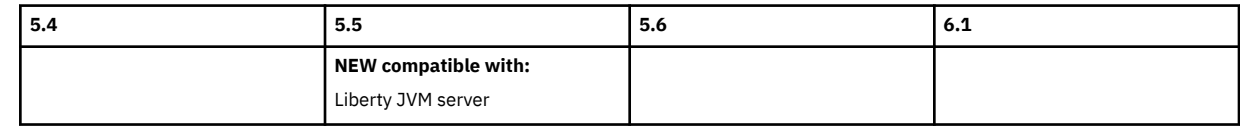

#### **[PURGE\\_ESCALATION\\_TIMEOUT](https://www.ibm.com/support/knowledgecenter/SSGMCP_6.1.0/configuring/java/dfha2_jvmprofile_server_options.html#dfha2_jvmprofile_server_options__PURGE_ESCALATION_TIMEOUT)**

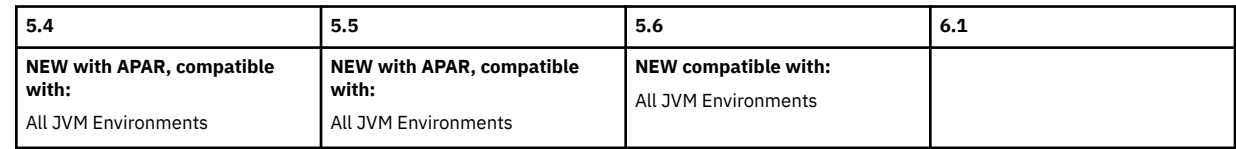

### **[WLP\\_ZOS\\_PLATFORM](https://www.ibm.com/support/knowledgecenter/SSGMCP_6.1.0/configuring/java/dfha2_jvmprofile_server_options.html#dfha2_jvmprofile_server_options__wlp_zos_platform)**

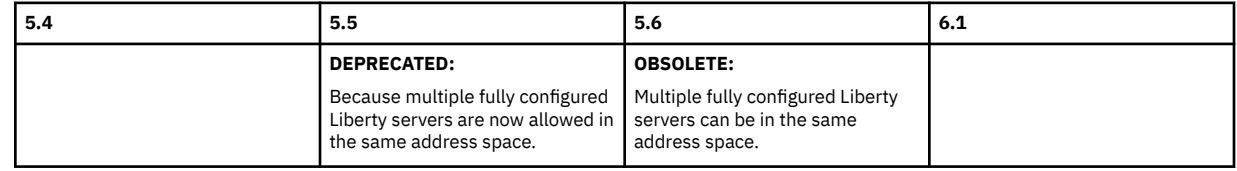

# **Changes to sample JVM profiles by release of CICS TS**

New, changed, and obsolete JVM profiles are summarized below.

# <span id="page-141-0"></span>**EYUCMCIJ.jvmprofile**

The supplied sample profile for a CMCI JVM server in a WUI region.

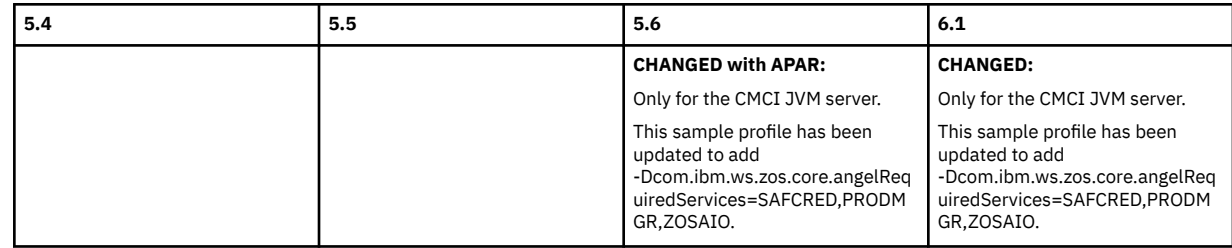

#### **EYUSMSSJ.jvmprofile**

The supplied sample profile for the CMCI JVM server in a single CICS region.

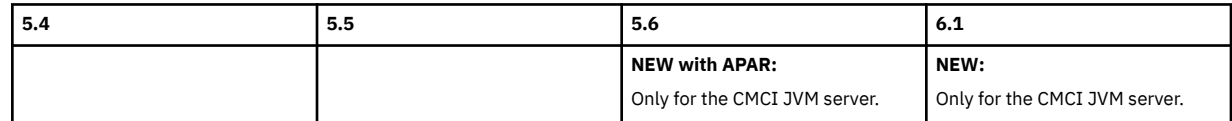

# **Changes to resource definitions**

This section summarizes the changes to the resource definitions and CICS-supplied resource definition groups across supported CICS TS releases. Use this information to plan the impact on resources of upgrading from one release to another.

If you are upgrading from an end-of-service release, you can find information about the changes that are relevant to those releases in ["Summary of changes from end-of-service releases" on page 214](#page-219-0).

**Note:** The REMOVED content in [Table 90 on page 137](#page-142-0) through [Table 129 on page 145](#page-150-0) have been moved to compatibility groups DFHCOMPxxx; previous versions of modified resources are also in the compatibility groups.

# **Highlights of changes across supported releases of CICS TS**

Table 88 on page 136 lists new and changed resource definitions in each supported CICS TS release. The links take you to the tables that describe changes across releases by specific resource definitions.

[Table 89 on page 137](#page-142-0) lists new and changed CICS-supplied resource definition groups in each supported CICS TS release. The links take you to the tables that describe changes across releases by specific groups.

[Table 130 on page 145](#page-150-0) lists changes to compatibility groups across supported CICS TS releases.

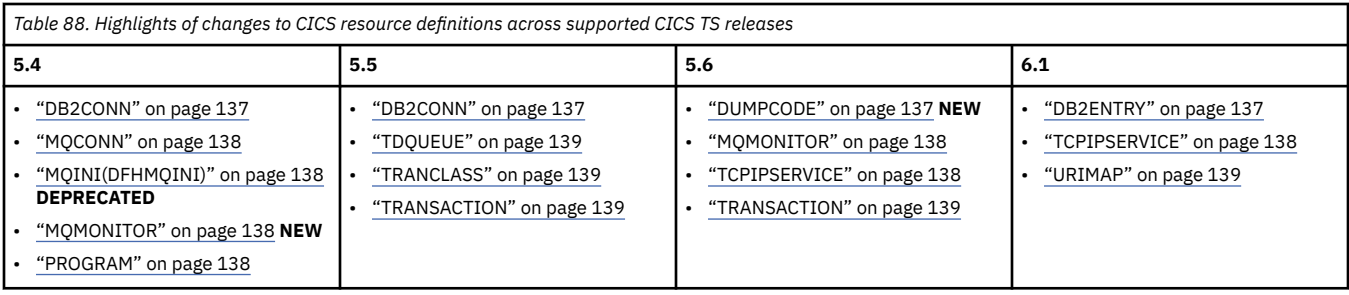

<span id="page-142-0"></span>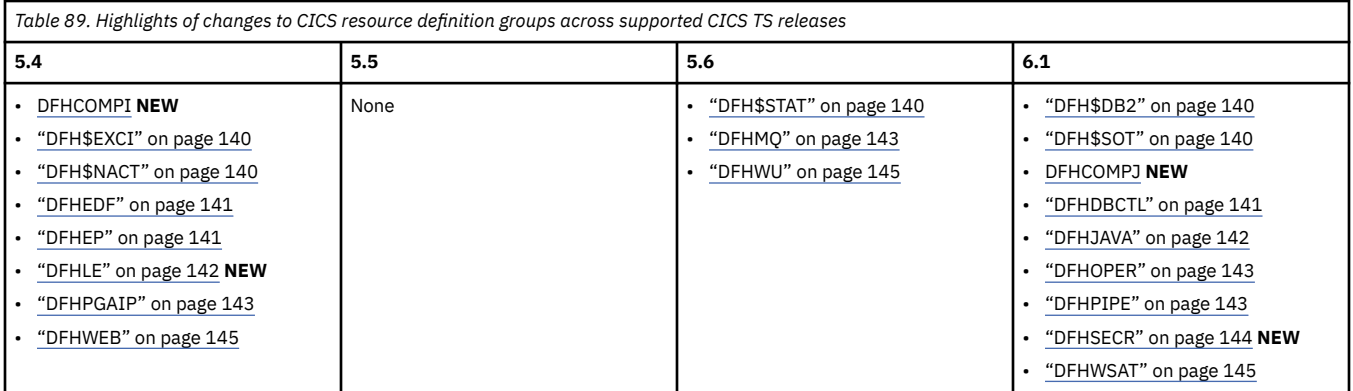

# **Changes to resource definitions by release of CICS TS**

Table 90 on page 137 through [Table 100 on page 139](#page-144-0) describe changes to specific resource definitions, by release of CICS TS. These changes might affect user-defined resource definitions in user-defined groups.

### **Index**

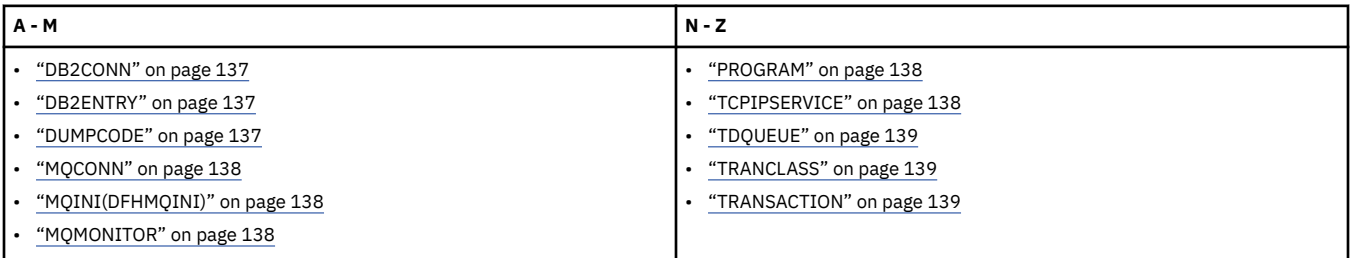

# **[DB2CONN](http://www.ibm.com/support/knowledgecenter/SSGMCP_6.1.0/reference-system-management/resources/db2conn/dfha4_attributes.html)**

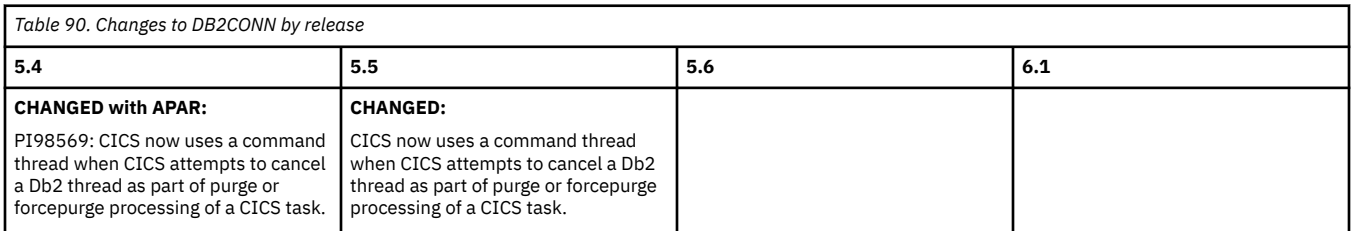

Back to [Highlights of resource definition changes across releases](#page-141-0) or Index.

# **[DB2ENTRY](http://www.ibm.com/support/knowledgecenter/SSGMCP_6.1.0/reference-system-management/resources/db2entry/dfha4_summary.html)**

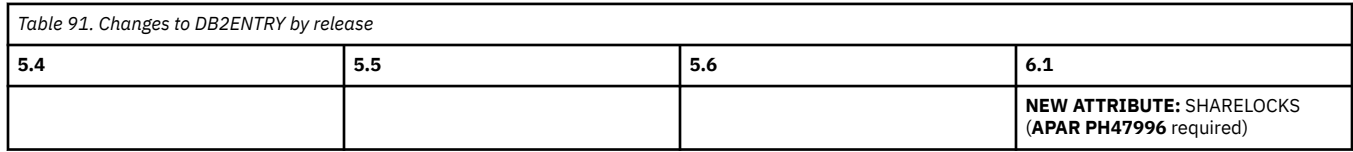

Back to [Highlights of resource definition changes across releases](#page-141-0) or Index.

# **[DUMPCODE](http://www.ibm.com/support/knowledgecenter/SSGMCP_6.1.0/reference-system-management/resources/dumpcode/ref-resource-dumpcode-attributes.html)**

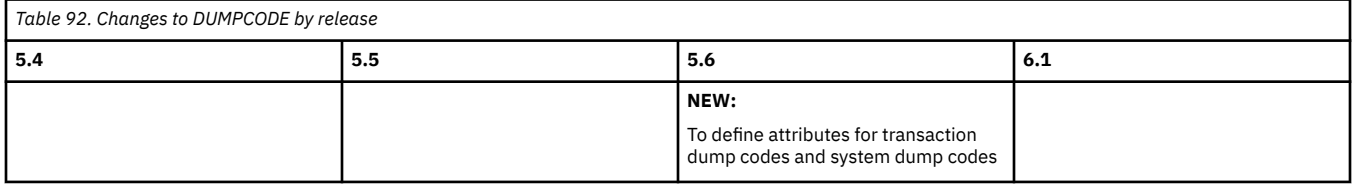

Back to [Highlights of resource definition changes across releases](#page-141-0) or Index.

### **[MQCONN](http://www.ibm.com/support/knowledgecenter/SSGMCP_6.1.0/reference-system-management/resources/mqconn/dfha4_attributes.html)**

<span id="page-143-0"></span>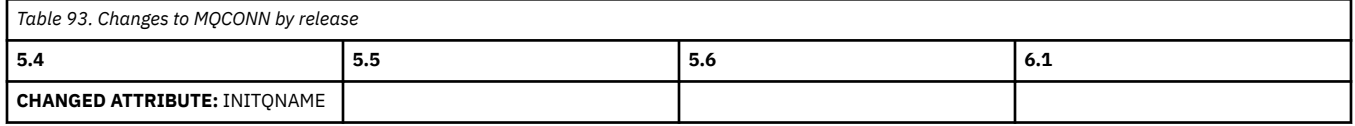

Back to [Highlights of resource definition changes across releases](#page-141-0) or [Index](#page-142-0).

# **MQINI(DFHMQINI)**

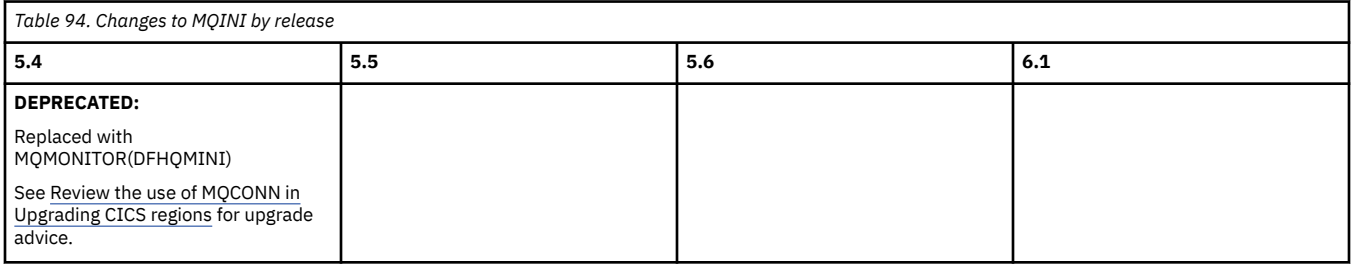

Back to [Highlights of resource definition changes across releases](#page-141-0) or [Index](#page-142-0).

# **[MQMONITOR](http://www.ibm.com/support/knowledgecenter/SSGMCP_6.1.0/reference-system-management/resources/mqmonitor/mqmonitor_attributes.html)**

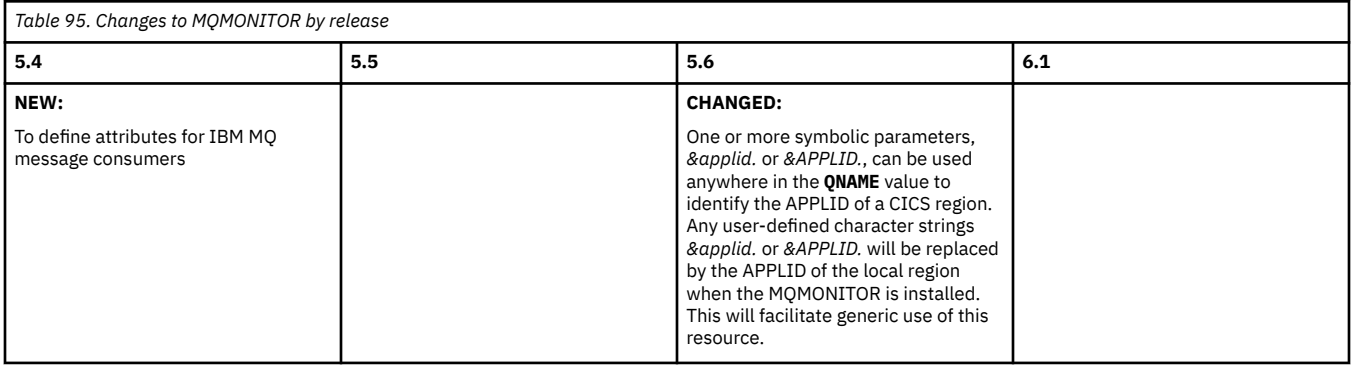

Back to [Highlights of resource definition changes across releases](#page-141-0) or [Index](#page-142-0).

# **[PROGRAM](http://www.ibm.com/support/knowledgecenter/SSGMCP_6.1.0/reference-system-management/resources/program/dfha4_attributes.html)**

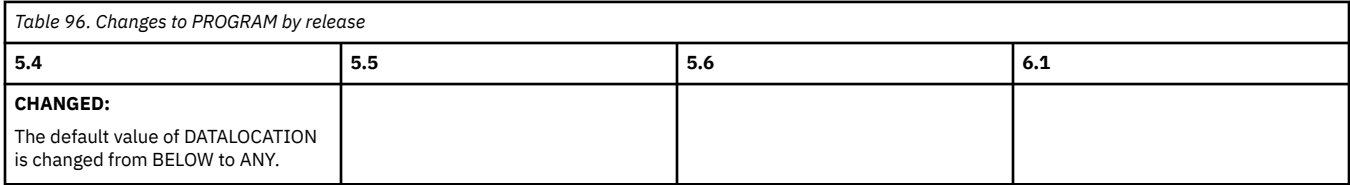

Back to [Highlights of resource definition changes across releases](#page-141-0) or [Index](#page-142-0).

# **[TCPIPSERVICE](http://www.ibm.com/support/knowledgecenter/SSGMCP_6.1.0/reference-system-management/resources/tcpipservice/dfha4_attributes.html)**

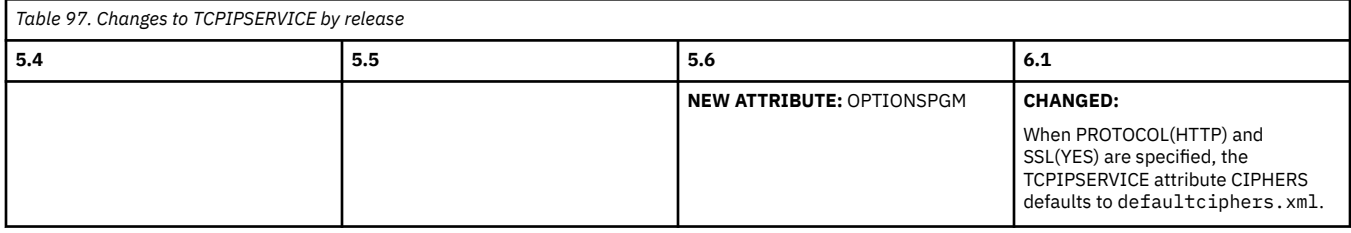

Back to [Highlights of resource definition changes across releases](#page-141-0) or [Index](#page-142-0).
# **[TDQUEUE](http://www.ibm.com/support/knowledgecenter/SSGMCP_6.1.0/reference-system-management/resources/tdqueue/dfha4_attributes.html)**

<span id="page-144-0"></span>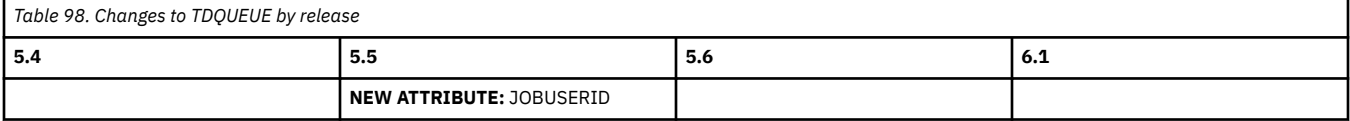

Back to [Highlights of resource definition changes across releases](#page-141-0) or [Index](#page-142-0).

### **[TRANCLASS](http://www.ibm.com/support/knowledgecenter/SSGMCP_6.1.0/reference-system-management/resources/tranclass/dfha4_attributes.html)**

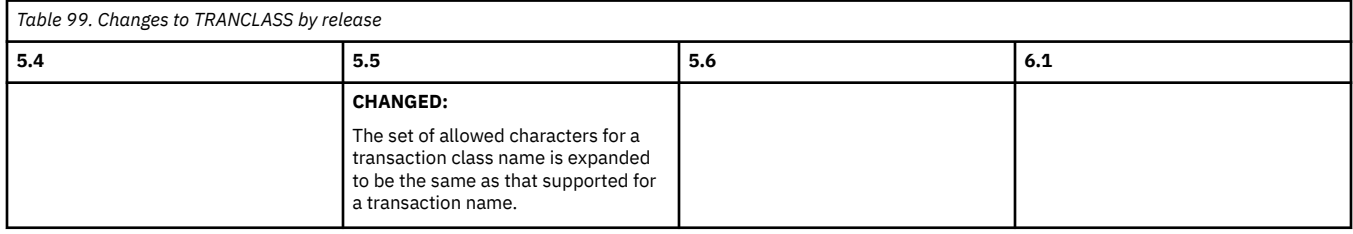

Back to [Highlights of resource definition changes across releases](#page-141-0) or [Index](#page-142-0).

# **[TRANSACTION](http://www.ibm.com/support/knowledgecenter/SSGMCP_6.1.0/reference-system-management/resources/transaction/dfha4_attributes.html)**

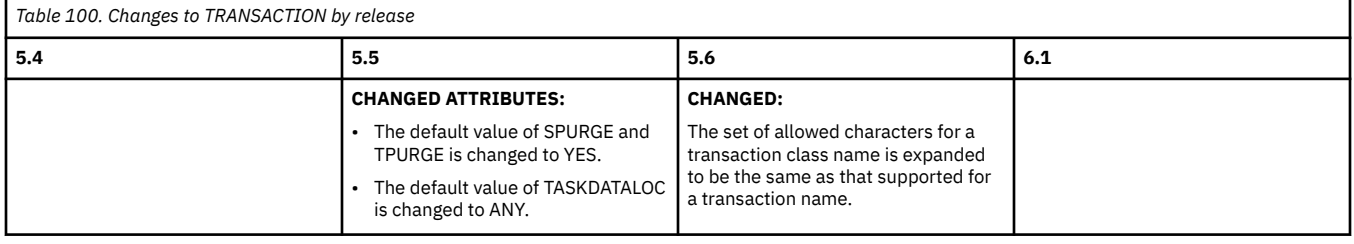

Back to [Highlights of resource definition changes across releases](#page-141-0) or [Index](#page-142-0).

### **[URIMAP](http://www.ibm.com/support/knowledgecenter/SSGMCP_6.1.0/reference-system-management/resources/urimap/dfha4_attributes.html)**

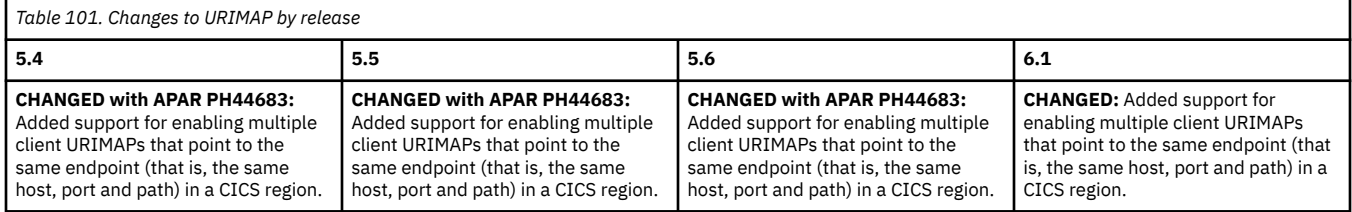

# **Changes to CICS-supplied resource definition groups by release of CICS TS**

[Table 102 on page 140](#page-145-0) through [Table 129 on page 145](#page-150-0) describes changes to specific supplied resource definition groups, by release of CICS TS. It does not include compatibility groups DFHCOMPxxx. To view changes to compatibility groups by CICS TS release, see [Table 130 on page 145.](#page-150-0)

### **Index**

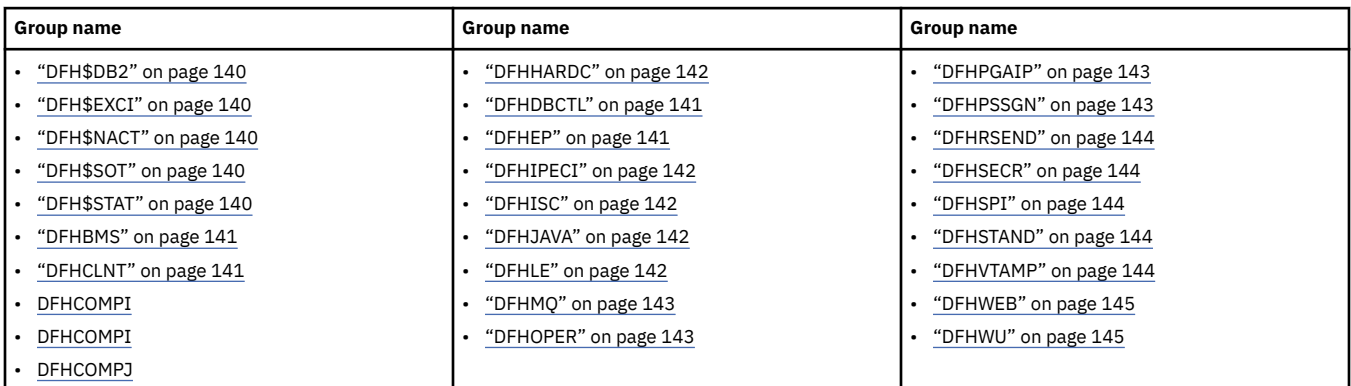

# **DFH\$DB2**

<span id="page-145-0"></span>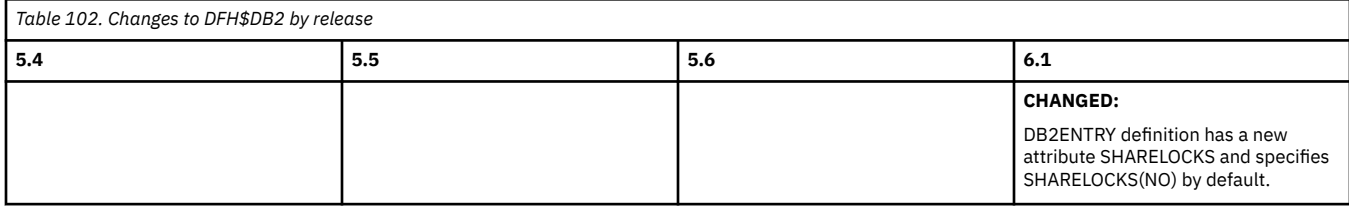

Back to [Highlights of resource definition changes across releases](#page-141-0) or [Index](#page-144-0).

#### **DFH\$EXCI**

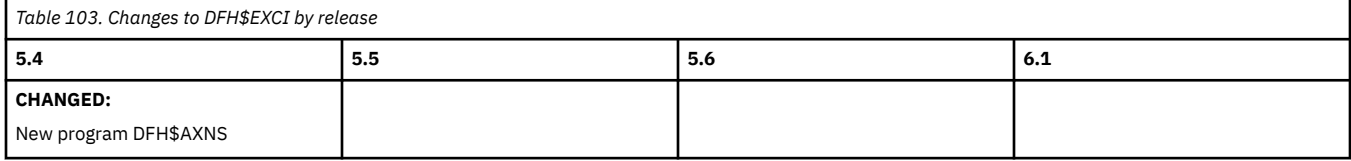

Back to [Highlights of resource definition changes across releases](#page-141-0) or [Index](#page-144-0).

#### **DFH\$NACT**

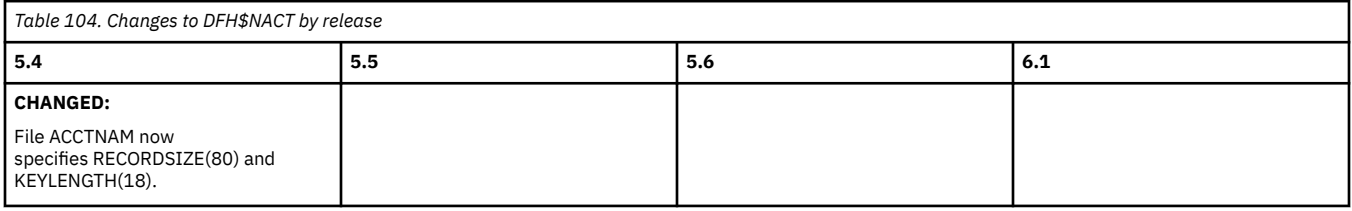

Back to [Highlights of resource definition changes across releases](#page-141-0) or [Index](#page-144-0).

# **DFH\$SOT**

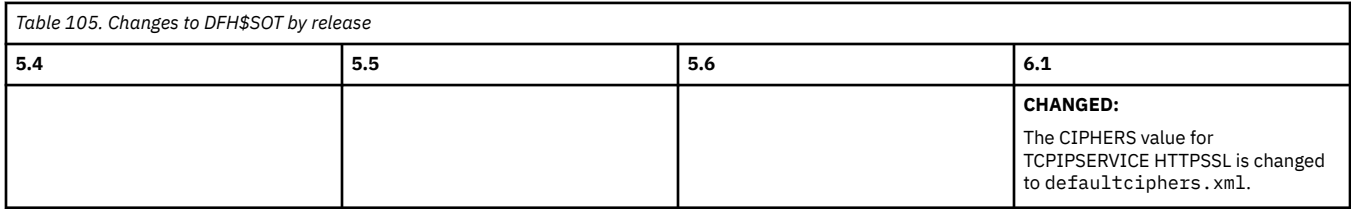

Back to [Highlights of resource definition changes across releases](#page-141-0) or [Index](#page-144-0).

# **DFH\$STAT**

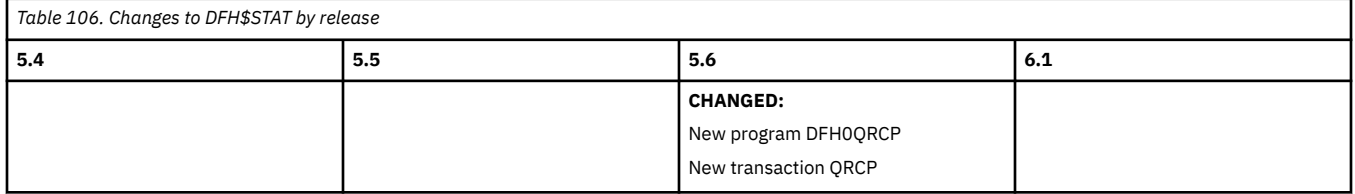

#### **DFHBMS**

<span id="page-146-0"></span>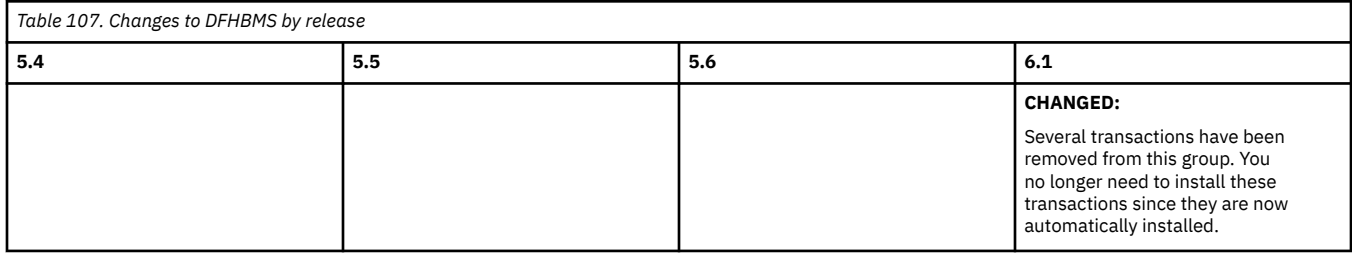

Back to [Highlights of resource definition changes across releases](#page-141-0) or [Index](#page-144-0).

### **DFHCLNT**

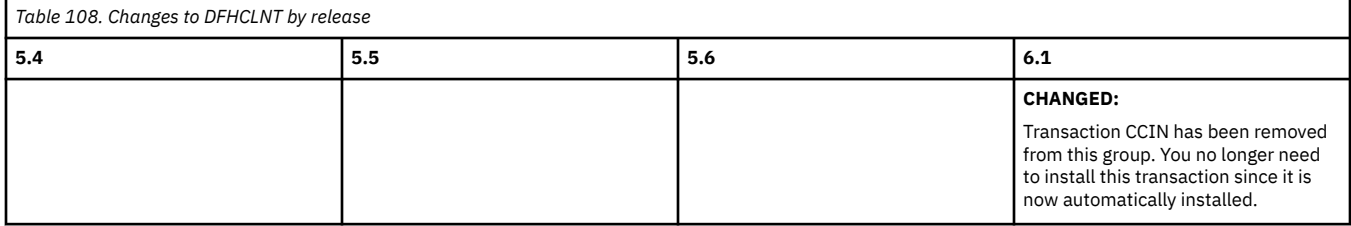

Back to [Highlights of resource definition changes across releases](#page-141-0) or [Index](#page-144-0).

### **DFHDBCTL**

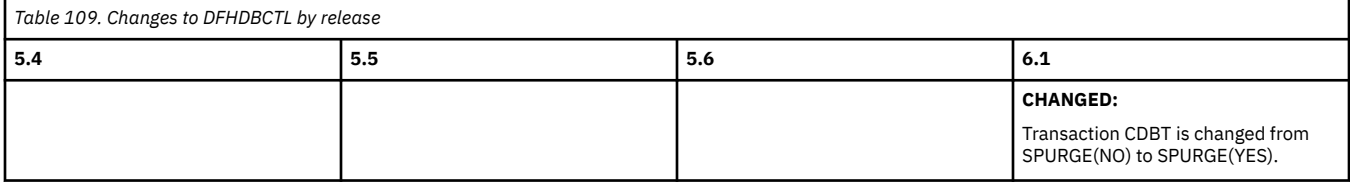

Back to [Highlights of resource definition changes across releases](#page-141-0) or [Index](#page-144-0).

# **DFHEDF**

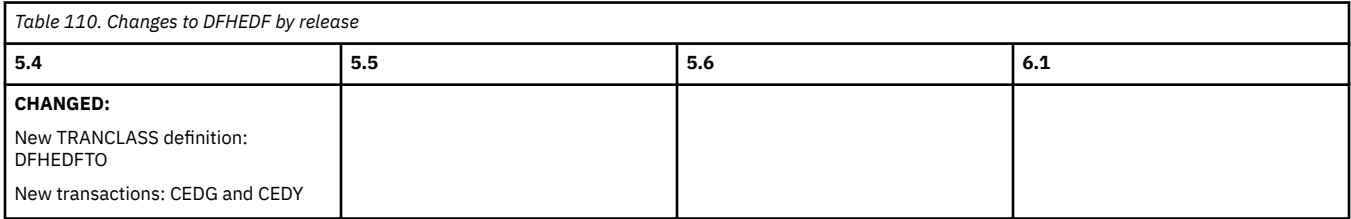

Back to [Highlights of resource definition changes across releases](#page-141-0) or [Index](#page-144-0).

### **DFHEP**

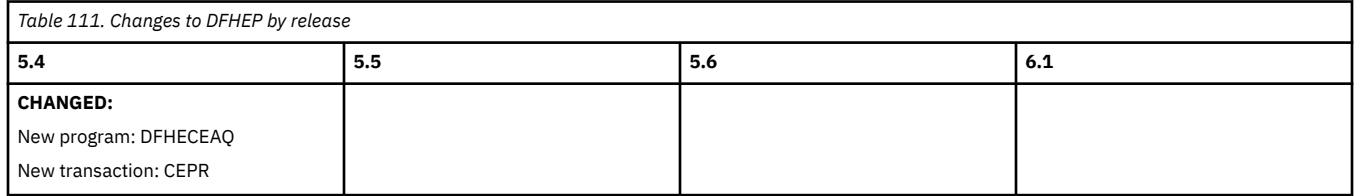

# **DFHHARDC**

<span id="page-147-0"></span>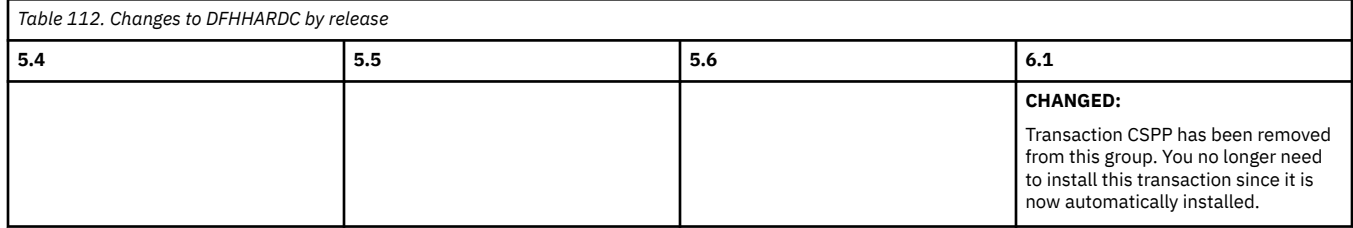

Back to [Highlights of resource definition changes across releases](#page-141-0) or [Index](#page-144-0).

# **DFHIPECI**

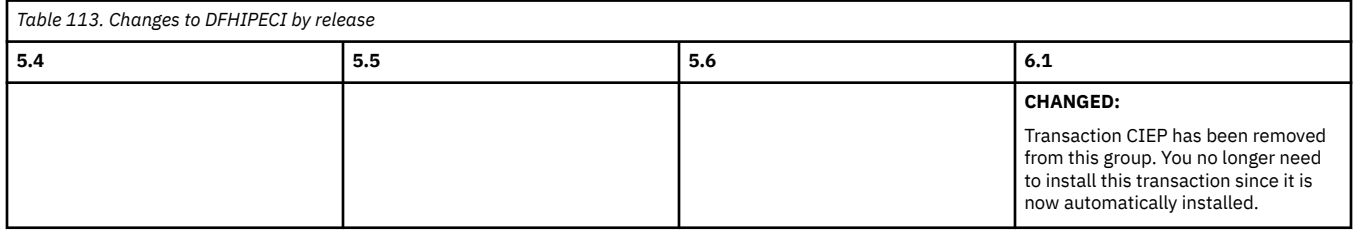

Back to [Highlights of resource definition changes across releases](#page-141-0) or [Index](#page-144-0).

# **DFHISC**

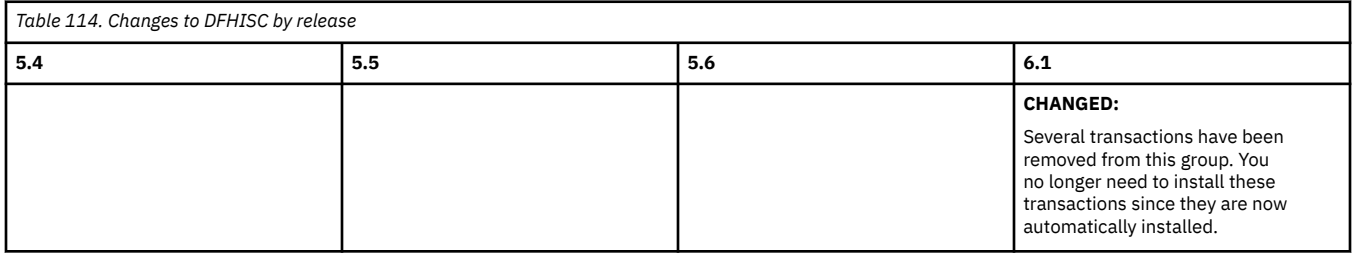

Back to [Highlights of resource definition changes across releases](#page-141-0) or [Index](#page-144-0).

### **DFHJAVA**

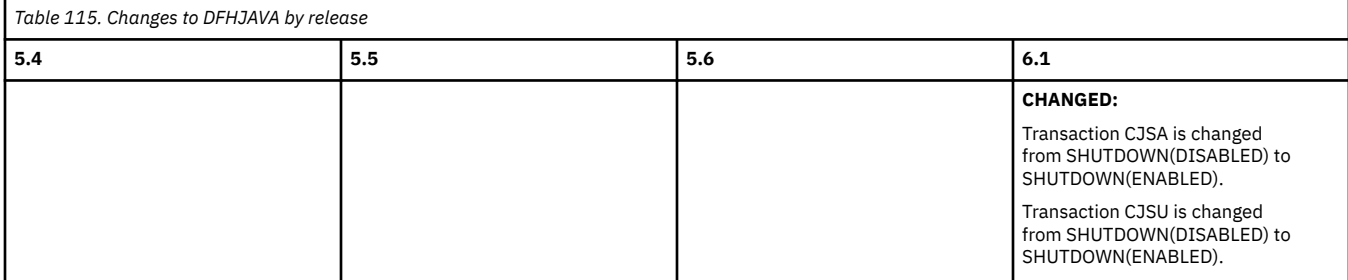

Back to [Highlights of resource definition changes across releases](#page-141-0) or [Index](#page-144-0).

# **DFHLE**

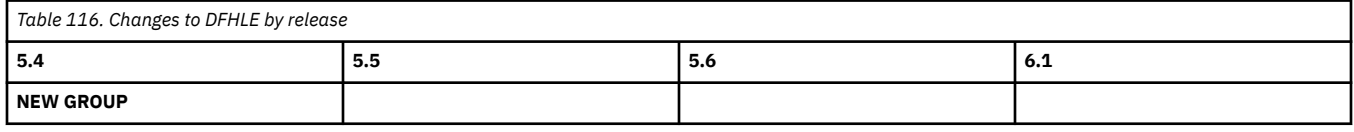

#### **DFHMQ**

<span id="page-148-0"></span>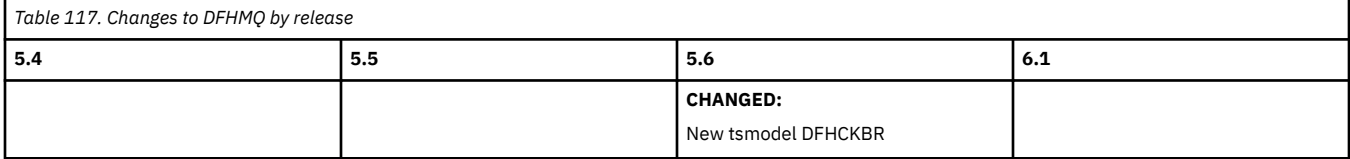

Back to [Highlights of resource definition changes across releases](#page-141-0) or [Index](#page-144-0).

#### **DFHOPER**

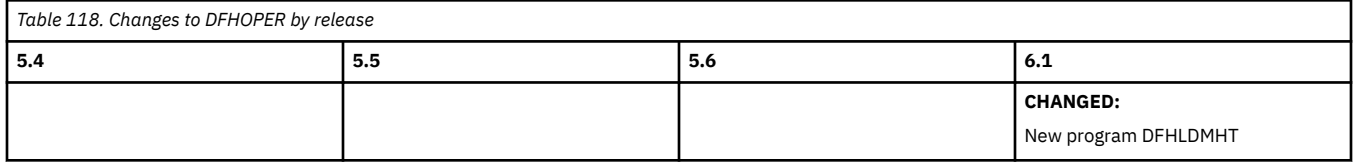

Back to [Highlights of resource definition changes across releases](#page-141-0) or [Index](#page-144-0).

### **DFHPGAIP**

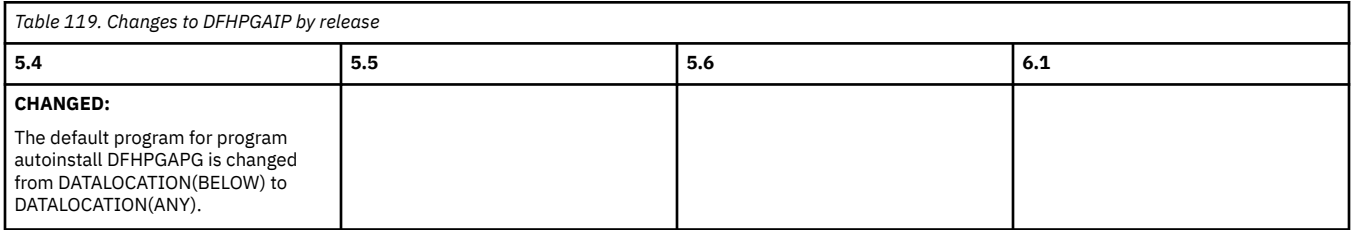

Back to [Highlights of resource definition changes across releases](#page-141-0) or [Index](#page-144-0).

#### **DFHPIPE**

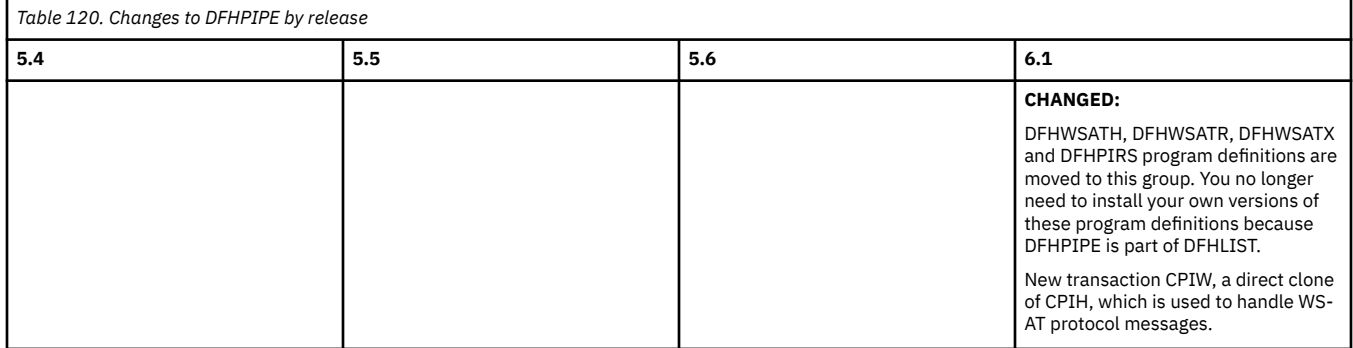

Back to [Highlights of resource definition changes across releases](#page-141-0) or [Index](#page-144-0).

#### **DFHPSSGN**

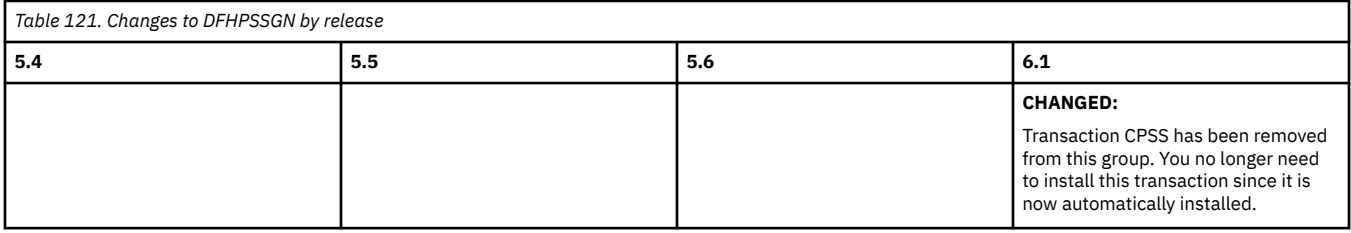

#### **DFHRSEND**

<span id="page-149-0"></span>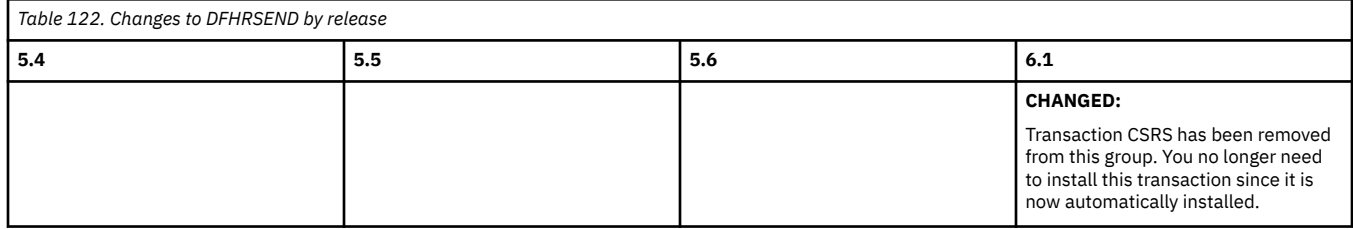

Back to [Highlights of resource definition changes across releases](#page-141-0) or [Index](#page-144-0).

# **DFHSECR**

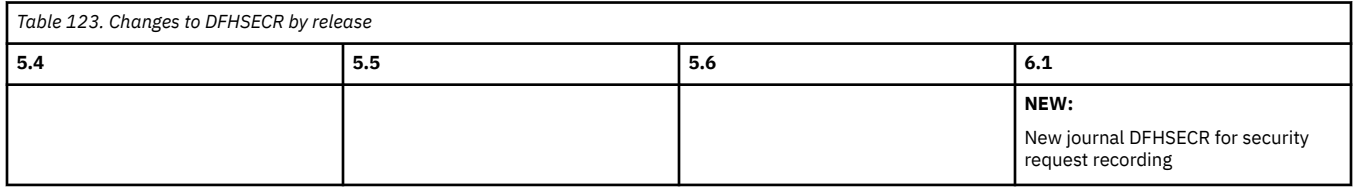

Back to [Highlights of resource definition changes across releases](#page-141-0) or [Index](#page-144-0).

### **DFHSPI**

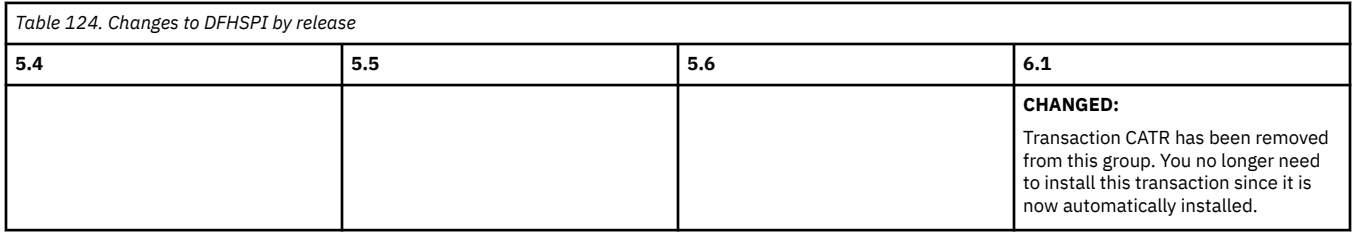

Back to [Highlights of resource definition changes across releases](#page-141-0) or [Index](#page-144-0).

### **DFHSTAND**

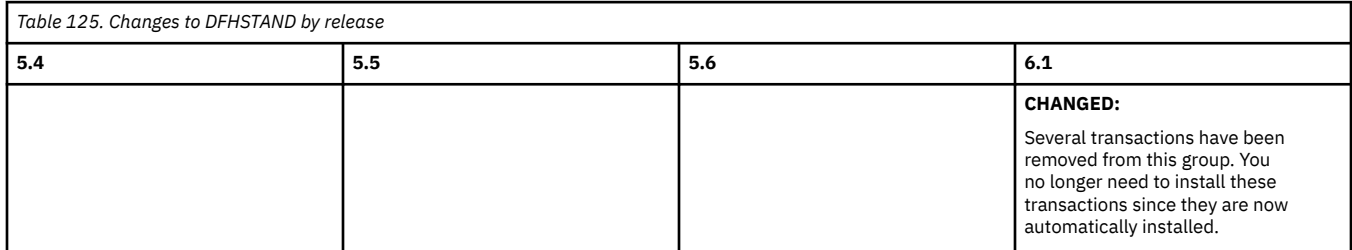

Back to [Highlights of resource definition changes across releases](#page-141-0) or [Index](#page-144-0).

## **DFHVTAMP**

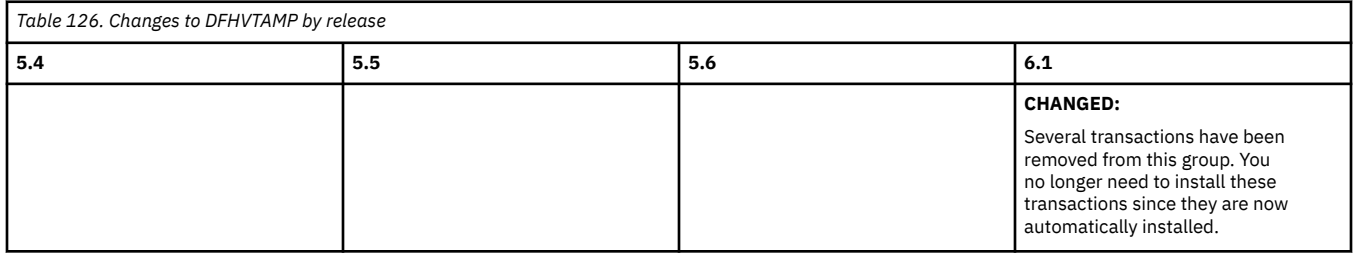

#### **DFHWEB**

<span id="page-150-0"></span>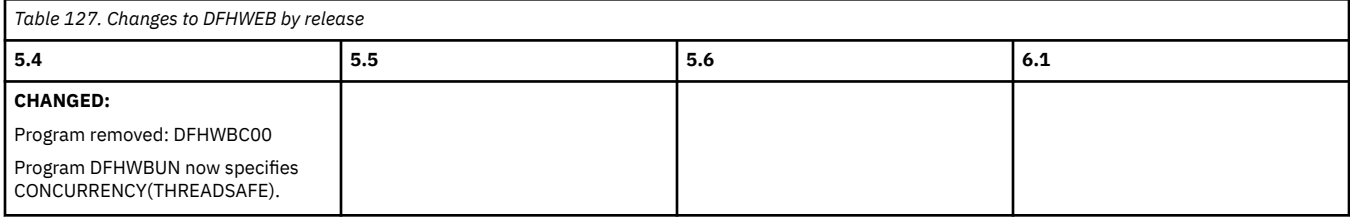

Back to [Highlights of resource definition changes across releases](#page-141-0) or [Index](#page-144-0).

#### **DFHWSAT**

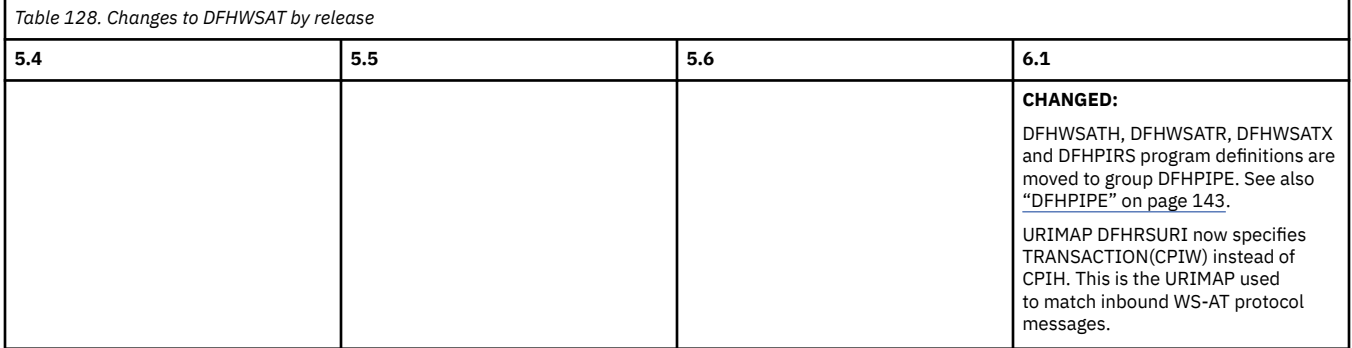

Back to [Highlights of resource definition changes across releases](#page-141-0) or [Index](#page-144-0).

#### **DFHWU**

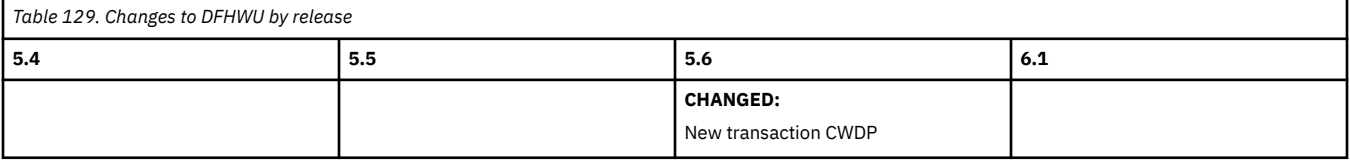

Back to [Highlights of resource definition changes across releases](#page-141-0) or [Index](#page-144-0).

# **Changes to compatibility groups DFHCOMPxxx by release of CICS TS**

Table 130 on page 145 describes changes to compatibility groups DFHCOMPxxx, by release of CICS TS.

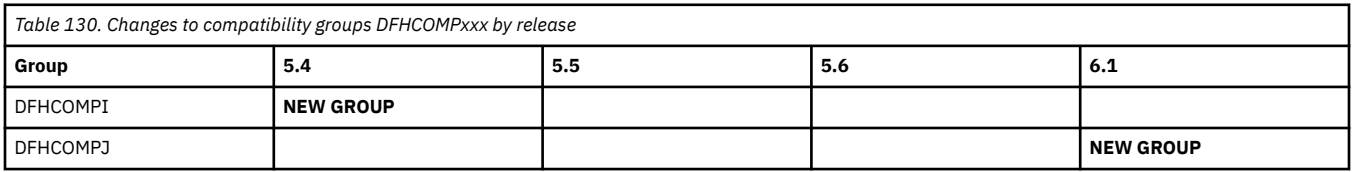

# **Changes to control tables**

This section summarizes the changes to CICS control tables across supported CICS TS releases. For each CICS release, you must reassemble all tables by using the latest macros, even if there are no changes to the macros. From CICS TS 5.3 onwards, CICS checks during initialization whether the macro tables that it is loading have been reassembled, and if they have not been reassembled, message DFHLD0110 is issued and CICS terminates.

If you are upgrading from an end-of-service release, you can find information about the changes that are relevant to those releases in ["Summary of changes from end-of-service releases" on page 214](#page-219-0).

# <span id="page-151-0"></span>**Highlights of changes across supported releases of CICS TS**

Table 131 on page 146 lists changed control tables in each supported CICS TS release. The links provided take you to the relevant tables below where brief descriptions of the changes are provided.

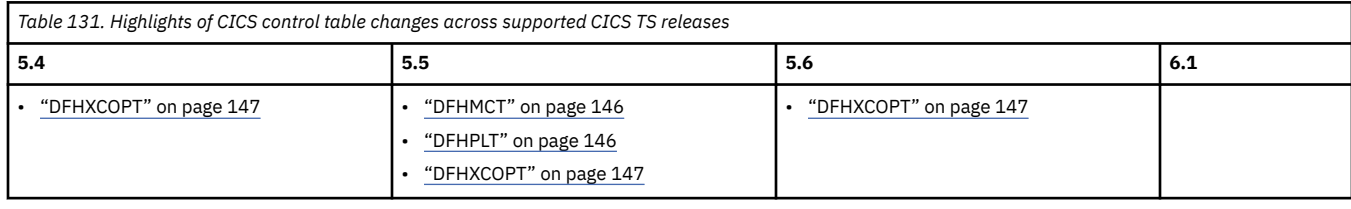

# **Changes to control tables by release of CICS TS**

View changes by control table:

#### **DFHMCT**

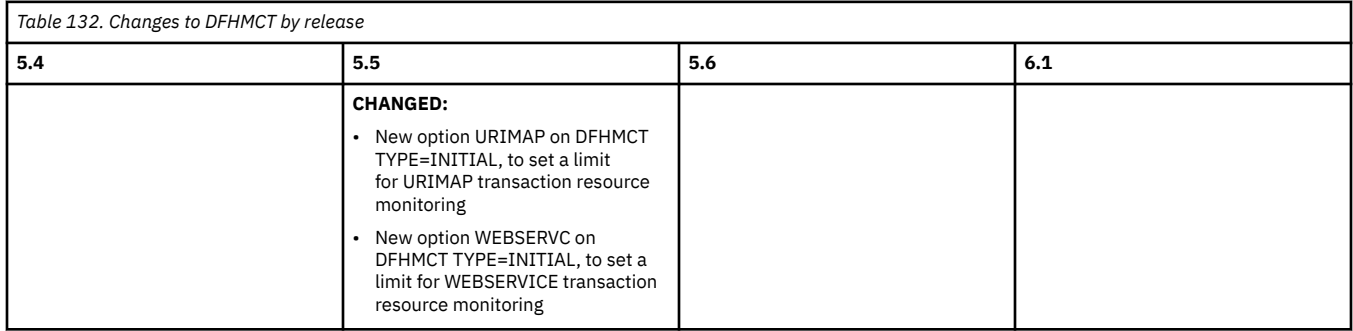

### Back to Highlights of CICS control table changes across releases

#### **DFHPLT**

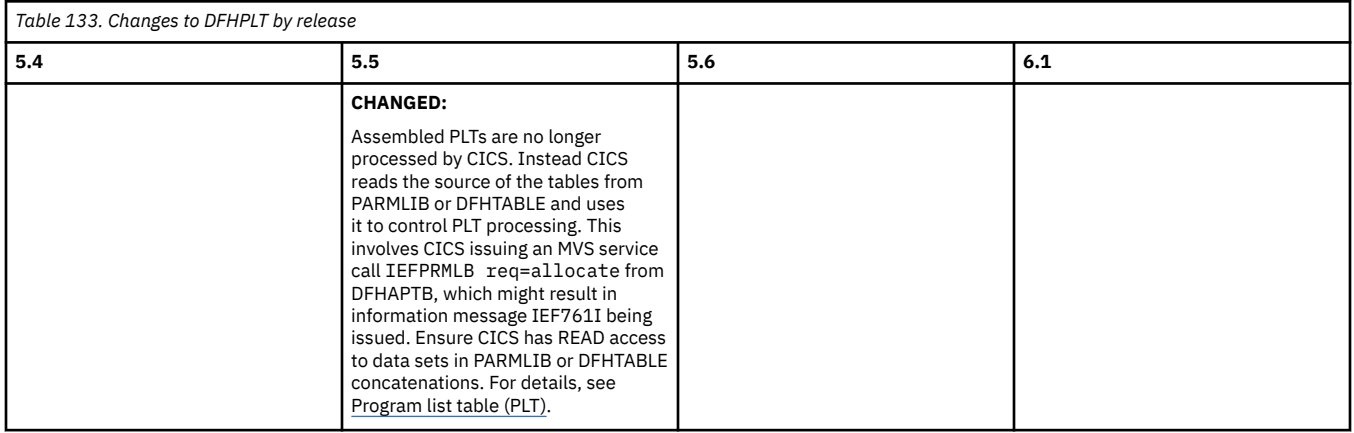

Back to Highlights of CICS control table changes across releases

### **DFHXCOPT**

<span id="page-152-0"></span>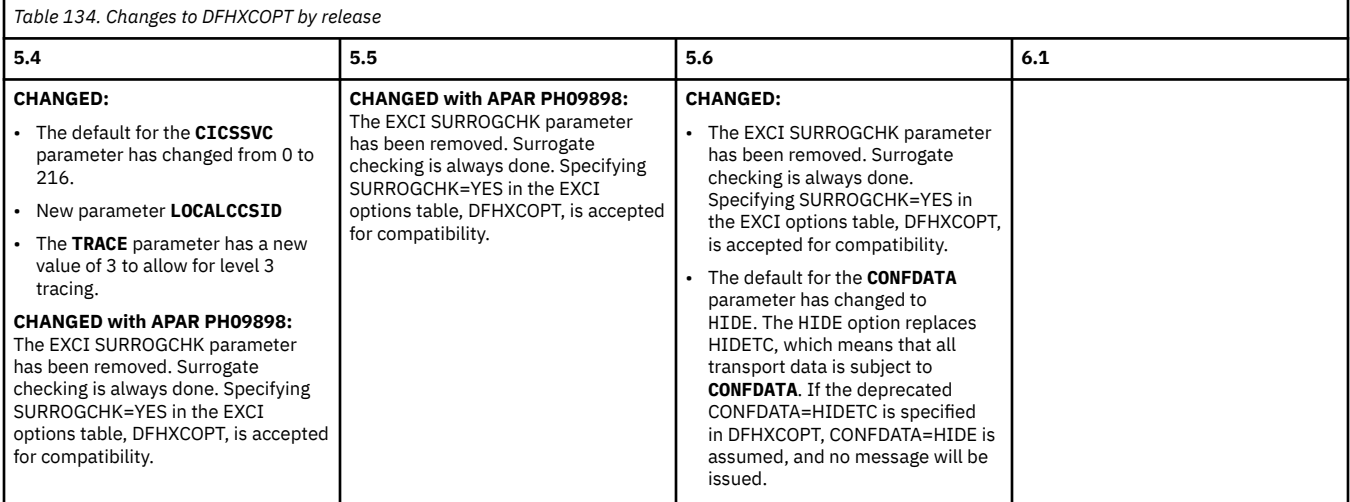

Back to [Highlights of CICS control table changes across releases](#page-151-0)

For information about SIT parameters, see [Changes to SIT parameters](http://www.ibm.com/support/knowledgecenter/SSGMCP_6.1.0/upgrading/changes/sit_changes.html).

# **Changes to CICS SPI**

This section summarizes the changes to system programming interface commands across supported CICS releases.

If you are upgrading from an end-of-service release, you can find information about the changes that are relevant to those releases in ["Summary of changes from end-of-service releases" on page 214](#page-219-0).

# **Highlights of changes across supported releases of CICS TS**

Table 135 on page 147 lists new, changed, or removed SPI commands in each supported CICS TS release.

The links that are provided for new commands take you to their reference information in the product documentation.

The links that are provided for changed commands take you to the relevant tables below where brief descriptions of the changes are provided.

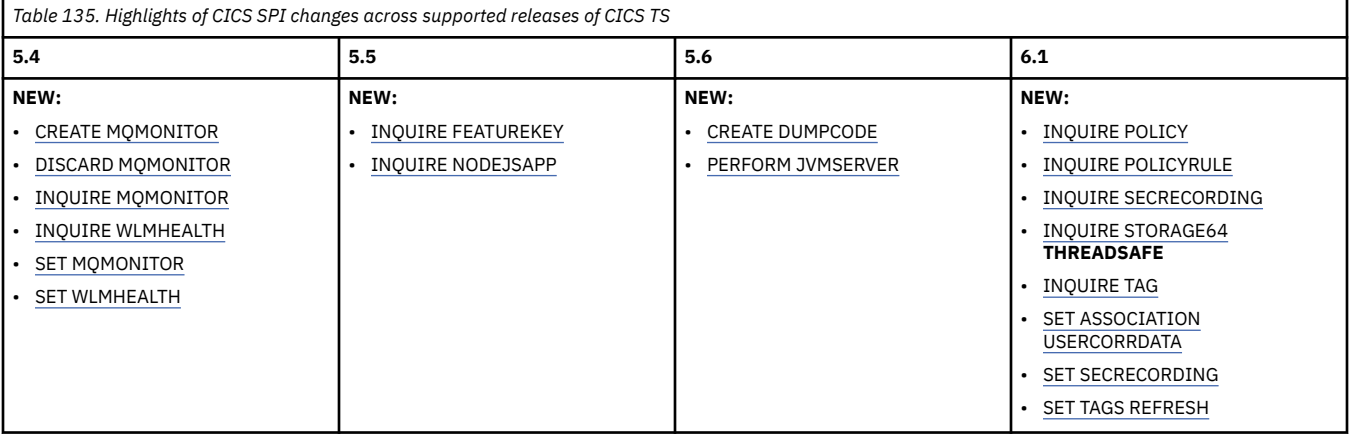

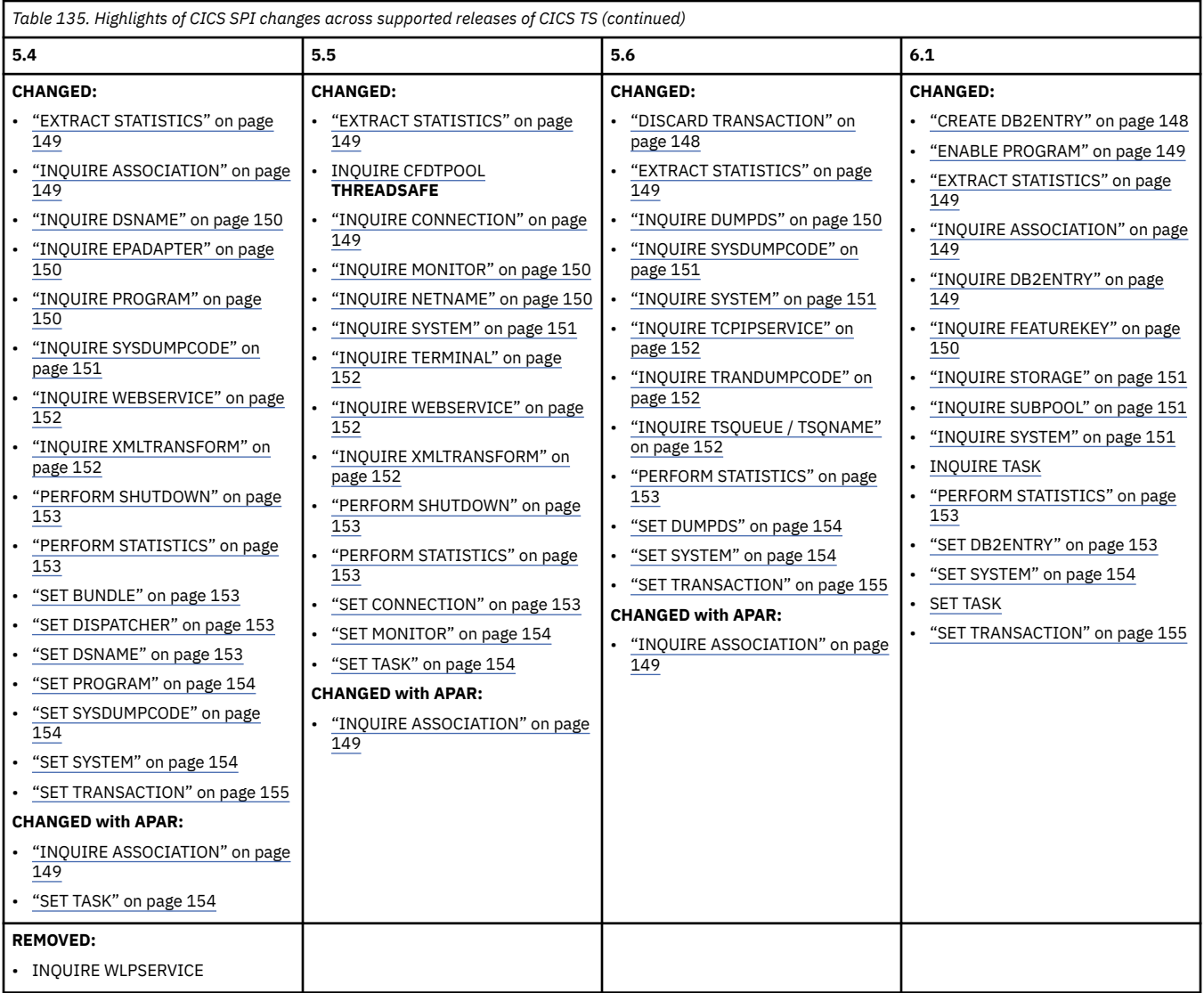

# **Changes to CICS SPI commands by release of CICS TS**

View changes by command:

# **[CREATE DB2ENTRY](http://www.ibm.com/support/knowledgecenter/SSGMCP_6.1.0/reference-system-programming/commands-spi/dfha8_createdb2entry.html)**

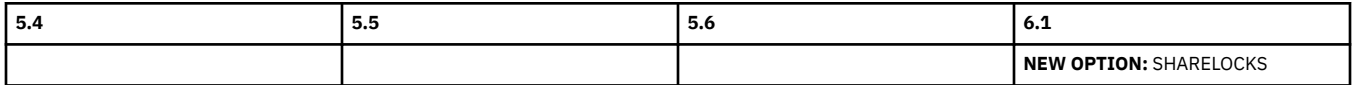

Go back to [Highlights of changes across releases](#page-152-0)

# **[DISCARD TRANSACTION](http://www.ibm.com/support/knowledgecenter/SSGMCP_6.1.0/reference-system-programming/commands-spi/dfha8_discardtransaction.html)**

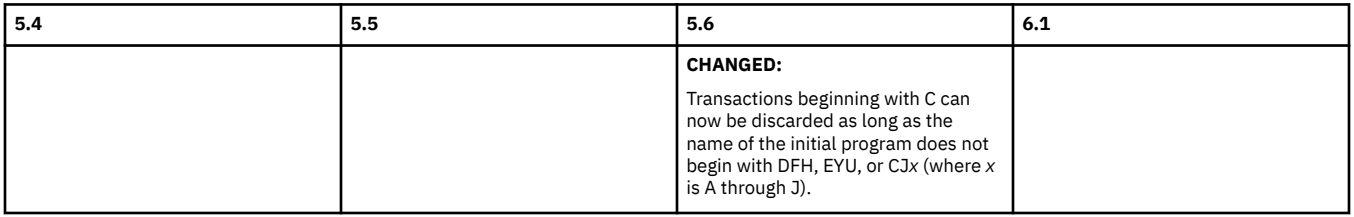

Go back to [Highlights of changes across releases](#page-152-0)

#### **[ENABLE PROGRAM](http://www.ibm.com/support/knowledgecenter/SSGMCP_6.1.0/reference-system-programming/commands-spi/dfha8_enableprogram.html)**

<span id="page-154-0"></span>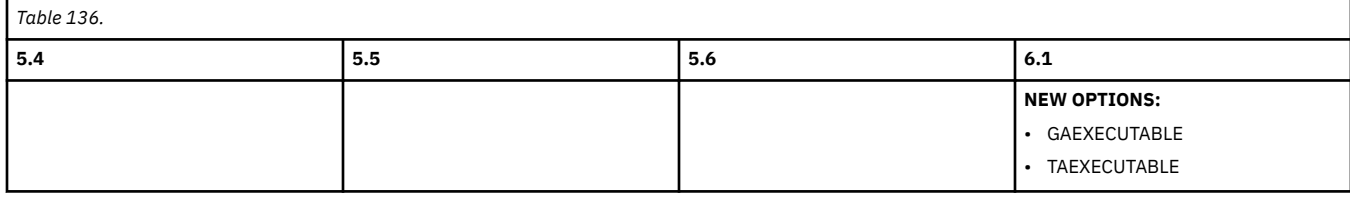

Go back to [Highlights of changes across releases](#page-152-0)

# **[EXTRACT STATISTICS](http://www.ibm.com/support/knowledgecenter/SSGMCP_6.1.0/reference-system-programming/commands-spi/dfha8_extractstatistics.html)**

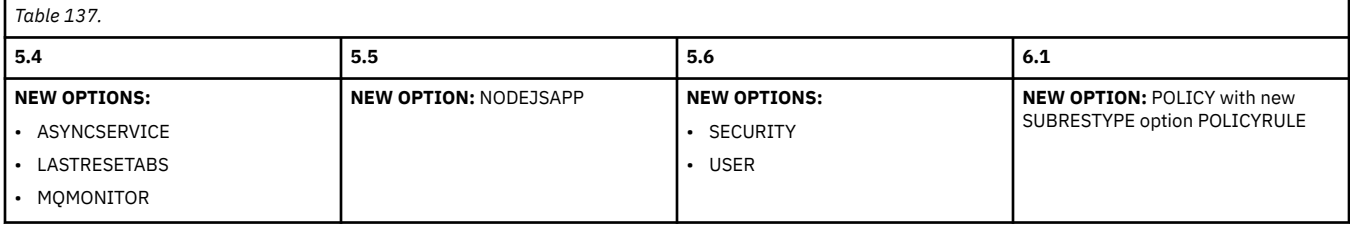

Go back to [Highlights of changes across releases](#page-152-0)

# **[INQUIRE ASSOCIATION](http://www.ibm.com/support/knowledgecenter/SSGMCP_6.1.0/reference-system-programming/commands-spi/dfha8_inquireassociation.html)**

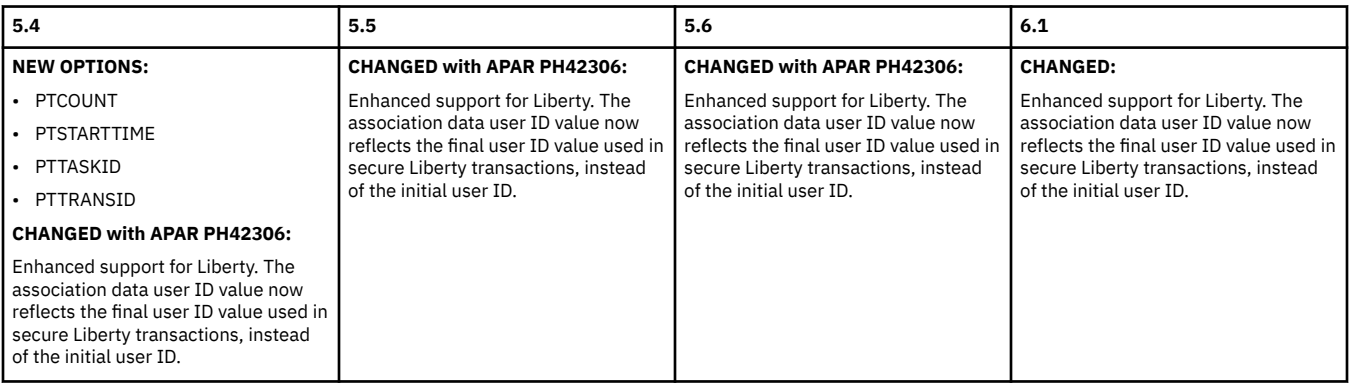

Go back to [Highlights of changes across releases](#page-152-0)

# **[INQUIRE CONNECTION](http://www.ibm.com/support/knowledgecenter/SSGMCP_6.1.0/reference-system-programming/commands-spi/dfha8_inquireconnection.html)**

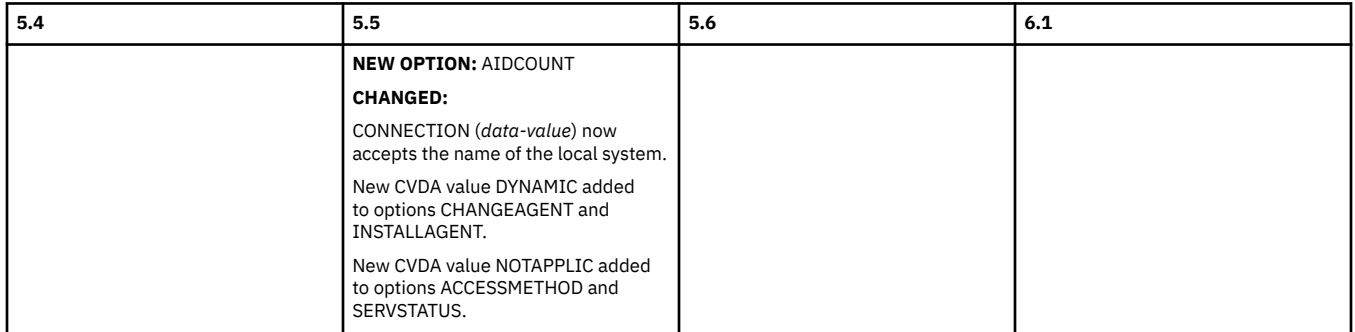

Go back to [Highlights of changes across releases](#page-152-0)

# **[INQUIRE DB2ENTRY](http://www.ibm.com/support/knowledgecenter/SSGMCP_6.1.0/reference-system-programming/commands-spi/dfha8_inquiredb2entry.html)**

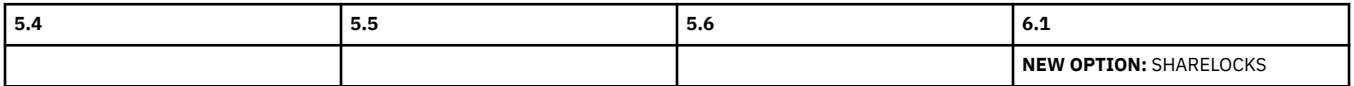

Go back to [Highlights of changes across releases](#page-152-0)

# **[INQUIRE DSNAME](http://www.ibm.com/support/knowledgecenter/SSGMCP_6.1.0/reference-system-programming/commands-spi/dfha8_inquiredsname.html)**

<span id="page-155-0"></span>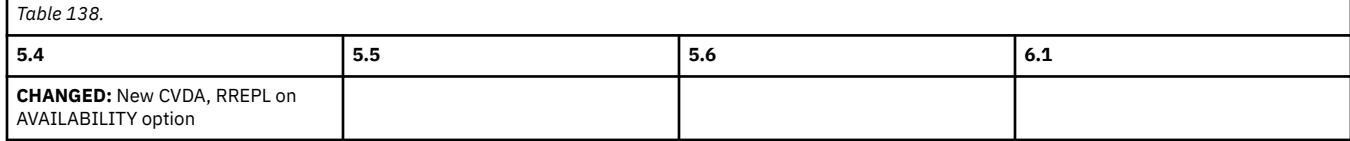

Go back to [Highlights of changes across releases](#page-152-0)

#### **[INQUIRE DUMPDS](http://www.ibm.com/support/knowledgecenter/SSGMCP_6.1.0/reference-system-programming/commands-spi/dfha8_inquiredumpds.html)**

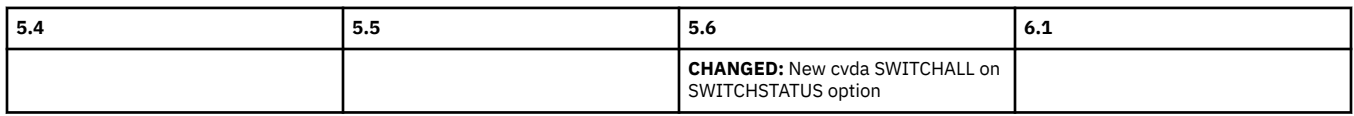

Go back to [Highlights of changes across releases](#page-152-0)

## **[INQUIRE EPADAPTER](http://www.ibm.com/support/knowledgecenter/SSGMCP_6.1.0/reference-system-programming/commands-spi/dfha8_inquireepadapter.html)**

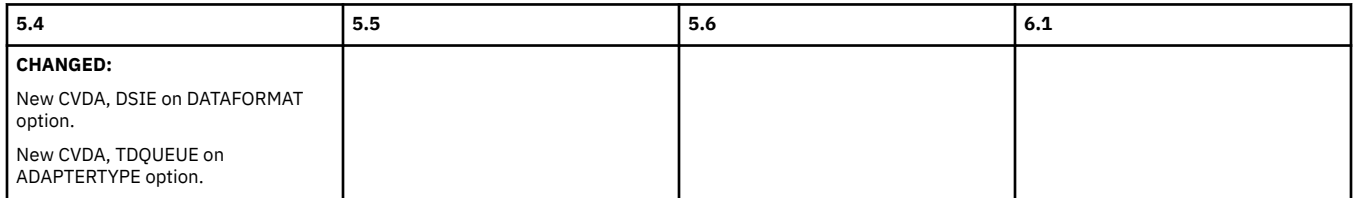

Go back to [Highlights of changes across releases](#page-152-0)

### **[INQUIRE FEATUREKEY](http://www.ibm.com/support/knowledgecenter/SSGMCP_6.1.0/reference-system-programming/commands-spi/dfha8-inquirefeaturekey.html)**

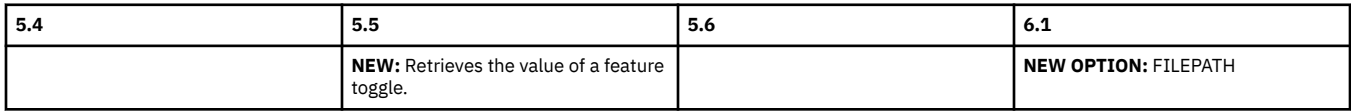

Go back to [Highlights of changes across releases](#page-152-0)

# **[INQUIRE MONITOR](http://www.ibm.com/support/knowledgecenter/SSGMCP_6.1.0/reference-system-programming/commands-spi/dfha8_inquiremonitor.html)**

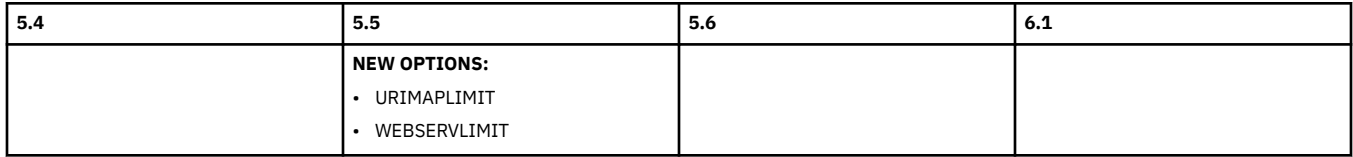

Go back to [Highlights of changes across releases](#page-152-0)

#### **[INQUIRE NETNAME](http://www.ibm.com/support/knowledgecenter/SSGMCP_6.1.0/reference-system-programming/commands-spi/dfha8_inquirenetname.html)**

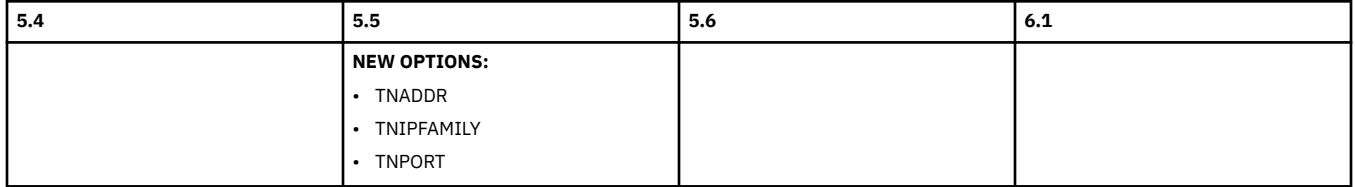

Go back to [Highlights of changes across releases](#page-152-0)

# **[INQUIRE PROGRAM](http://www.ibm.com/support/knowledgecenter/SSGMCP_6.1.0/reference-system-programming/commands-spi/dfha8_inquireprogram.html)**

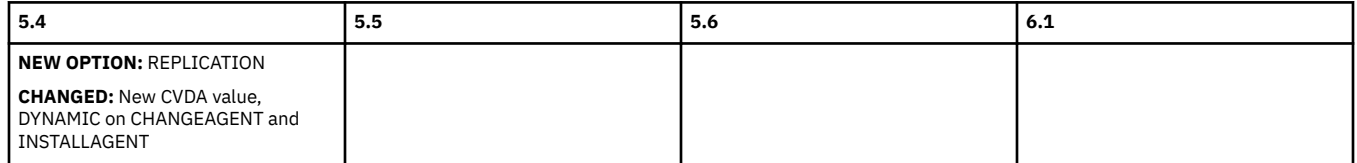

#### Go back to [Highlights of changes across releases](#page-152-0)

# **[INQUIRE STORAGE](http://www.ibm.com/support/knowledgecenter/SSGMCP_6.1.0/reference-system-programming/commands-spi/dfha8_inquirestorage.html)**

<span id="page-156-0"></span>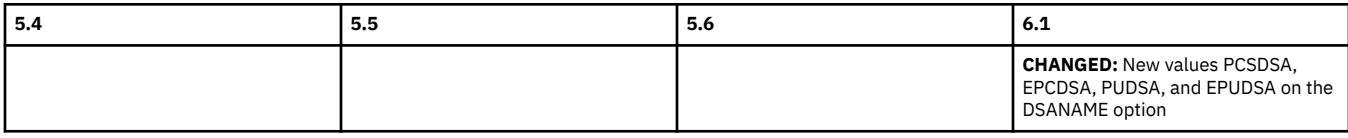

Go back to [Highlights of changes across releases](#page-152-0)

## **[INQUIRE SUBPOOL](http://www.ibm.com/support/knowledgecenter/SSGMCP_6.1.0/reference-system-programming/commands-spi/dfha8_inquiresubpool.html)**

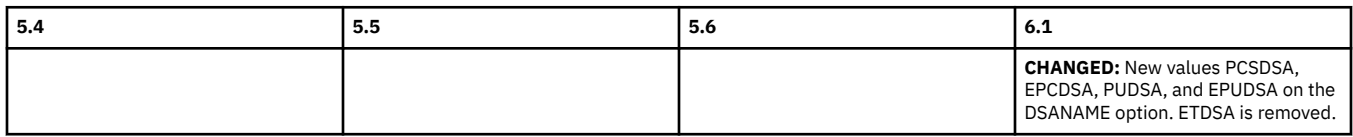

Go back to [Highlights of changes across releases](#page-152-0)

# **[INQUIRE SYSDUMPCODE](http://www.ibm.com/support/knowledgecenter/SSGMCP_6.1.0/reference-system-programming/commands-spi/dfha8_inquiresysdumpcode.html)**

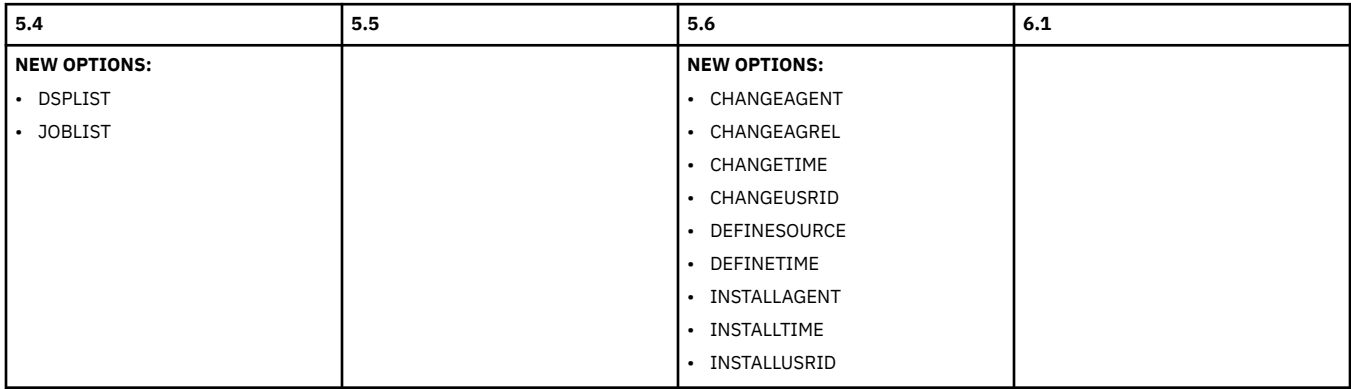

Go back to [Highlights of changes across releases](#page-152-0)

# **[INQUIRE SYSTEM](http://www.ibm.com/support/knowledgecenter/SSGMCP_6.1.0/reference-system-programming/commands-spi/dfha8_inquiresystem.html)**

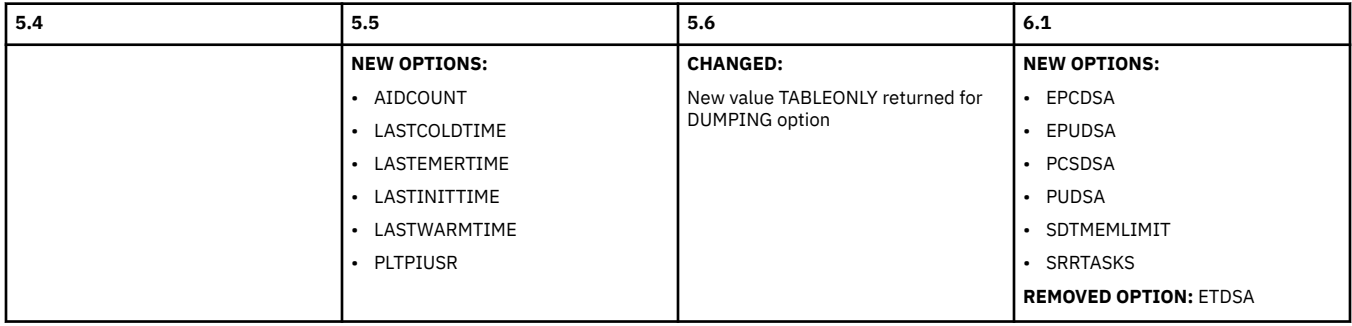

Go back to [Highlights of changes across releases](#page-152-0)

# **[INQUIRE TASK](http://www.ibm.com/support/knowledgecenter/SSGMCP_6.1.0/reference-system-programming/commands-spi/dfha8_inquiretask.html)**

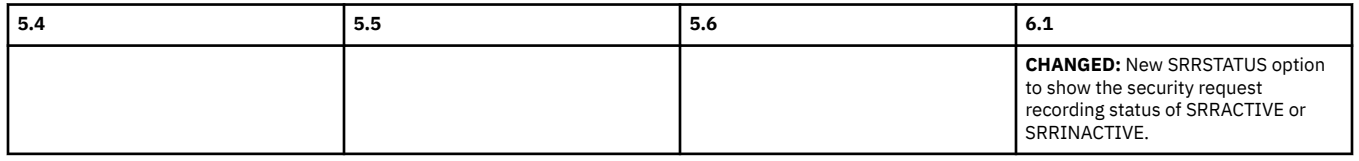

Go back to [Highlights of changes across releases](#page-152-0)

#### **[INQUIRE TCPIPSERVICE](http://www.ibm.com/support/knowledgecenter/SSGMCP_6.1.0/reference-system-programming/commands-spi/dfha8_inquiretcpipservice.html)**

<span id="page-157-0"></span>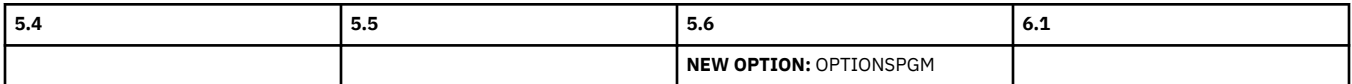

Go back to [Highlights of changes across releases](#page-152-0)

# **[INQUIRE TERMINAL](http://www.ibm.com/support/knowledgecenter/SSGMCP_6.1.0/reference-system-programming/commands-spi/dfha8_inquireterminal.html)**

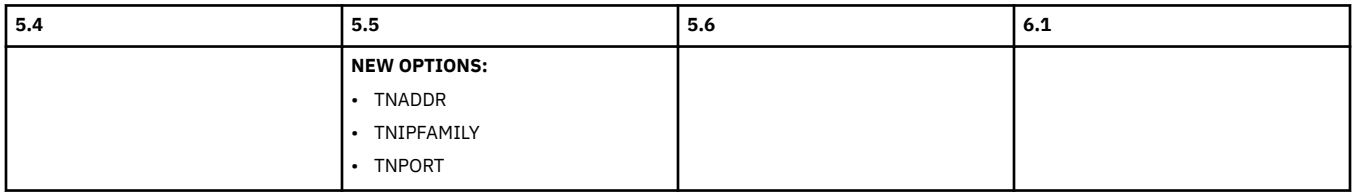

Go back to [Highlights of changes across releases](#page-152-0)

# **[INQUIRE TRANDUMPCODE](http://www.ibm.com/support/knowledgecenter/SSGMCP_6.1.0/reference-system-programming/commands-spi/dfha8_inquiretrandumpcode.html)**

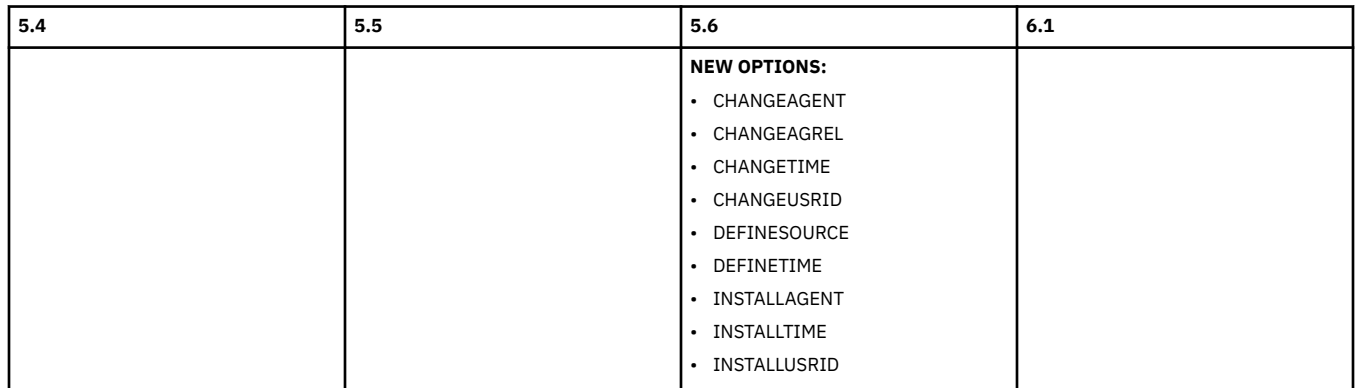

Go back to [Highlights of changes across releases](#page-152-0)

# **[INQUIRE TSQUEUE / TSQNAME](http://www.ibm.com/support/knowledgecenter/SSGMCP_6.1.0/reference-system-programming/commands-spi/dfha8_inquiretsqueue.html)**

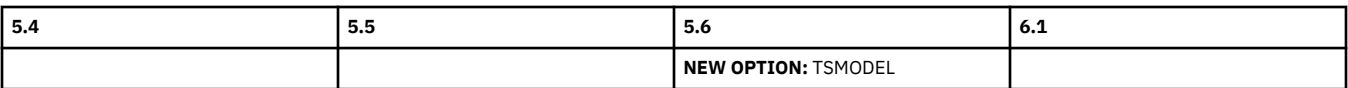

Go back to [Highlights of changes across releases](#page-152-0)

# **[INQUIRE WEBSERVICE](http://www.ibm.com/support/knowledgecenter/SSGMCP_6.1.0/reference-system-programming/commands-spi/dfha8_inquirewebservice.html)**

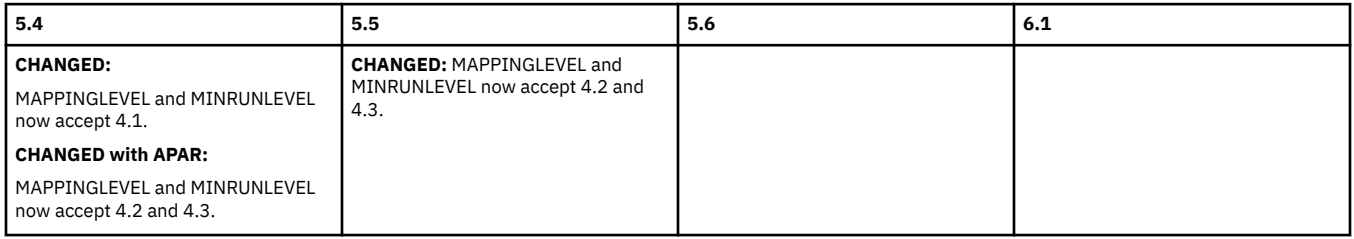

Go back to [Highlights of changes across releases](#page-152-0)

# **[INQUIRE XMLTRANSFORM](http://www.ibm.com/support/knowledgecenter/SSGMCP_6.1.0/reference-system-programming/commands-spi/dfha8_inquirexmltransform.html)**

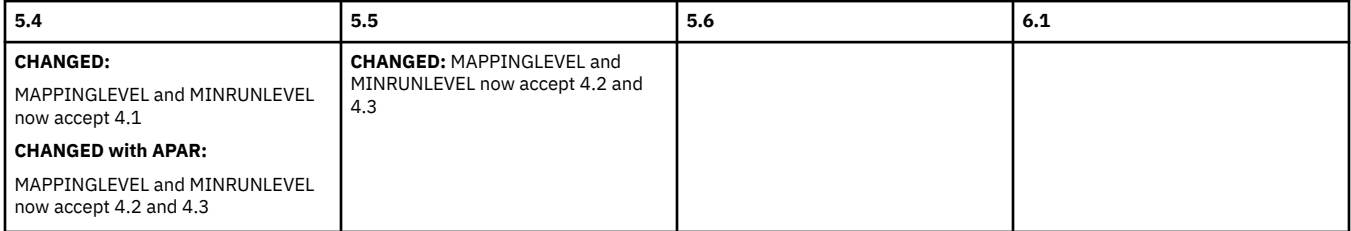

#### Go back to [Highlights of changes across releases](#page-152-0)

# **[PERFORM SHUTDOWN](http://www.ibm.com/support/knowledgecenter/SSGMCP_6.1.0/reference-system-programming/commands-spi/dfha8_performshutdown.html)**

<span id="page-158-0"></span>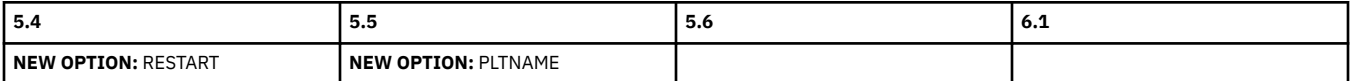

Go back to [Highlights of changes across releases](#page-152-0)

#### **[PERFORM STATISTICS](http://www.ibm.com/support/knowledgecenter/SSGMCP_6.1.0/reference-system-programming/commands-spi/dfha8_performstatistics.html)**

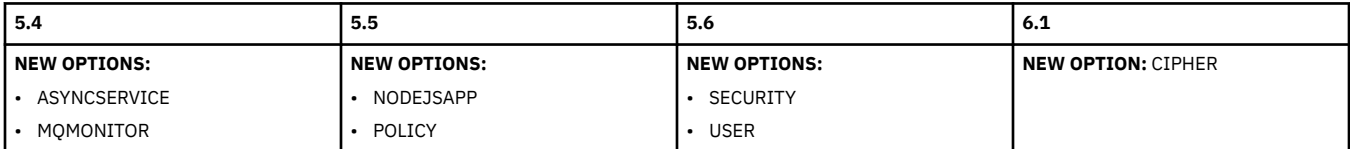

Go back to [Highlights of changes across releases](#page-152-0)

#### **[SET BUNDLE](http://www.ibm.com/support/knowledgecenter/SSGMCP_6.1.0/reference-system-programming/commands-spi/dfha8_setbundle.html)**

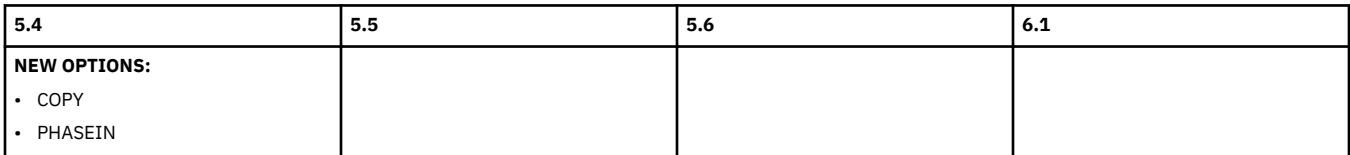

Go back to [Highlights of changes across releases](#page-152-0)

# **[SET CONNECTION](http://www.ibm.com/support/knowledgecenter/SSGMCP_6.1.0/reference-system-programming/commands-spi/dfha8_setconnection.html)**

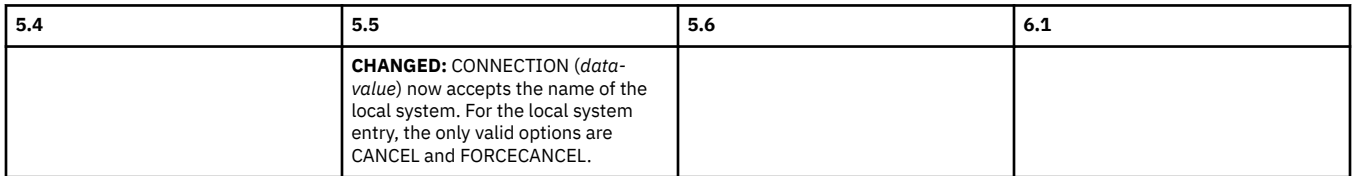

Go back to [Highlights of changes across releases](#page-152-0)

#### **[SET DB2ENTRY](http://www.ibm.com/support/knowledgecenter/SSGMCP_6.1.0/reference-system-programming/commands-spi/dfha8_setdb2entry.html)**

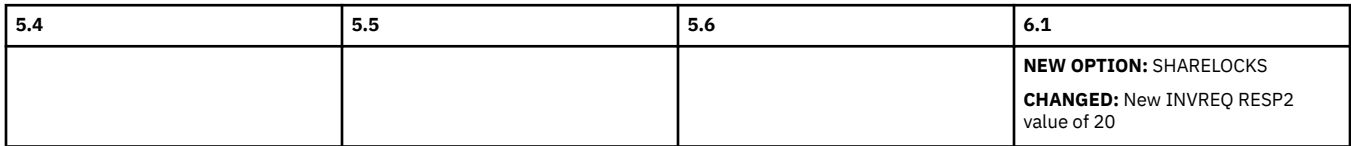

Go back to [Highlights of changes across releases](#page-152-0)

### **[SET DISPATCHER](http://www.ibm.com/support/knowledgecenter/SSGMCP_6.1.0/reference-system-programming/commands-spi/dfha8_setdispatcher.html)**

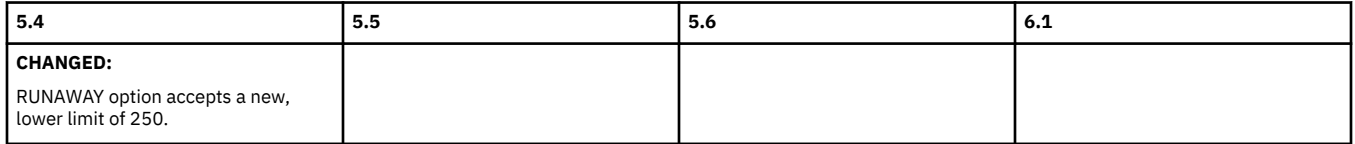

Go back to [Highlights of changes across releases](#page-152-0)

#### **[SET DSNAME](http://www.ibm.com/support/knowledgecenter/SSGMCP_6.1.0/reference-system-programming/commands-spi/dfha8_setdsname.html)**

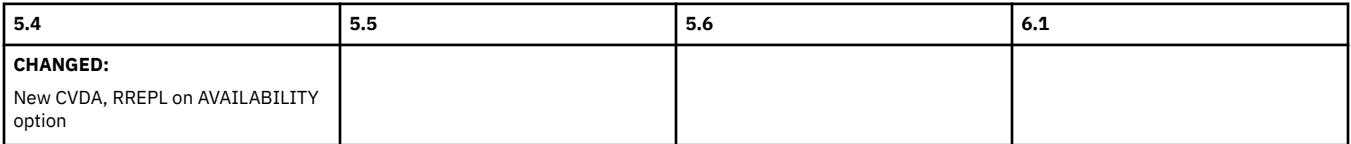

Go back to [Highlights of changes across releases](#page-152-0)

### **[SET DUMPDS](http://www.ibm.com/support/knowledgecenter/SSGMCP_6.1.0/reference-system-programming/commands-spi/dfha8_setdumpds.html)**

<span id="page-159-0"></span>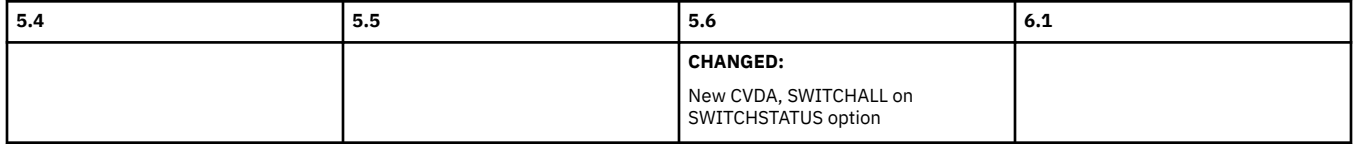

Go back to [Highlights of changes across releases](#page-152-0)

### **[SET MONITOR](http://www.ibm.com/support/knowledgecenter/SSGMCP_6.1.0/reference-system-programming/commands-spi/dfha8_setmonitor.html)**

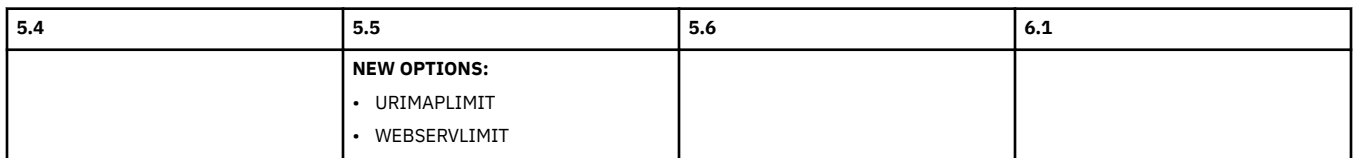

Go back to [Highlights of changes across releases](#page-152-0)

# **[SET PROGRAM](http://www.ibm.com/support/knowledgecenter/SSGMCP_6.1.0/reference-system-programming/commands-spi/dfha8_setprogram.html)**

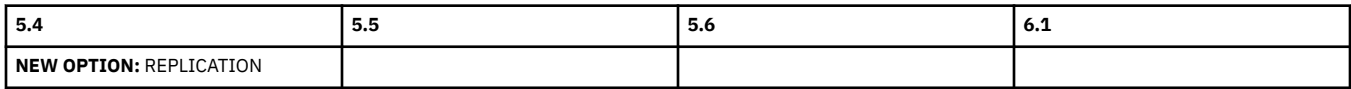

Go back to [Highlights of changes across releases](#page-152-0)

#### **[SET SYSDUMPCODE](http://www.ibm.com/support/knowledgecenter/SSGMCP_6.1.0/reference-system-programming/commands-spi/dfha8_setsysdumpcode.html)**

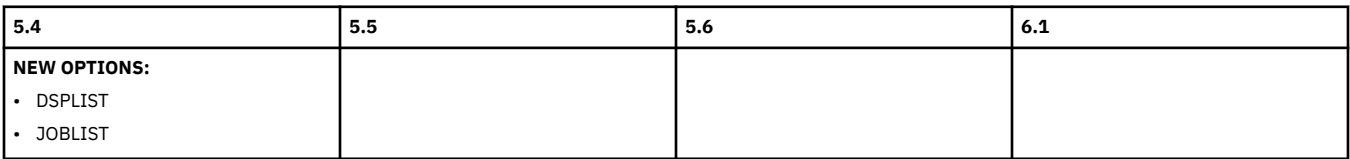

Go back to [Highlights of changes across releases](#page-152-0)

# **[SET SYSTEM](http://www.ibm.com/support/knowledgecenter/SSGMCP_6.1.0/reference-system-programming/commands-spi/dfha8_setsystem.html)**

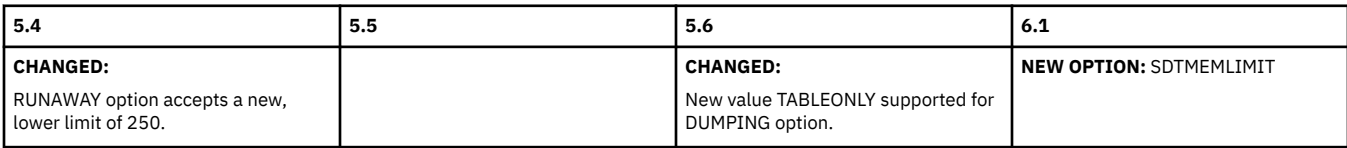

Go back to [Highlights of changes across releases](#page-152-0)

#### **[SET TASK](http://www.ibm.com/support/knowledgecenter/SSGMCP_6.1.0/reference-system-programming/commands-spi/dfha8_settask.html)**

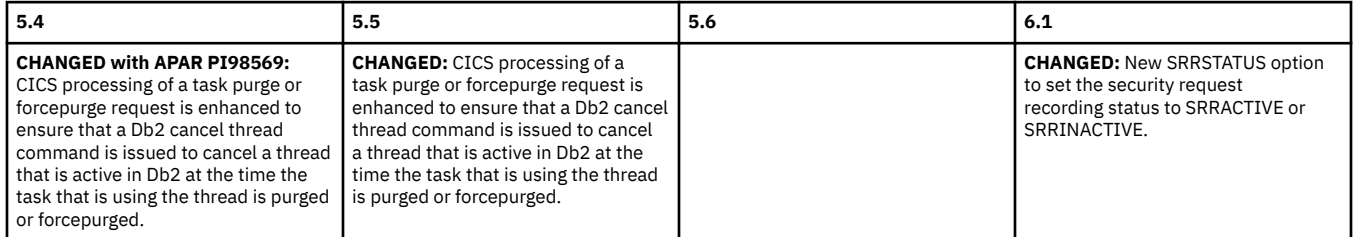

Go back to [Highlights of changes across releases](#page-152-0)

# **[SET TRANSACTION](http://www.ibm.com/support/knowledgecenter/SSGMCP_6.1.0/reference-system-programming/commands-spi/dfha8_settransaction.html)**

<span id="page-160-0"></span>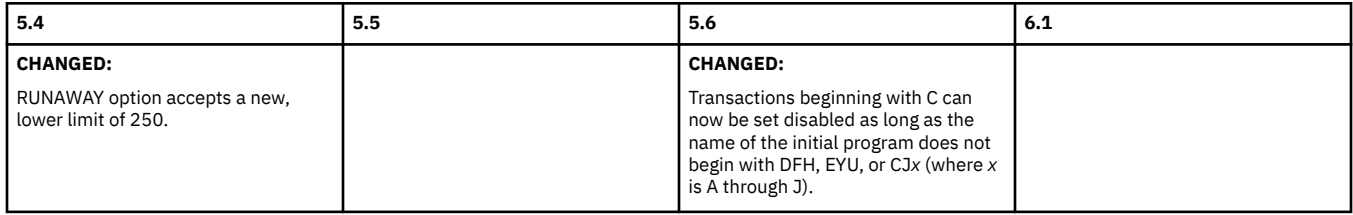

Go back to [Highlights of changes across releases](#page-152-0)

#### **[SET XMLTRANSFORM](http://www.ibm.com/support/knowledgecenter/SSGMCP_6.1.0/reference-system-programming/commands-spi/dfha8_setxmltransform.html)**

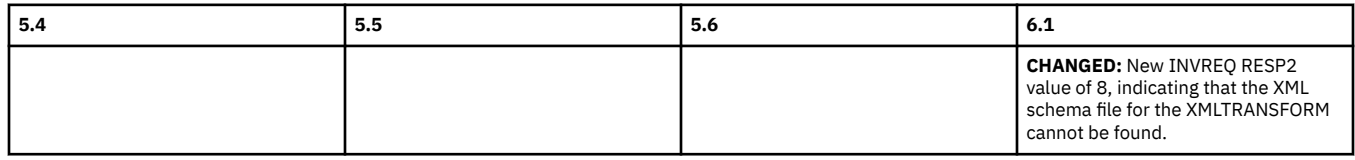

Go back to [Highlights of changes across releases](#page-152-0)

# **Changes to CICS transactions**

This section summarizes the changes to the CICS transactions across supported CICS releases.

If you are upgrading from an end-of-service release, you can find information about the changes that are relevant to those releases in ["Summary of changes from end-of-service releases" on page 214](#page-219-0).

If there are changes to the category 2 transactions, you must rerun the DFH\$CAT2 CLIST provided in SDFHSAMP library.

For information about the changes to the CICS main terminal transaction CEMT, see ["Changes to CEMT"](#page-165-0) [on page 160.](#page-165-0)

# **Highlights of changes across supported releases of CICS TS**

Table 139 on page 155 lists new and changed CICS-supplied transactions in each supported CICS TS release. The number following the transaction name indicates its security category. The links provided take you to the relevant tables below where brief descriptions of the changes are provided.

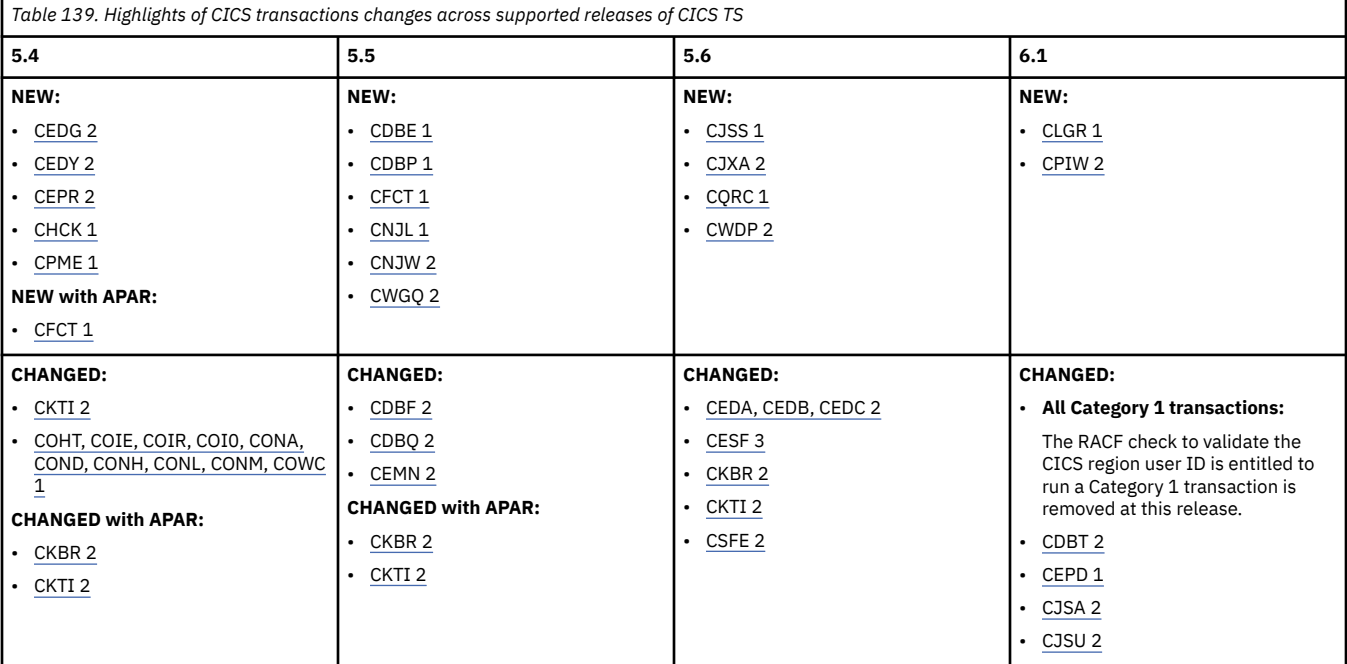

# <span id="page-161-0"></span>**Changes to CICS transactions by release of CICS TS**

View changes by transaction.

The program and CSD group for these transactions are shown in [List of CICS transactions](http://www.ibm.com/support/knowledgecenter/SSGMCP_6.1.0/reference-system-management/transactions/dfha7_cst_descriptions.html).

#### **CDBE**

Security category: 1

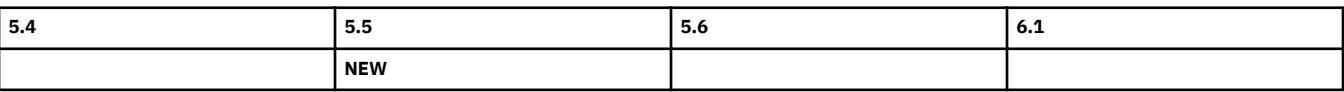

# **CDBF**

Security category: 2

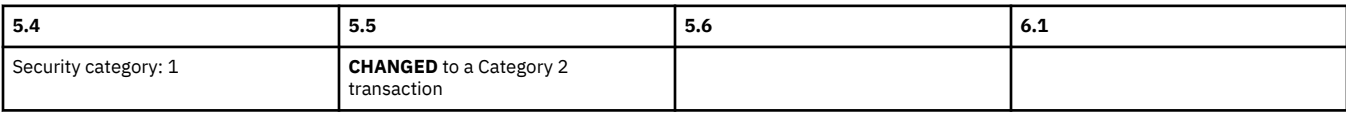

#### **CDBP**

Security category: 1

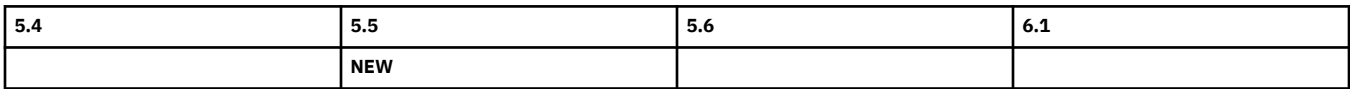

# **CDBQ**

Security category: 2

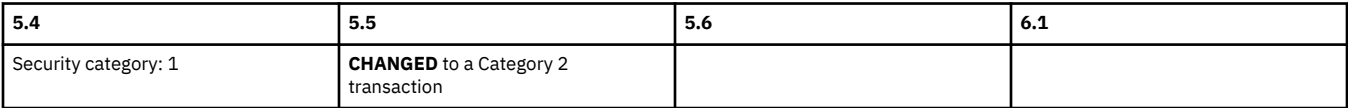

# **CDBT**

Security category: 2

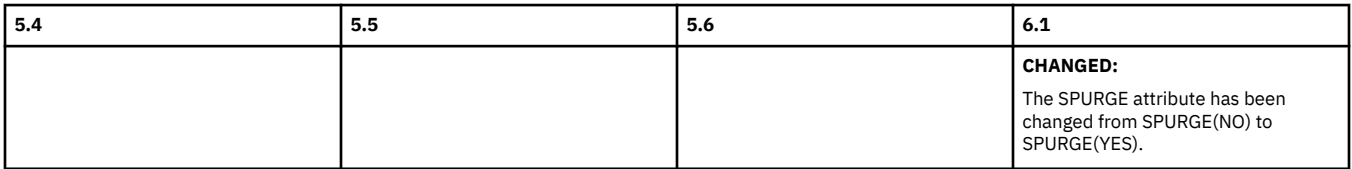

# **CEDA, CEDB, CEDC**

Security category: 2

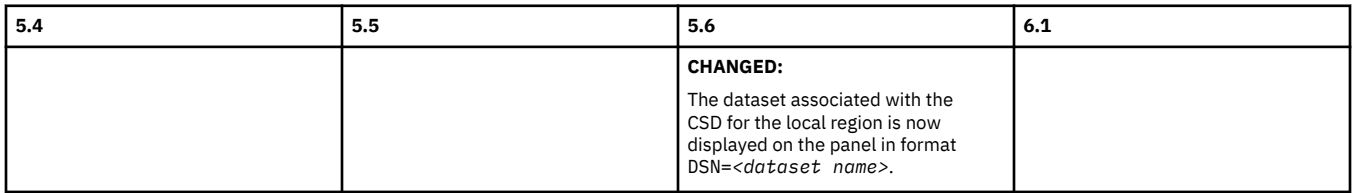

#### **CEDG**

Security category: 2

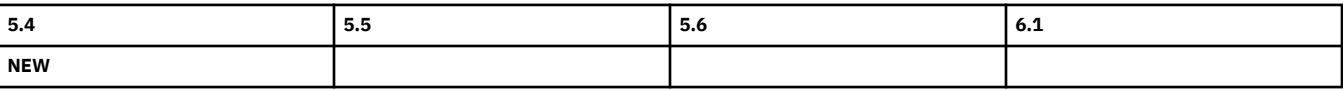

**CEDY**

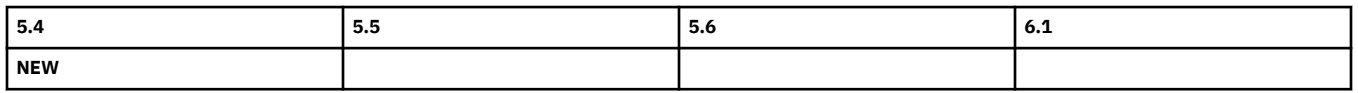

#### **CEMN**

Security category: 2

<span id="page-162-0"></span>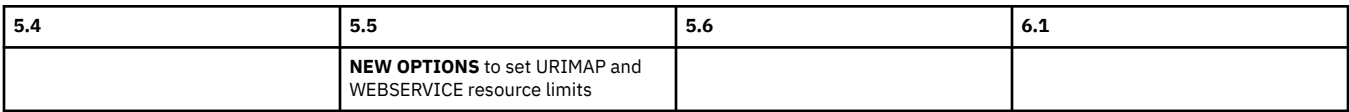

# **CEPD**

Security category: 1

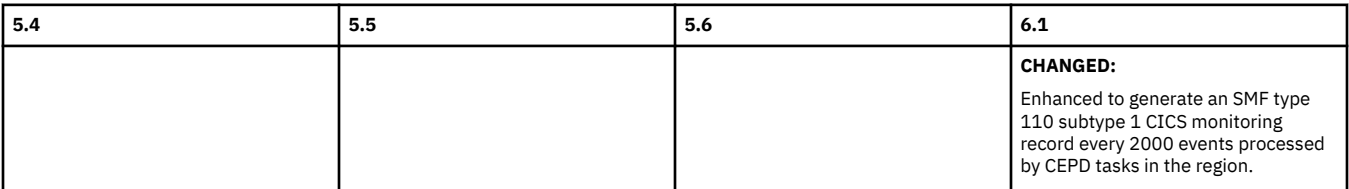

# **CEPR**

Security category: 2

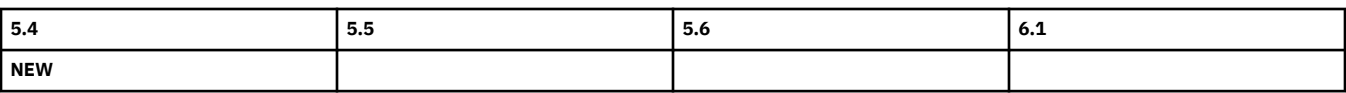

# **CESF**

Security category: 3

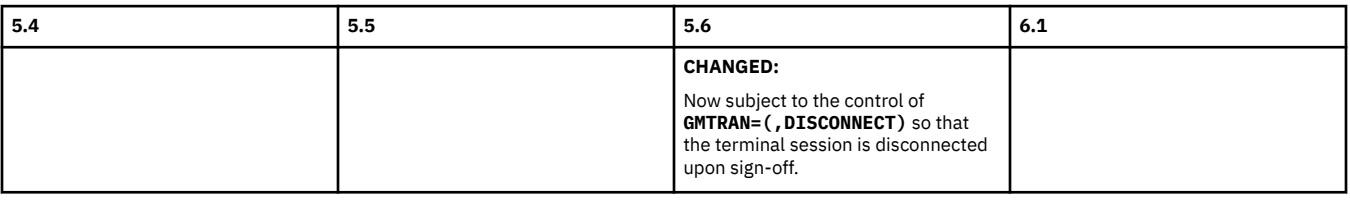

# **CFCT**

Security category: 1

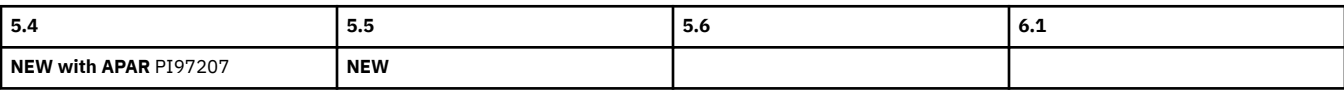

# **CHCK**

Security category: 1

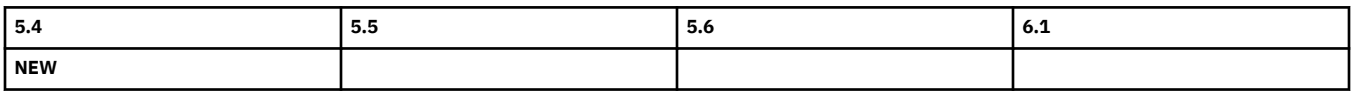

# **CJSA**

Security category: 2

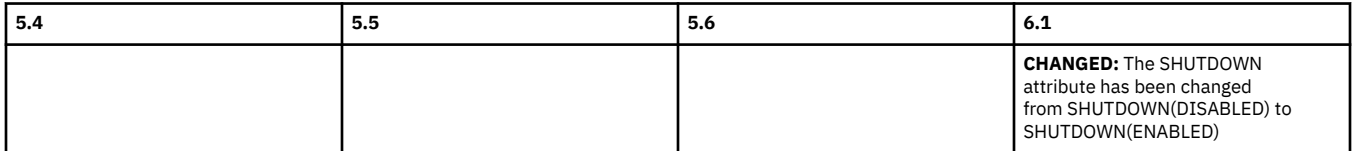

# **CJSS**

Security category: 1

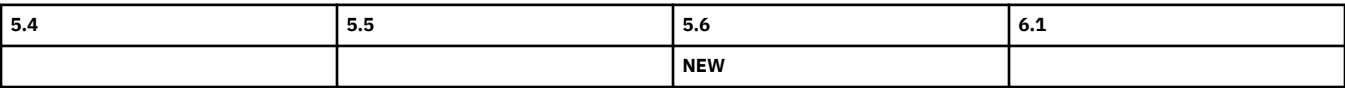

**CJSU**

<span id="page-163-0"></span>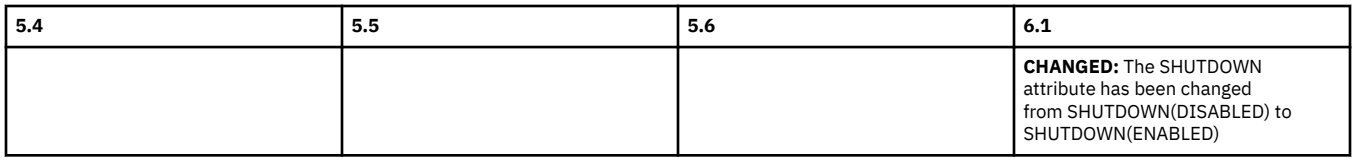

#### **CJXA**

Security category: 2

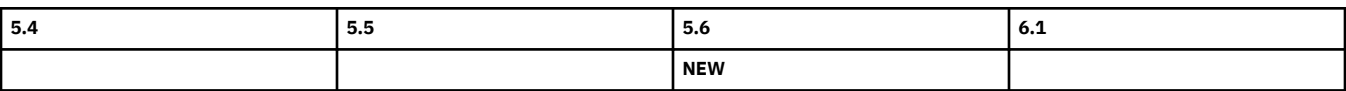

# **CKBR**

Security category: 2

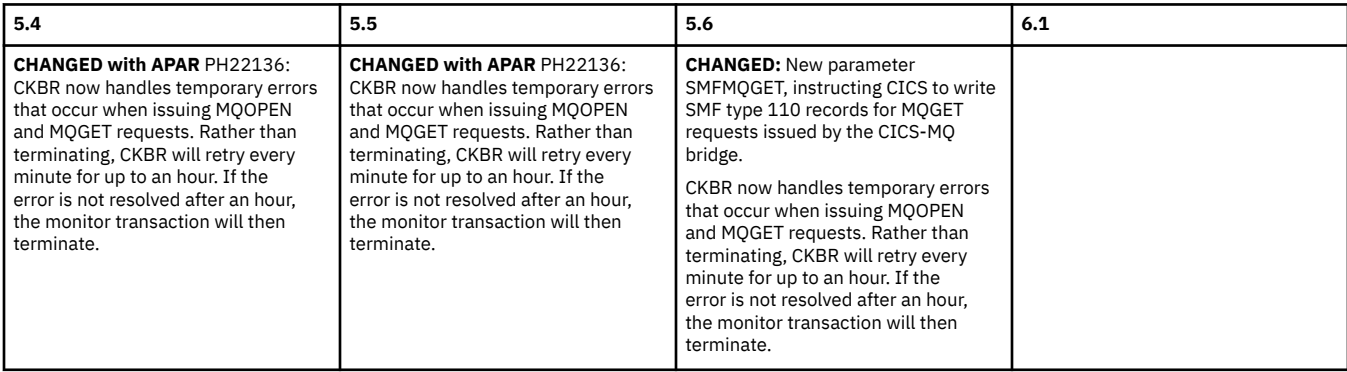

# **CKTI**

Security category: 2

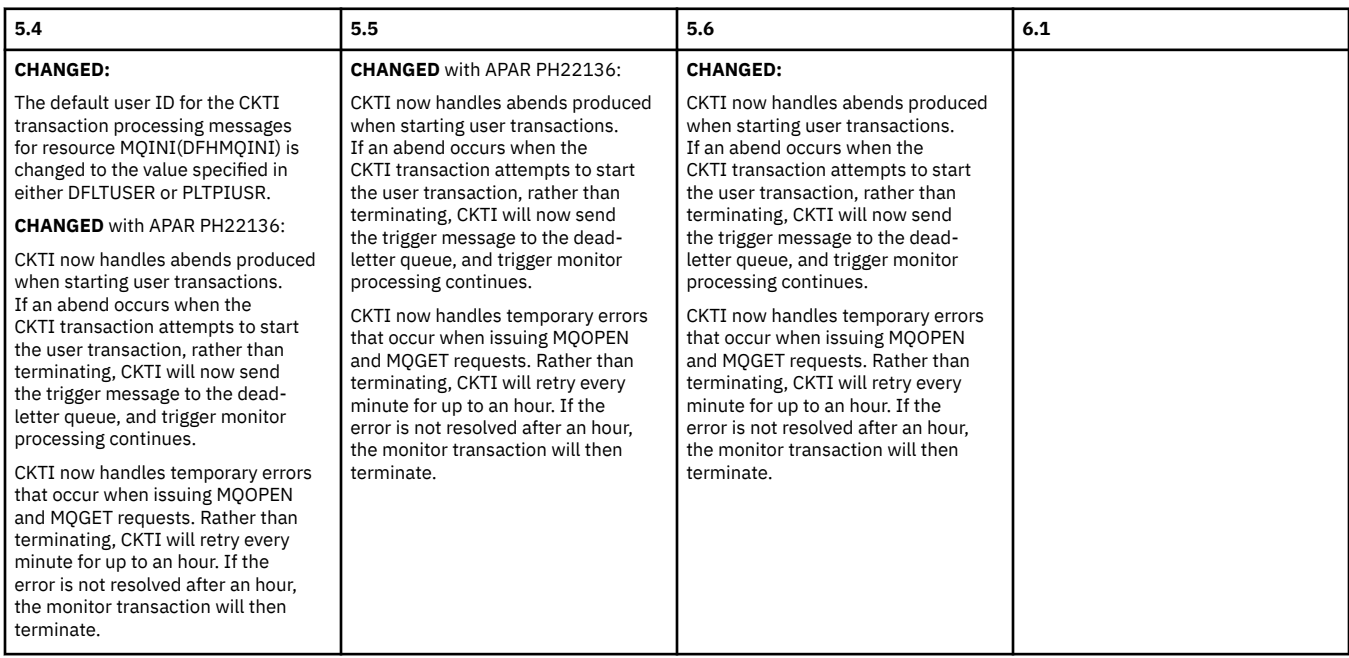

# **CLGR**

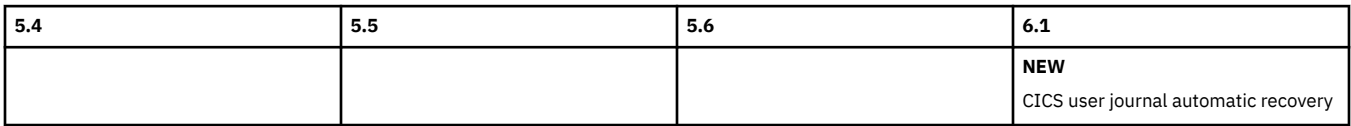

#### **CMPE**

Security category: 1

<span id="page-164-0"></span>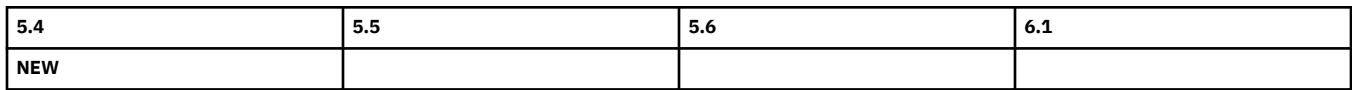

# **CNJL**

Security category: 1

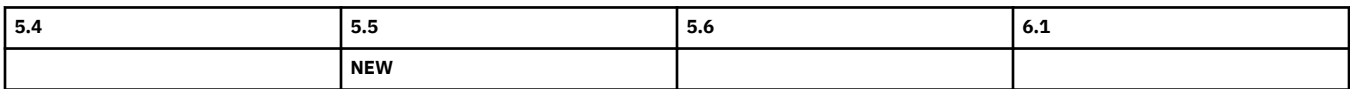

### **CNJW**

Security category: 2

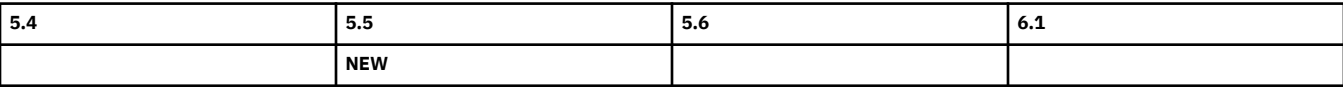

#### **COHT, COIE, COIR, COI0, CONA, COND, CONH, CONL, CONM, COWC**

Security category: 1

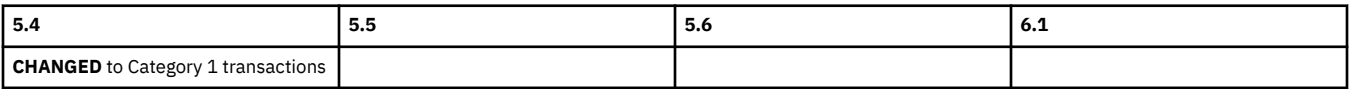

# **CPIW**

Security category: 2

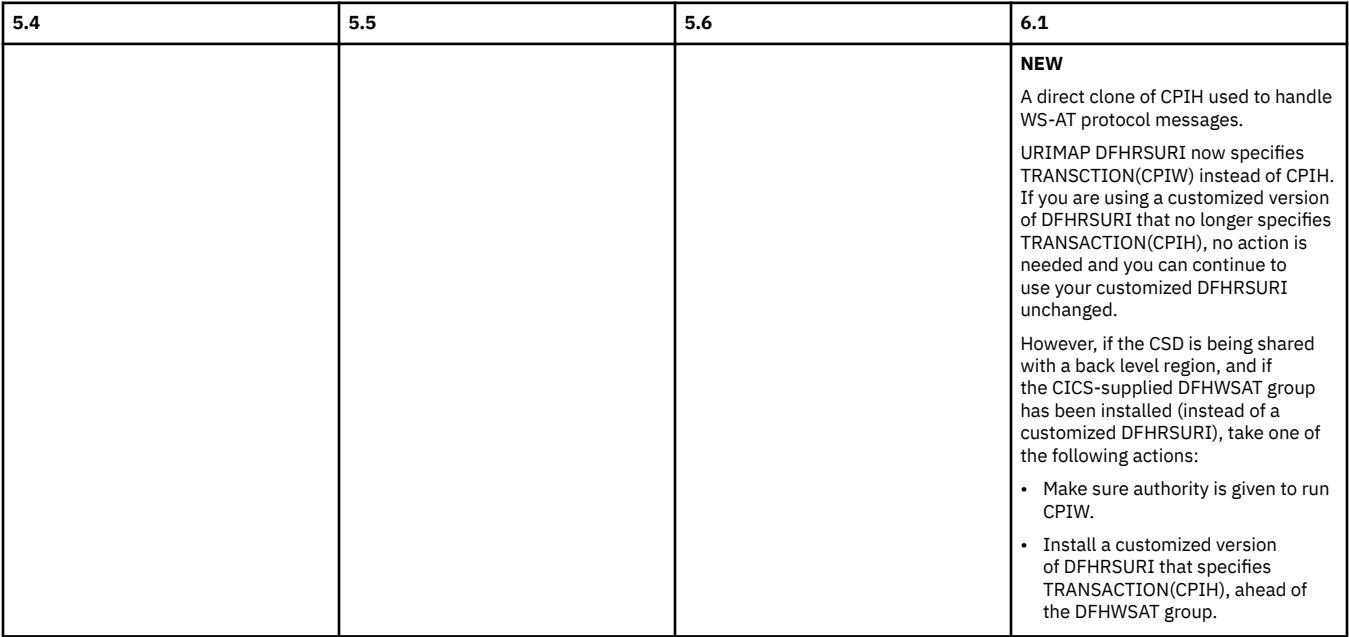

# **CQRC**

Security category: 1

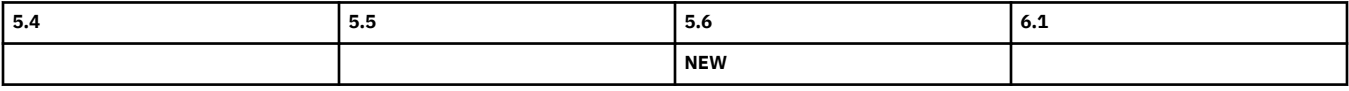

#### **CSFE**

<span id="page-165-0"></span>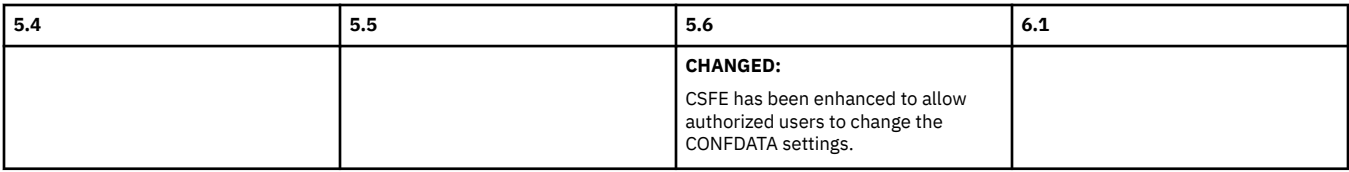

#### **CWDP**

Security category: 2

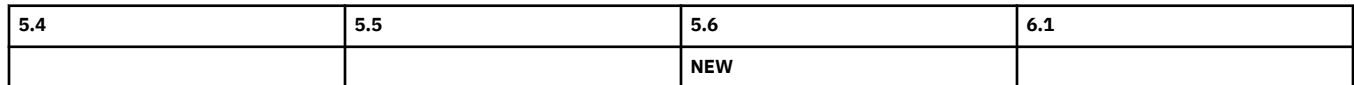

#### **CWGQ**

Security category: 2

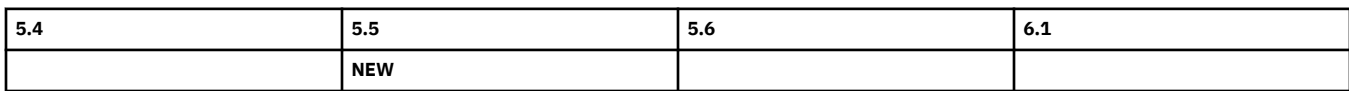

# **Changes to CEMT**

This section summarizes the changes to the CICS main terminal transaction, CEMT, across supported CICS releases. Use this information to plan the impact of upgrading from one release to another.

For information about changes to other transactions, see ["Changes to CICS transactions" on page 155.](#page-160-0)

If you are upgrading from an end-of-service release, you can find information about the changes that are relevant to those releases in ["Summary of changes from end-of-service releases" on page 214](#page-219-0).

# **Highlights of CEMT changes across supported releases of CICS TS**

[Table 140 on page 161](#page-166-0) gives you a list of new, changed, deprecated, and removed CEMT commands in each supported CICS TS release.

The links provided for new CEMT commands take you to their reference information in the product documentation.

The links provided for the other, changed CEMT commands take you to the relevant tables below where brief descriptions of the changes are provided.

<span id="page-166-0"></span>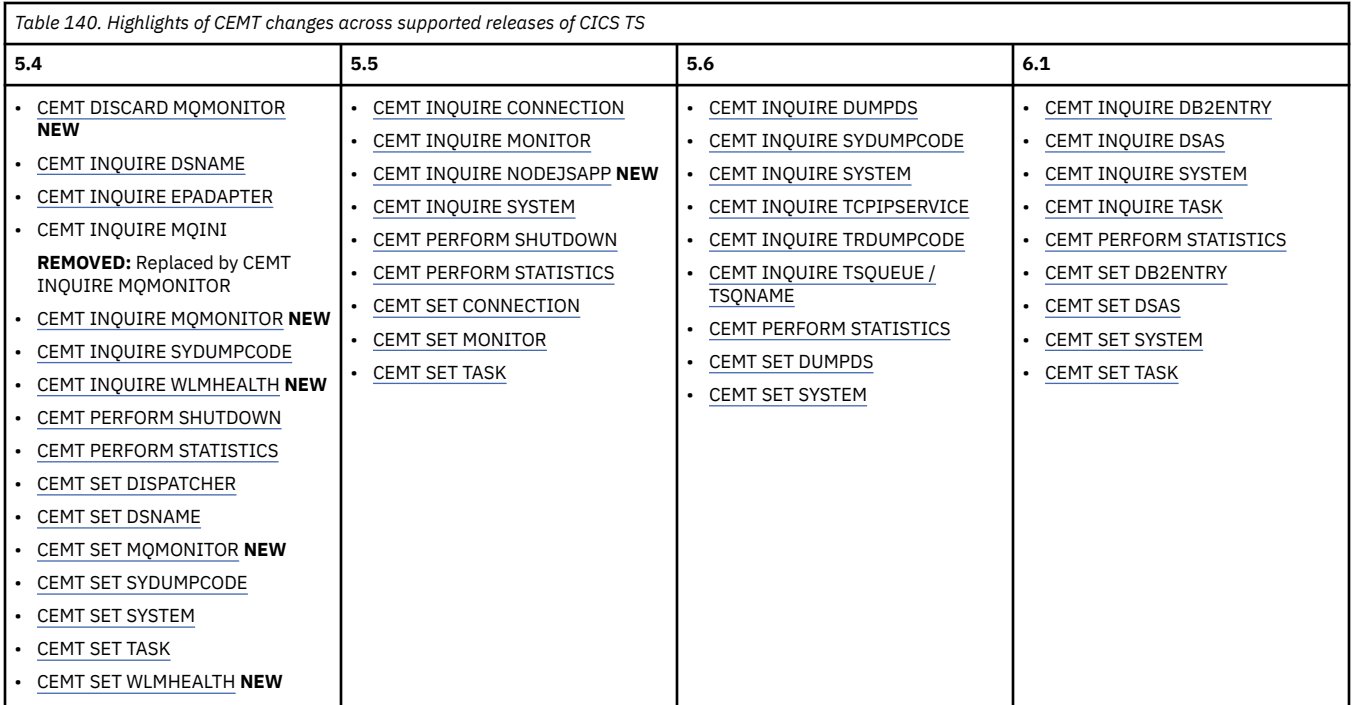

# **Changes to CEMT by release of CICS TS**

View changes by CEMT command:

# **[CEMT DISCARD](http://www.ibm.com/support/knowledgecenter/SSGMCP_6.1.0/reference-system-management/transactions/dfha7lk.html)**

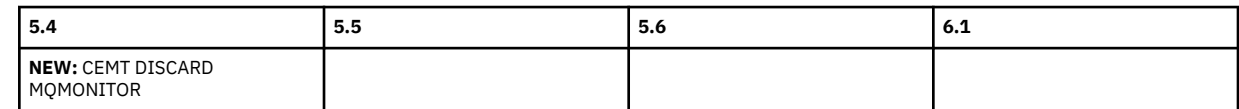

Back to Highlights of CEMT changes across supported releases

#### **[CEMT INQUIRE CONNECTION](http://www.ibm.com/support/knowledgecenter/SSGMCP_6.1.0/reference-system-management/transactions/dfha7lb.html)**

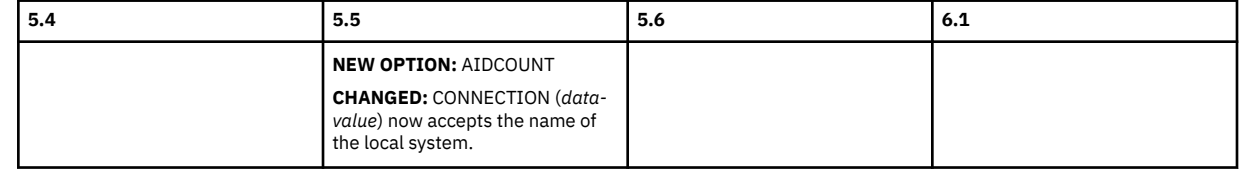

Back to Highlights of CEMT changes across supported releases

# **[CEMT INQUIRE DB2ENTRY](http://www.ibm.com/support/knowledgecenter/SSGMCP_6.1.0/reference-system-management/transactions/dfha7lr.html)**

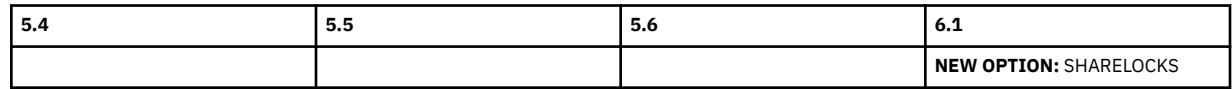

Back to Highlights of CEMT changes across supported releases

#### **[CEMT INQUIRE DSAS](http://www.ibm.com/support/knowledgecenter/SSGMCP_6.1.0/reference-system-management/transactions/dfha741.html)**

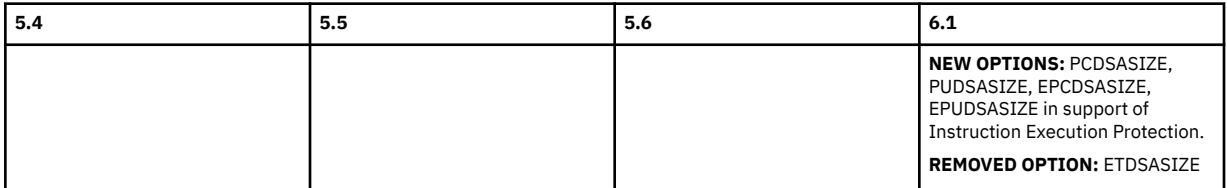

#### <span id="page-167-0"></span>**[CEMT INQUIRE DSNAME](http://www.ibm.com/support/knowledgecenter/SSGMCP_6.1.0/reference-system-management/transactions/dfha7lv.html)**

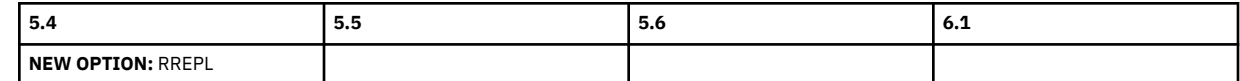

Back to [Highlights of CEMT changes across supported releases](#page-166-0)

#### **[CEMT INQUIRE DUMPDS](http://www.ibm.com/support/knowledgecenter/SSGMCP_6.1.0/reference-system-management/transactions/dfha7lw.html)**

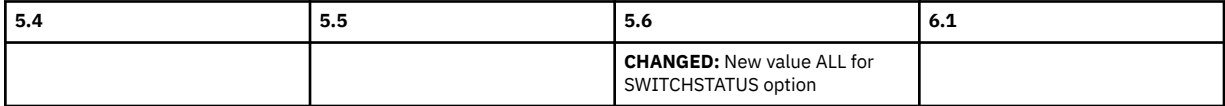

Back to [Highlights of CEMT changes across supported releases](#page-166-0)

#### **[CEMT INQUIRE EPADAPTER](http://www.ibm.com/support/knowledgecenter/SSGMCP_6.1.0/reference-system-management/transactions/dfha7_inquireepadapter.html)**

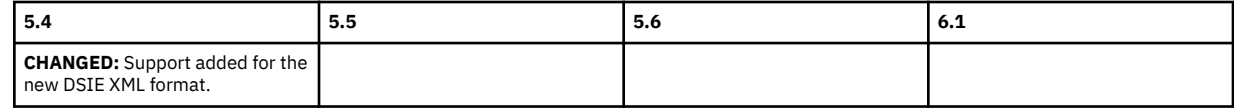

Back to [Highlights of CEMT changes across supported releases](#page-166-0)

#### **[CEMT INQUIRE MONITOR](http://www.ibm.com/support/knowledgecenter/SSGMCP_6.1.0/reference-system-management/transactions/dfha7mb.html)**

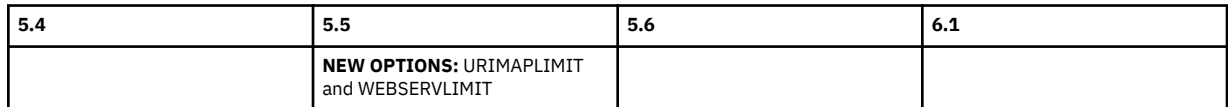

Back to [Highlights of CEMT changes across supported releases](#page-166-0)

#### **[CEMT INQUIRE SYDUMPCODE](http://www.ibm.com/support/knowledgecenter/SSGMCP_6.1.0/reference-system-management/transactions/dfha7mi.html)**

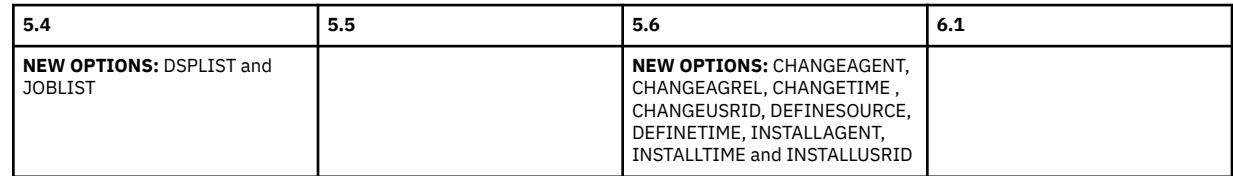

Back to [Highlights of CEMT changes across supported releases](#page-166-0)

### **[CEMT INQUIRE SYSTEM](http://www.ibm.com/support/knowledgecenter/SSGMCP_6.1.0/reference-system-management/transactions/dfha742.html)**

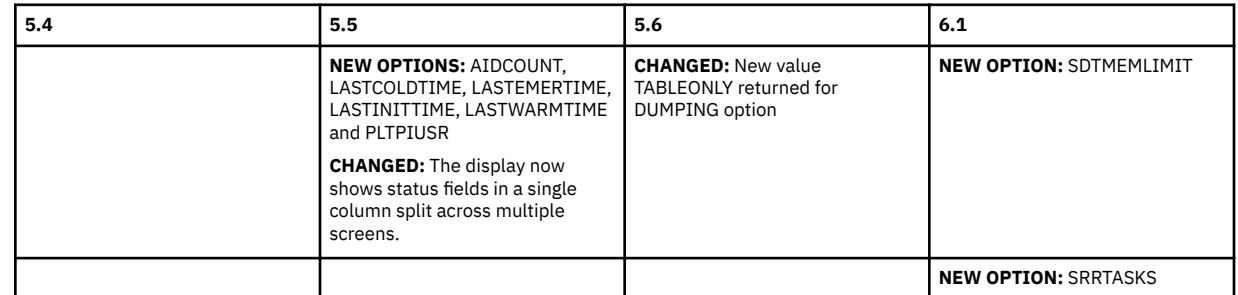

Back to [Highlights of CEMT changes across supported releases](#page-166-0)

#### **[CEMT INQUIRE TASK](http://www.ibm.com/support/knowledgecenter/SSGMCP_6.1.0/reference-system-management/transactions/dfha71l.html)**

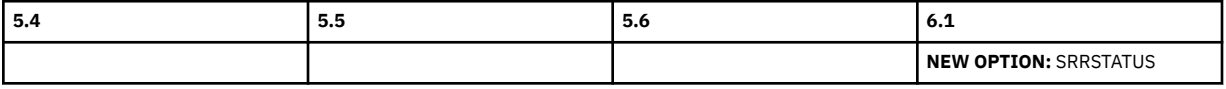

# <span id="page-168-0"></span>**[CEMT INQUIRE TCPIPSERVICE](http://www.ibm.com/support/knowledgecenter/SSGMCP_6.1.0/reference-system-management/transactions/dfha7pf.html)**

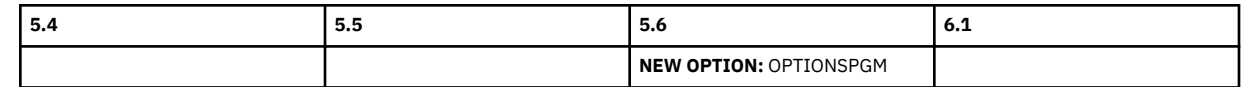

Back to [Highlights of CEMT changes across supported releases](#page-166-0)

### **[CEMT INQUIRE TRDUMPCODE](http://www.ibm.com/support/knowledgecenter/SSGMCP_6.1.0/reference-system-management/transactions/dfha7ml.html)**

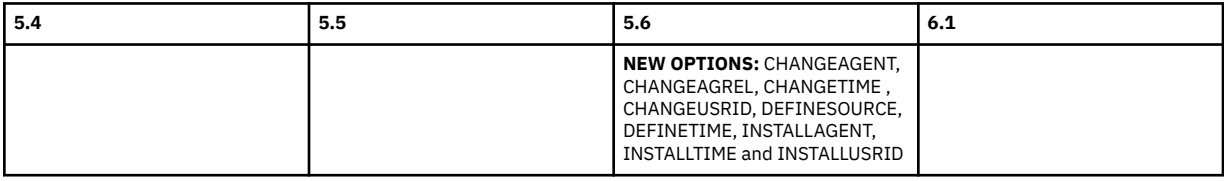

Back to [Highlights of CEMT changes across supported releases](#page-166-0)

#### **[CEMT INQUIRE TSQUEUE / TSQNAME](http://www.ibm.com/support/knowledgecenter/SSGMCP_6.1.0/reference-system-management/transactions/dfha7mo.html)**

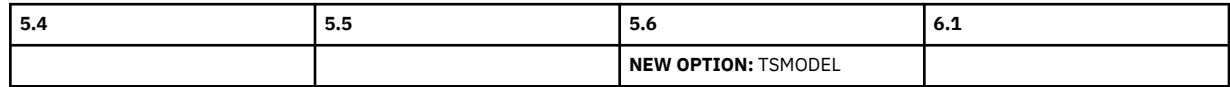

Back to [Highlights of CEMT changes across supported releases](#page-166-0)

#### **[CEMT PERFORM SHUTDOWN](http://www.ibm.com/support/knowledgecenter/SSGMCP_6.1.0/reference-system-management/transactions/dfha7n0.html)**

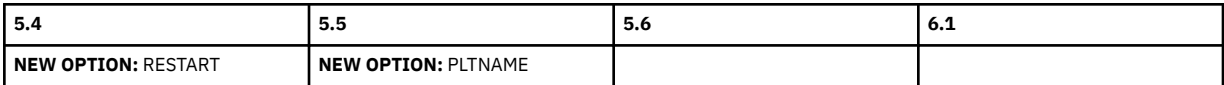

Back to [Highlights of CEMT changes across supported releases](#page-166-0)

#### **[CEMT PERFORM STATISTICS](http://www.ibm.com/support/knowledgecenter/SSGMCP_6.1.0/reference-system-management/transactions/dfha74r.html)**

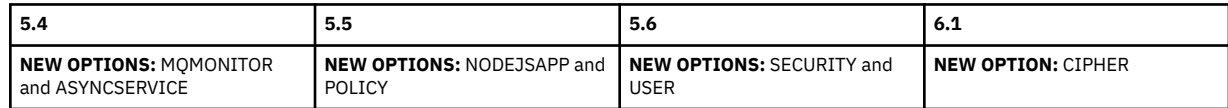

Back to [Highlights of CEMT changes across supported releases](#page-166-0)

#### **[CEMT SET CONNECTION](http://www.ibm.com/support/knowledgecenter/SSGMCP_6.1.0/reference-system-management/transactions/dfha7n3.html)**

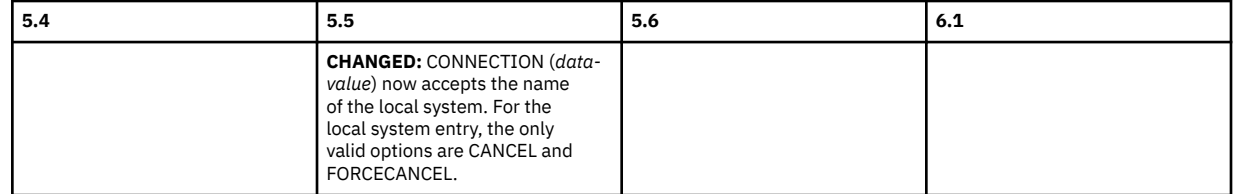

Back to [Highlights of CEMT changes across supported releases](#page-166-0)

#### **[CEMT SET DB2ENTRY](http://www.ibm.com/support/knowledgecenter/SSGMCP_6.1.0/reference-system-management/transactions/dfha7n5.html)**

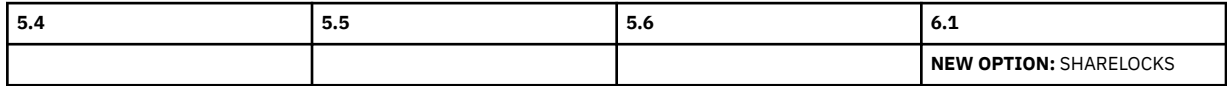

Back to [Highlights of CEMT changes across supported releases](#page-166-0)

#### **[CEMT SET DISPATCHER](http://www.ibm.com/support/knowledgecenter/SSGMCP_6.1.0/reference-system-management/transactions/dfha7bq.html)**

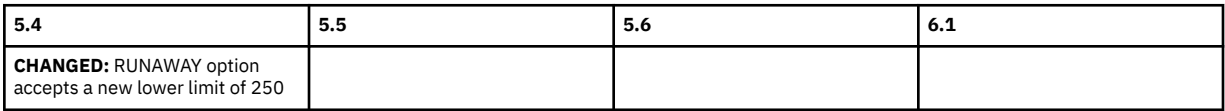

#### <span id="page-169-0"></span>**[CEMT SET DSAS](http://www.ibm.com/support/knowledgecenter/SSGMCP_6.1.0/reference-system-management/transactions/dfha7n7.html)**

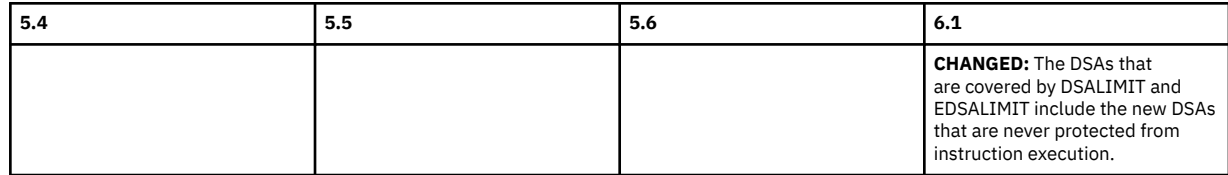

Back to [Highlights of CEMT changes across supported releases](#page-166-0)

#### **[CEMT SET DSNAME](http://www.ibm.com/support/knowledgecenter/SSGMCP_6.1.0/reference-system-management/transactions/dfha7n8.html)**

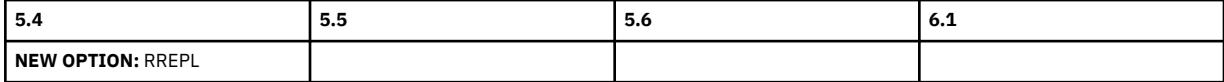

Back to [Highlights of CEMT changes across supported releases](#page-166-0)

#### **[CEMT SET DUMPDS](http://www.ibm.com/support/knowledgecenter/SSGMCP_6.1.0/reference-system-management/transactions/dfha7n9.html)**

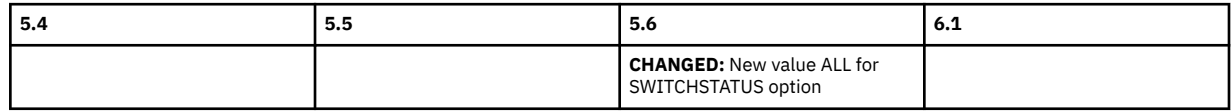

Back to [Highlights of CEMT changes across supported releases](#page-166-0)

#### **[CEMT SET MONITOR](http://www.ibm.com/support/knowledgecenter/SSGMCP_6.1.0/reference-system-management/transactions/dfha7nj.html)**

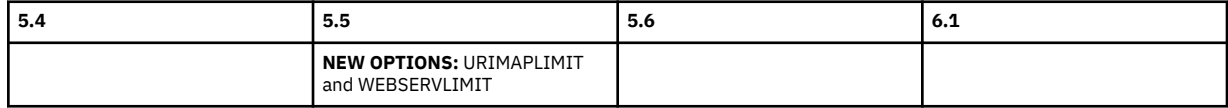

Back to [Highlights of CEMT changes across supported releases](#page-166-0)

#### **[CEMT SET SYDUMPCODE](http://www.ibm.com/support/knowledgecenter/SSGMCP_6.1.0/reference-system-management/transactions/dfha7nl.html)**

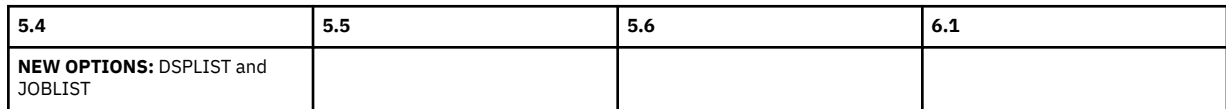

Back to [Highlights of CEMT changes across supported releases](#page-166-0)

#### **[CEMT SET SYSTEM](http://www.ibm.com/support/knowledgecenter/SSGMCP_6.1.0/reference-system-management/transactions/dfha7nm.html)**

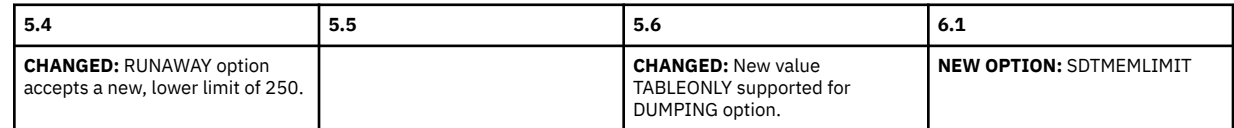

Back to [Highlights of CEMT changes across supported releases](#page-166-0)

# **[CEMT SET TASK](http://www.ibm.com/support/knowledgecenter/SSGMCP_6.1.0/reference-system-management/transactions/dfha7nn.html)**

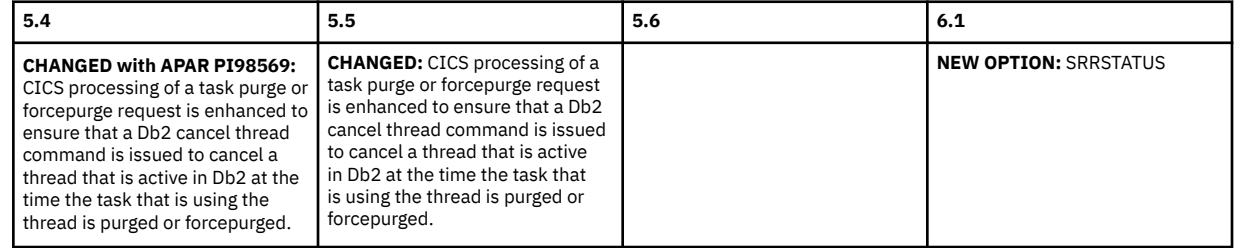

# <span id="page-170-0"></span>**Changes to CICS monitoring**

This section summarizes the changes to monitoring across supported CICS TS releases. It includes changes to performance class data, exception class data, transaction class data, identity class data, MCT and DFH\$MOLS. Use this information to plan the impact of upgrading from one release to another.

If you are upgrading from an end-of-service release, you can find information about the changes that are relevant to those releases in ["Summary of changes from end-of-service releases" on page 214](#page-219-0).

# **Highlights of changes across supported releases of CICS TS**

Table 141 on page 165 lists new and changed monitoring class data groups by release of CICS TS. The links take you to the relevant tables that describe changes to specific groups.

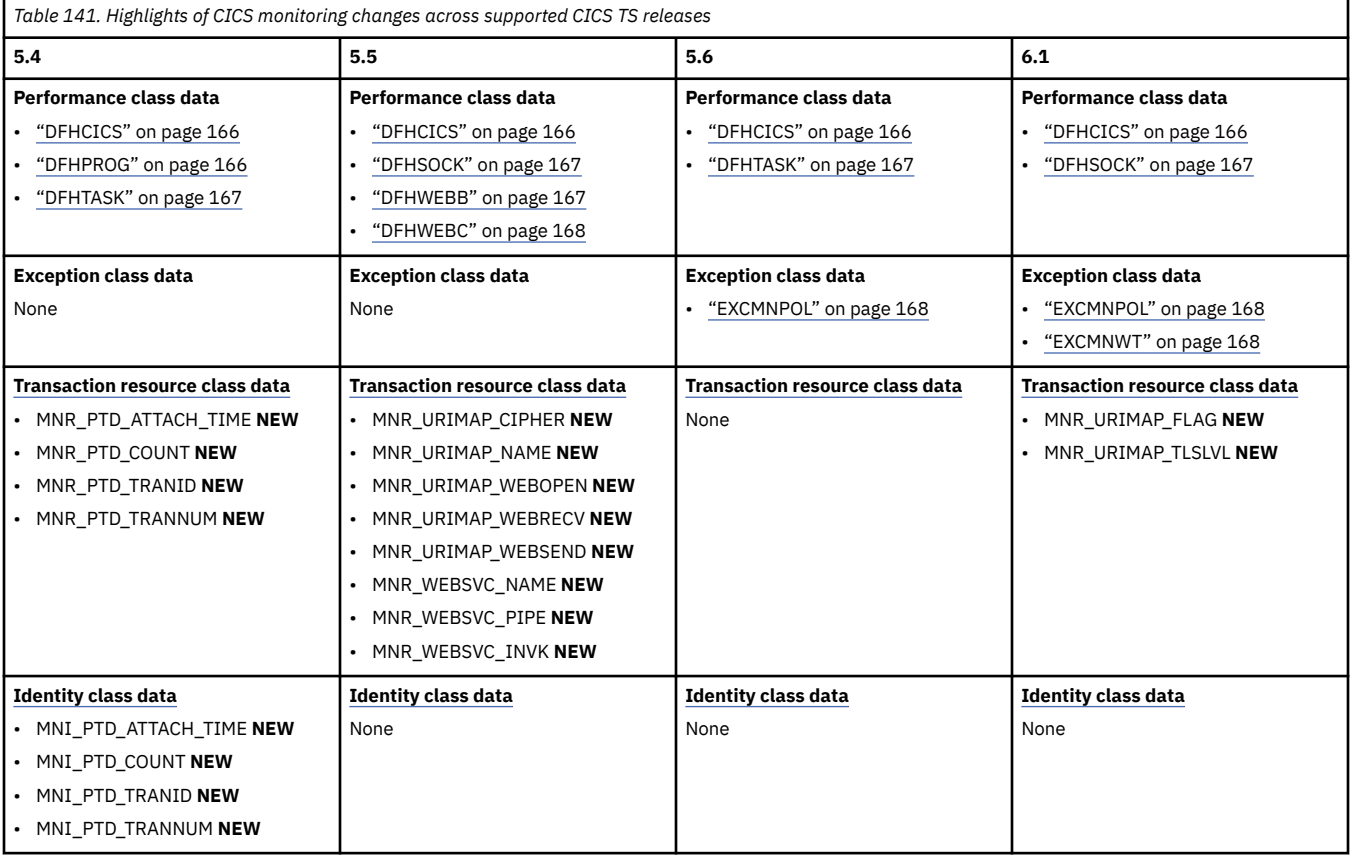

# **Changes to performance class data, by release of CICS TS**

View changes by group:

- • ["DFHCICS" on page 166](#page-171-0)
- • ["DFHPROG" on page 166](#page-171-0)
- • ["DFHSOCK" on page 167](#page-172-0)
- • ["DFHTASK" on page 167](#page-172-0)
- • ["DFHTEMP" on page 167](#page-172-0)
- • ["DFHWEBB" on page 167](#page-172-0)
- • ["DFHWEBC" on page 168](#page-173-0)

# **DFHCICS**

<span id="page-171-0"></span>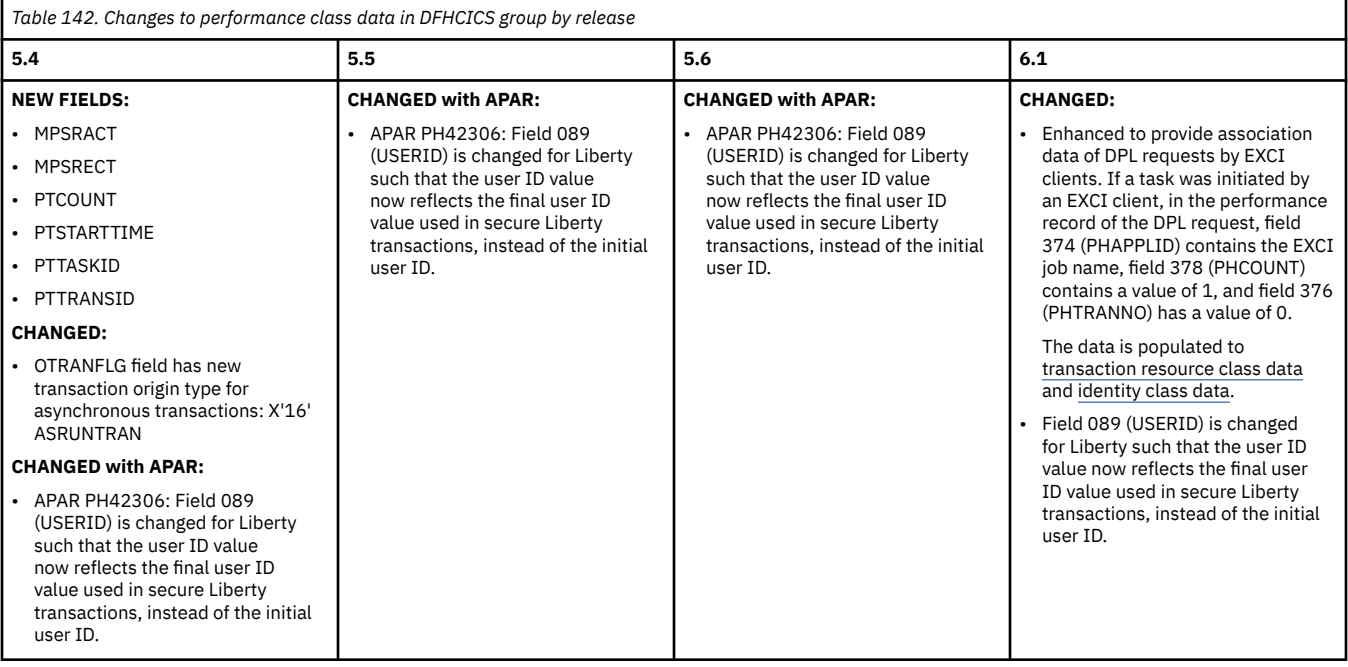

Go back to [Highlights of changes across supported releases.](#page-170-0)

# **DFHPROG**

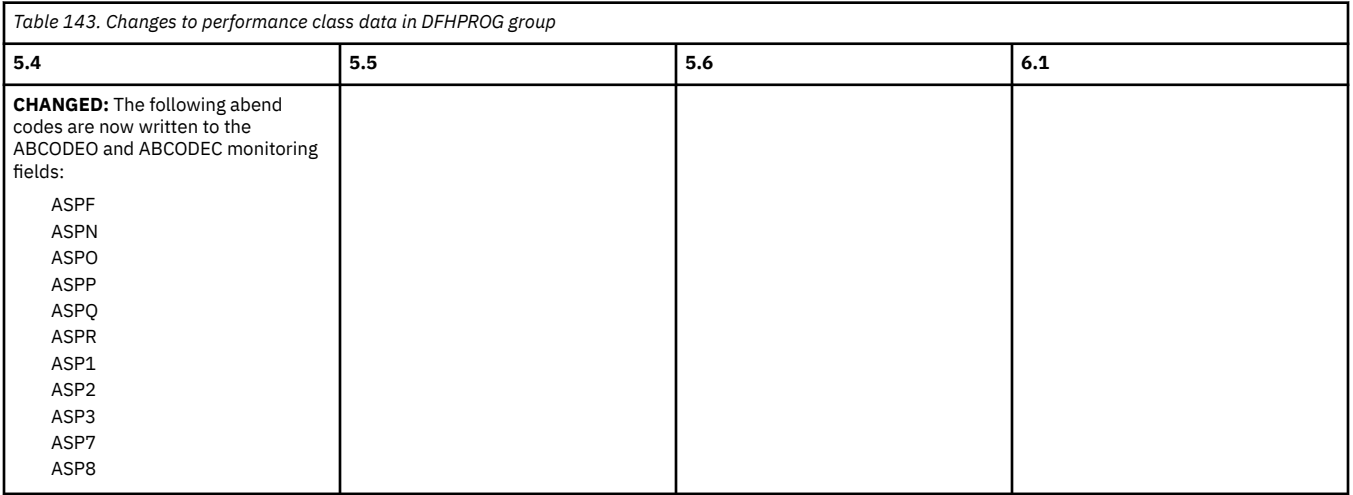

# **DFHSOCK**

<span id="page-172-0"></span>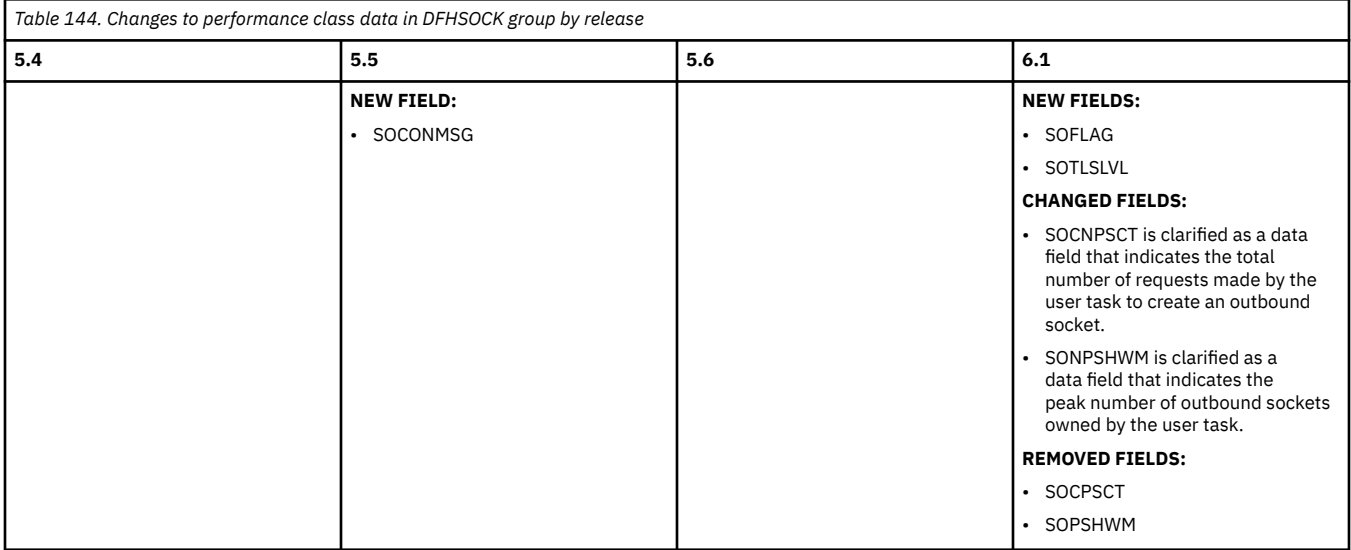

Go back to [Highlights of changes across supported releases.](#page-170-0)

# **DFHTASK**

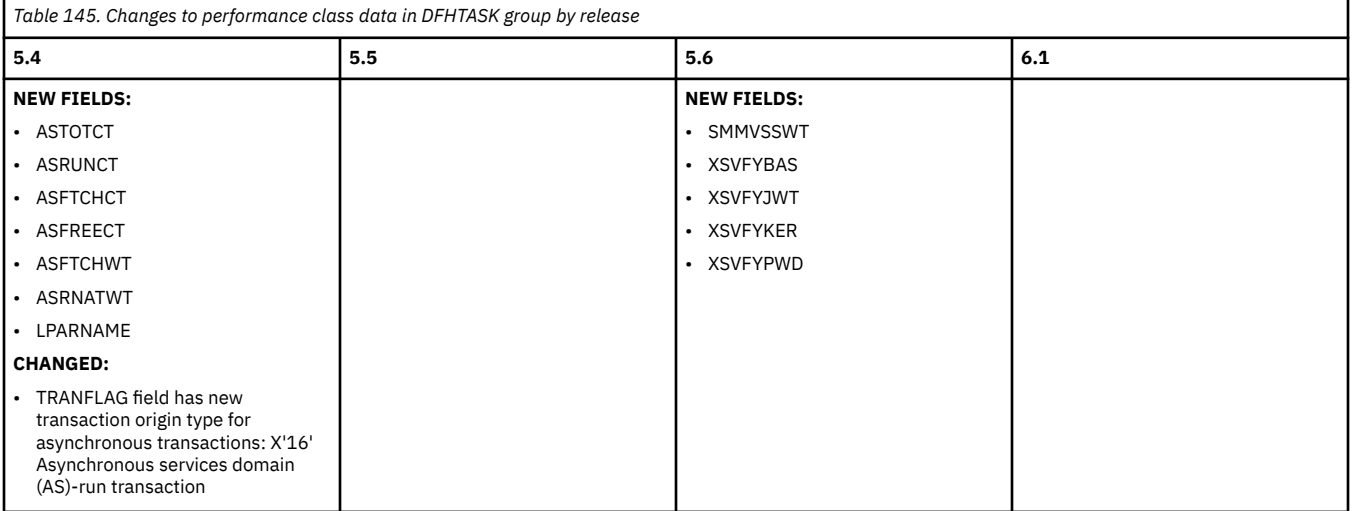

Go back to [Highlights of changes across supported releases.](#page-170-0)

#### **DFHTEMP**

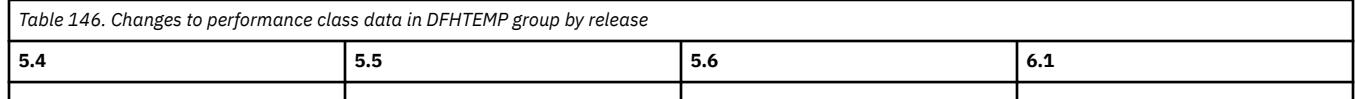

Go back to [Highlights of changes across supported releases.](#page-170-0)

### **DFHWEBB**

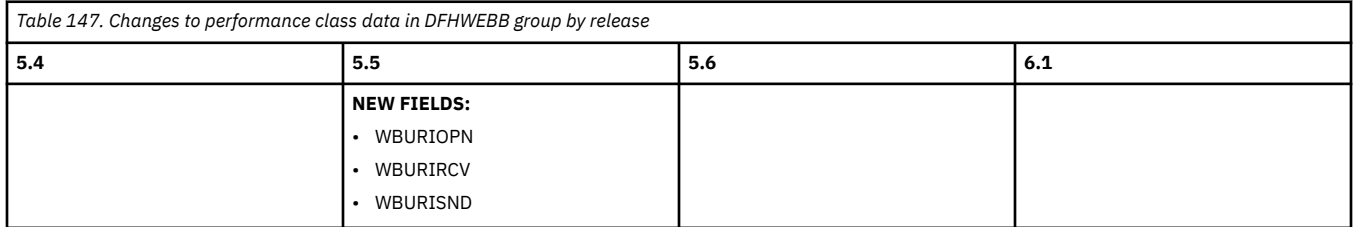

Go back to [Highlights of changes across supported releases.](#page-170-0)

#### **DFHWEBC**

<span id="page-173-0"></span>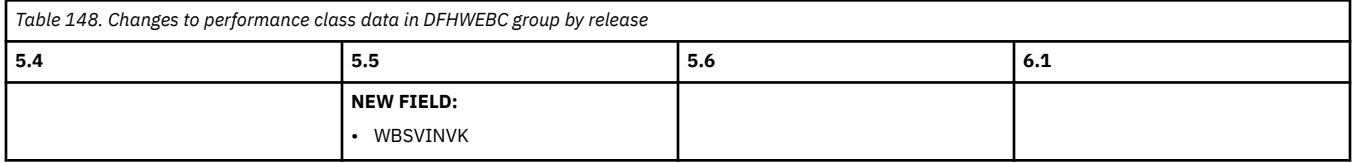

Go back to [Highlights of changes across supported releases.](#page-170-0)

# **Changes to exception class data, by release of CICS TS**

View changes to exception class data by exception type (EXCMNTYP):

# **EXCMNPOL**

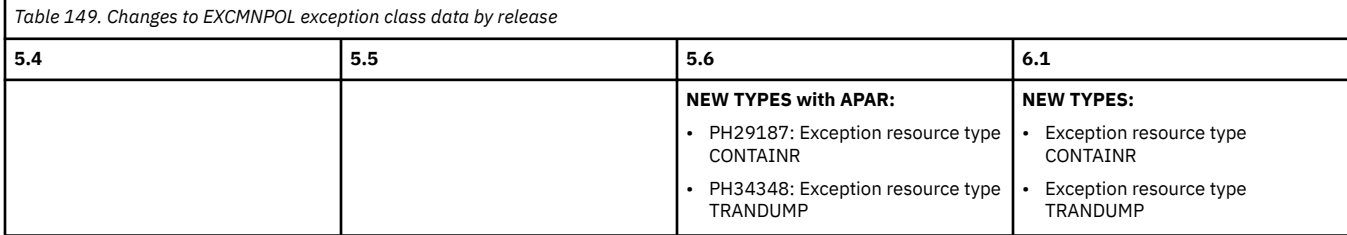

Go back to [Highlights of changes across supported releases.](#page-170-0)

### **EXCMNWT**

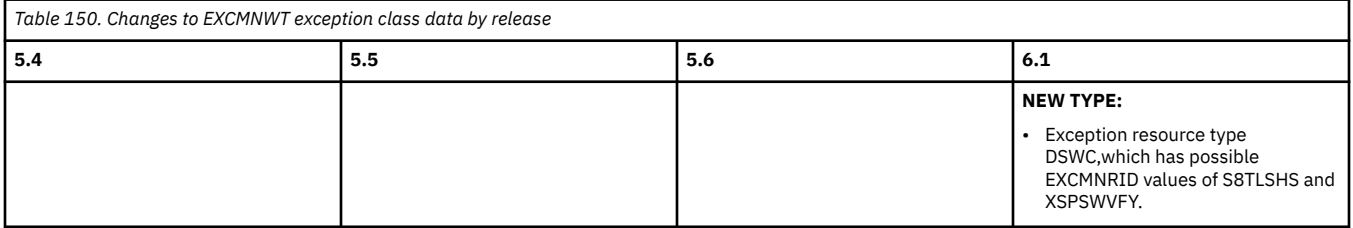

Go back to [Highlights of changes across supported releases.](#page-170-0)

# **Changes to transaction resource class data, by release of CICS TS**

View changes to transaction resource class data by group:

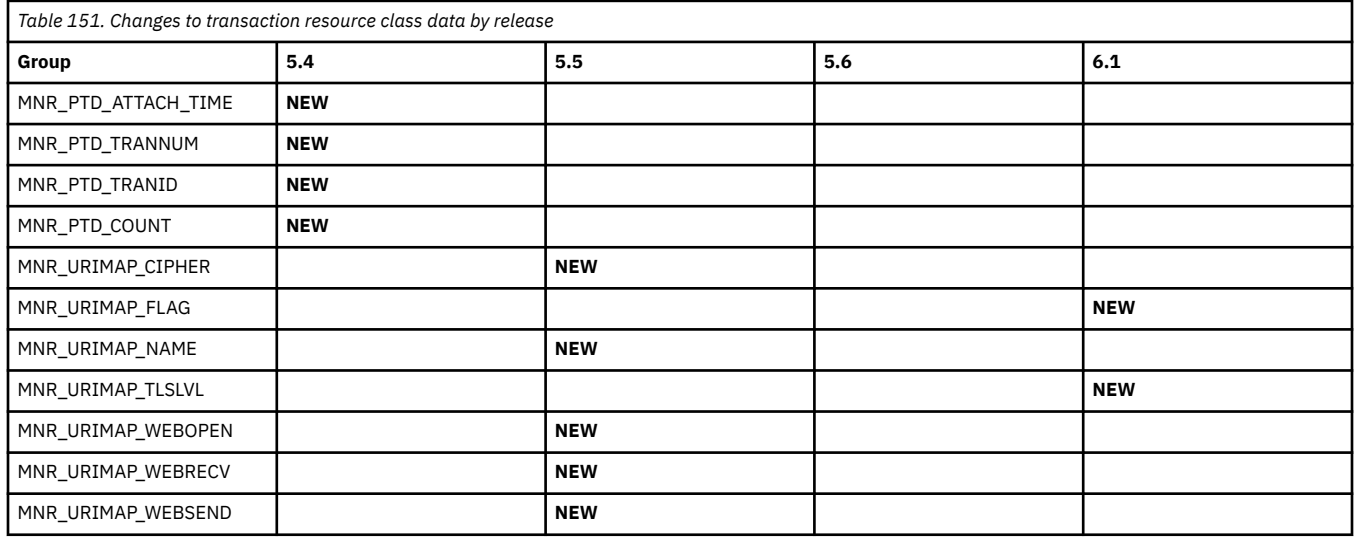

<span id="page-174-0"></span>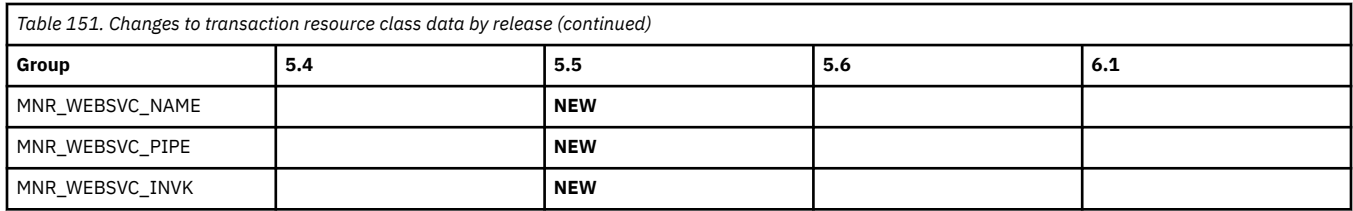

Go back to [Highlights of changes across supported releases](#page-170-0).

# **Changes to identity class data, by release of CICS TS**

View changes to identity class data by group:

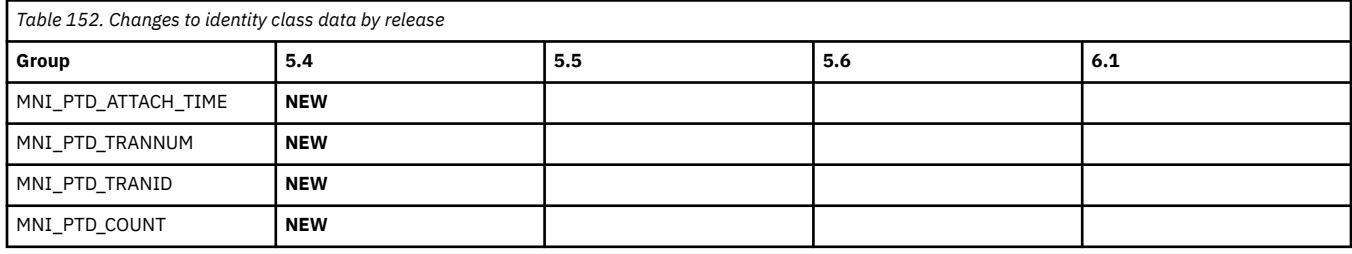

Go back to [Highlights of changes across supported releases](#page-170-0).

# **Changes to CICS statistics**

This section summarizes the changes to statistics across supported CICS releases. Use this information to plan the impact of upgrading from one release to another.

The changes are reflected in the reports produced by DFHSTUP, the statistics formatting utility program.

If you are upgrading from an end-of-service release, you can find information about the changes that are relevant to those releases in ["Summary of changes from end-of-service releases" on page 214](#page-219-0).

# **Highlights of changes across supported releases of CICS TS**

Table 153 on page 169 lists new statistics types that are introduced and the statistics types that have new or changed fields in each supported CICS TS release.

The links provided in Table 153 on page 169 take you to the relevant tables below where brief descriptions of the changes are provided.

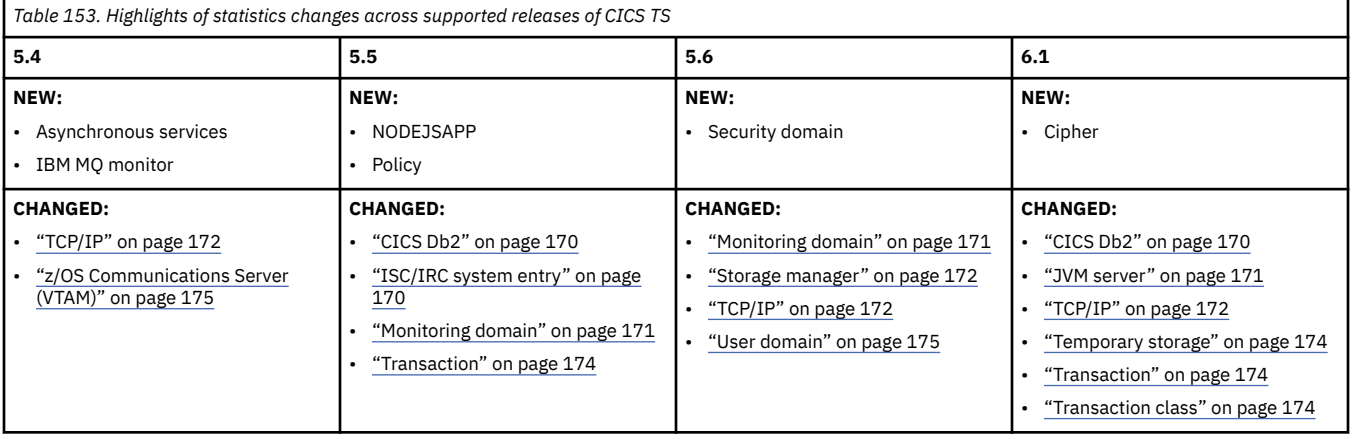

# **Changes to CICS statistics by release of CICS TS**

View changes by type:

<span id="page-175-0"></span>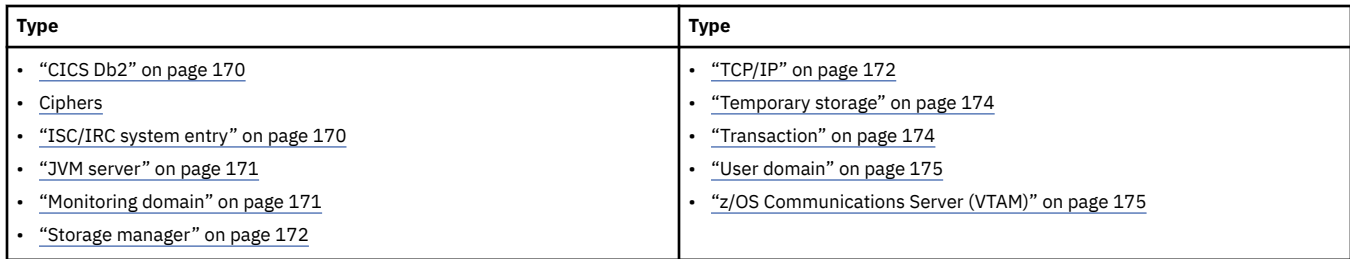

# **CICS Db2**

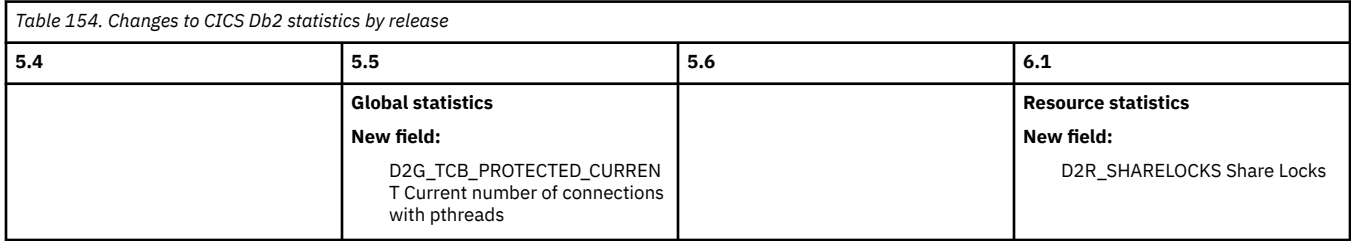

Go back to [Highlights of changes across releases](#page-174-0) or [Index](#page-174-0)

# **Ciphers**

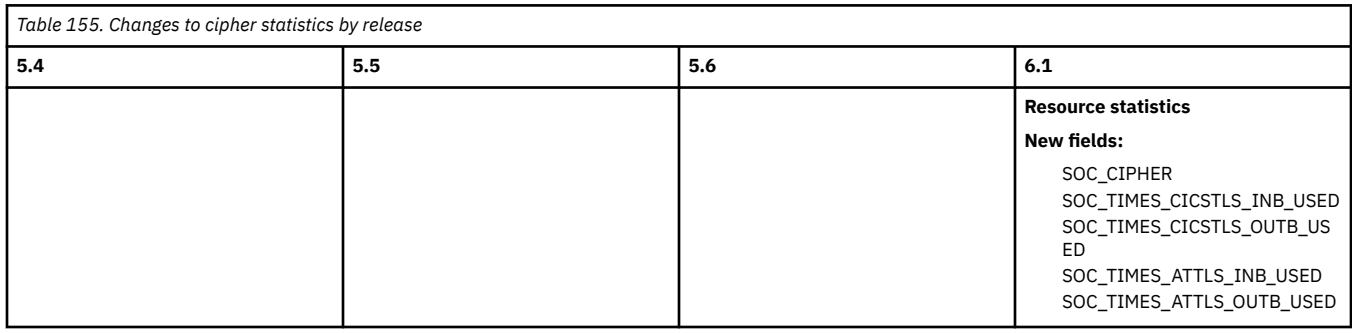

Go back to [Highlights of changes across releases](#page-174-0) or [Index](#page-174-0)

# **ISC/IRC system entry**

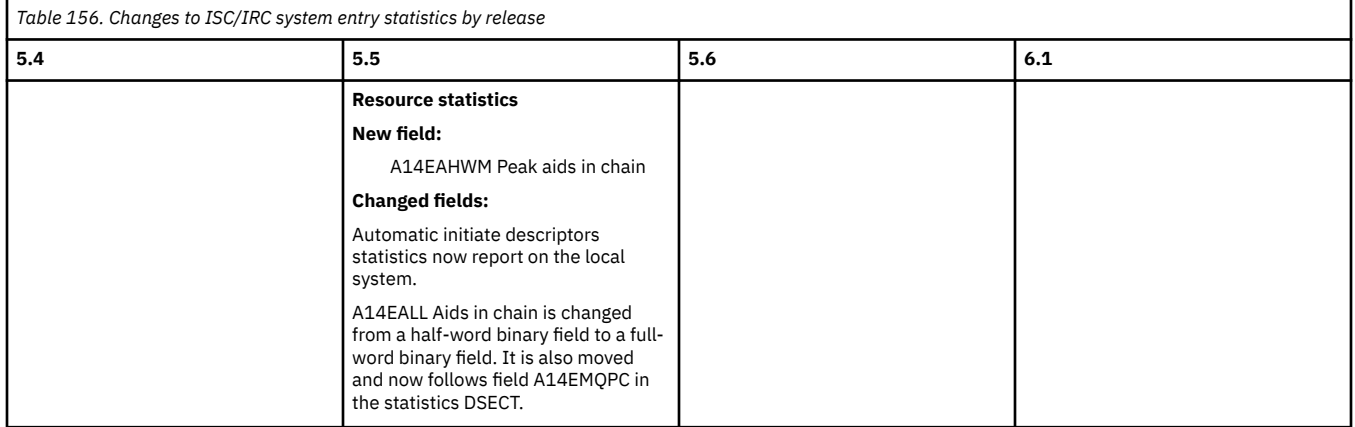

Go back to [Highlights of changes across releases](#page-174-0) or [Index](#page-174-0)

# **JVM server**

<span id="page-176-0"></span>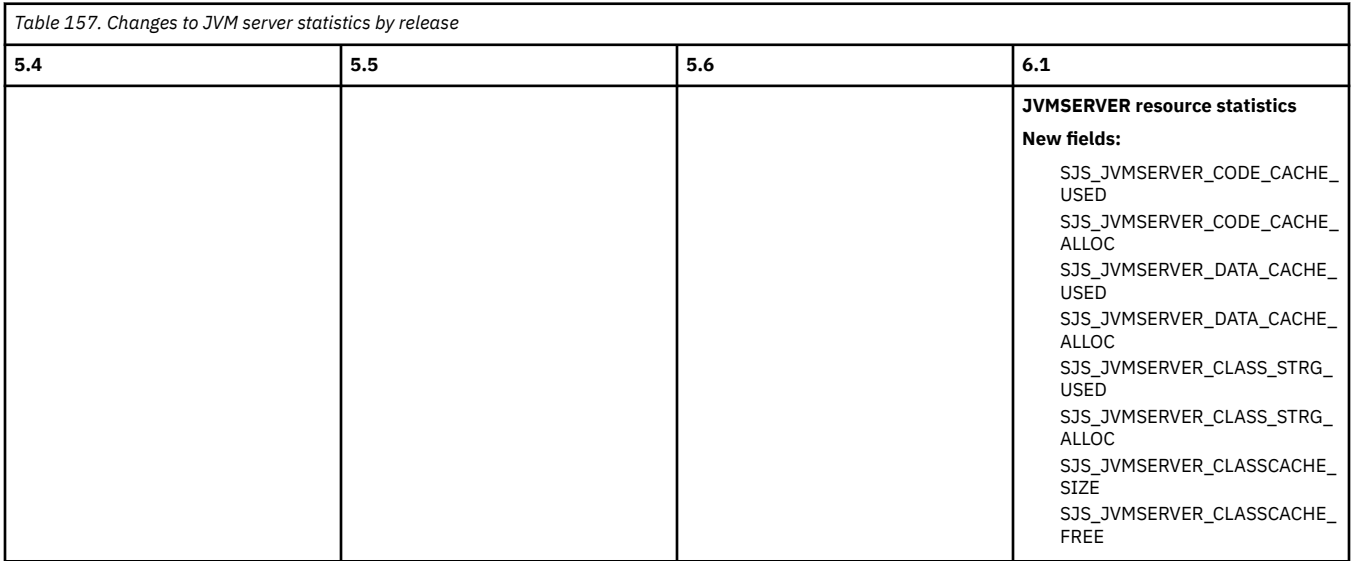

Go back to [Highlights of changes across releases](#page-174-0) or [Index](#page-174-0)

# **Monitoring domain**

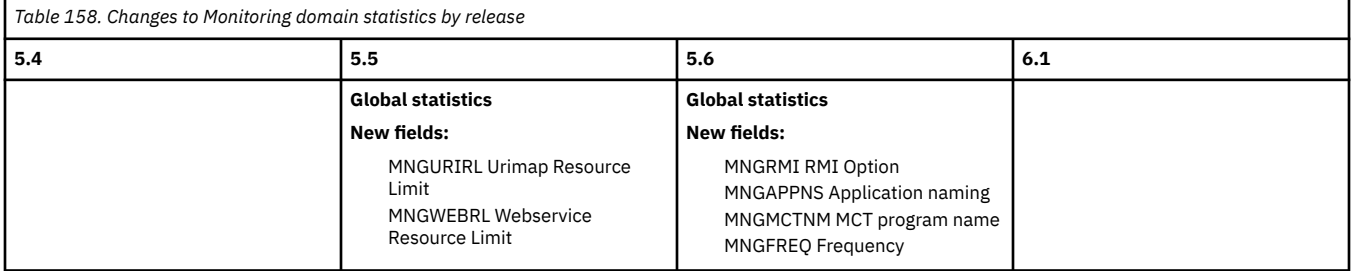

Go back to [Highlights of changes across releases](#page-174-0) or [Index](#page-174-0)

# **Storage manager**

<span id="page-177-0"></span>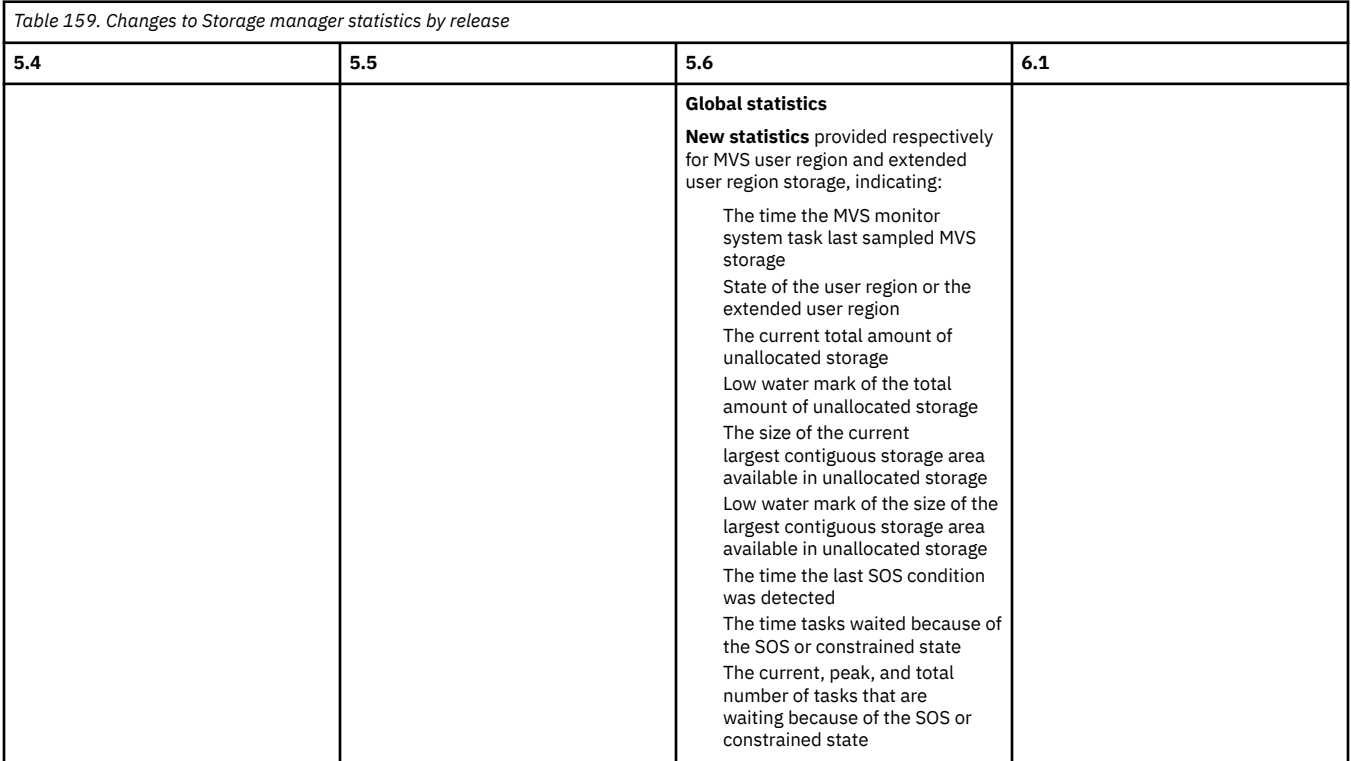

Go back to [Highlights of changes across releases](#page-174-0) or [Index](#page-174-0)

# **TCP/IP**

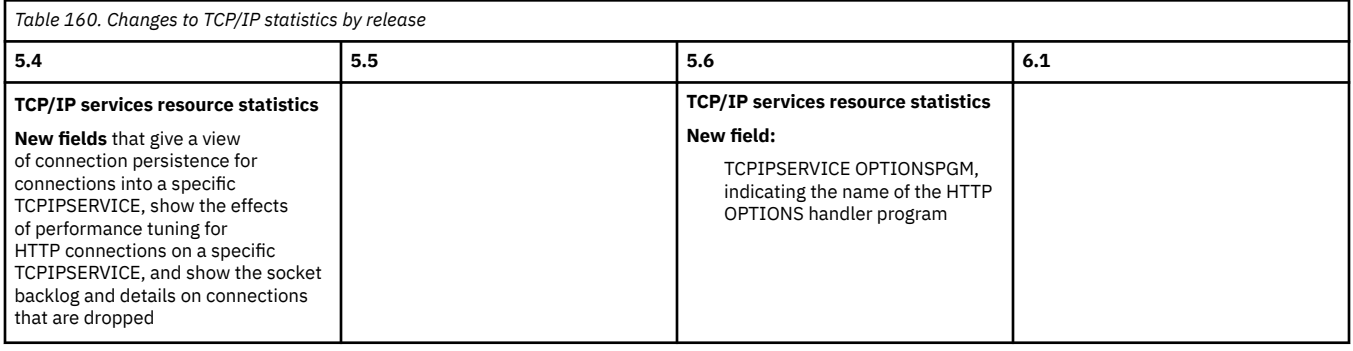

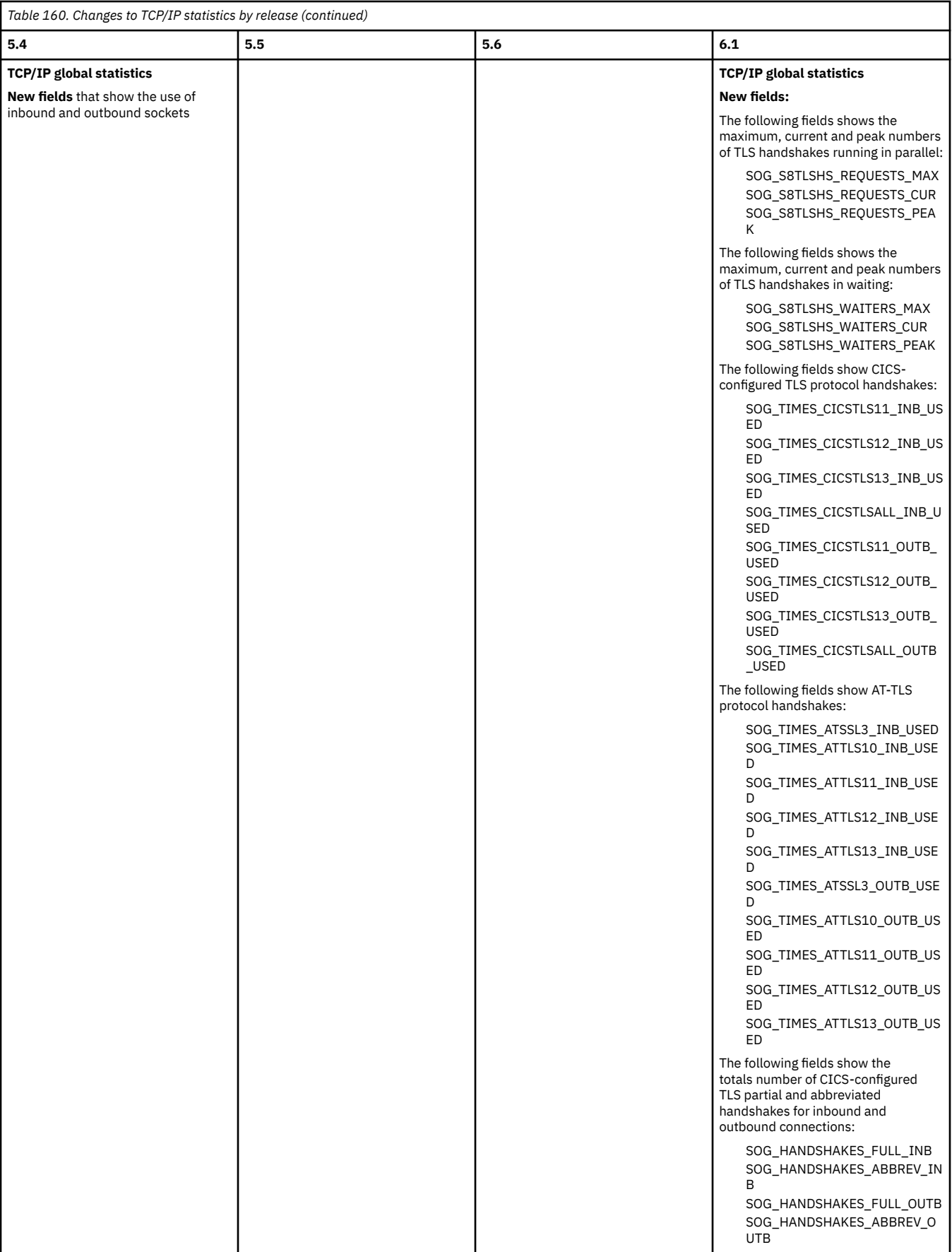

<span id="page-179-0"></span>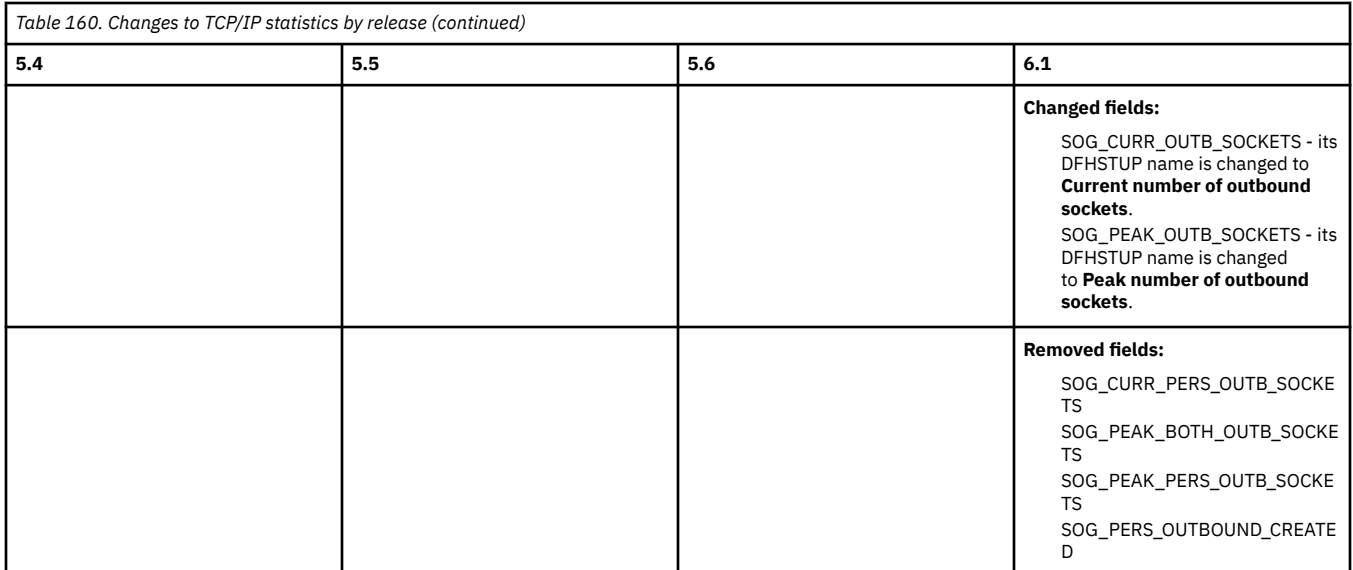

Go back to [Highlights of changes across releases](#page-174-0) or [Index](#page-174-0)

# **Temporary storage**

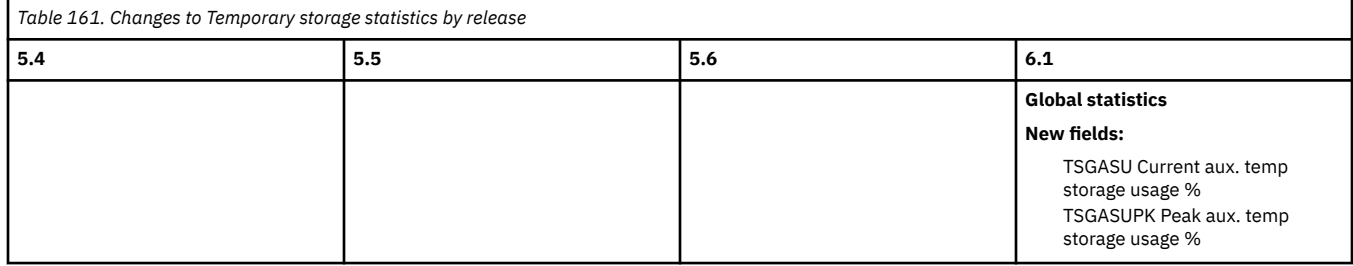

Go back to [Highlights of changes across releases](#page-174-0) or [Index](#page-174-0)

# **Transaction**

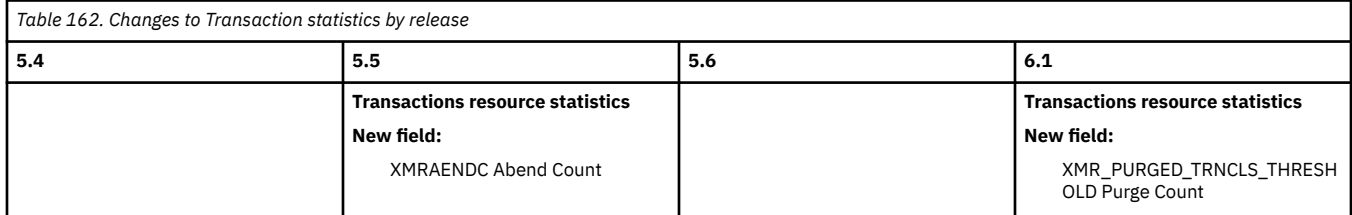

Go back to [Highlights of changes across releases](#page-174-0) or [Index](#page-174-0)

# **Transaction class**

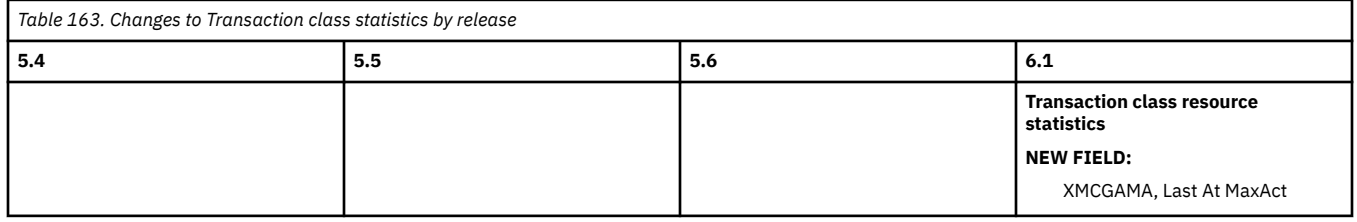

Go back to [Highlights of changes across releases](#page-174-0) or [Index](#page-174-0)
## **User domain**

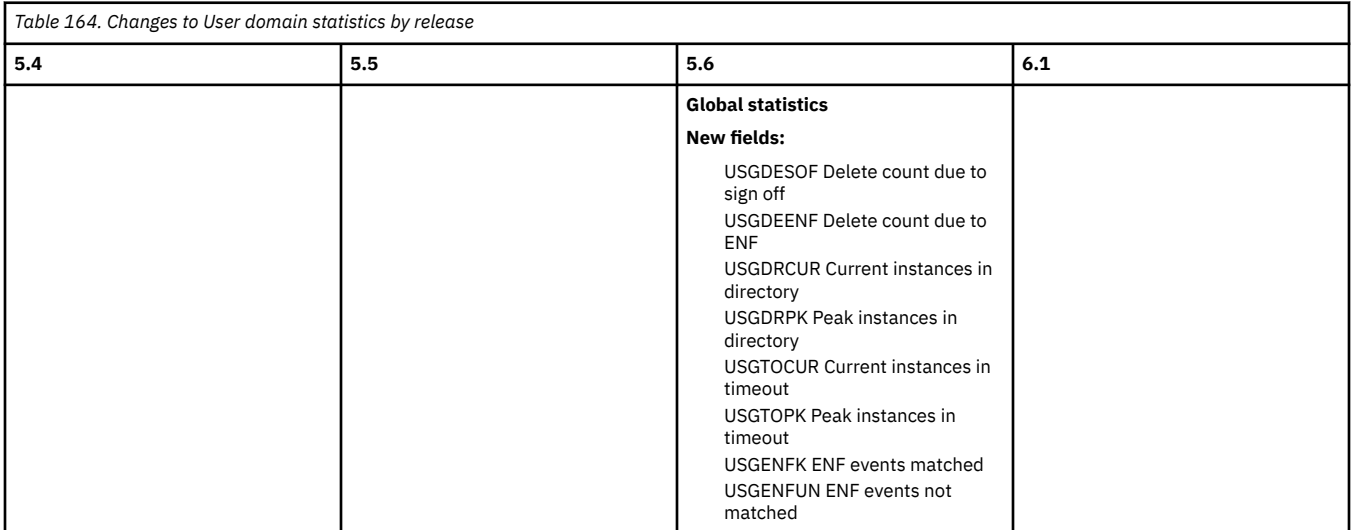

Go back to [Highlights of changes across releases](#page-174-0) or [Index](#page-174-0)

## **z/OS Communications Server (VTAM)**

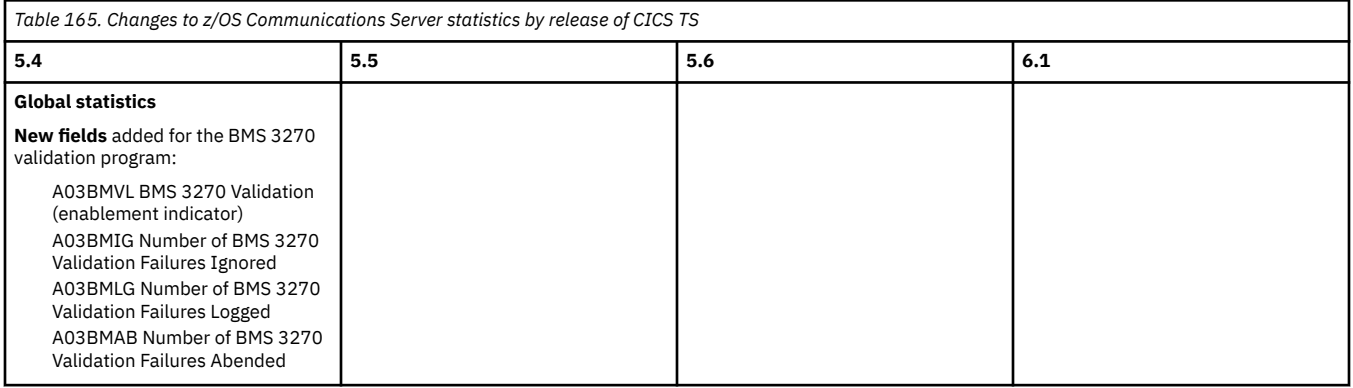

Go back to [Highlights of changes across releases](#page-174-0) or [Index](#page-174-0)

# **Changes to storage**

This section summarizes the changes to CICS storage, across supported CICS releases. Use this information to understand significant changes between one release and another.

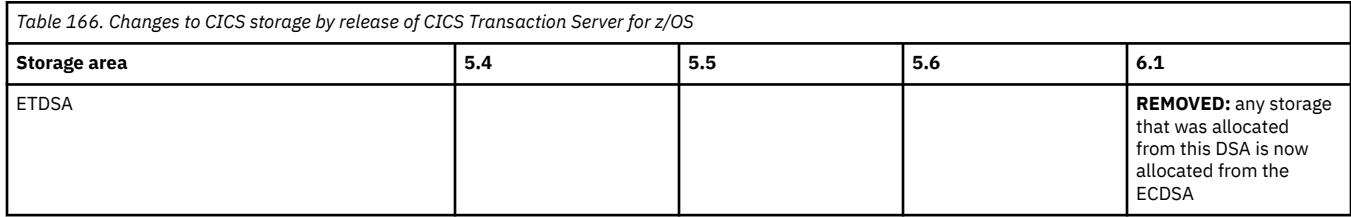

<span id="page-181-0"></span>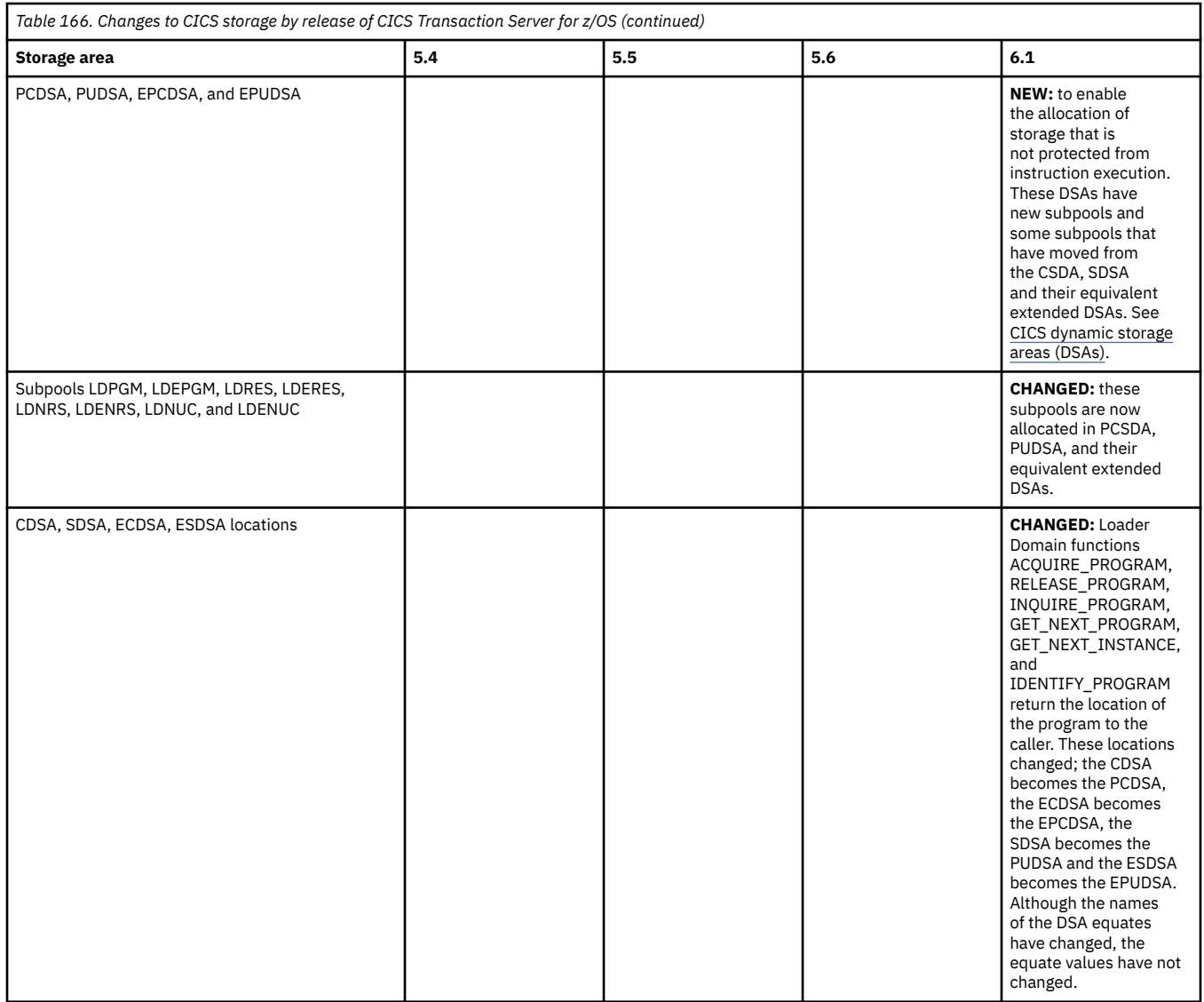

# **Changes to CICS utilities**

This section summarizes the changes to the CICS-supplied utilities across supported CICS releases. Use this information to plan the impact of upgrading from one release to another.

If you are upgrading from an end-of-service release, you can find information about the changes that are relevant to those releases in ["Summary of changes from end-of-service releases" on page 214](#page-219-0).

## **Highlights of changes across supported releases of CICS TS**

Table 167 on page 176 lists changed utilities in each supported CICS TS release. The links take you to the relevant tables that describe changes to specific utilities by release.

**Note:** Dump utilities DFHDUxxx and DFHPDxxx and the DFHTUxxx Trace utility print program are renamed with new release identifier every release, so they are not specifically listed in Table 167 on page 176 unless they have other functional changes.

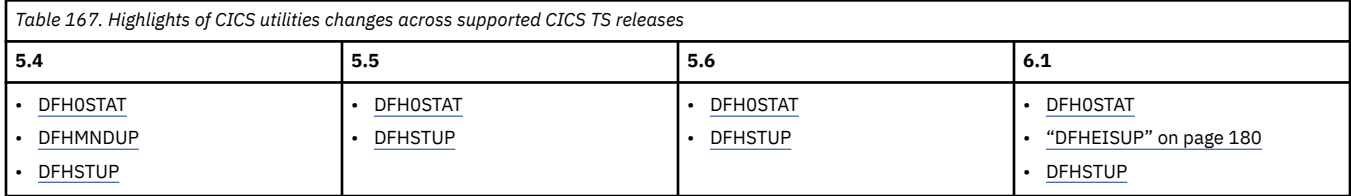

## <span id="page-182-0"></span>**Changes to CICS utilities by release of CICS TS**

View changes by utility.

## **DFH0STAT**

Table 168 on page 177 summarizes changes to [DFH0STAT, CICS sample statistics program](http://www.ibm.com/support/knowledgecenter/SSGMCP_6.1.0/reference-system-management/statistics/dfht3_stats_0stat_reportlist.html) by release of CICS TS.

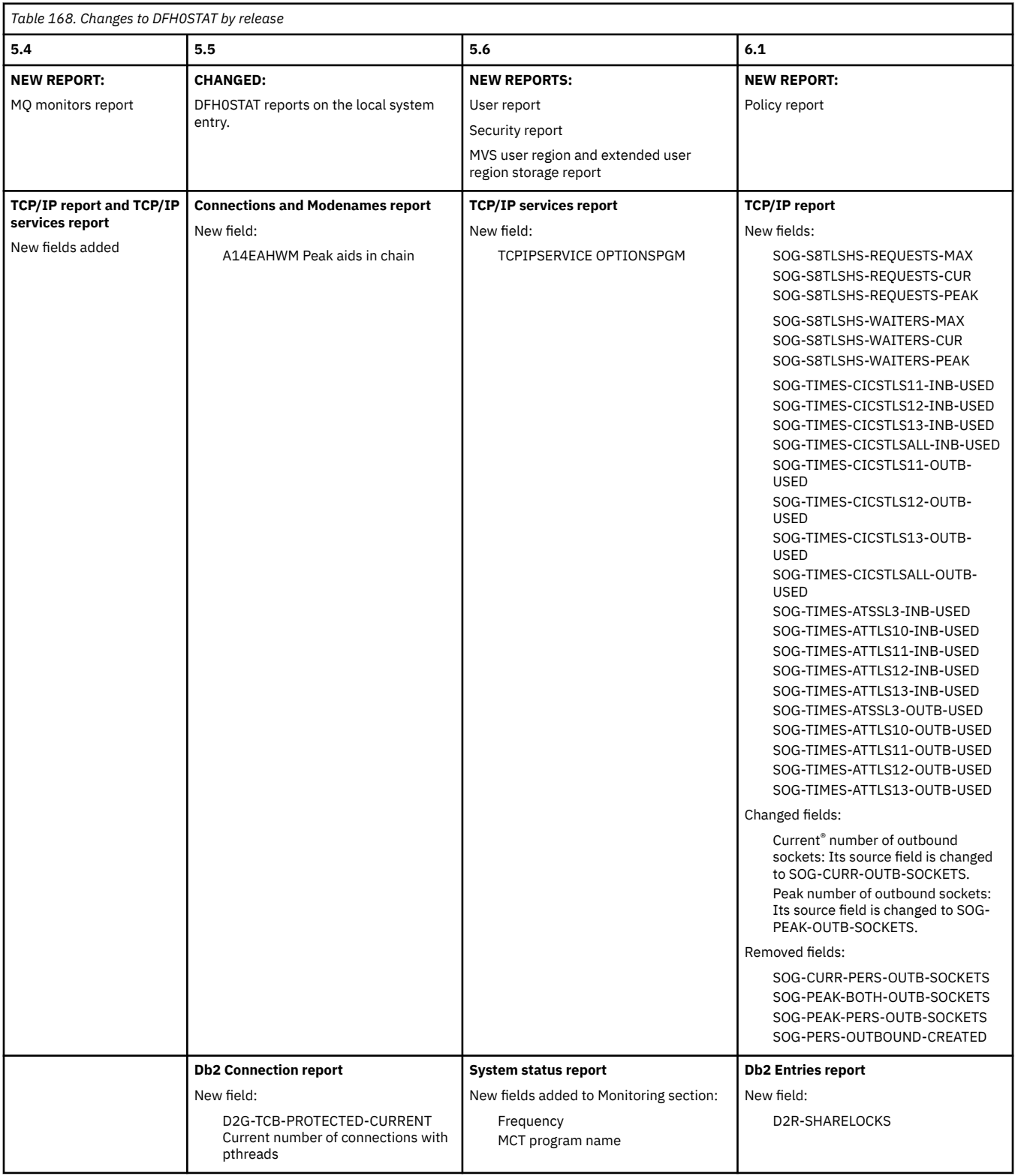

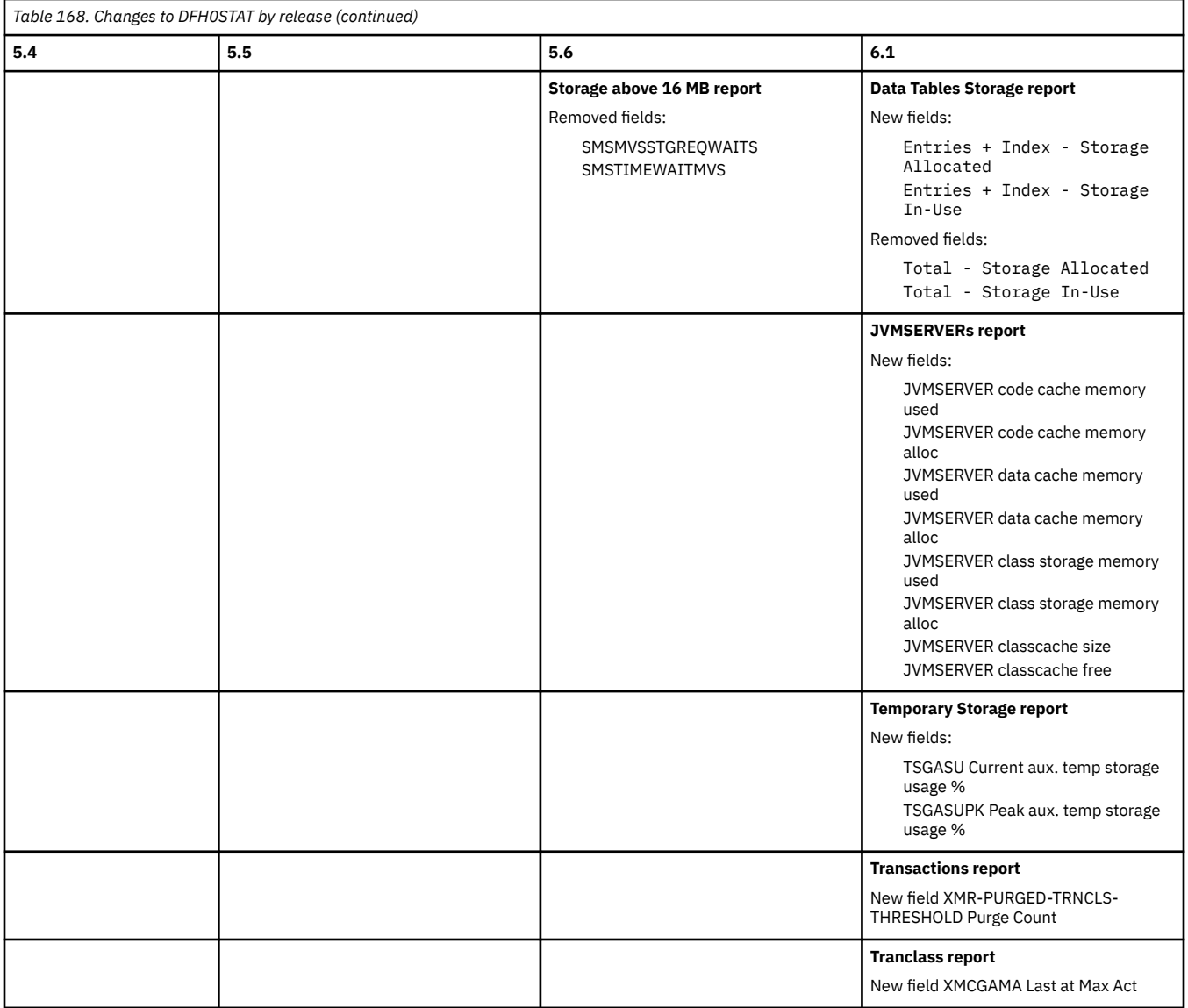

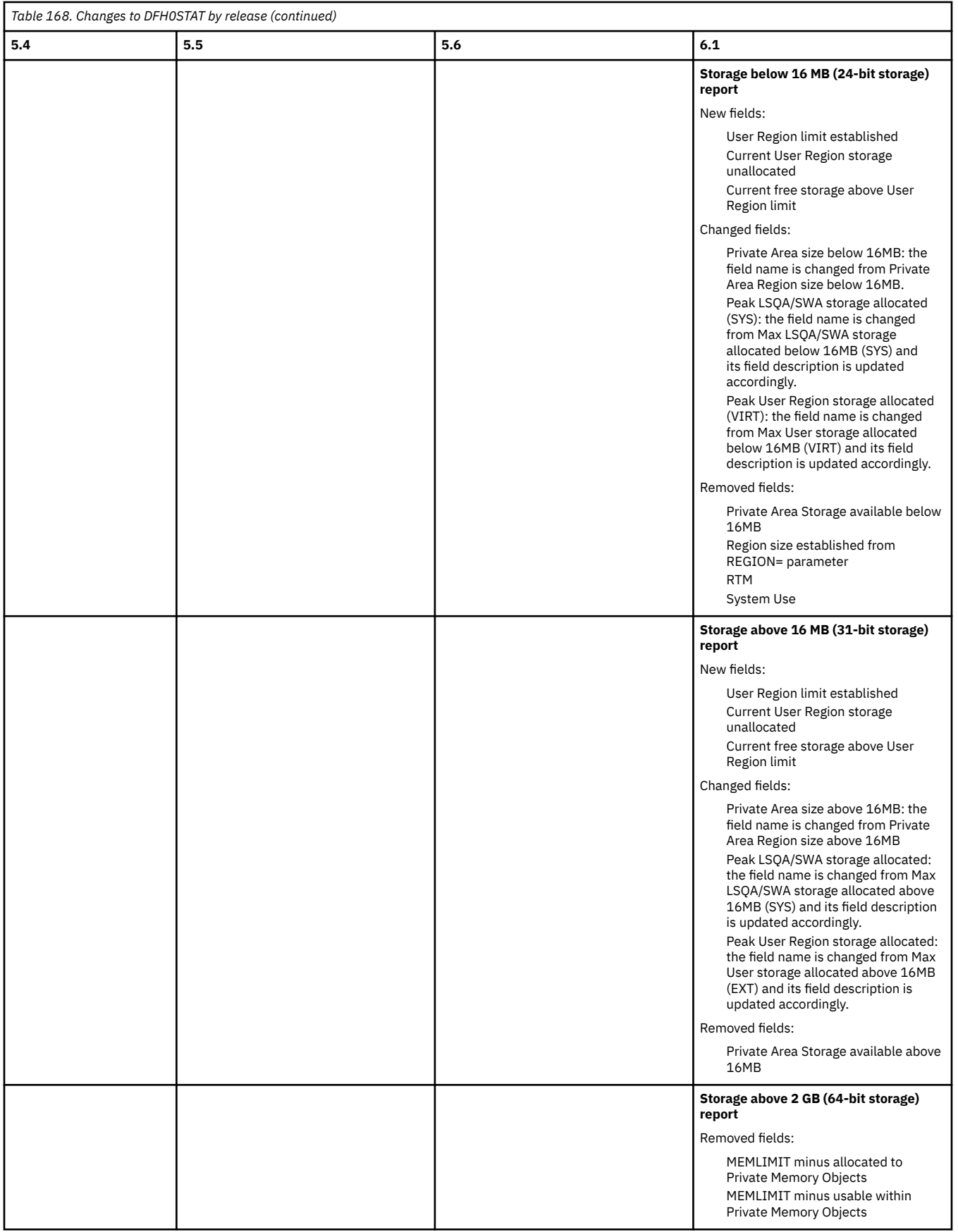

Back to [Highlights of changes across releases](#page-181-0)

## <span id="page-185-0"></span>**DFHEISUP**

Table 169 on page 180 summarizes changes to [DFHEISUP, Load module scanner](http://www.ibm.com/support/knowledgecenter/SSGMCP_6.1.0/reference-system-management/utilities/dfha693.html) by release of CICS TS.

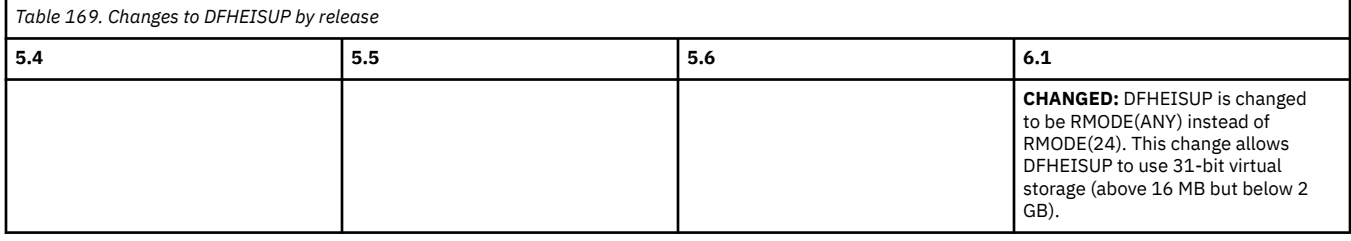

Back to [Highlights of changes across releases](#page-181-0)

## **DFHMNDUP**

Table 170 on page 180 summarizes changes to [DFHMNDUP, Monitoring dictionary utility program](http://www.ibm.com/support/knowledgecenter/SSGMCP_6.1.0/reference-system-management/utilities/dfha61r.html) by release of CICS TS.

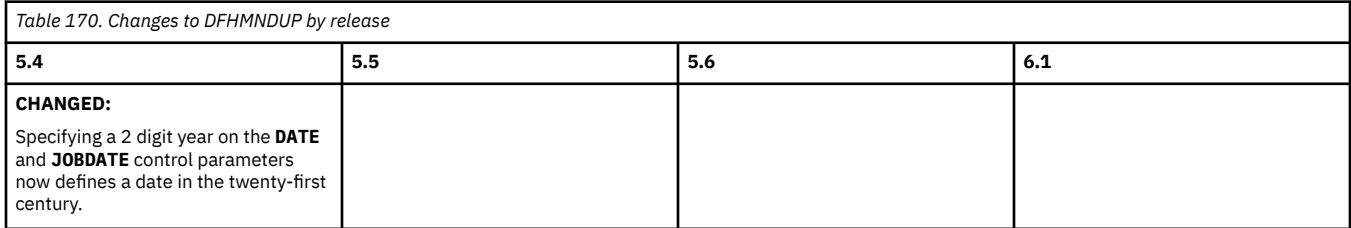

Back to [Highlights of changes across releases](#page-181-0)

## **Dump utilities DFHPDxxx**

Table 171 on page 180 summarizes changes to [Dump utilities DFHPDxxx](http://www.ibm.com/support/knowledgecenter/SSGMCP_6.1.0/reference-system-management/utilities/dfha62k.html) by release of CICS TS.

Dump utilities DFHPDxxx are renamed with new release identifier every release, so this is not specifically stated again in Table 171 on page 180.

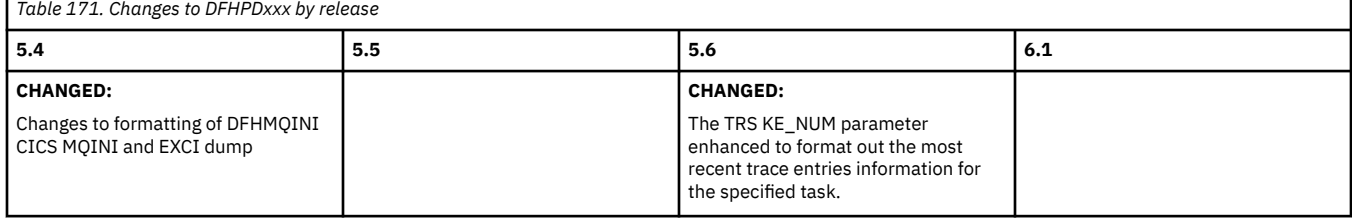

Back to [Highlights of changes across releases](#page-181-0)

## **DFHSTUP**

[Table 172 on page 181](#page-186-0) summarizes changes to [DFHSTUP, CICS statistics utility program](http://www.ibm.com/support/knowledgecenter/SSGMCP_6.1.0/reference-system-management/utilities/dfha657.html) by release of CICS TS.

<span id="page-186-0"></span>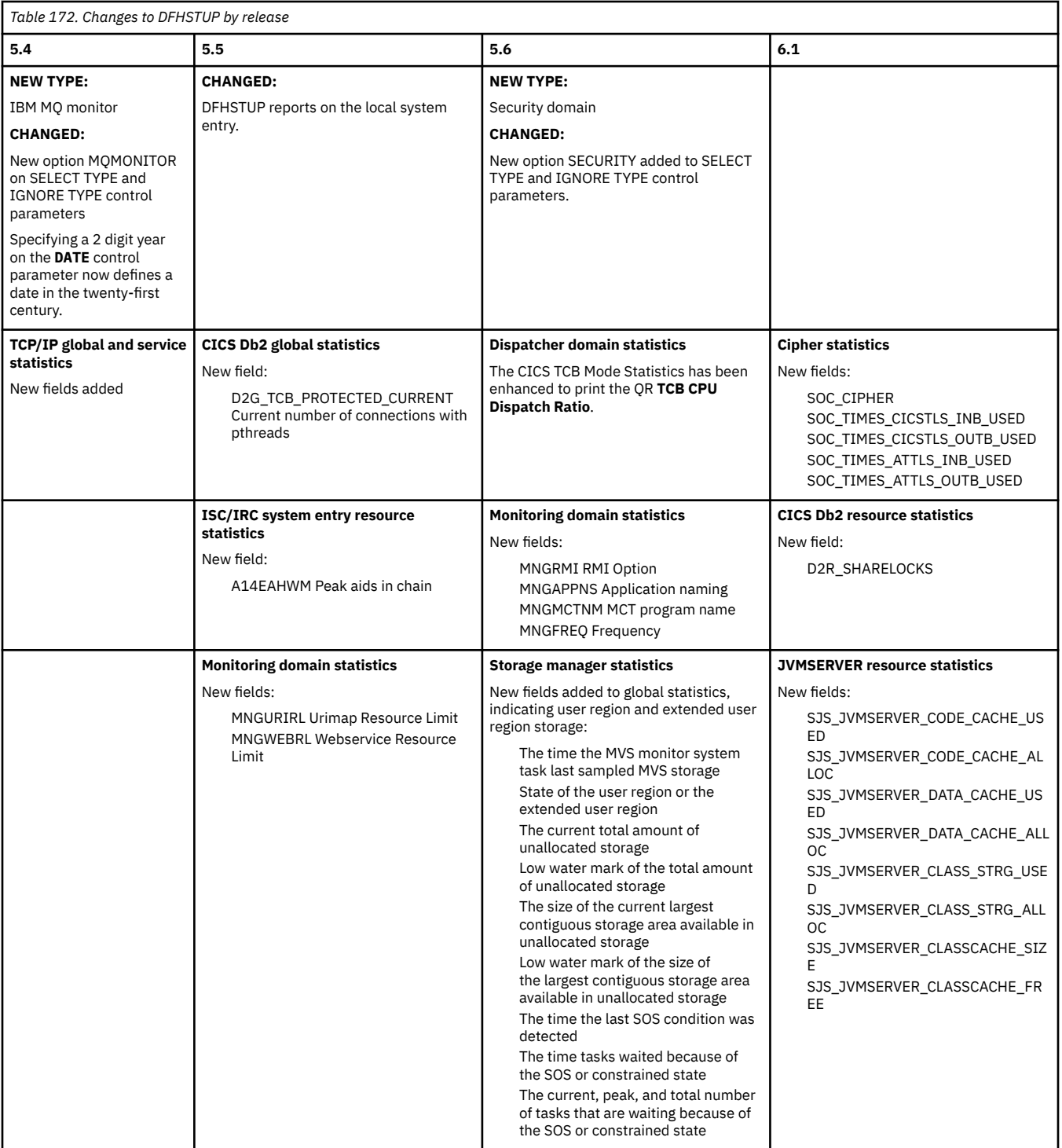

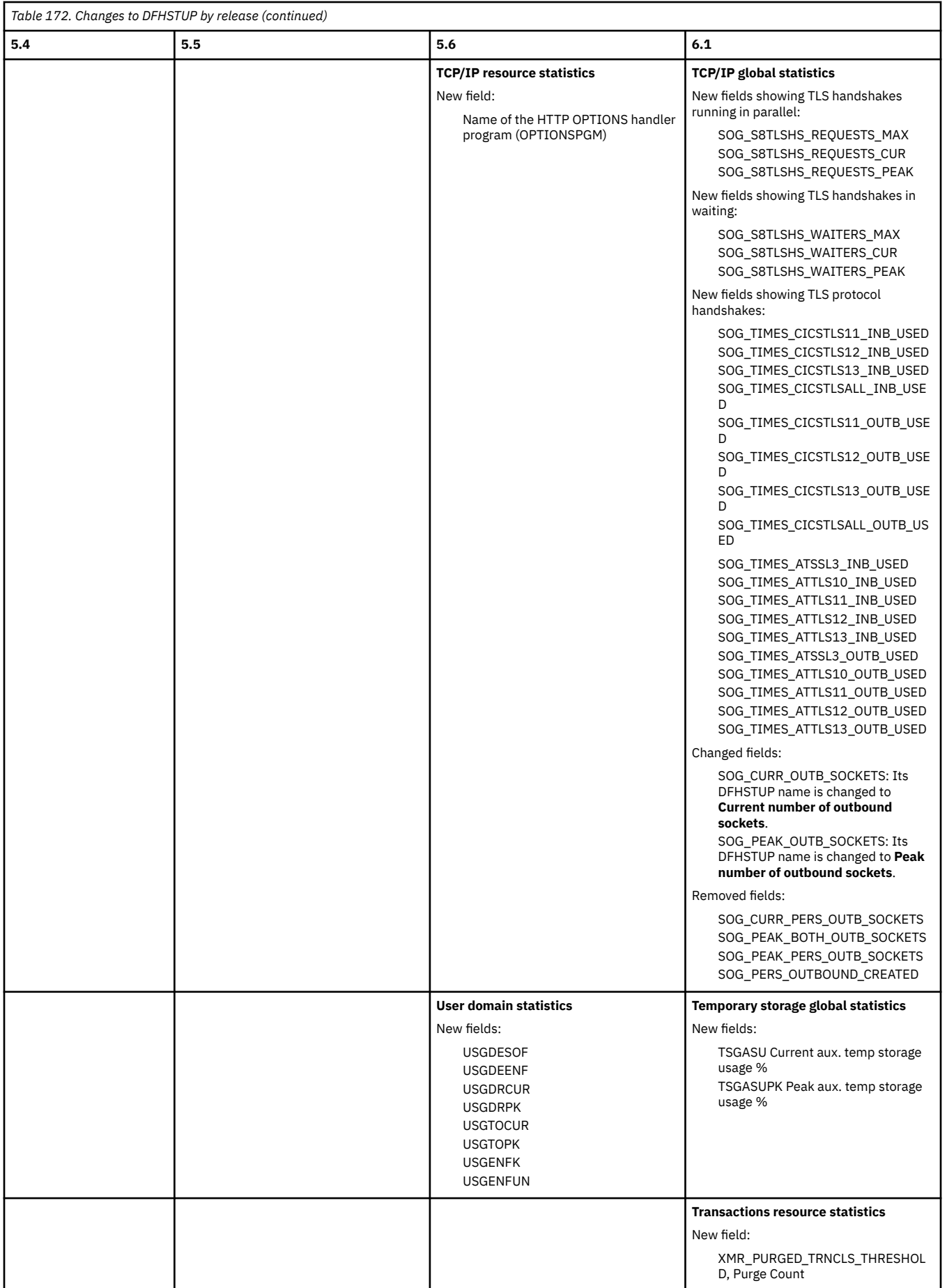

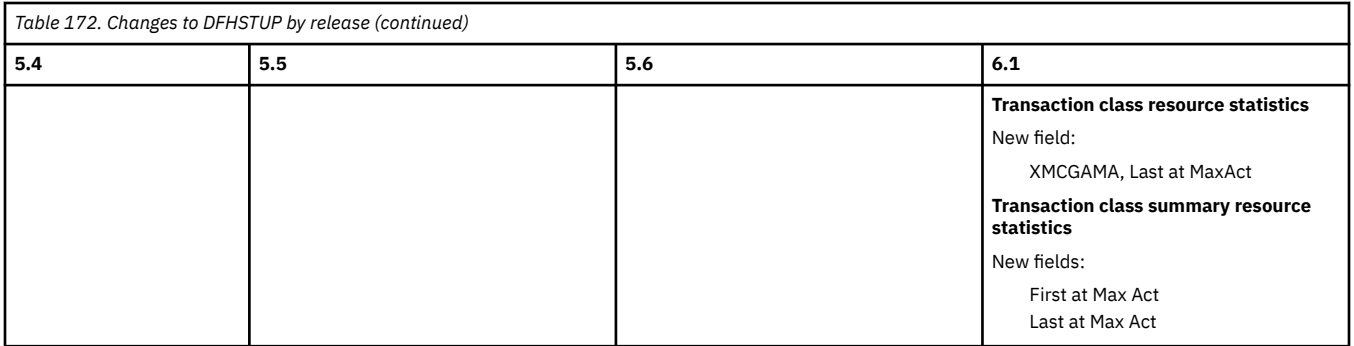

Back to [Highlights of changes across releases](#page-181-0)

# **Changes to global user exits and task-related user exits**

This section summarizes the changes to user exits across supported CICS releases. It covers GLUEs and changes to the TCB indicators in DFHUEPAR. Use this information to plan the impact of upgrading from one release to another.

If you are upgrading from an end-of-service release, you can find information about the changes that are relevant to those releases in ["Summary of changes from end-of-service releases" on page 214](#page-219-0).

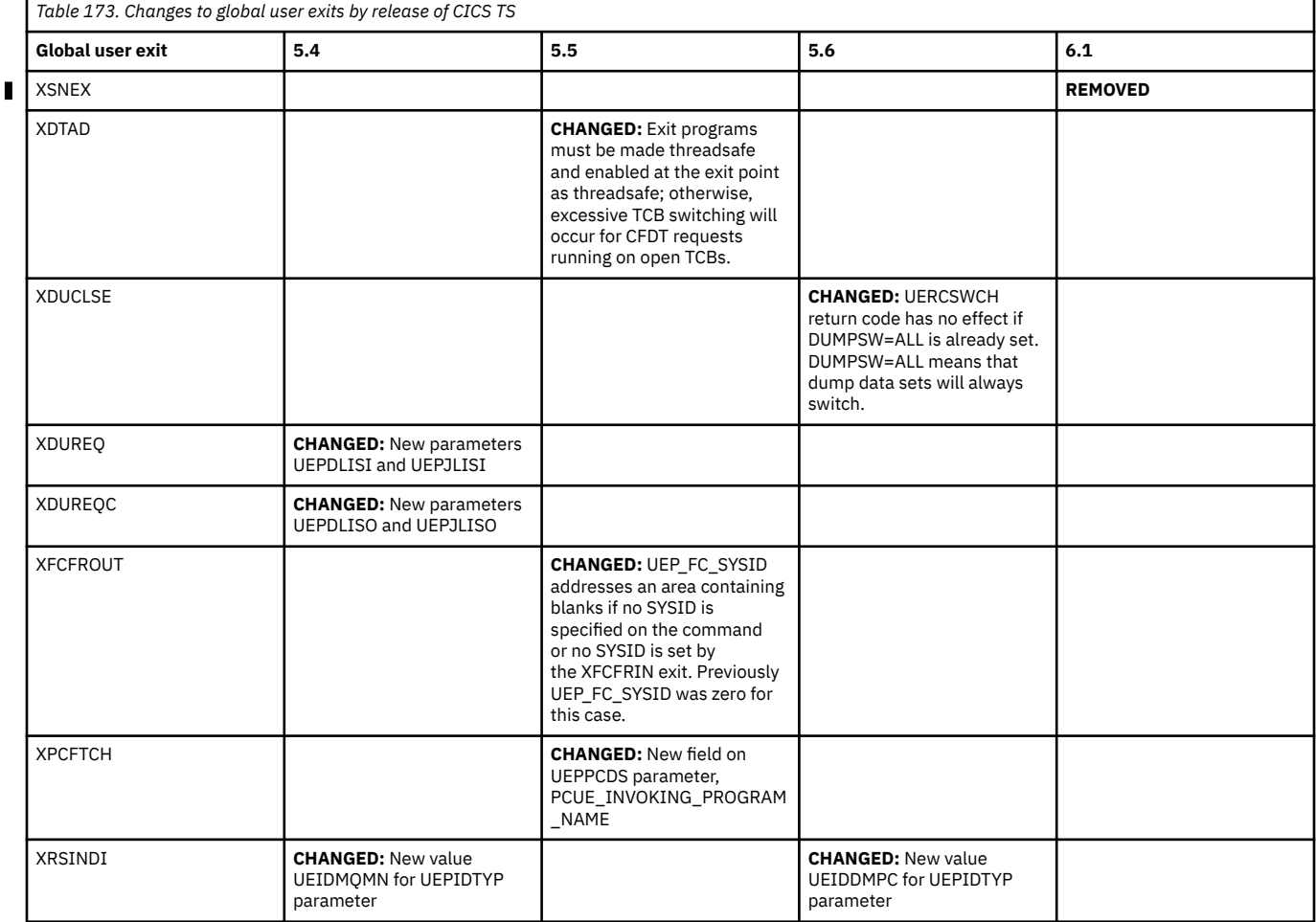

# **Changes to CICS XPI**

This section summarizes the changes to the exit programming interface across supported CICS releases. Use this information to plan the impact of upgrading from one release to another.

If you are upgrading from an end-of-service release, you can find information about the changes that are relevant to those releases in ["Summary of changes from end-of-service releases" on page 214](#page-219-0).

## **Reassembling global user exit programs**

The CICS global user exit programming interface is sensitive to both the release of CICS and settings in CICS. Even if there are no changes to the externals of the programming interface, changes to the internal workings of CICS can affect structures that are used by the CICS global user exit programming interface. As a consequence, you should reassemble global user exit programs for each CICS release.

## **Effect of multiple releases on user exits**

A global user exit or task-related user exit might be assembled by using CICS libraries from one CICS release and make an XPI call on a system that runs a different CICS release. In this situation, successful transfer of control from the exit to the correct CICS module to handle that XPI call depends on the combination of CICS releases that are used to assemble the call and to make the call, and on whether the XPI call itself is release-sensitive. Release-sensitive XPI calls are available only from Version 4.1.

Table 174 on page 184 shows the effect of different combinations of CICS release and the releasesensitivity of the call.

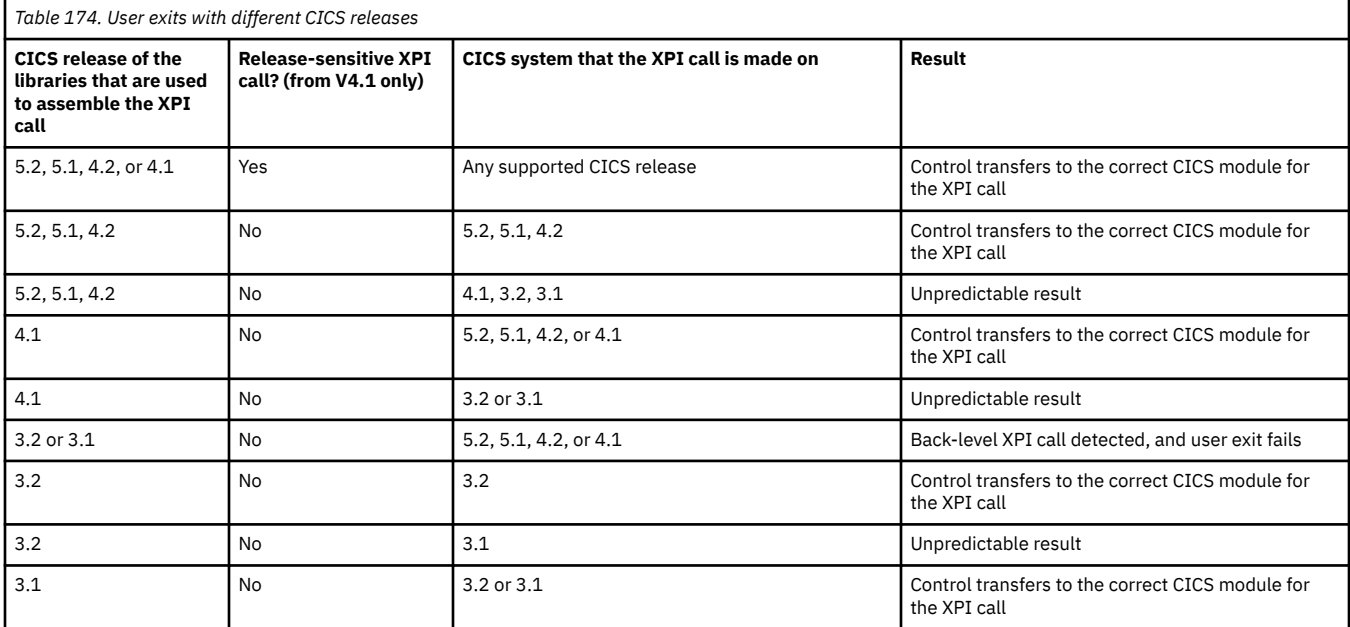

## **Changes to the XPI functions**

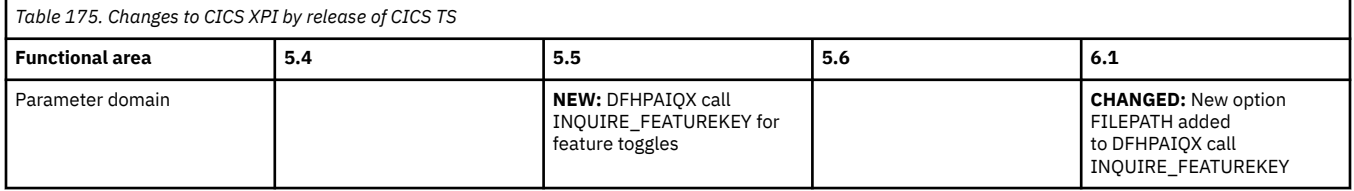

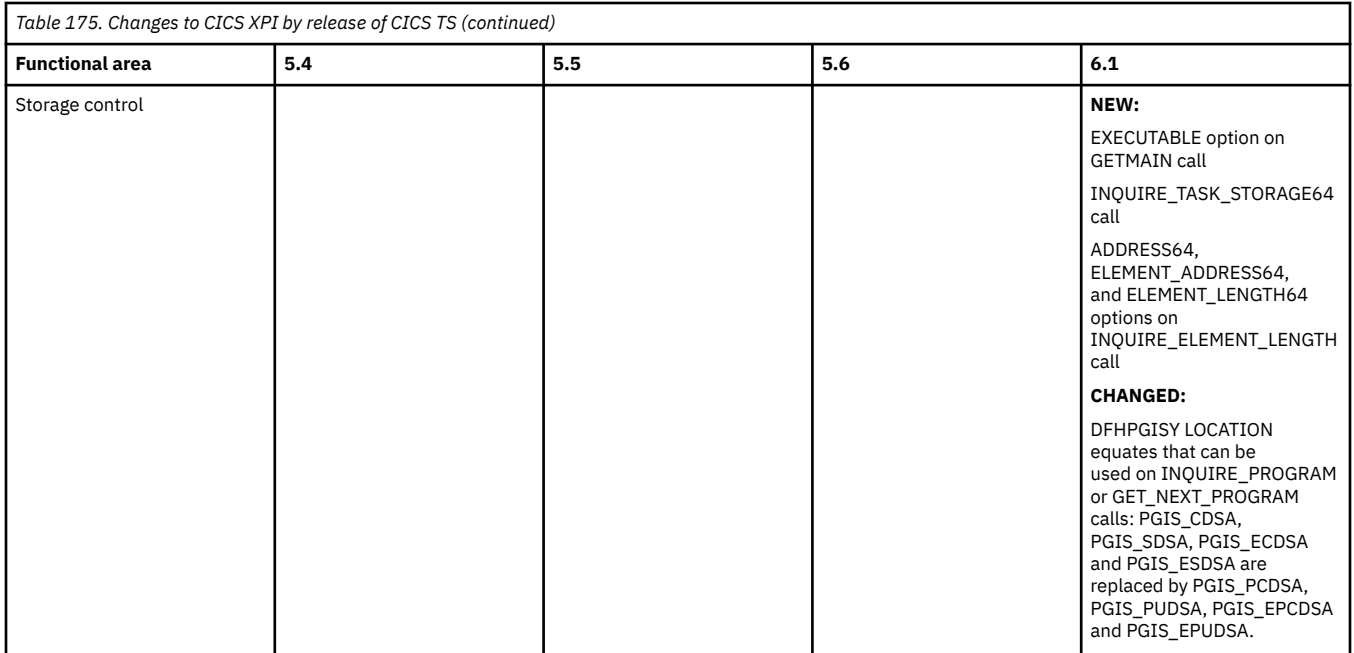

# **Changes to CICS user-replaceable programs**

This section summarizes the changes to user-replaceable programs across supported CICS releases. Use this information to plan the impact of upgrading from one release to another. For each CICS release, you must reassemble all user-replaceable programs, even if you have not changed them.

If you are upgrading from an end-of-service release, you can find information about the changes that are relevant to those releases in ["Summary of changes from end-of-service releases" on page 214](#page-219-0).

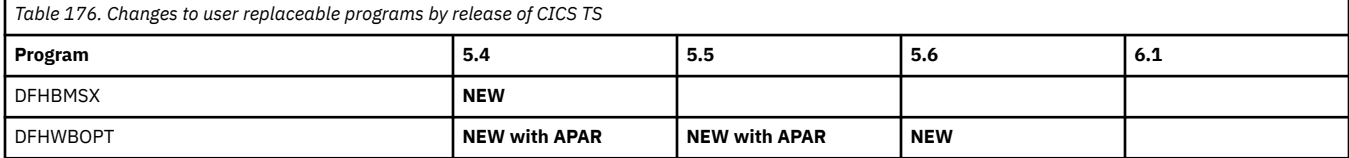

# **Changes to messages and codes**

This section summarizes the changes to messages and codes across supported CICS releases.

If you are upgrading from an end-of-service release, you can find information about the changes that are relevant to those releases in ["Summary of changes from end-of-service releases" on page 214](#page-219-0).

As of 6.1, the words Version or Release or the abbreviations V or R are dropped from references to the CICS TS product name. This change applies to some message texts, but is not reflected in this summary of changes to messages and codes.

Some but not all CICS messages have a suffix letter. In output, a space might or might not be inserted before the message suffix. In CICS documentation, CICS messages are referenced with no space preceding the suffix letter (for example, DFHAM4971E).

## **Index**

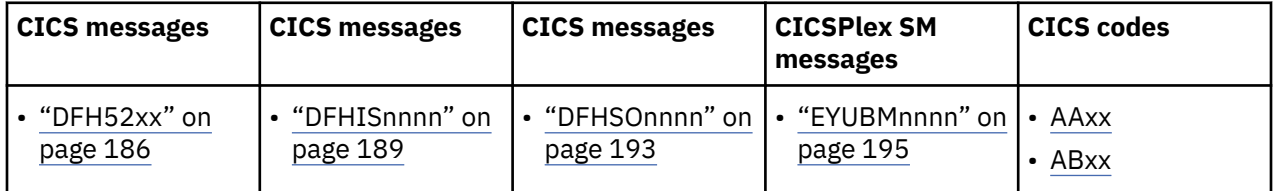

<span id="page-191-0"></span>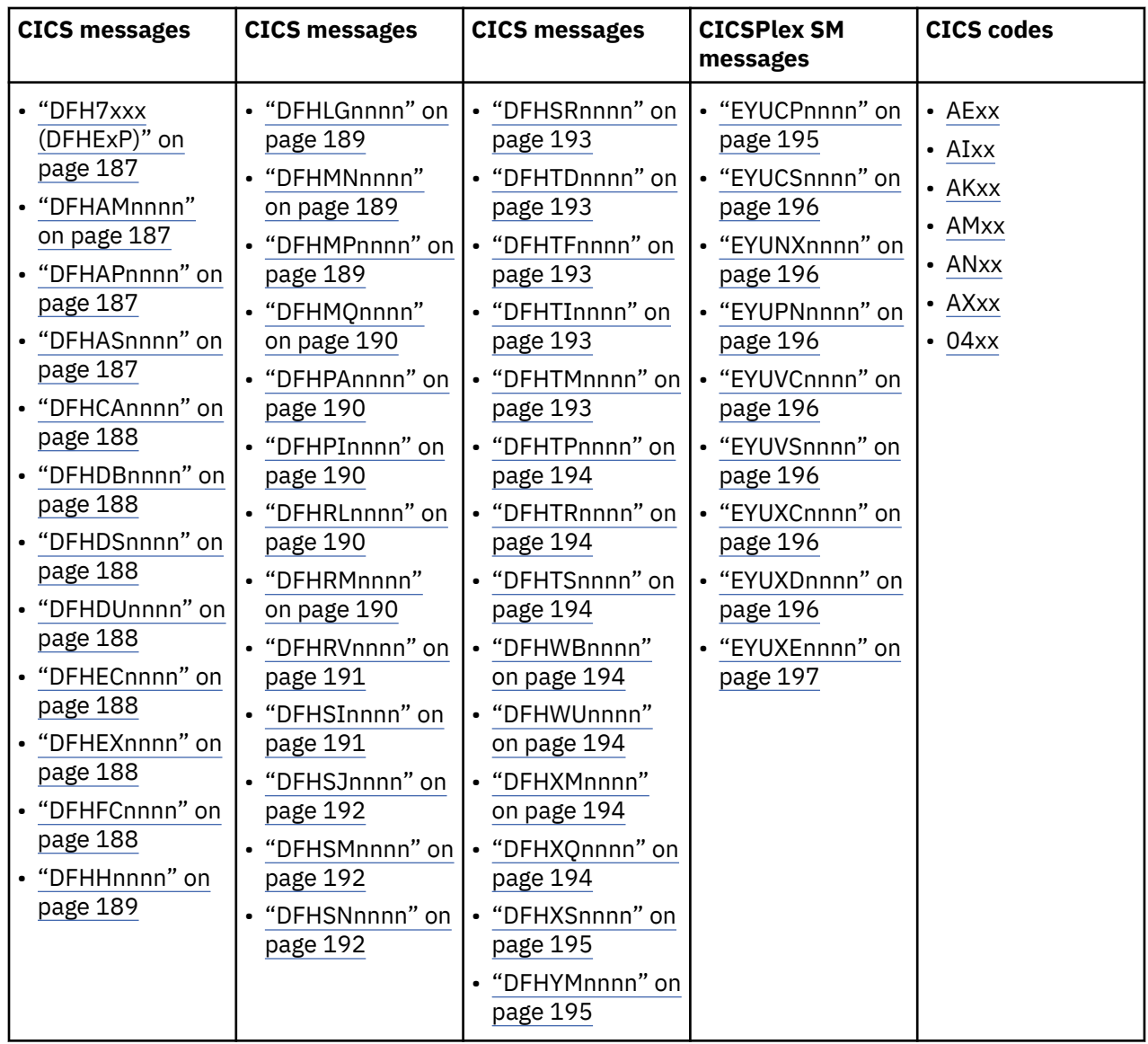

# **Changes to CICS messages by release of CICS TS**

## **DFH52xx**

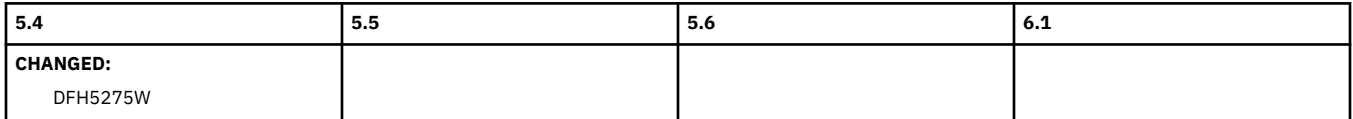

## **DFH7xxx (DFHExP)**

<span id="page-192-0"></span>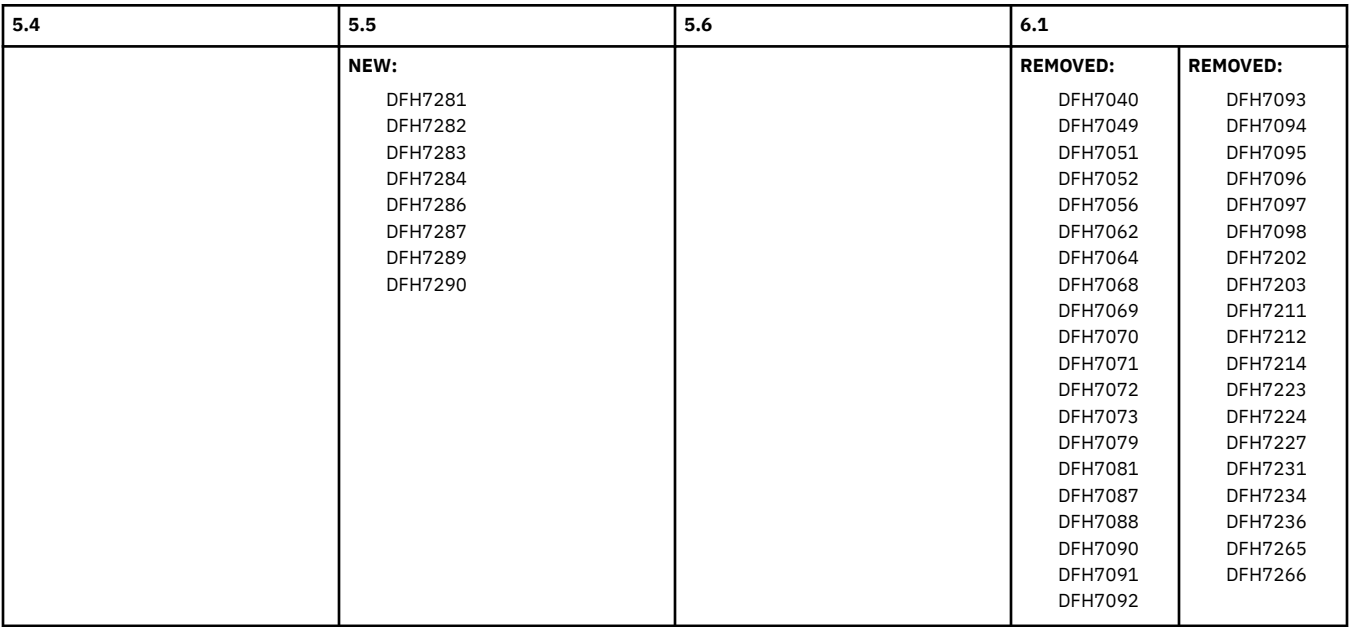

## **DFHAMnnnn**

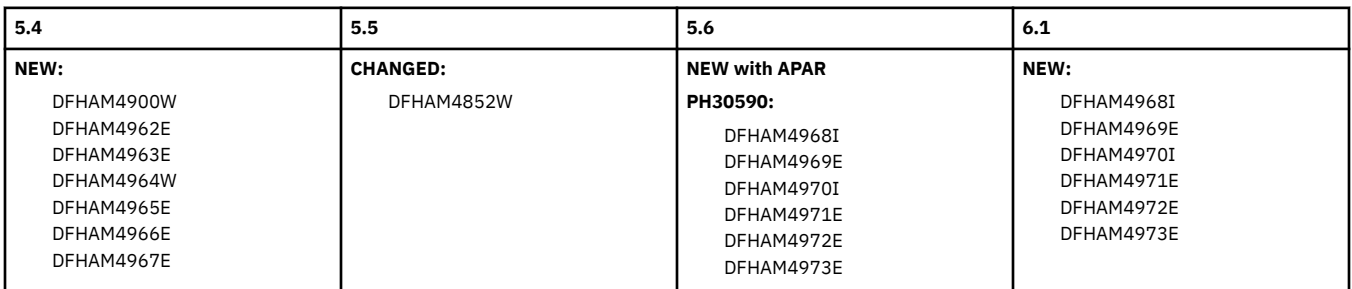

## **DFHAPnnnn**

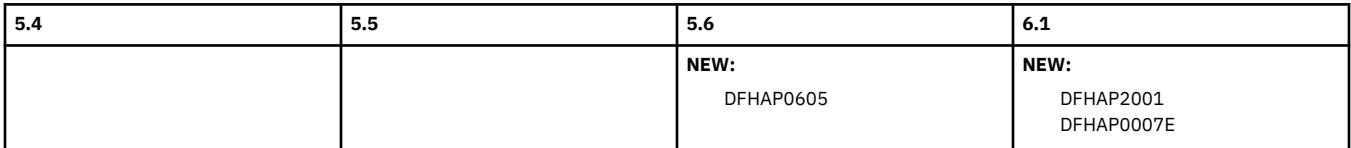

## **DFHASnnnn**

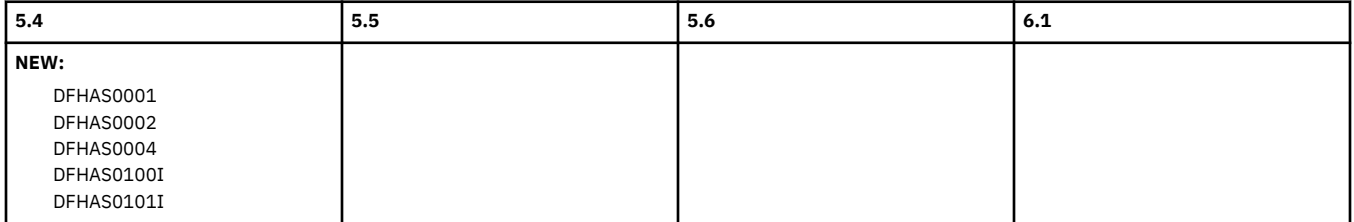

## **DFHCAnnnn**

<span id="page-193-0"></span>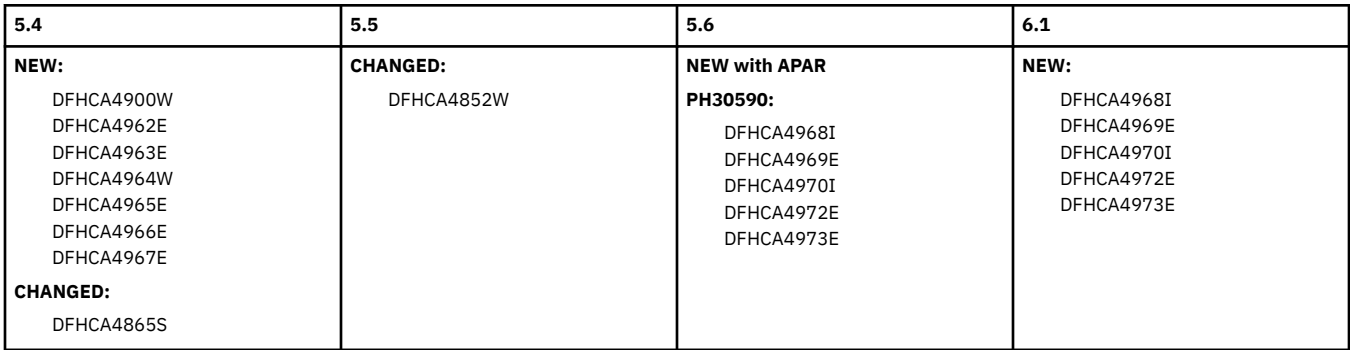

## **DFHDBnnnn**

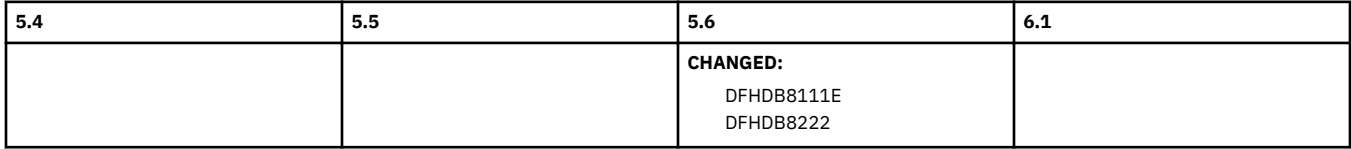

### **DFHDSnnnn**

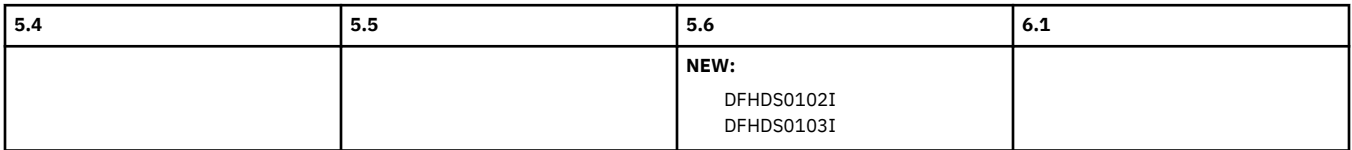

## **DFHDUnnnn**

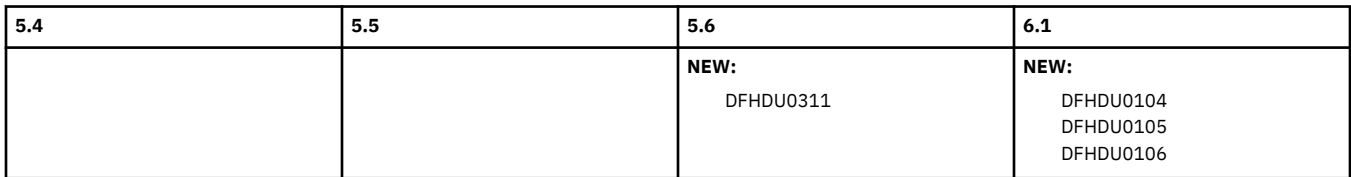

### **DFHECnnnn**

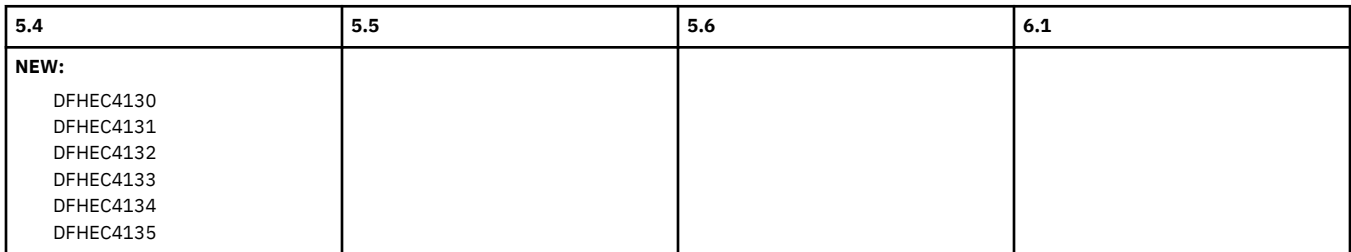

## **DFHEXnnnn**

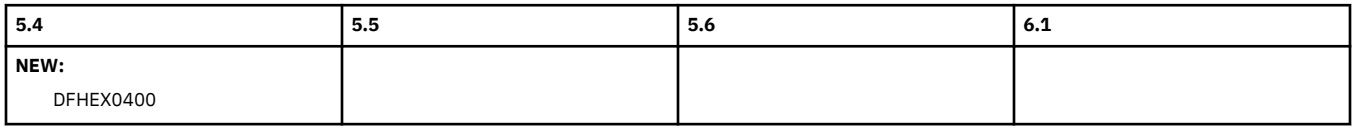

## **DFHFCnnnn**

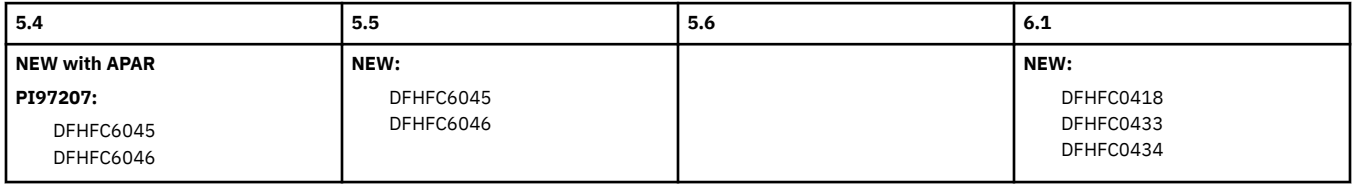

## **DFHHnnnn**

<span id="page-194-0"></span>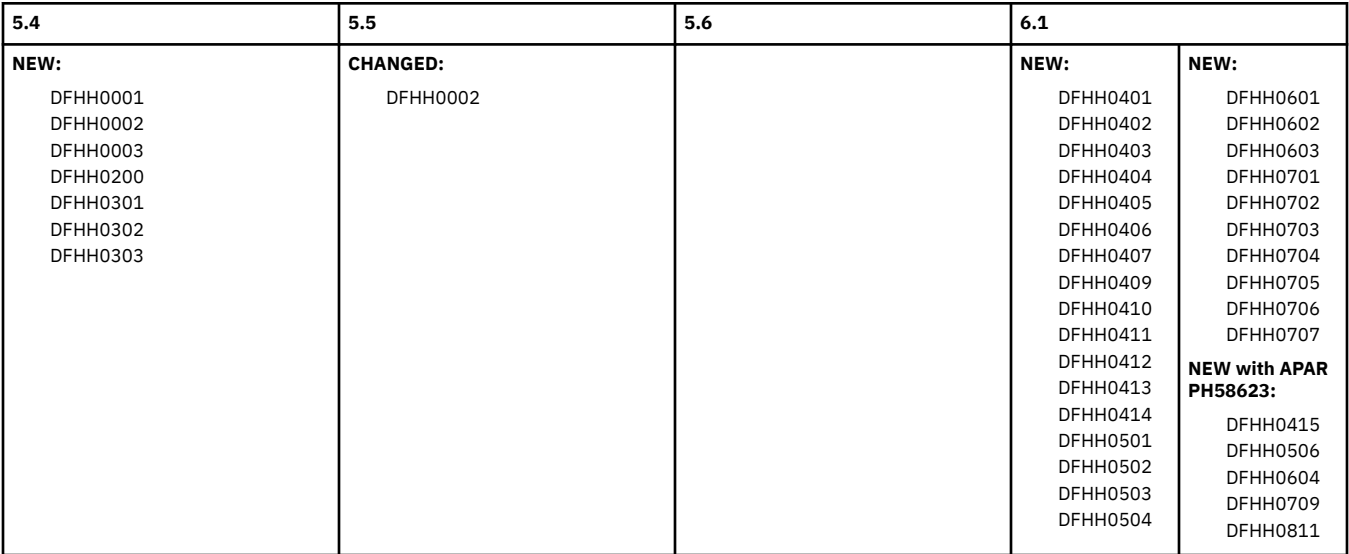

## **DFHISnnnn**

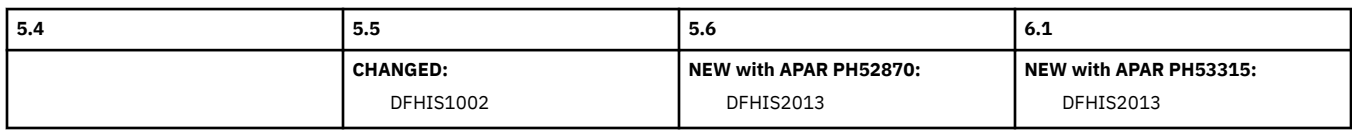

## **DFHLGnnnn**

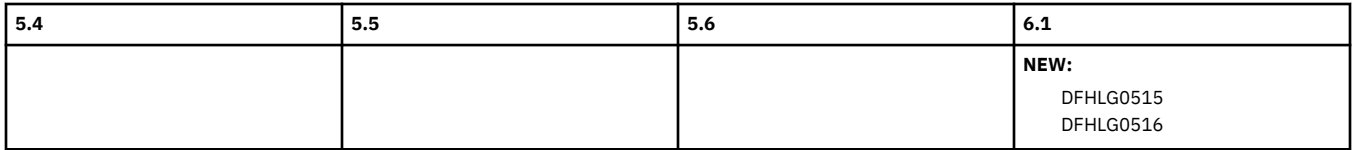

## **DFHMNnnnn**

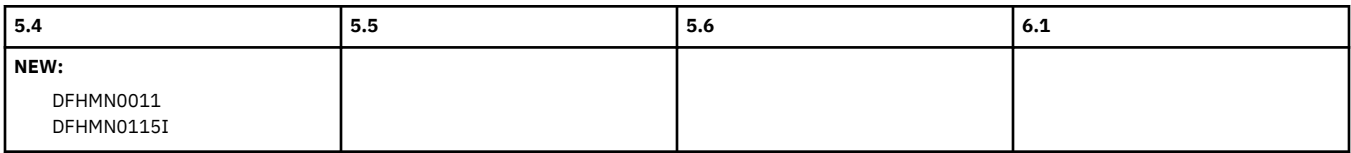

### **DFHMPnnnn**

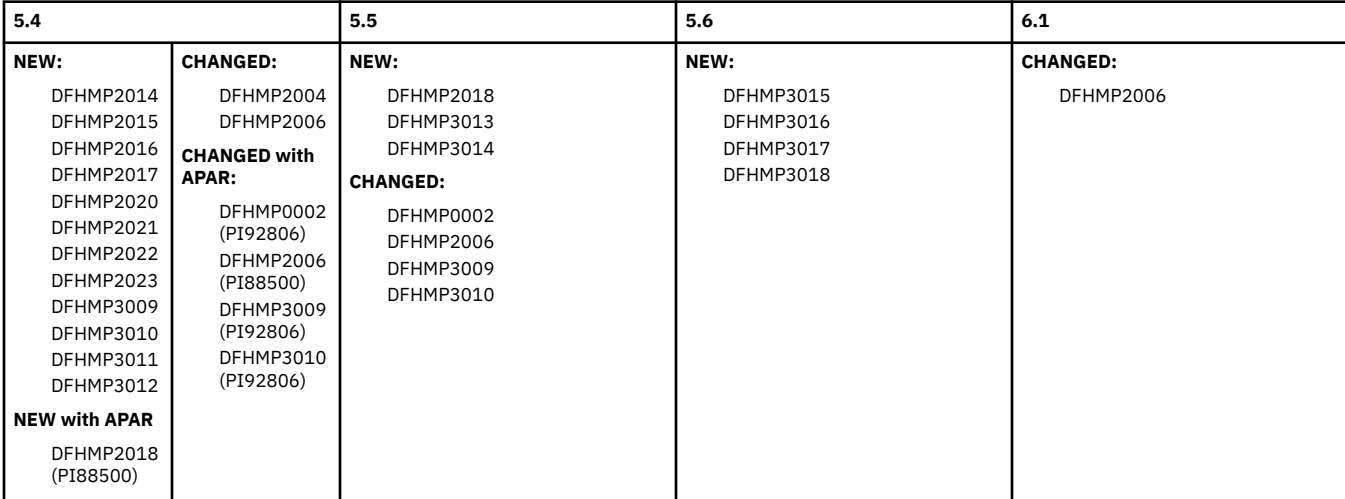

## **DFHMQnnnn**

<span id="page-195-0"></span>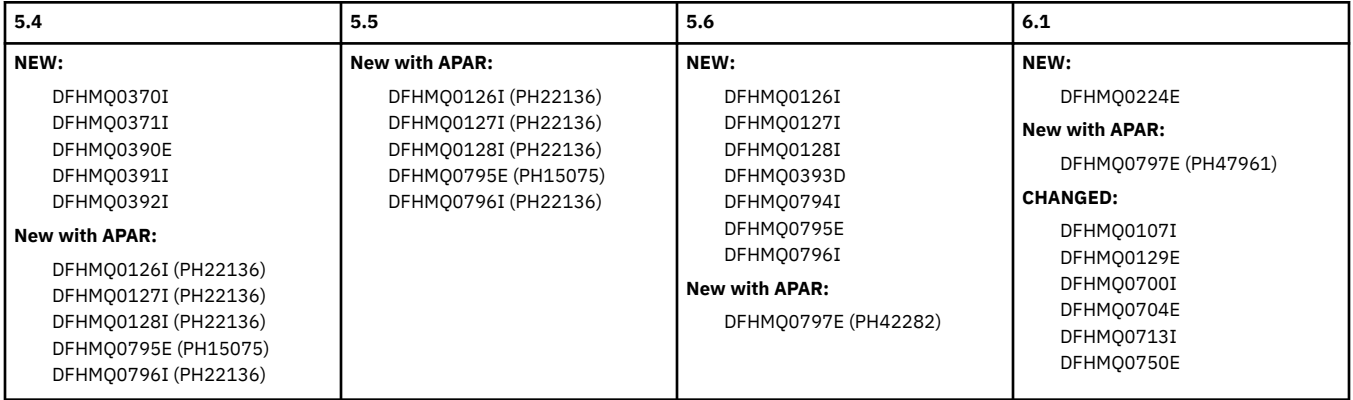

### **DFHPAnnnn**

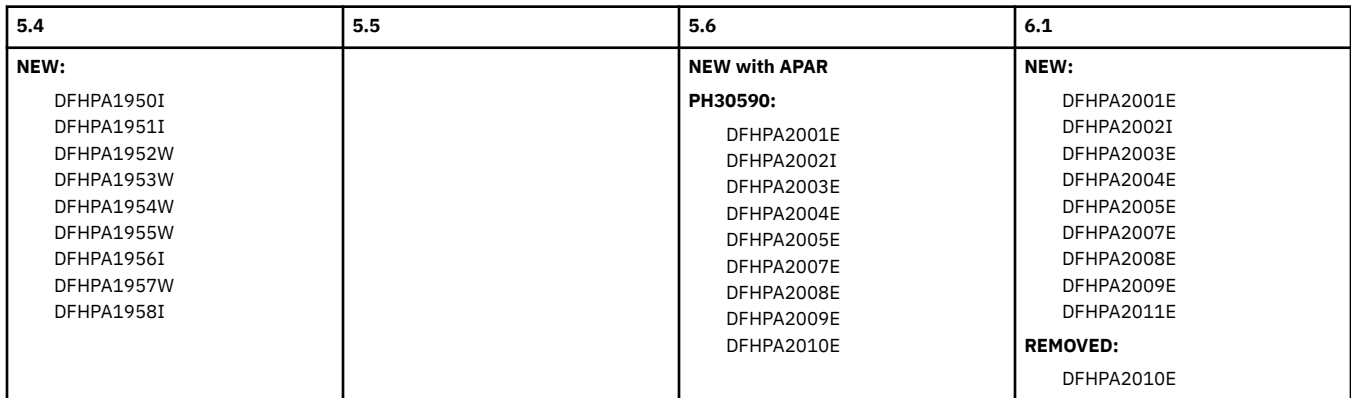

## **DFHPInnnn**

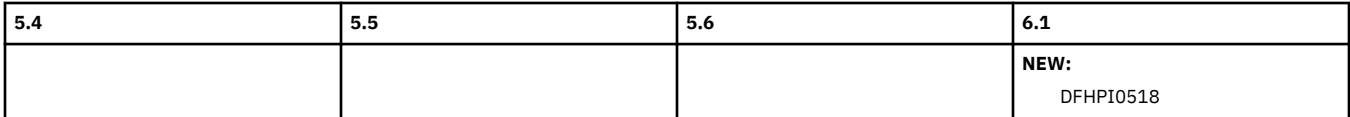

## **DFHRLnnnn**

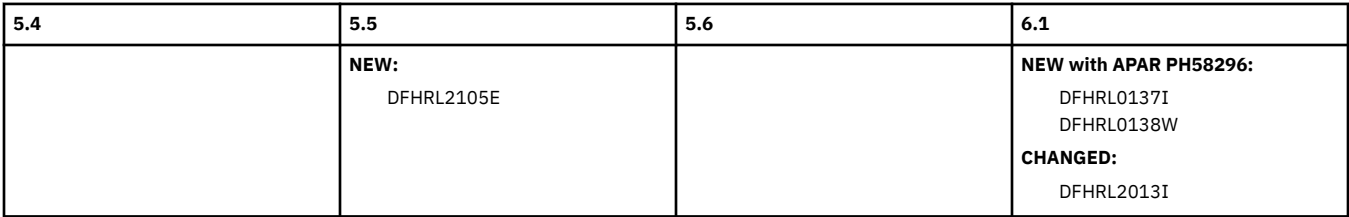

### **DFHRMnnnn**

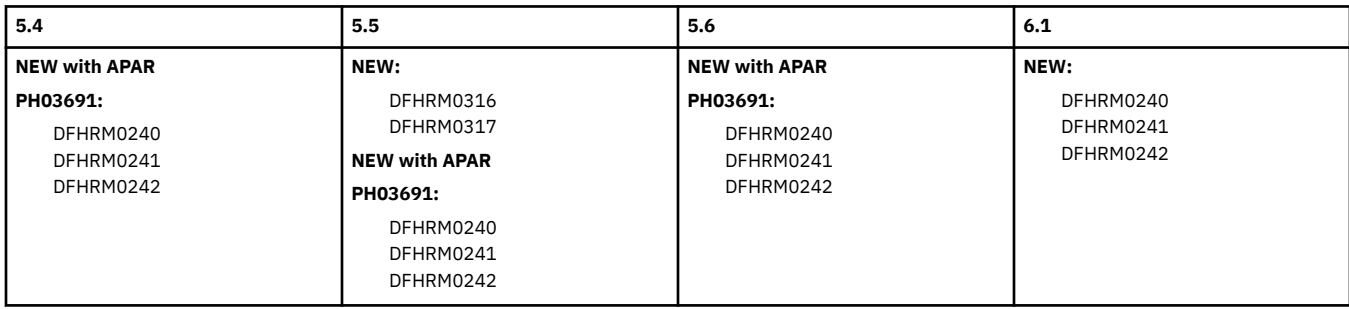

## **DFHRVnnnn**

<span id="page-196-0"></span>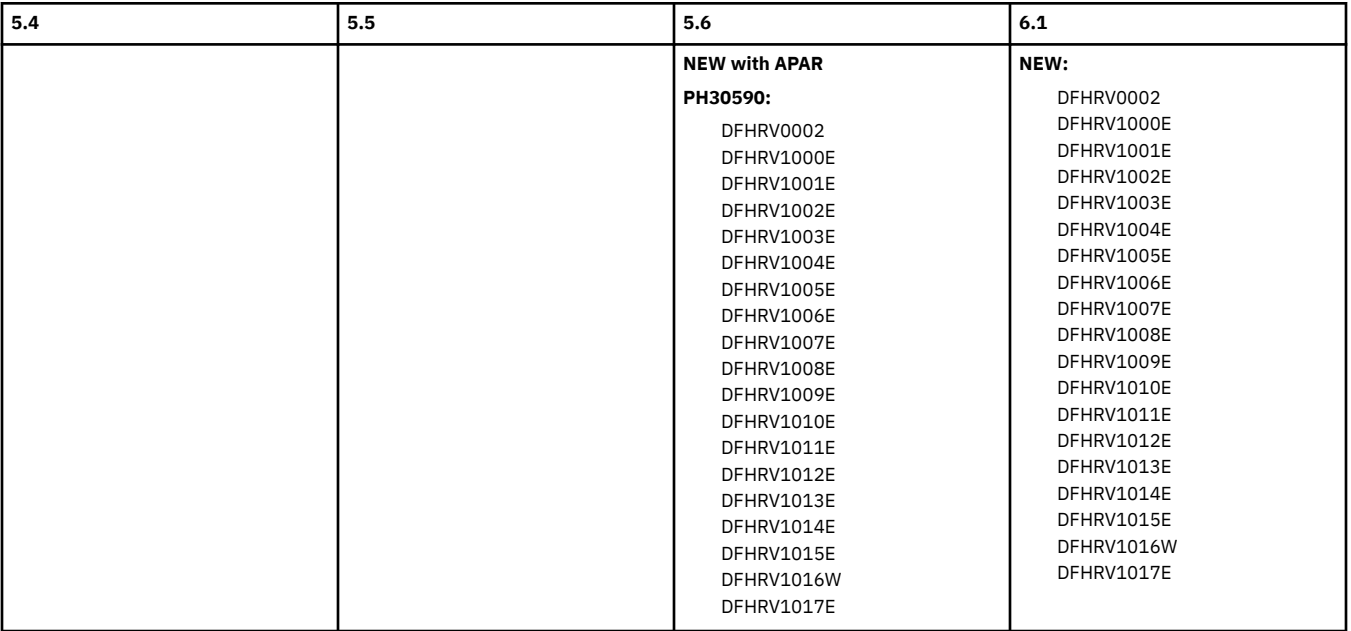

### **DFHSInnnn**

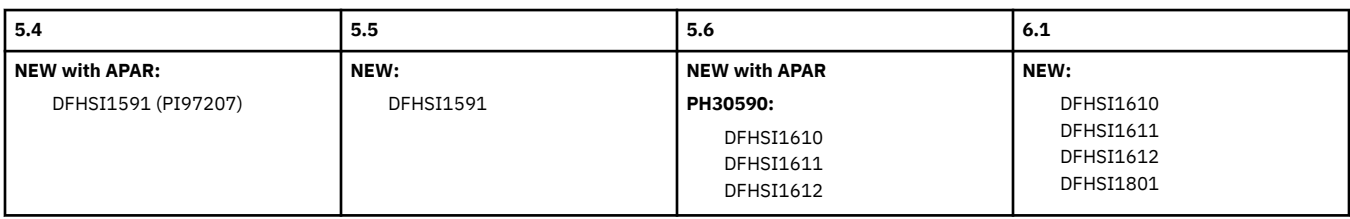

## **DFHSJnnnn**

<span id="page-197-0"></span>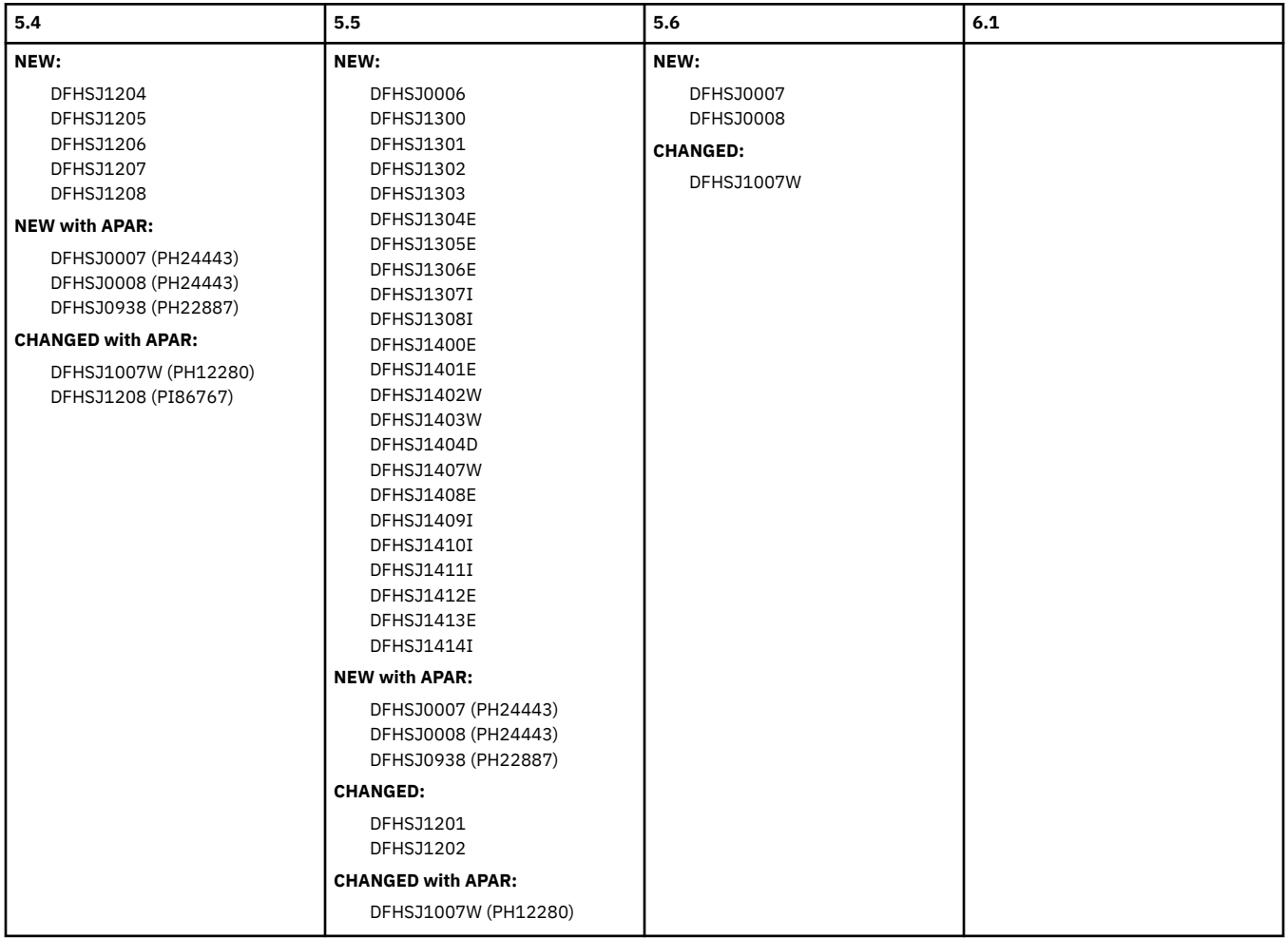

## **DFHSMnnnn**

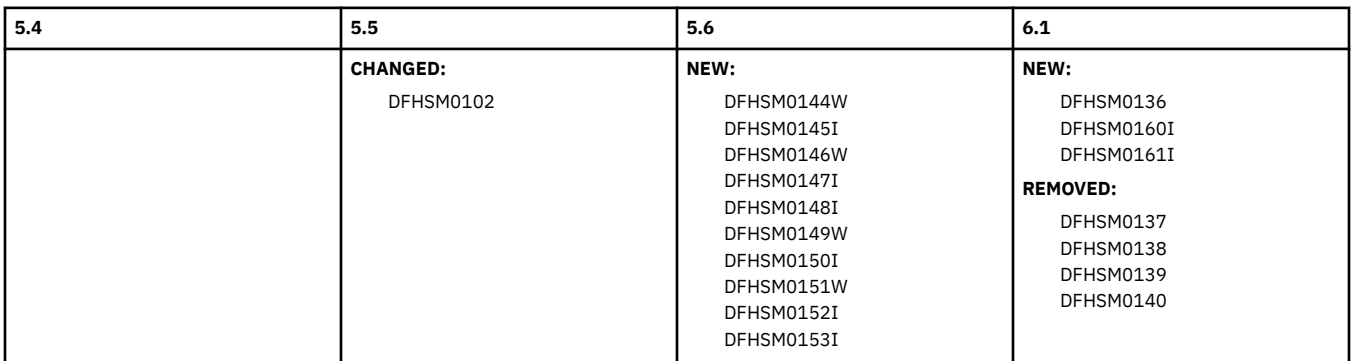

## **DFHSNnnnn**

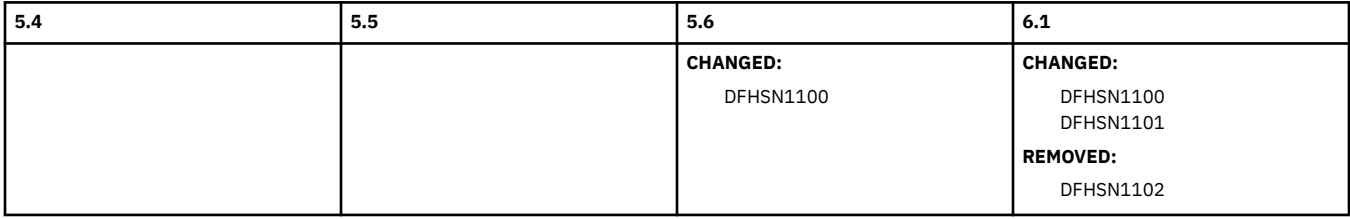

## **DFHSOnnnn**

<span id="page-198-0"></span>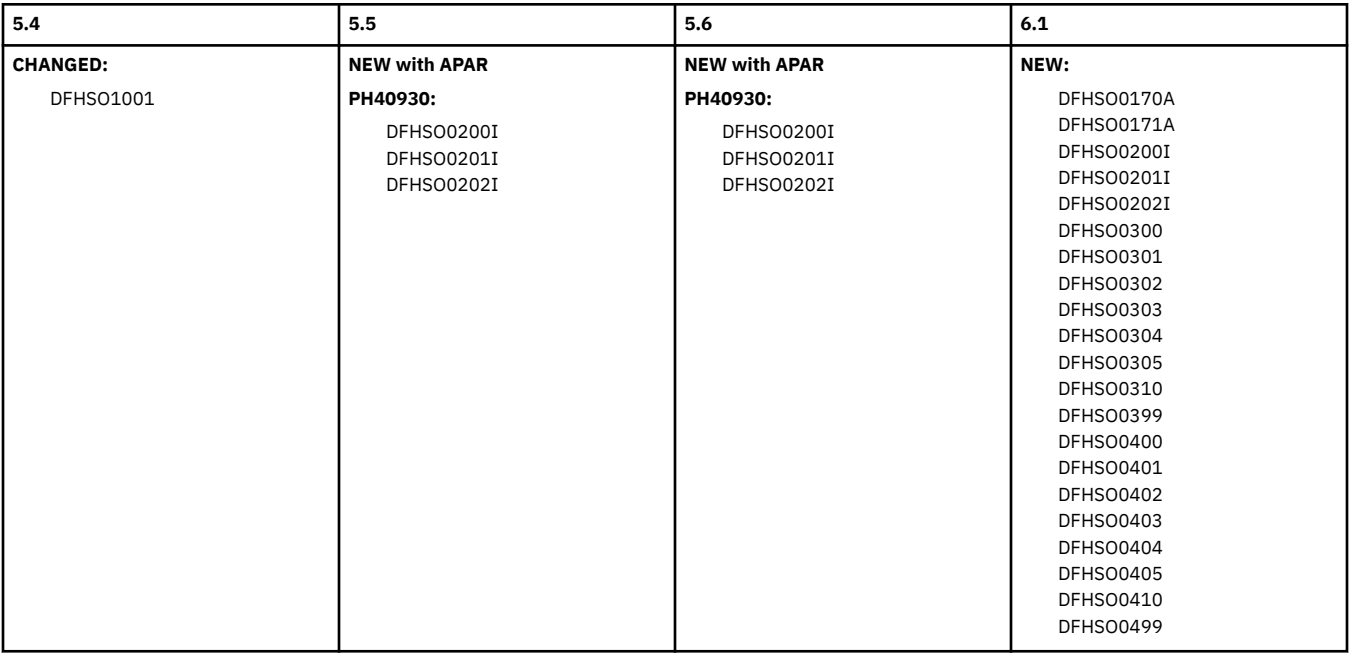

## **DFHSRnnnn**

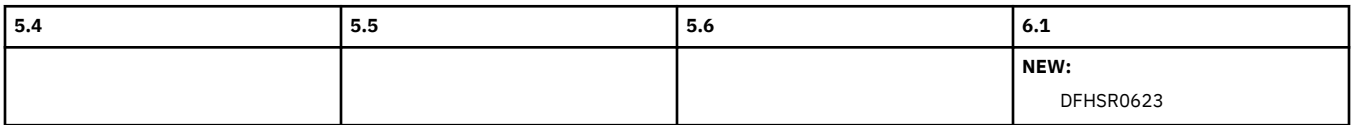

## **DFHTDnnnn**

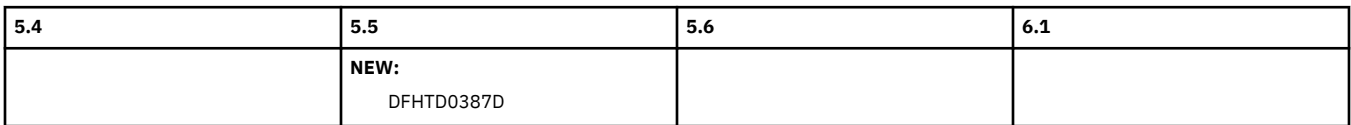

## **DFHTFnnnn**

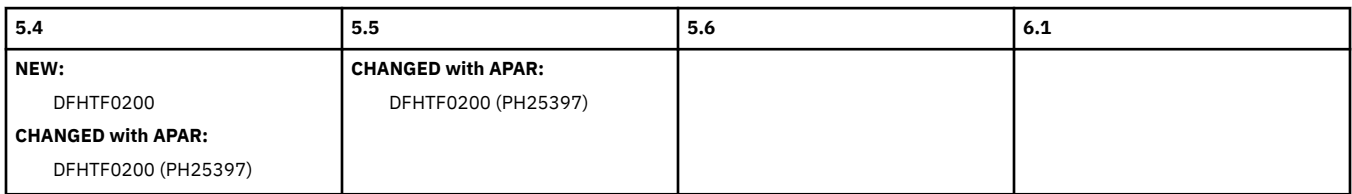

### **DFHTInnnn**

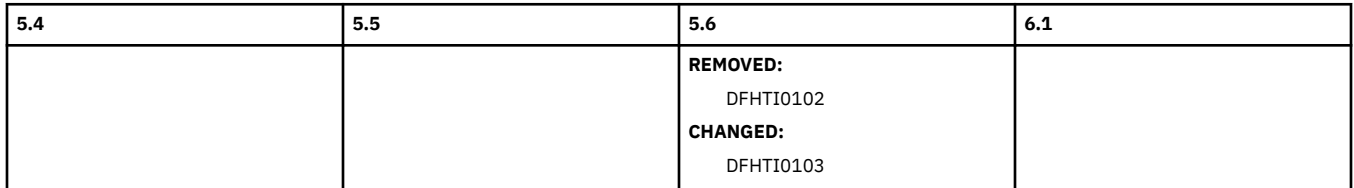

## **DFHTMnnnn**

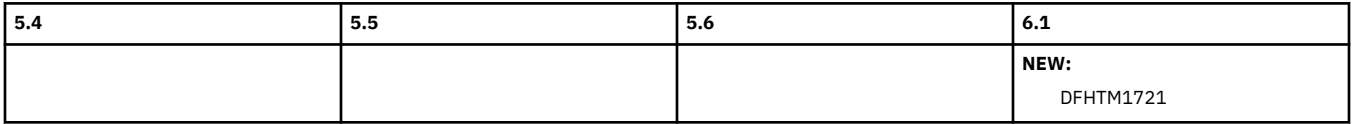

## **DFHTPnnnn**

<span id="page-199-0"></span>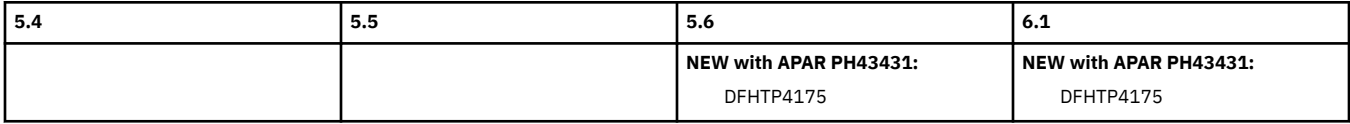

### **DFHTRnnnn**

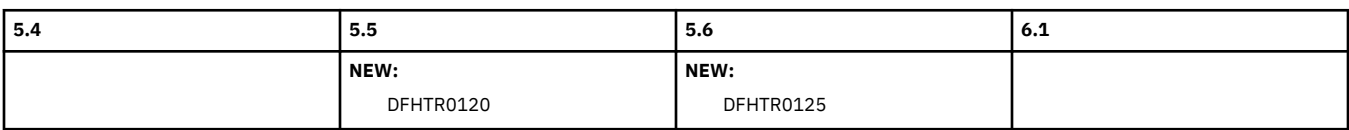

### **DFHTSnnnn**

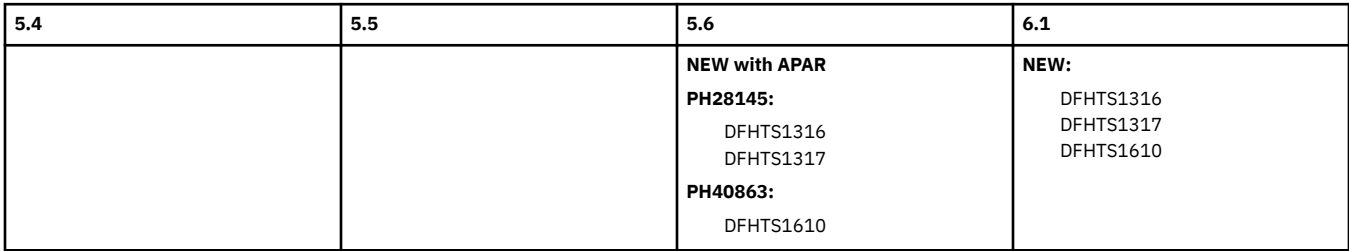

## **DFHWBnnnn**

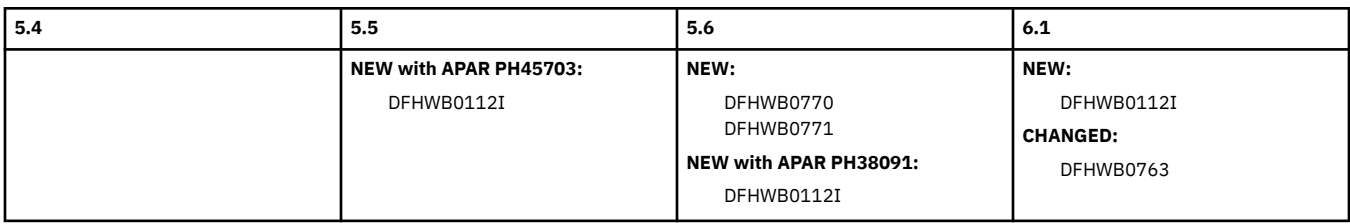

## **DFHWUnnnn**

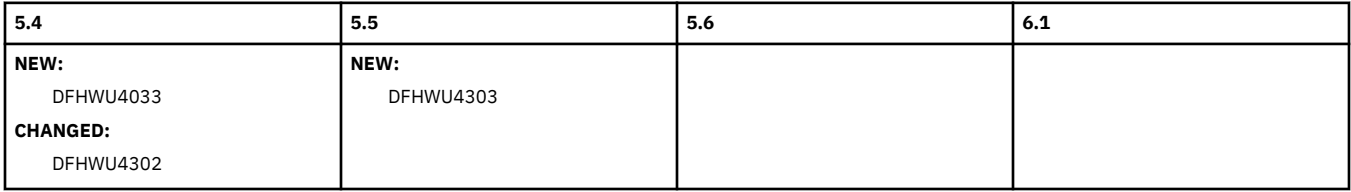

## **DFHXMnnnn**

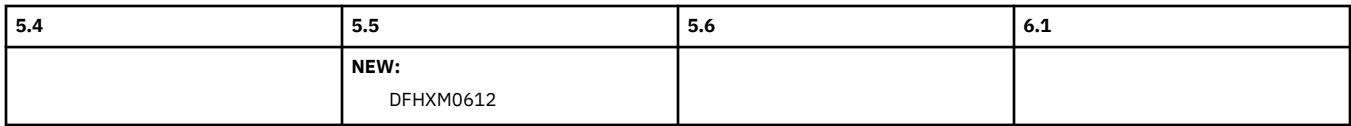

## **DFHXQnnnn**

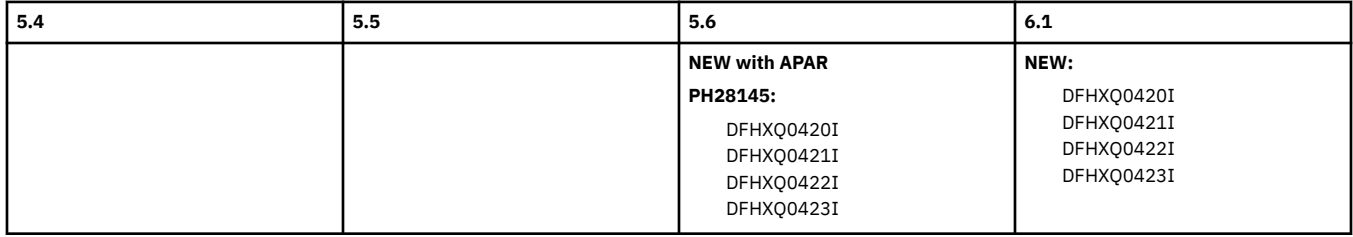

## **DFHXSnnnn**

<span id="page-200-0"></span>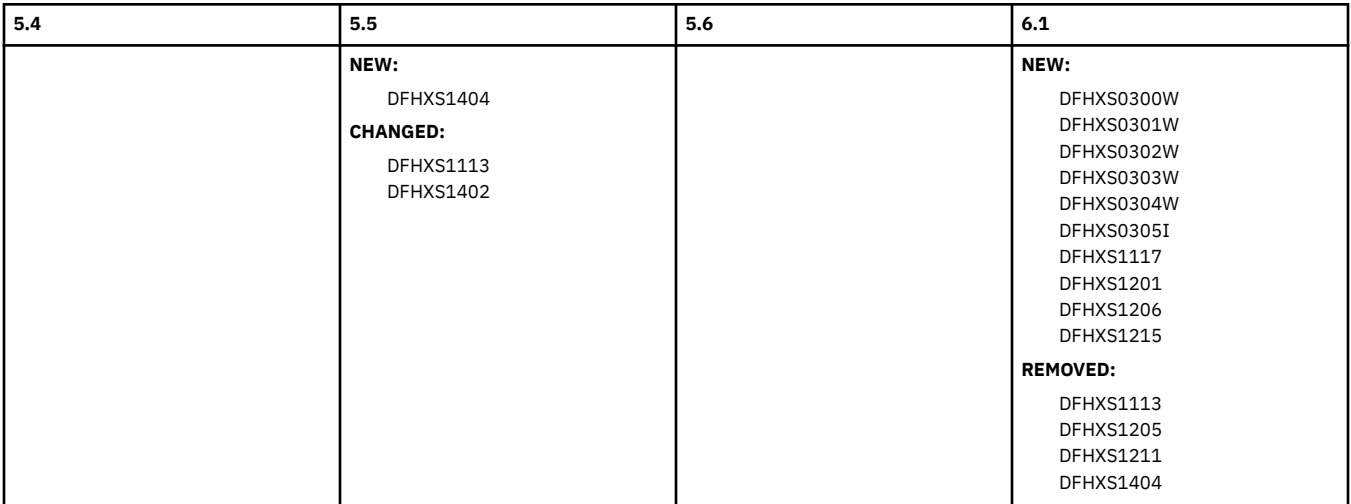

### **DFHYMnnnn**

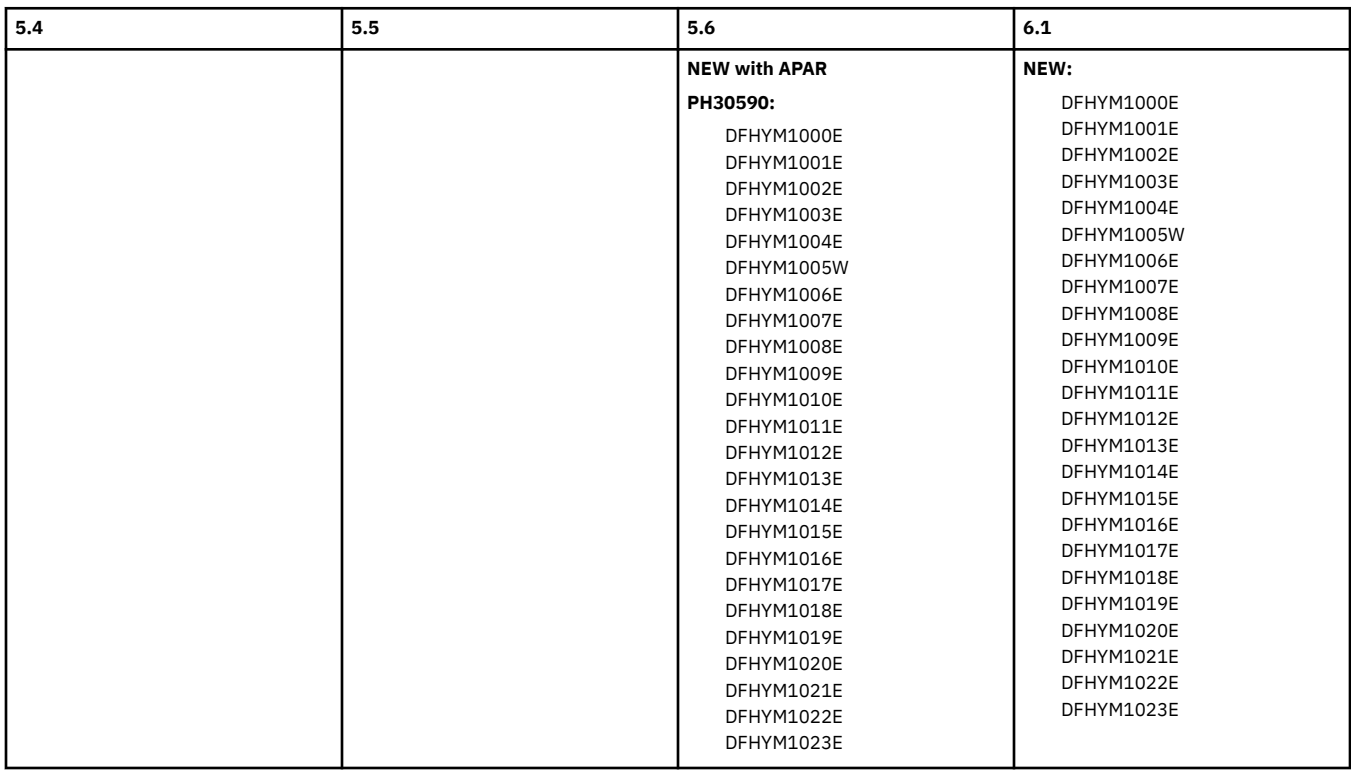

# **Changes to CICSPlex SM messages by release of CICS TS**

## **EYUBMnnnn**

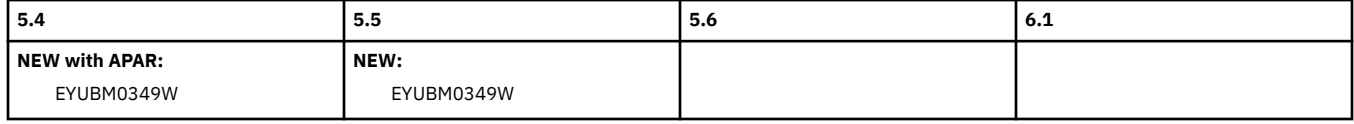

## **EYUCPnnnn**

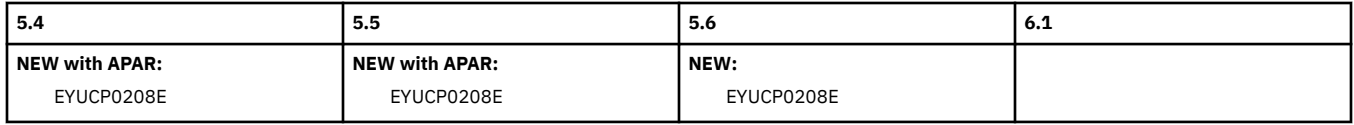

## **EYUCSnnnn**

<span id="page-201-0"></span>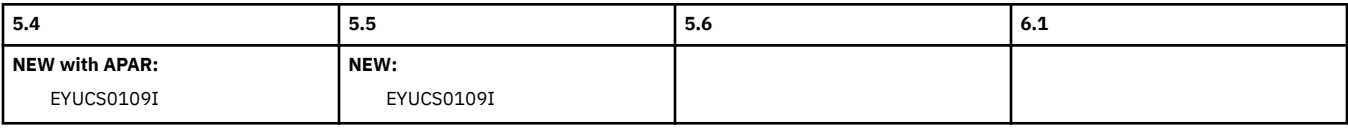

### **EYUNXnnnn**

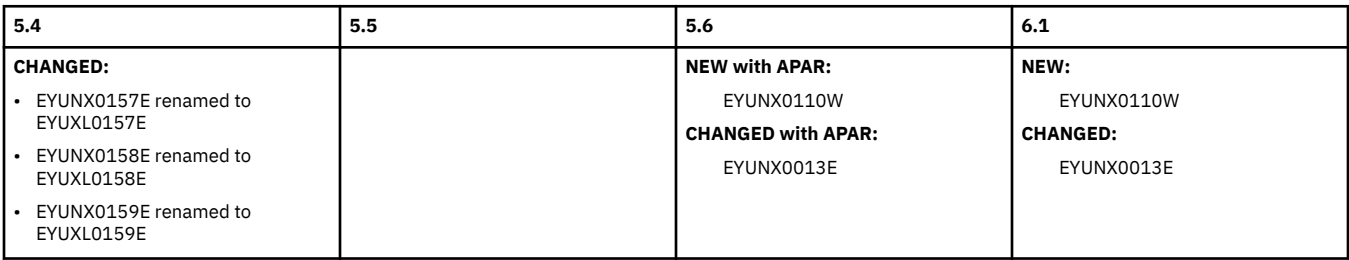

### **EYUPNnnnn**

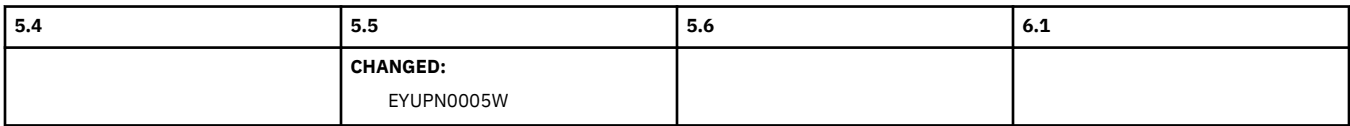

## **EYUVCnnnn**

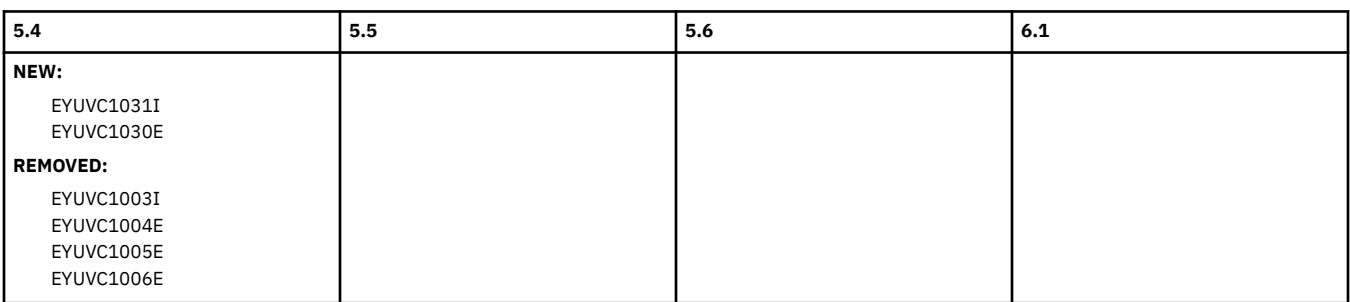

## **EYUVSnnnn**

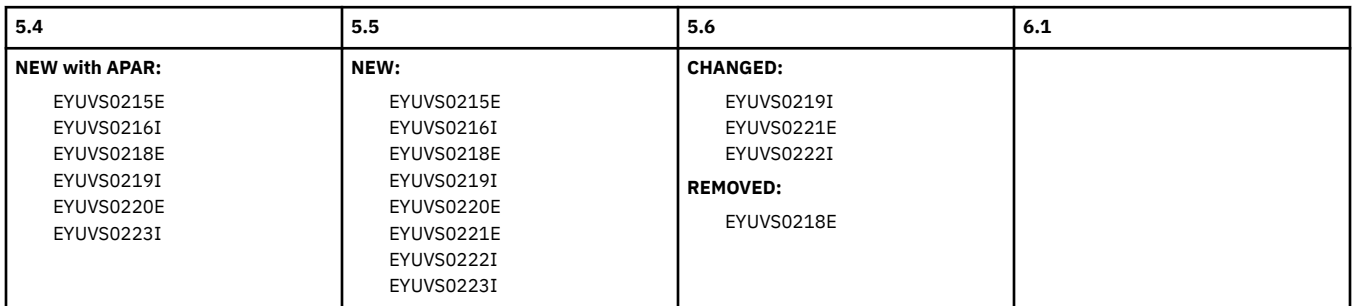

### **EYUXCnnnn**

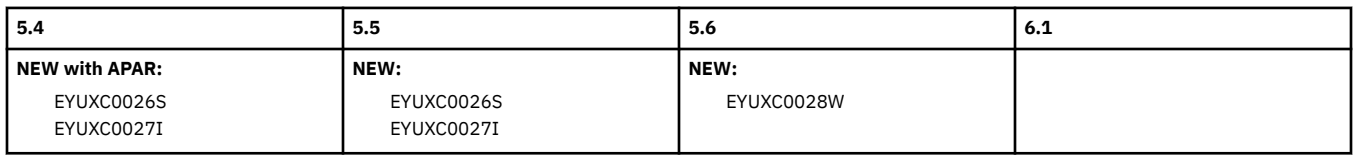

## **EYUXDnnnn**

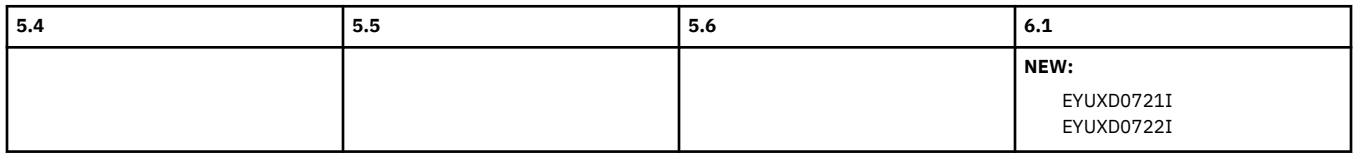

### **EYUXEnnnn**

<span id="page-202-0"></span>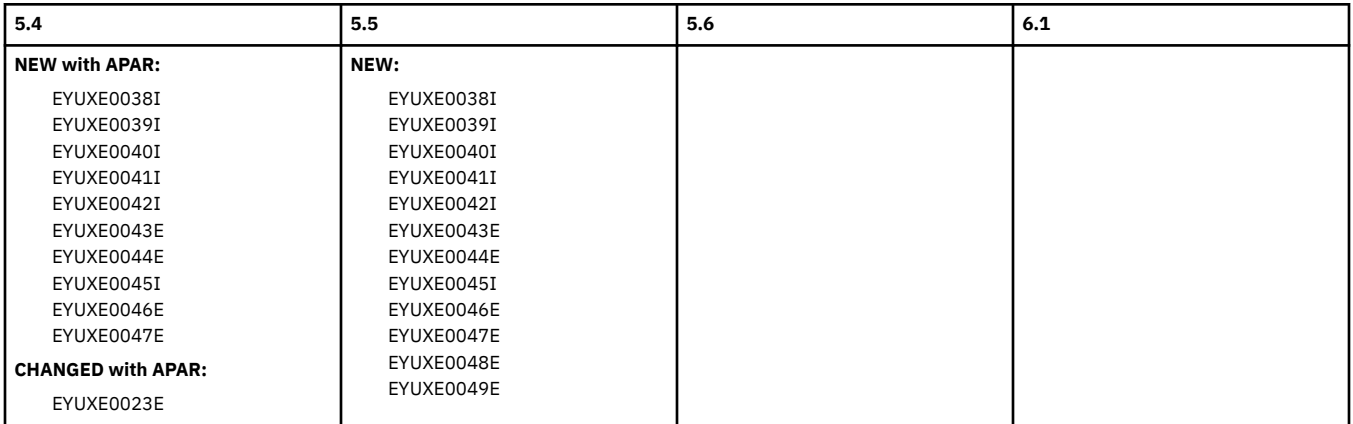

## **Changes to CICS codes by release of CICS TS**

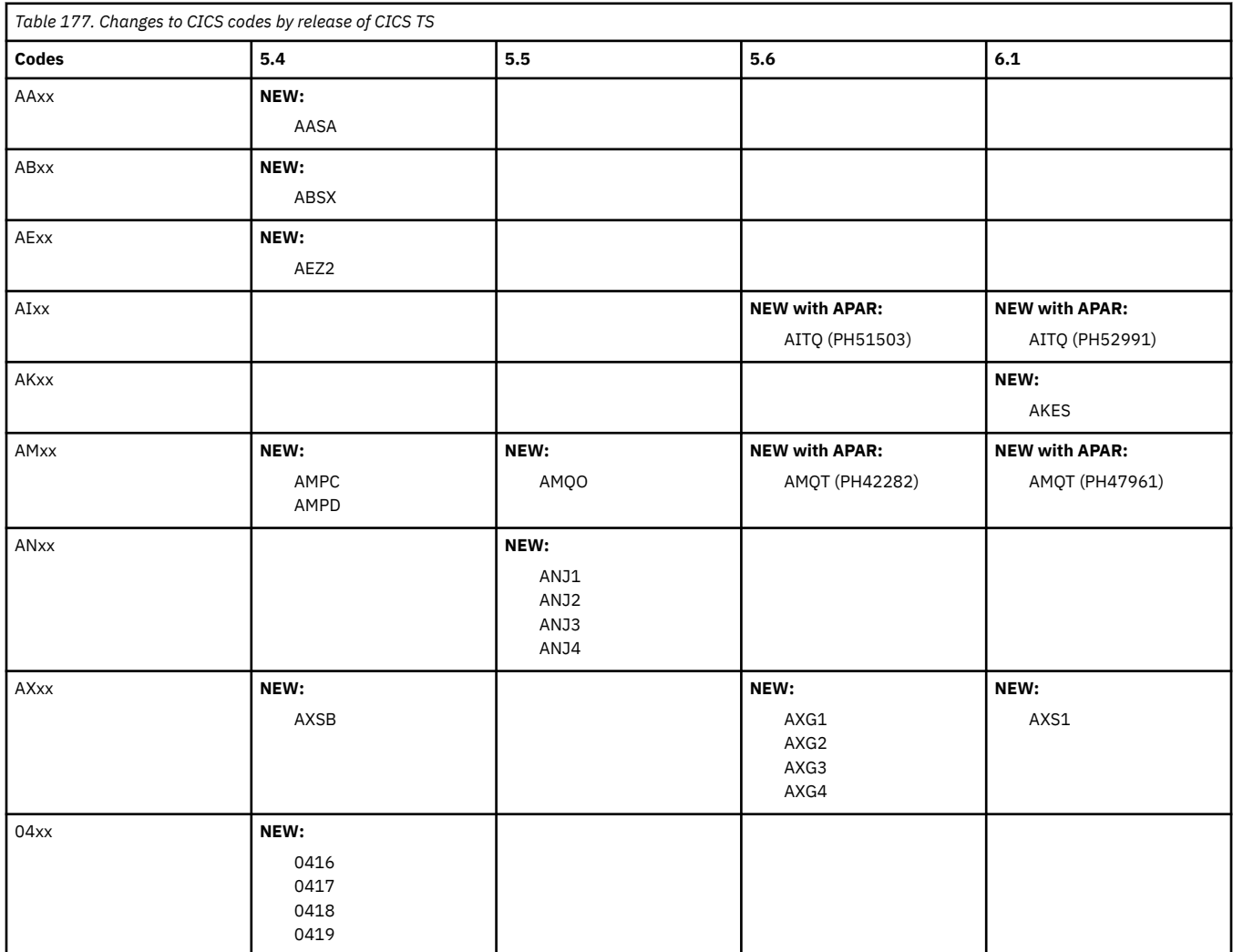

# **Changes to samples**

This section summarizes the changes to sample programs, sample resource definitions, sample service routines, and sample files across supported CICS releases. Use this information to plan the impact of upgrading from one release to another.

### If you are upgrading from an end-of-service release, you can find information about the changes that are relevant to those releases in ["Summary of changes from end-of-service releases" on page 214](#page-219-0).

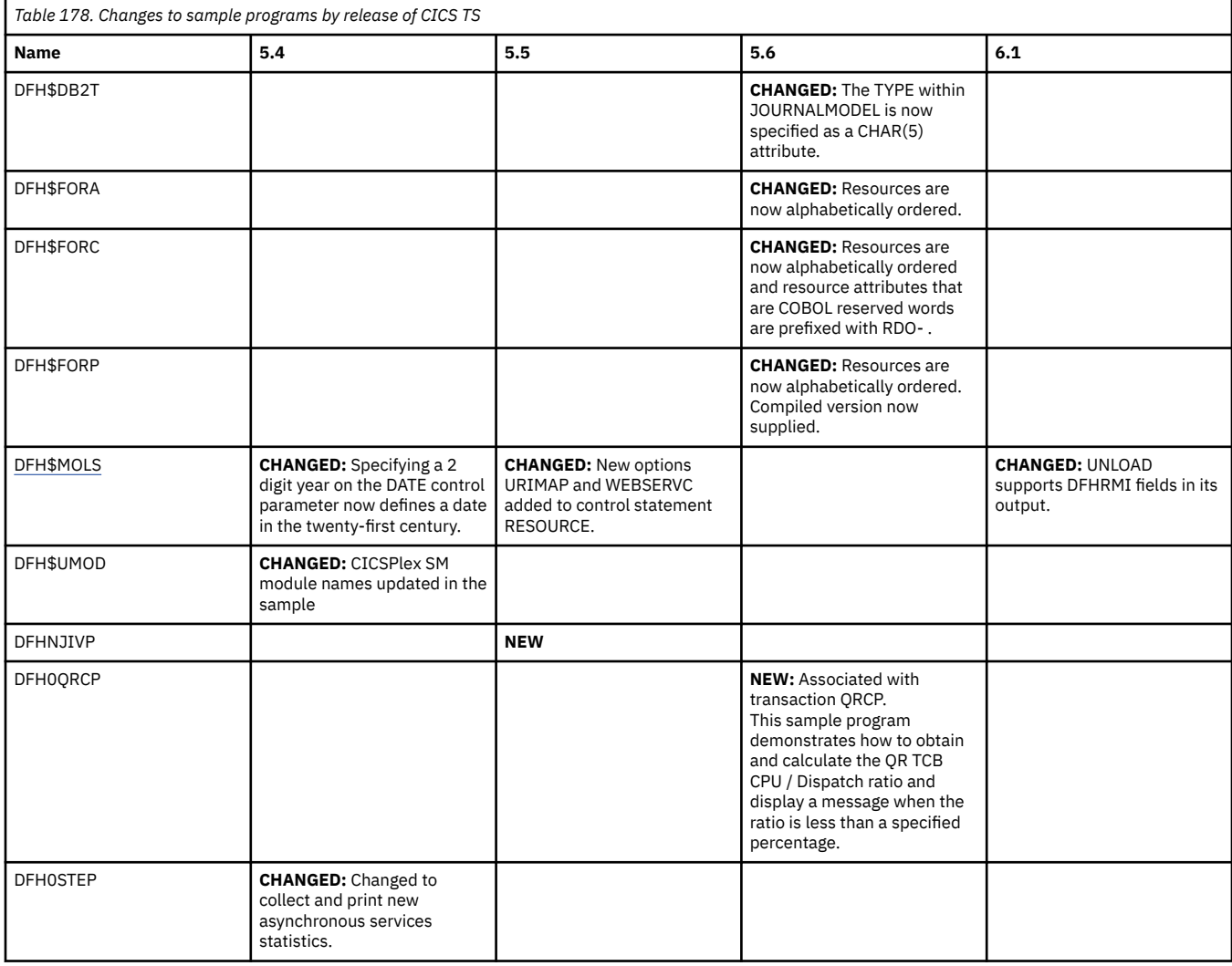

*Table 179. Changes to sample files by release of CICS TS*

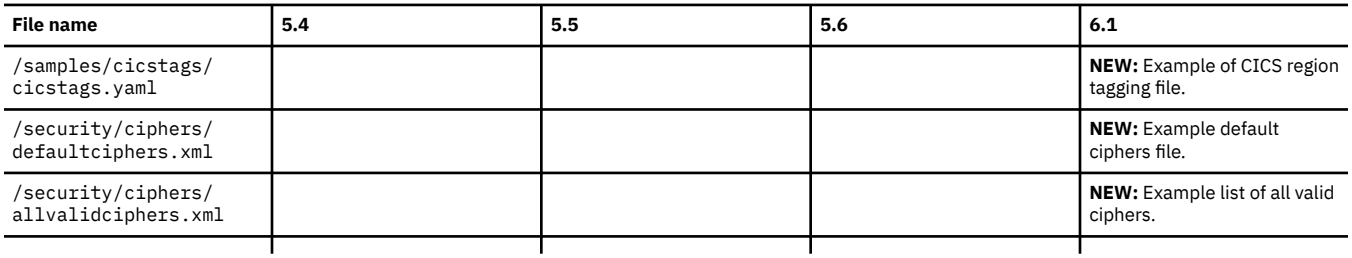

# **Changes to CICSPlex SM**

This section summarizes the changes to CICSPlex SM across supported CICS releases. If you do not use CICSPlex SM, you can ignore this topic.

If you are upgrading from an end-of-service release, you can find information about the changes that are relevant to those releases in ["Summary of changes from end-of-service releases" on page 214](#page-219-0).

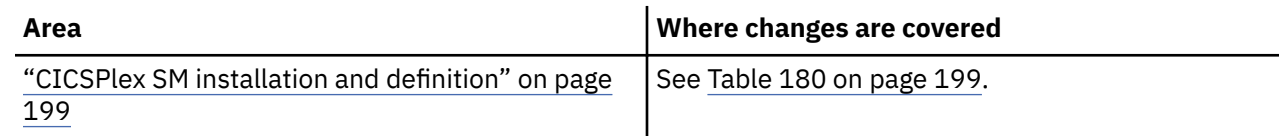

<span id="page-204-0"></span>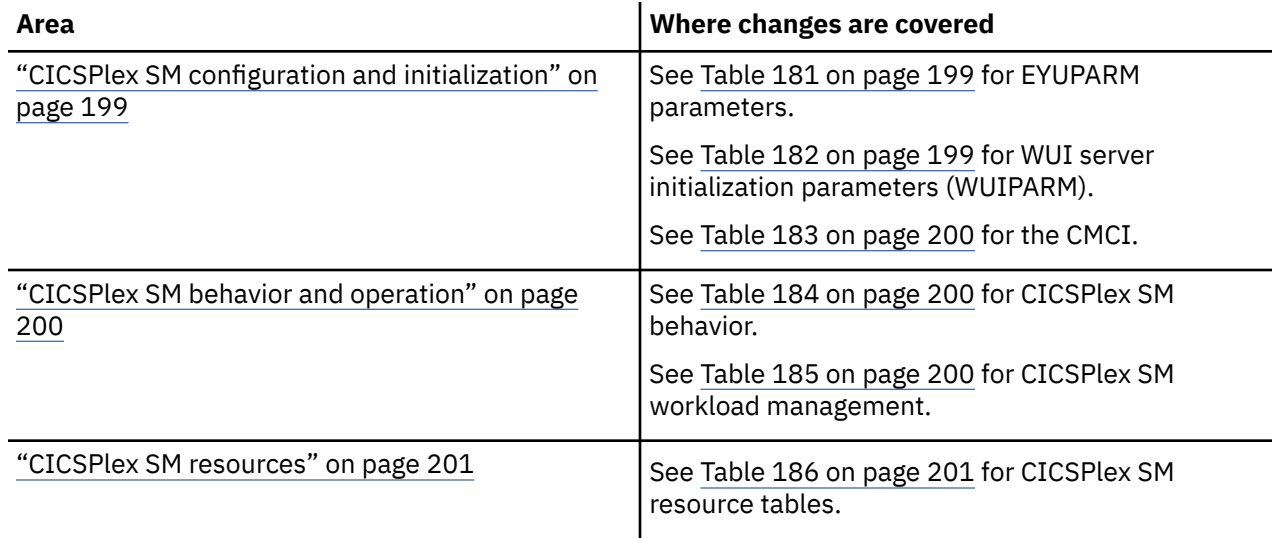

## **CICSPlex SM installation and definition**

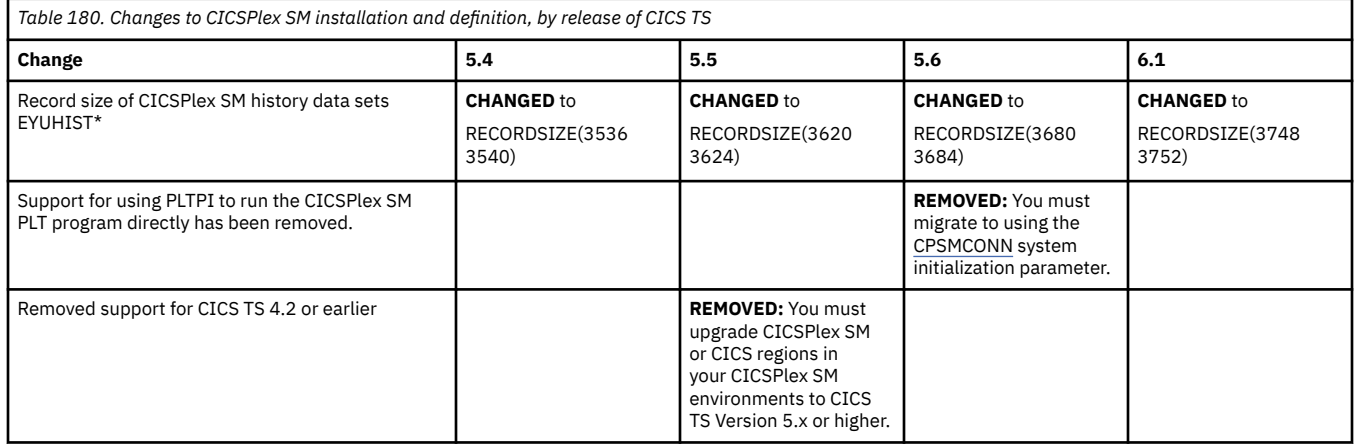

# **CICSPlex SM configuration and initialization**

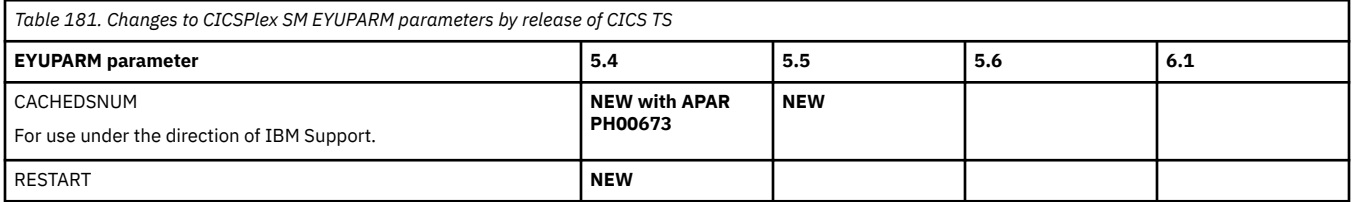

*Table 182. Changes to CICSPlex SM WUI server initialization parameters (WUIPARM), by release of CICS TS*

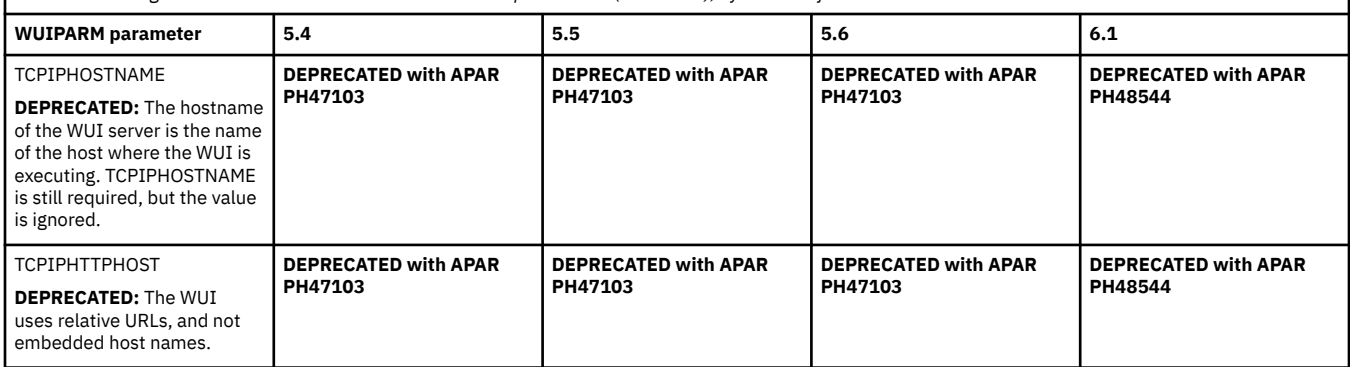

 $\overline{\phantom{a}}$ 

<span id="page-205-0"></span>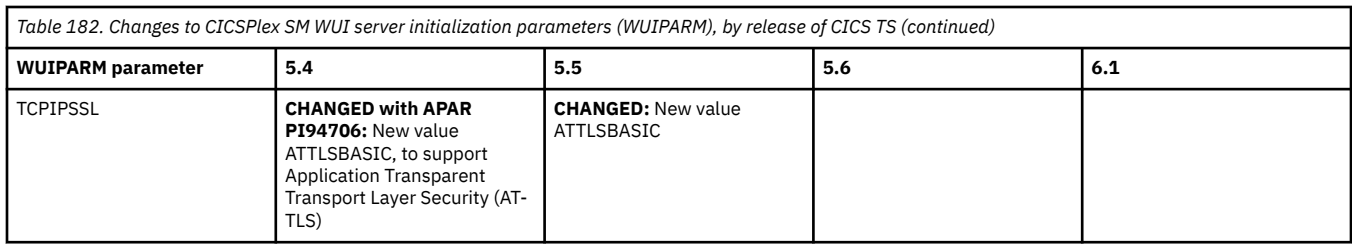

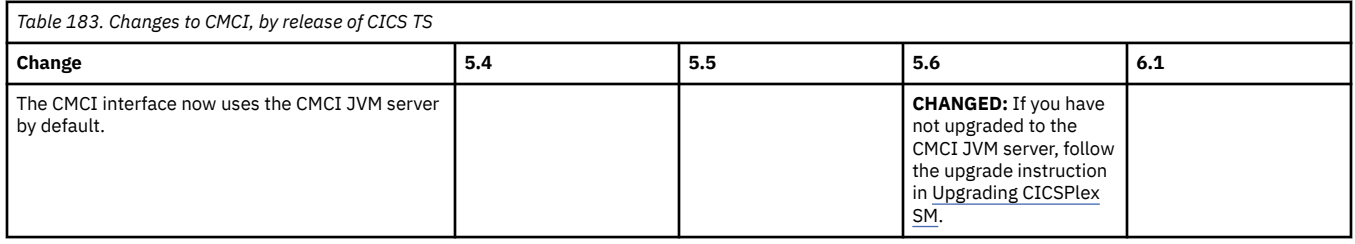

# **CICSPlex SM behavior and operation**

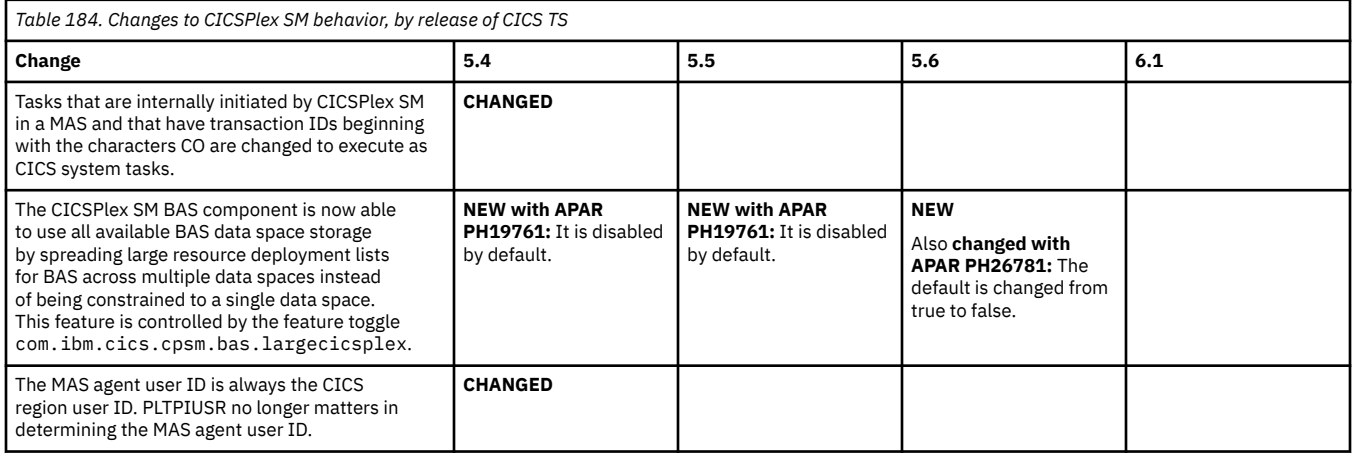

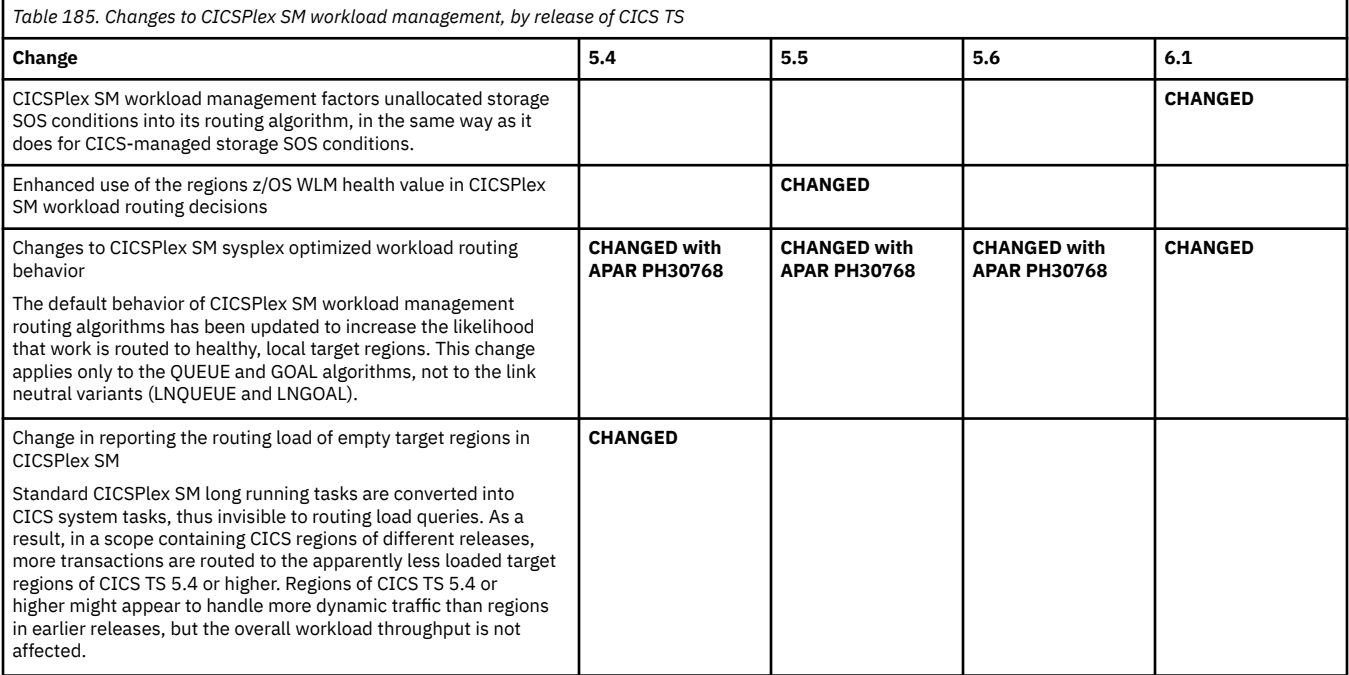

## **CICSPlex SM resources**

<span id="page-206-0"></span>Table 186. Changes to CICSPlex SM resource tables: Highlights of changes across supported releases of CICS TS. The links take you to the relevant tables that describe changes to specific resource tables. **5.4 5.5 5.6 6.1 NEW:** • ["CRESMQMN resource table" on](#page-207-0) [page 202](#page-207-0) • ["MQMON resource table" on page](#page-209-0) [204](#page-209-0) • ["MQMONDEF resource table" on](#page-210-0) [page 205](#page-210-0) • ["MQMINGRP resource table" on](#page-210-0) [page 205](#page-210-0) **NEW:** • ["NODEJSAP resource table" on](#page-210-0) [page 205](#page-210-0) • ["FEATURE resource table" on page](#page-209-0) [204](#page-209-0) **NEW:** None **NEW:** None **CHANGED:** • "CICSRGN resource table" on page 201 • ["DSNAME resource table" on page](#page-208-0) [203](#page-208-0) • ["EPADAPT resource table" on page](#page-209-0) [204](#page-209-0) • ["HTASK resource table" on page](#page-209-0) [204](#page-209-0) • ["MVSWLM resource table" on page](#page-210-0) [205](#page-210-0) • ["WLMATARG resource table" on](#page-212-0) [page 207](#page-212-0) • ["WLMAWAOR resource table" on](#page-213-0) [page 208](#page-213-0) **CHANGED:** • "CICSRGN resource table" on page 201 • ["CONNECT resource table" on](#page-207-0) [page 202](#page-207-0) • ["DB2CONN resource table" on](#page-207-0) [page 202](#page-207-0) • ["HTASK resource table" on page](#page-209-0) [204](#page-209-0) • ["MONITOR resource table" on](#page-209-0) [page 204](#page-209-0) • ["RULE resource table" on page](#page-210-0) [205](#page-210-0) • ["TASK resource table" on page](#page-211-0) [206](#page-211-0) • ["TDQDEF resource table" on page](#page-212-0) [207](#page-212-0) • ["TERMNL resource table" on page](#page-212-0) [207](#page-212-0) **CHANGED:** • "CICSRGN resource table" on page 201 • ["HTASK resource table" on page](#page-209-0) [204](#page-209-0) • ["RULE resource table" on page](#page-210-0) [205](#page-210-0) • ["SYSDUMP resource table" on](#page-211-0) [page 206](#page-211-0) • ["TCPDEF resource table" on page](#page-211-0) [206](#page-211-0) • ["TASK resource table" on page](#page-211-0) [206](#page-211-0) • ["TRANDUMP resource table" on](#page-212-0) [page 207](#page-212-0) **CHANGED:** • "CICSRGN resource table" on page 201 • ["DB2EDEF resource table" on page](#page-207-0) [202](#page-207-0) • ["DB2ENTRY resource table" on](#page-208-0) [page 203](#page-208-0) • ["DSNAME resource table" on page](#page-208-0) [203](#page-208-0) **DEPRECATED ACTIONS** • ["EMASSICK resource table" on](#page-208-0) [page 203](#page-208-0) • ["EMASWELL resource table" on](#page-208-0) [page 203](#page-208-0) • ["EMSTATUS resource table" on](#page-208-0) [page 203](#page-208-0) • ["FEATURE resource table" on page](#page-209-0) [204](#page-209-0) • ["LOCTRAN resource table" on page](#page-209-0) [204](#page-209-0) • ["RULE resource table" on page](#page-210-0) [205](#page-210-0) • ["TCPIPGBL resource table" on](#page-211-0) [page 206](#page-211-0) **DEPRECATED ATTRIBUTES** • ["TRANCLAS resource table" on](#page-212-0) [page 207](#page-212-0) **OBSOLETE:** • ["WLPSERV resource table" on](#page-213-0) [page 208](#page-213-0) **OBSOLETE:** None **OBSOLETE:** None **OBSOLETE:** None

In the following tables, the field name given is the field displayed in CICSPlex SM views.

## **[CICSRGN resource table](http://www.ibm.com/support/knowledgecenter/SSGMCP_6.1.0/reference-cpsm-restables/cpsm-restables/CICSRGNtab.html)**

**Related view:** [CICS region \(CICSRGN\) view](http://www.ibm.com/support/knowledgecenter/SSGMCP_5.6.0/reference-cpsm-views/cpsm-ops-views/topics/eyua3us.html)

<span id="page-207-0"></span>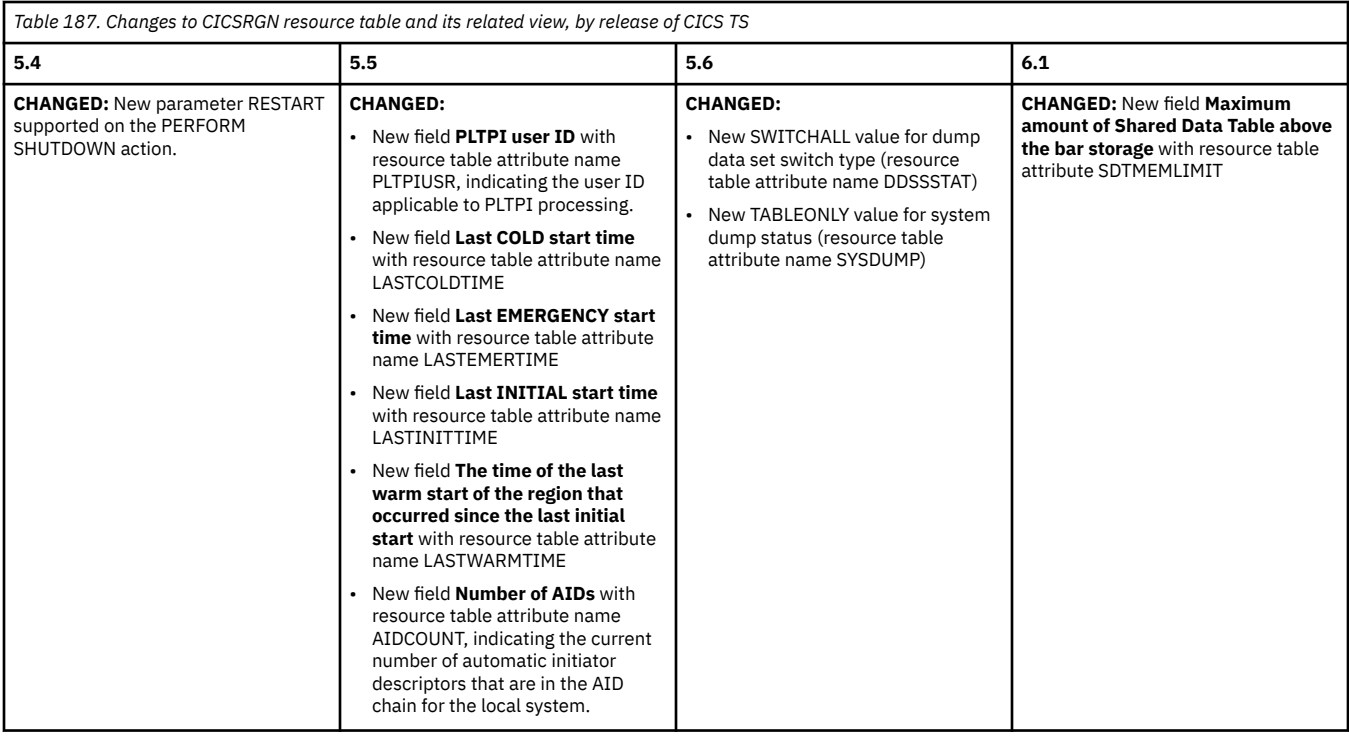

### **[CONNECT resource table](http://www.ibm.com/support/knowledgecenter/SSGMCP_6.1.0/reference-cpsm-restables/cpsm-restables/CONNECTtab.html) Related view:** [ISC/MRO connections \(CONNECT\) view](http://www.ibm.com/support/knowledgecenter/SSGMCP_5.6.0/reference-cpsm-views/cpsm-ops-views/topics/eyua3r2.html)

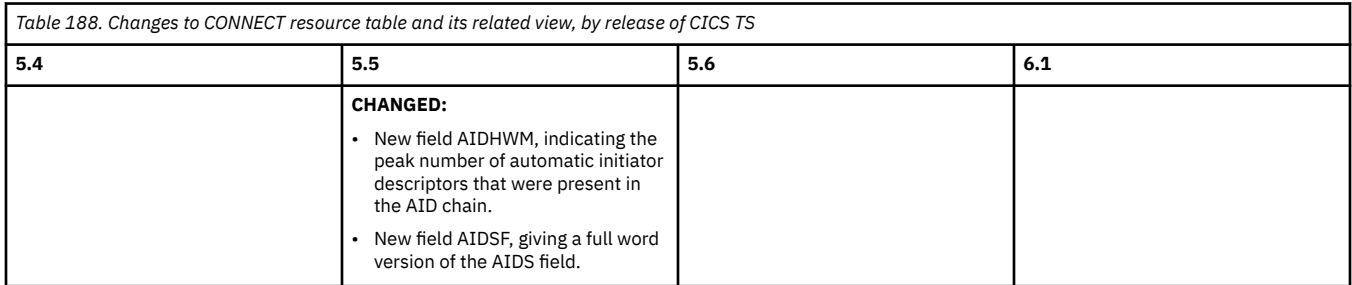

## **CRESMQMN resource table Related view:** Not applicable

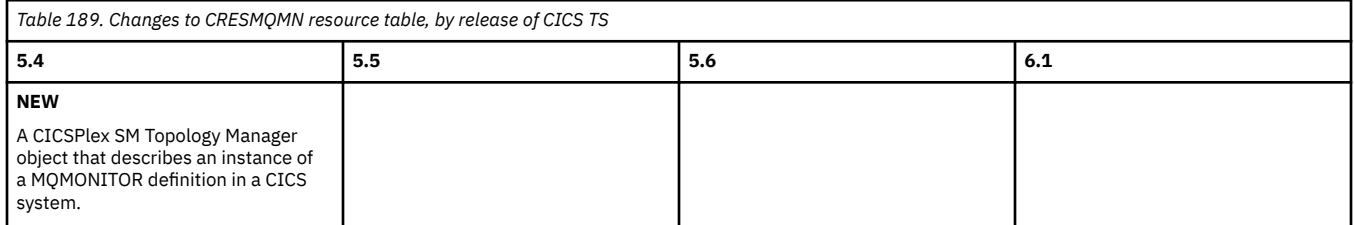

## **[DB2CONN resource table](http://www.ibm.com/support/knowledgecenter/SSGMCP_6.1.0/reference-cpsm-restables/cpsm-restables/DB2CONNtab.html) Related view:** [DB2 connections \(DB2CONN\) view](http://www.ibm.com/support/knowledgecenter/SSGMCP_5.6.0/reference-cpsm-views/cpsm-ops-views/topics/eyua3s8.html)

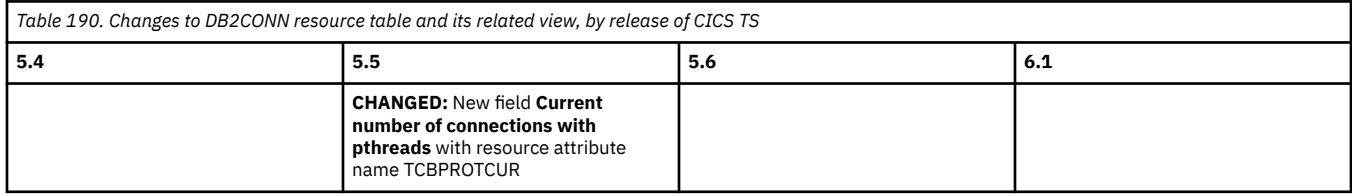

**[DB2EDEF resource table](http://www.ibm.com/support/knowledgecenter/SSGMCP_6.1.0/reference-cpsm-restables/cpsm-restables/DB2EDEFtab.html) Related view:** [DB2 entry definition \(DB2EDEF\) view](http://www.ibm.com/support/knowledgecenter/SSGMCP_5.6.0/reference-cpsm-views/cpsm-admin-views/topics/eyua7csr.html)

<span id="page-208-0"></span>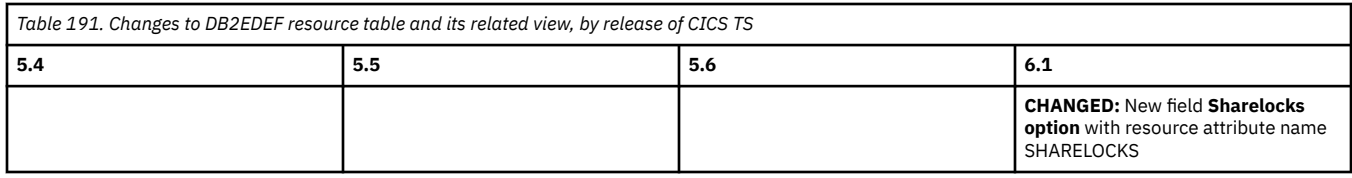

## **[DB2ENTRY resource table](http://www.ibm.com/support/knowledgecenter/SSGMCP_6.1.0/reference-cpsm-restables/cpsm-restables/DB2ENTRYtab.html) Related view:** [DB2 entries \(DB2ENTRY\) view](http://www.ibm.com/support/knowledgecenter/SSGMCP_5.6.0/reference-cpsm-views/cpsm-ops-views/topics/eyua3sc.html)

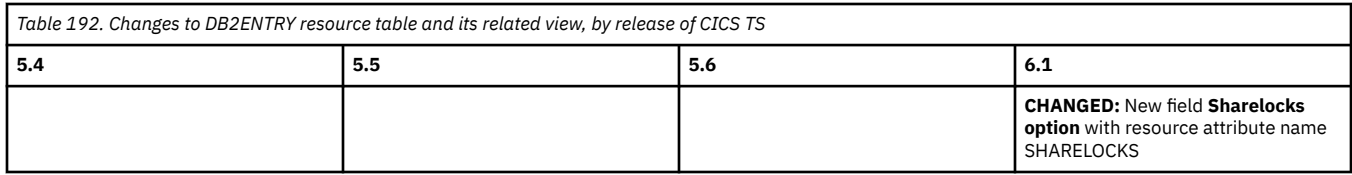

## **[DSNAME resource table](http://www.ibm.com/support/knowledgecenter/SSGMCP_6.1.0/reference-cpsm-restables/cpsm-restables/DSNAMEtab.html) Related view:** [Physical data sets for files \(DSNAME\) view](http://www.ibm.com/support/knowledgecenter/SSGMCP_5.6.0/reference-cpsm-views/cpsm-ops-views/topics/eyua3te.html)

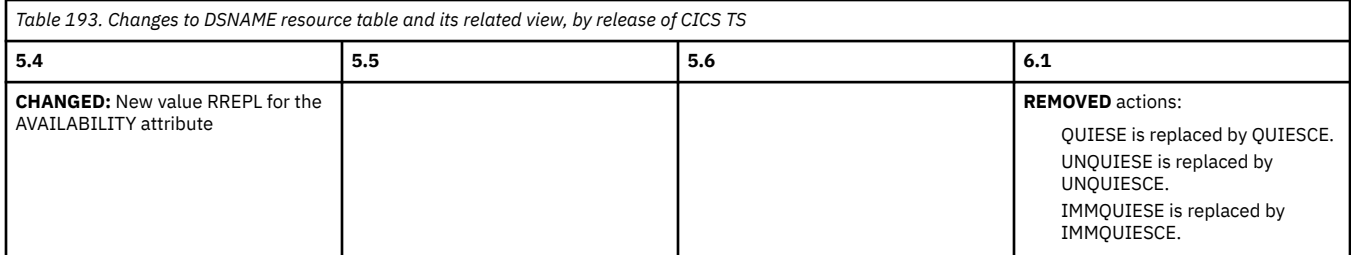

## **[EMASSICK resource table](http://www.ibm.com/support/knowledgecenter/SSGMCP_6.1.0/reference-cpsm-restables/cpsm-restables/EMASSICKtab.html) Related view:** Not applicable

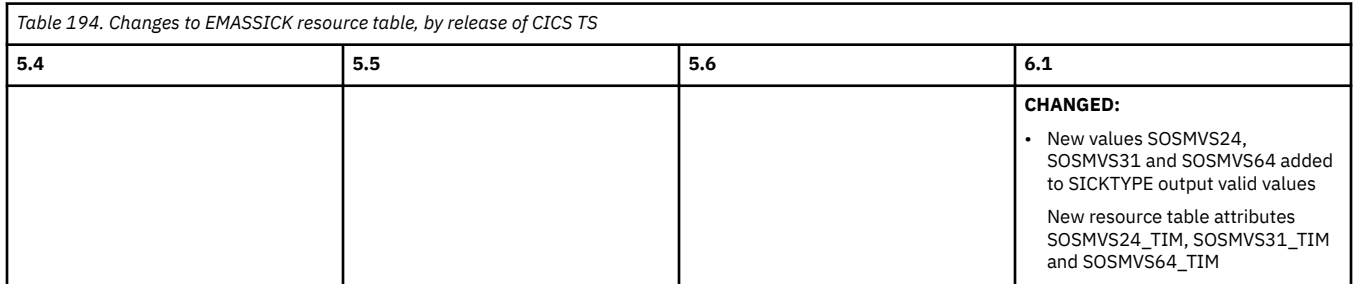

## **[EMASWELL resource table](http://www.ibm.com/support/knowledgecenter/SSGMCP_6.1.0/reference-cpsm-restables/cpsm-restables/EMASWELLtab.html) Related view:** Not applicable

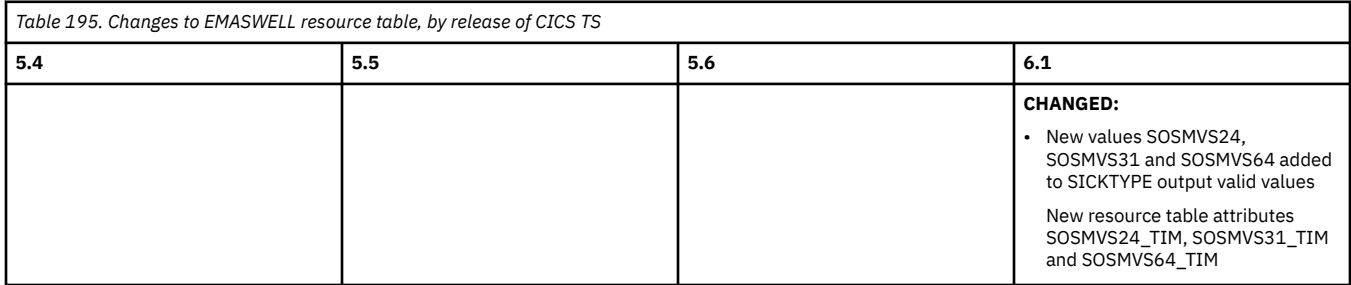

## **[EMSTATUS resource table](http://www.ibm.com/support/knowledgecenter/SSGMCP_6.1.0/reference-cpsm-restables/cpsm-restables/EMSTATUStab.html)**

**Related view:** Not applicable

<span id="page-209-0"></span>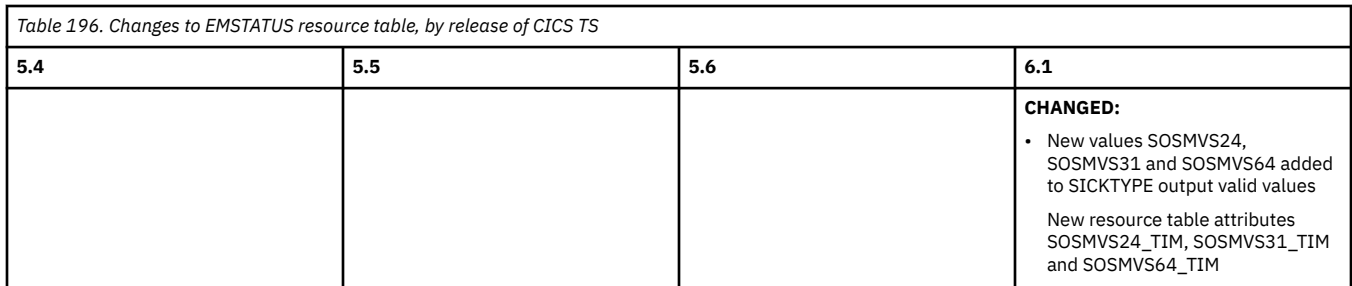

### **[EPADAPT resource table](http://www.ibm.com/support/knowledgecenter/SSGMCP_6.1.0/reference-cpsm-restables/cpsm-restables/EPADAPTtab.html)**

## **Related view:** [Event processing adapter \(EPADAPT\) view](http://www.ibm.com/support/knowledgecenter/SSGMCP_5.6.0/reference-cpsm-views/cpsm-ops-views/topics/eyua3_epadapt.html)

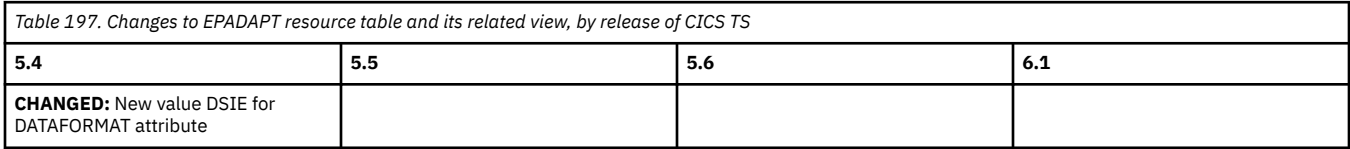

### **FEATURE resource table Related view:** Not applicable

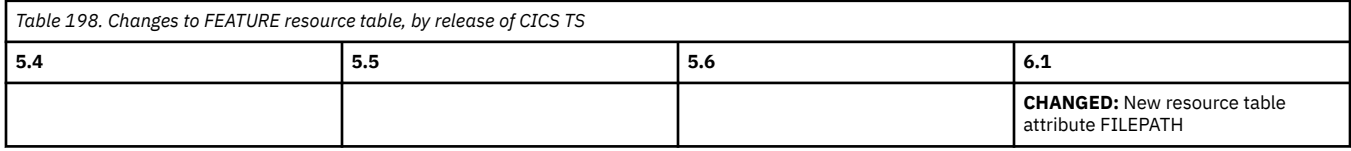

### **[HTASK resource table](http://www.ibm.com/support/knowledgecenter/SSGMCP_6.1.0/reference-cpsm-restables/cpsm-restables/HTASKtab.html) Related view:** [Completed tasks \(history\) \(HTASK\) view](http://www.ibm.com/support/knowledgecenter/SSGMCP_5.6.0/reference-cpsm-views/cpsm-ops-views/topics/eyua3_htask.html)

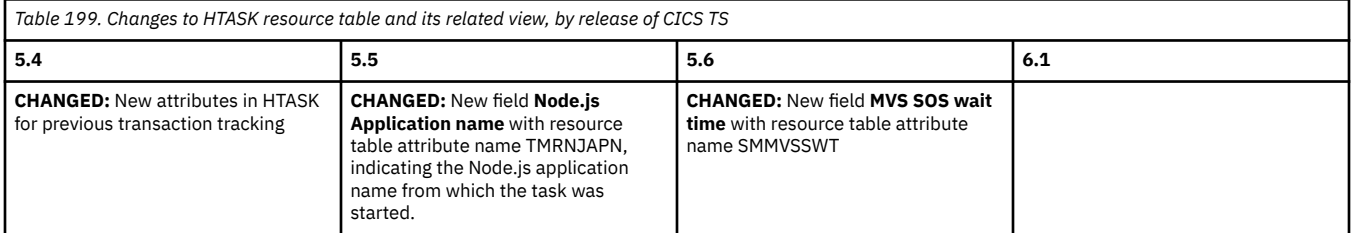

### **[LOCTRAN resource table](http://www.ibm.com/support/knowledgecenter/SSGMCP_6.1.0/reference-cpsm-restables/cpsm-restables/LOCTRANtab.html) Related view:** [Local or dynamic transactions \(LOCTRAN\) view](http://www.ibm.com/support/knowledgecenter/SSGMCP_5.6.0/reference-cpsm-views/cpsm-ops-views/topics/eyua3wa.html)

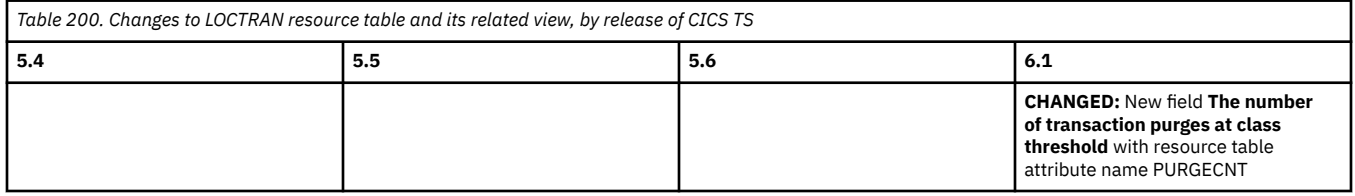

### **[MONITOR resource table](http://www.ibm.com/support/knowledgecenter/SSGMCP_6.1.0/reference-cpsm-restables/cpsm-restables/MONITORtab.html) Related view:** Not applicable

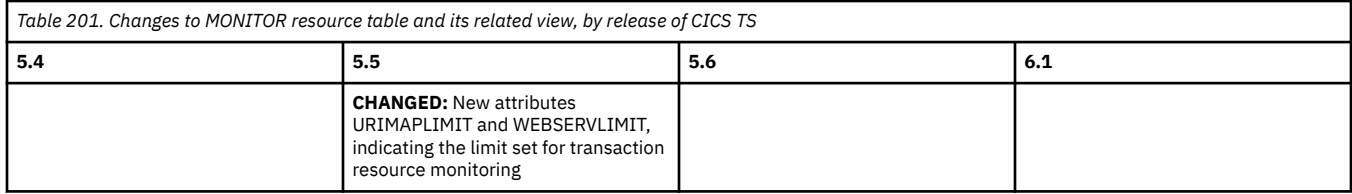

### **MQMON resource table**

**Related view:** [Websphere MQ monitor \(MQMON\) view](http://www.ibm.com/support/knowledgecenter/SSGMCP_5.6.0/reference-cpsm-views/cpsm-ops-views/topics/eyua3_mqmon.html)

<span id="page-210-0"></span>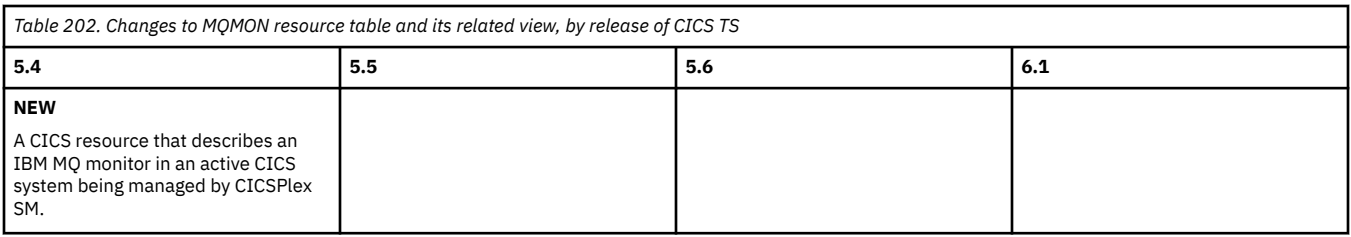

## **MQMONDEF resource table**

## **Related view:** [Websphere MQ Monitor definition \(MQMONDEF\) view](http://www.ibm.com/support/knowledgecenter/SSGMCP_5.6.0/reference-cpsm-views/cpsm-admin-views/topics/eyua7mqmondef.html)

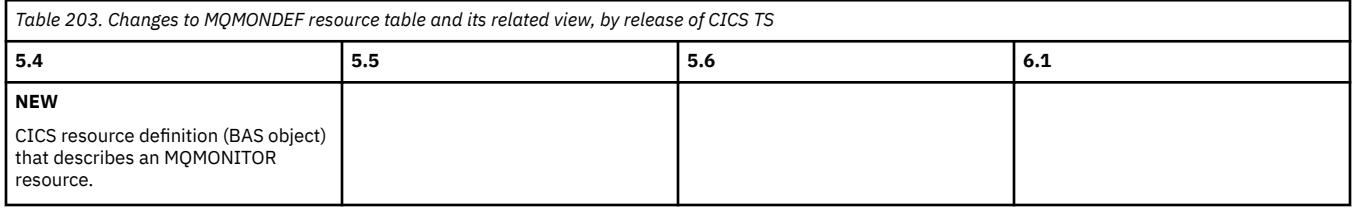

### **MQMINGRP resource table Related view:** Resource definitions in resource groups (RESINGRP) view

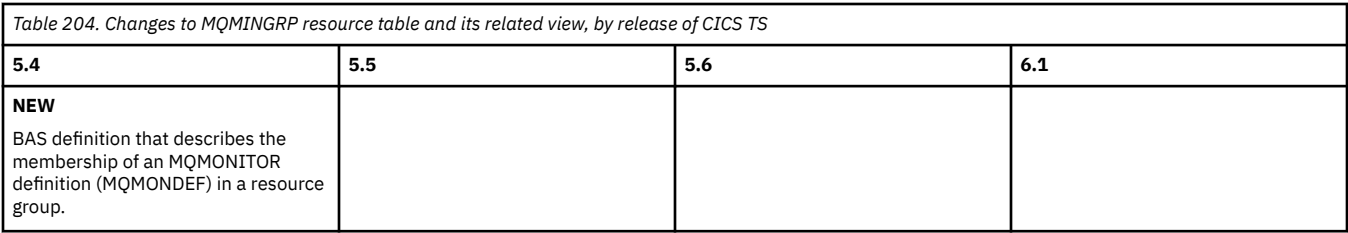

## **[MVSWLM resource table](http://www.ibm.com/support/knowledgecenter/SSGMCP_6.1.0/reference-cpsm-restables/cpsm-restables/MVSWLMtab.html)**

## **Related view:** [MVS workload management \(MVSWLM\) view](http://www.ibm.com/support/knowledgecenter/SSGMCP_5.6.0/reference-cpsm-views/cpsm-ops-views/topics/eyua3mwl.html)

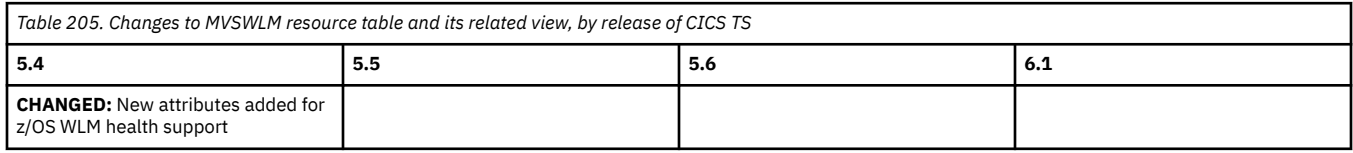

## **NODEJSAP resource table Related view:** Not applicable

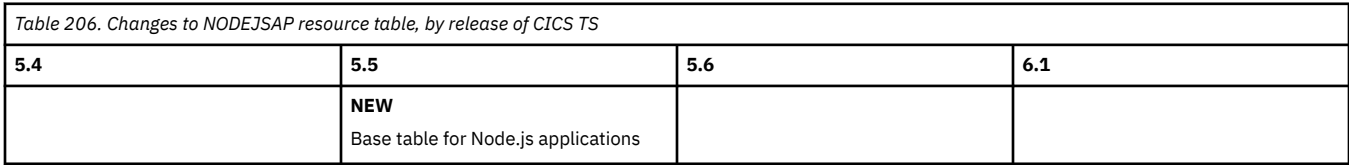

## **RULE resource table Related view:** Not applicable

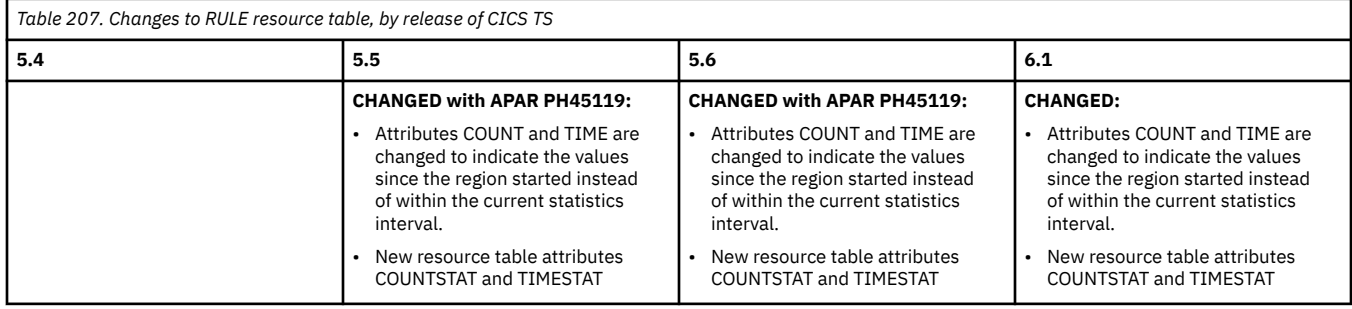

<span id="page-211-0"></span>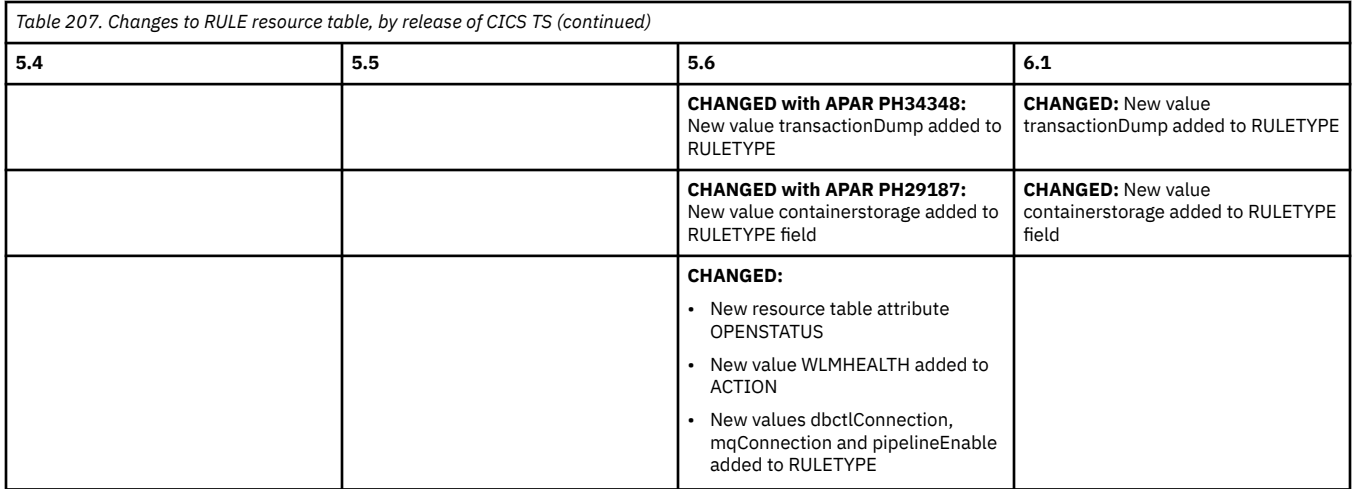

## **[SYSDUMP resource table](http://www.ibm.com/support/knowledgecenter/SSGMCP_6.1.0/reference-cpsm-restables/cpsm-restables/SYSDUMPtab.html) Related view:** [CICS system dump code \(SYSDUMP\) view](http://www.ibm.com/support/knowledgecenter/SSGMCP_5.6.0/reference-cpsm-views/cpsm-ops-views/topics/eyua3uy.html)

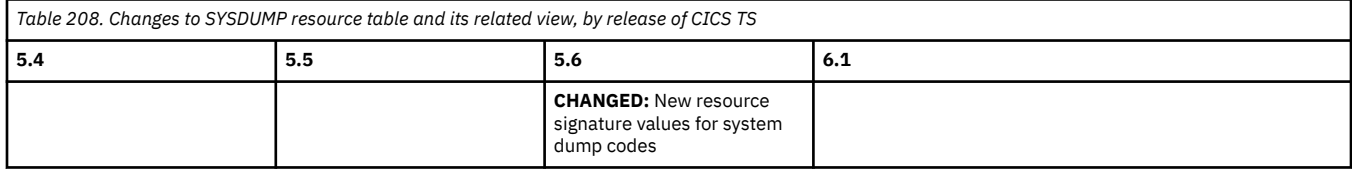

# **[TASK resource table](http://www.ibm.com/support/knowledgecenter/SSGMCP_6.1.0/reference-cpsm-restables/cpsm-restables/TASKtab.html)**

## **Related view:** [Active tasks \(TASK\) view](http://www.ibm.com/support/knowledgecenter/SSGMCP_5.6.0/reference-cpsm-views/cpsm-ops-views/topics/eyua3va.html)

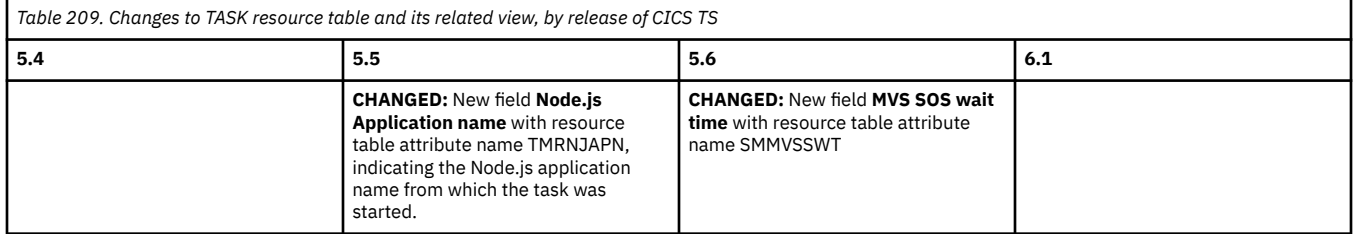

## **[TCPDEF resource table](http://www.ibm.com/support/knowledgecenter/SSGMCP_6.1.0/reference-cpsm-restables/cpsm-restables/TCPDEFtab.html) Related view:** [TCP/IP service definitions \(TCPDEF\) view](http://www.ibm.com/support/knowledgecenter/SSGMCP_5.6.0/reference-cpsm-views/cpsm-admin-views/topics/eyua7cr1.html)

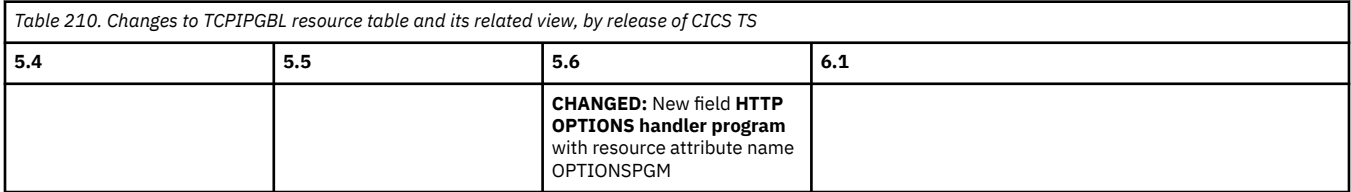

## **[TCPIPGBL resource table](http://www.ibm.com/support/knowledgecenter/SSGMCP_6.1.0/reference-cpsm-restables/cpsm-restables/TCPIPGBLtab.html) Related view:** [TCP/IP global statistics \(TCPIPGBL\) view](http://www.ibm.com/support/knowledgecenter/SSGMCP_5.6.0/reference-cpsm-views/cpsm-ops-views/topics/eyua317.html)

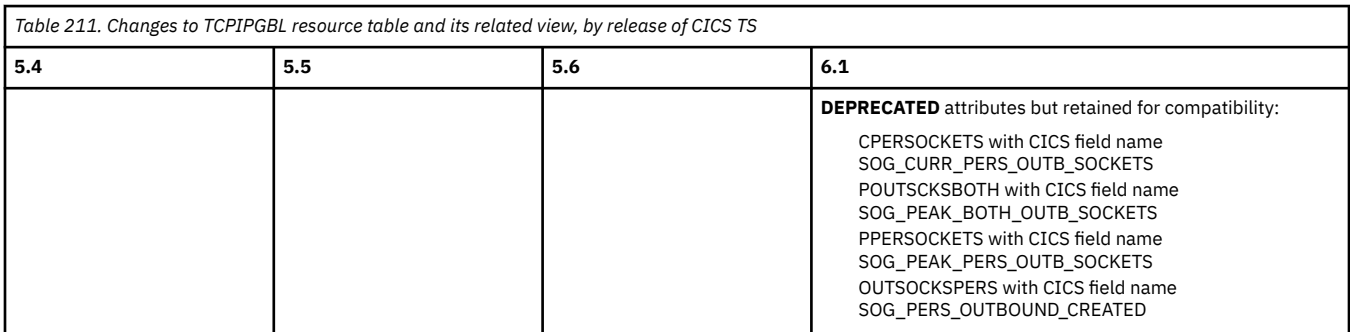

### **[TDQDEF resource table](http://www.ibm.com/support/knowledgecenter/SSGMCP_6.1.0/reference-cpsm-restables/cpsm-restables/TDQDEFtab.html) Related view:** [Transient data queue definitions \(TDQDEF\) view](http://www.ibm.com/support/knowledgecenter/SSGMCP_5.6.0/reference-cpsm-views/cpsm-admin-views/topics/eyua7cr9.html)

<span id="page-212-0"></span>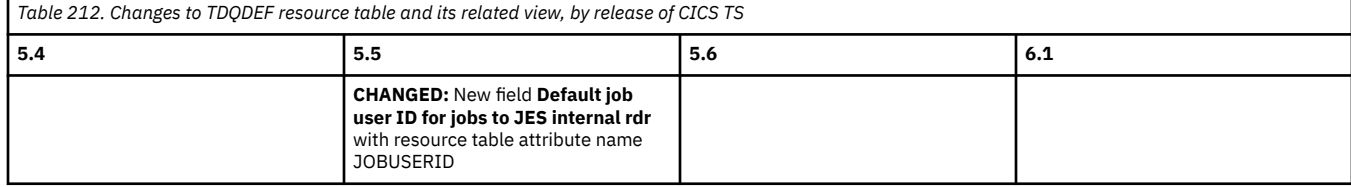

### **[TERMNL resource table](http://www.ibm.com/support/knowledgecenter/SSGMCP_6.1.0/reference-cpsm-restables/cpsm-restables/TERMNLtab.html) Related view:** [Terminals \(TERMNL\) view](http://www.ibm.com/support/knowledgecenter/SSGMCP_5.6.0/reference-cpsm-views/cpsm-ops-views/topics/eyua3w7.html)

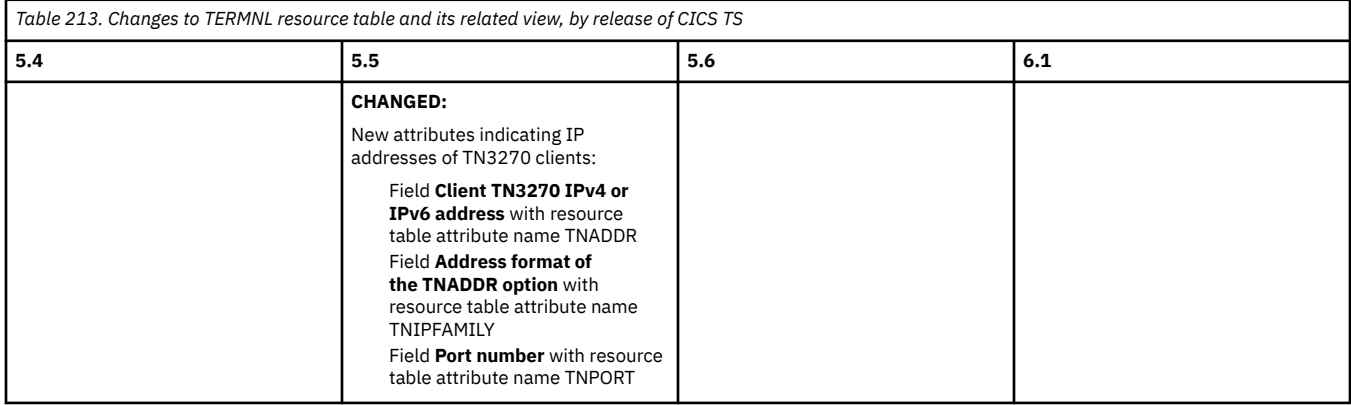

### **[TRANCLAS resource table](http://www.ibm.com/support/knowledgecenter/SSGMCP_6.1.0/reference-cpsm-restables/cpsm-restables/TRANCLAStab.html) Related view:** [Transaction class \(TRANCLAS\) view](http://www.ibm.com/support/knowledgecenter/SSGMCP_5.6.0/reference-cpsm-views/cpsm-ops-views/topics/eyua3v5.html)

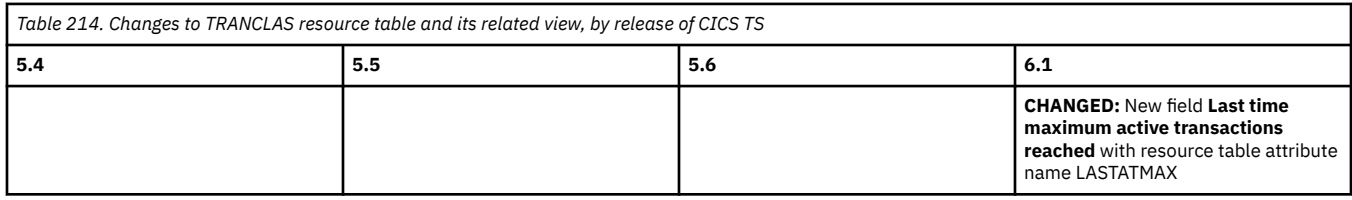

## **[TRANDUMP resource table](http://www.ibm.com/support/knowledgecenter/SSGMCP_6.1.0/reference-cpsm-restables/cpsm-restables/TRANDUMPtab.html) Related view:** [CICS transaction dump codes \(TRANDUMP\) view](http://www.ibm.com/support/knowledgecenter/SSGMCP_5.6.0/reference-cpsm-views/cpsm-ops-views/topics/eyua3v3.html)

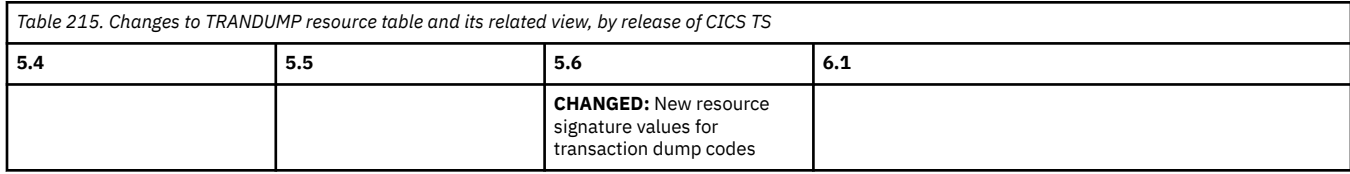

## **[TRNCLDEF resource table](http://www.ibm.com/support/knowledgecenter/SSGMCP_6.1.0/reference-cpsm-restables/cpsm-restables/TRNCLDEFtab.html)**

**Related view:** [Transaction class definition \(TRNCLDEF\) view](http://www.ibm.com/support/knowledgecenter/SSGMCP_5.6.0/reference-cpsm-views/cpsm-admin-views/topics/eyua7crj.html)

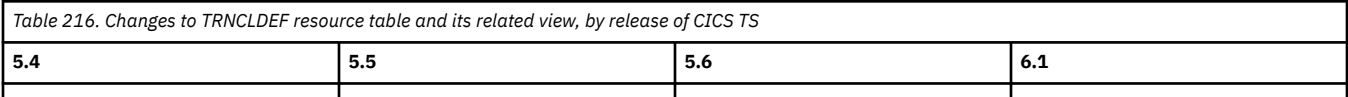

## **[WLMATARG resource table](https://www.ibm.com/support/knowledgecenter/SSGMCP_6.1.0/reference-cpsm-restables/cpsm-restables/WLMATARGtab.html)**

**Related view:** Target regions in an active workload (WLMATARG) view

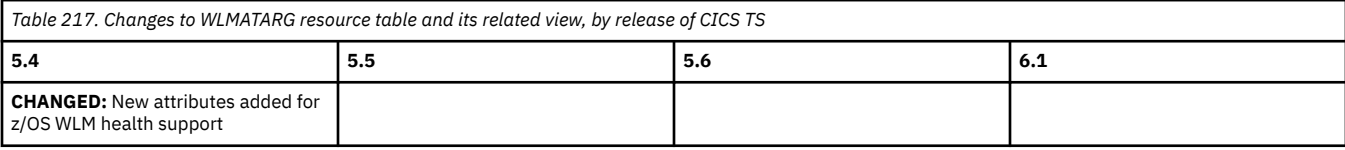

### <span id="page-213-0"></span>**[WLMAWAOR resource table](https://www.ibm.com/support/knowledgecenter/SSGMCP_6.1.0/reference-cpsm-restables/cpsm-restables/WLMAWAORtab.html)**

**Related view:** Target regions in an active workload (WLMAWAOR) view

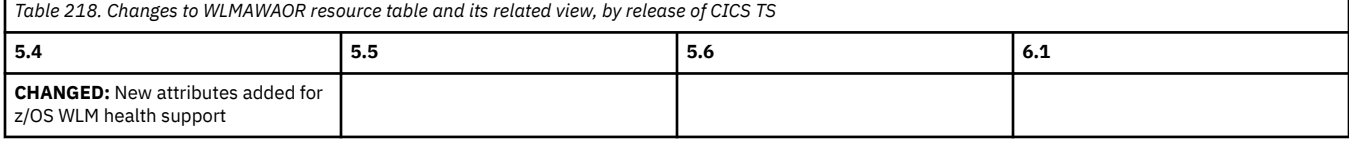

### **WLPSERV resource table Related view:** Not applicable

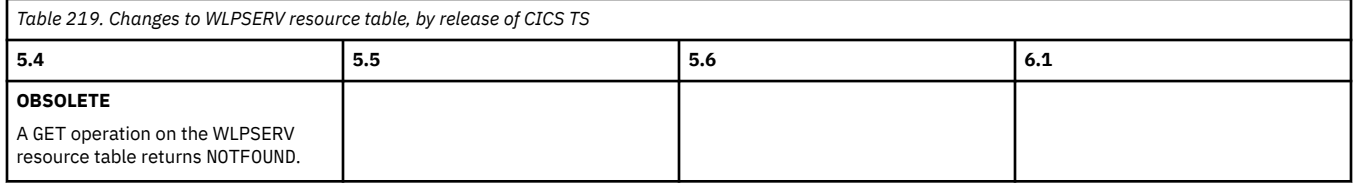

# **Changes to feature toggles**

Feature toggling is supported from CICS TS 5.4. This section summarizes changes to feature toggles across supported CICS releases. Use this information to plan the impact of upgrading from one release to another.

For a list of available feature toggles and their capabilities in a particular CICS TS release, refer to the system management reference in the product documentation; for example, for 6.1, see [Feature toggles.](http://www.ibm.com/support/knowledgecenter/SSGMCP_6.1.0/reference-system-management/feature-toggles/feature-toggle-summary.html)

For configuration information, see [Specifying feature toggles.](https://www.ibm.com/support/knowledgecenter/SSGMCP_6.1.0/configuring/cics/configfeaturetoggle.html)

### **Processing and configuration of feature toggles**

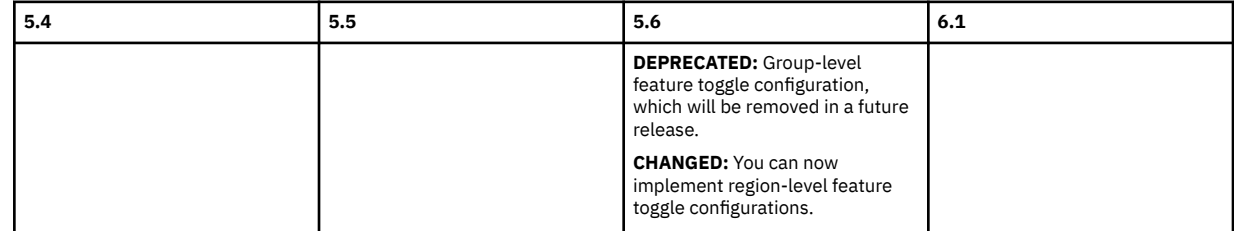

### **Feature toggle com.ibm.cics.bms.ids={true|false}**

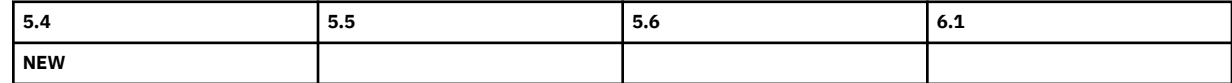

### **com.ibm.cics.cmci.jvmserver={true|false}**

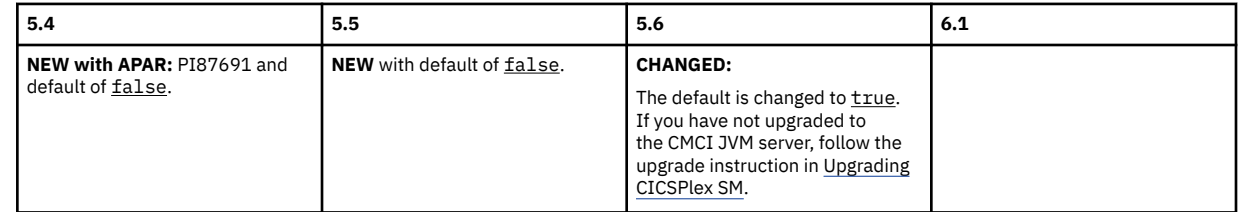

### **com.ibm.cics.container.hash={true|false}**

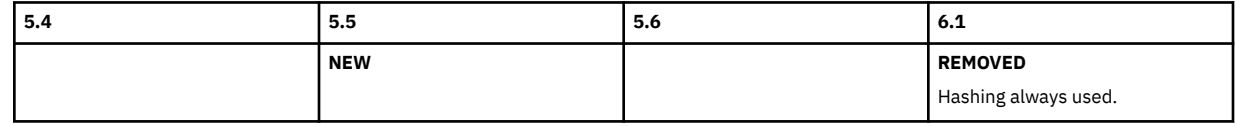

### **com.ibm.cics.cpsm.bas.largecicsplex={true|false}**

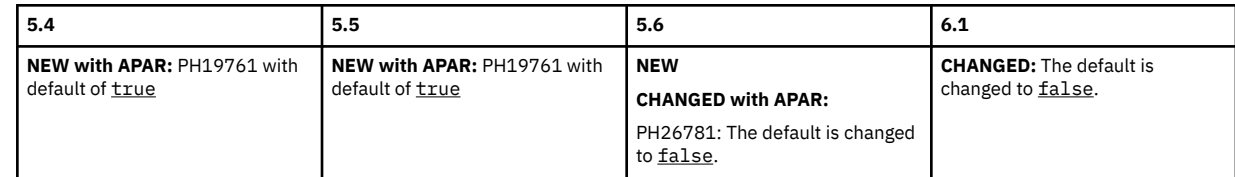

#### **com.ibm.cics.cpsm.wlm.botrsupd.enabled={true|false}**

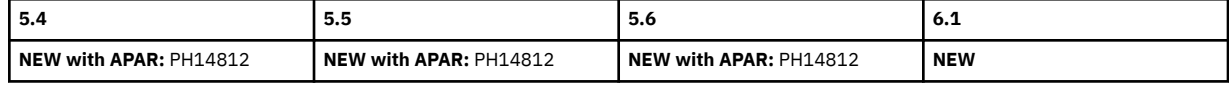

### **com.ibm.cics.cpsm.wlm.surgeresist={true|false}**

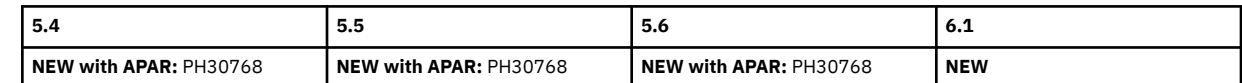

### **com.ibm.cics.db2.origindata={true|false}**

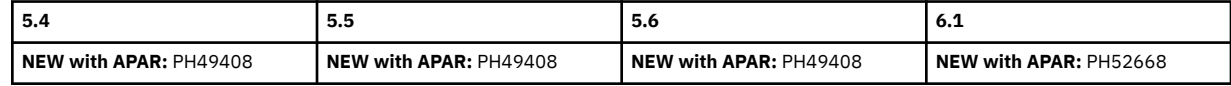

### **com.ibm.cics.db2.sharelocks={true|false}**

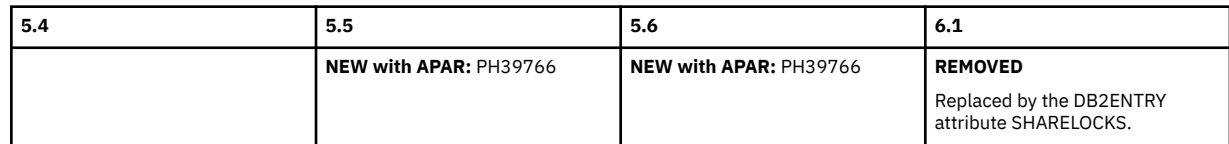

#### **com.ibm.cics.dpl.32kcommarea={true|false}**

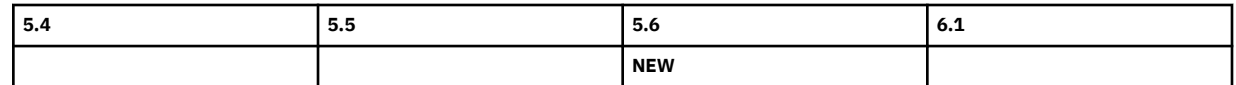

### **com.ibm.cics.ds.freeussprocesses={true|false}**

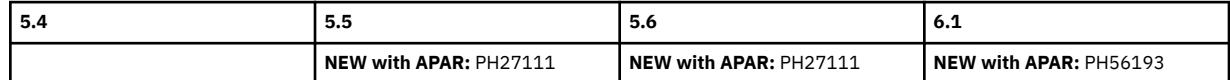

#### **com.ibm.cics.http.options.handler={program\_name}**

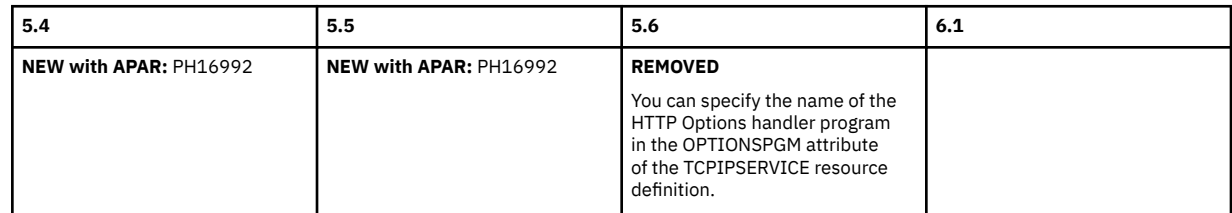

#### **com.ibm.cics.mvssm.mon.interval={0|60,1-60}**

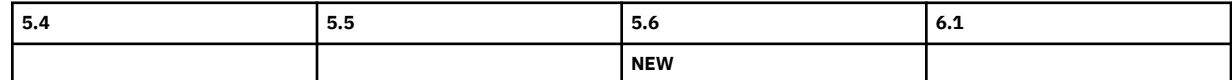

#### **com.ibm.cics.mvssm.sos24.minavailable.contiguous={32,1-1024}**

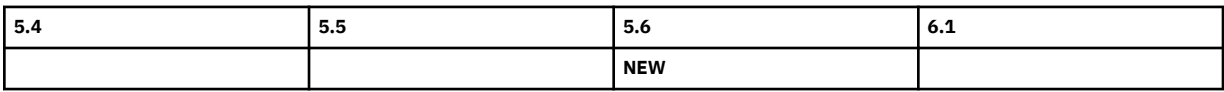

#### **com.ibm.cics.mvssm.sos24.minavailable.total={64,1-1024}**

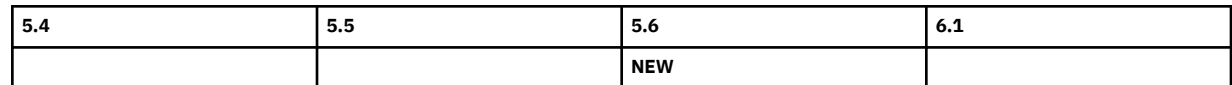

#### **com.ibm.cics.mvssm.sos31.minavailable.contiguous={64,1-16384}**

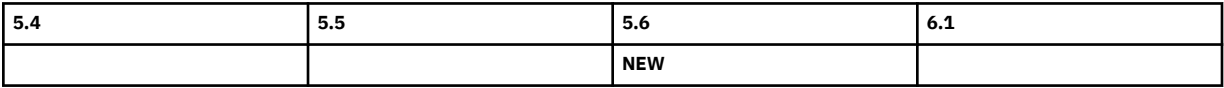

### **com.ibm.cics.mvssm.sos31.minavailable.total={128,1-16384}**

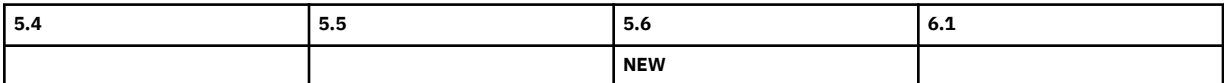

#### **com.ibm.cics.mvssm.sos.wait={true|false}**

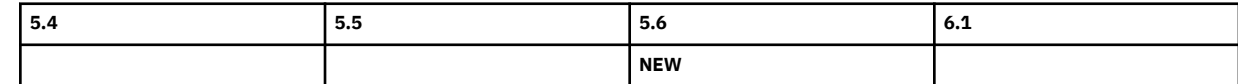

#### **com.ibm.cics.resourceoverrides.file={***name***.yaml}**

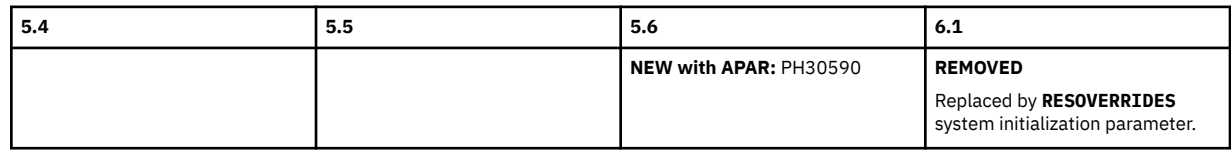

#### **com.ibm.cics.rls.delete.ridfld={true|false}**

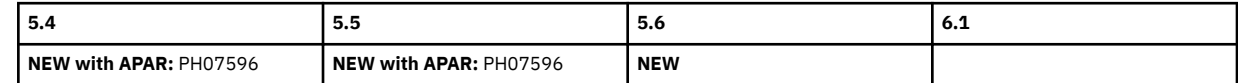

#### **com.ibm.cics.sm.iep={true|false}**

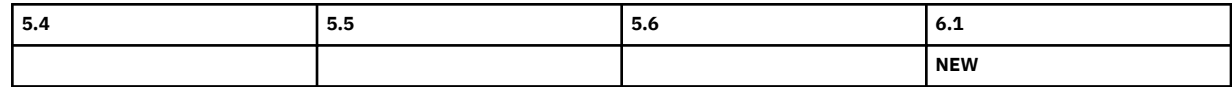

#### **com.ibm.cics.spool.defaultjobuser={region|task}**

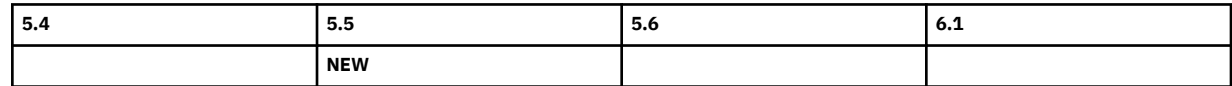

#### **com.ibm.cics.spool.surrogate.check={true|false}**

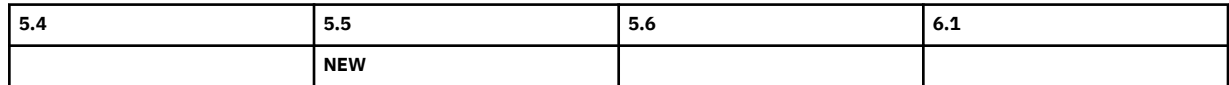

#### **com.ibm.cics.tls.minimumkeystrength={1024|2048}**

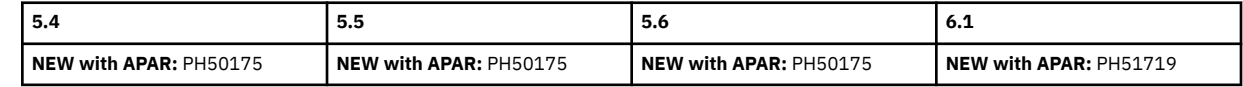

#### **com.ibm.cics.web.defaultcipherfile={true|false}**

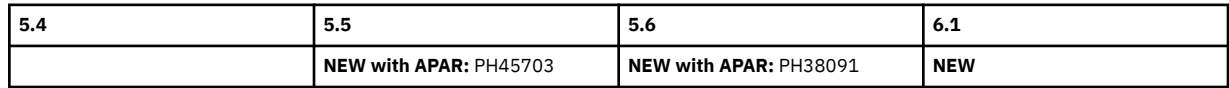
# **Changes to CICS policies**

This section summarizes changes to CICS policies across in-service CICS releases.

If you are upgrading from an end-of-service release, you can find information about the changes that are relevant to those releases in ["Summary of changes from end-of-service releases" on page 214](#page-219-0).

CICS policies bring together the following two features introduced in earlier CICS TS releases:

- System events, which are now superseded by policy system rules
- The policy system rule capability was initially introduced in CICS TS 5.4 and made available to earlier CICS TS Version 5 releases by service.
- CICS policy task threshold rules, which are renamed to policy task rules following the introduction of policy system rules in CICS TS 5.4

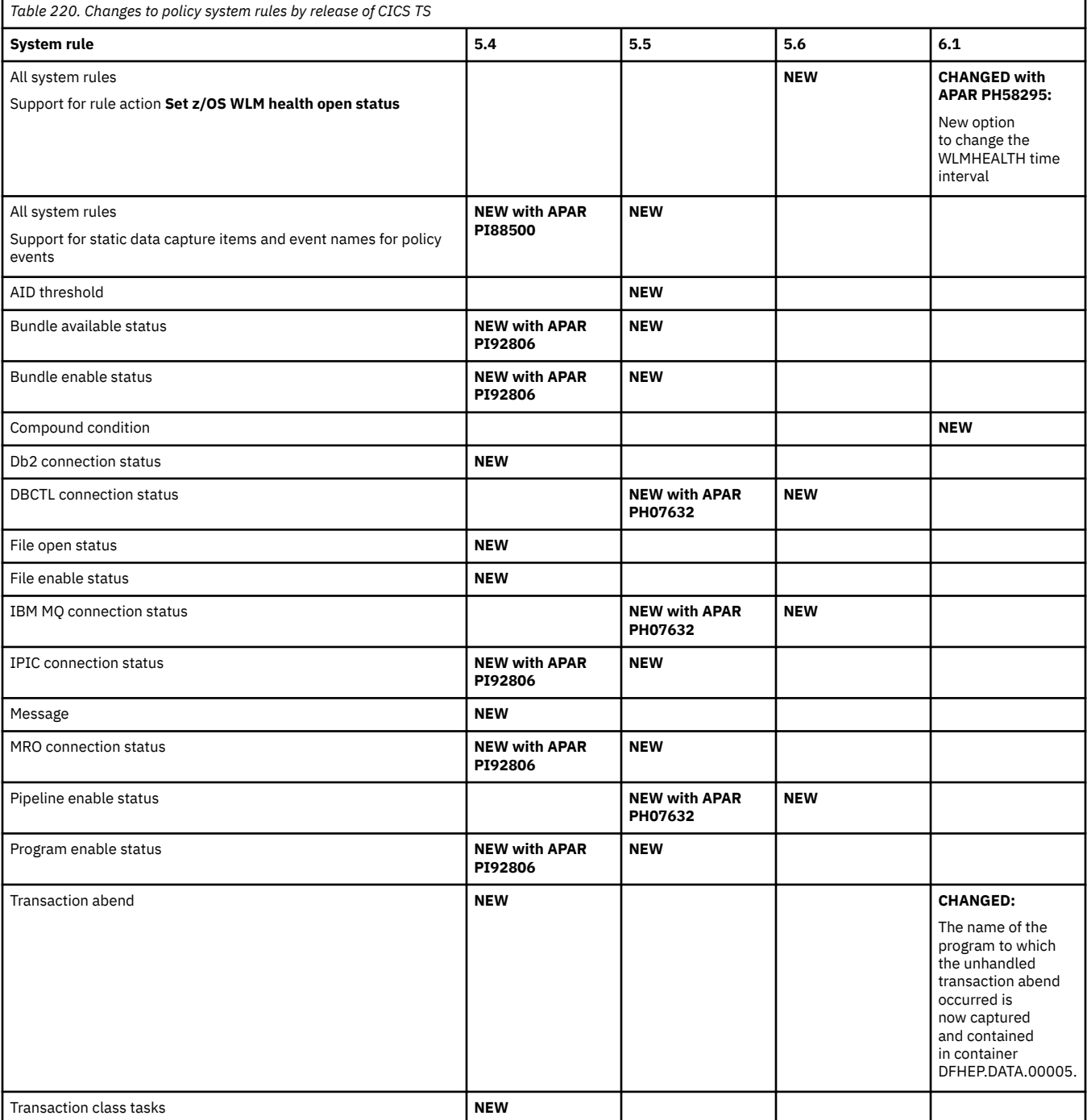

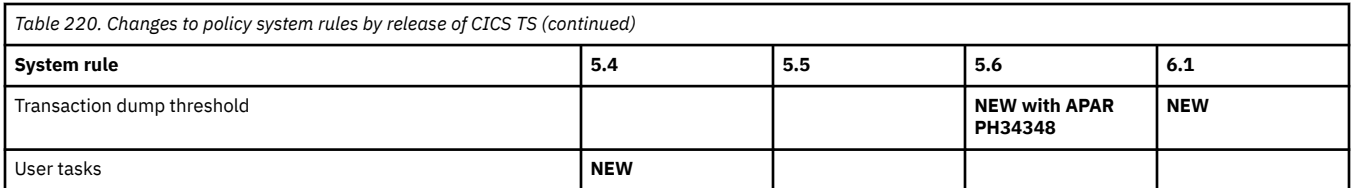

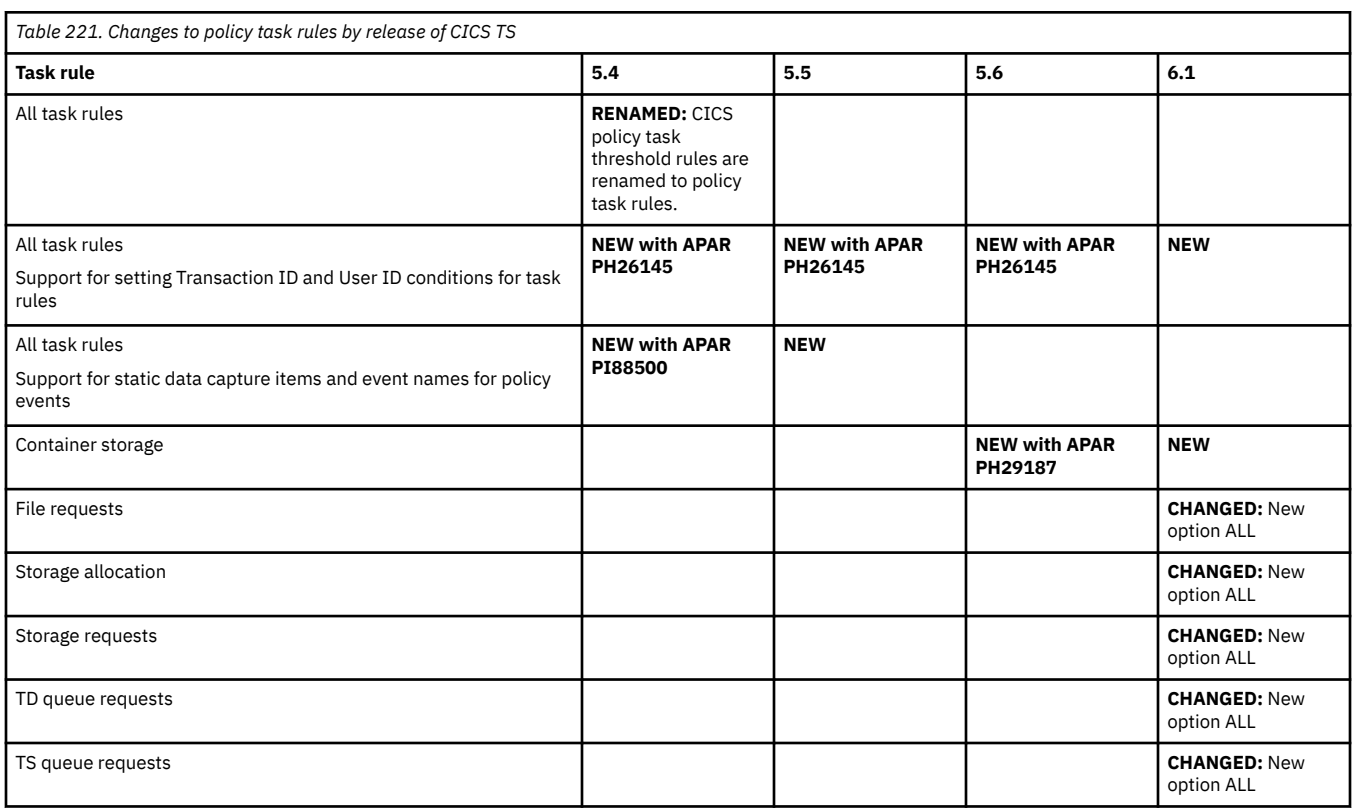

# **Changes to documentation**

This section summarizes the changes to the organization or deliverables of CICS documentation, across supported CICS releases. Use this information to understand significant documentation changes between one release and another.

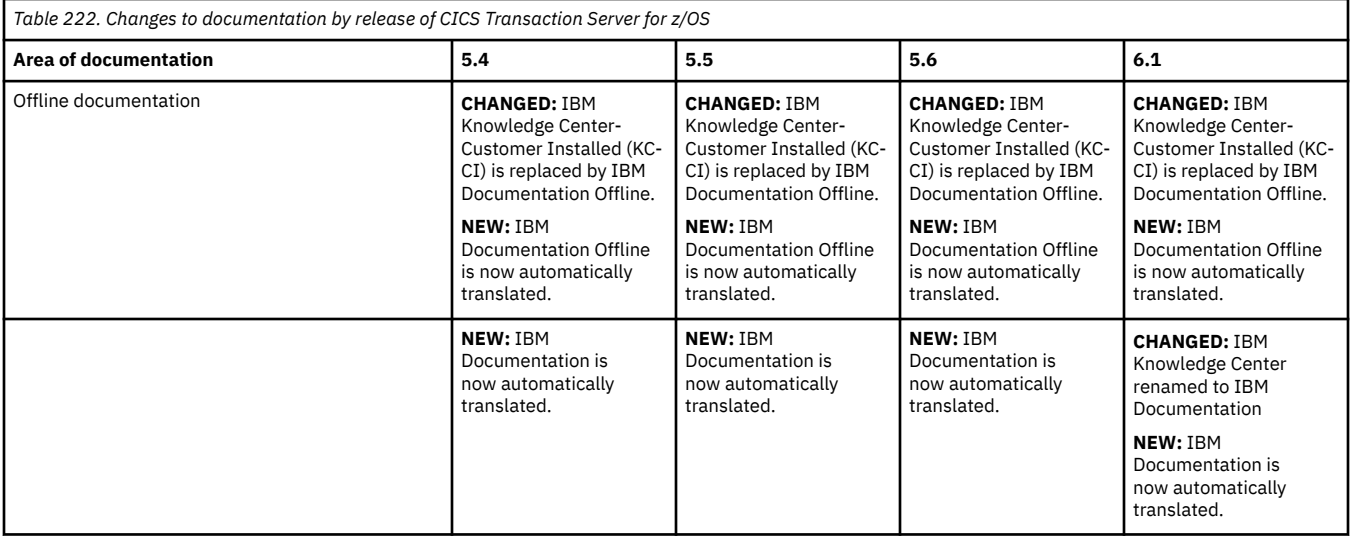

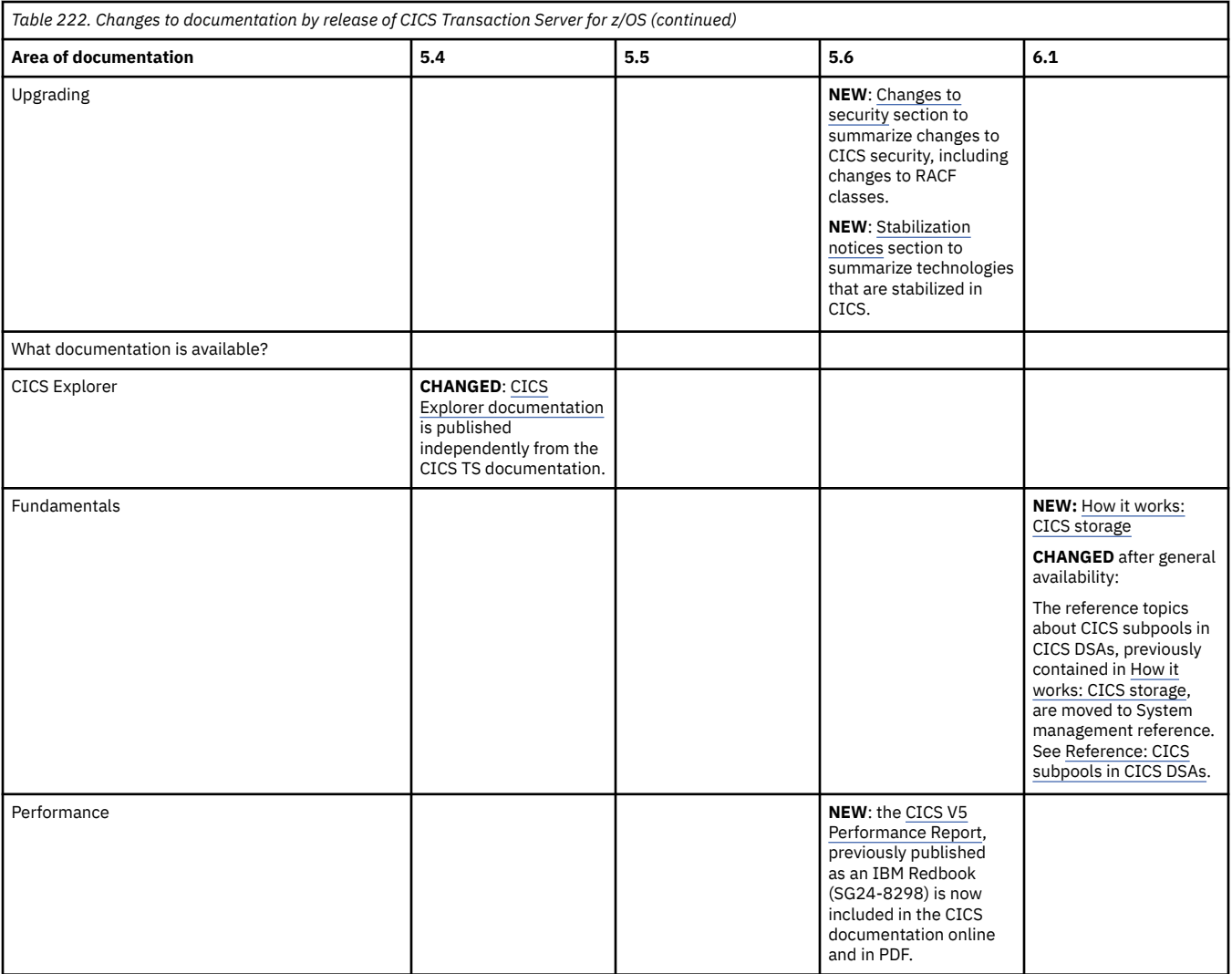

<span id="page-219-0"></span>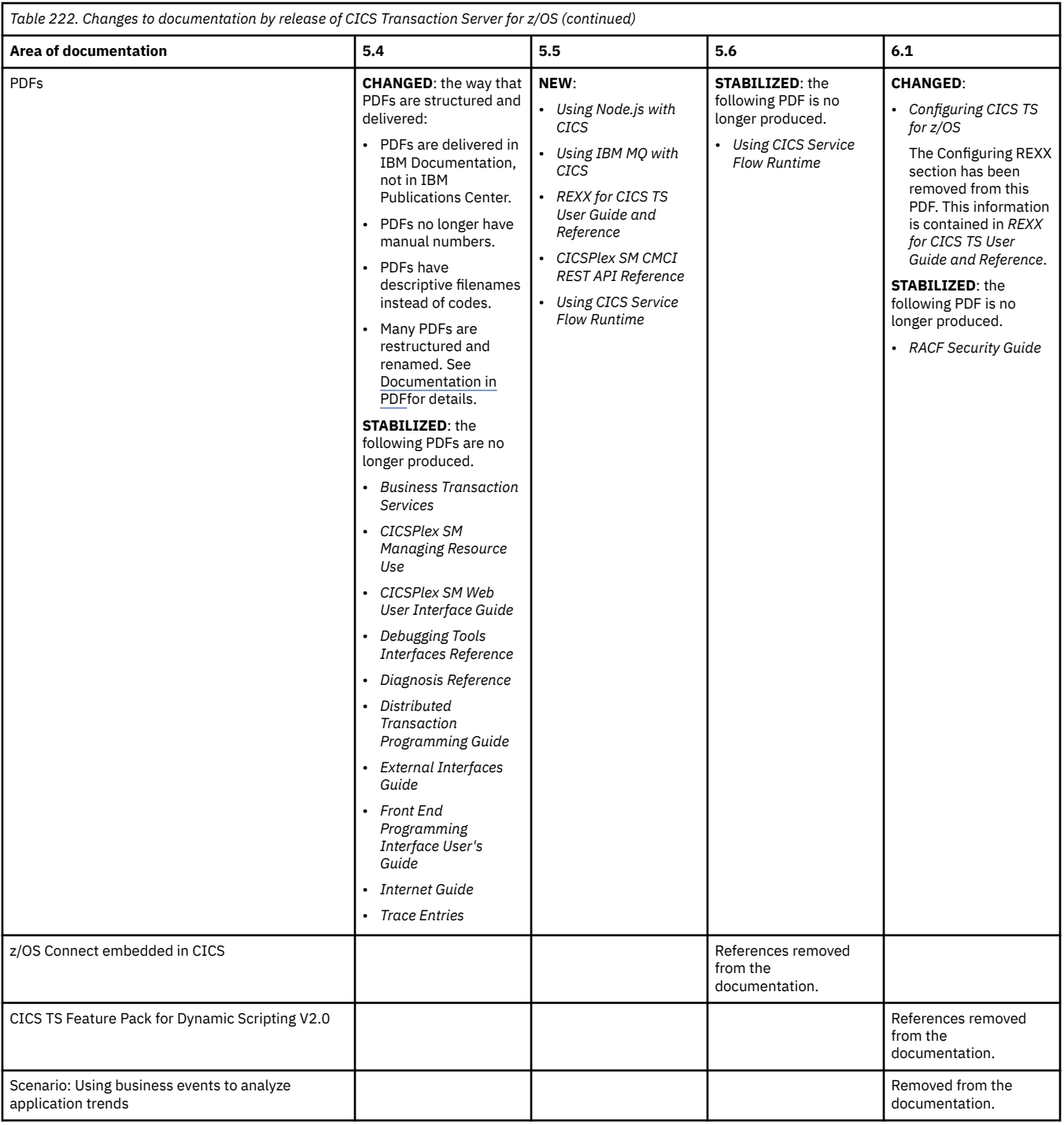

## **Summary of changes from end-of-service releases**

This section summarizes the changes that were made to CICS externals and interfaces in 4.1, 4.2, 5.1, 5.2, 5.3 and 5.4. Use this information, in conjunction with the summaries of changes in later versions, to plan the impact on applications of upgrading from these versions. This information is here to support migration, during periods of extended service, from releases of CICS TS that have been generally withdrawn from service.

For more information about these changes, see the What's New information for [4.1,](https://publibfp.dhe.ibm.com/epubs/pdf/dfhe4d03.pdf) [4.2,](https://www.ibm.com/support/knowledgecenter/SSGMCP_4.2.0/com.ibm.cics.ts.whatsnew.doc/topics/dfhe4_whatsnew.html) [5.1,](https://www.ibm.com/support/knowledgecenter/SSGMCP_5.1.0/com.ibm.cics.ts.whatsnew.doc/topics/dfhe4_whatsnew.html) [5.2](https://www.ibm.com/support/knowledgecenter/SSGMCP_5.2.0/com.ibm.cics.ts.whatsnew.doc/topics/dfhe4_whatsnew.html), [5.3](https://www.ibm.com/support/knowledgecenter/SSGMCP_5.3.0/com.ibm.cics.ts.whatsnew.doc/topics/intro.html), and [5.4.](https://www.ibm.com/support/knowledgecenter/SSGMCP_5.4.0/whats-new/intro.html)

This document reflects changes only up to the date when a release was withdrawn from service (endof-service). Occasionally current APARs can apply also to end-of-service releases. For fix lists that summarize all the APARs for each CICS TS release level, see [Fixes by version for CICS products](https://www.ibm.com/support/pages/fixes-version-cics-products).

#### **Overview of release changes**

*Table 223. Major areas of technology change by end-of-service release*

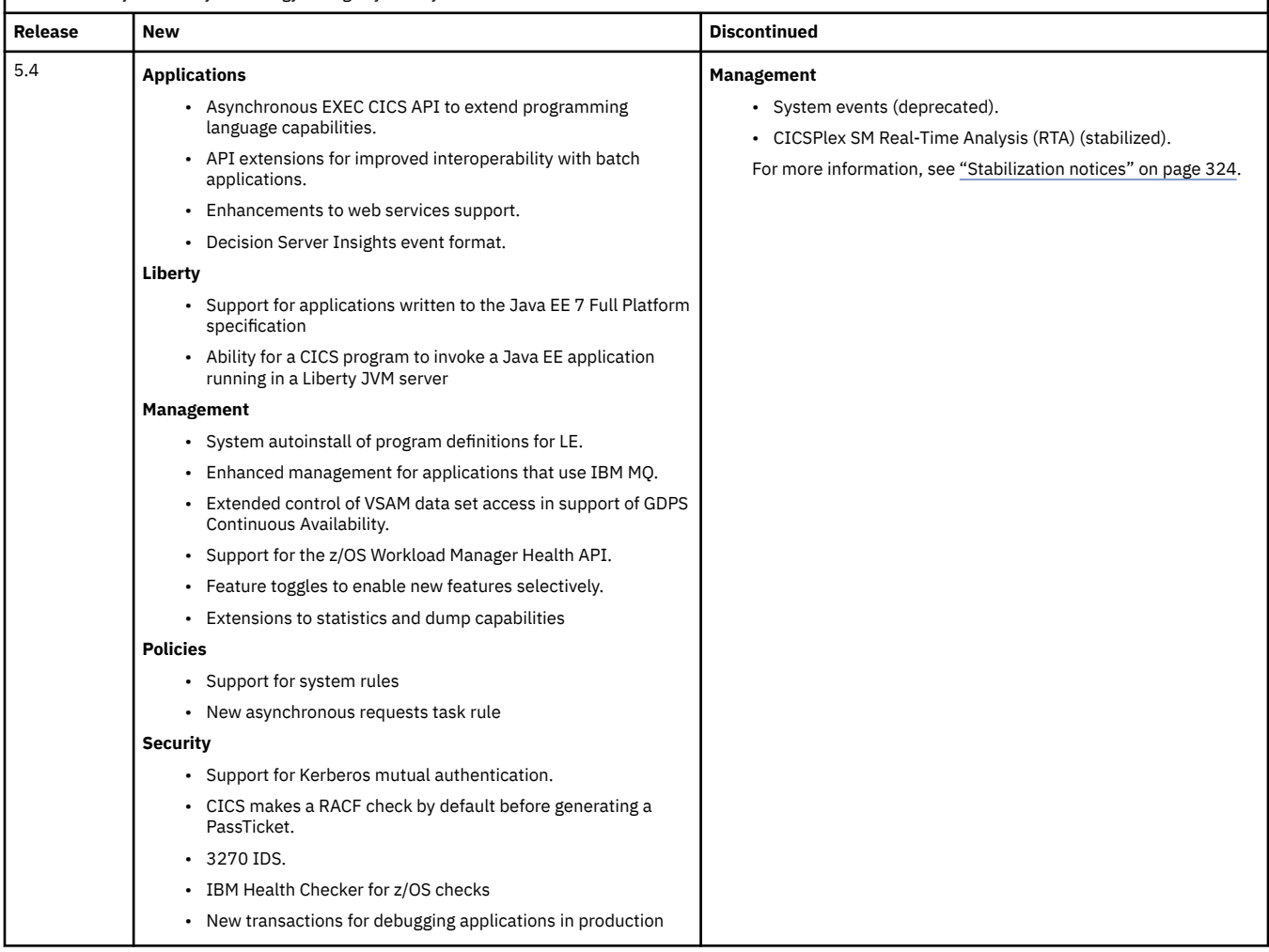

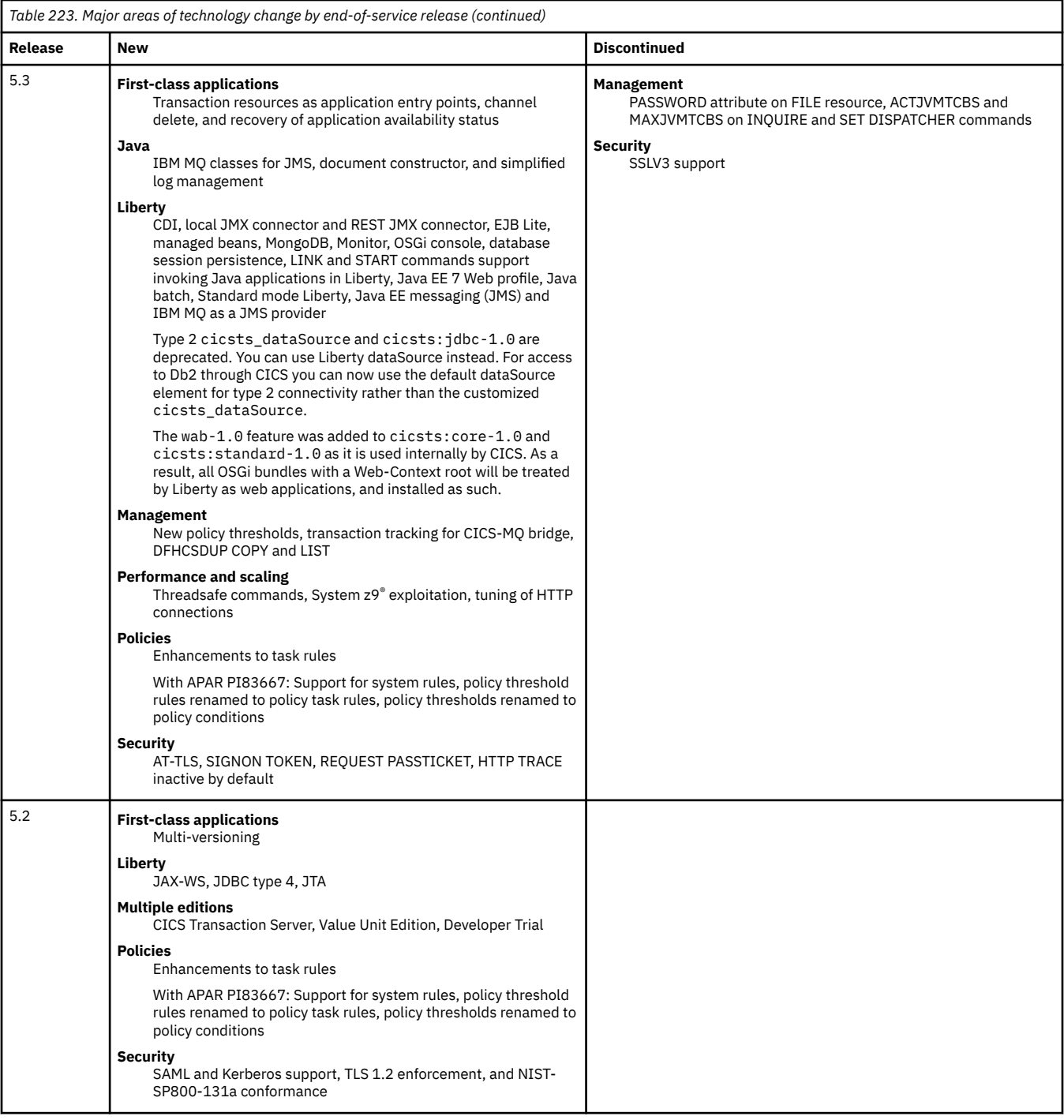

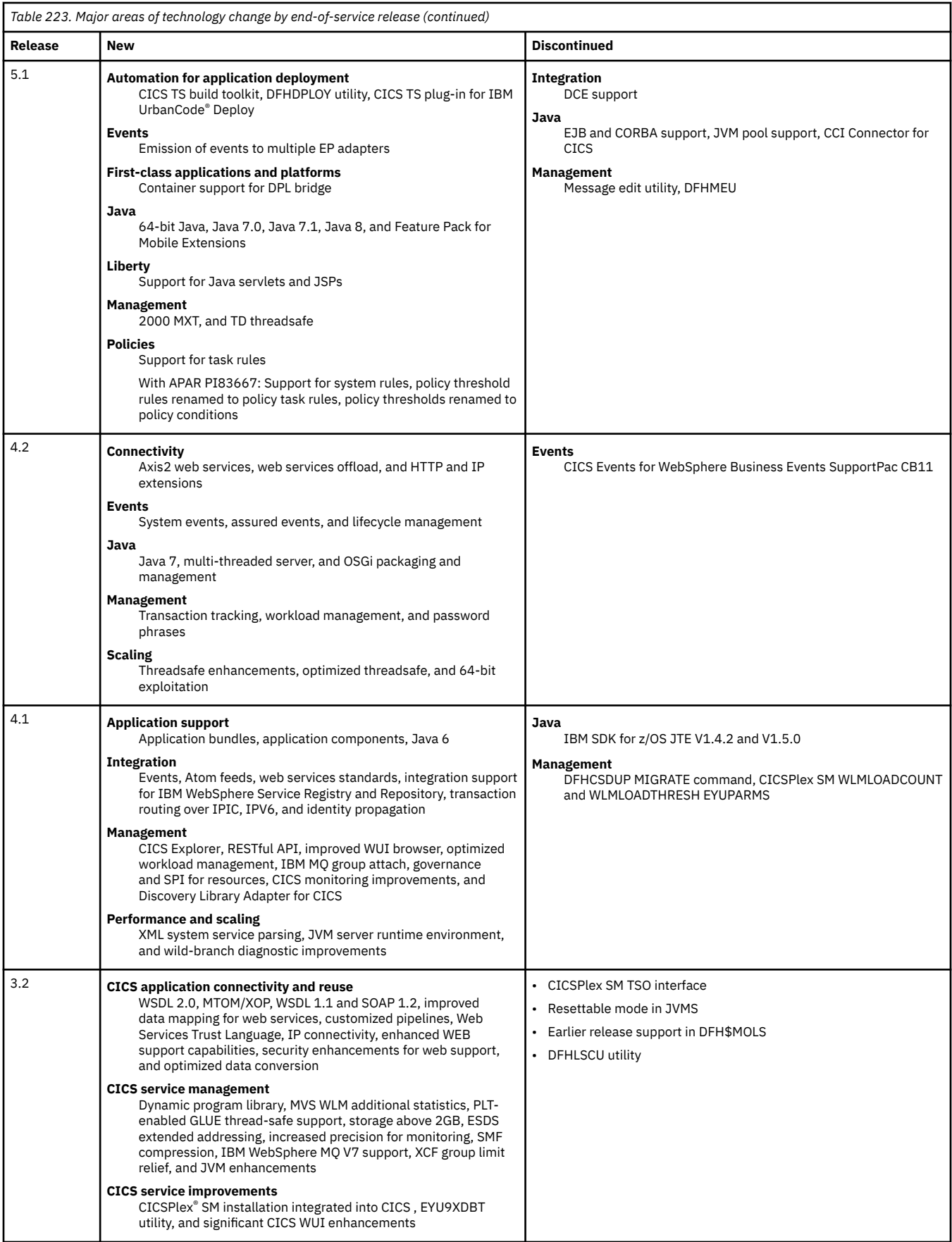

 $\begin{array}{c} \hline \end{array}$ 

### **Changes to externals in CICS TS 5.4**

CICS TS 5.4 changes a number of externals, including commands, transactions, resources, system initialization parameters, messages, trace and user exits.

This document reflects changes only up to the date when a release was withdrawn from service (endof-service). Occasionally current APARs can apply also to end-of-service releases. For fix lists that summarize all the APARs for each CICS TS release level, see [Fixes by version for CICS products](https://www.ibm.com/support/pages/fixes-version-cics-products).

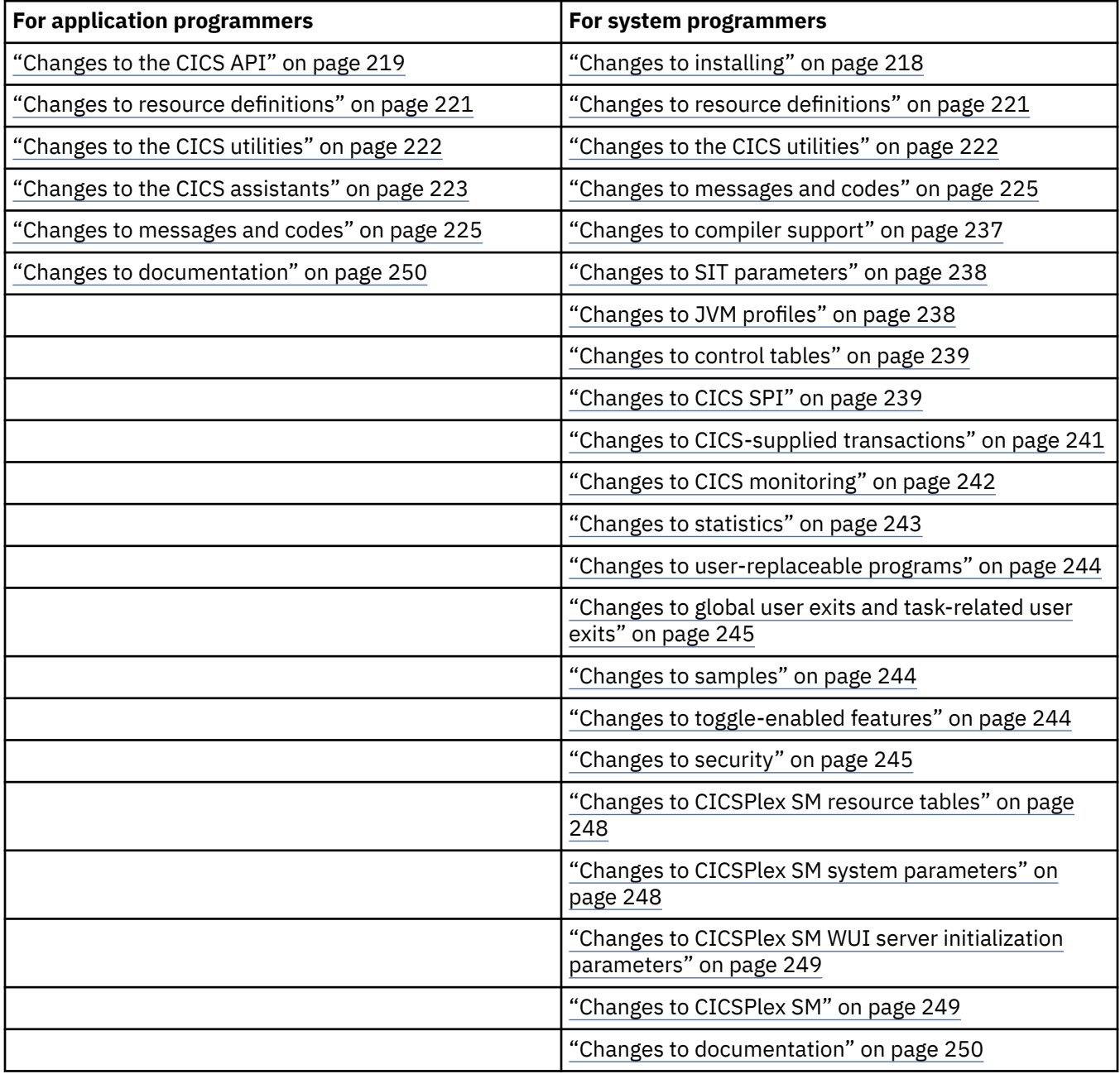

#### **Changes to installing**

- All source changes are now made by source replacement. Source updates are no longer made.
- New optional job, DFHIFTGS, tags the text files in the CICS USSHOME directory with the correct coded character set. The highest expected return code is 0.
- The DFHALLOC and DFHINST3 jobs have been changed to create the ADFHMOD, SDFHAUTH, and SDFHLOAD data sets as PDSEs. CICS now requires these data sets to be PDSEs.
- <span id="page-224-0"></span>• In support for the feature toggle capability, the DFHIHFS0 job has been changed to create an empty featuretoggle.properties file in the dfhconfig directory.
- MEMLIMIT must be set to 10 GB or greater.
- **SERVICE APAR PH39798**: Support for installing maintenance-supplied newest release CICS Type 3 SVC and DFHIRP modules. See [Installing newest release CICS Type 3 SVC and DFHIRP modules](https://www.ibm.com/support/knowledgecenter/SSGMCP_6.1.0/installing/install-maintenance-type3-svc.html) [supplied through maintenance](https://www.ibm.com/support/knowledgecenter/SSGMCP_6.1.0/installing/install-maintenance-type3-svc.html).

#### **Changes to the CICS API**

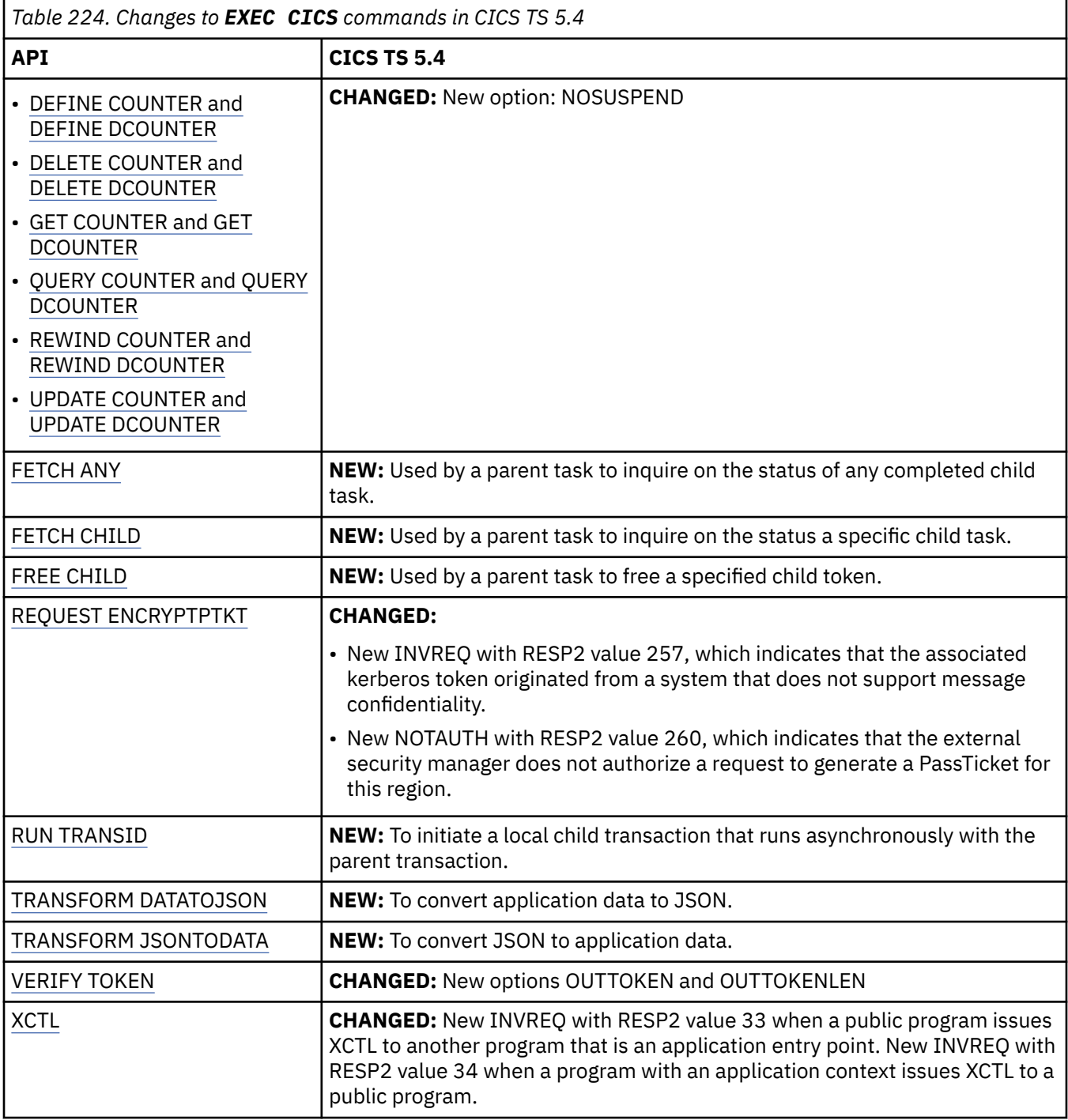

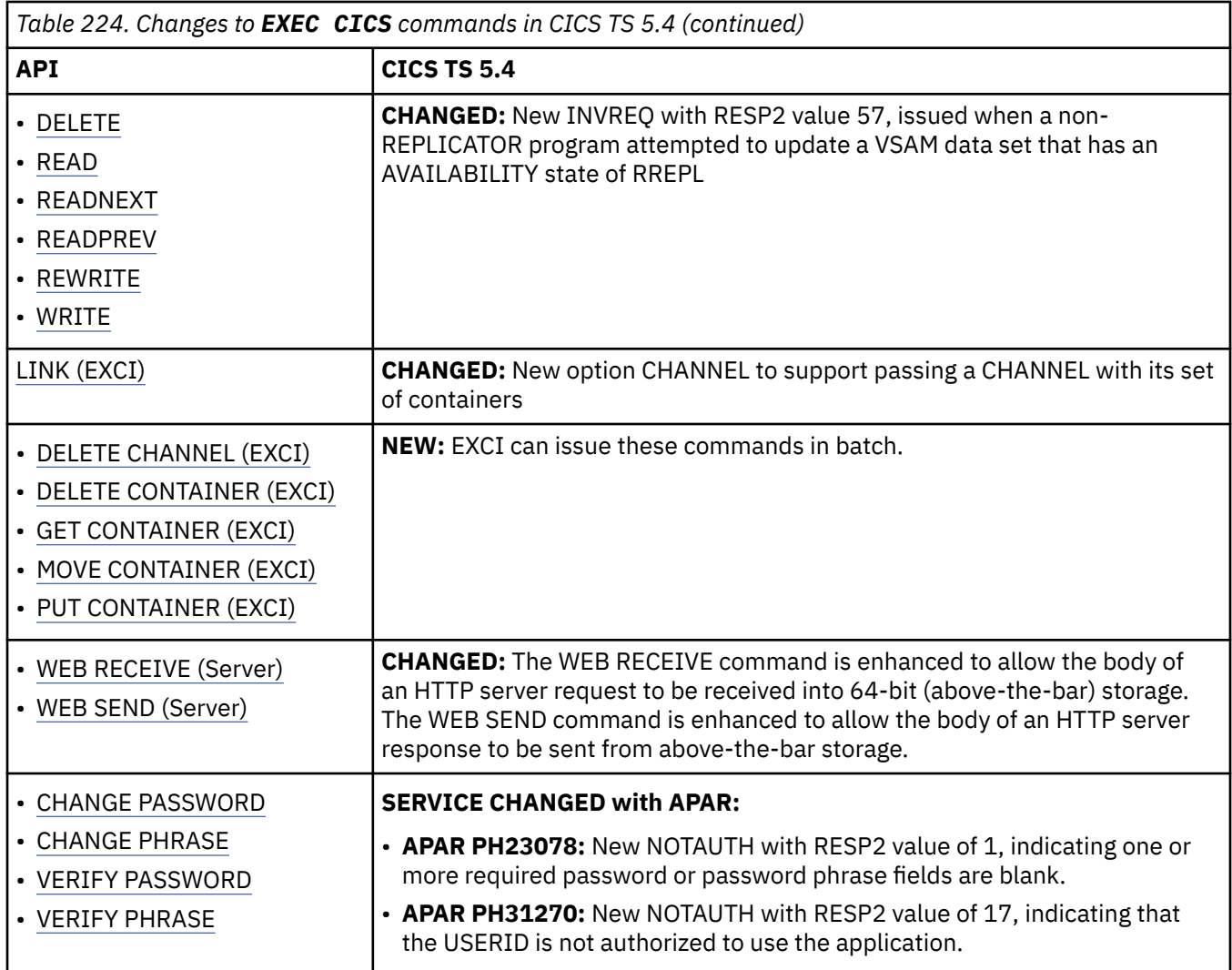

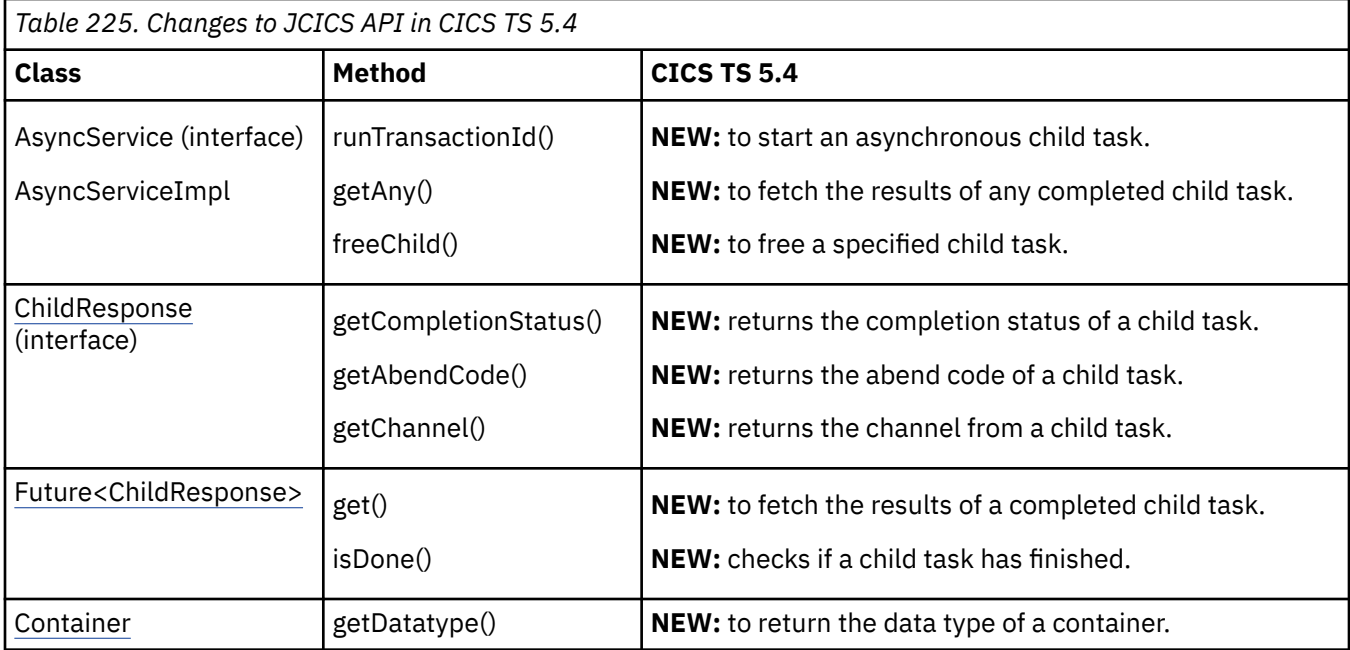

## **Changes to resource definitions**

<span id="page-226-0"></span>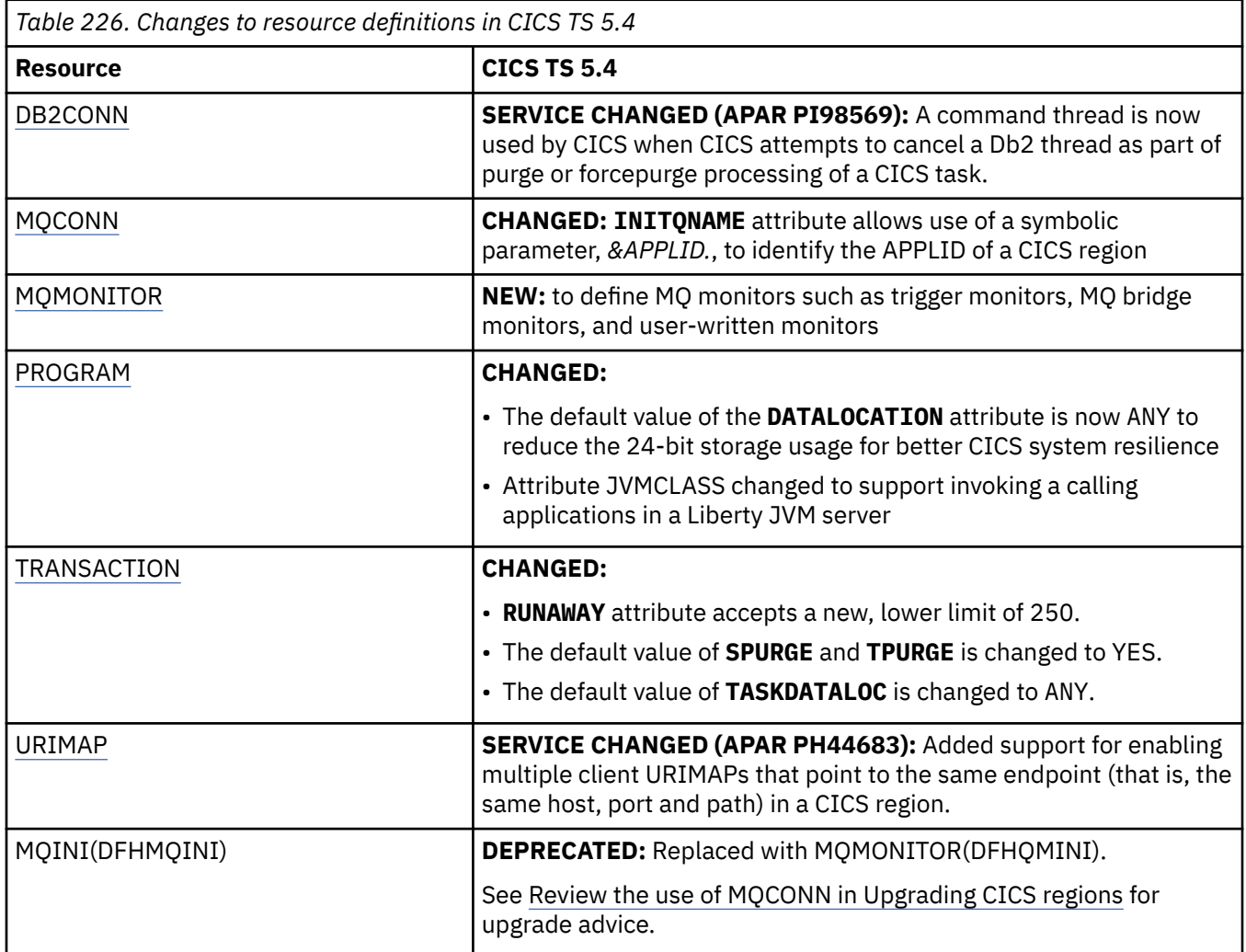

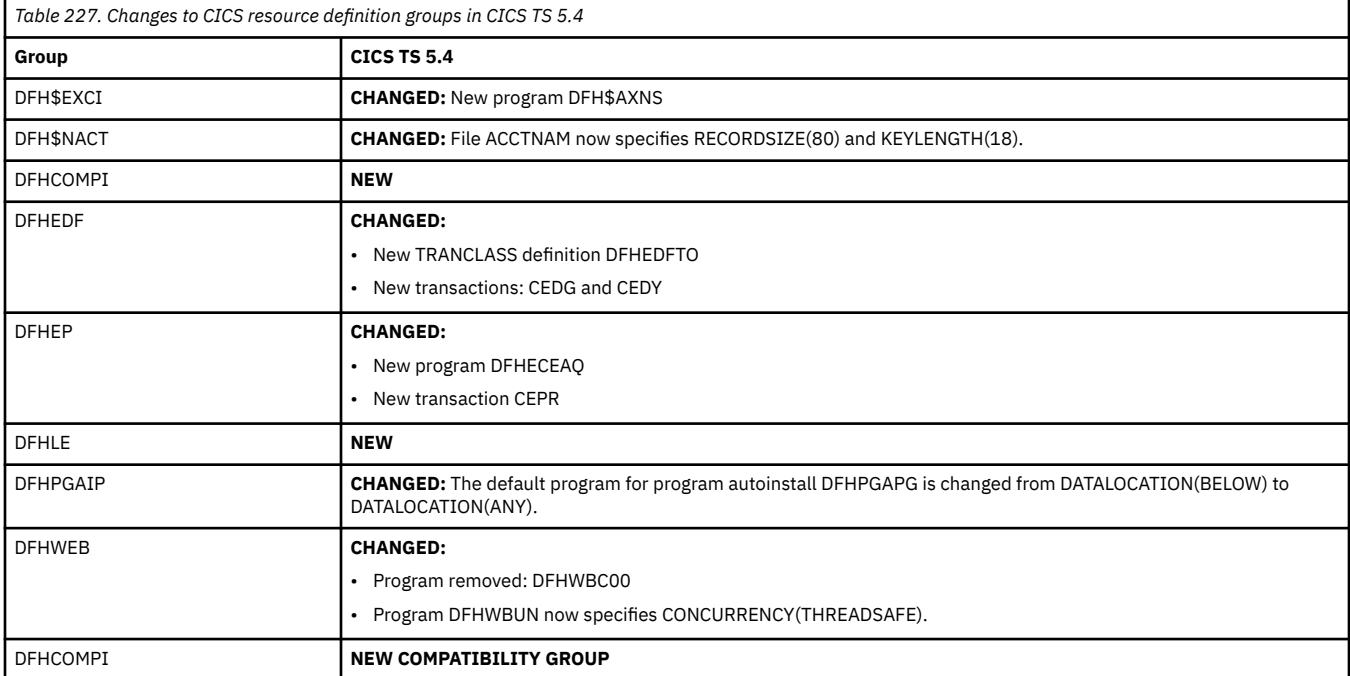

### **Changes to the CICS utilities**

<span id="page-227-0"></span>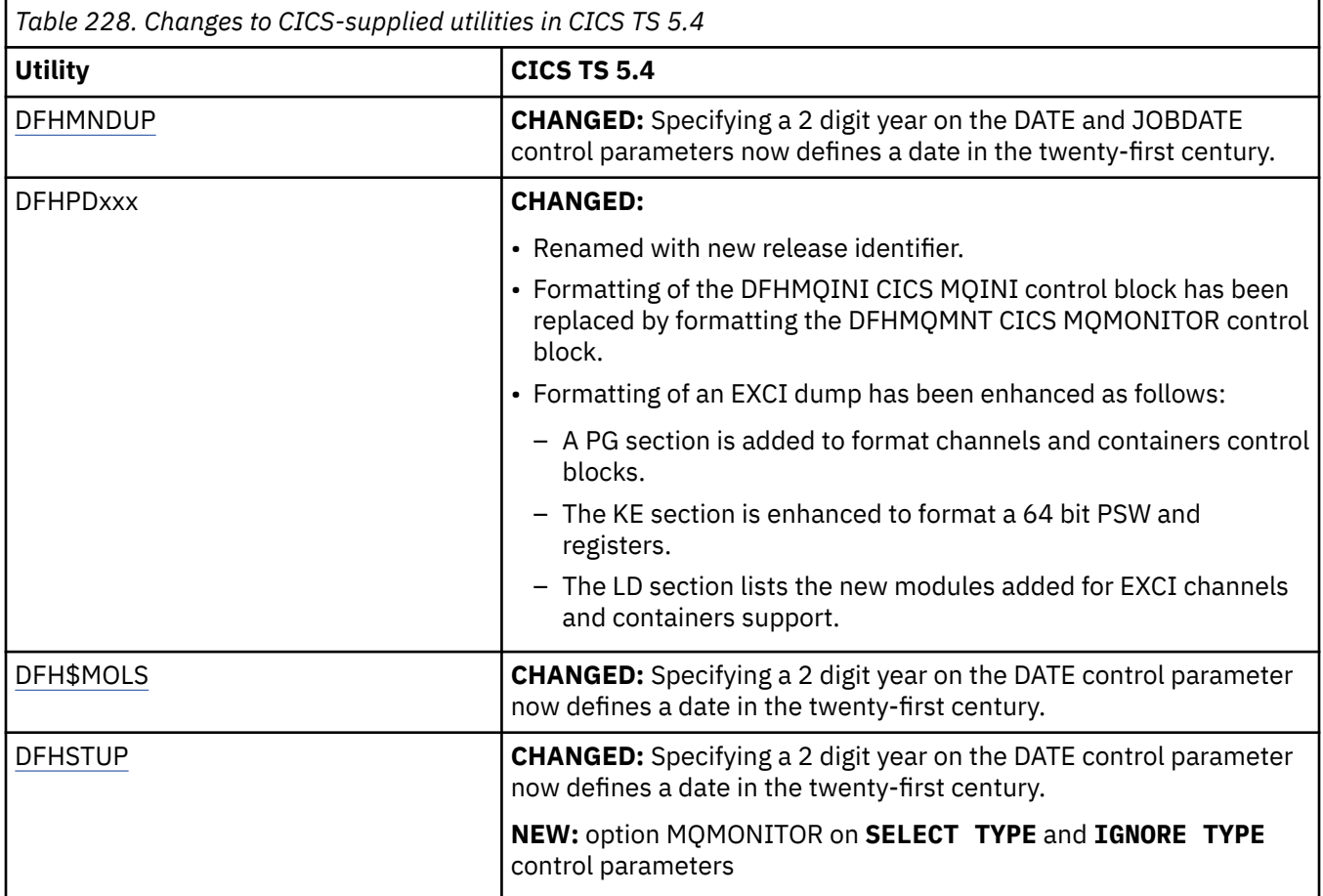

### **Changes to the CICS assistants**

<span id="page-228-0"></span>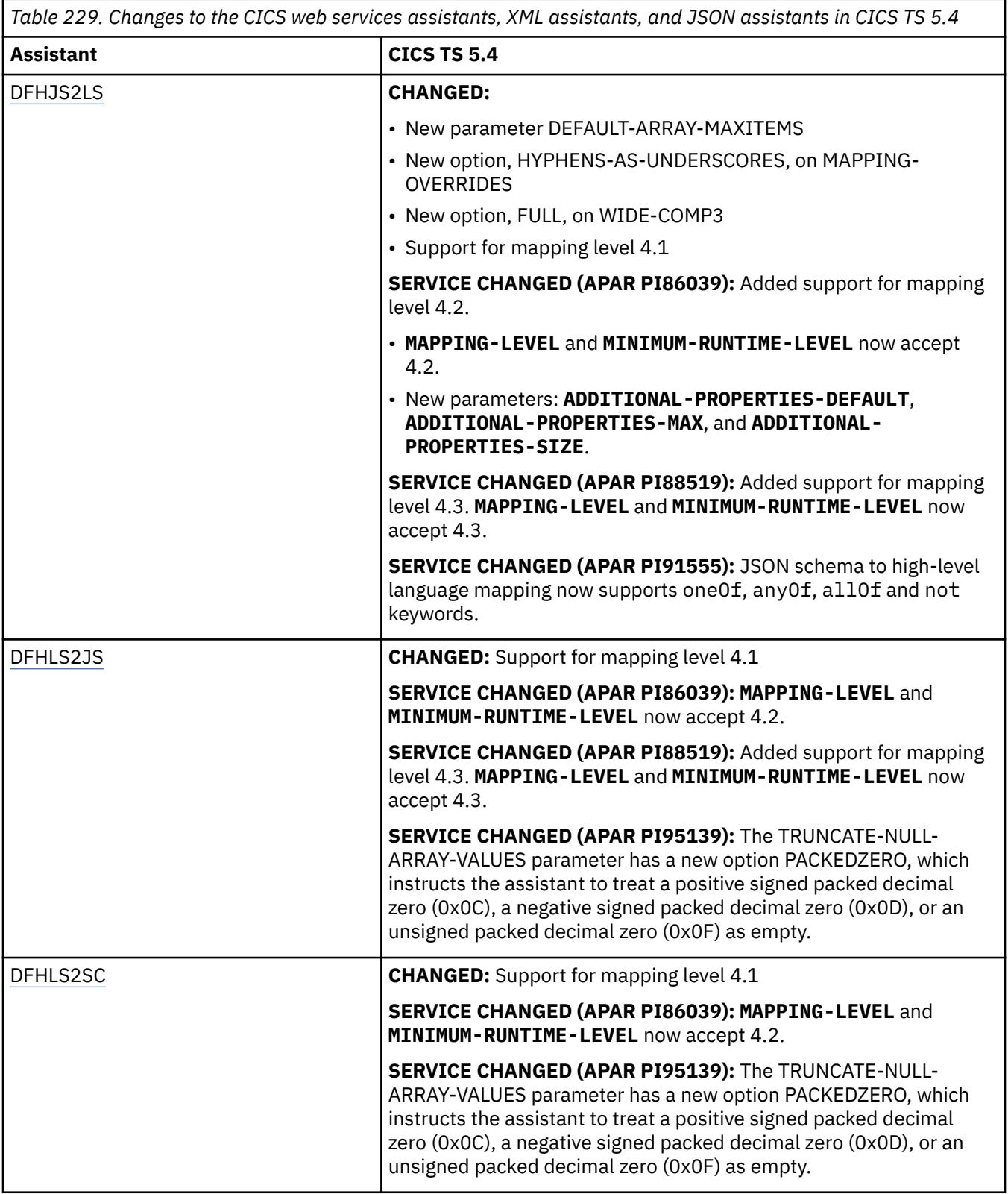

*Table 229. Changes to the CICS web services assistants, XML assistants, and JSON assistants in CICS TS 5.4 (continued)*

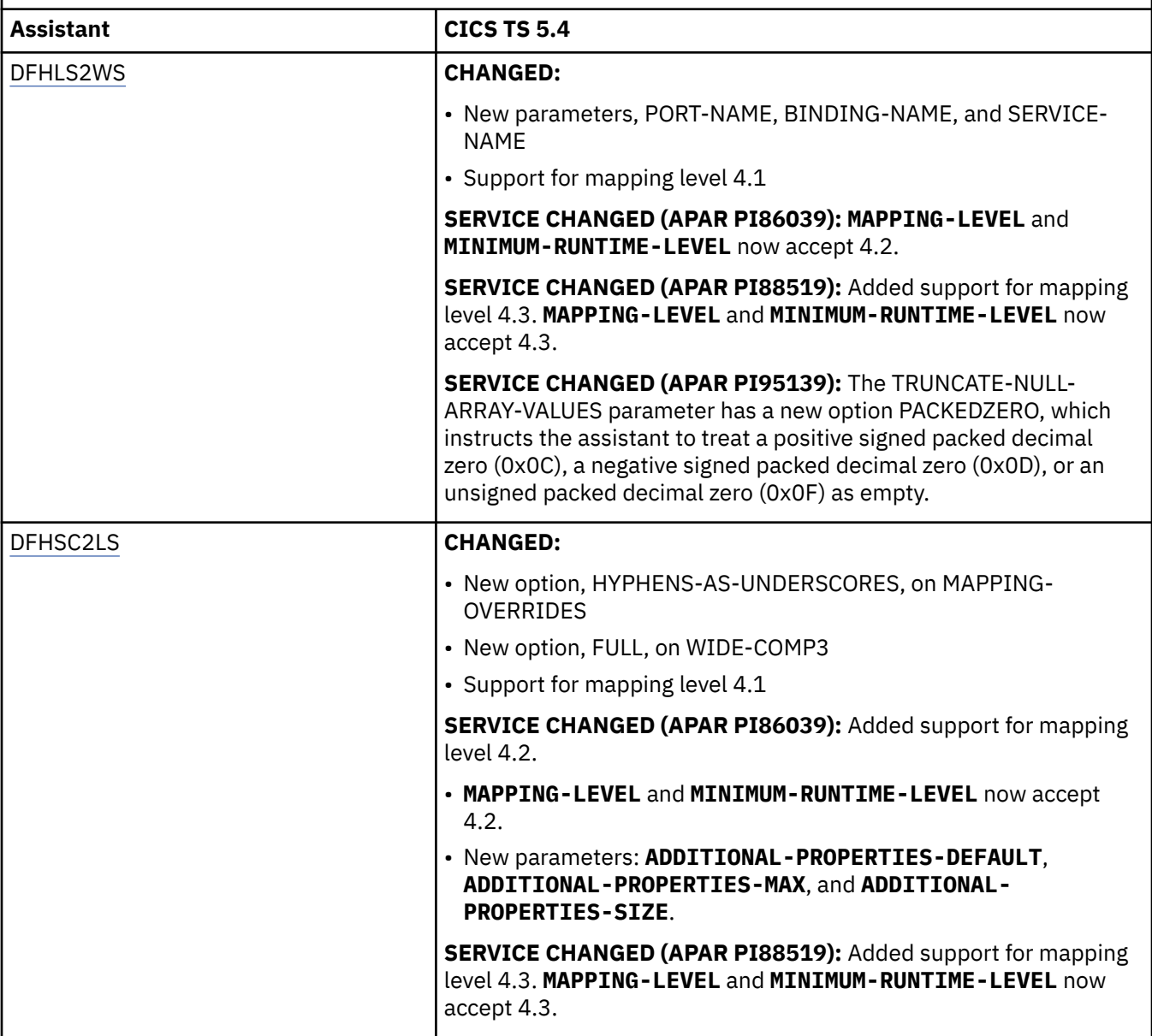

<span id="page-230-0"></span>*Table 229. Changes to the CICS web services assistants, XML assistants, and JSON assistants in CICS TS 5.4 (continued)*

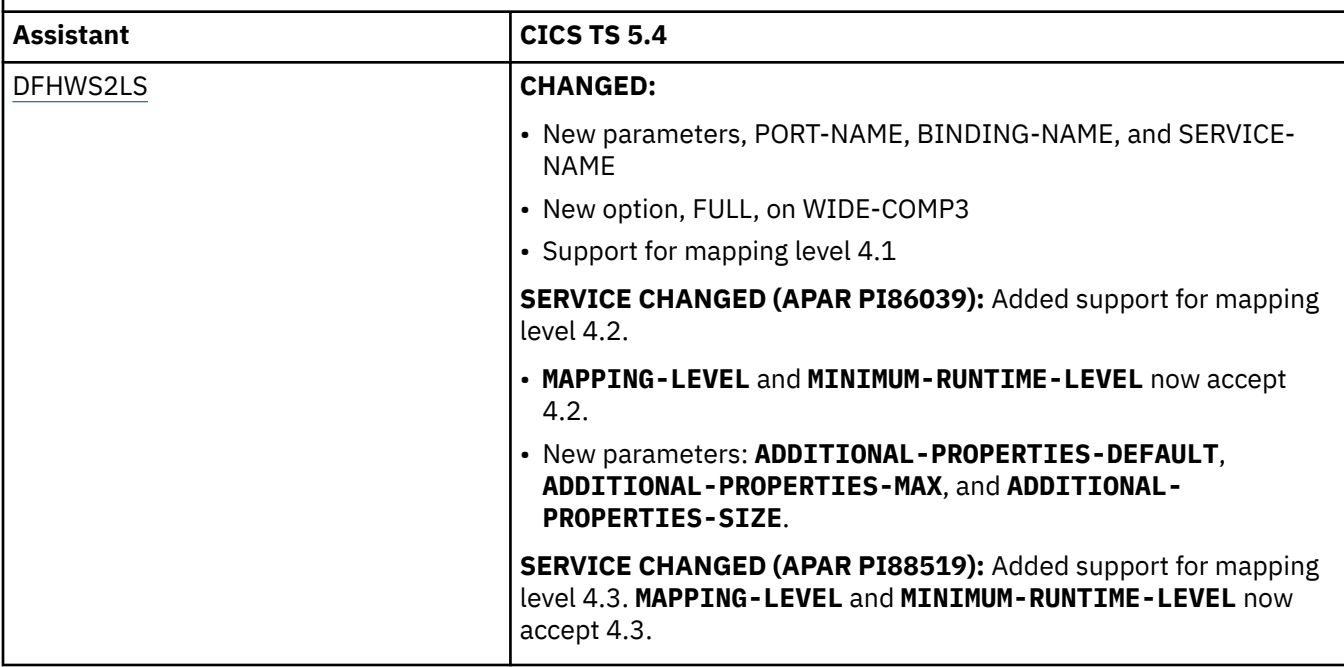

#### **Changes to messages and codes**

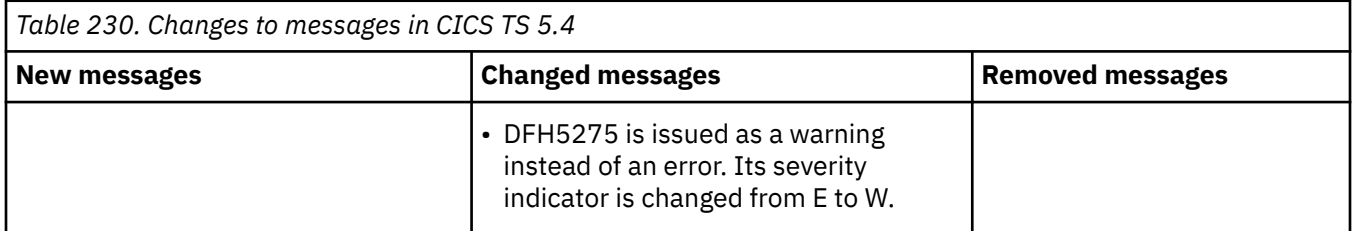

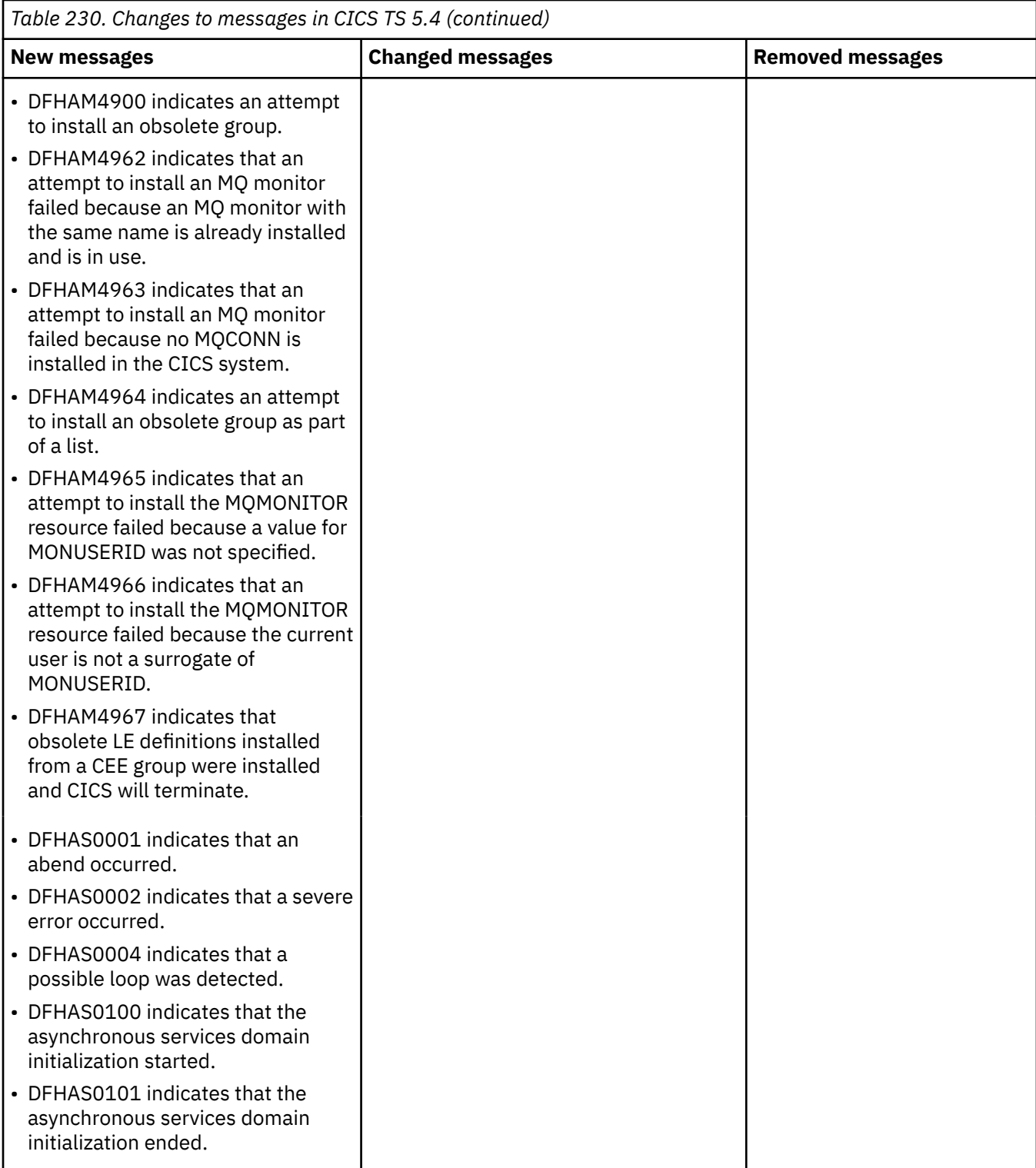

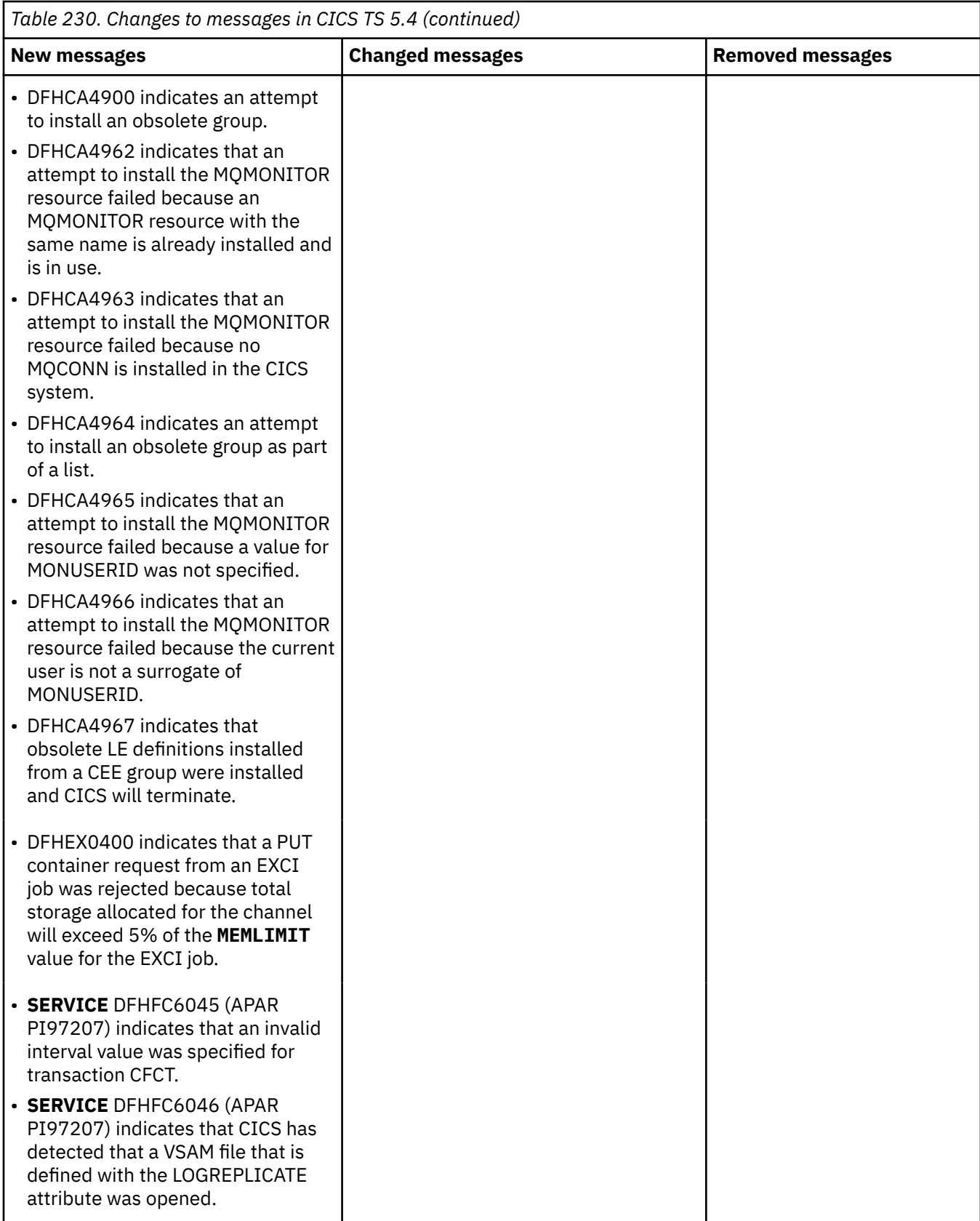

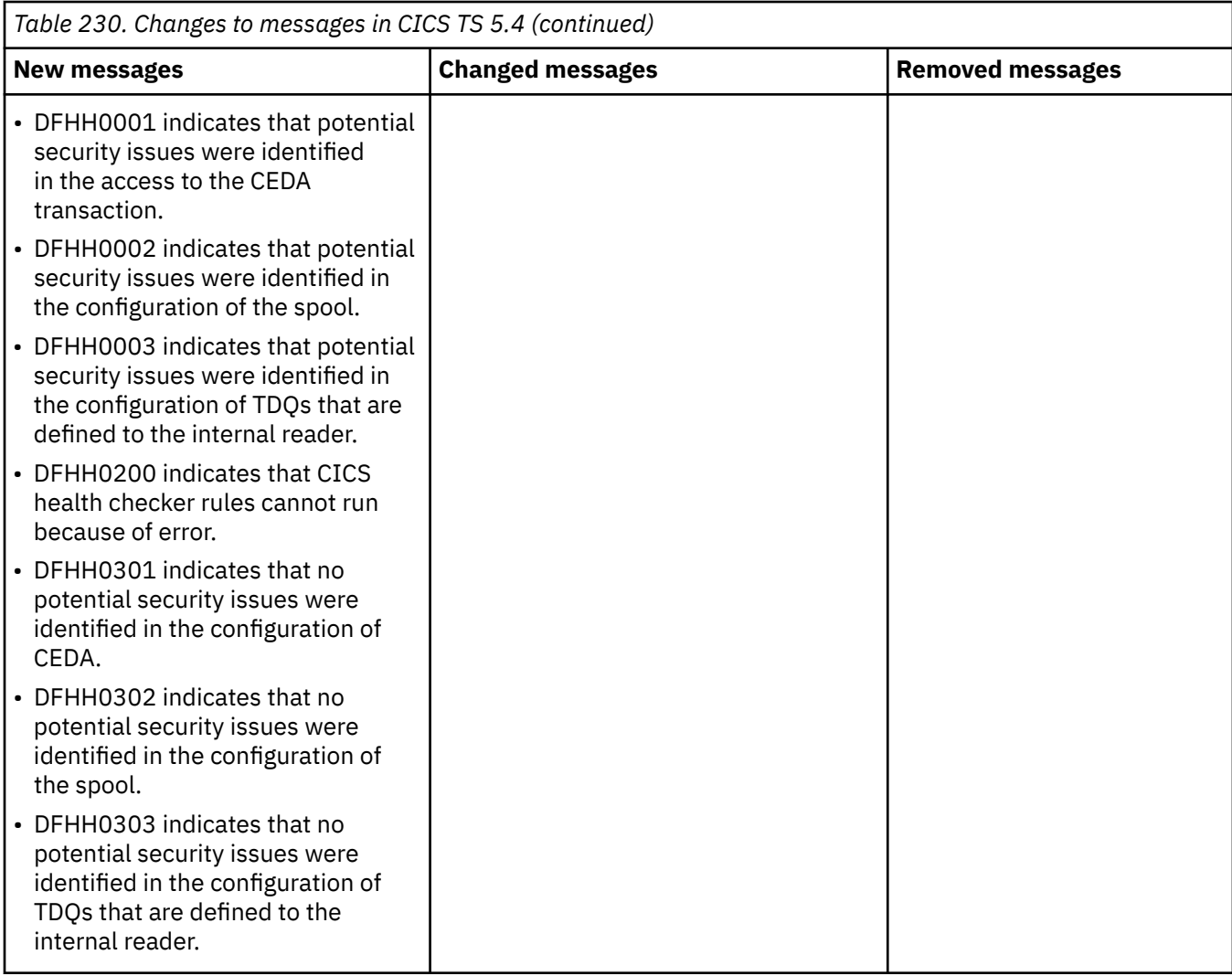

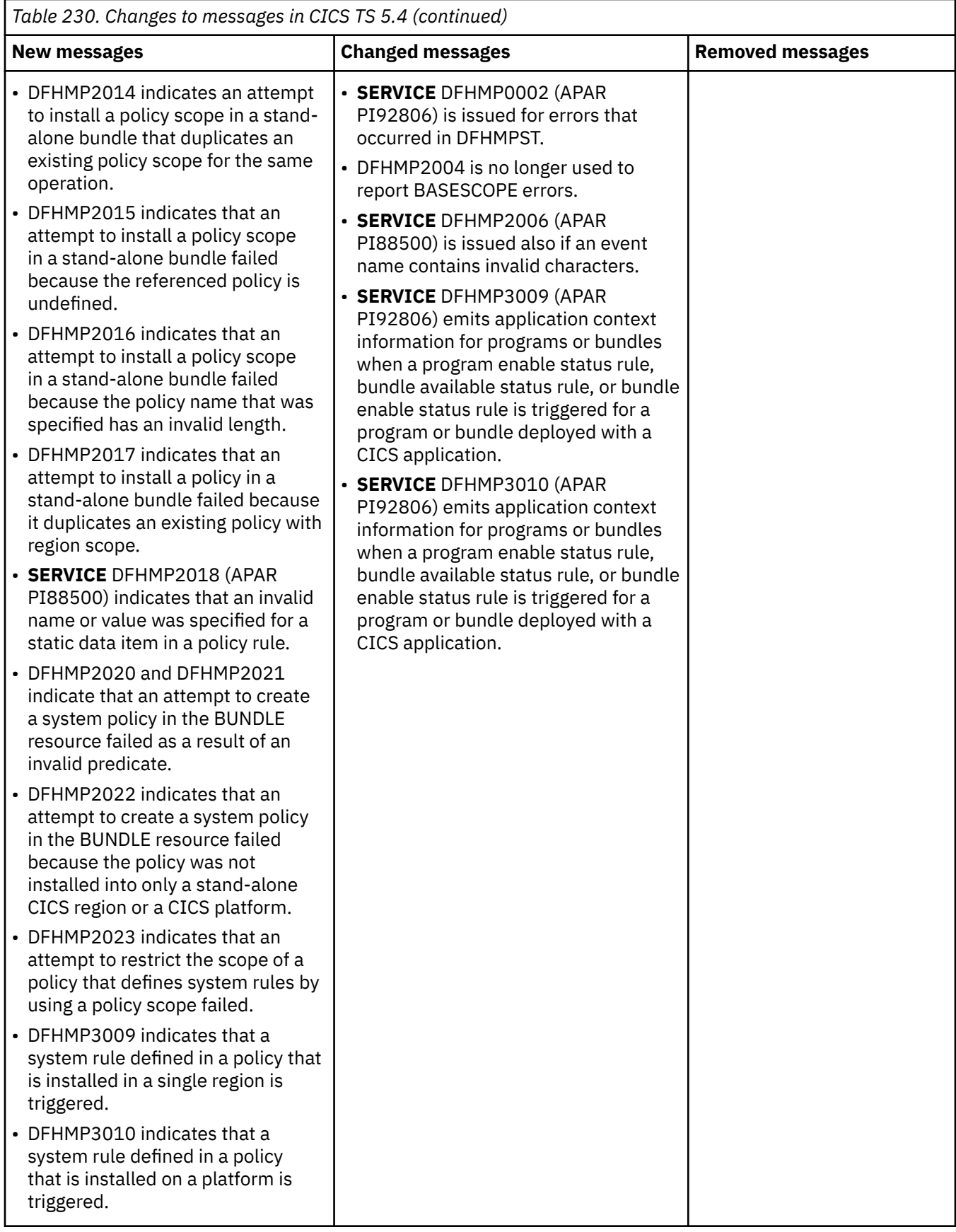

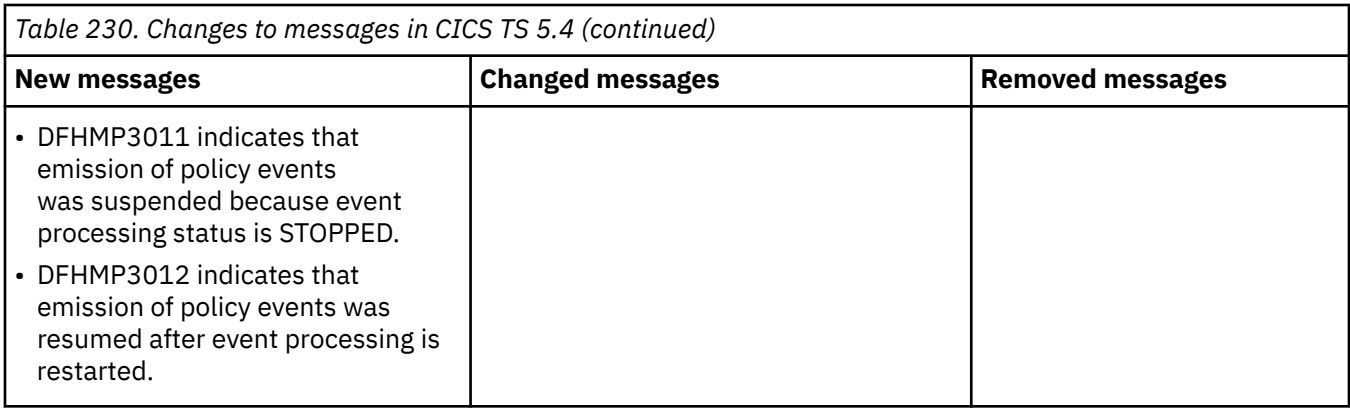

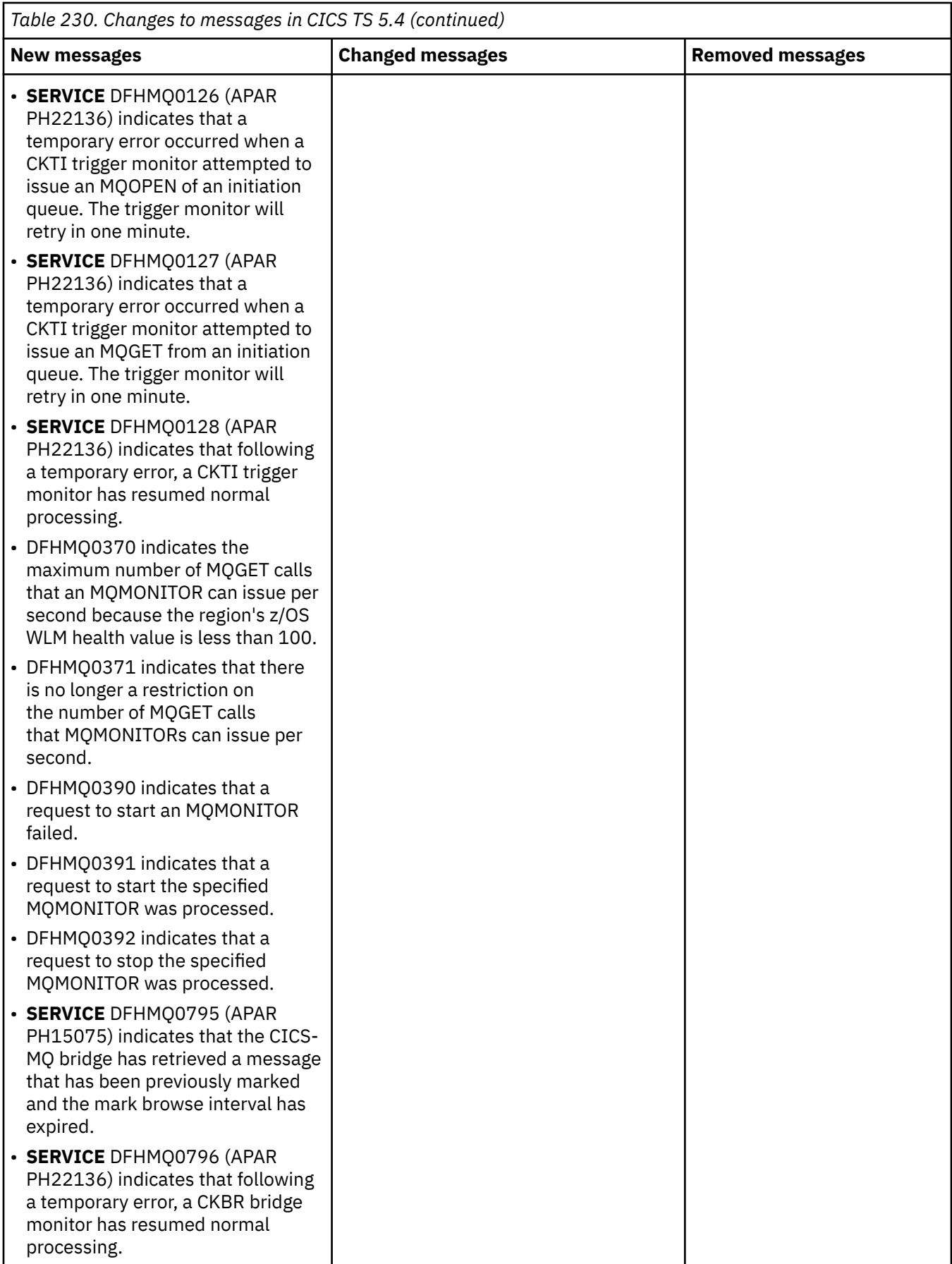

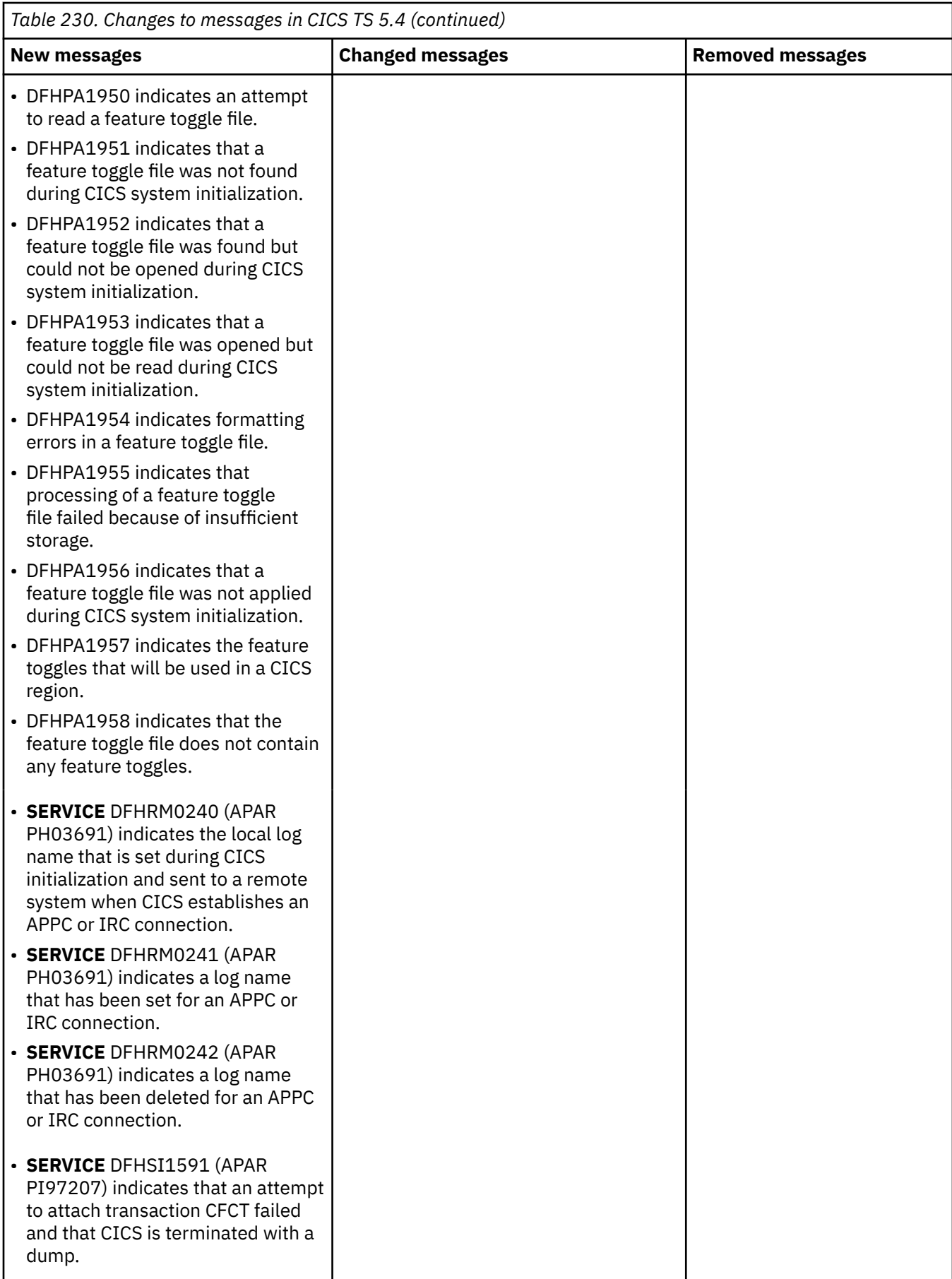

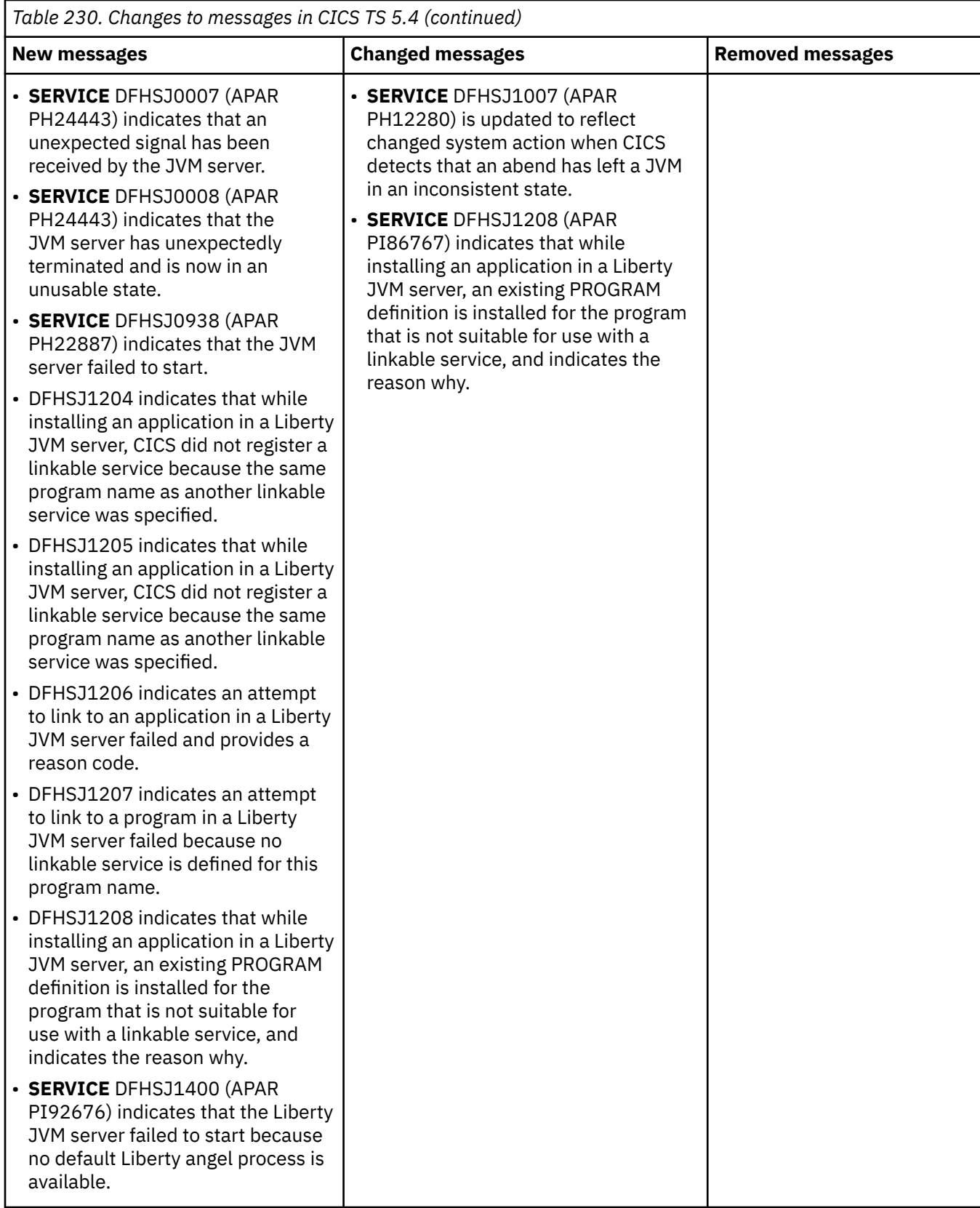

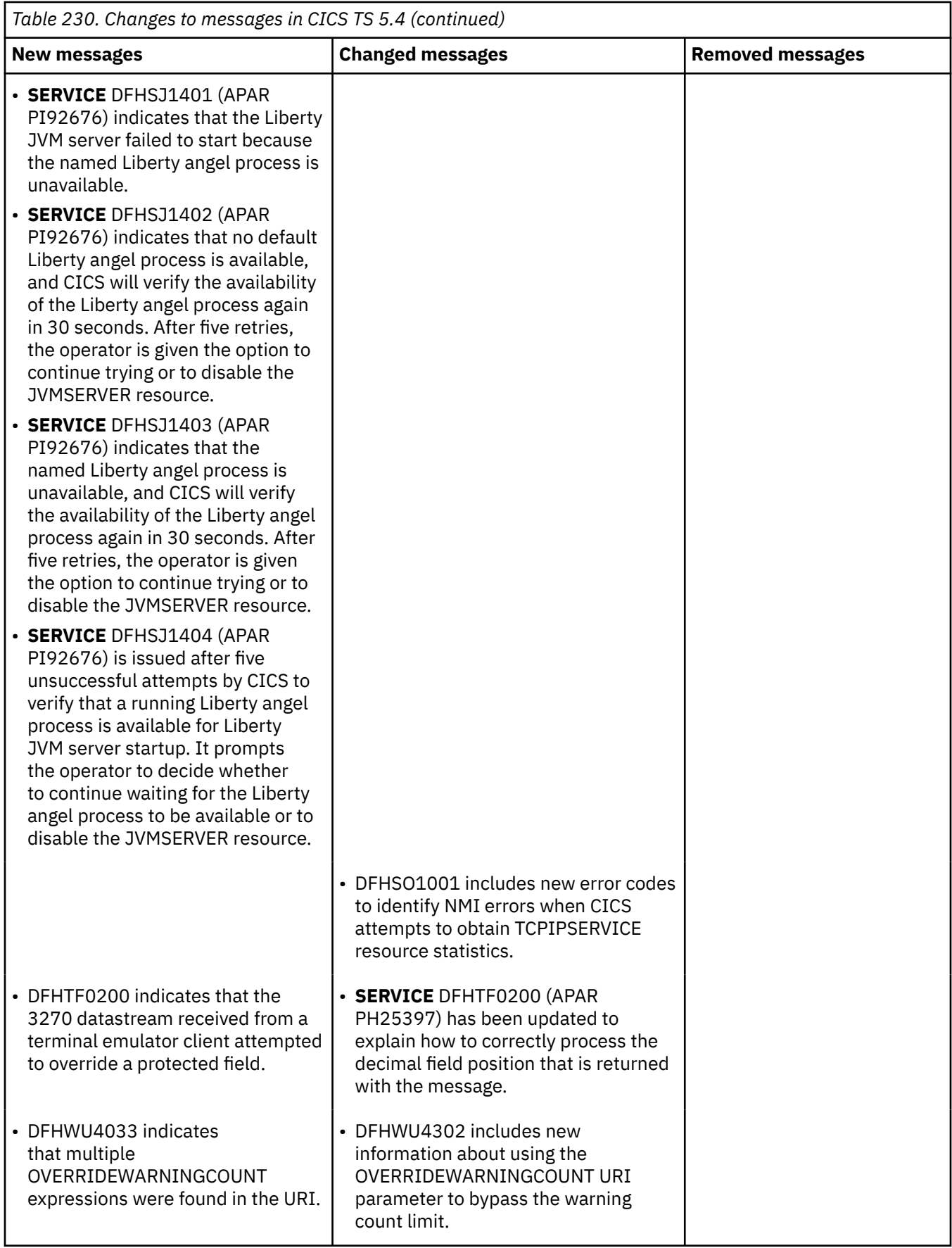

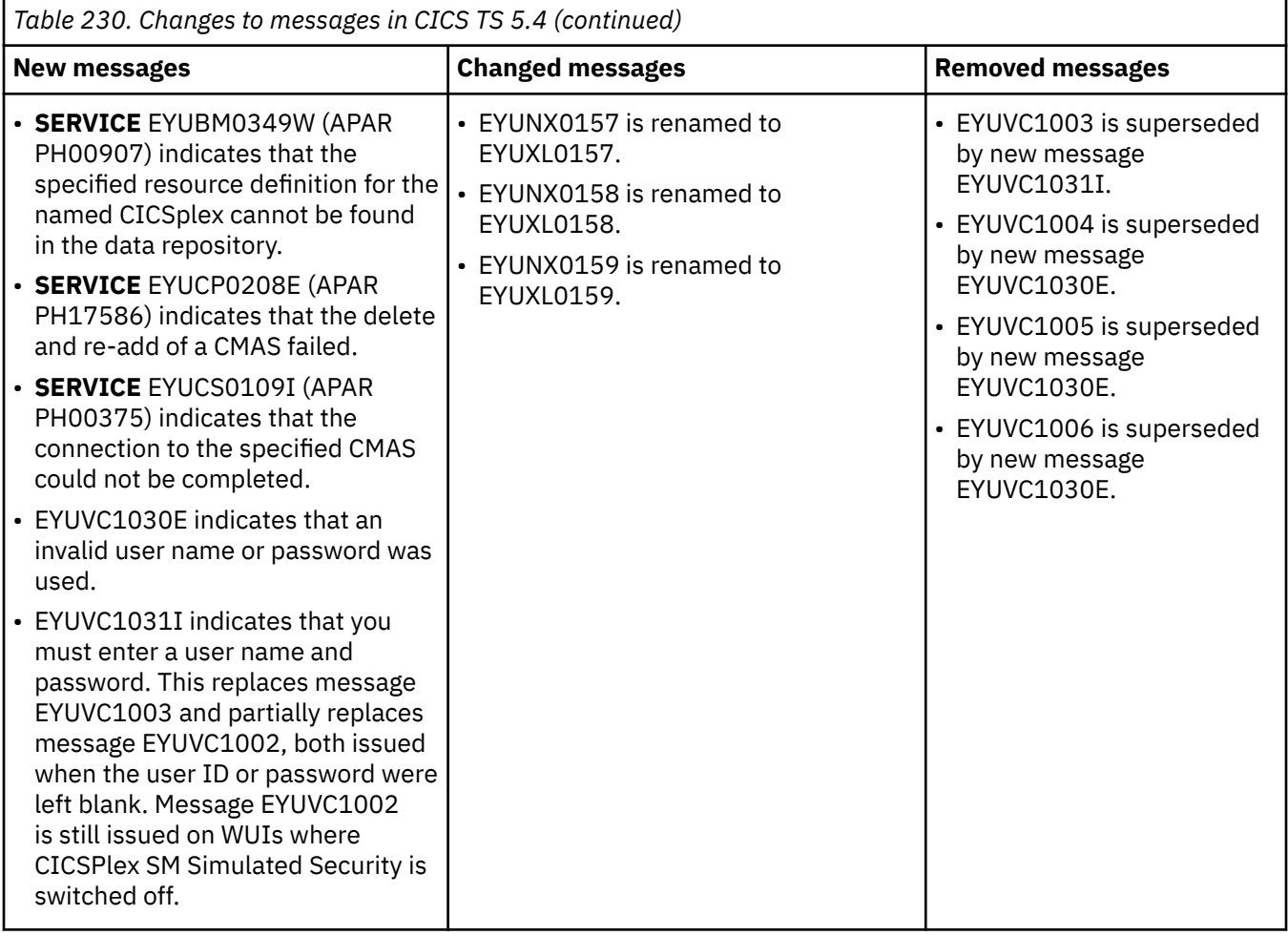

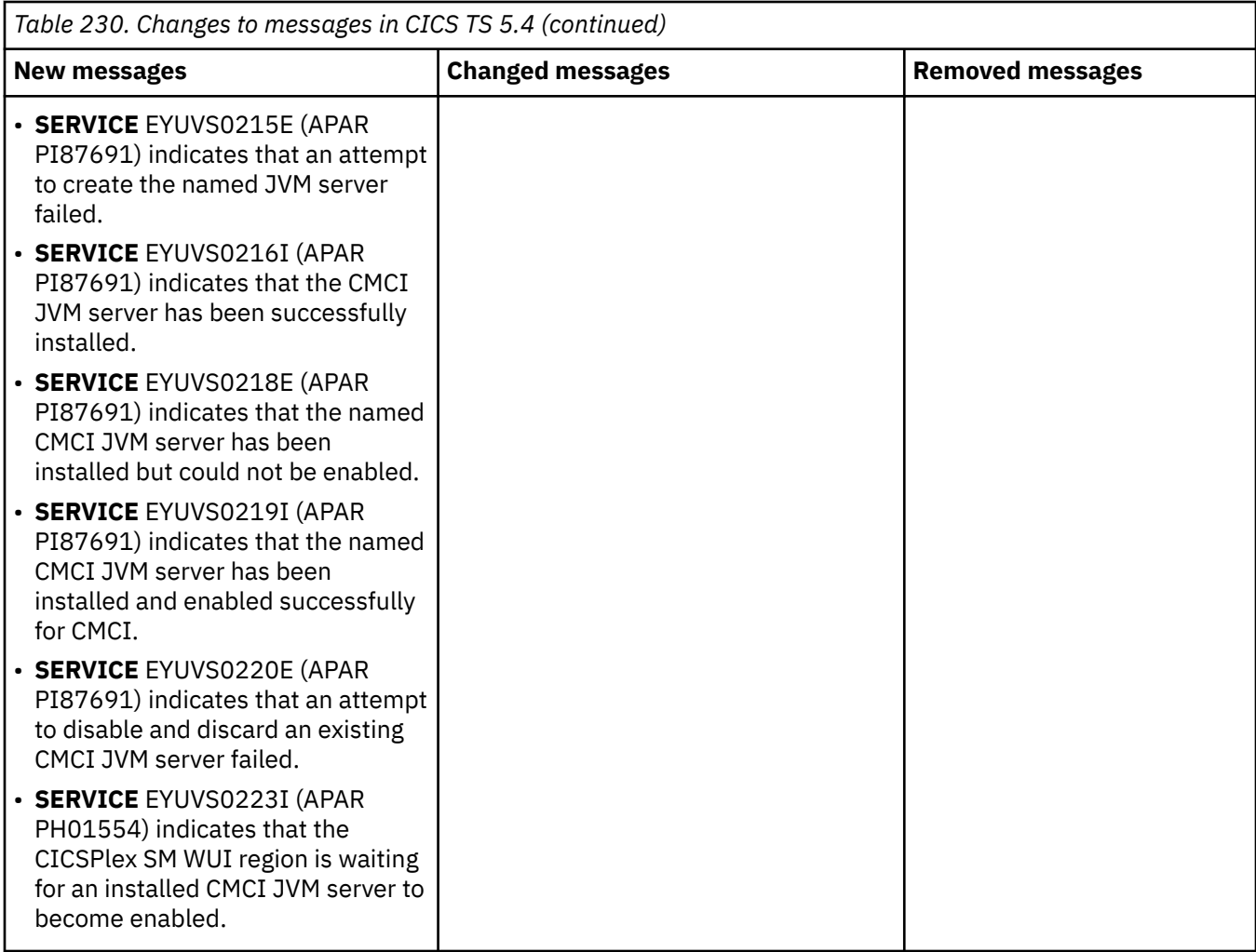

<span id="page-242-0"></span>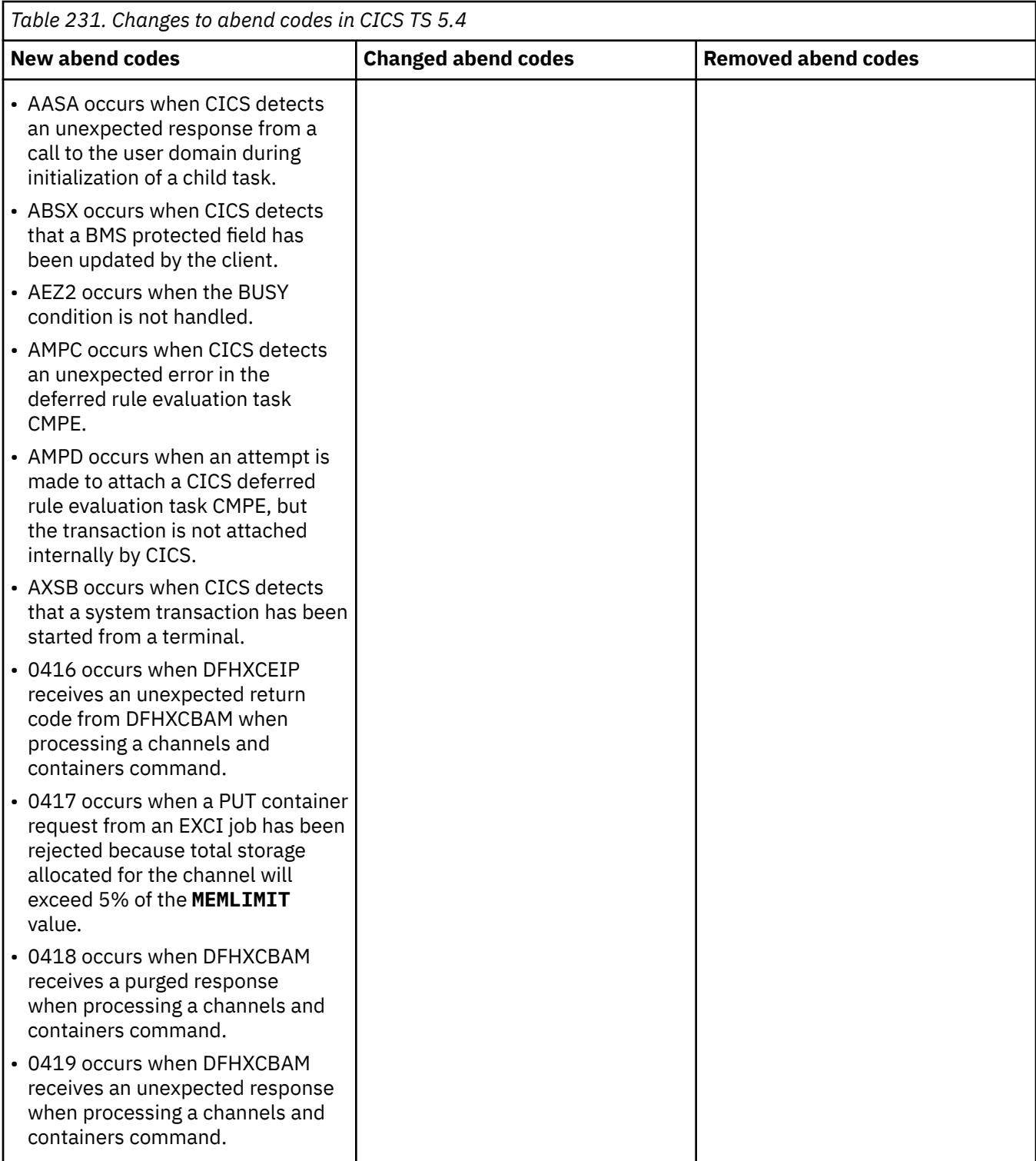

### **Changes to compiler support**

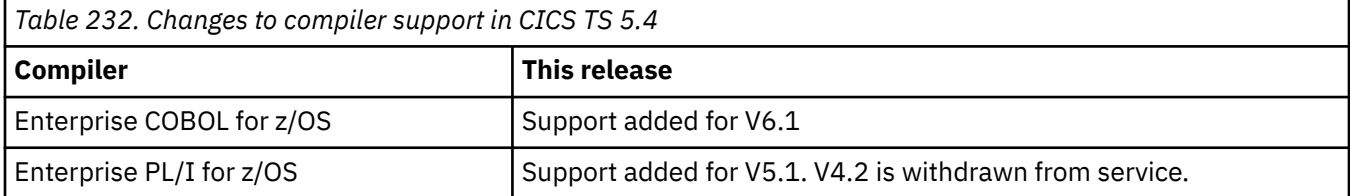

<span id="page-243-0"></span>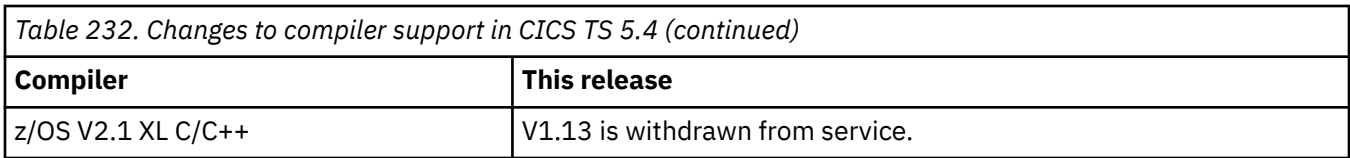

### **Changes to SIT parameters**

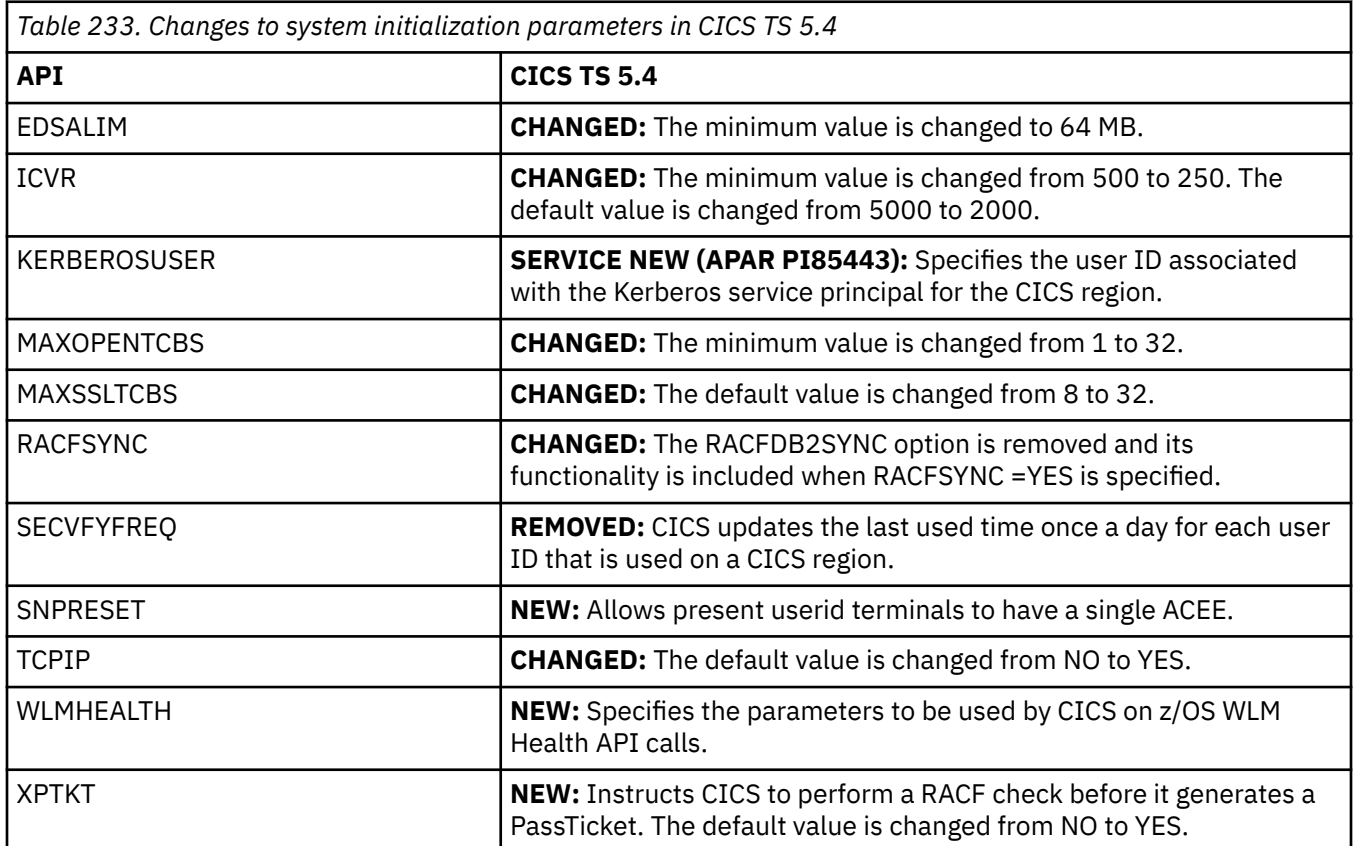

## **Changes to JVM profiles**

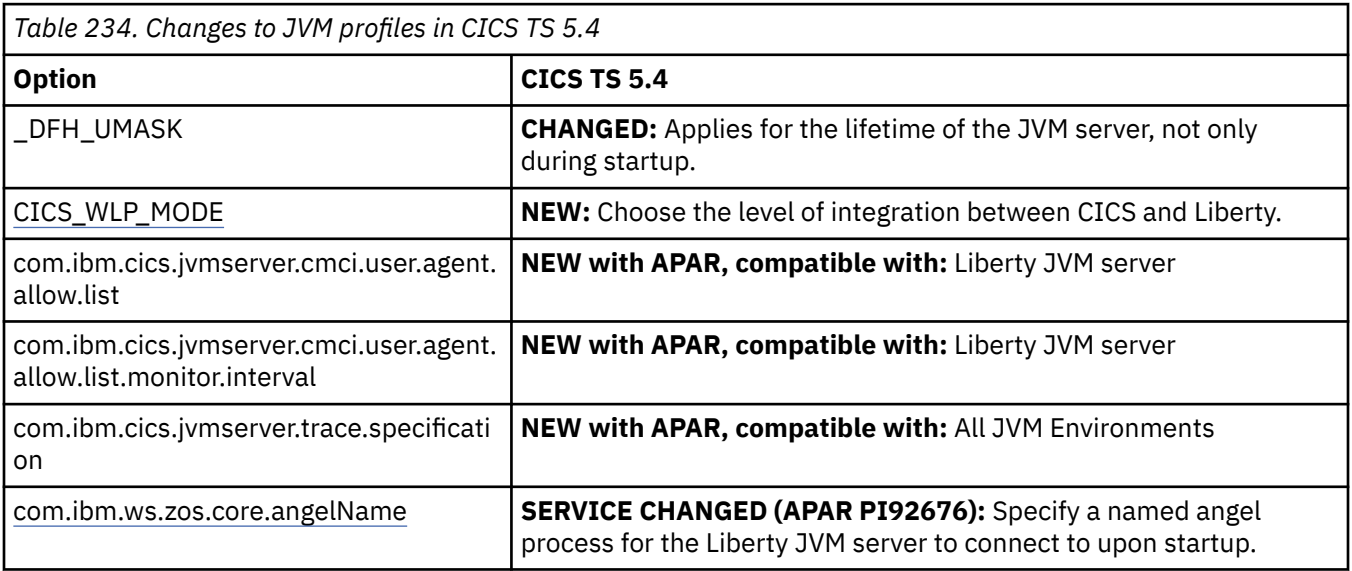

<span id="page-244-0"></span>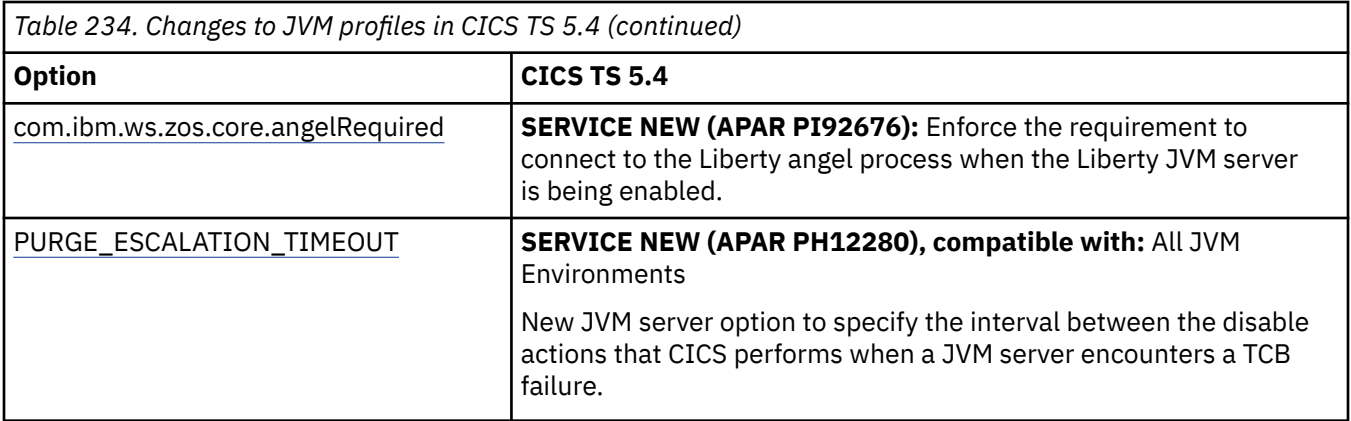

## **Changes to control tables**

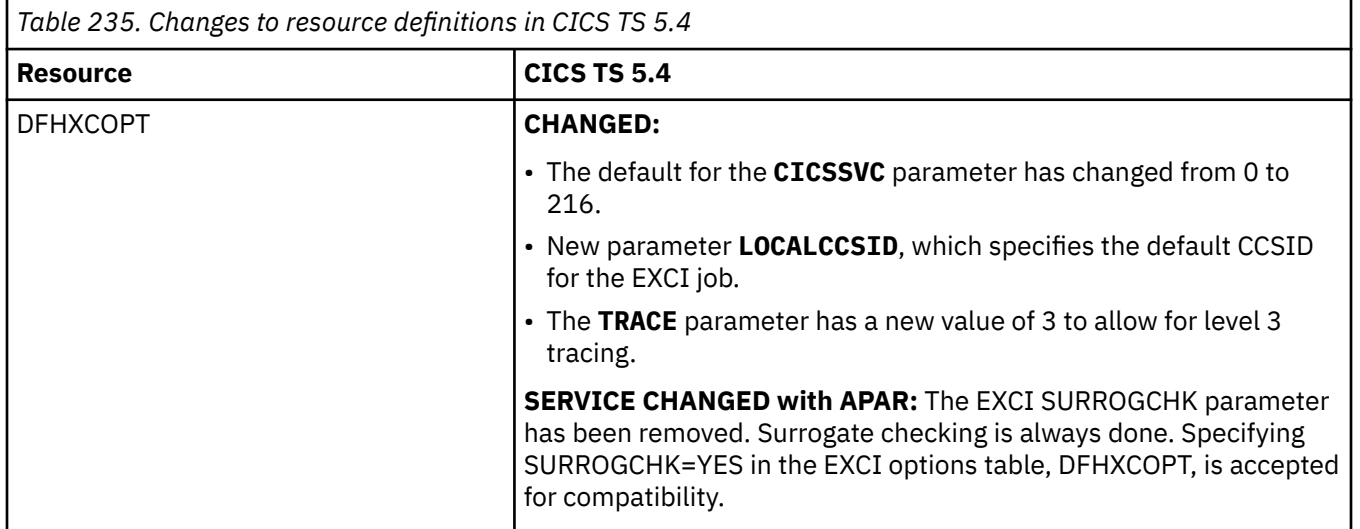

## **Changes to CICS SPI**

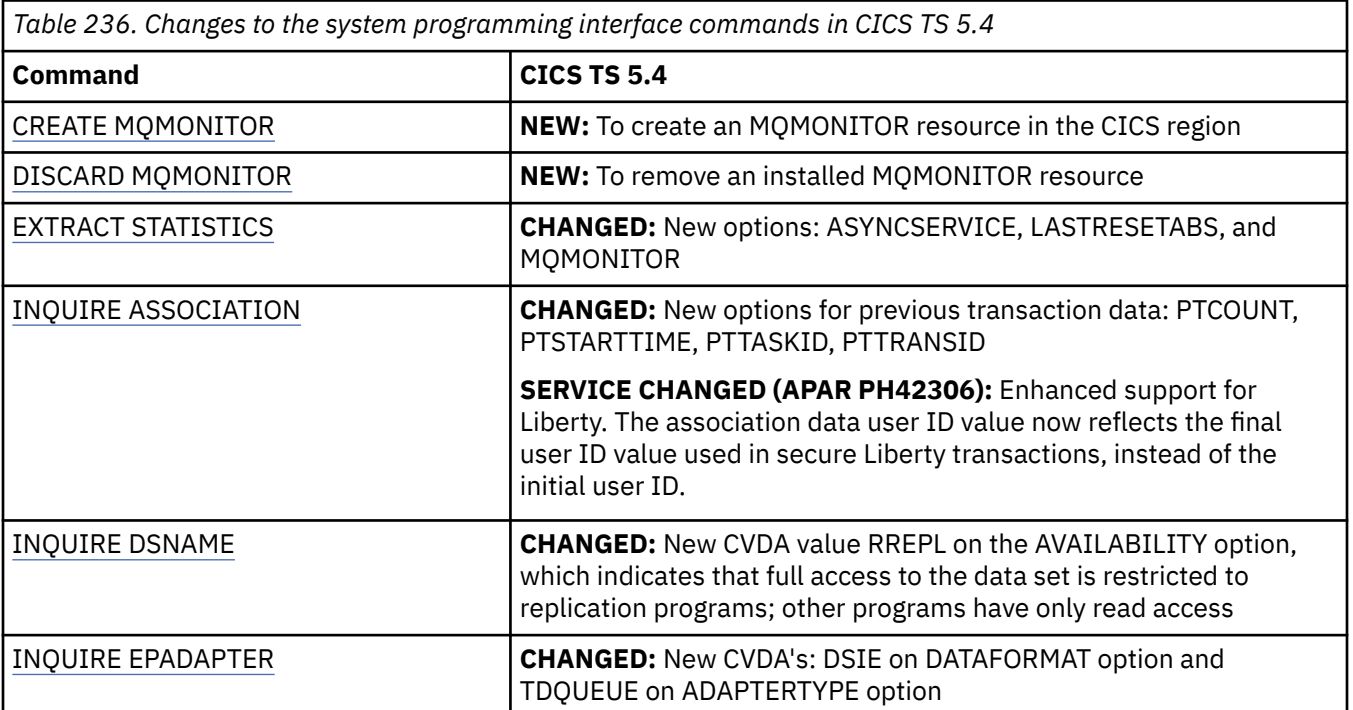

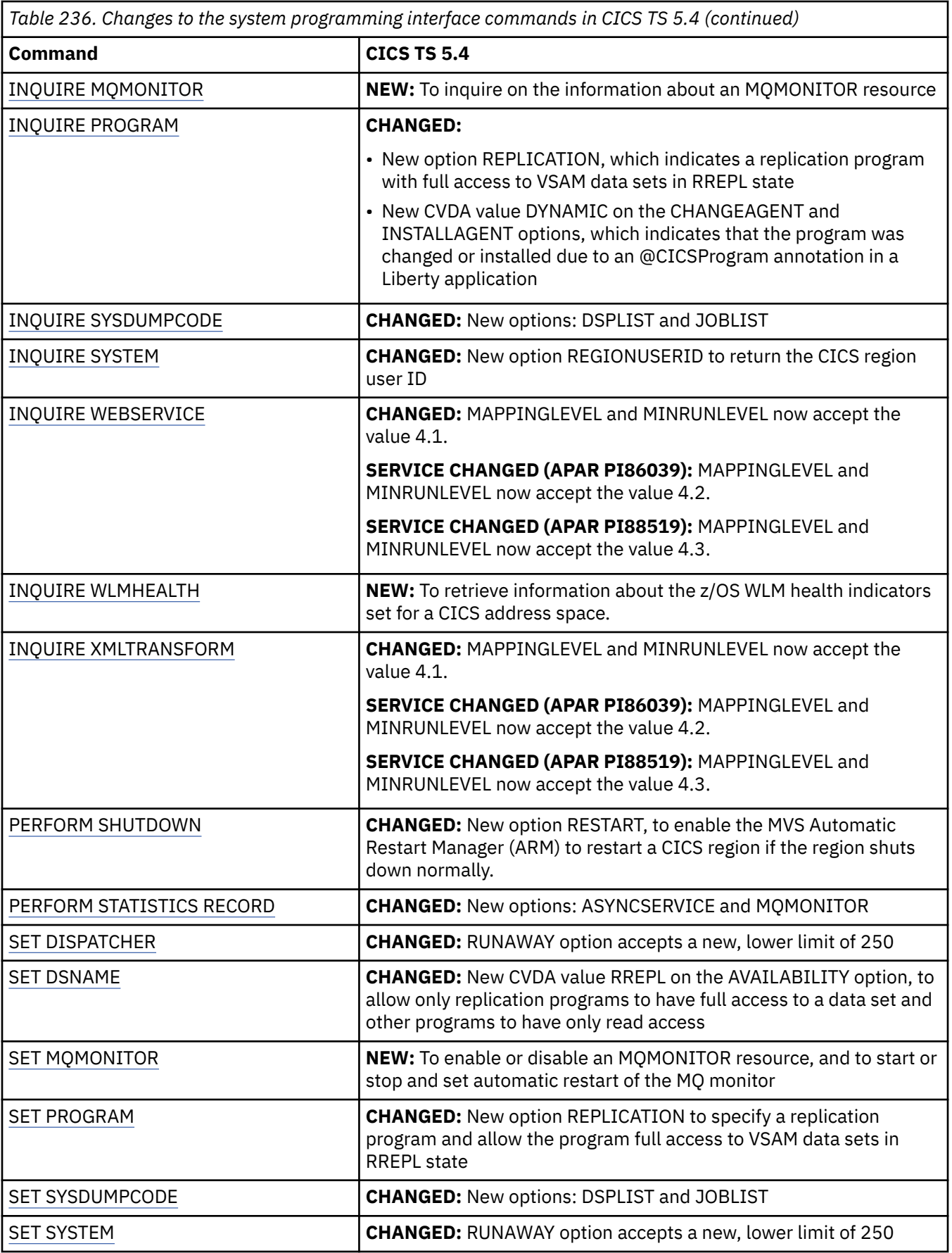

<span id="page-246-0"></span>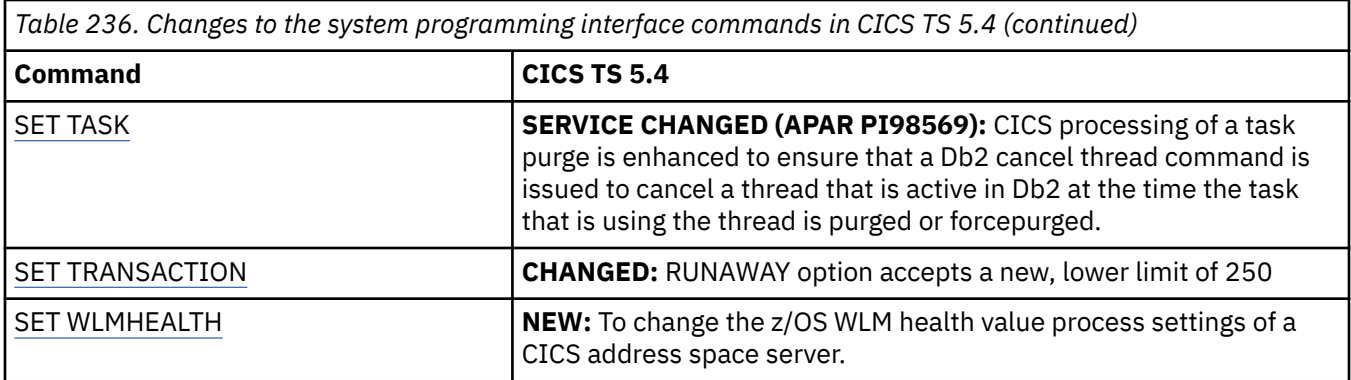

## **Changes to CICS-supplied transactions**

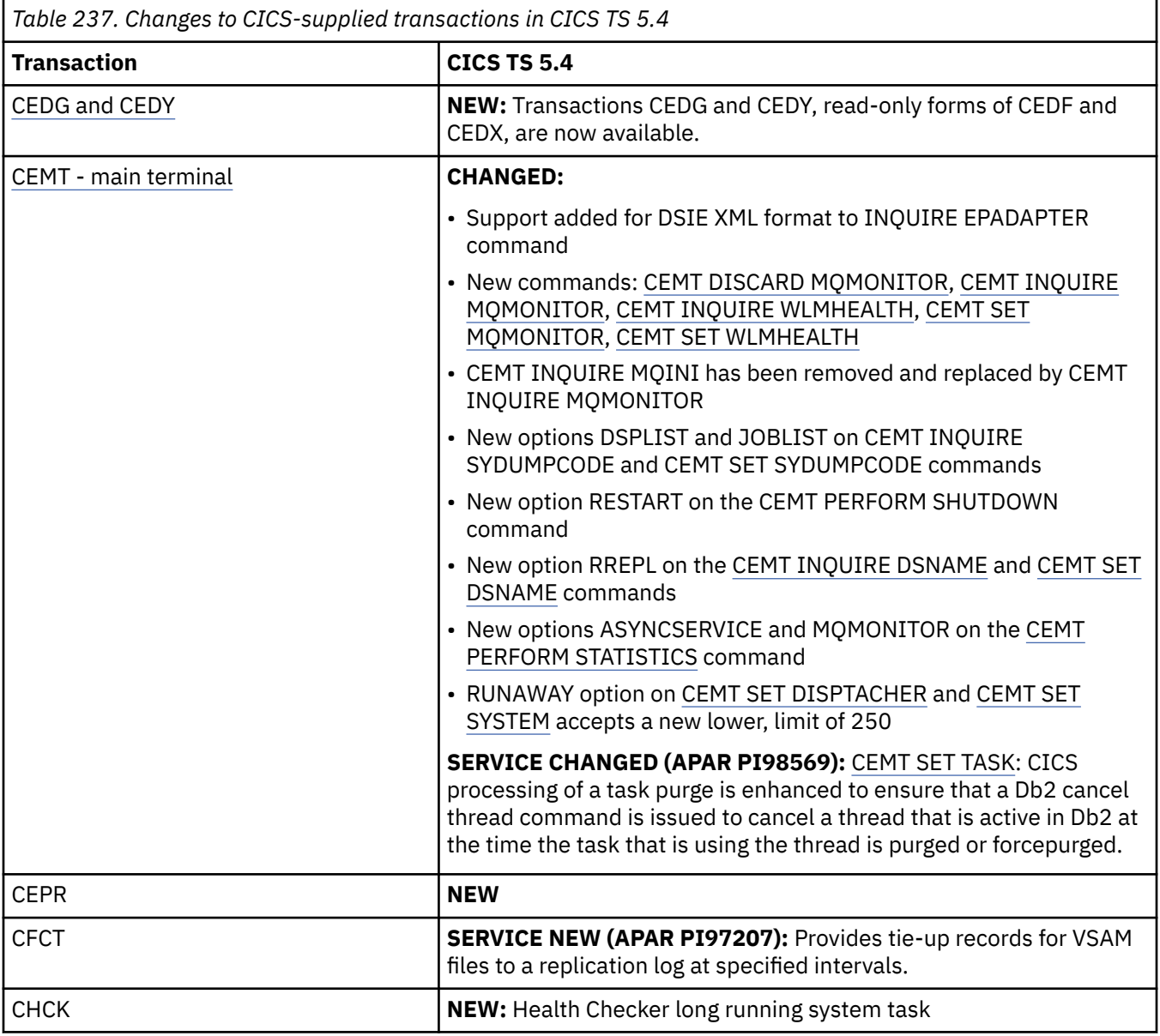

<span id="page-247-0"></span>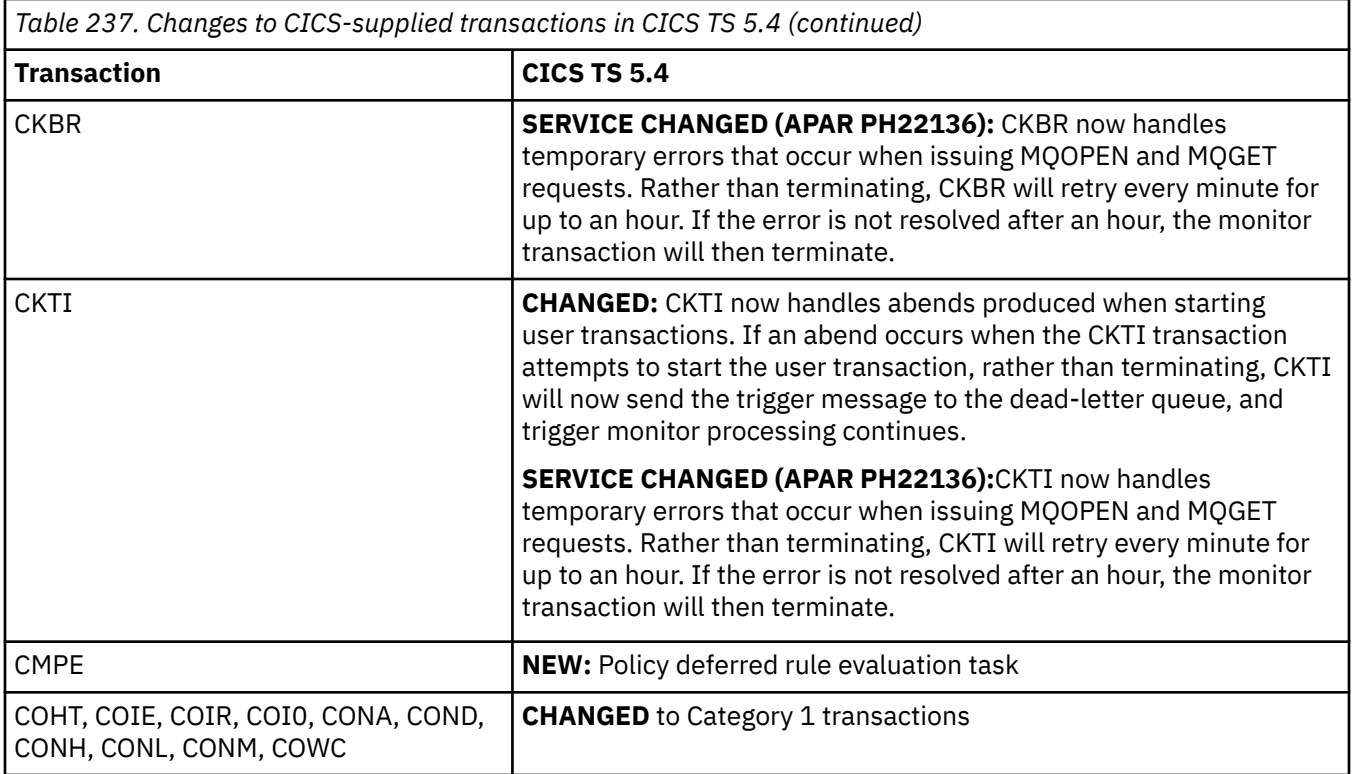

# **Changes to CICS monitoring**

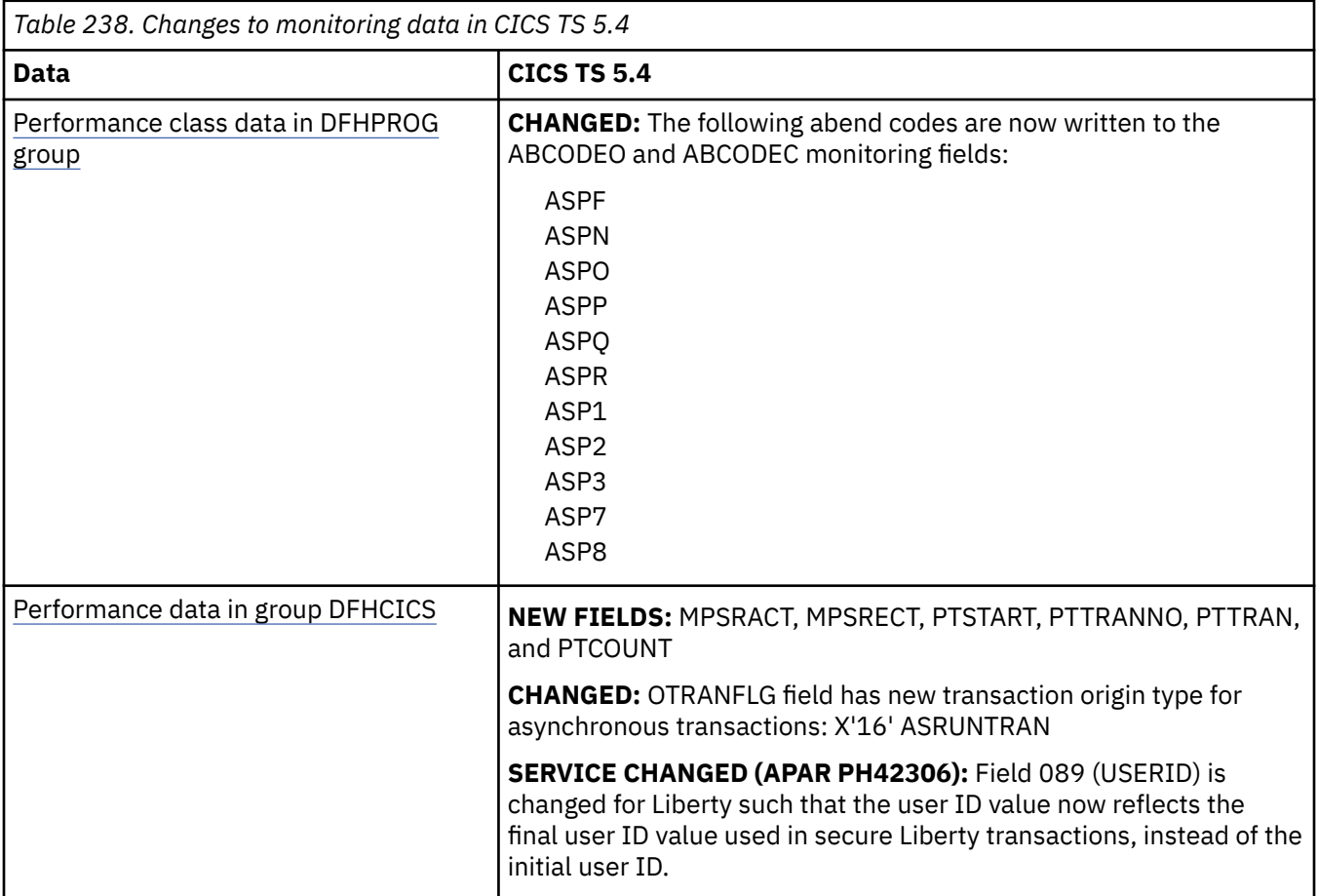

<span id="page-248-0"></span>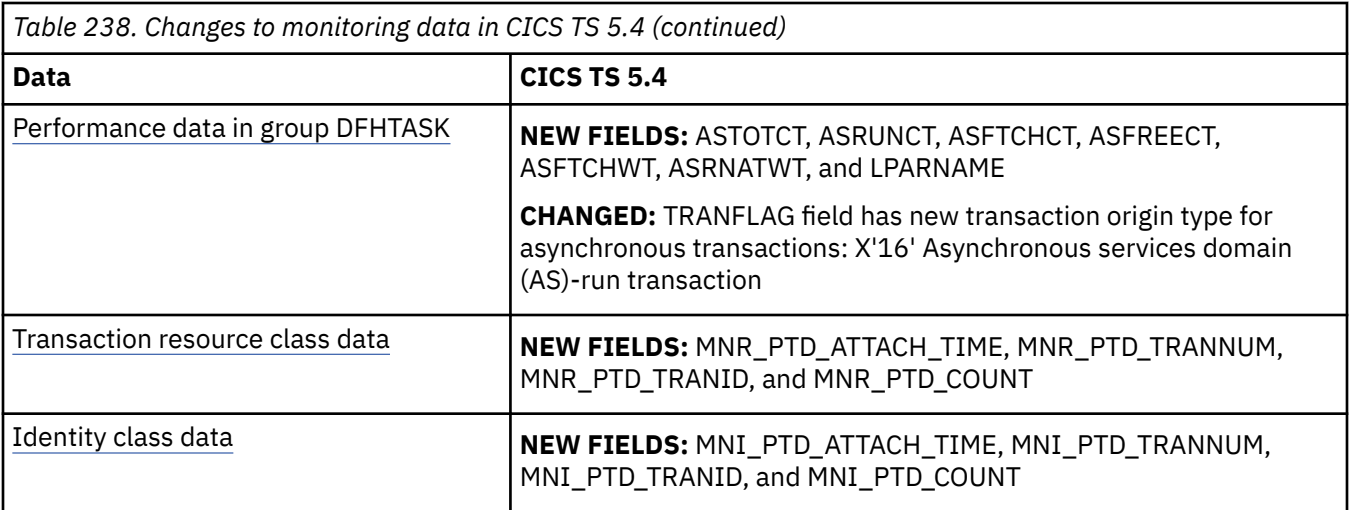

## **Changes to statistics**

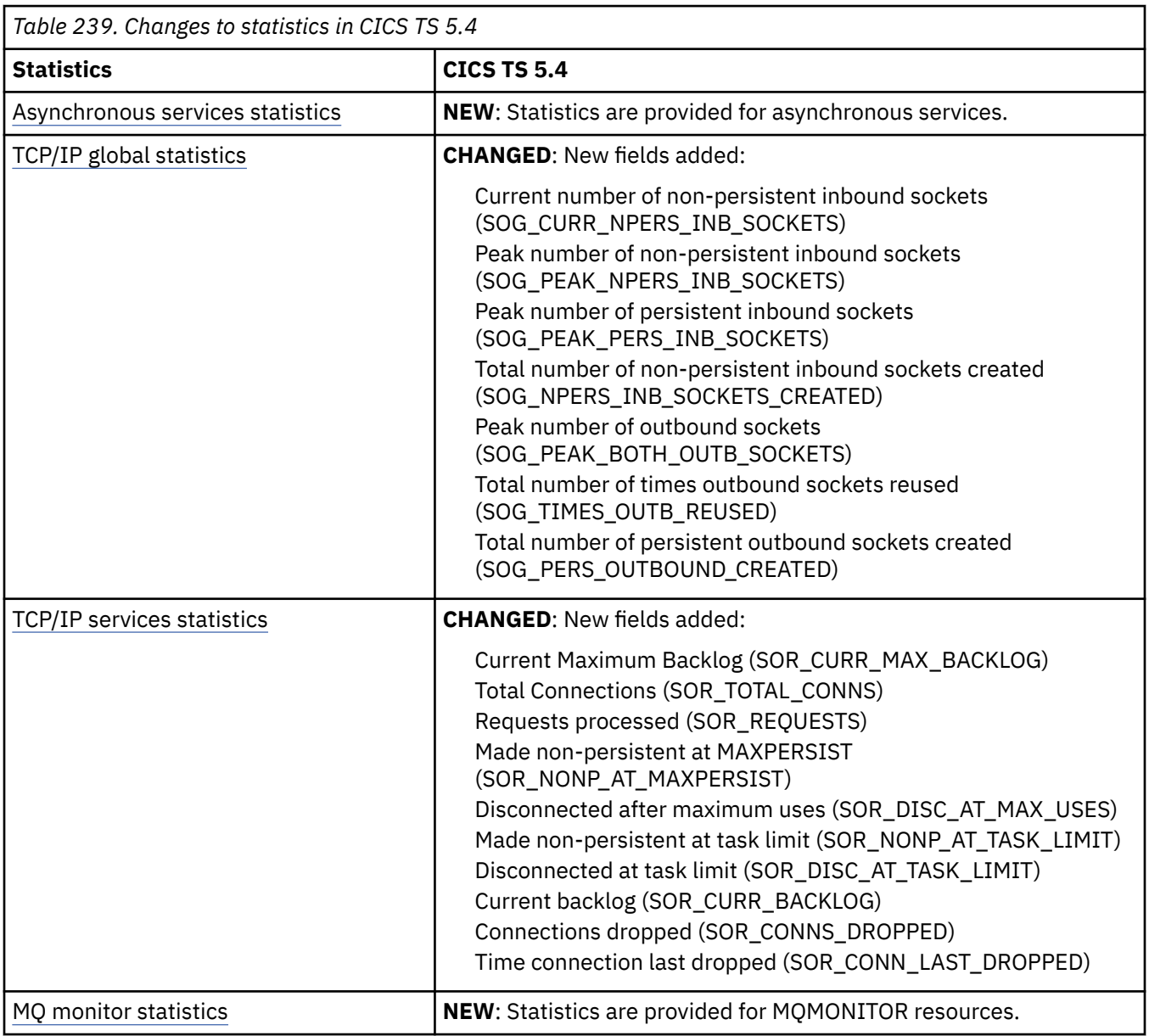

<span id="page-249-0"></span>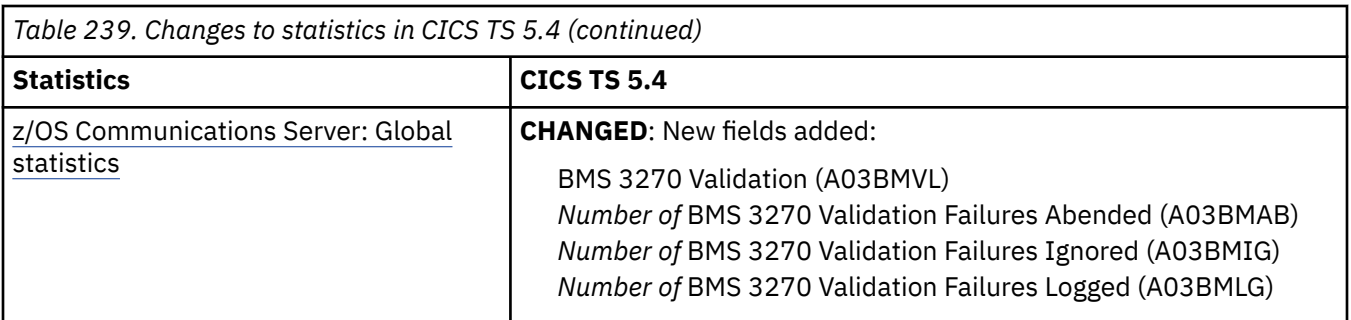

## **Changes to user-replaceable programs**

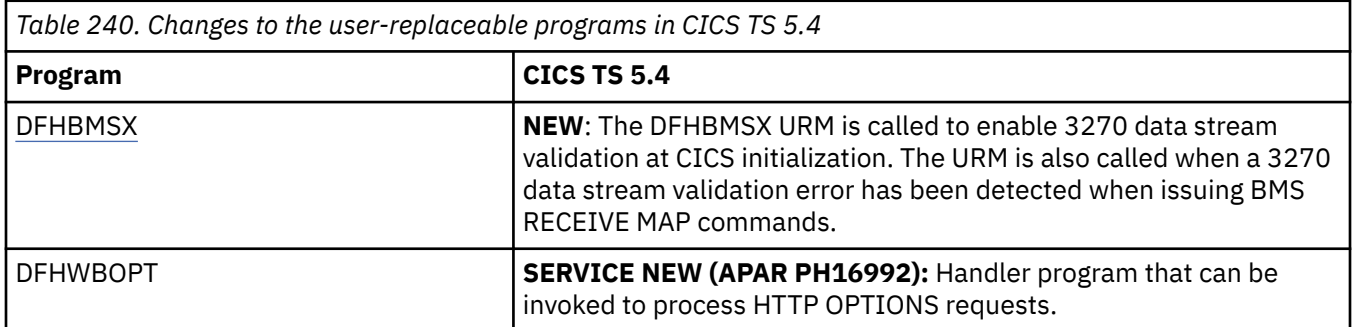

### **Changes to samples**

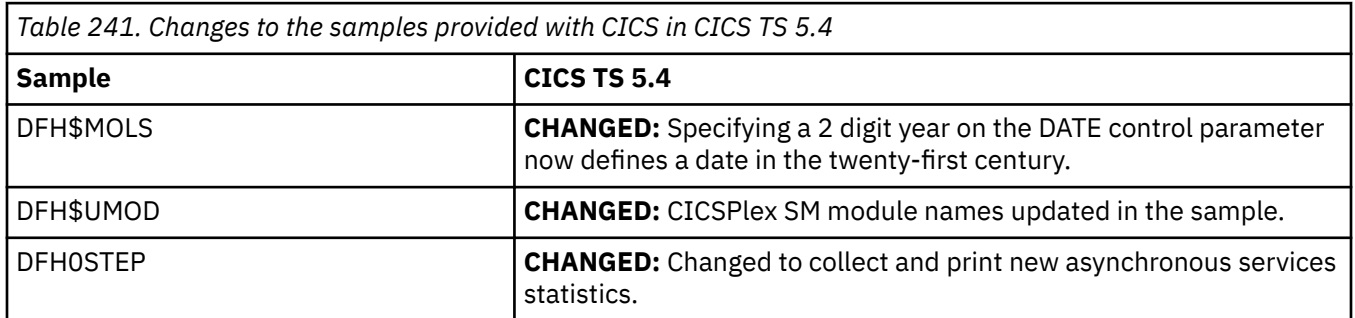

## **Changes to toggle-enabled features**

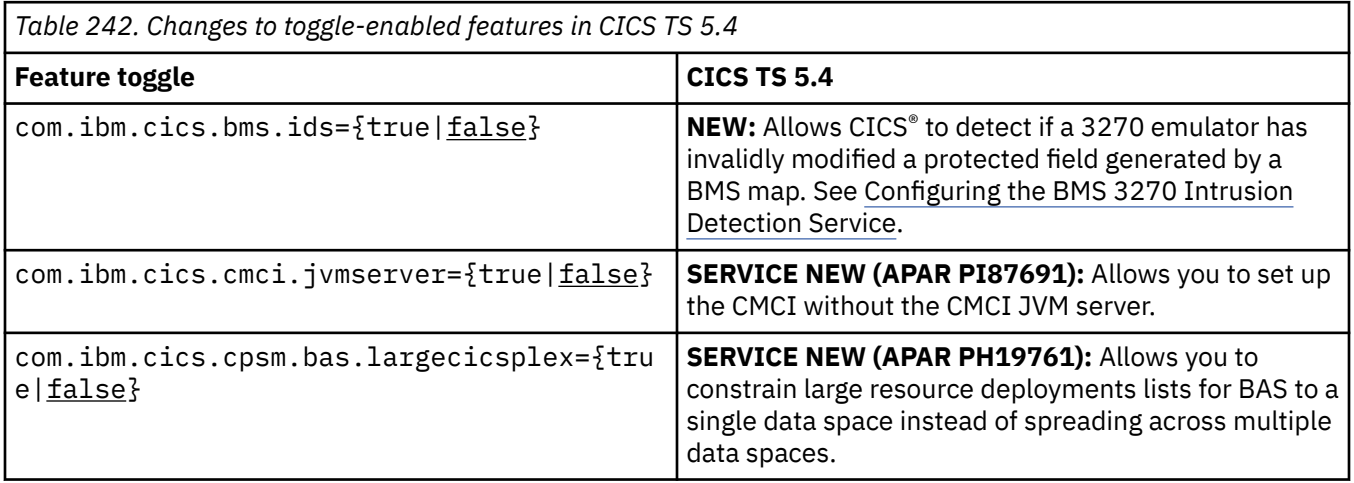

<span id="page-250-0"></span>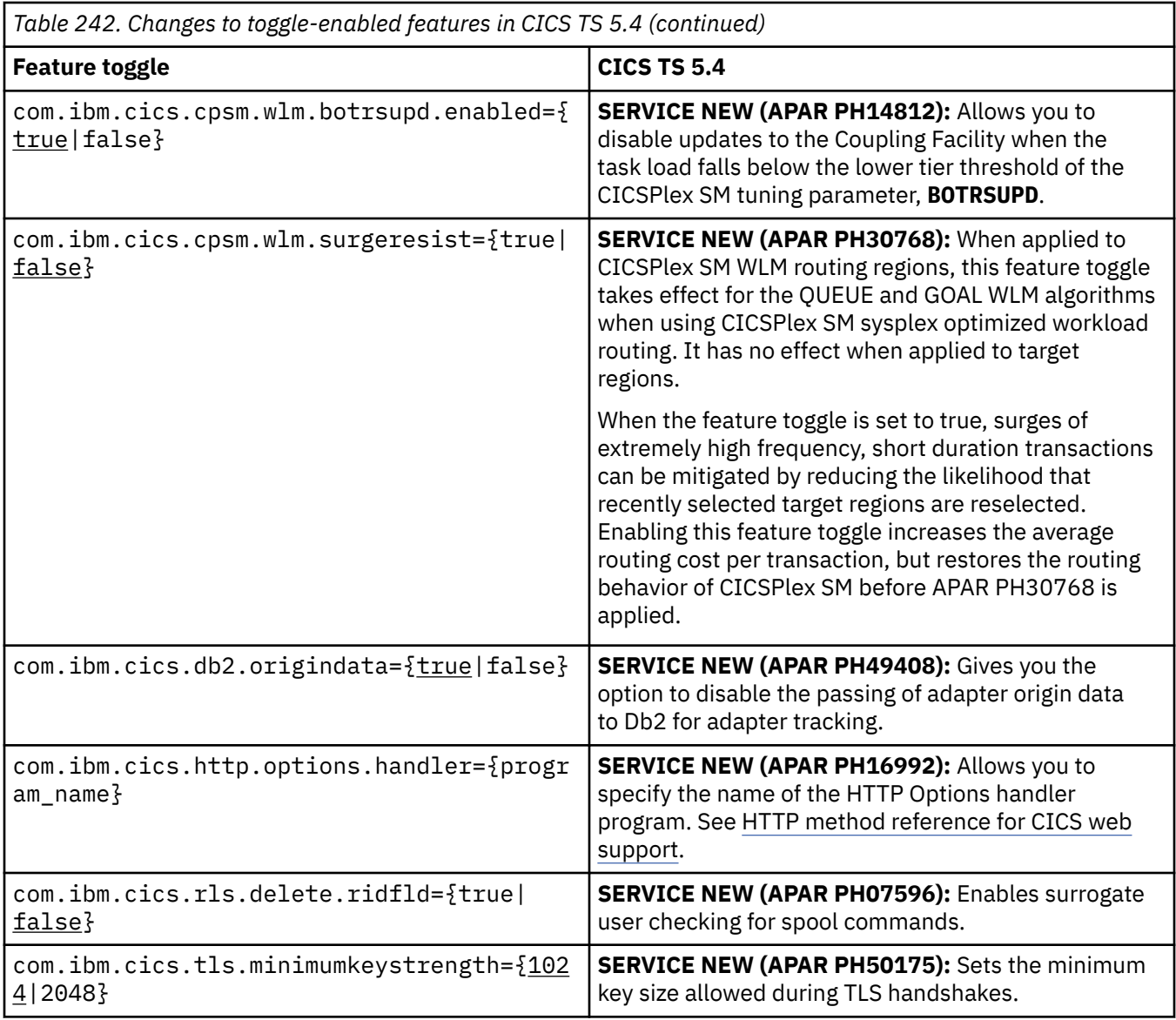

#### **Changes to global user exits and task-related user exits**

*Table 243. Changes to global user exits and task-related user exits in CICS TS 5.4*

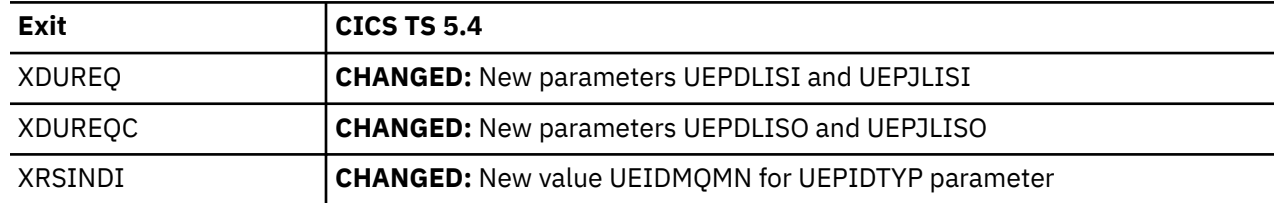

### **Changes to security**

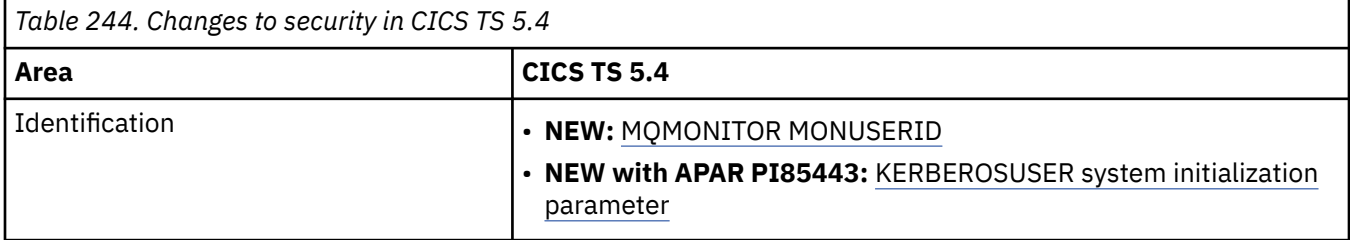

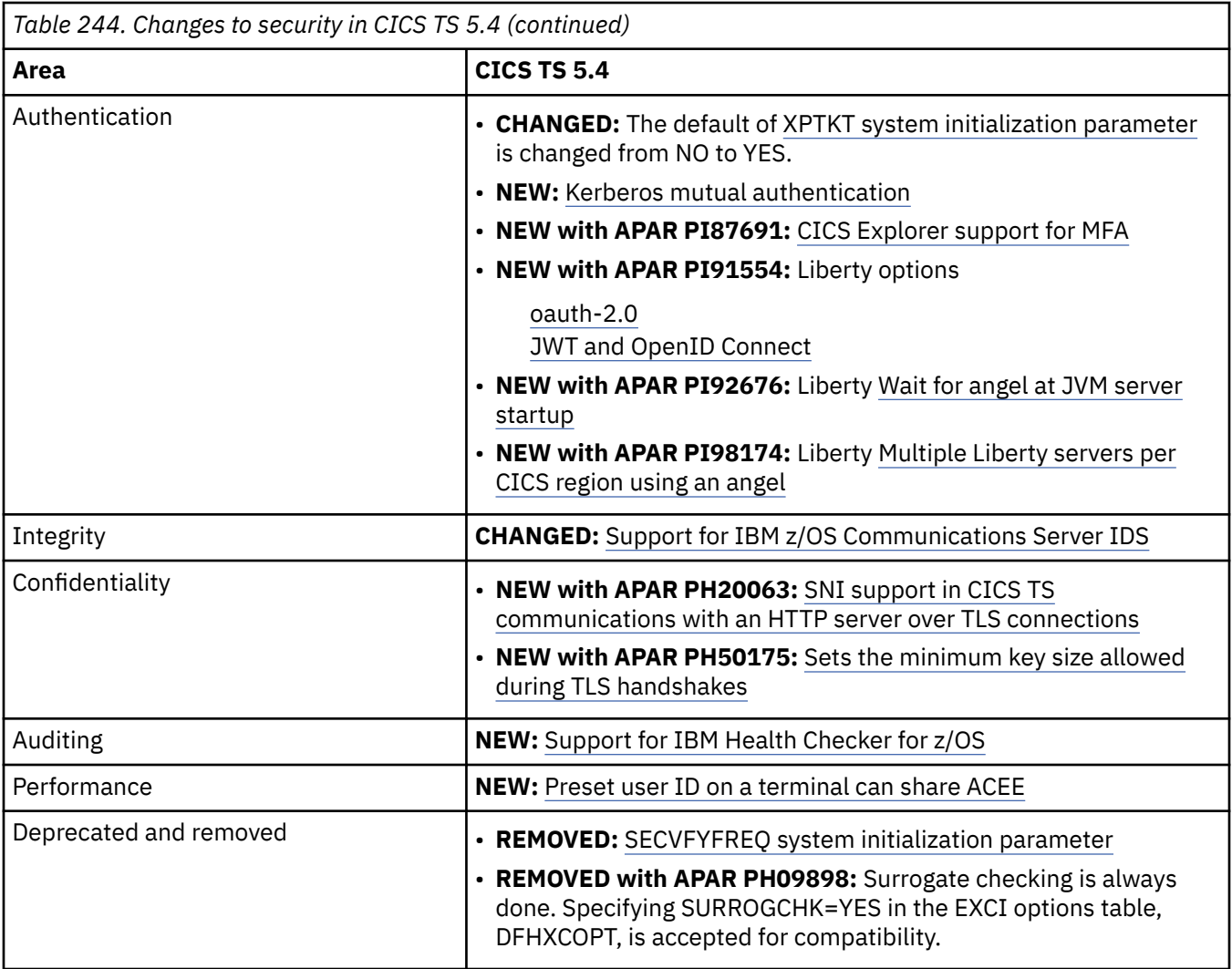

*Table 245. Changes to RACF classes related to command security in CICS TS 5.4.* These changes are new resource identifiers for SPI commands. See [CICS](http://www.ibm.com/support/knowledgecenter/SSGMCP_6.1.0/reference-security/command-security-resource-reference.html) [resources subject to command security checking](http://www.ibm.com/support/knowledgecenter/SSGMCP_6.1.0/reference-security/command-security-resource-reference.html) and [Resource and command check cross-reference](http://www.ibm.com/support/knowledgecenter/SSGMCP_6.1.0/reference-security/resource-command-crosscheck.html) for a list of all of the SPI commands and the RACF ACCESS required for each one.

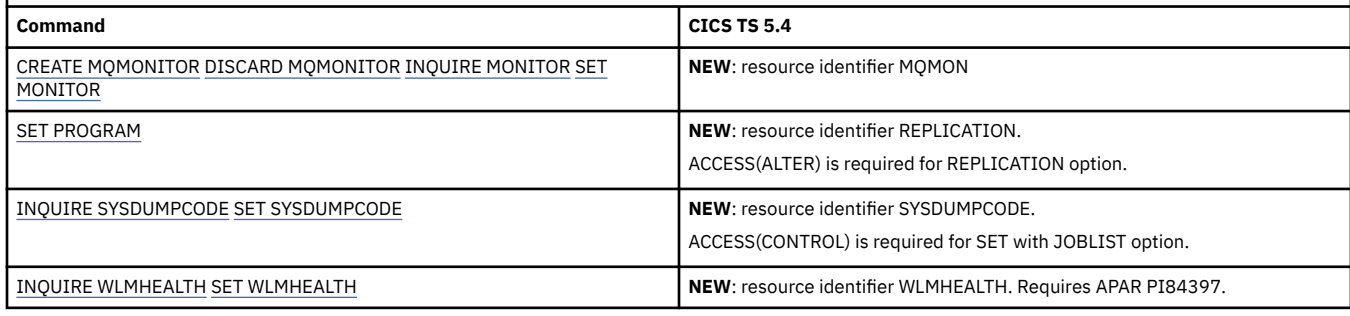

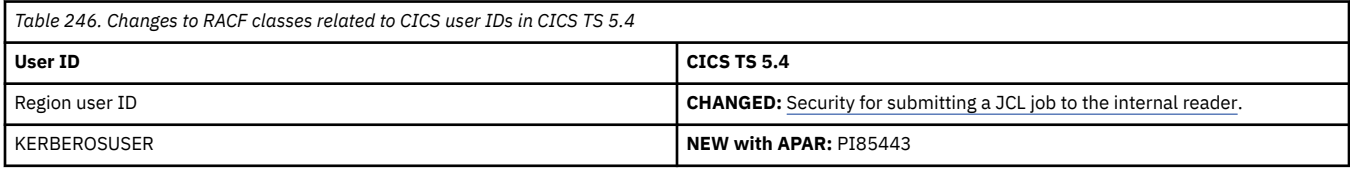

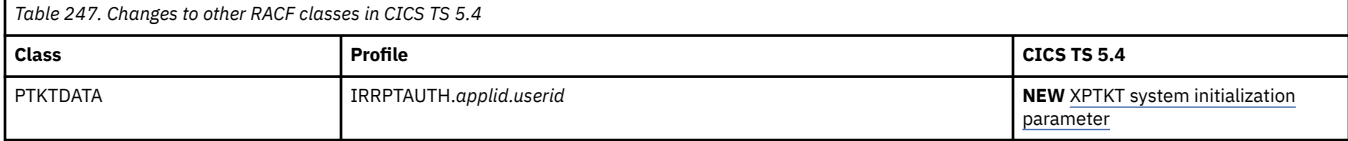
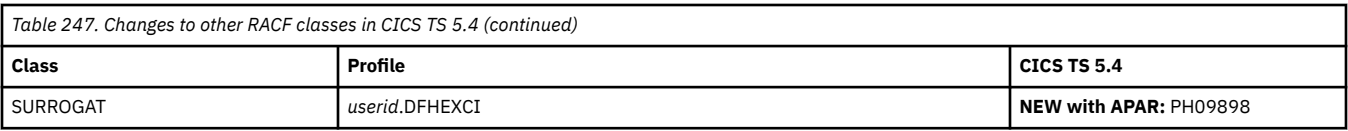

# **Changes to CICS policies**

*Table 248. Changes to CICS policies in CICS TS 5.4*

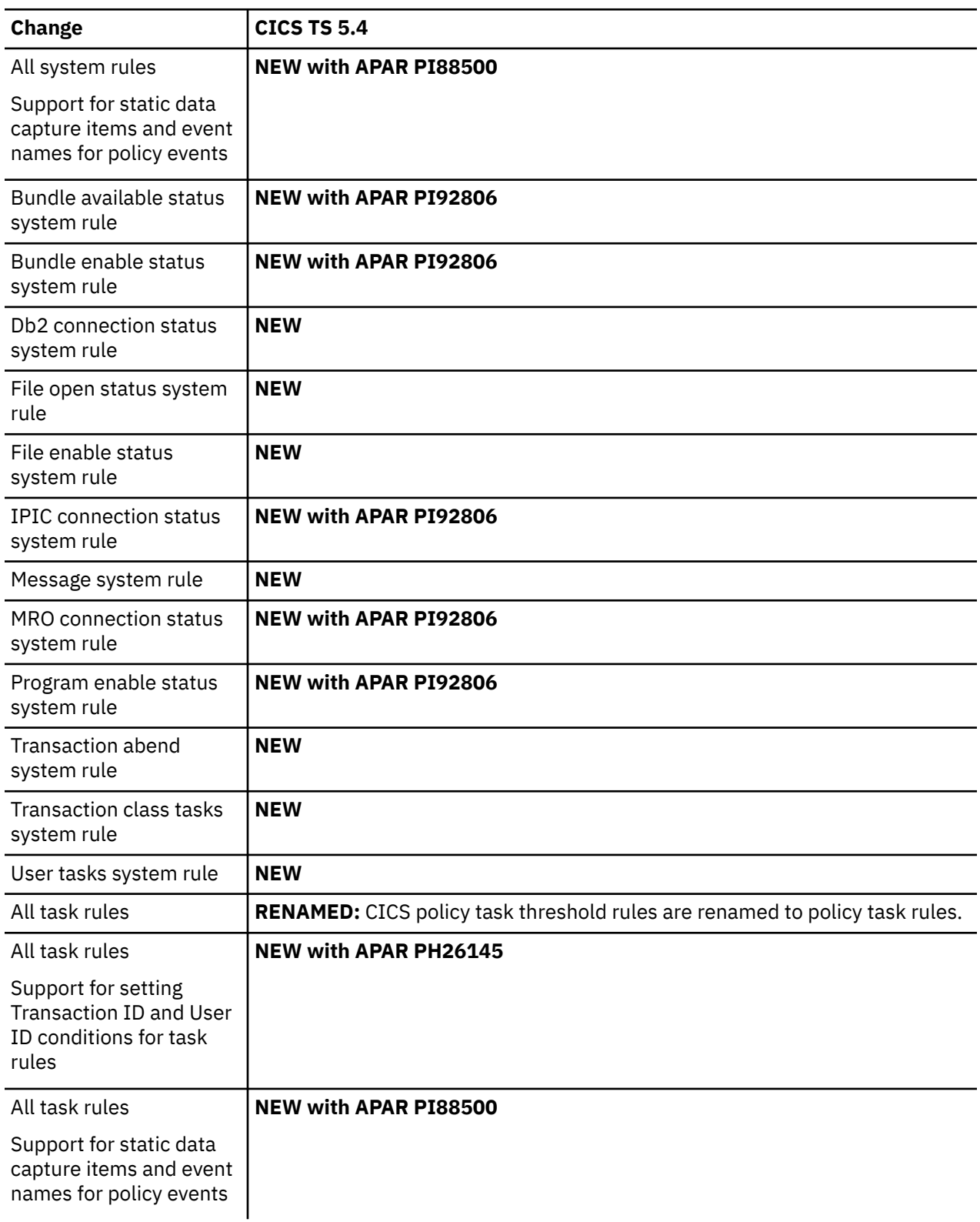

## **Changes to CICSPlex SM resource tables**

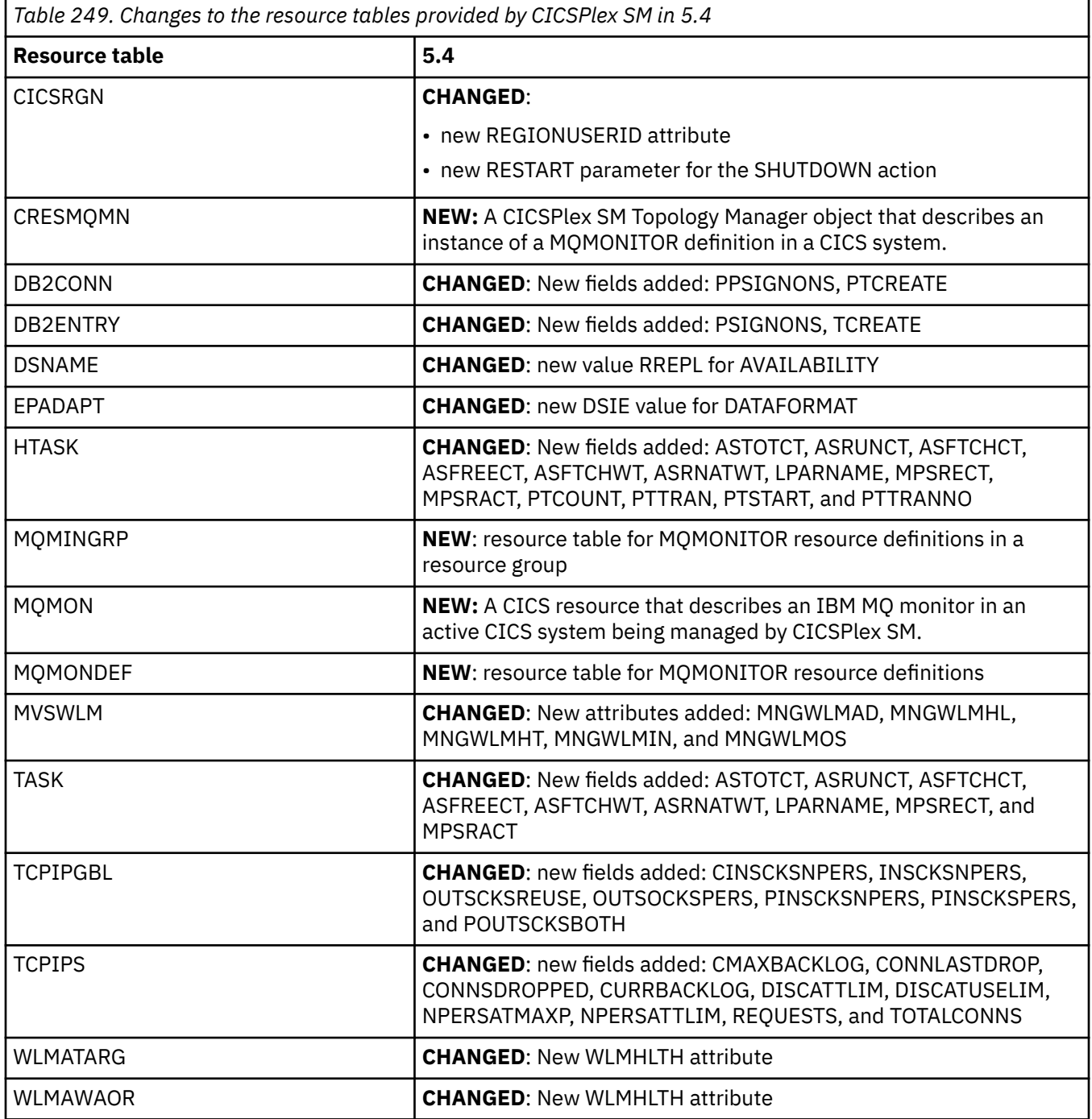

## **Changes to CICSPlex SM system parameters**

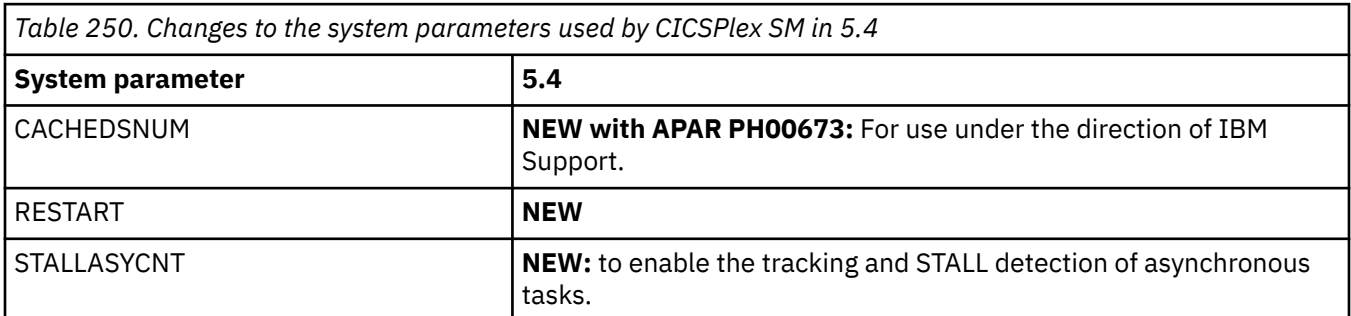

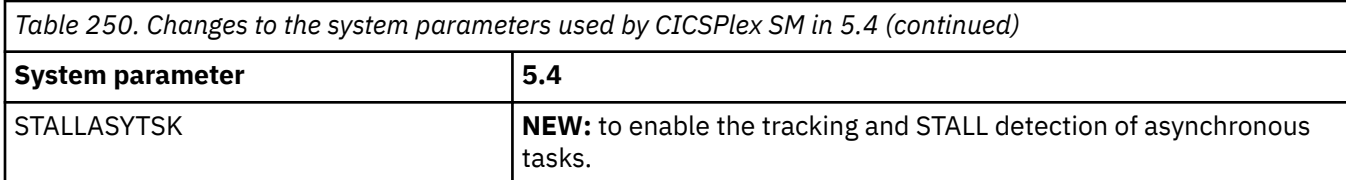

#### **Changes to CICSPlex SM WUI server initialization parameters**

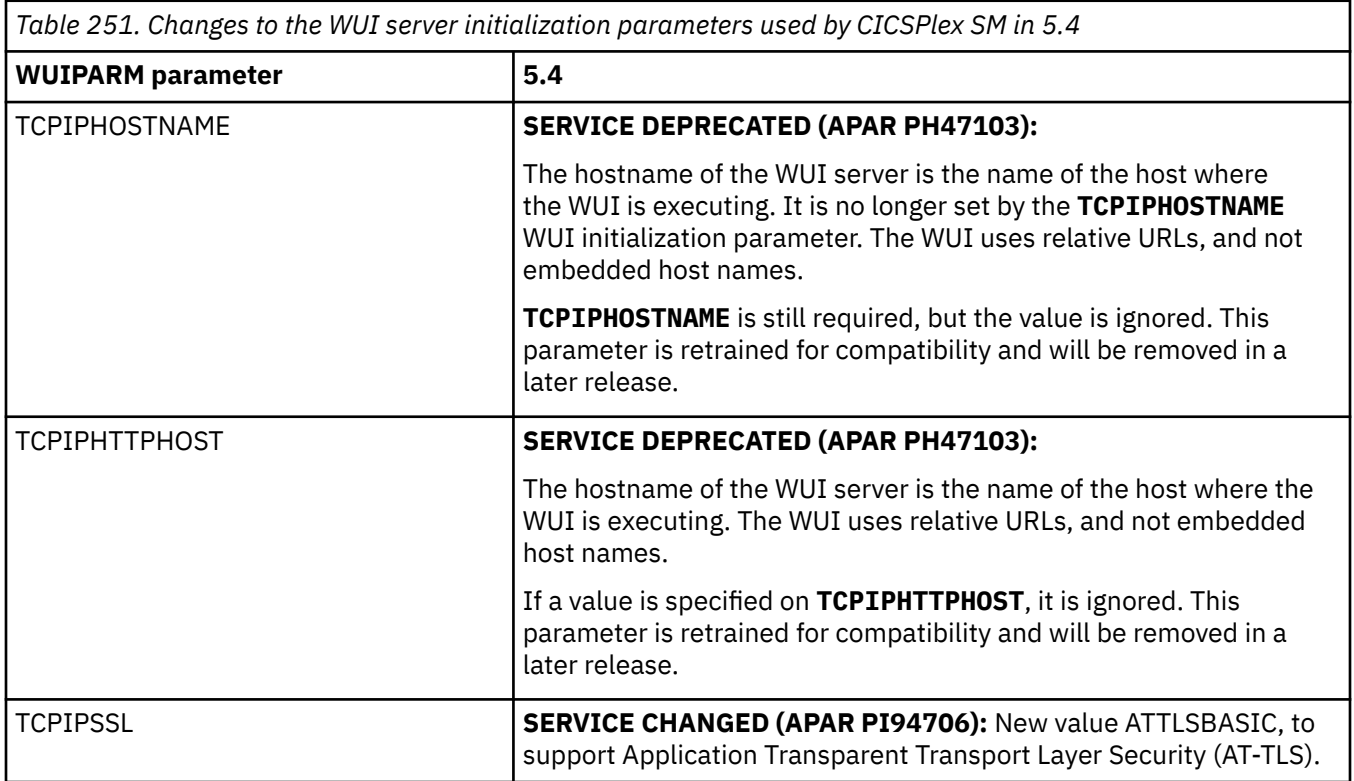

#### **Changes to CICSPlex SM**

#### **Change of behavior in reporting the routing load of empty target regions in CICSPlex SM**

Before CICS TS 5.4, a target region always has a non-zero routing load value because of the standard CICSPlex SM long running tasks. In CICS TS 5.4, these tasks are invisible to routing load queries because they are converted into CICS system tasks. As a result, in a scope containing CICS regions of different releases, more transactions are routed to the apparently less loaded target regions of CICS TS 5.4. Regions of CICS TS 5.4 might appear to handle more dynamic traffic than regions in earlier releases, but the overall workload throughput is not affected.

#### **Changes to CICSPlex SM sysplex optimized workload routing behavior CHANGED with APAR PH30768**

The default behavior of CICSPlex SM workload management routing algorithms has been updated to increase the likelihood that work is routed to healthy, local target regions. This change applies only to the QUEUE and GOAL algorithms, not to the link neutral variants (LNQUEUE and LNGOAL).

#### **Change in how the MAS agent user ID is determined**

Beginning with CICS TS V5.4, the MAS agent user ID is always the CICS region user ID. PLTPIUSR no longer matters in determining the MAS agent user ID.

#### **SERVICE Changes to CICSPlex SM sysplex optimized workload routing behavior**

(APAR PH30768) The default behavior of CICSPlex SM workload management routing algorithms has been updated to increase the likelihood that work is routed to healthy, local target regions. This change applies only to the QUEUE and GOAL algorithms, not to the link neutral variants (LNQUEUE and LNGOAL).

#### **Record size increase of EYUHIST\* data sets**

The record size of EYUHIST\* data sets is increased from RECORDSIZE(3460 3464) to RECORDSIZE(3536 3540). The EYUJHIST sample is updated to reflect this change.

#### **COxx tasks**

Tasks that are internally initiated by CICSPlex SM in a MAS and that have transaction IDs beginning with the characters CO are changed to execute as CICS system tasks.

#### **CICSPlex SM BAS**

**NEW with APAR PH19761:** It is disabled by default.

The CICSPlex SM BAS component is now able to use all available BAS data space storage by spreading large resource deployment lists for BAS across multiple data spaces instead of being constrained to a single data space. This feature is controlled by the feature toggle com.ibm.cics.cpsm.bas.largecicsplex.

#### **Changes to documentation**

#### **Changes to PDF**

CICS TS 5.4 made extensive changes to the organization of documentation in PDF and those changes are explained here. Some PDF manuals were renamed to reflect the terminology used in IBM Documentation. Some PDF manuals were reorganized to make them shorter and more modular, or to merge multiple volumes into one single volume. Table 252 on page 250 shows the changes.

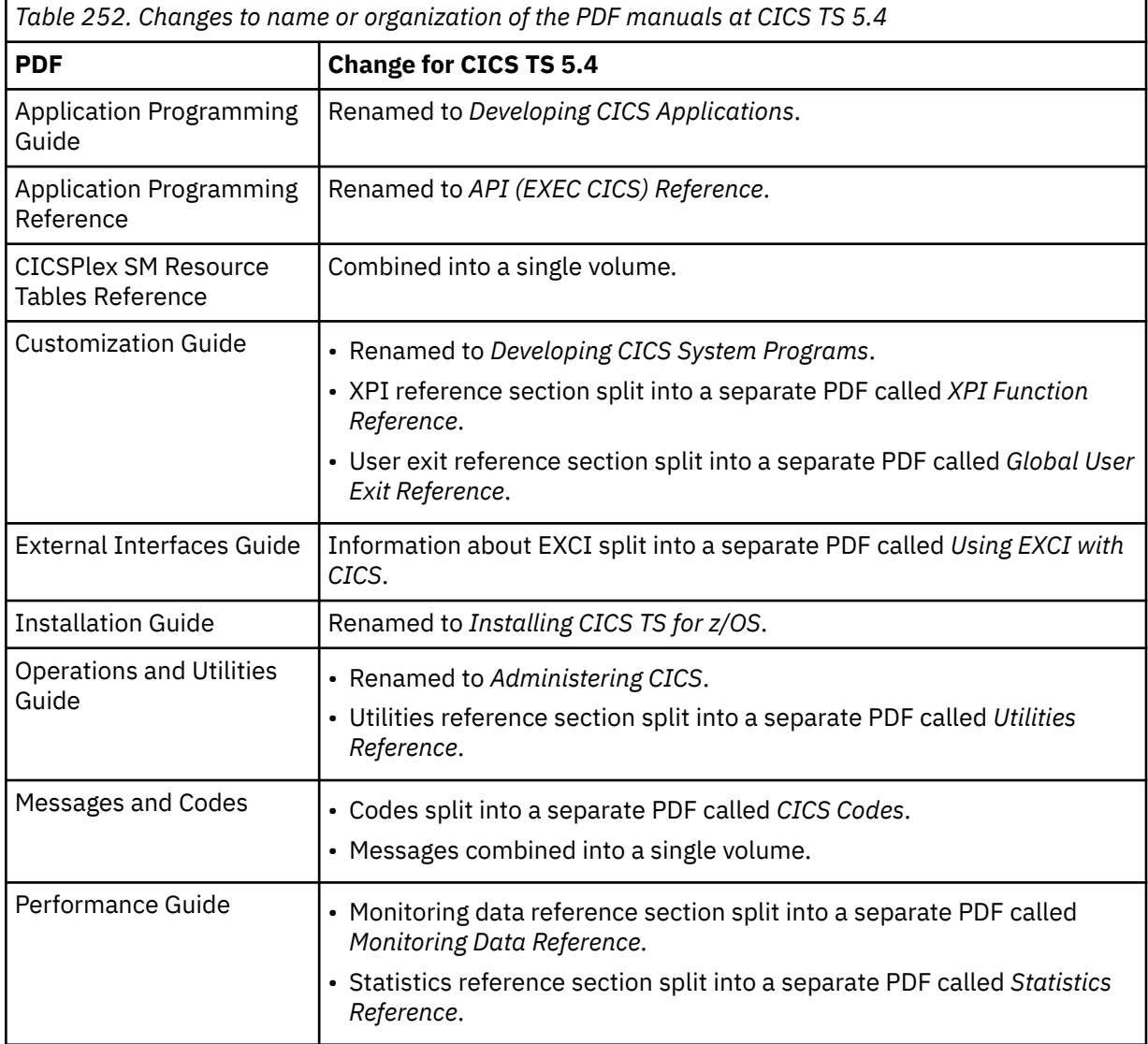

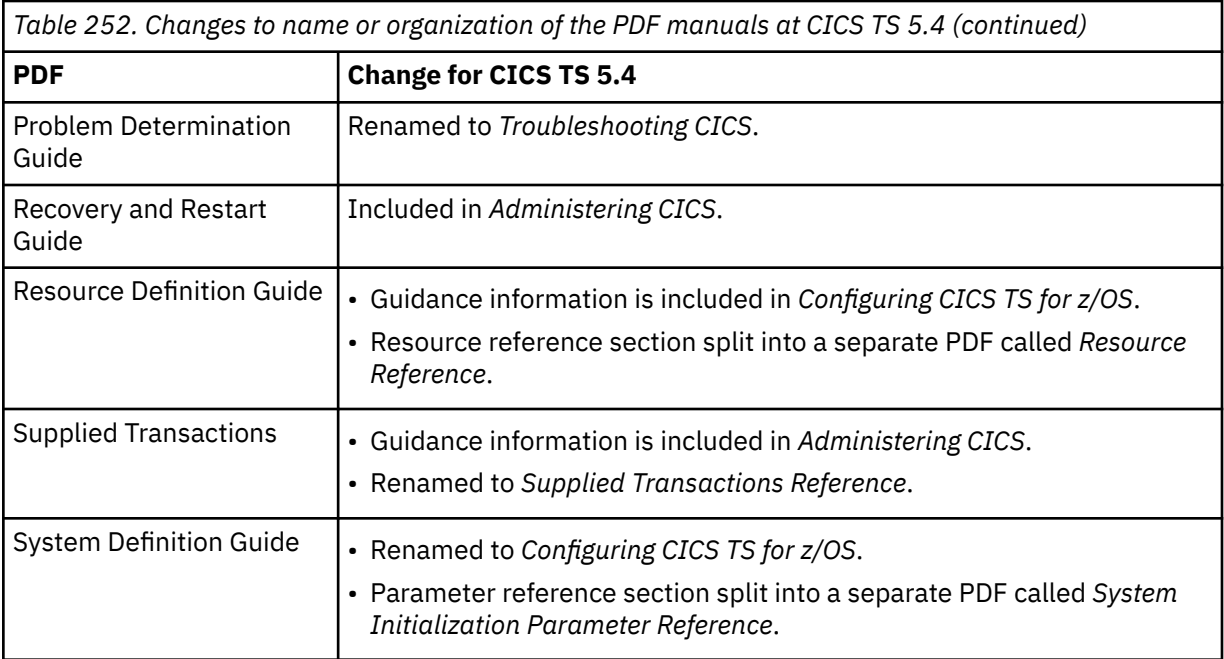

PDFs are delivered in IBM Documentation, not in IBM Publications Center.

PDFs no longer have manual numbers.

PDFs have descriptive filenames instead of codes.

The following PDFs are stabilized and no longer produced:

- *Business Transaction Services*
- *CICSPlex SM Managing Resource Use*
- *CICSPlex SM Web User Interface Guide*
- *Debugging Tools Interfaces Reference*
- *Diagnosis Reference*
- *Distributed Transaction Programming Guide*
- *External Interfaces Guide*
- *Front End Programming Interface User's Guide*
- *Internet Guide*
- *Trace Entries*

#### **Online and offline documentation**

- **NEW:** IBM Documentation Offline is now automatically translated.
- **CHANGED:** Upgrading information is provided in full in the latest CICS TS product documentation.

#### **CICS Explorer**

**CHANGED:** [CICS Explorer documentation](https://www.ibm.com/docs/en/cics-explorer/5.5.0) is published independently from the CICS TS documentation.

## **Changes to externals in CICS TS 5.3**

CICS TS 5.3 changes a number of externals, including commands, transactions, resources, system initialization parameters, messages, trace and user exits.

This document reflects changes only up to the date when a release was withdrawn from service (endof-service). Occasionally current APARs can apply also to end-of-service releases. For fix lists that summarize all the APARs for each CICS TS release level, see [Fixes by version for CICS products](https://www.ibm.com/support/pages/fixes-version-cics-products).

- "Changes to CICS API" on page 252
- • ["Changes to JCICS API" on page 253](#page-258-0)
- • ["Changes to resource definitions" on page 254](#page-259-0)
- • ["Changes to CICS utilities" on page 254](#page-259-0)
- • ["Changes to CICS assistants" on page 254](#page-259-0)
- • ["Changes to messages and codes" on page 255](#page-260-0)
- • ["Changes to installing" on page 262](#page-267-0)
- • ["Changes to security" on page 262](#page-267-0)
- • ["Changes to RACF classes" on page 263](#page-268-0)
- • ["Changes to CICS support for application programming languages" on page 263](#page-268-0)
- • ["Changes to SIT parameters" on page 264](#page-269-0)
- • ["Changes to JVM profiles" on page 264](#page-269-0)
- • ["Changes to control tables" on page 265](#page-270-0)
- • ["Changes to CICS SPI" on page 265](#page-270-0)
- • ["Changes to CICS-supplied transactions" on page 267](#page-272-0)
- • ["Changes to CICS monitoring" on page 267](#page-272-0)
- • ["Changes to statistics" on page 268](#page-273-0)
- • ["Changes to GLUEs and TRUEs" on page 268](#page-273-0)
- • ["Changes to XPI" on page 268](#page-273-0)
- • ["Changes to user-replaceable programs" on page 268](#page-273-0)
- • ["Changes to CICS policies" on page 269](#page-274-0)
- • ["Changes to dump" on page 269](#page-274-0)
- • ["Changes to samples" on page 269](#page-274-0)
- • ["Changes to CICSPlex SM resource tables" on page 269](#page-274-0)
- • ["Changes to CICSPlex SM WUI server initialization parameters" on page 270](#page-275-0)
- • ["Changes to documentation" on page 271](#page-276-0)

### **Changes to CICS API**

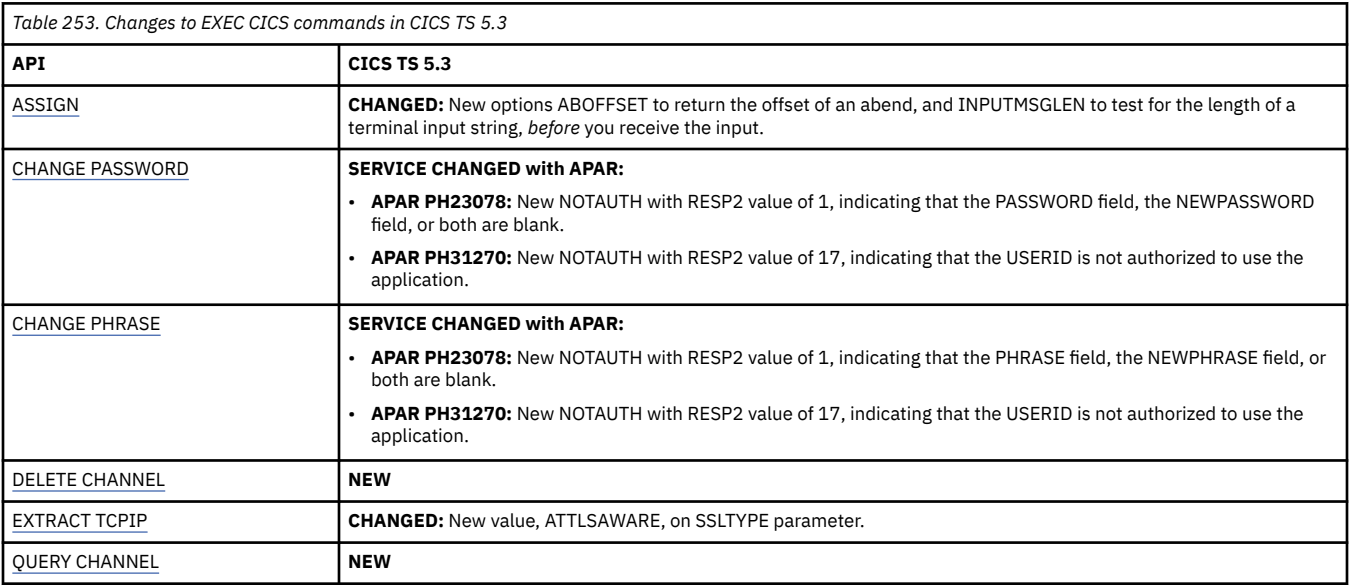

<span id="page-258-0"></span>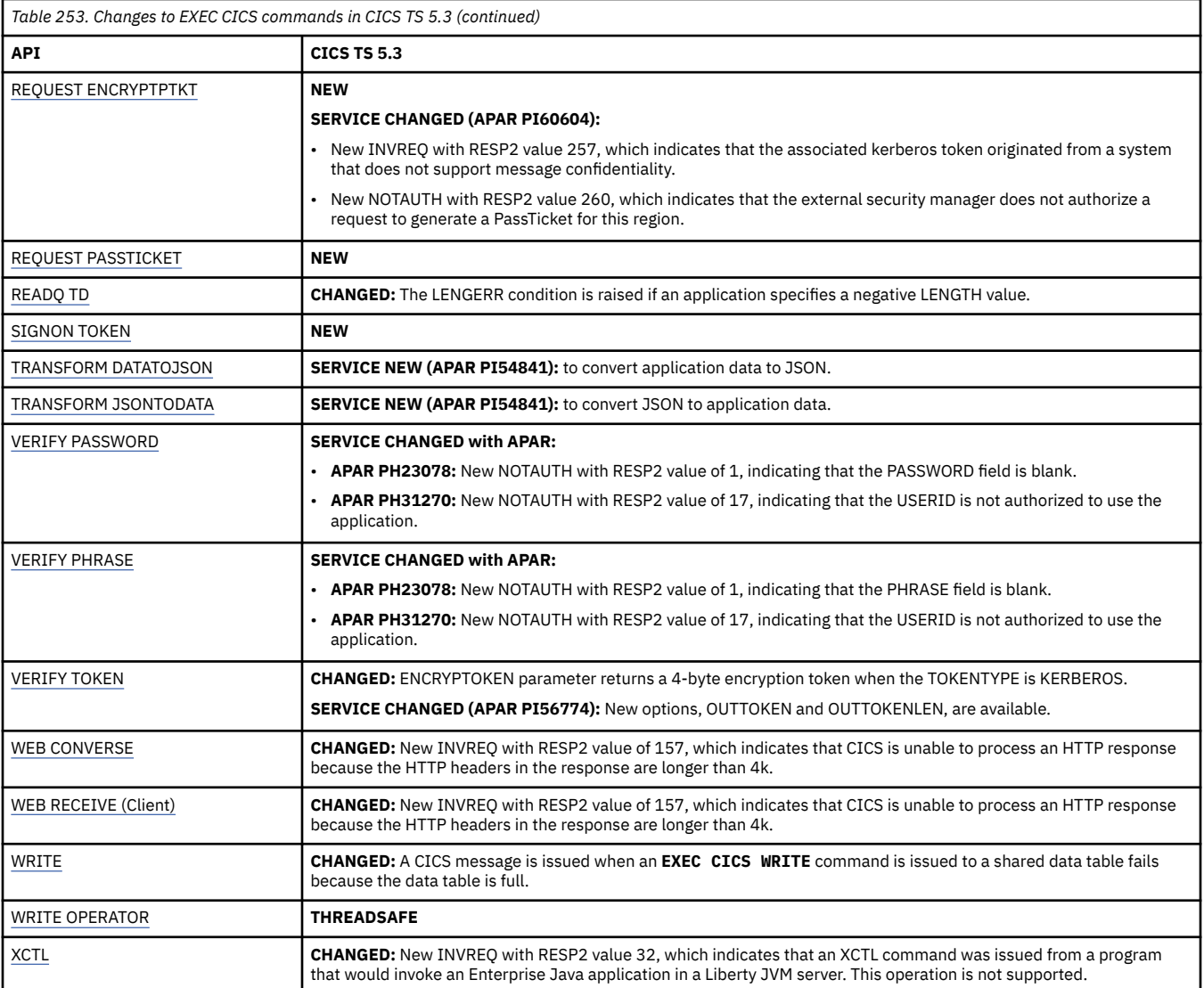

## **Changes to JCICS API**

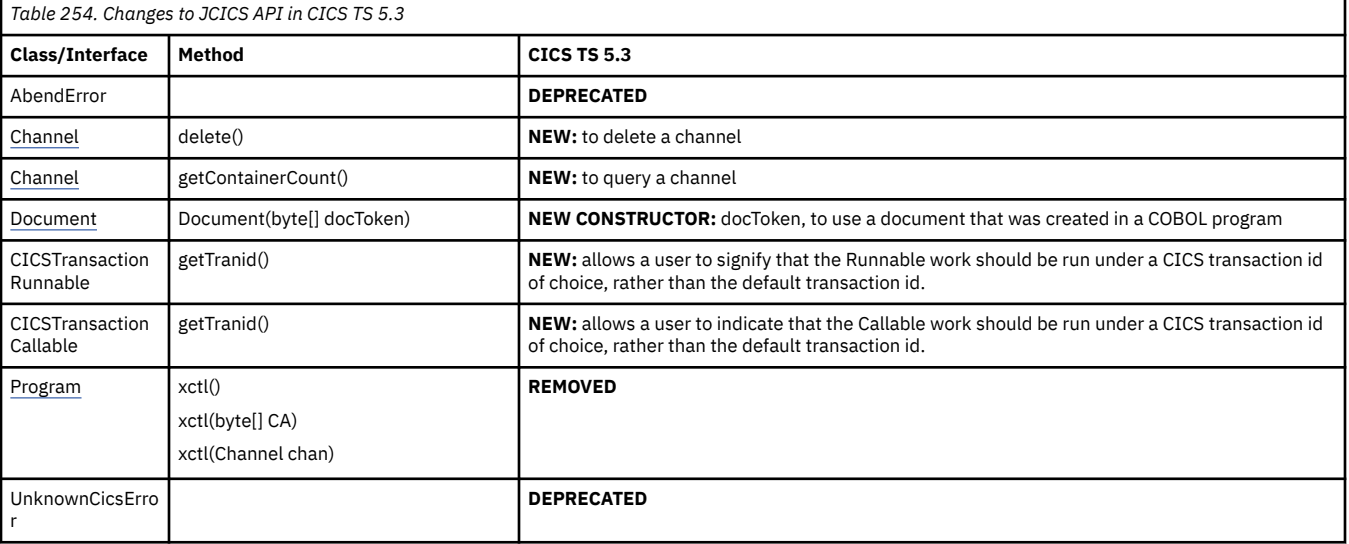

# **Changes to resource definitions**

<span id="page-259-0"></span>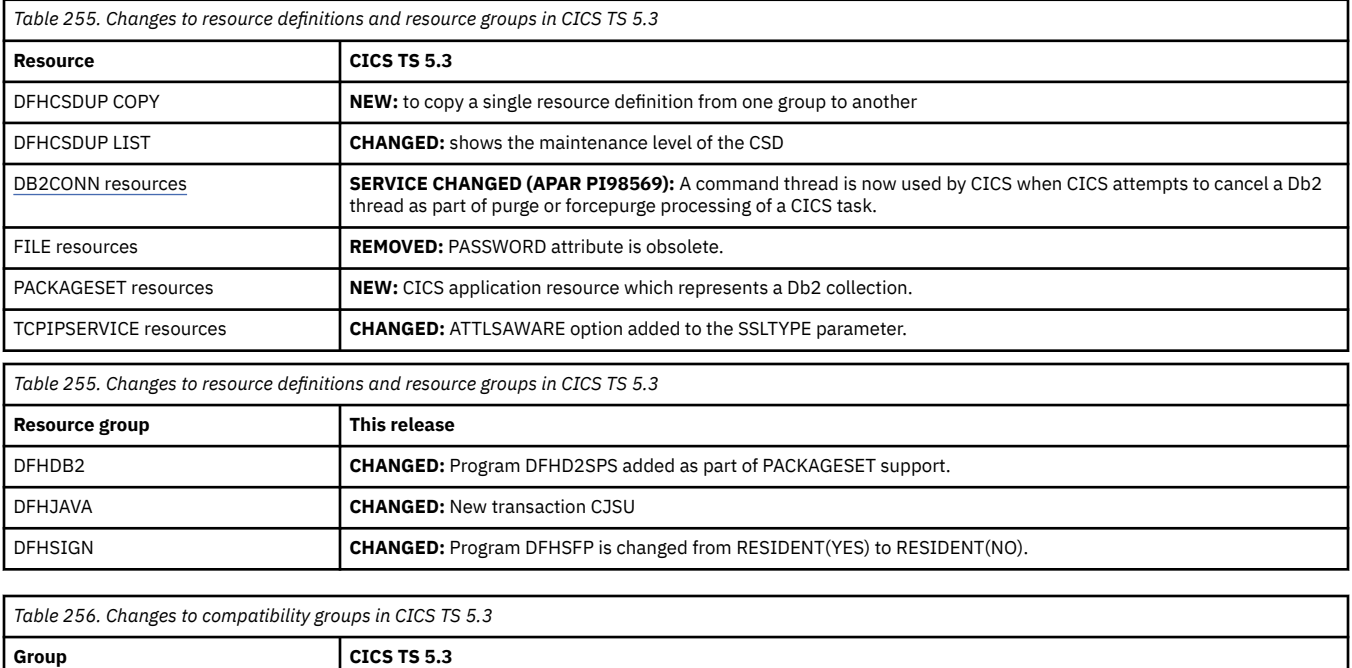

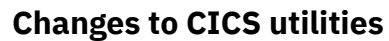

**DFHCOMPH NEW GROUP with APAR** 

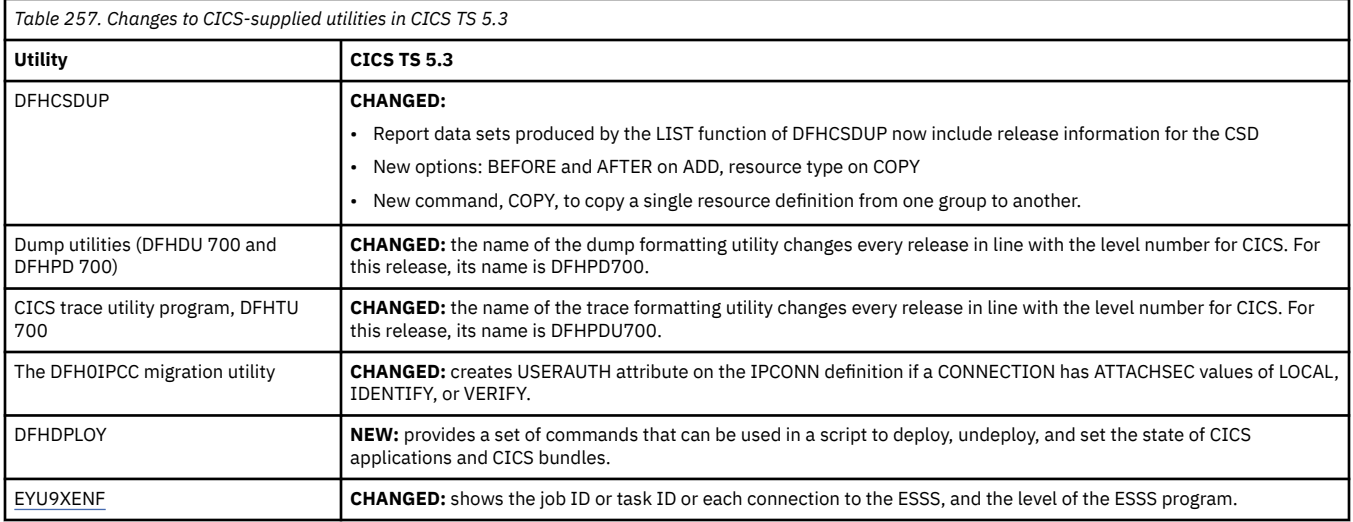

## **Changes to CICS assistants**

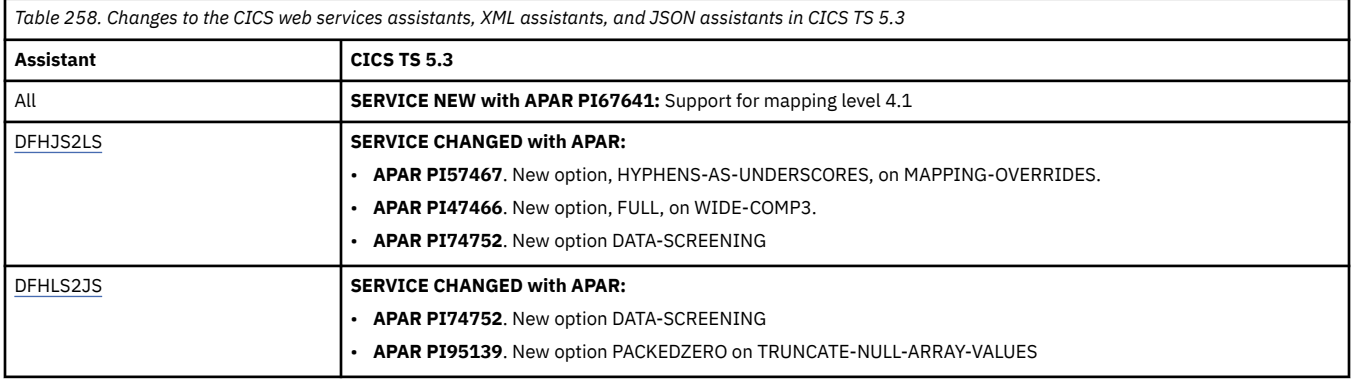

<span id="page-260-0"></span>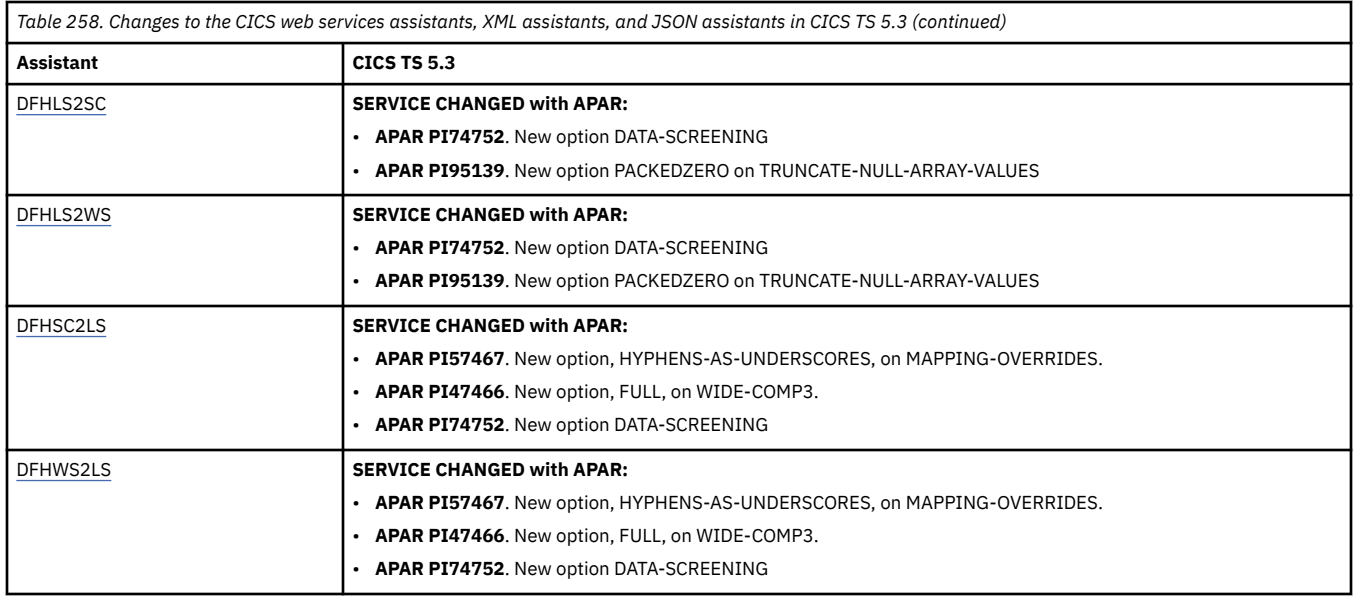

# **Changes to messages and codes**

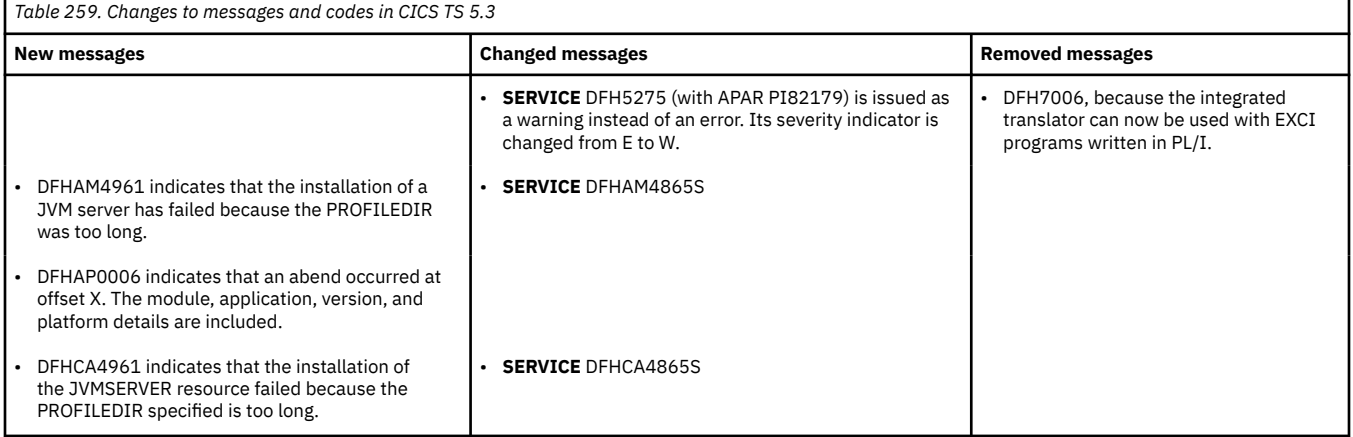

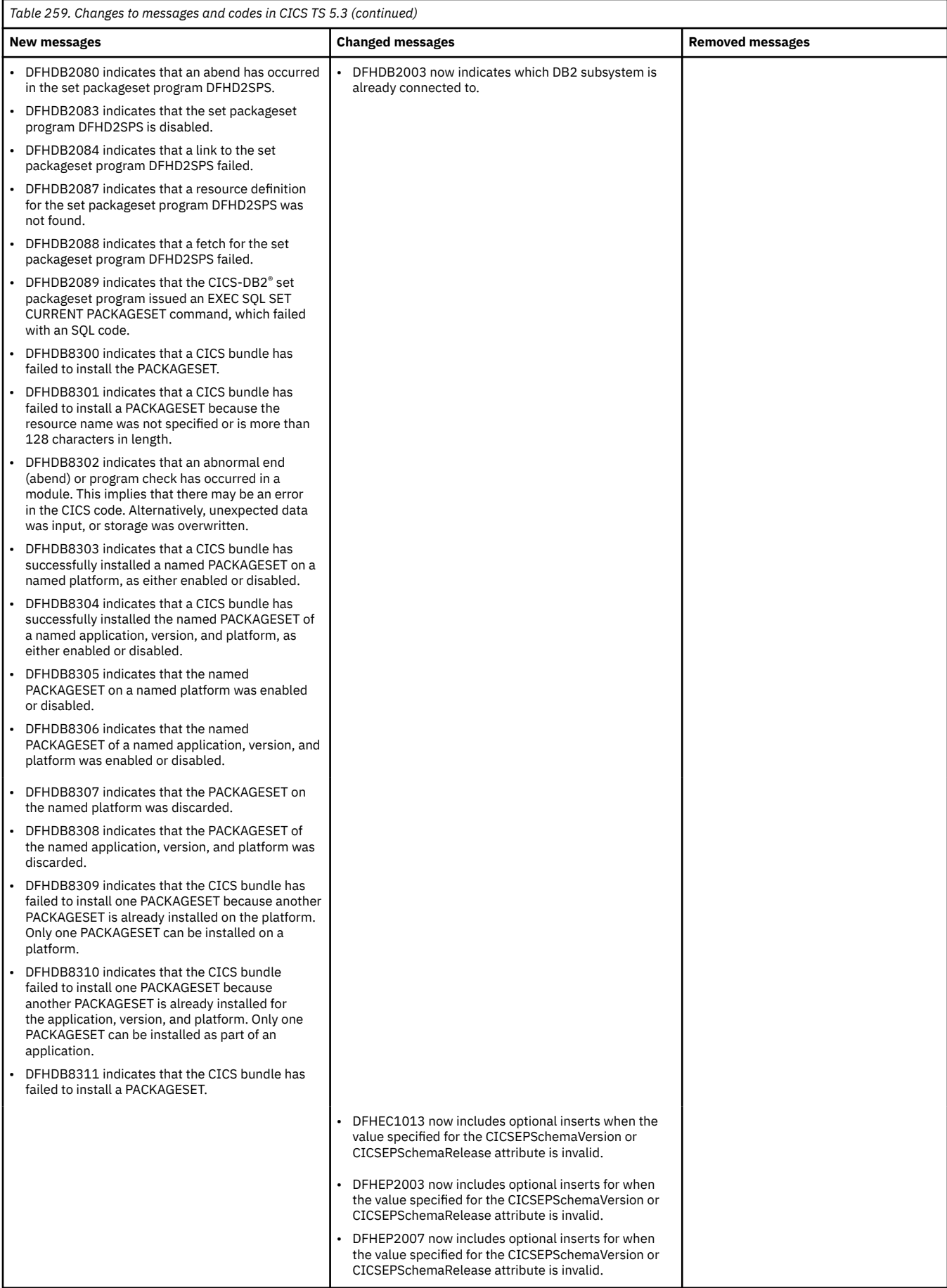

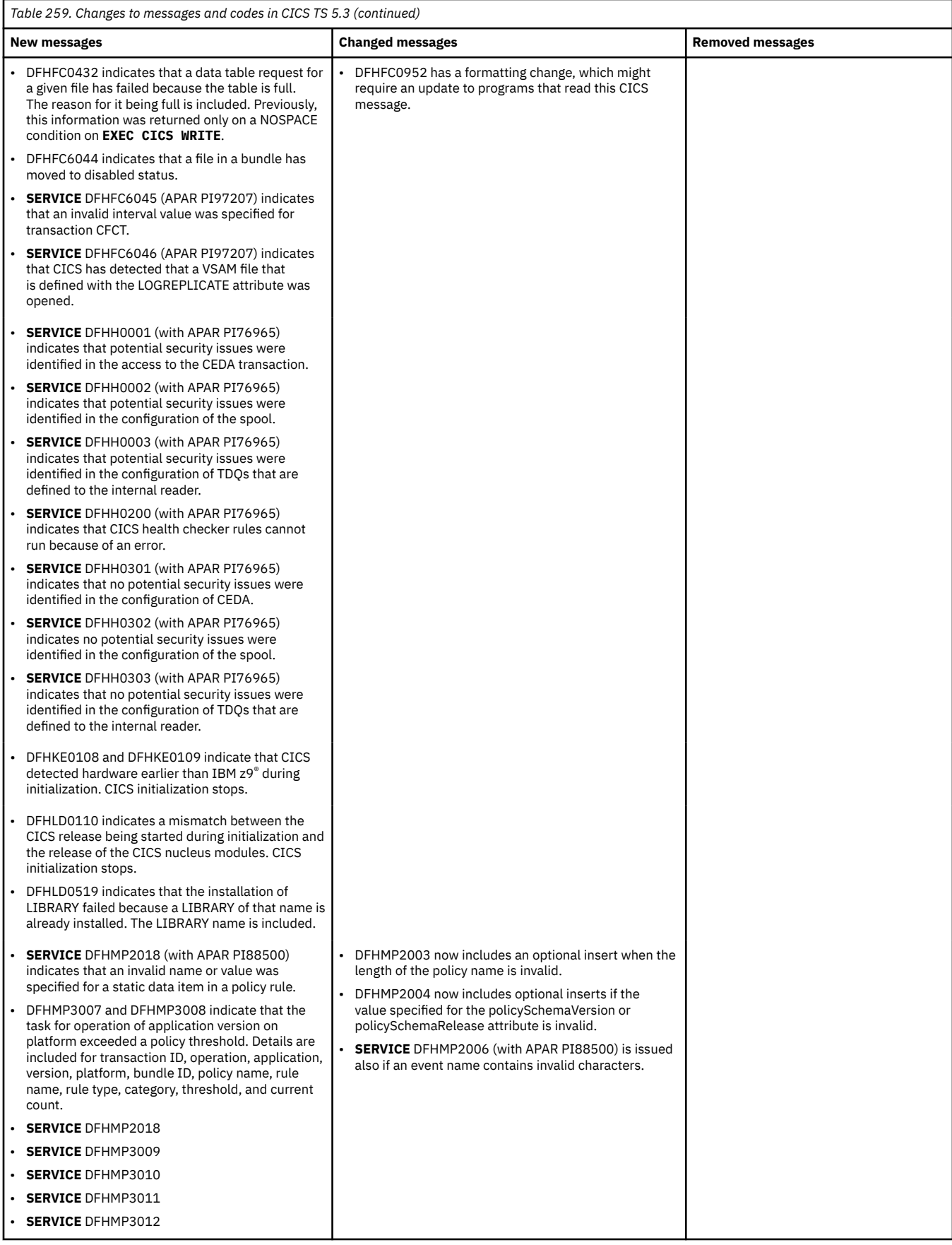

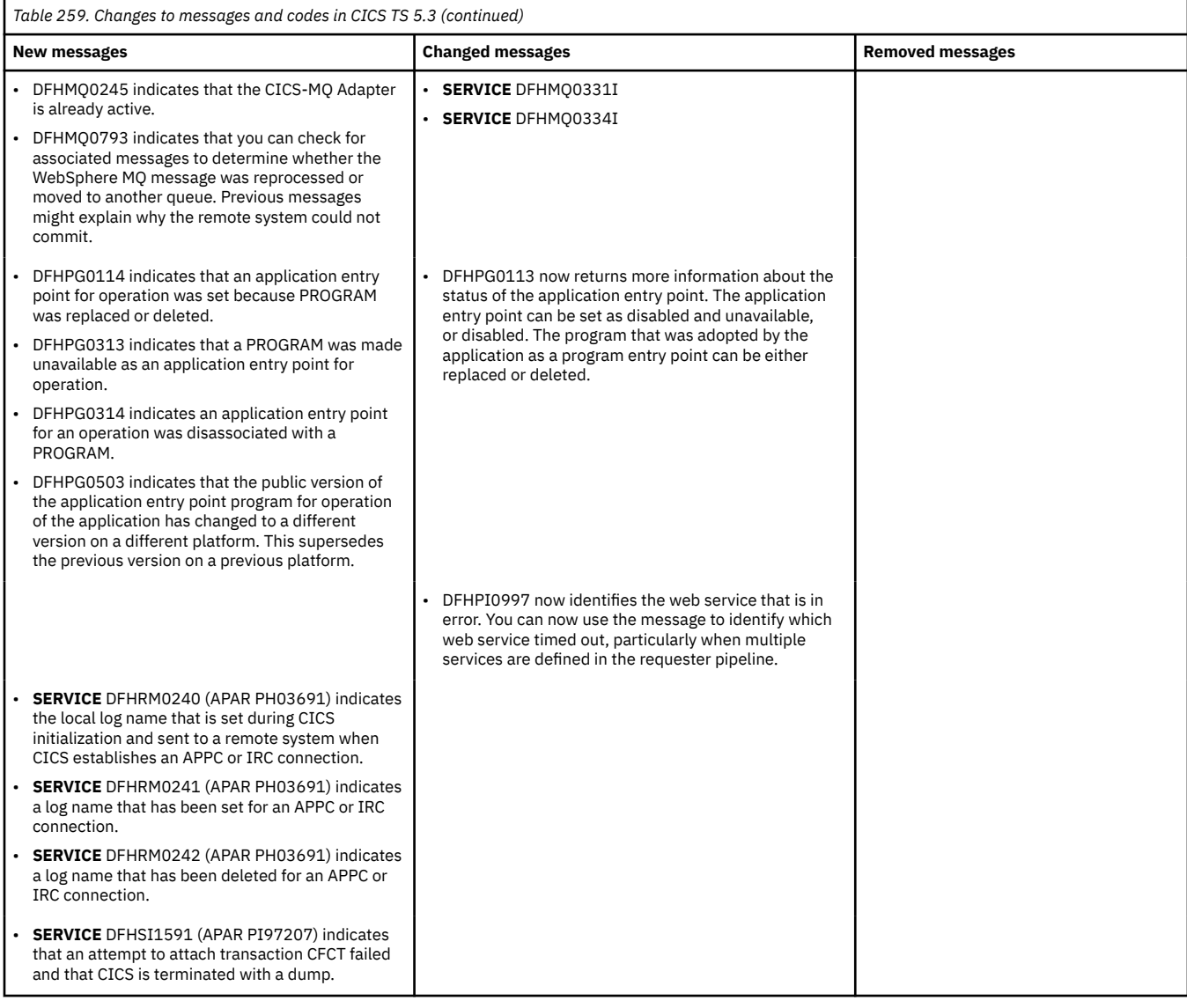

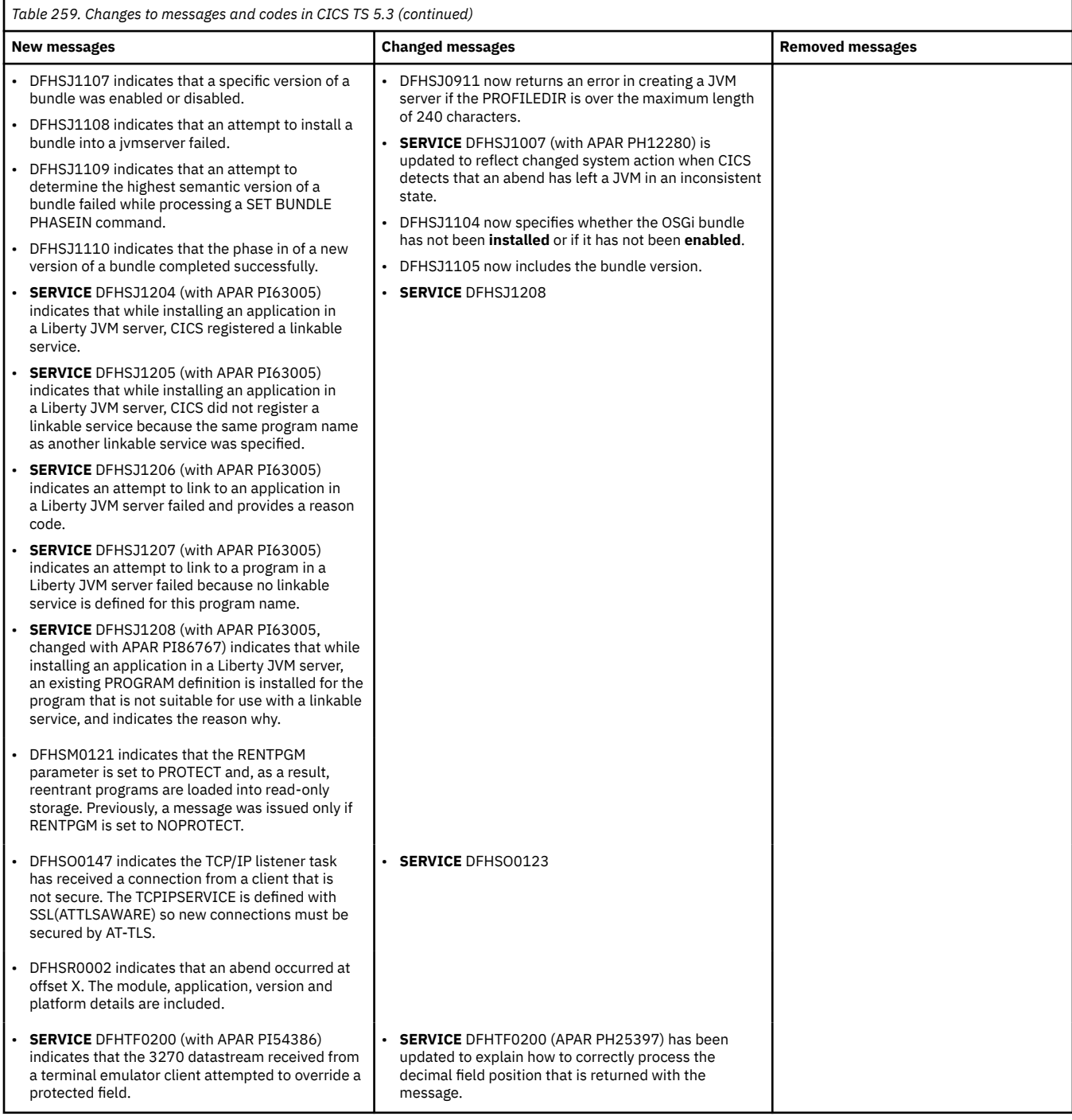

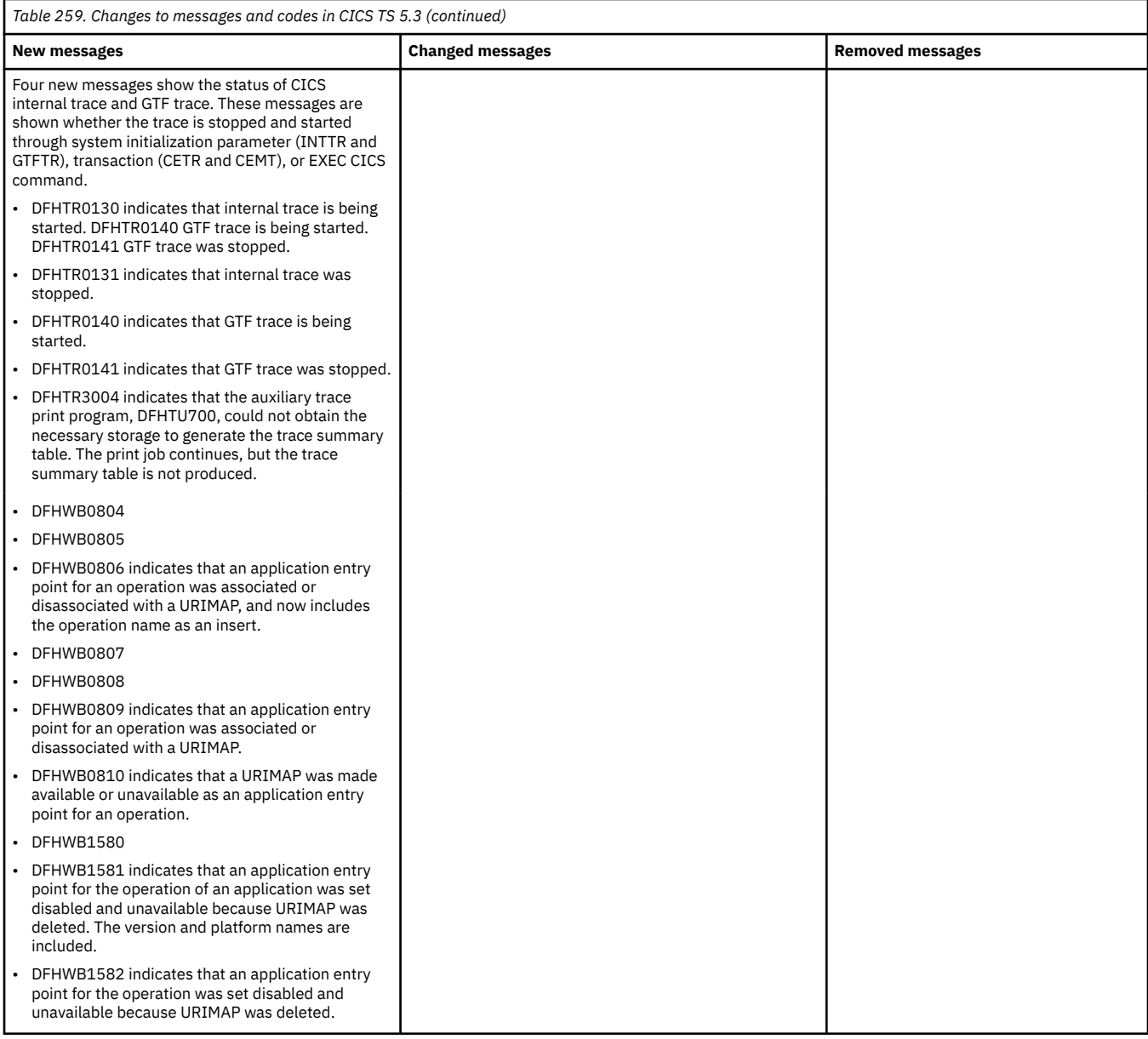

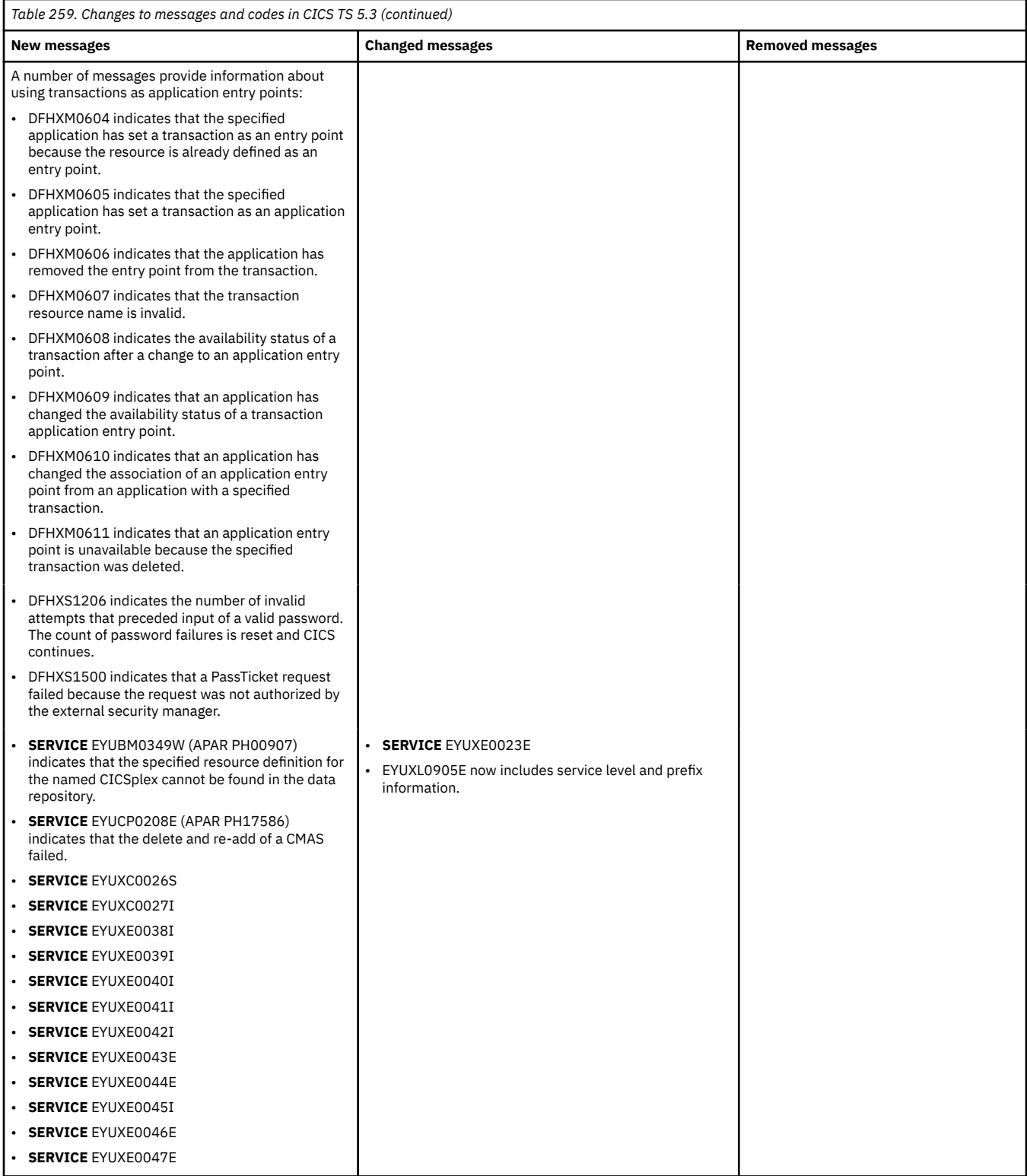

<span id="page-267-0"></span>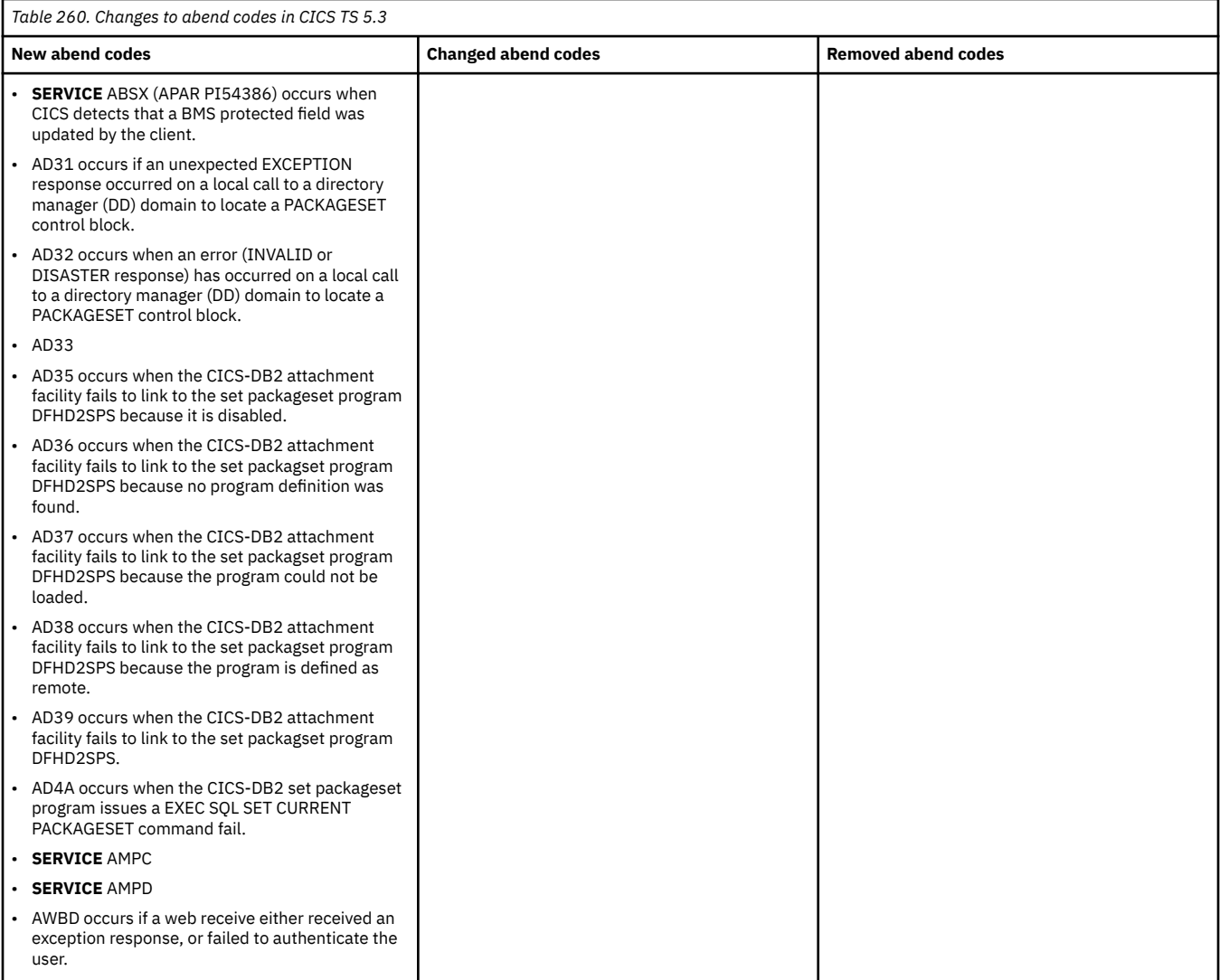

### **Changes to installing**

- CICS checks during initialization for the required level of hardware.
- CICS checks during initialization that no CICS nucleus module comes from an earlier release than the release that is currently being started. This has an impact if you are using IBM HourGlass see [DFHLD0110 during CICS TS 5.3 initialization when using HourGlass](https://www.ibm.com/support/pages/dfhld0110-during-cics-ts-53-initialization-when-using-hourglass).
- You can place CICS DFHRPL libraries, such as SDFHLOAD, and dynamic program LIBRARY concatenations in the EAS of an EAV DASD volume.

#### **Changes to security**

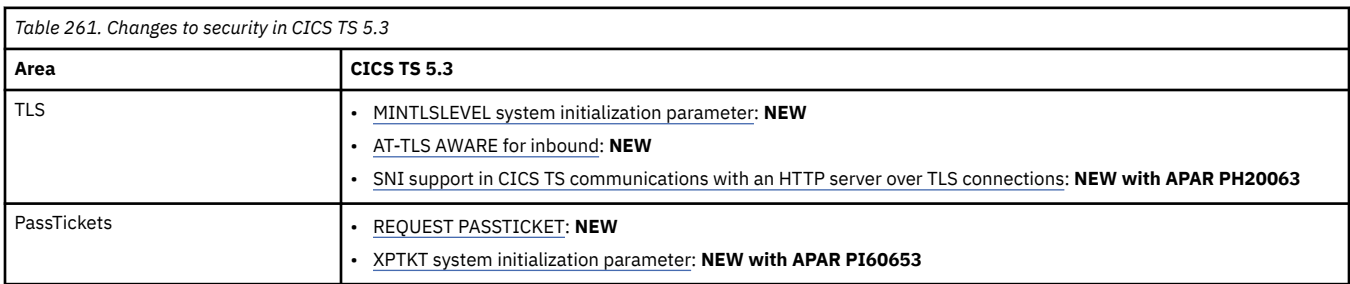

<span id="page-268-0"></span>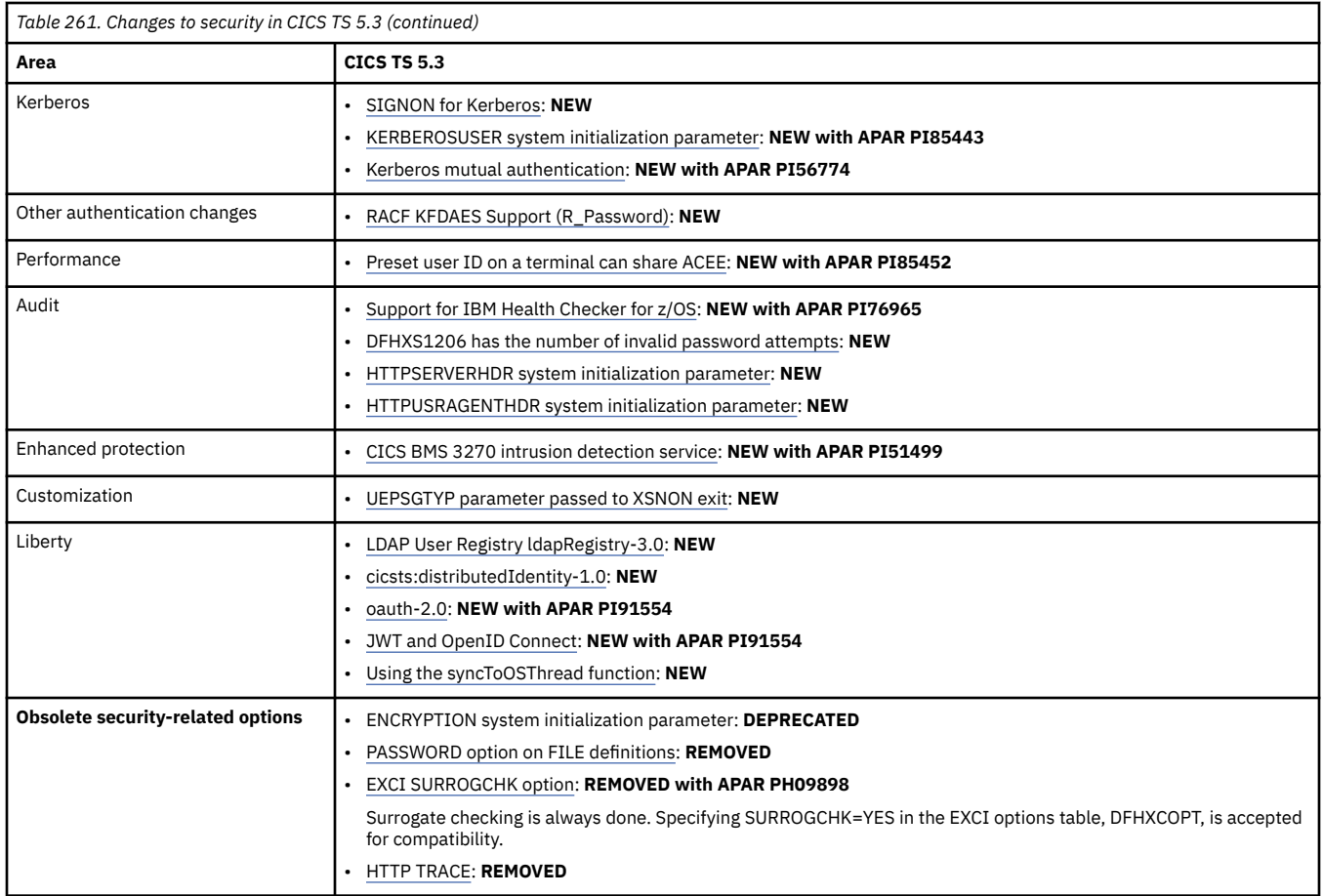

### **Changes to RACF classes**

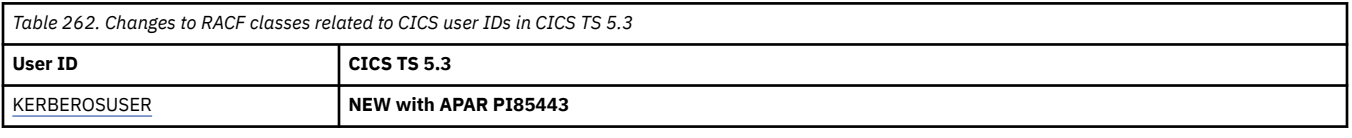

*Table 263. Changes to other RACF classes in CICS TS 5.3*

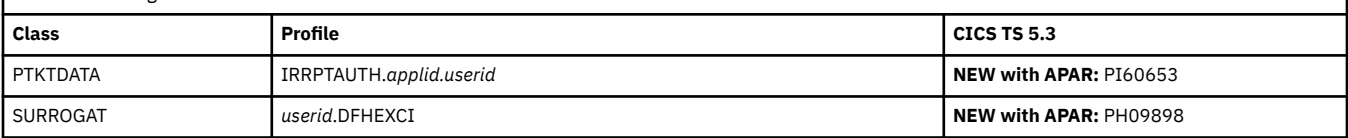

### **Changes to CICS support for application programming languages**

CICS TS 5.3 supports:

- **High Level Assembler for MVS and VM and VSE V1.6 and later** 5696-234
- **Enterprise COBOL for z/OS**

Versions 6.1, 6.2 and 6.3, 5655-EC6

Versions 5.1 and 5.2, 5655-W32

Version 4.2, 5655-S71

- **z/OS V2.1/V2.2/V2.3 XL C/C++** 5655-121, Optional feature of z/OS
- **z/OS V1.10/V1.11/V1.12/V1.13 XL C/C++** 5694-A01, Optional feature of z/OS

#### <span id="page-269-0"></span>• **IBM 64-bit SDK for z/OS, Java Technology Edition**

- Version 8, 5655-DGH Version 7 Release 1, 5644-W44
- Version 7, 5644-W44
- **Enterprise PL/I for z/OS** Versions 5.1, 5.2, and 5.3, 5655-PL5

Version 4.5, 5655-W67

#### • **REXX/CICS**

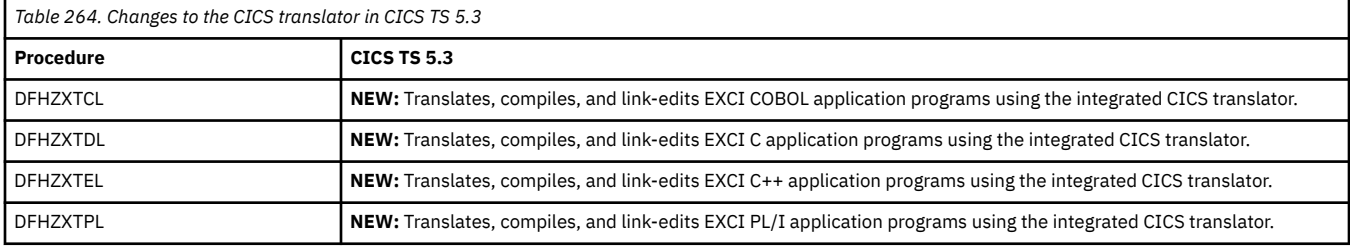

### **Changes to SIT parameters**

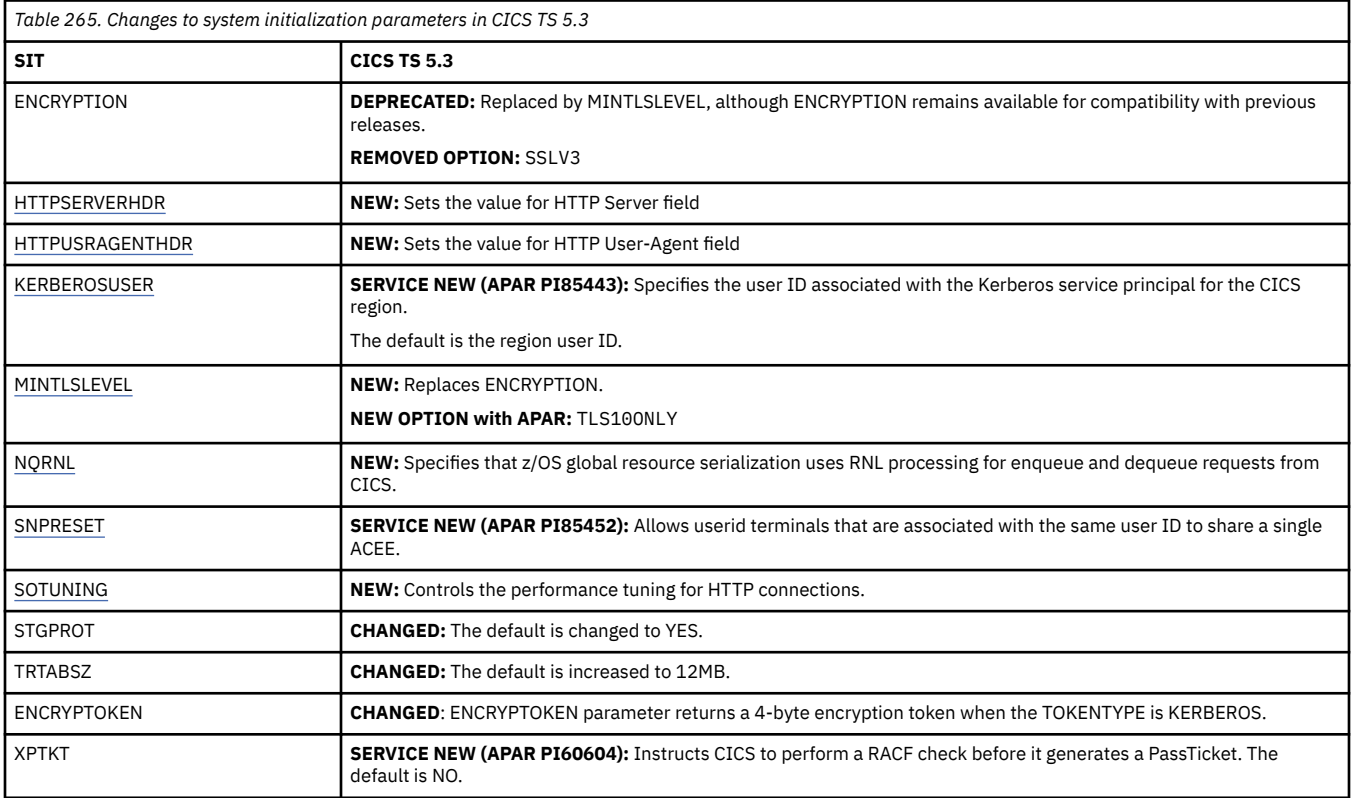

#### **Changes to JVM profiles**

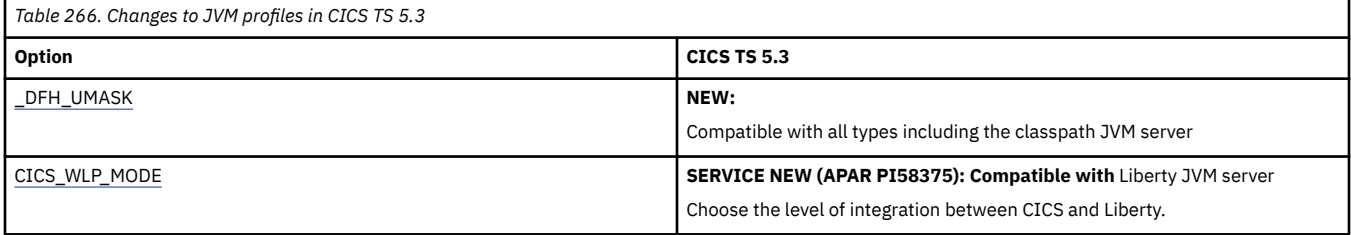

<span id="page-270-0"></span>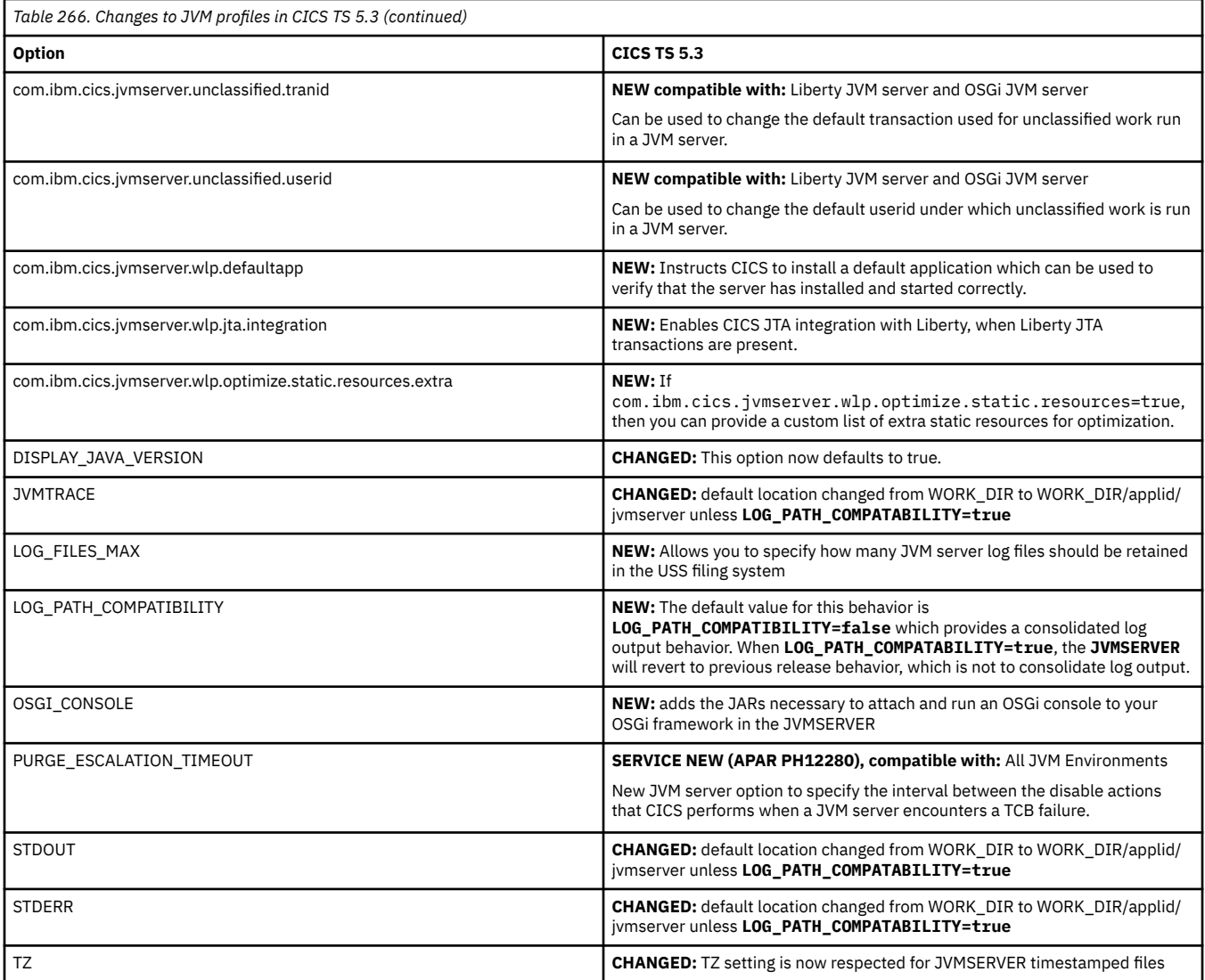

# **Changes to control tables**

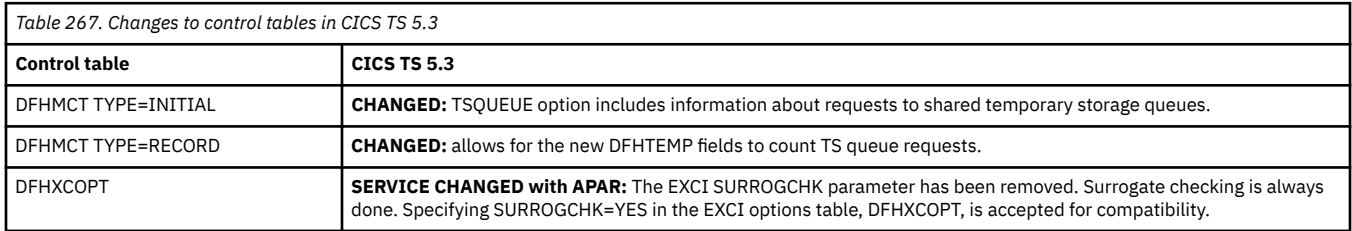

# **Changes to CICS SPI**

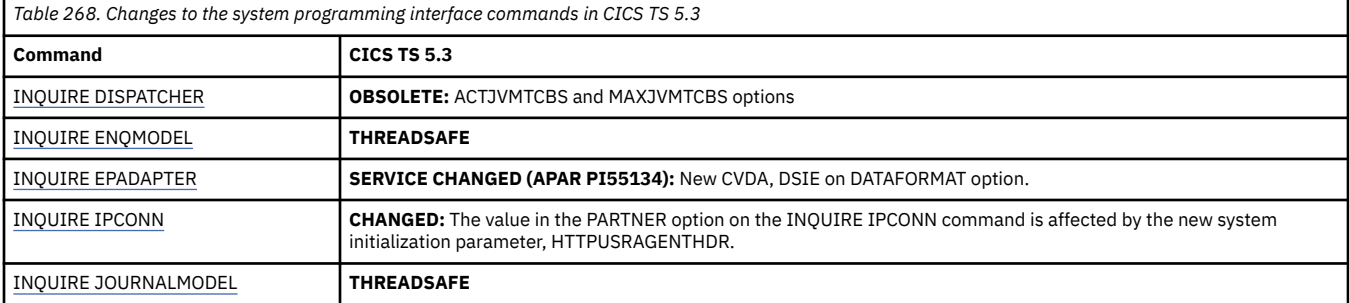

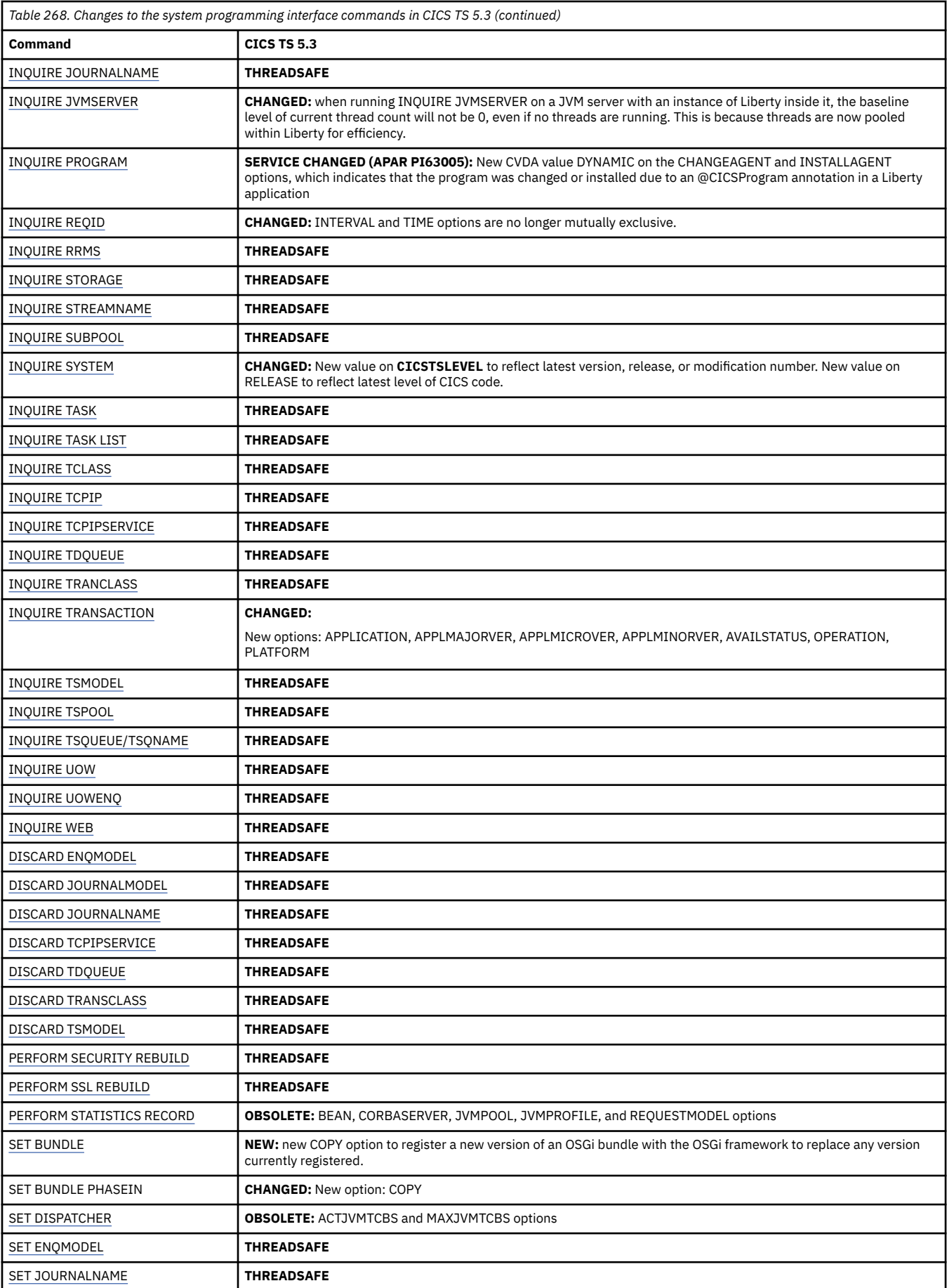

<span id="page-272-0"></span>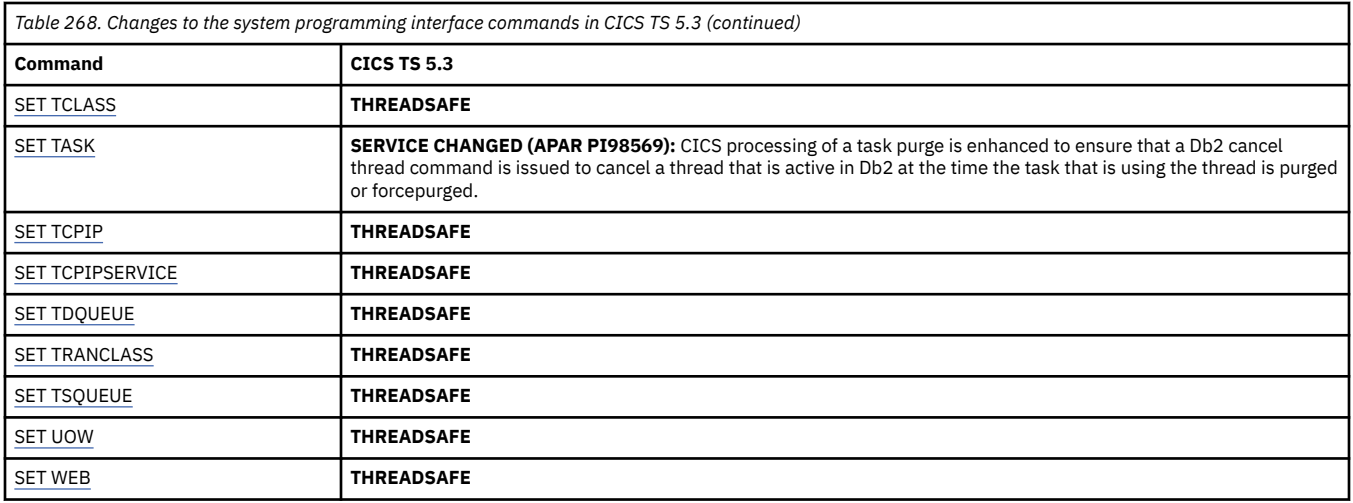

# **Changes to CICS-supplied transactions**

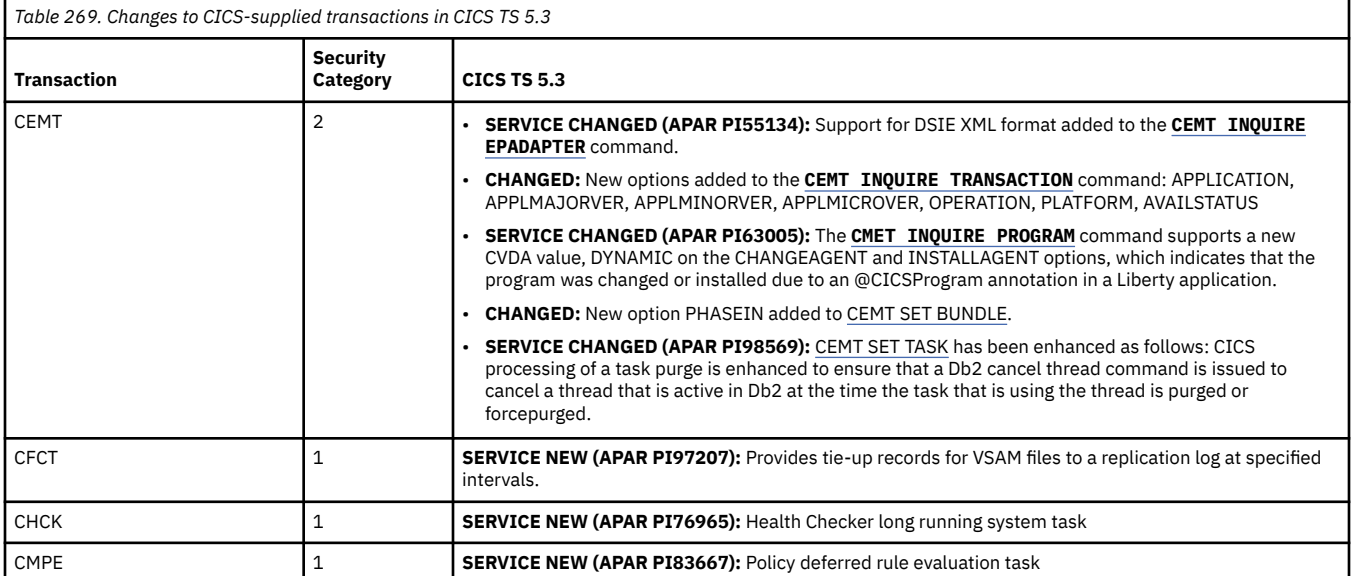

## **Changes to CICS monitoring**

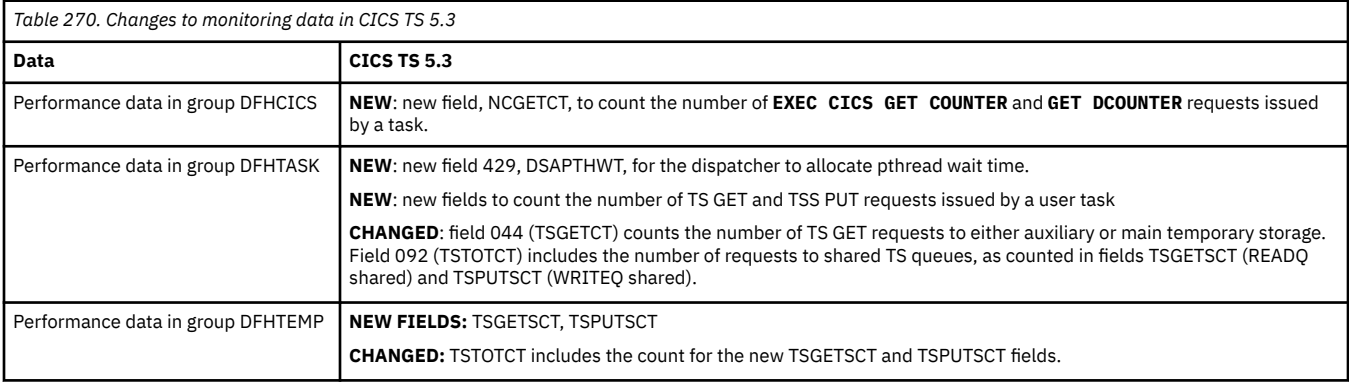

<span id="page-273-0"></span>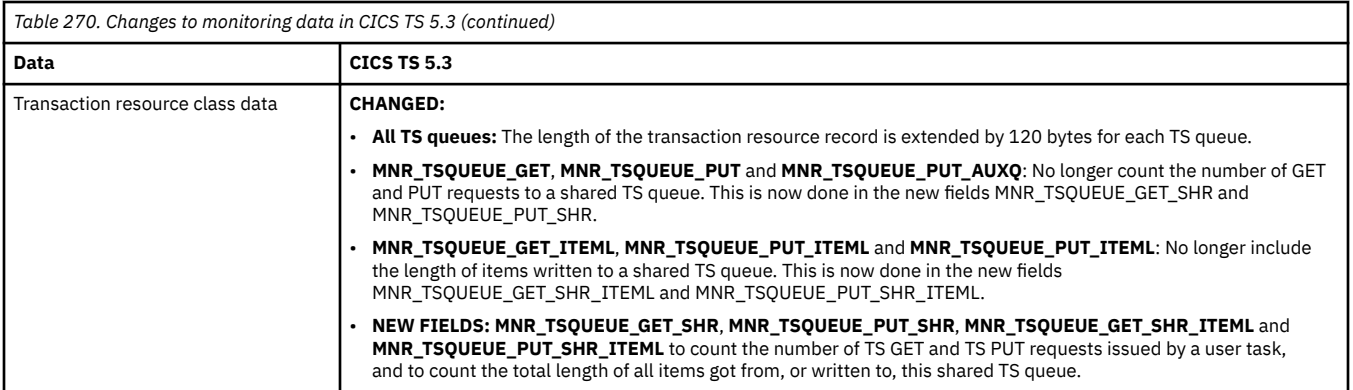

# **Changes to statistics**

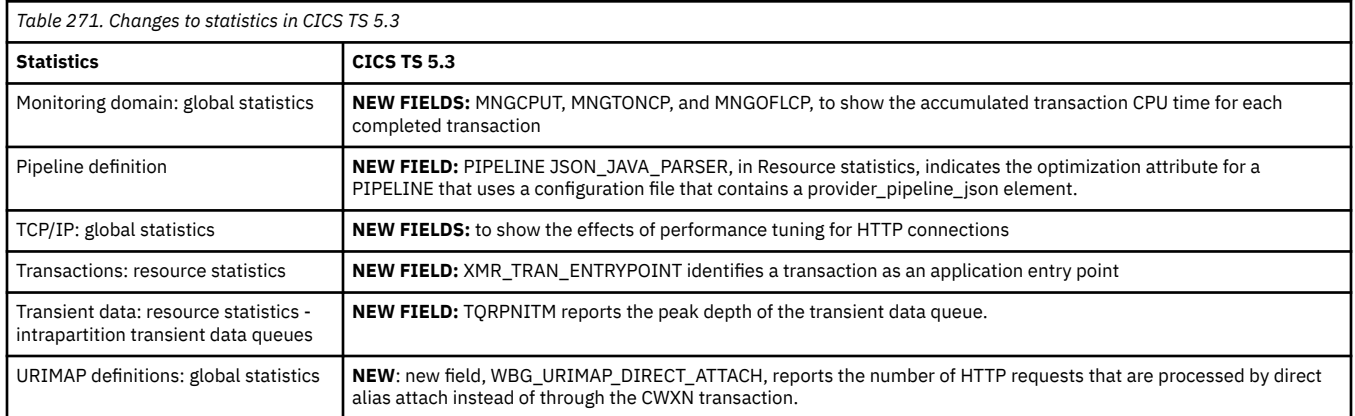

## **Changes to GLUEs and TRUEs**

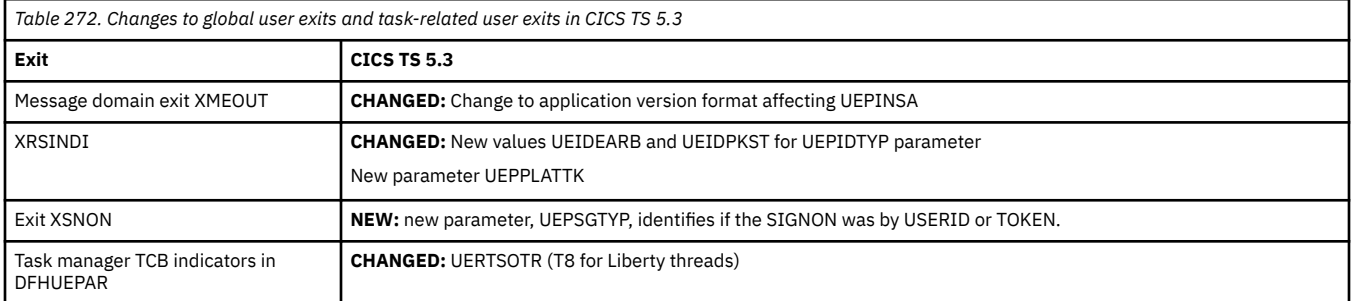

## **Changes to XPI**

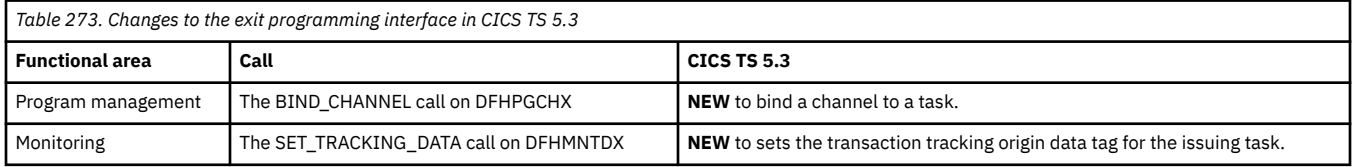

## **Changes to user-replaceable programs**

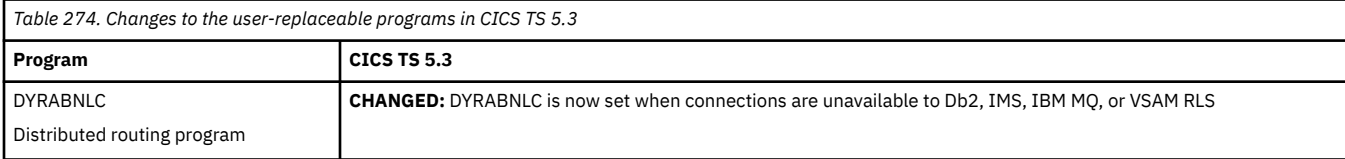

<span id="page-274-0"></span>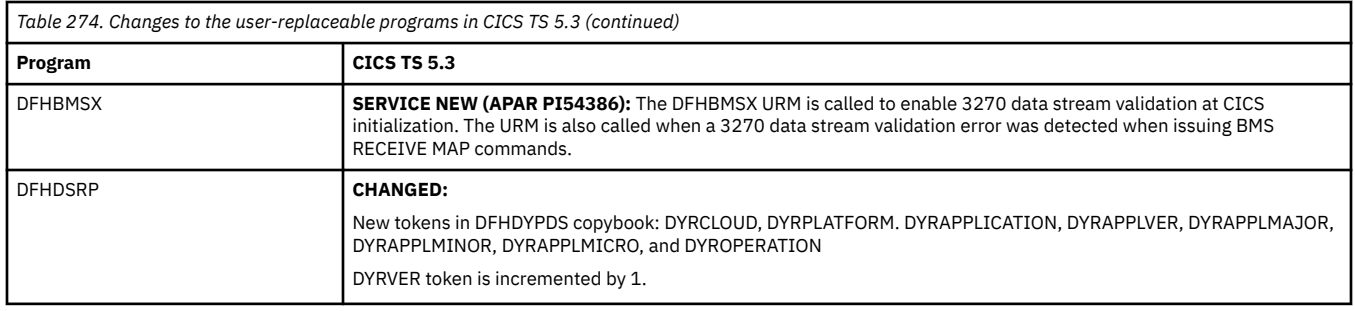

### **Changes to CICS policies**

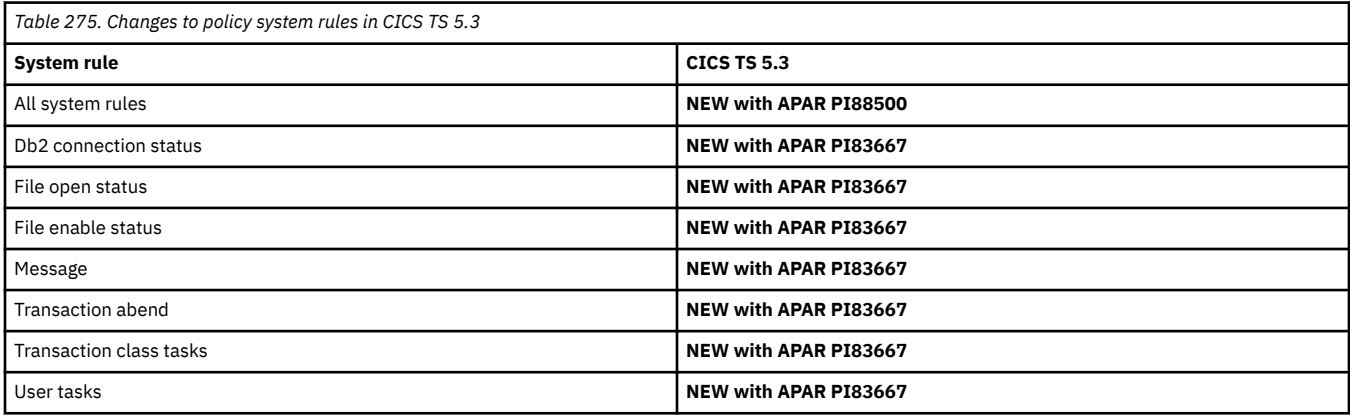

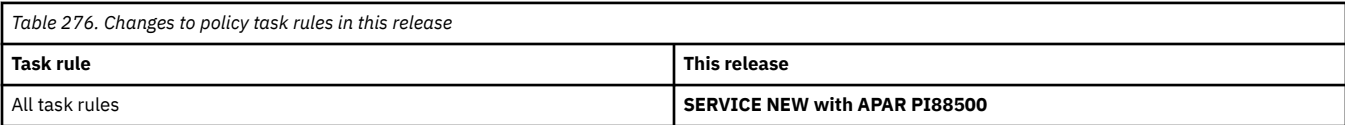

## **Changes to dump**

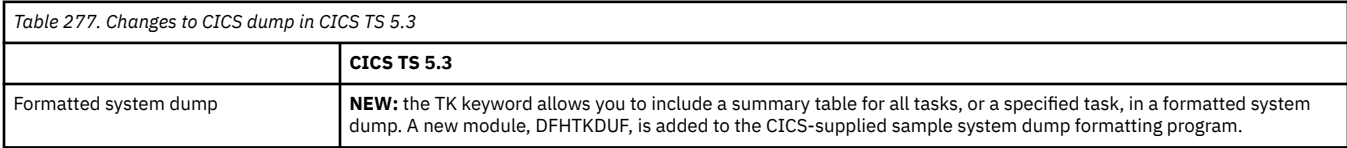

### **Changes to samples**

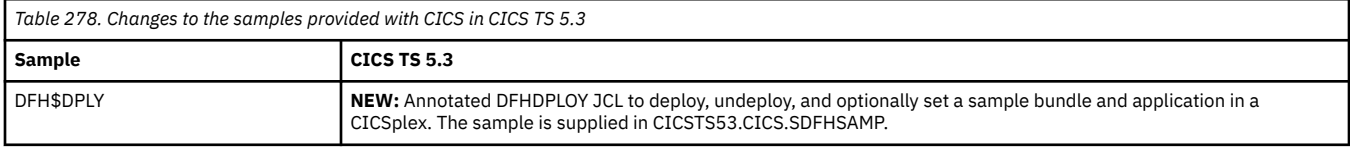

### **Changes to CICSPlex SM resource tables**

*Table 279. Changes to the resource tables provided by CICSPlex SM in CICS TS 5.3.* There are also some changes to the help text to reflect changes to fields and options, or in response to feedback.

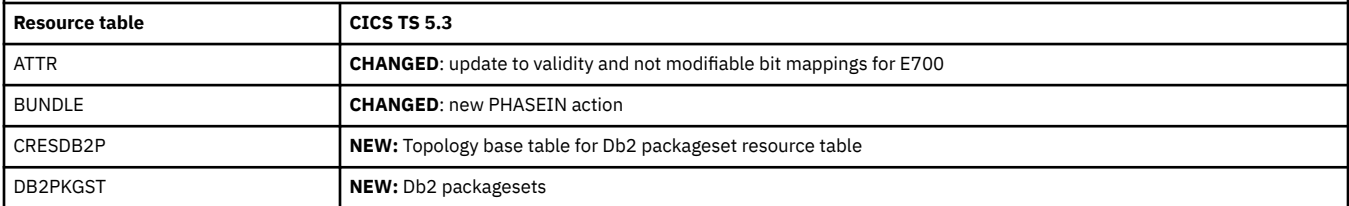

<span id="page-275-0"></span>*Table 279. Changes to the resource tables provided by CICSPlex SM in CICS TS 5.3.* There are also some changes to the help text to reflect changes to fields and options, or in response to feedback. *(continued)*

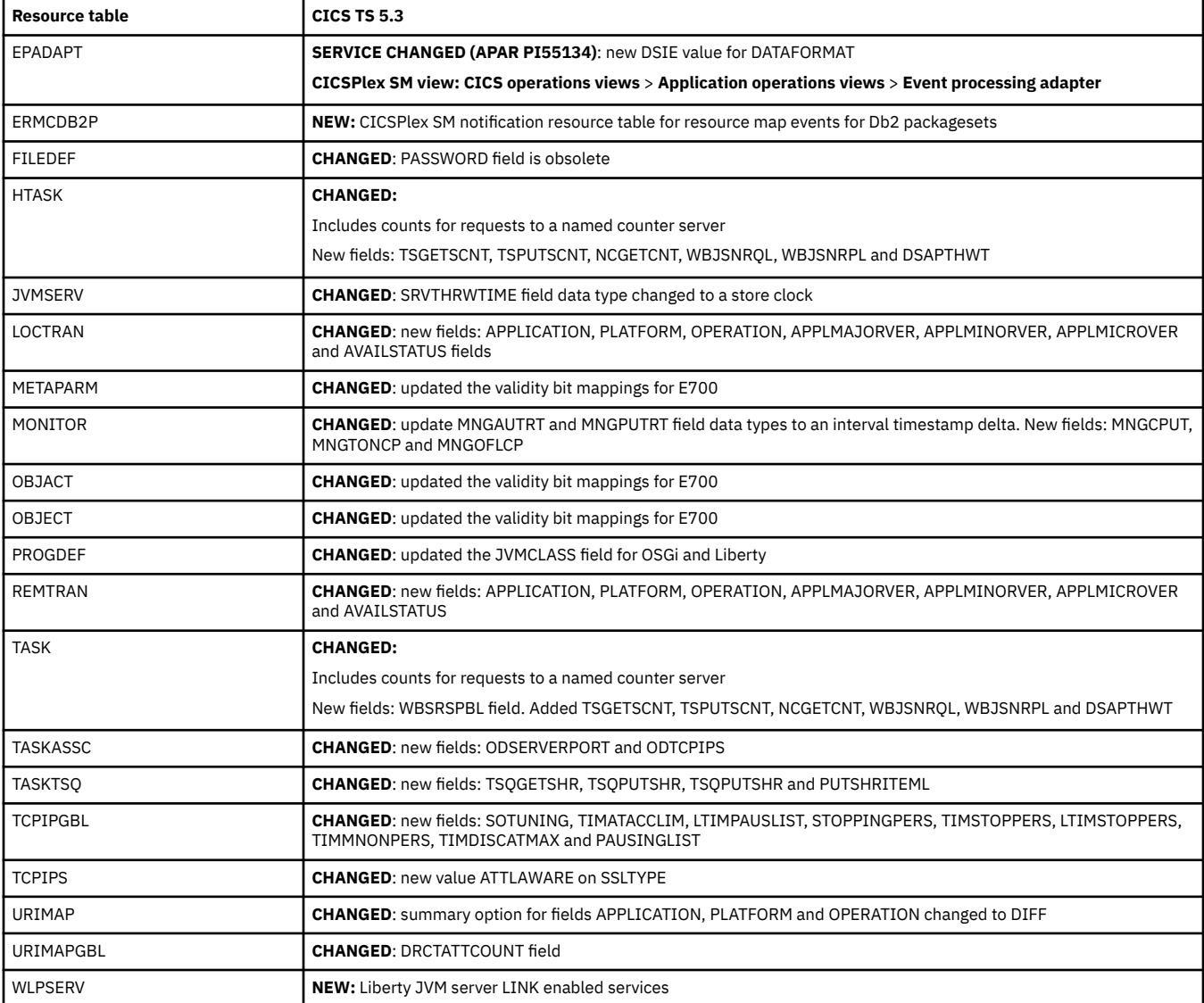

#### **Changes to CICSPlex SM parameters**

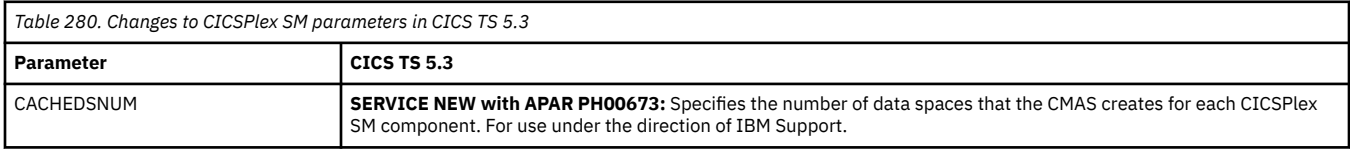

### **Changes to CICSPlex SM WUI server initialization parameters**

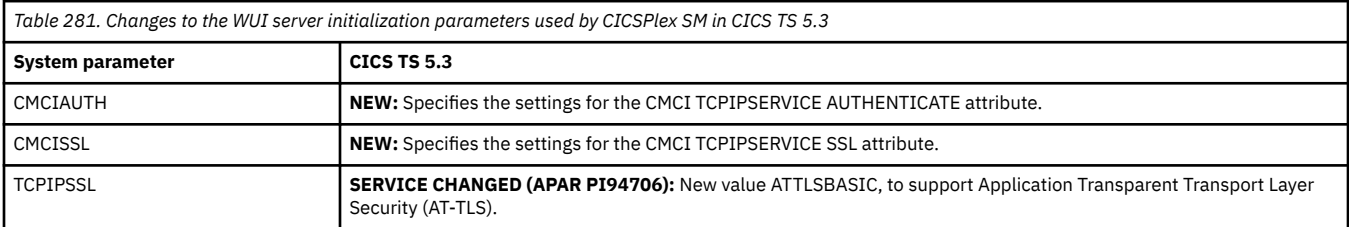

#### <span id="page-276-0"></span>**Changes to documentation**

#### **Upgrading**

**CHANGED**: Redesigned into a summary of changes and actions between releases.

#### **STABILIZED PDFs**

- *Upgrading from CICS TS Version 3.1*
- *Upgrading from CICS TS Version 3.2*
- *Upgrading from CICS TS Version 4.1*
- *Upgrading from CICS TS Version 4.2*
- *Upgrading from CICS TS Version 5.1*
- *Upgrading from CICS TS Version 5.2*

## **Changes to externals in CICS TS 5.2**

CICS TS 5.2 changes a number of externals, including commands, transactions, resources, system initialization parameters, messages, trace and user exits.

This document reflects changes only up to the date when a release was withdrawn from service (endof-service). Occasionally current APARs can apply also to end-of-service releases. For fix lists that summarize all the APARs for each CICS TS release level, see [Fixes by version for CICS products](https://www.ibm.com/support/pages/fixes-version-cics-products).

- • ["Changes to installing" on page 272](#page-277-0)
- • ["Changes to security" on page 272](#page-277-0)
- • ["Changes to RACF classes" on page 272](#page-277-0)
- • ["Changes to CICS API" on page 272](#page-277-0)
- • ["Changes to JCICS API" on page 273](#page-278-0)
- • ["Changes to resource definitions" on page 273](#page-278-0)
- • ["Changes to CICS utilities" on page 274](#page-279-0)
- • ["Changes to CICS assistants" on page 275](#page-280-0)
- • ["Changes to CICS support for application programming languages" on page 275](#page-280-0)
- • ["Changes to messages and codes" on page 275](#page-280-0)
- • ["Changes to SIT parameters" on page 278](#page-283-0)
- • ["Changes to JVM profiles" on page 278](#page-283-0)
- • ["Changes to control tables" on page 278](#page-283-0)
- • ["Changes to CICS SPI" on page 278](#page-283-0)
- • ["Changes to CICS-supplied transactions" on page 280](#page-285-0)
- • ["Changes to statistics" on page 281](#page-286-0)
- • ["Changes to CICS policies" on page 281](#page-286-0)
- • ["Changes to XPI" on page 282](#page-287-0)
- • ["Changes to GLUEs and TRUEs" on page 282](#page-287-0)
- • ["Changes to user-replaceable programs" on page 282](#page-287-0)
- • ["Changes to CICSPlex SM views" on page 282](#page-287-0)
- • ["Changes to CICSPlex SM resource tables" on page 282](#page-287-0)
- • ["Changes to CICSPlex SM parameters" on page 282](#page-287-0)
- • ["Changes to CICSPlex SM WUI server initialization parameters" on page 283](#page-288-0)

#### <span id="page-277-0"></span>**Changes to installing**

- CICS TS comprises a base component and an activation module that is specific to the offering of CICS TS. Both must be installed.
- CICS use of 64-bit storage has increased; therefore, MEMLIMIT might need to be increased to avoid CICS SOS Above the Bar.

#### **Changes to security**

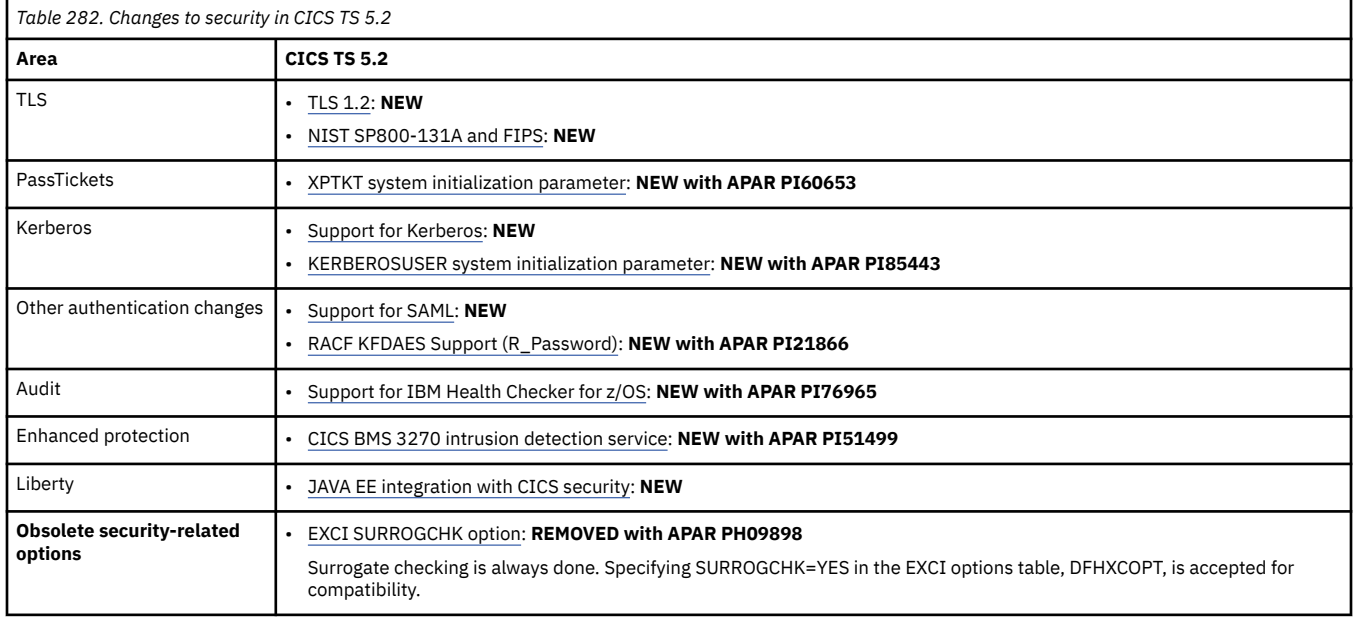

#### **Changes to RACF classes**

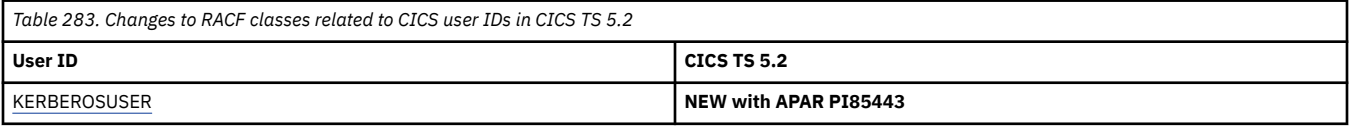

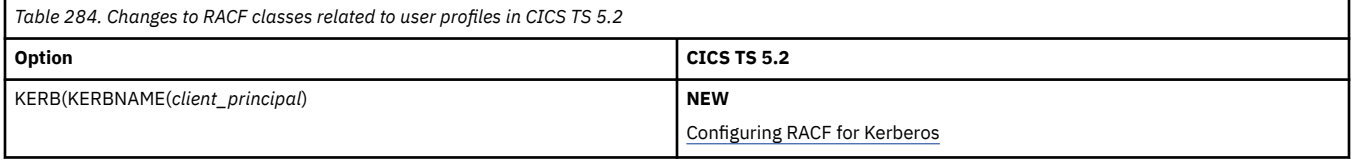

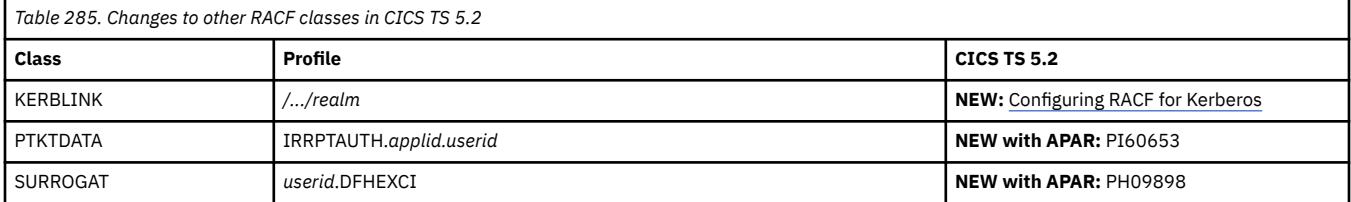

#### **Changes to CICS API**

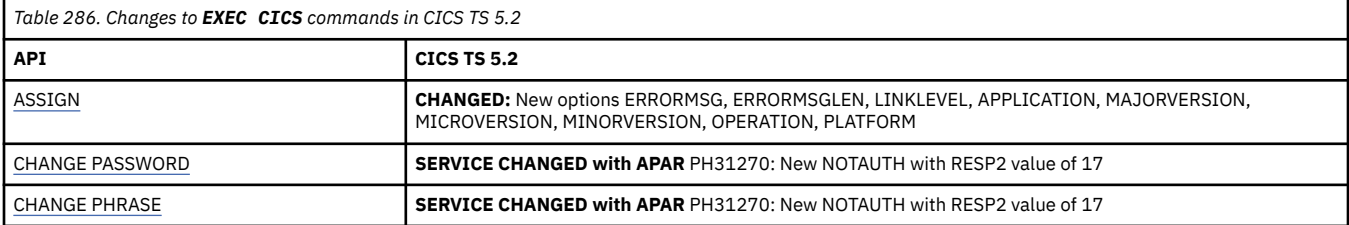

<span id="page-278-0"></span>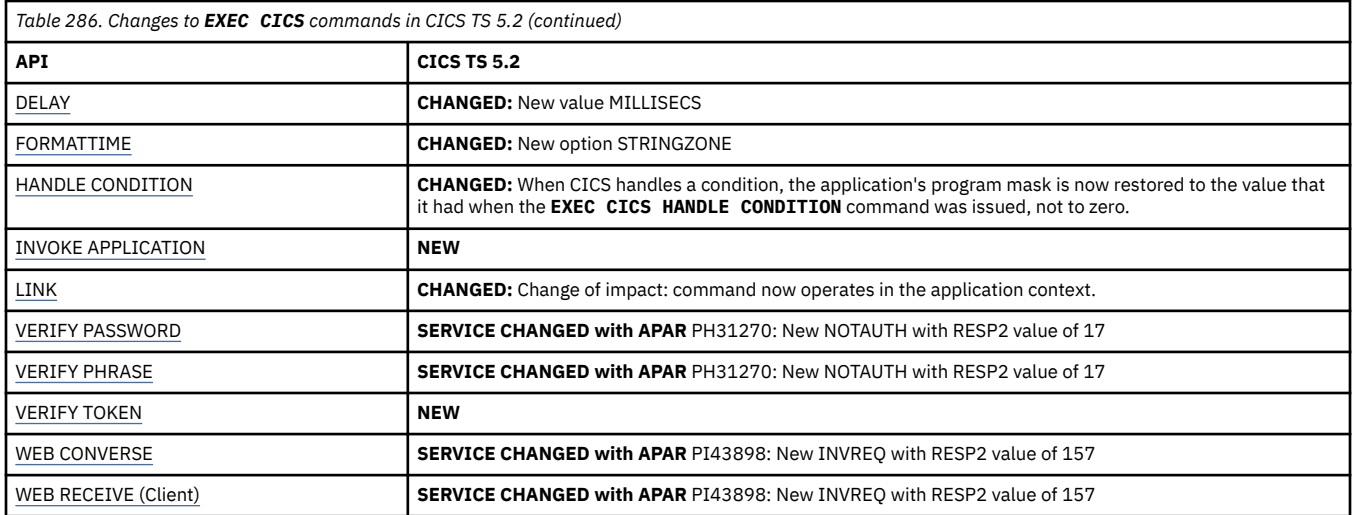

# **Changes to JCICS API**

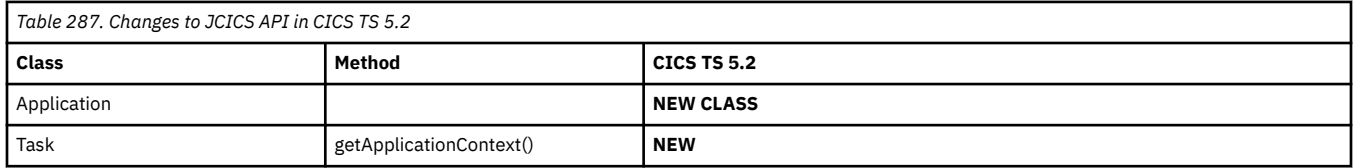

# **Changes to resource definitions**

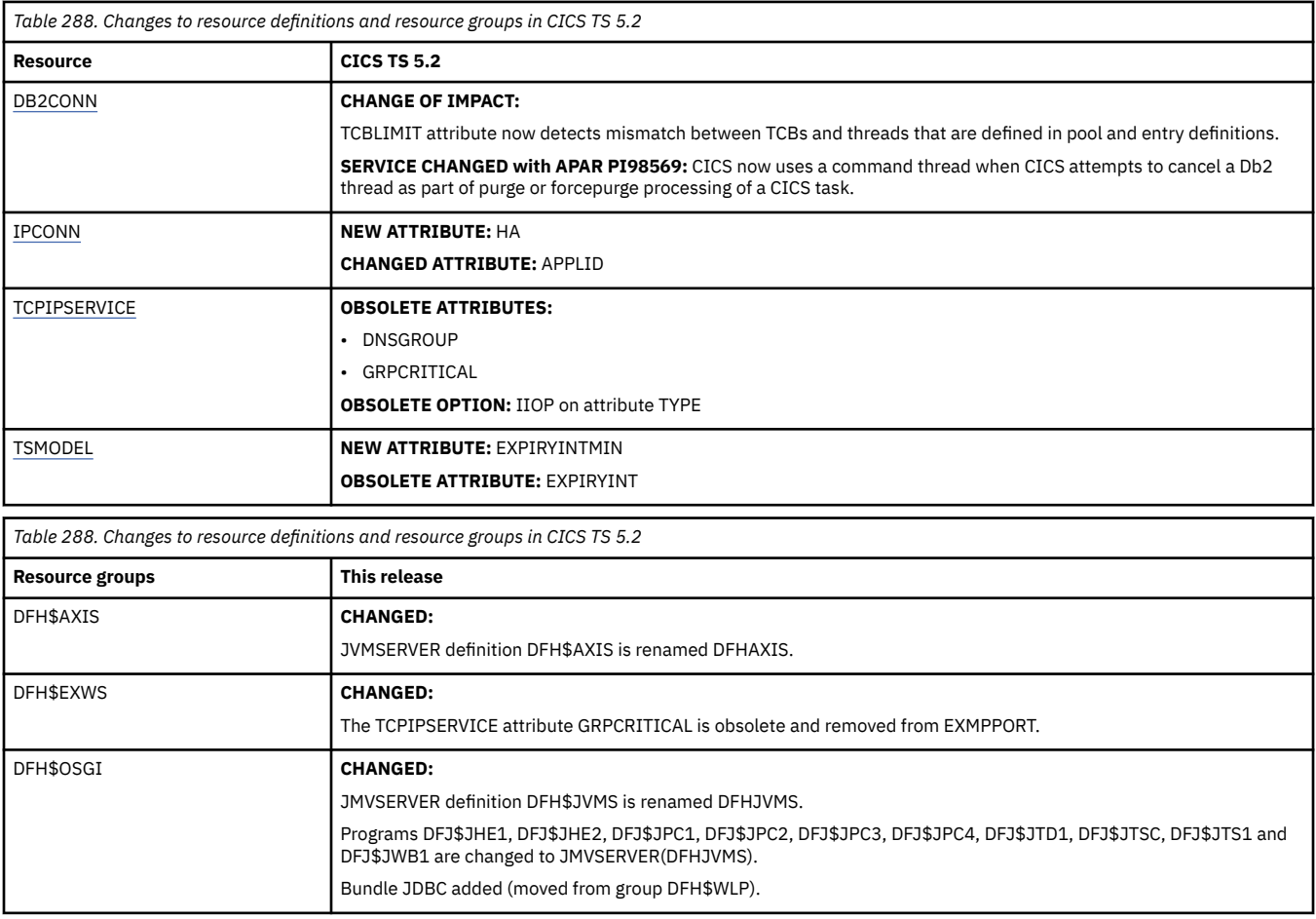

<span id="page-279-0"></span>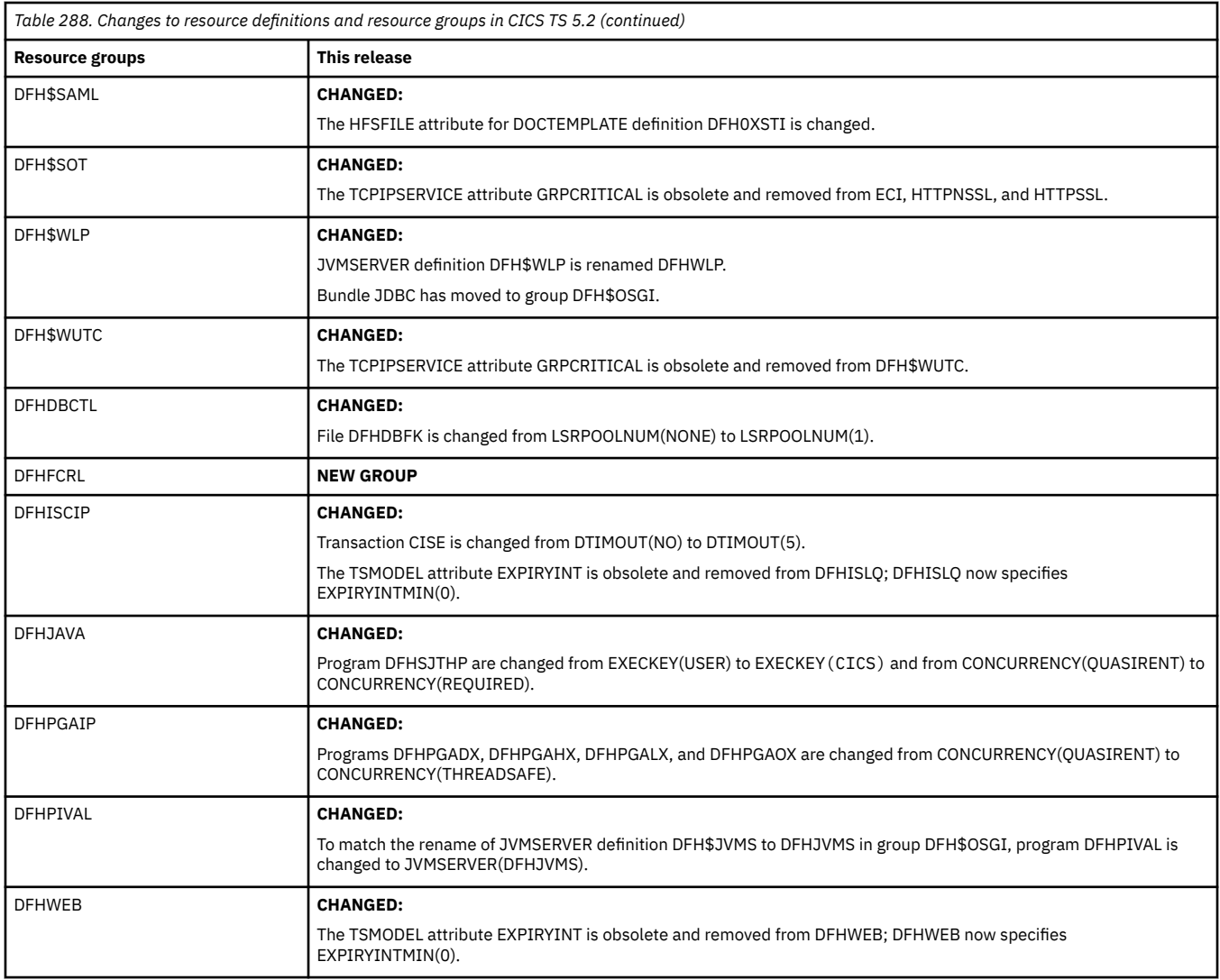

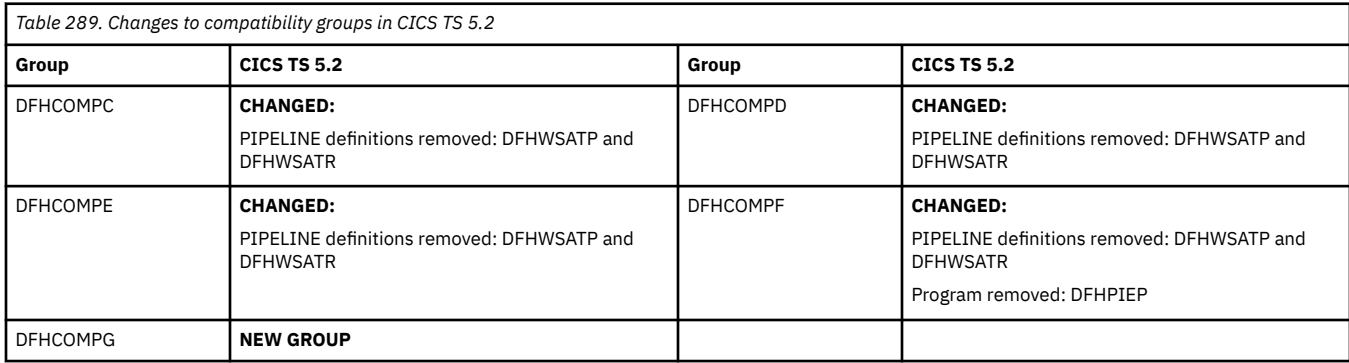

# **Changes to CICS utilities**

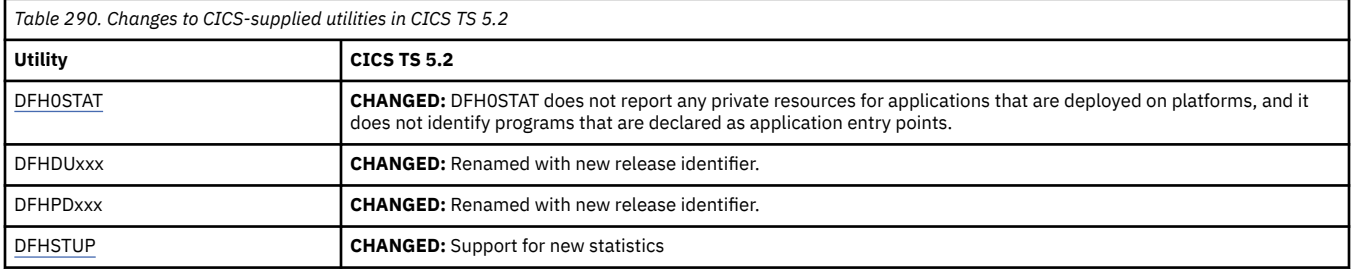

### <span id="page-280-0"></span>**Changes to CICS support for application programming languages**

CICS TS 5.2 supports:

- **High Level Assembler for MVS and VM and VSE V1.6 and later** 5696-234
- **Enterprise COBOL for z/OS** Versions 6.1 and 6.2, 5655-EC6 Versions 5.1 and 5.2, 5655-W32 Version 4.2, 5655-S71
- **z/OS V2.1/V2.2/V2.3 XL C/C++** 5655-121, Optional feature of z/OS

#### • **IBM 64-bit SDK for z/OS, Java Technology Edition** Version 8, 5655-DGH

Version 7 Release 1, 5644-W44

Version 7, 5644-W44

• **Enterprise PL/I for z/OS** Versions 5.1 and5.2, 5655-PL5 Version 4.5, 5655-W67

• **REXX/CICS**

#### **Changes to the CICS translator**

**WITHDRAWN:** The CICS translator no longer inserts REENTRANT into the compiler options for compiling PL/I.

#### **Changes to CICS assistants**

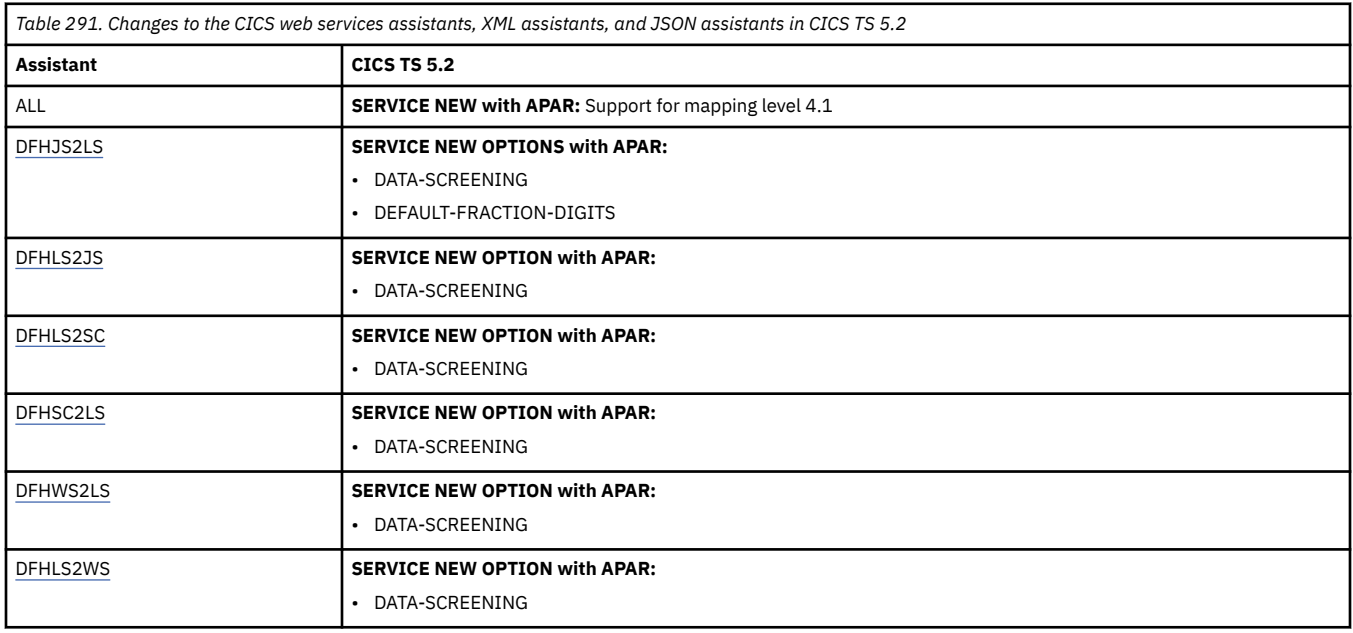

#### **Changes to messages and codes**

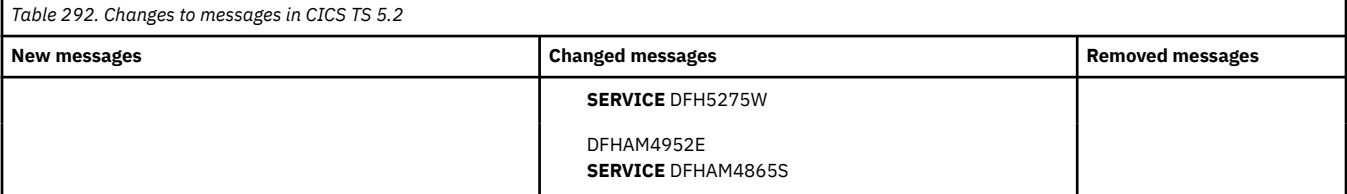

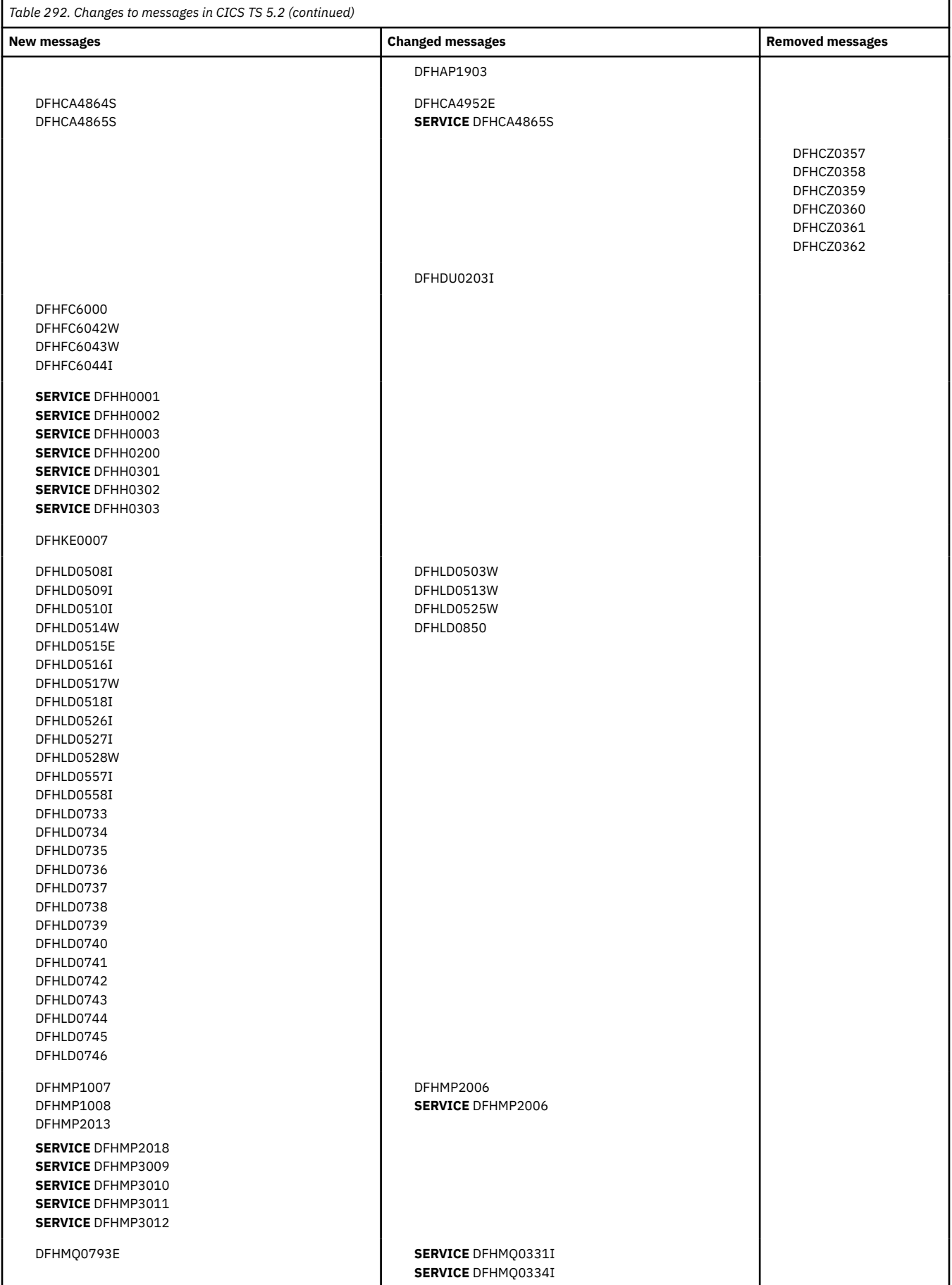

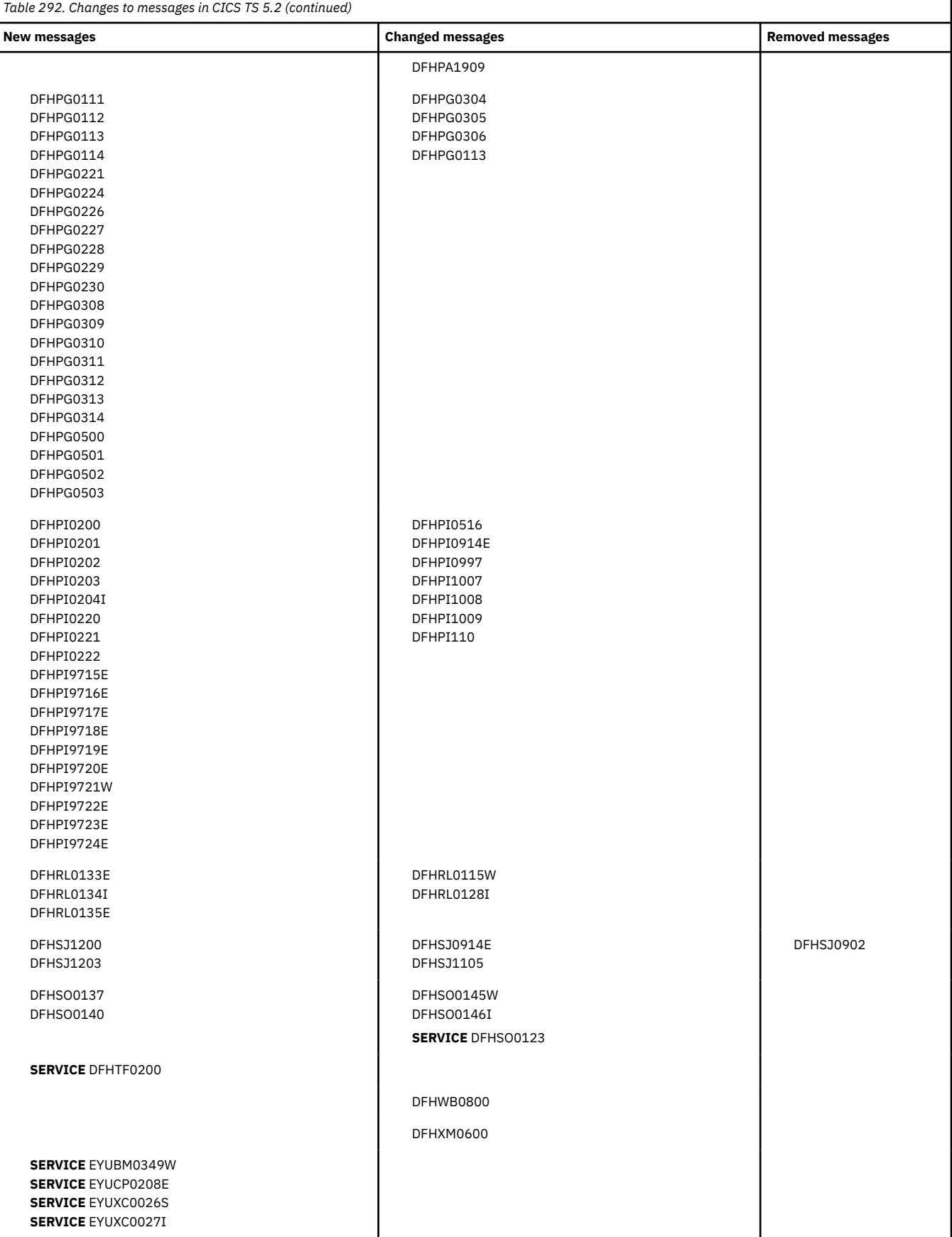

<span id="page-283-0"></span>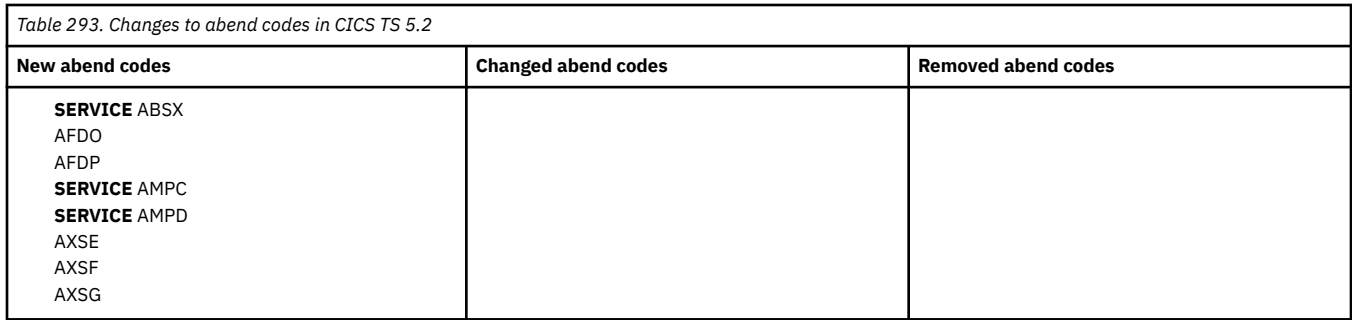

## **Changes to SIT parameters**

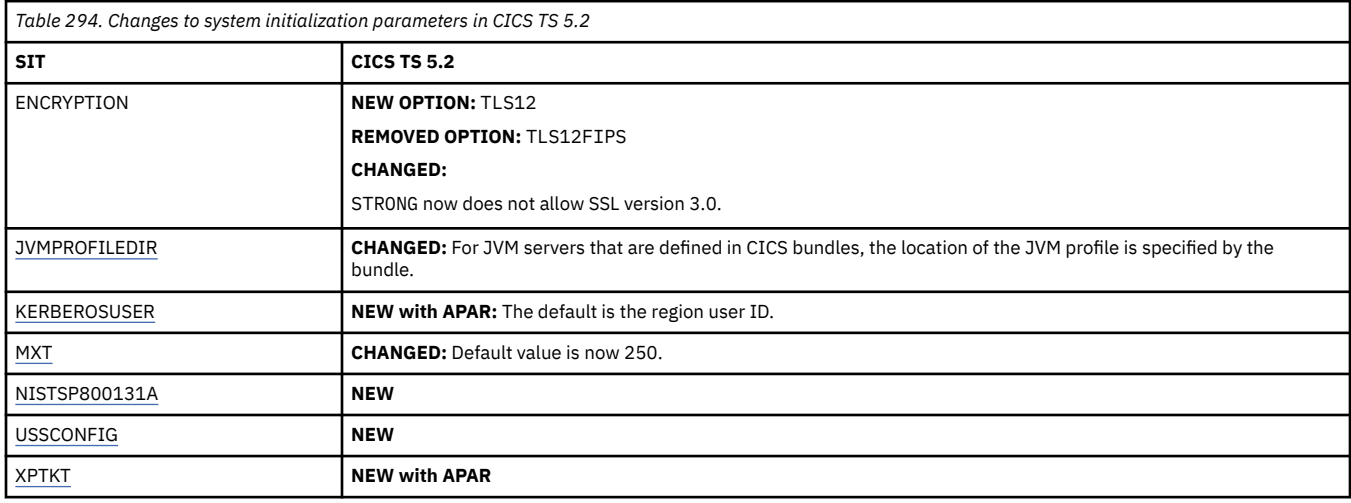

## **Changes to JVM profiles**

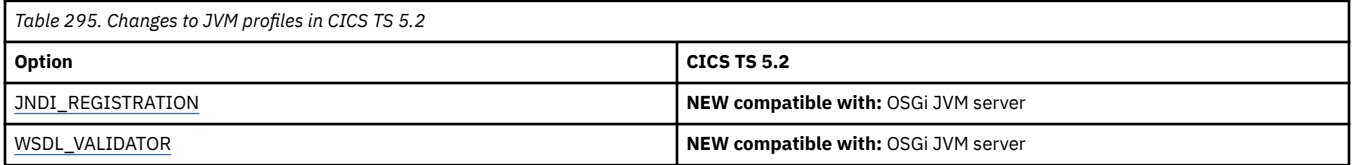

## **Changes to control tables**

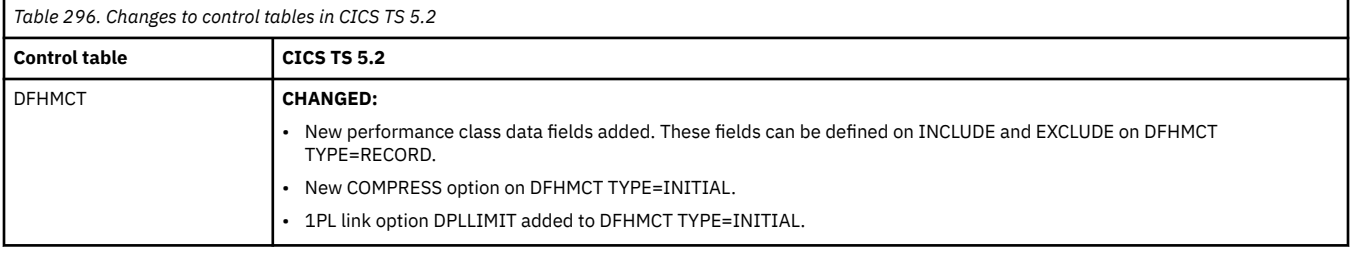

## **Changes to CICS SPI**

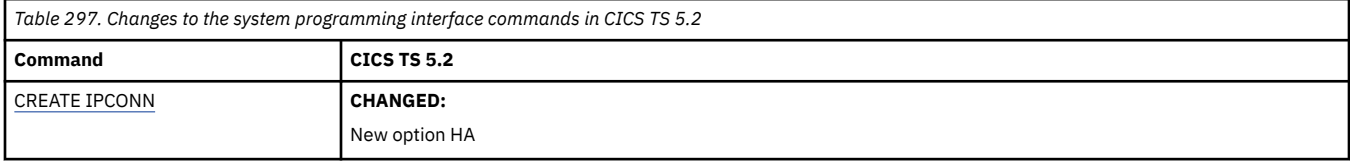

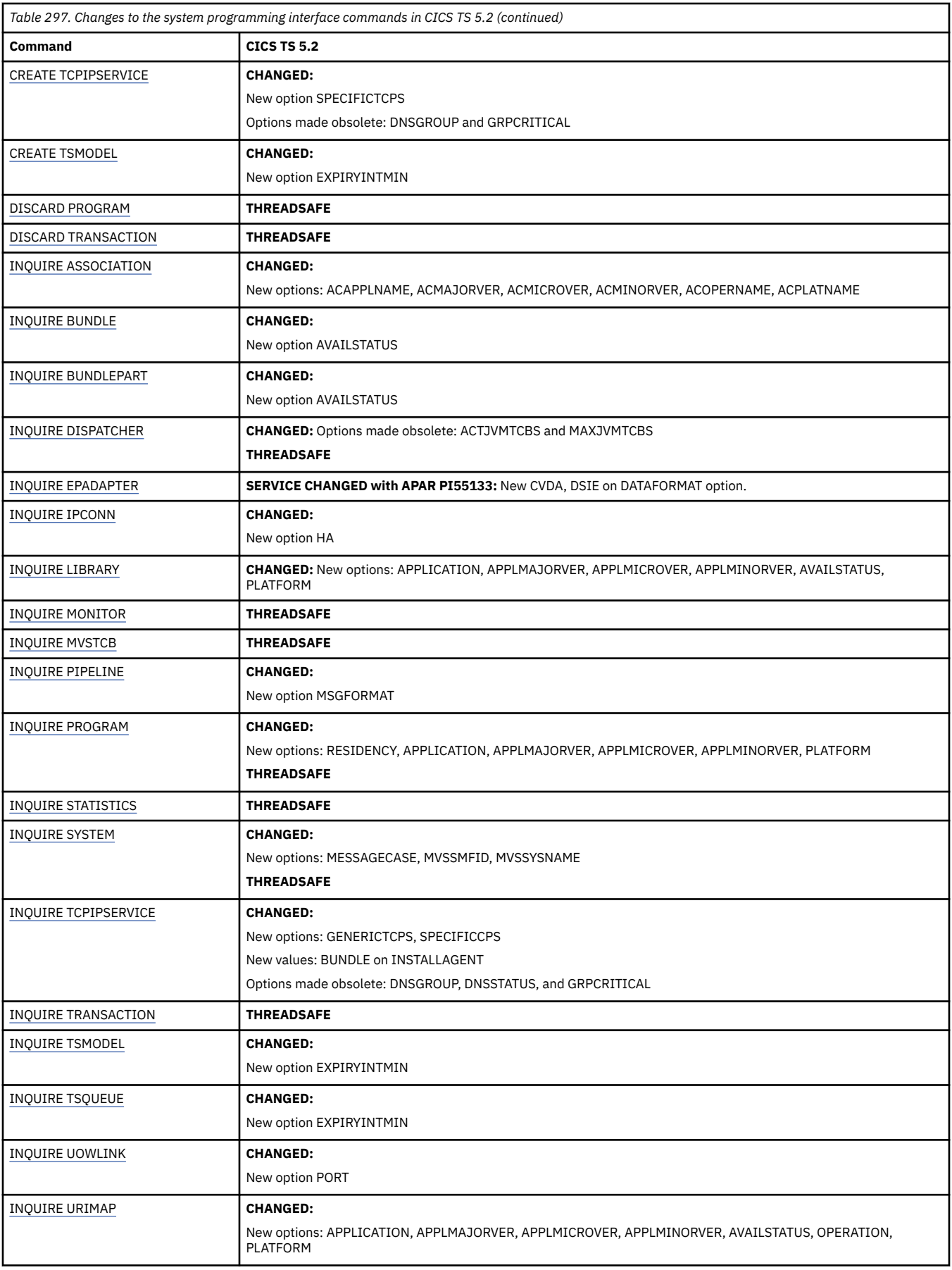

<span id="page-285-0"></span>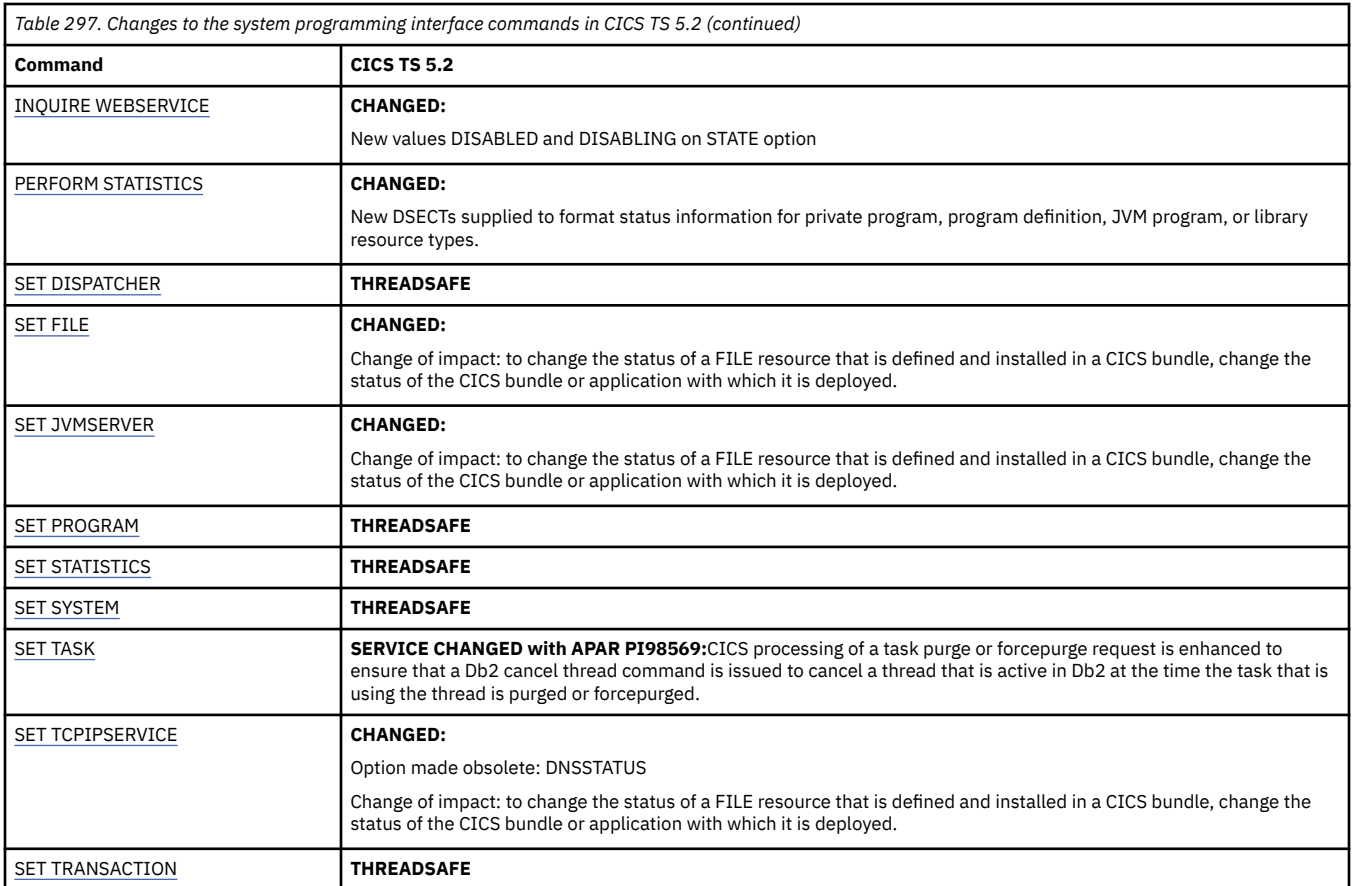

# **Changes to CICS-supplied transactions**

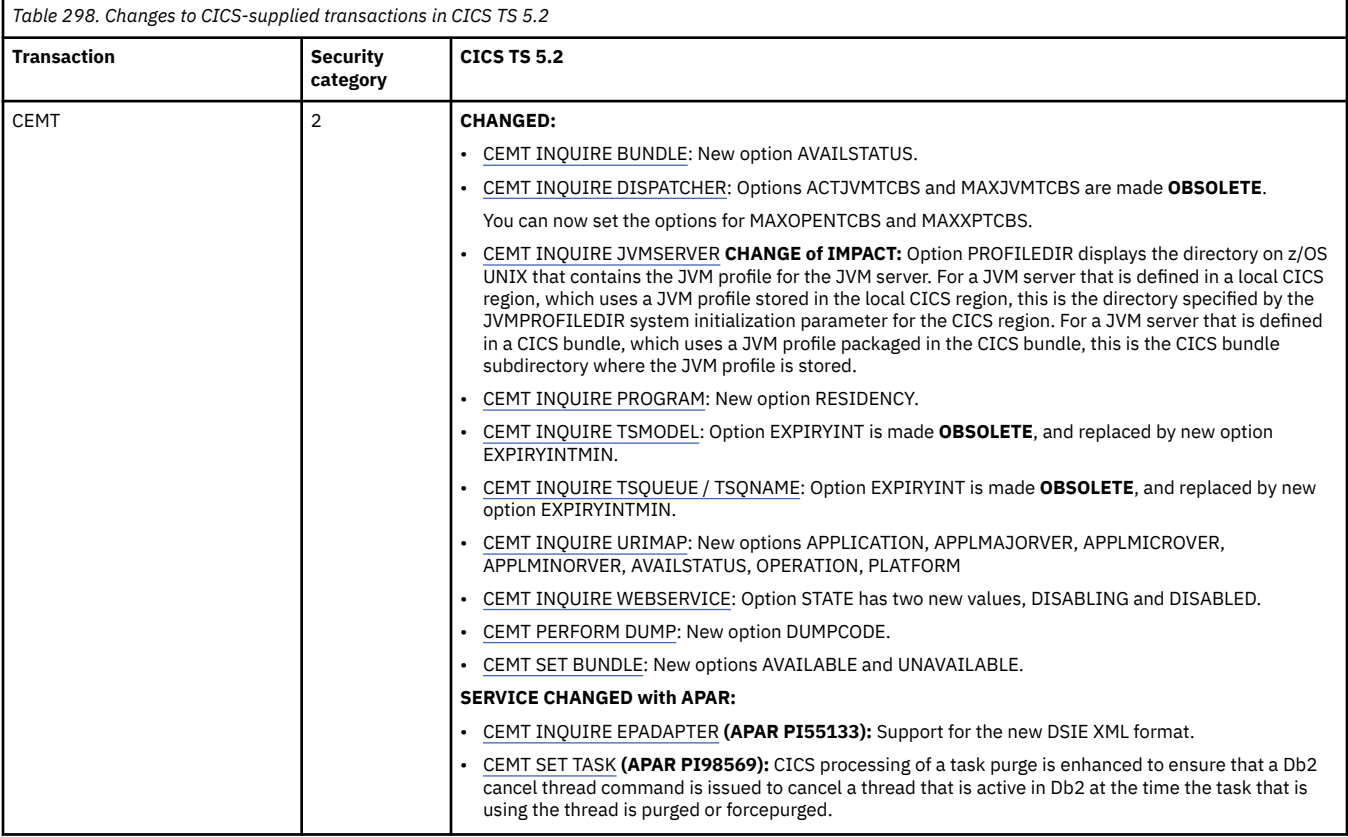

<span id="page-286-0"></span>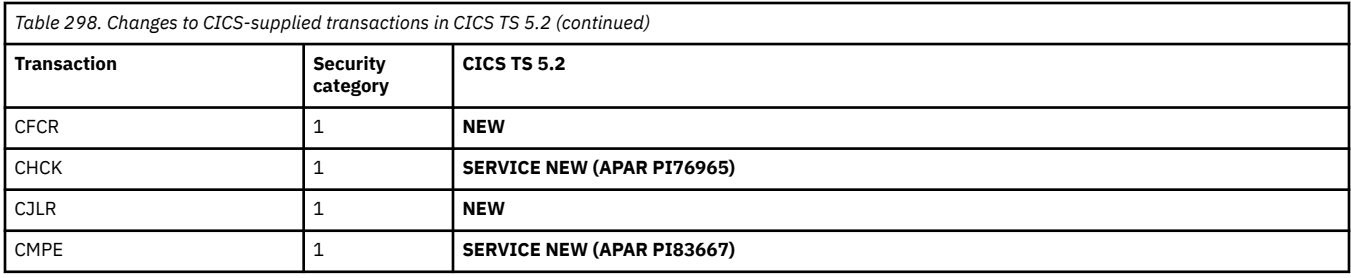

# **Changes to statistics**

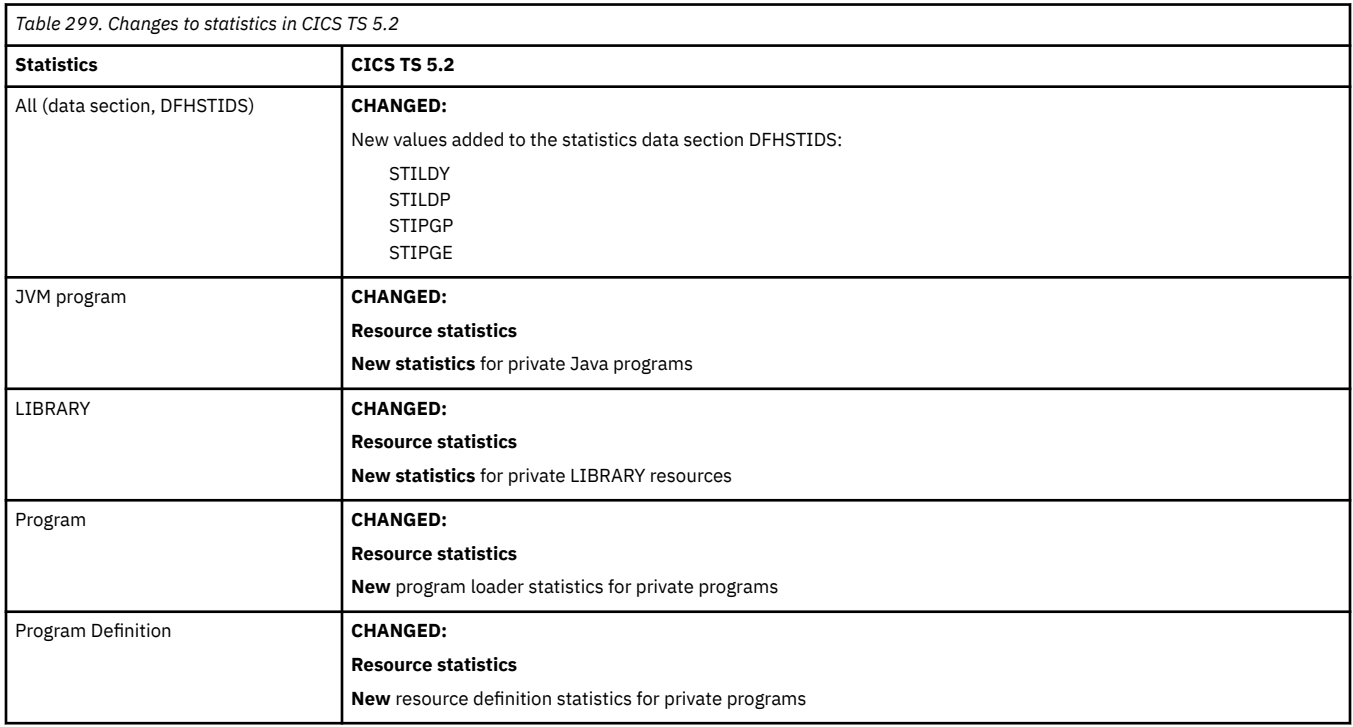

# **Changes to CICS policies**

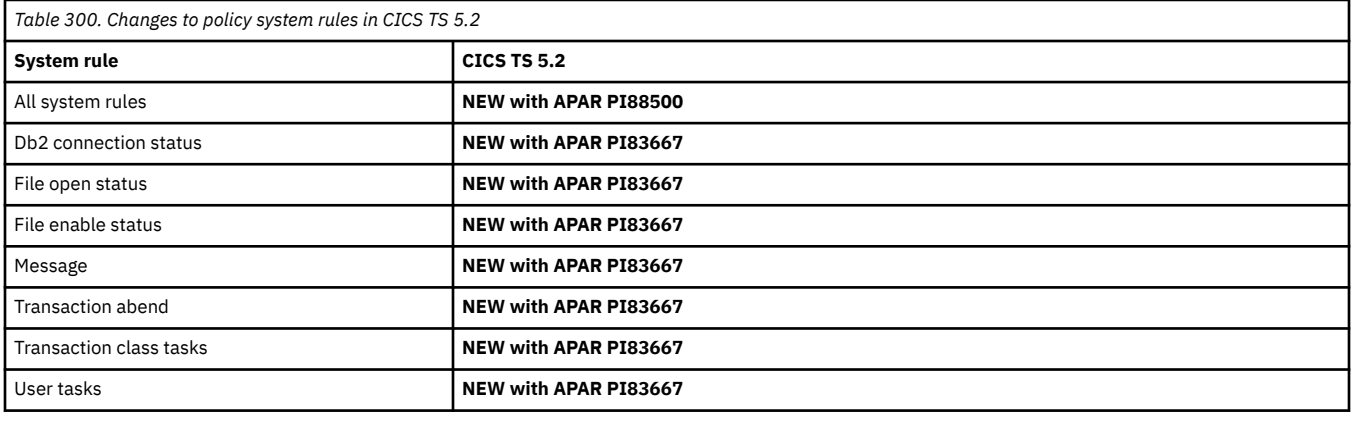

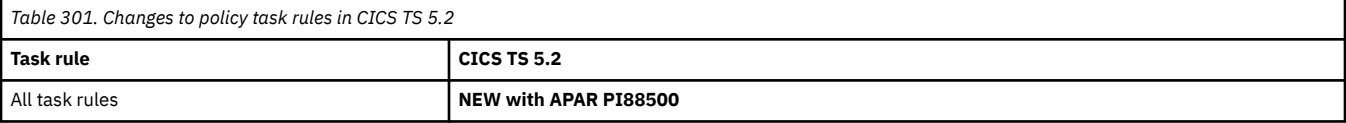

## **Changes to XPI**

<span id="page-287-0"></span>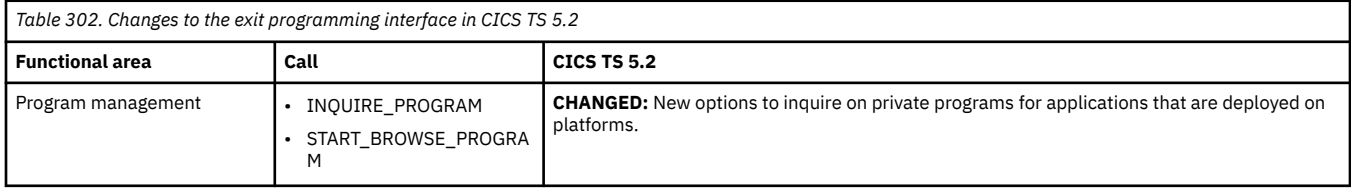

## **Changes to GLUEs and TRUEs**

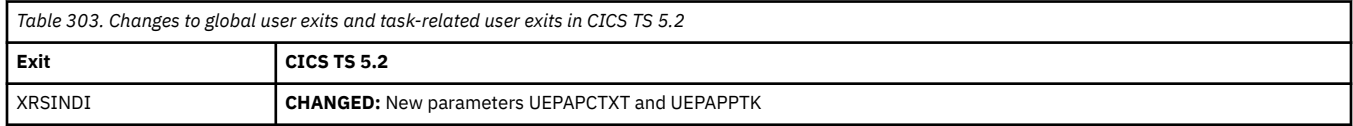

٦

## **Changes to user-replaceable programs**

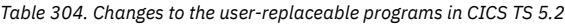

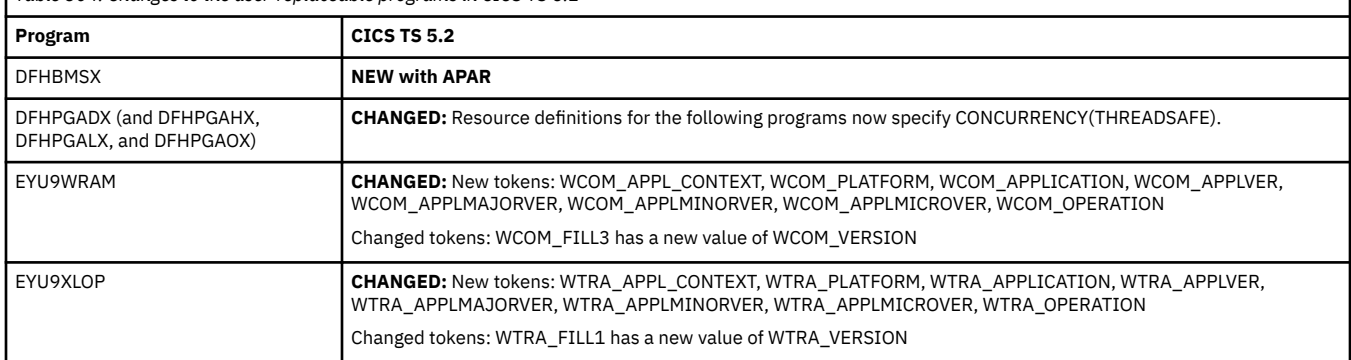

#### **Changes to CICSPlex SM views**

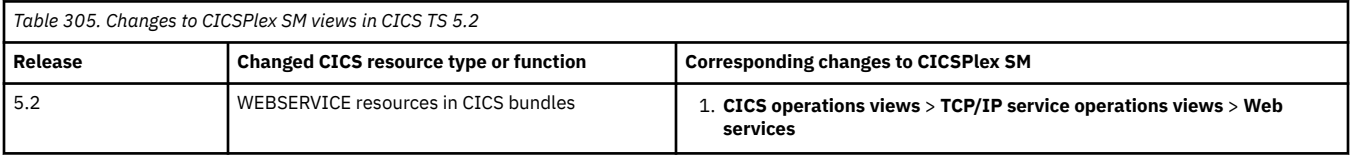

## **Changes to CICSPlex SM resource tables**

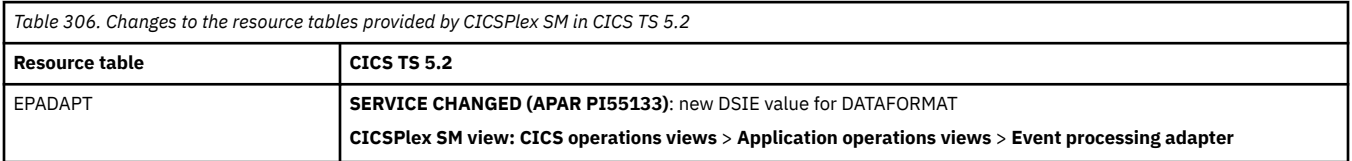

## **Changes to CICSPlex SM parameters**

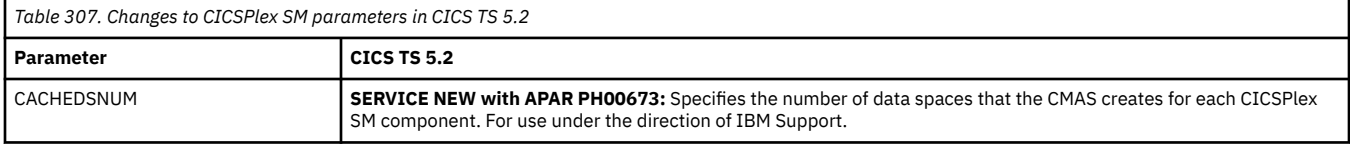
#### **Changes to CICSPlex SM WUI server initialization parameters**

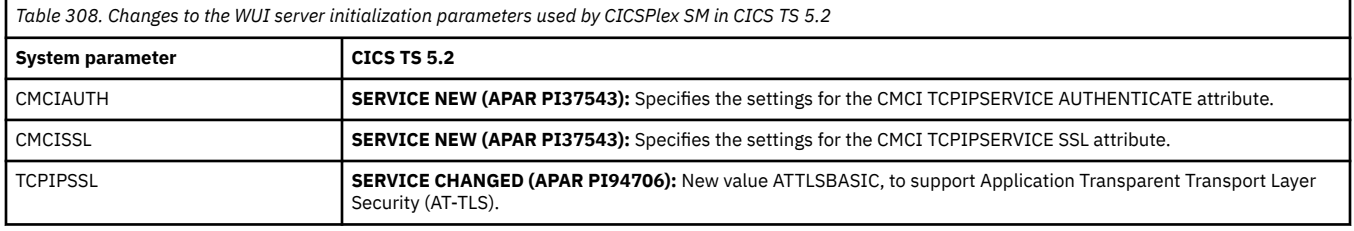

## **Changes to externals in CICS TS 5.1**

CICS TS 5.1 changes a number of externals, including commands, transactions, resources, system initialization parameters, messages, trace and user exits.

This document reflects changes only up to the date when a release was withdrawn from service (endof-service). Occasionally current APARs can apply also to end-of-service releases. For fix lists that summarize all the APARs for each CICS TS release level, see [Fixes by version for CICS products](https://www.ibm.com/support/pages/fixes-version-cics-products).

- "Changes to security" on page 283
- • ["Changes to RACF classes" on page 284](#page-289-0)
- • ["Changes to CICS API" on page 284](#page-289-0)
- • ["Changes to JCICS API" on page 285](#page-290-0)
- • ["Changes to SIT parameters" on page 285](#page-290-0)
- • ["Changes to JVM profiles" on page 285](#page-290-0)
- • ["Changes to resource definitions" on page 287](#page-292-0)
- • ["Changes to CICS control tables" on page 289](#page-294-0)
- • ["Changes to CICS SPI" on page 289](#page-294-0)
- • ["Changes to CICS-supplied transactions" on page 291](#page-296-0)
- • ["Changes to CICS monitoring" on page 292](#page-297-0)
- • ["Changes to CICS statistics" on page 293](#page-298-0)
- • ["Changes to CICS utilities" on page 293](#page-298-0)
- • ["Changes to global user exits and task-related user exits" on page 293](#page-298-0)
- • ["Changes to CICS XPI" on page 293](#page-298-0)
- • ["Changes to CICS user-replaceable programs" on page 294](#page-299-0)

#### **Changes to security**

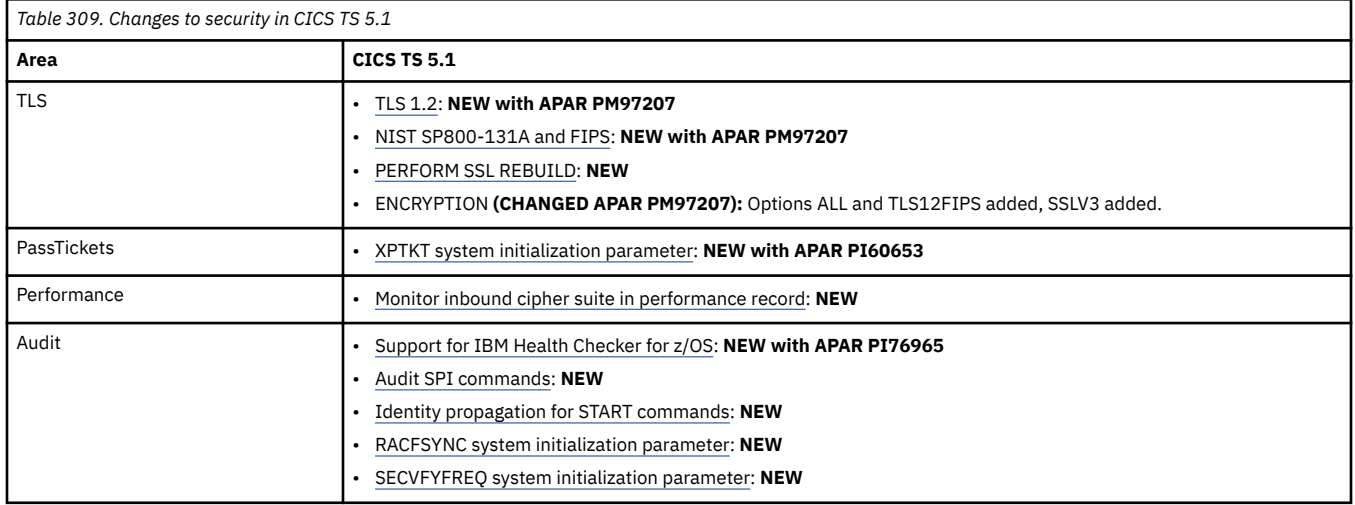

<span id="page-289-0"></span>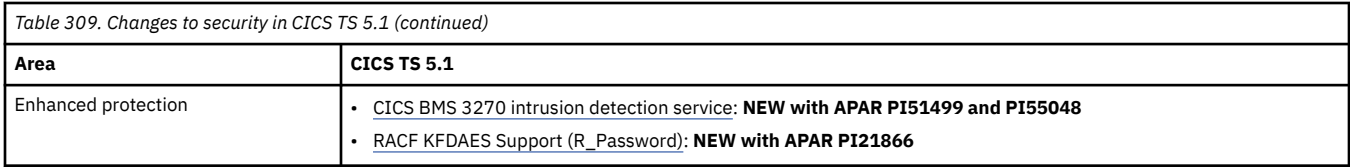

#### **Changes to RACF classes**

Table 310 on page 284 covers changes to RACF classes related to command security. These changes are new resource identifiers for SPI commands. See [CICS resources subject to command security checking](http://www.ibm.com/support/knowledgecenter/SSGMCP_6.1.0/reference-security/command-security-resource-reference.html) and [Resource and command check cross-reference](http://www.ibm.com/support/knowledgecenter/SSGMCP_6.1.0/reference-security/resource-command-crosscheck.html) for a list of all of the SPI commands and the RACF ACCESS required for each one.

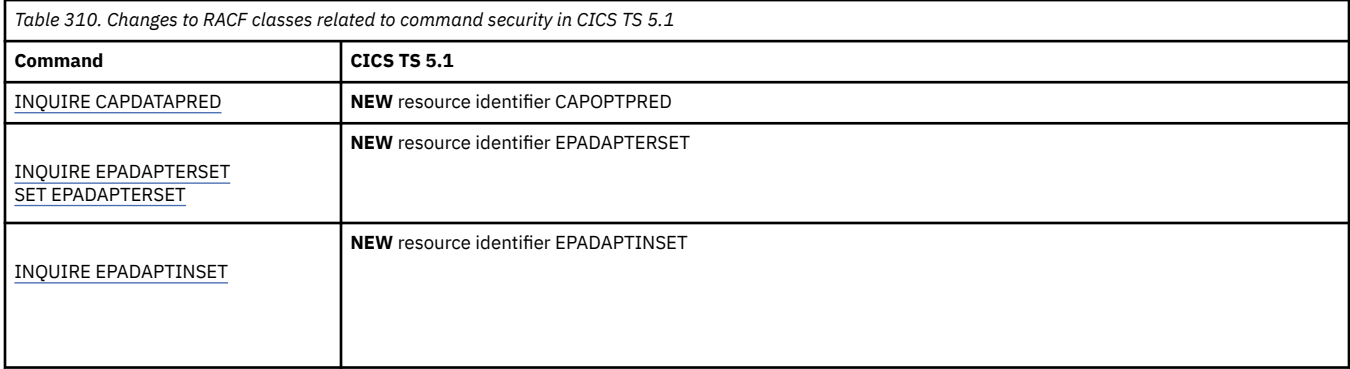

#### **Changes to CICS API**

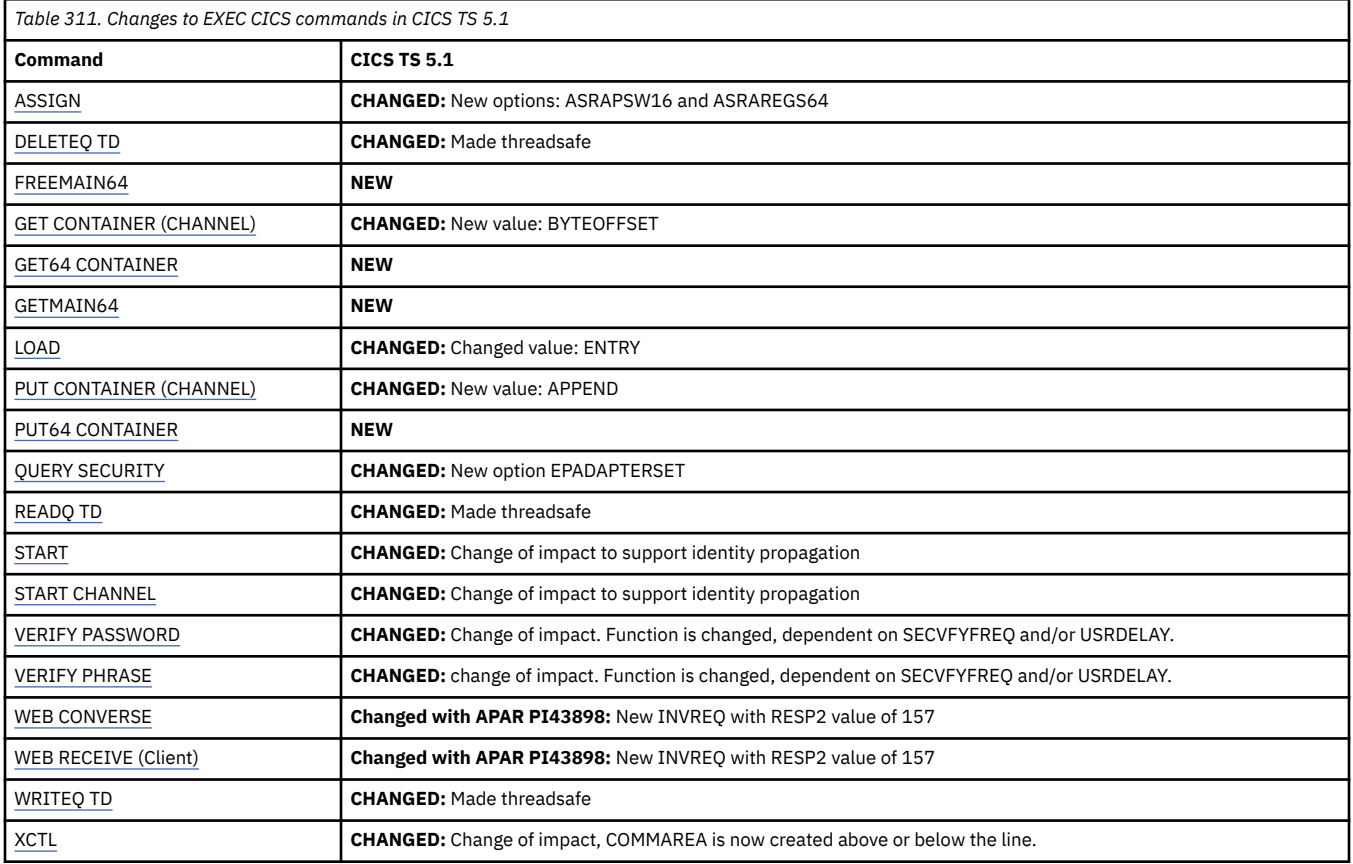

### **Changes to JCICS API**

<span id="page-290-0"></span>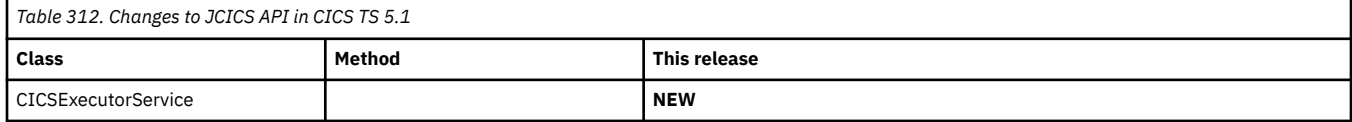

### **Changes to SIT parameters**

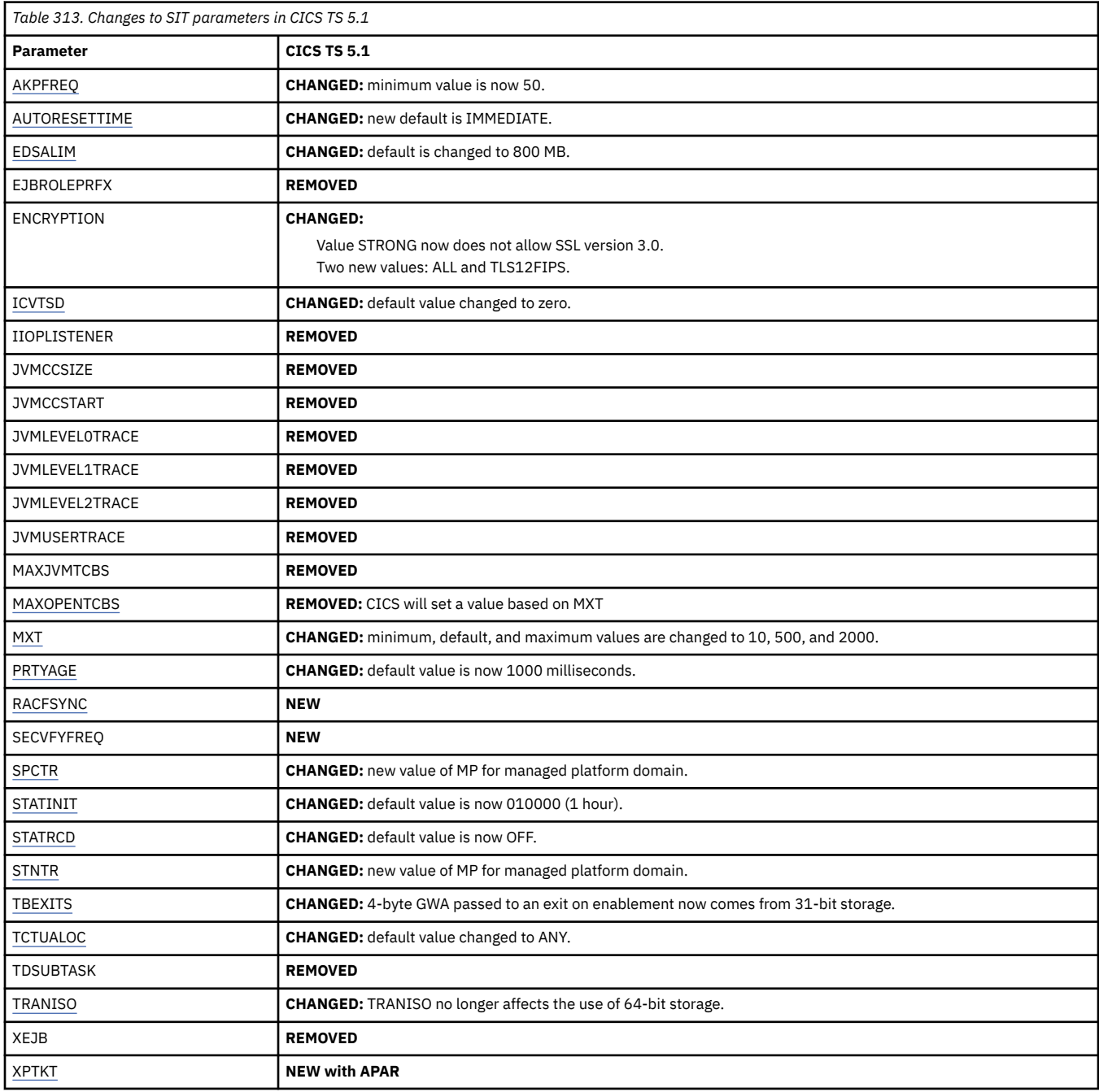

### **Changes to JVM profiles**

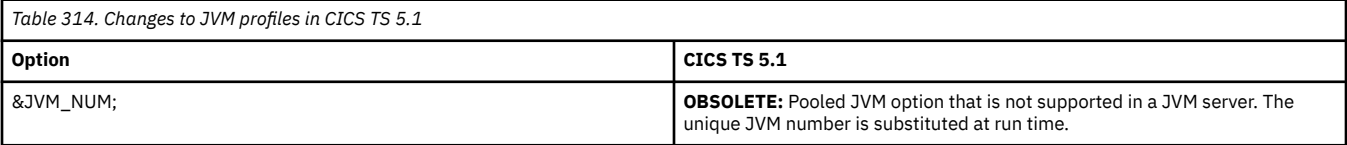

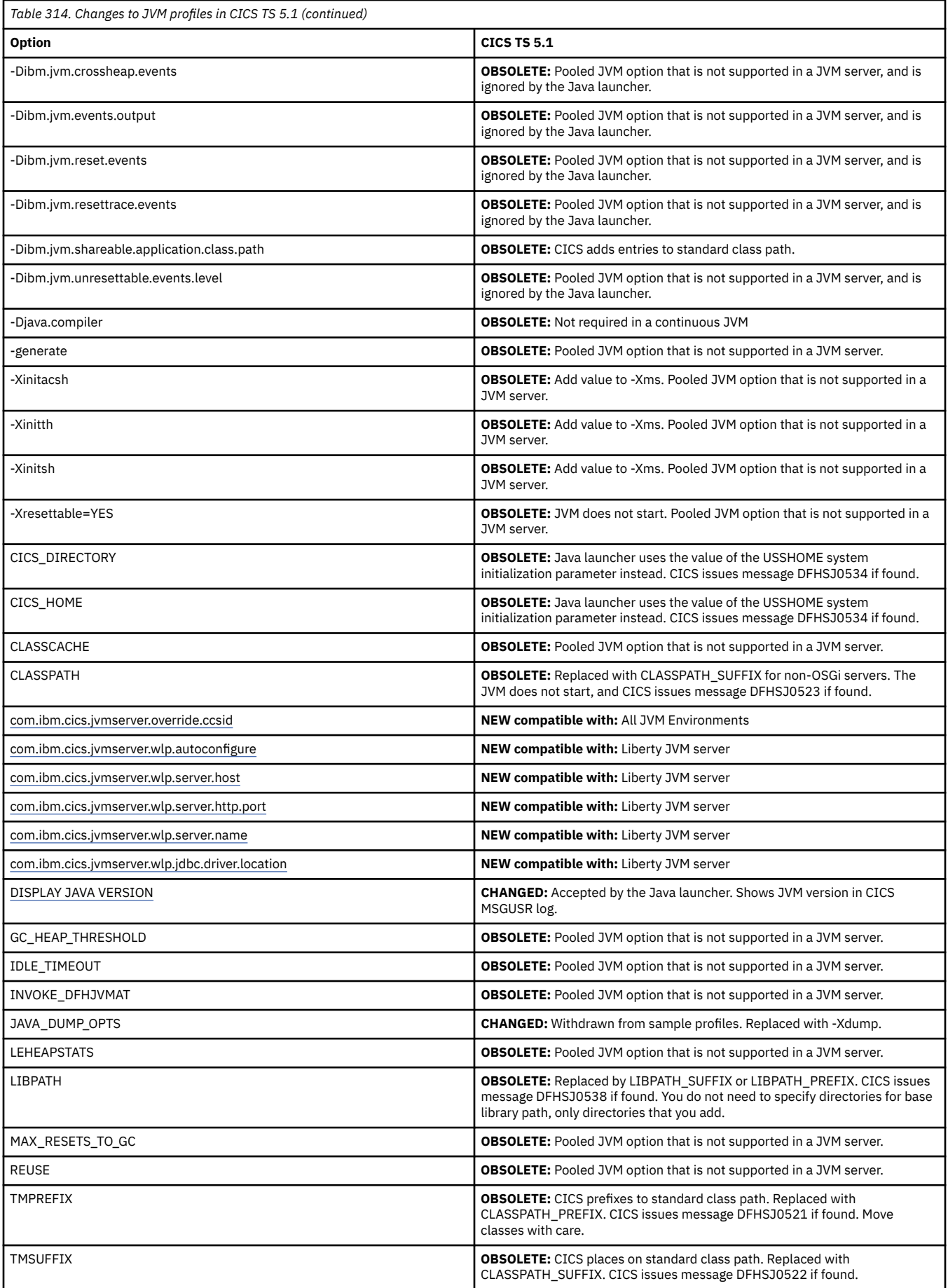

<span id="page-292-0"></span>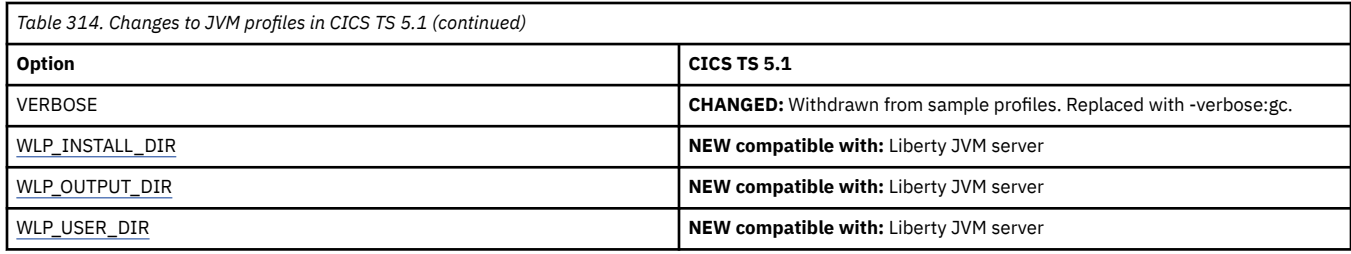

# **Changes to resource definitions**

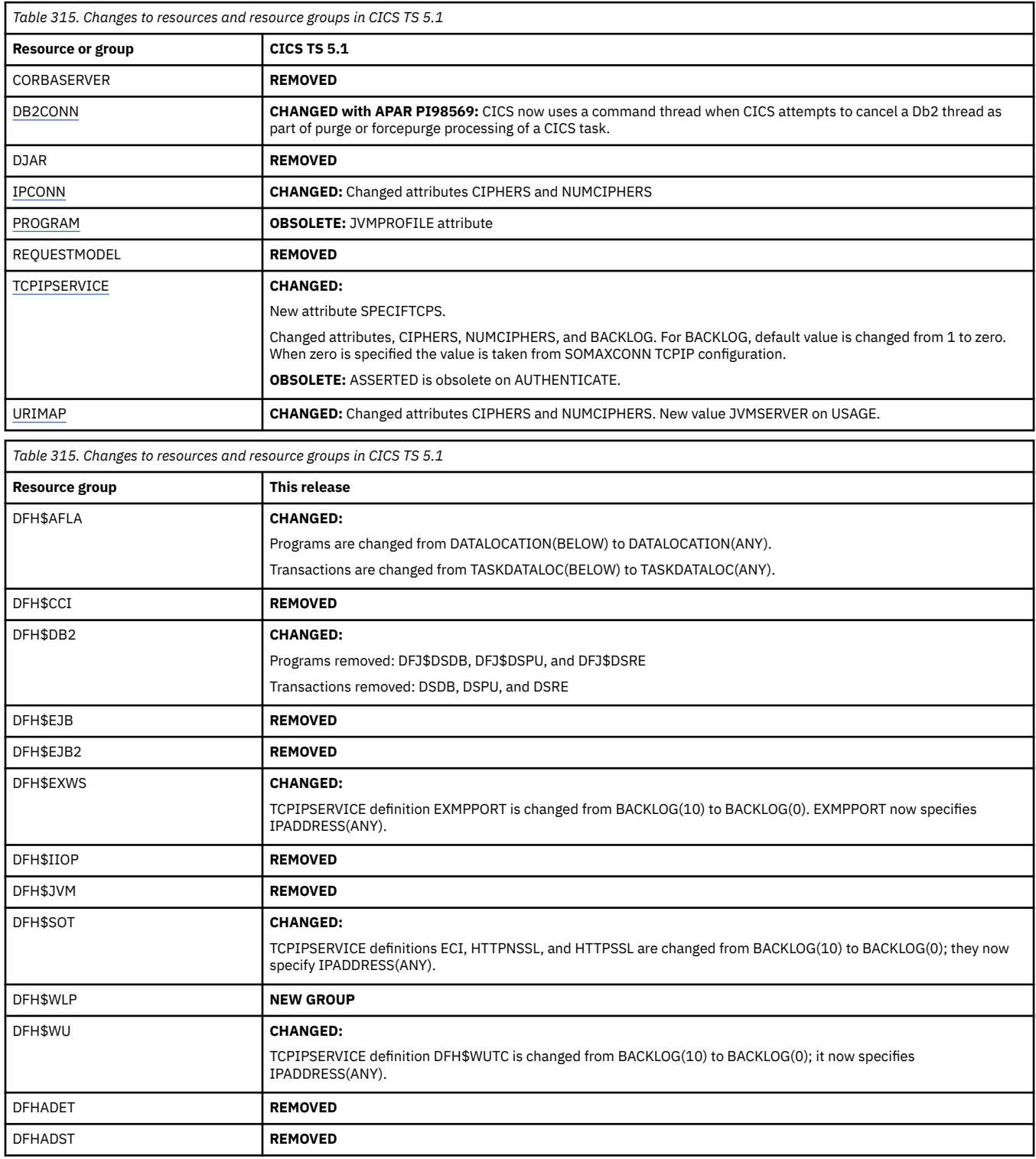

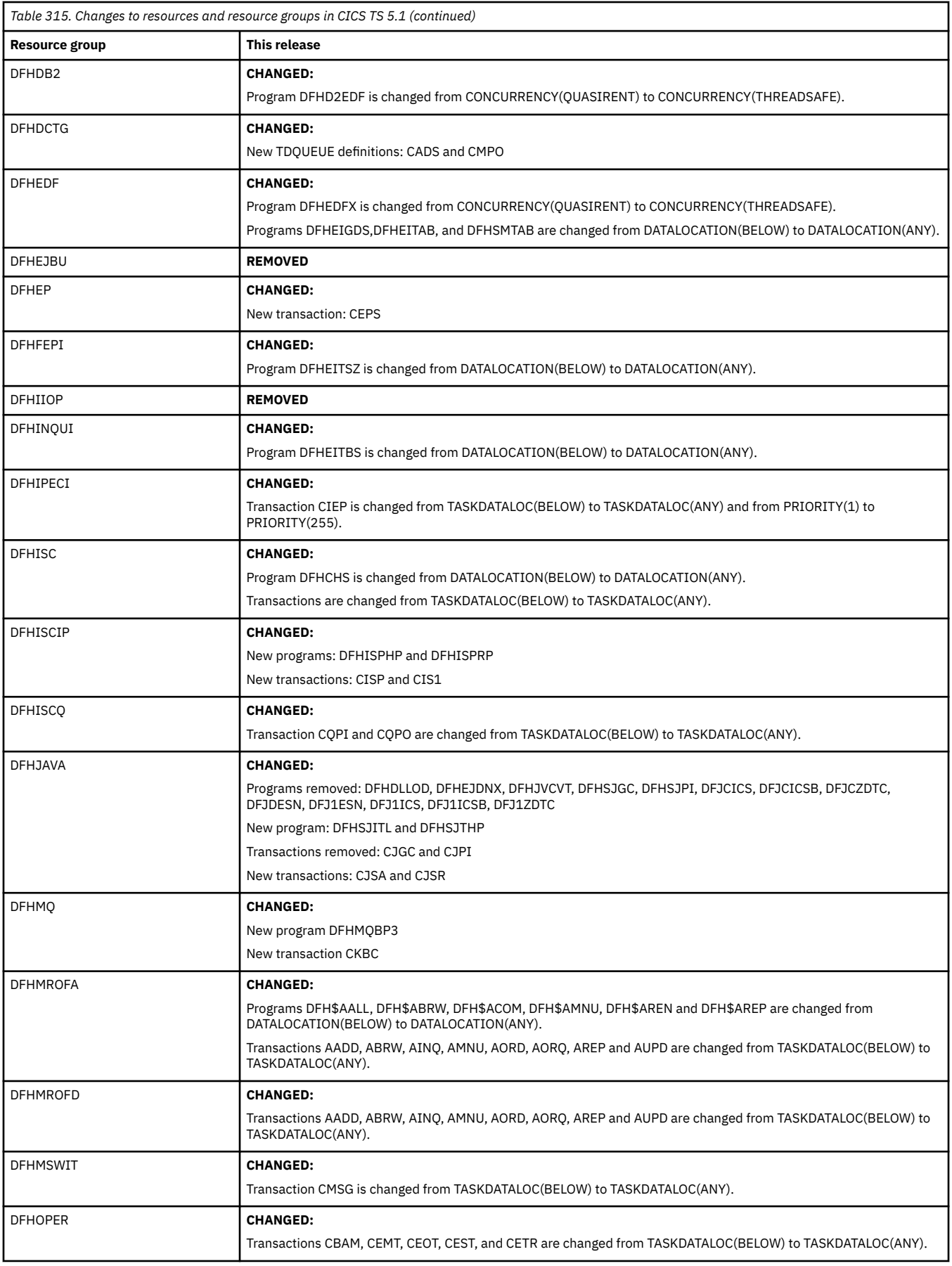

<span id="page-294-0"></span>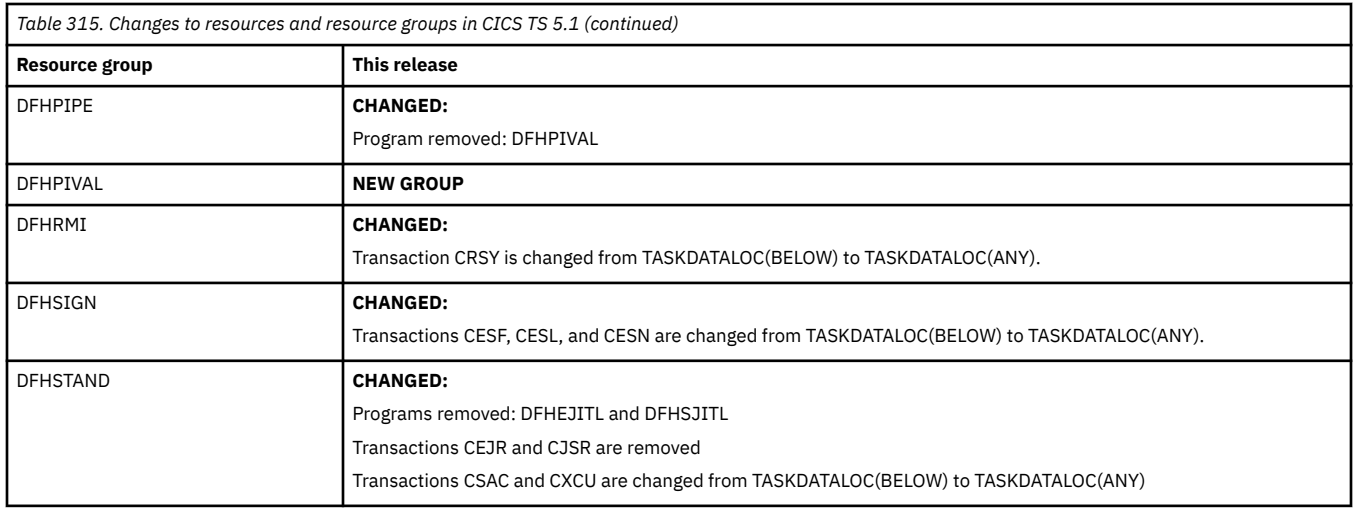

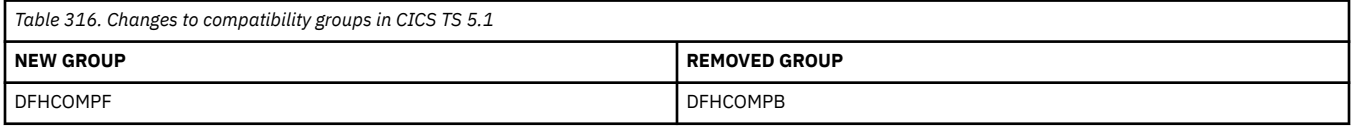

# **Changes to CICS control tables**

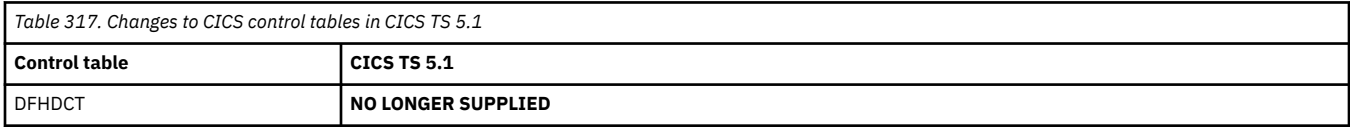

# **Changes to CICS SPI**

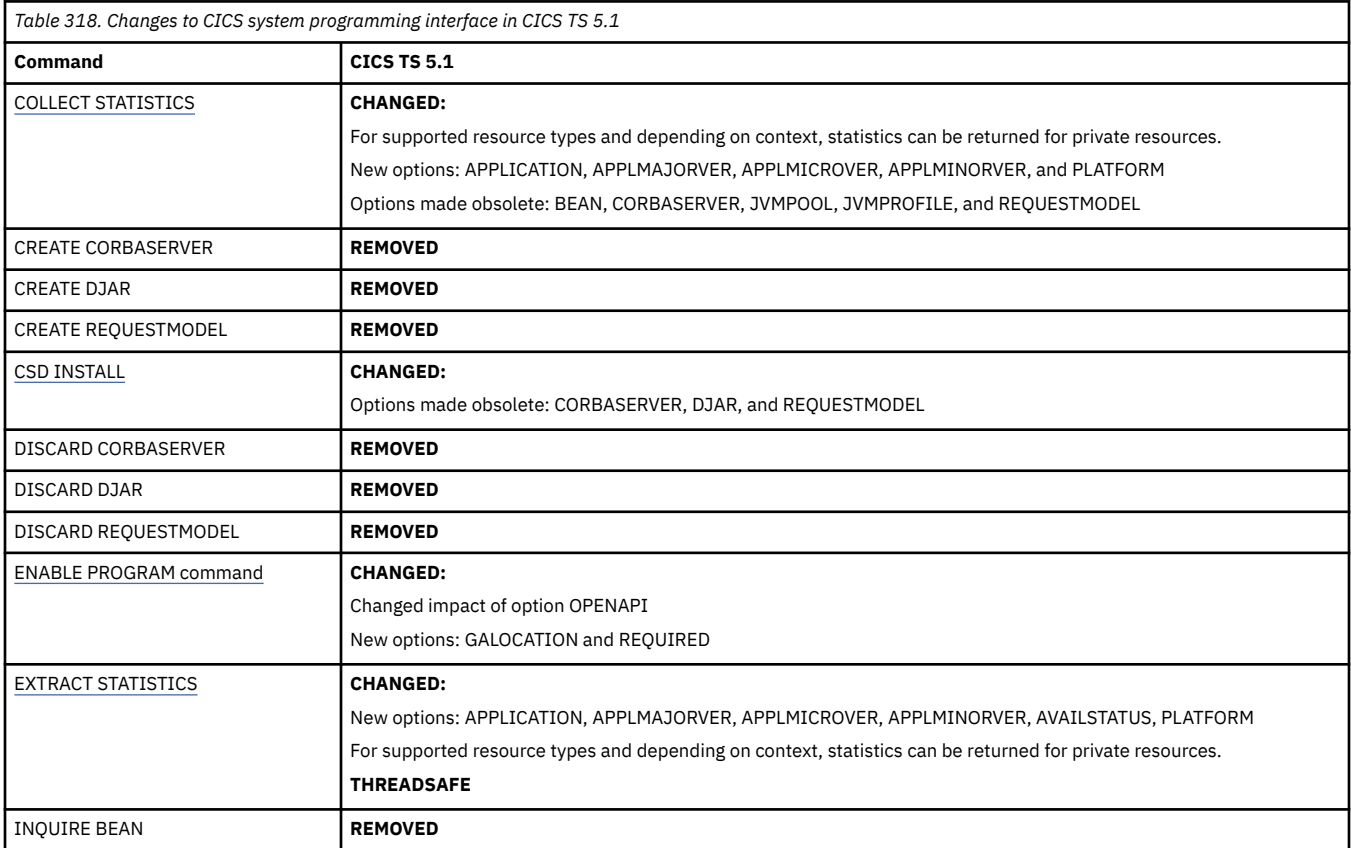

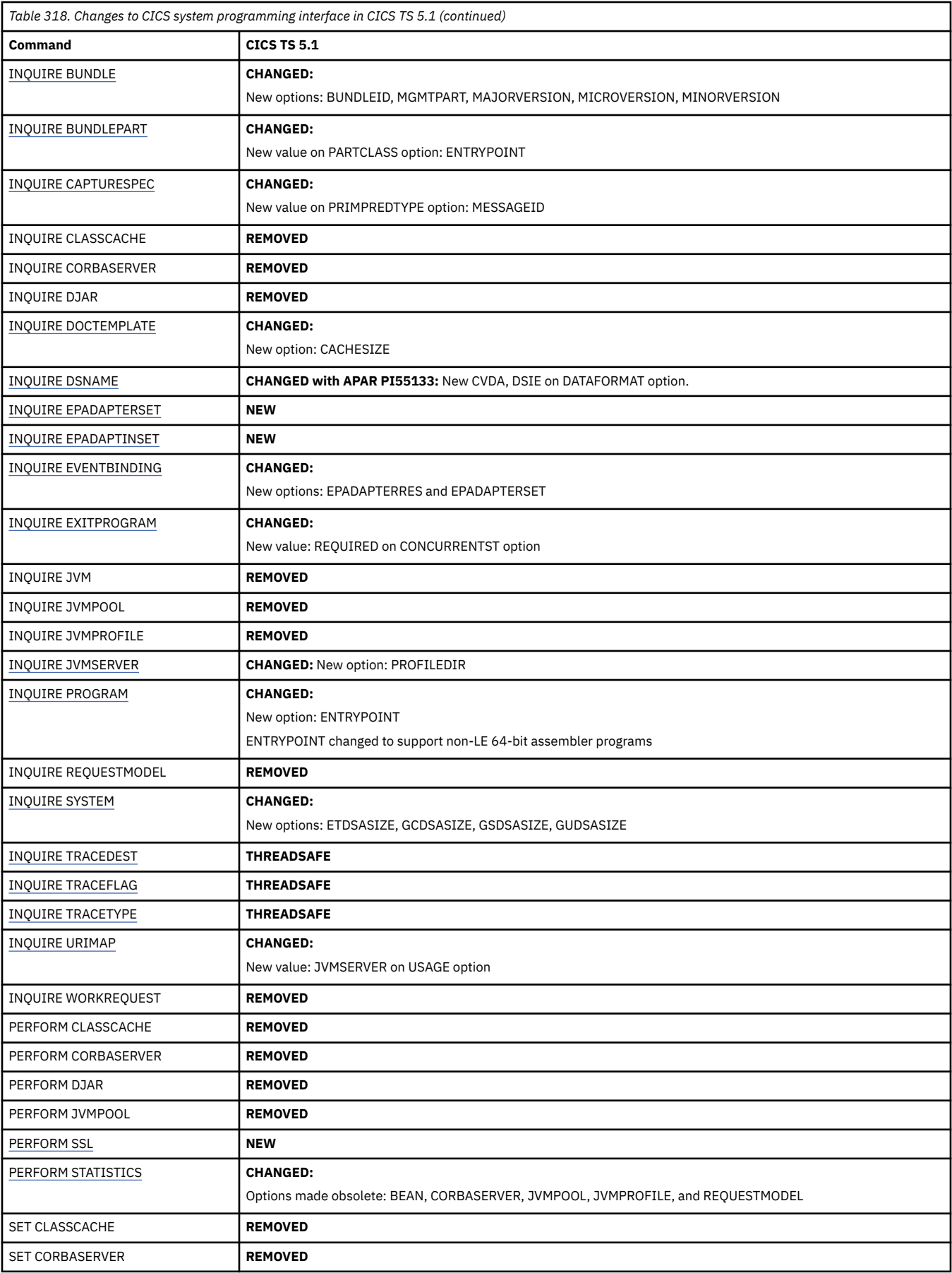

<span id="page-296-0"></span>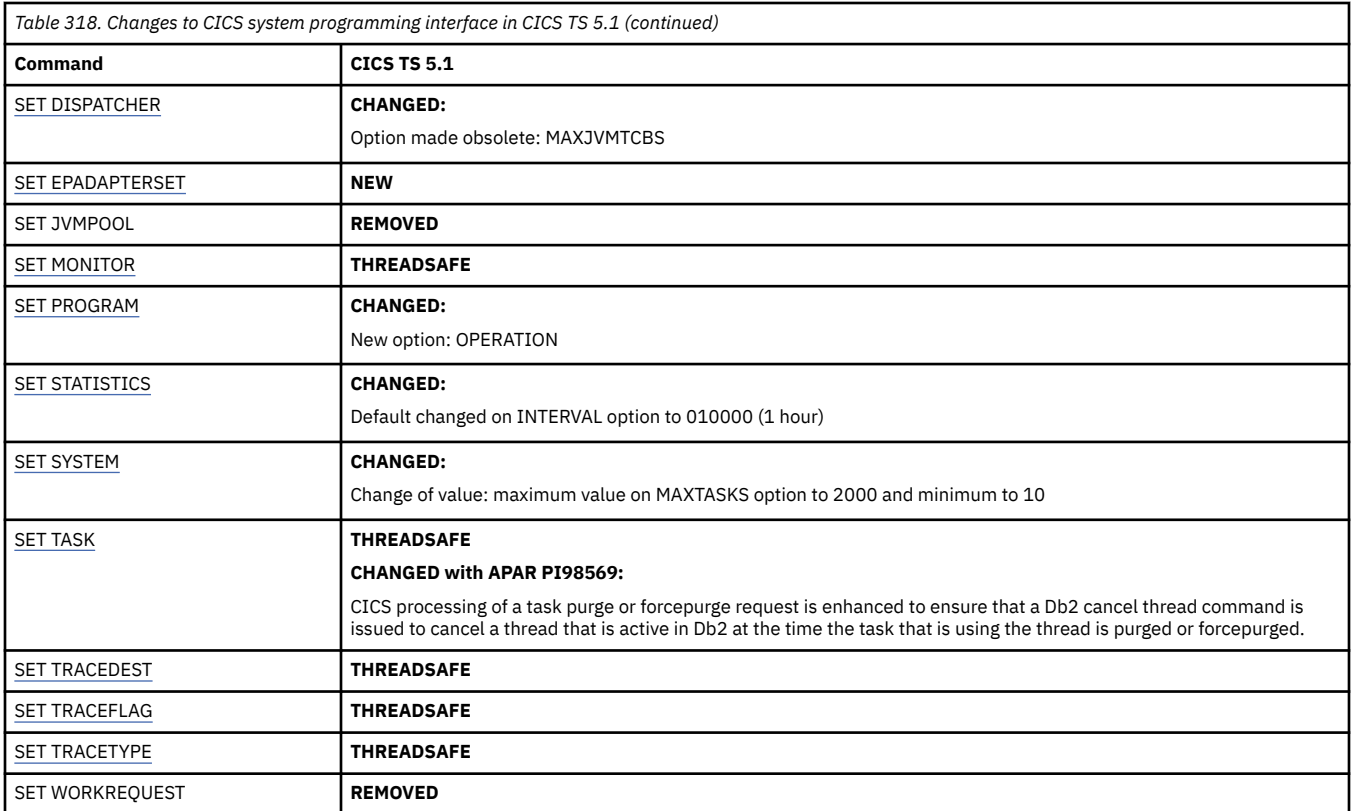

### **Changes to CICS-supplied transactions**

**NEW** transactions in CICS TS 5.1:

- CEPS
- **SERVICE** CHCK (**APAR PI76965**)
- CJSA
- CKBC
- CLER
- **SERVICE** CMPE (**APAR PI83667**)

### **Changes to CEMT**

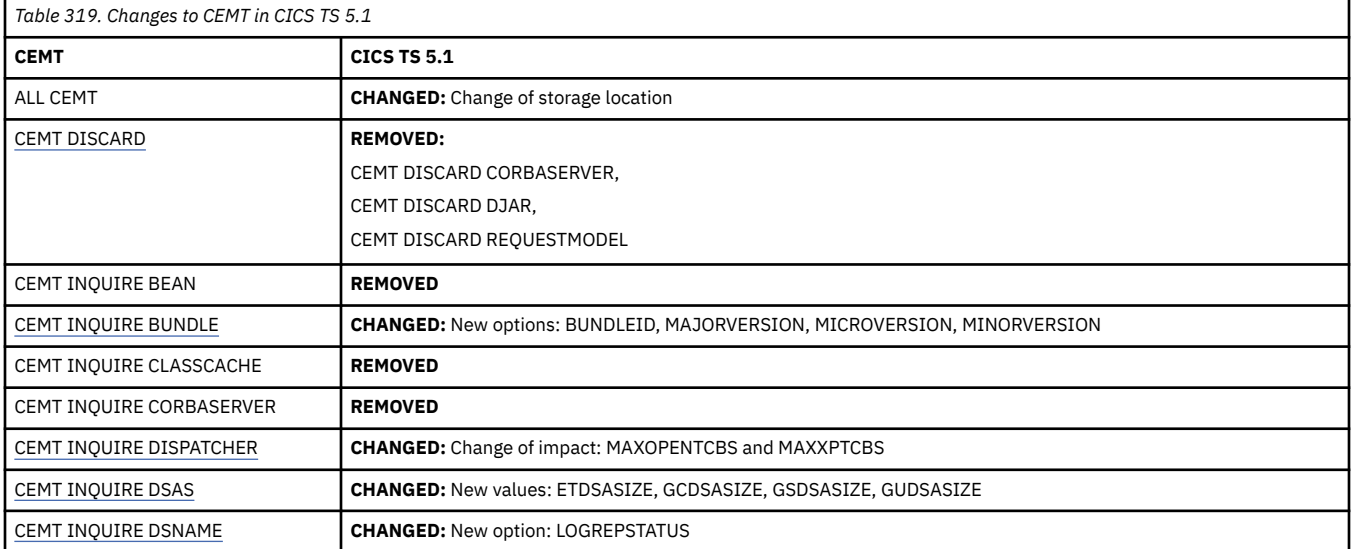

<span id="page-297-0"></span>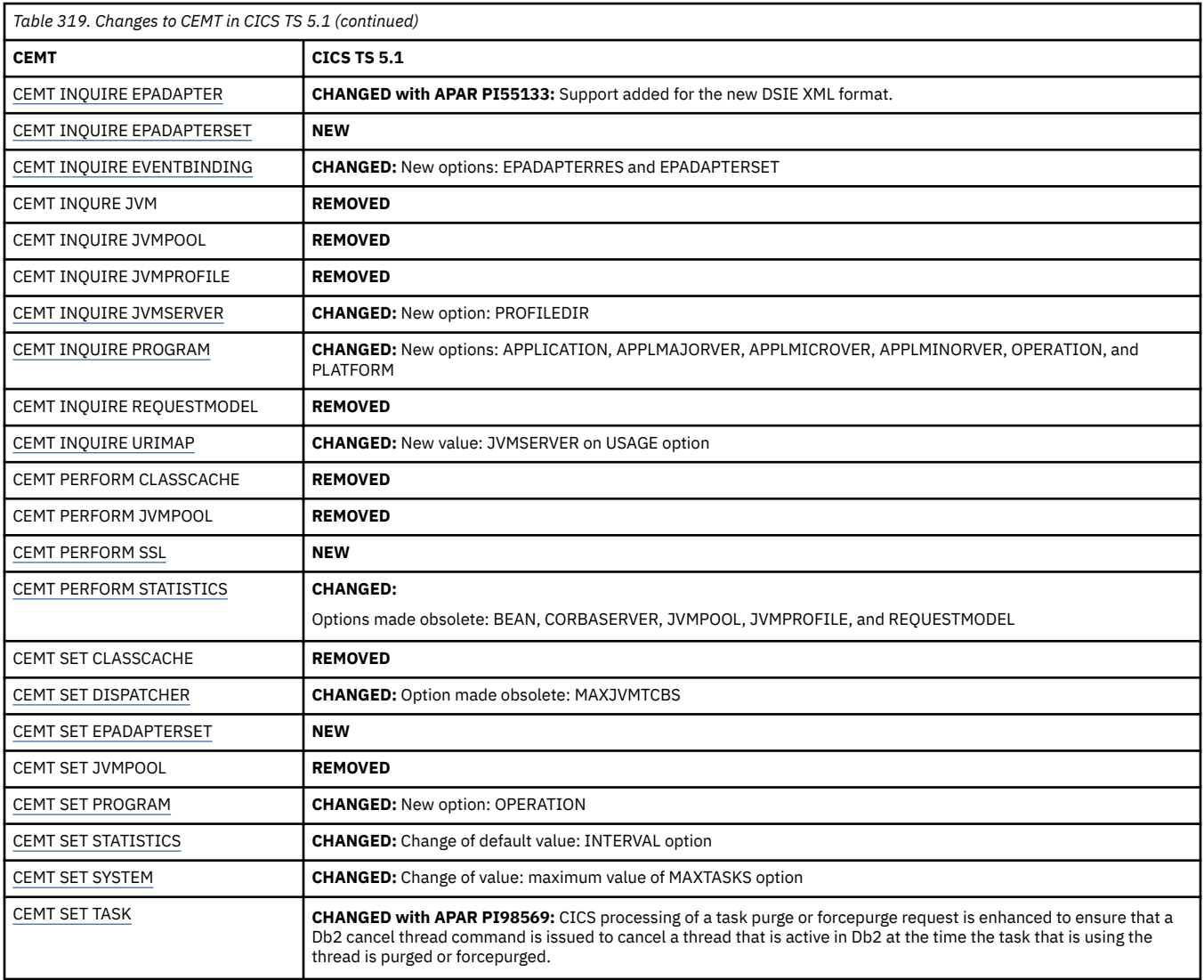

## **Changes to CICS monitoring**

Change to the Monitoring Control Table (MCT): In V3.2, the default value is changed from RMI=NO to RMI=YES.

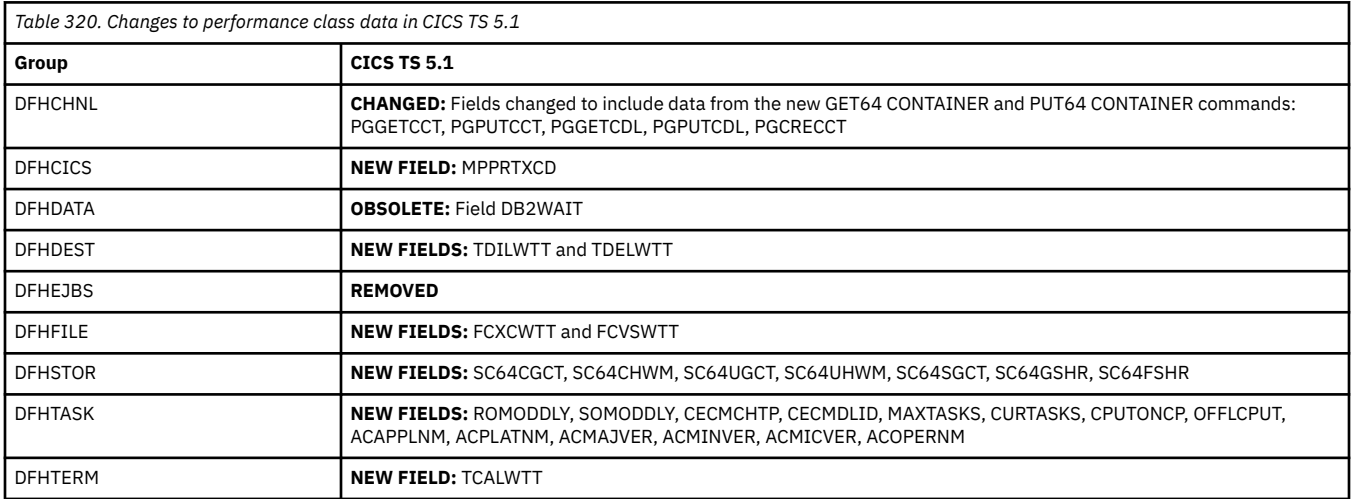

<span id="page-298-0"></span>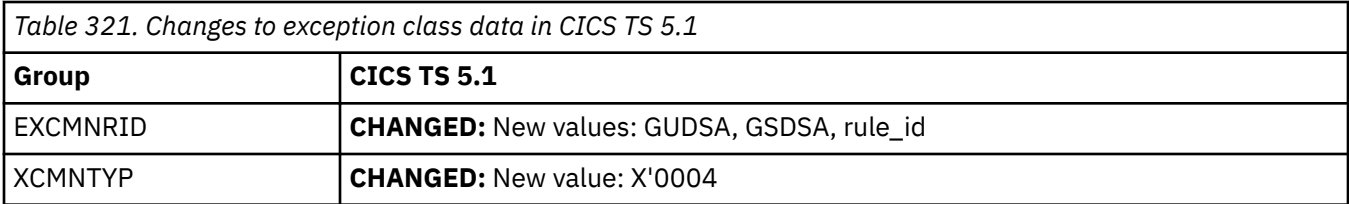

## **Changes to CICS statistics**

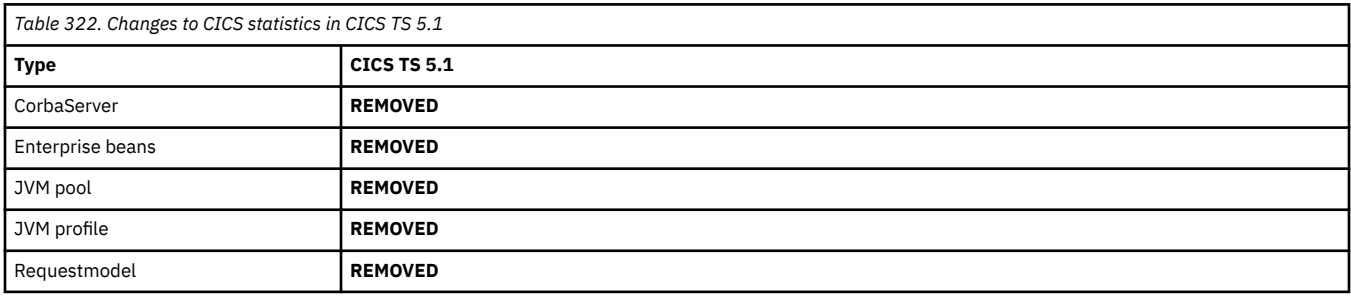

## **Changes to CICS utilities**

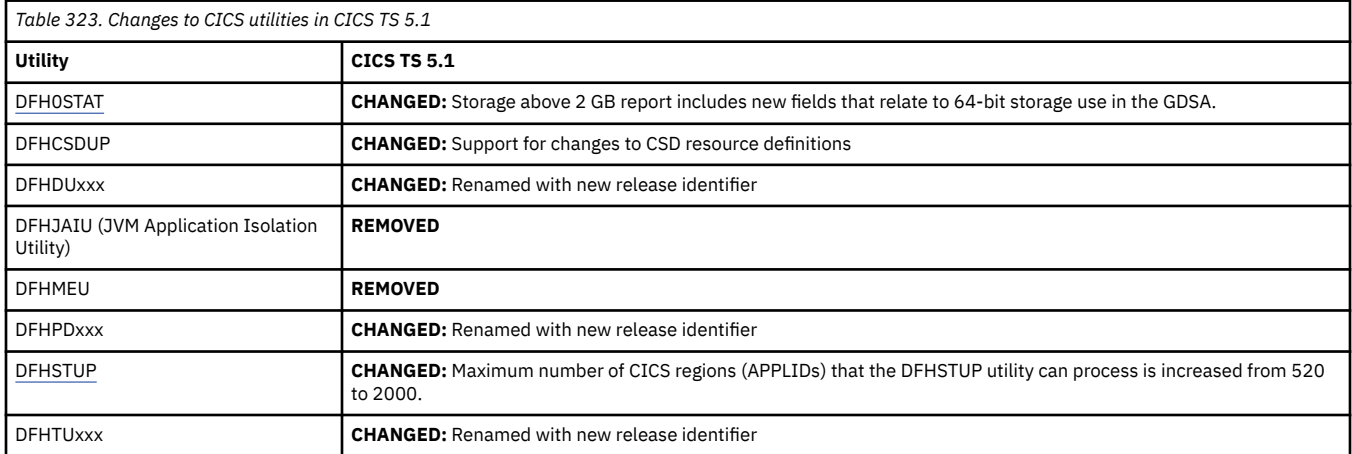

## **Changes to global user exits and task-related user exits**

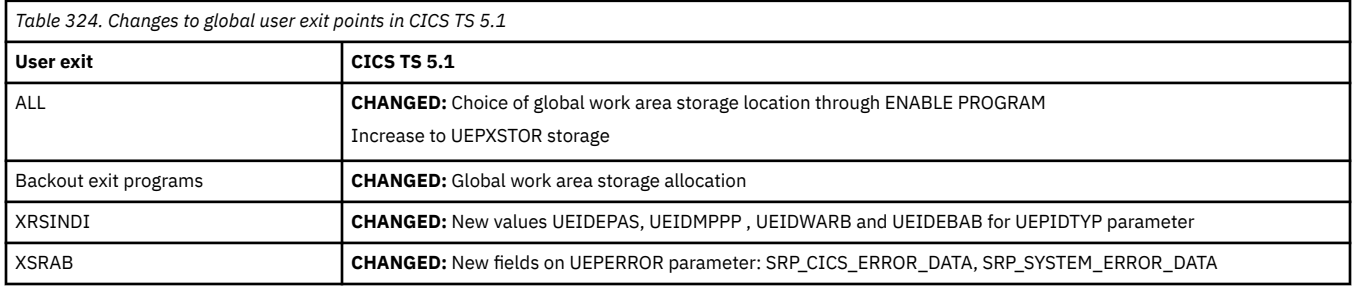

### **Changes to CICS XPI**

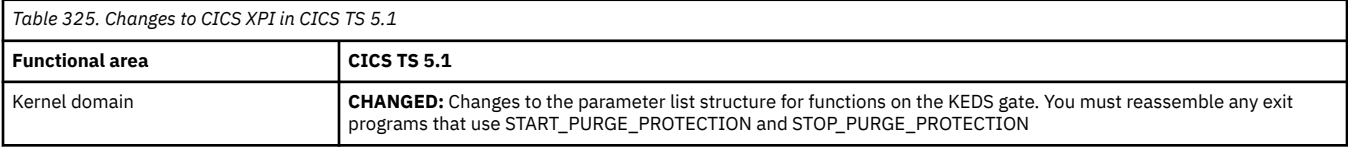

<span id="page-299-0"></span>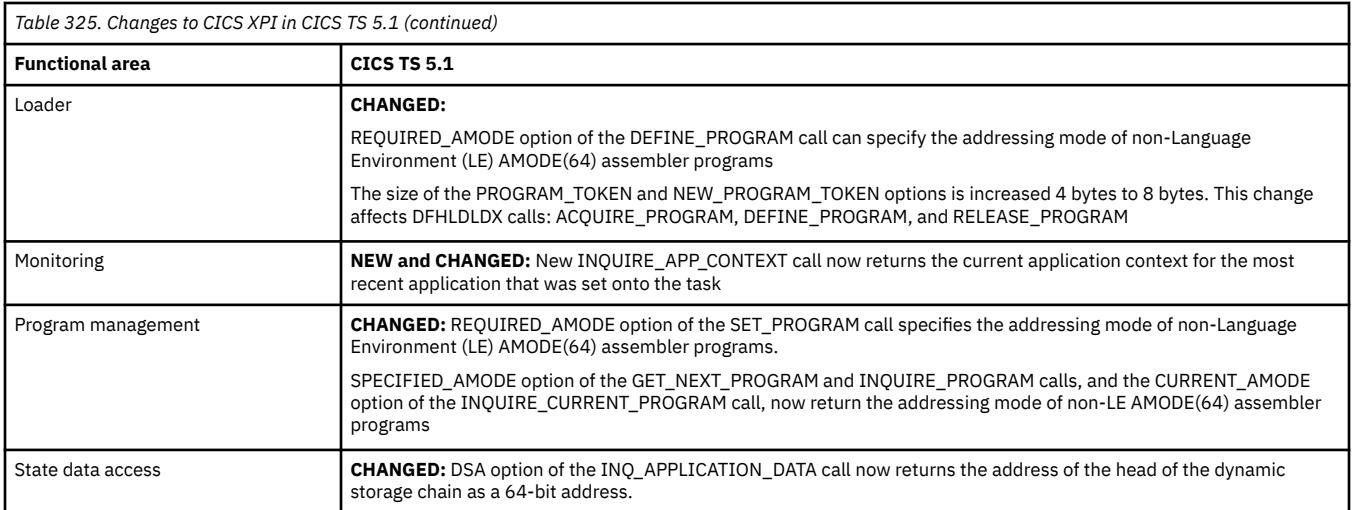

# **Changes to CICS user-replaceable programs**

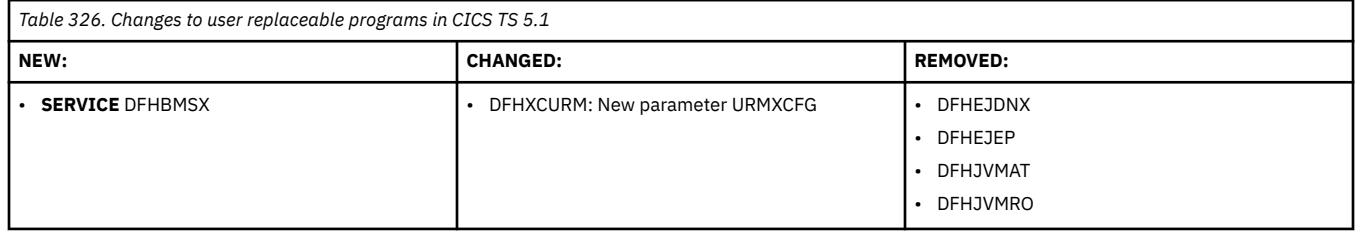

# **Changes to messages and codes**

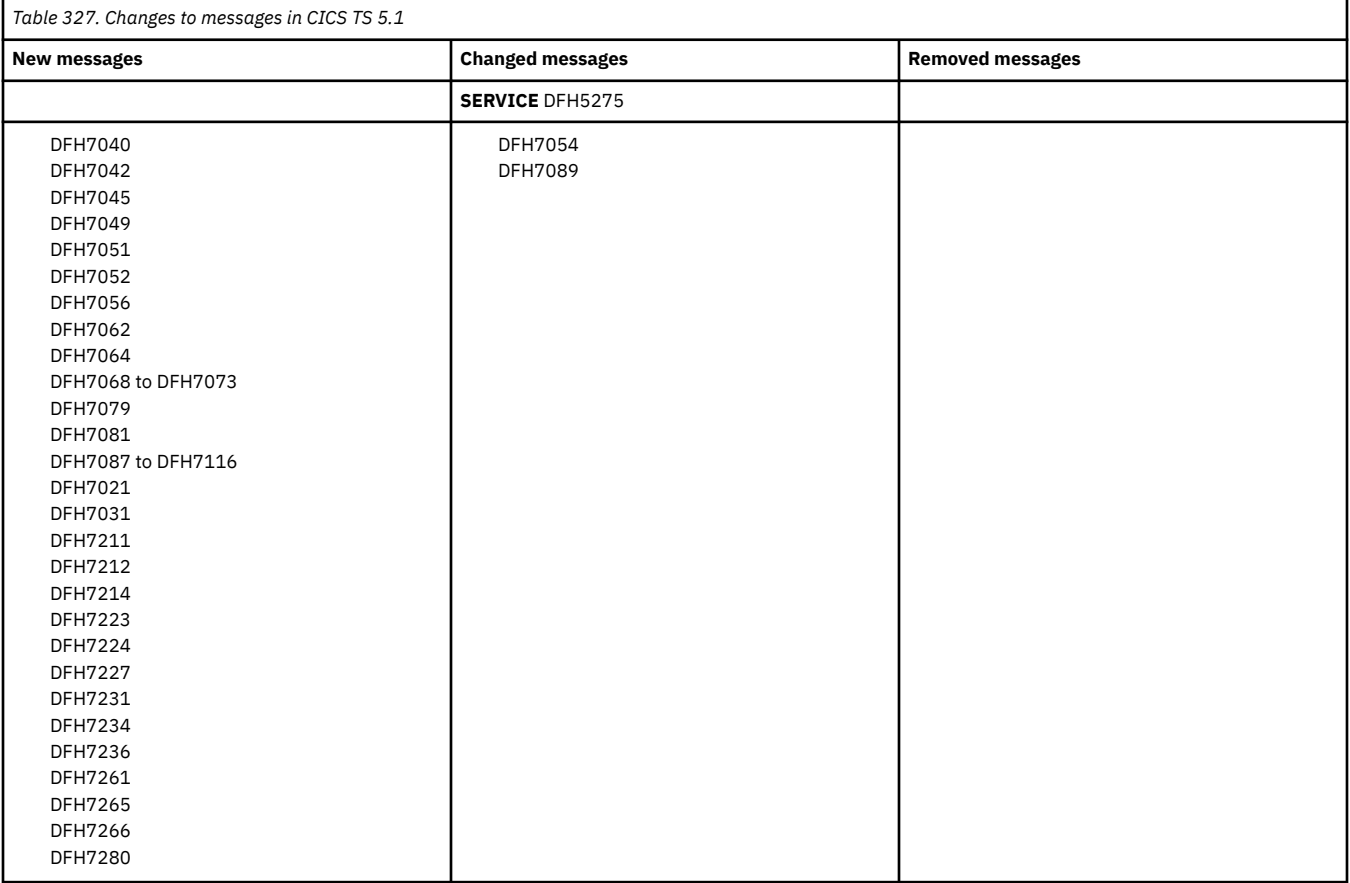

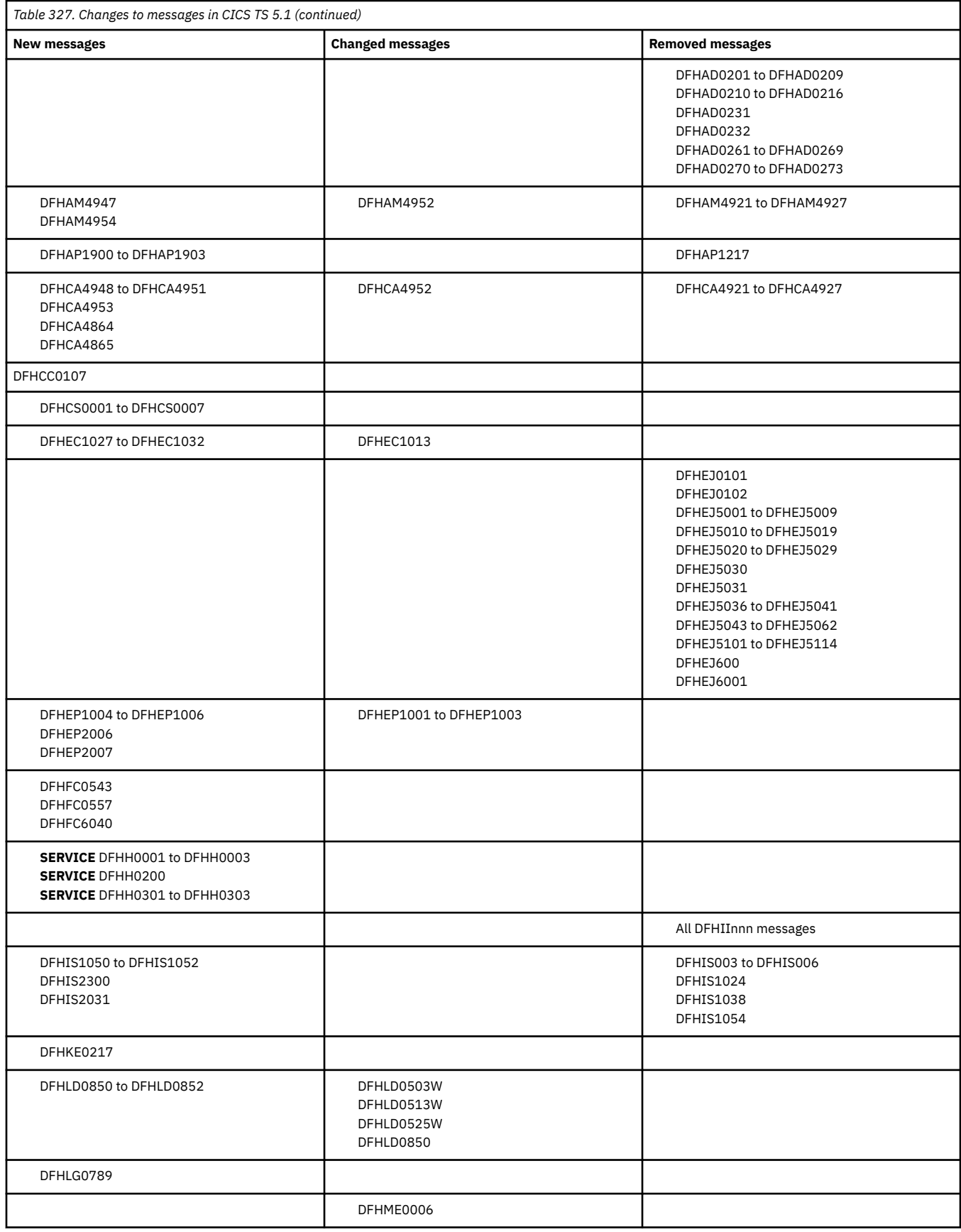

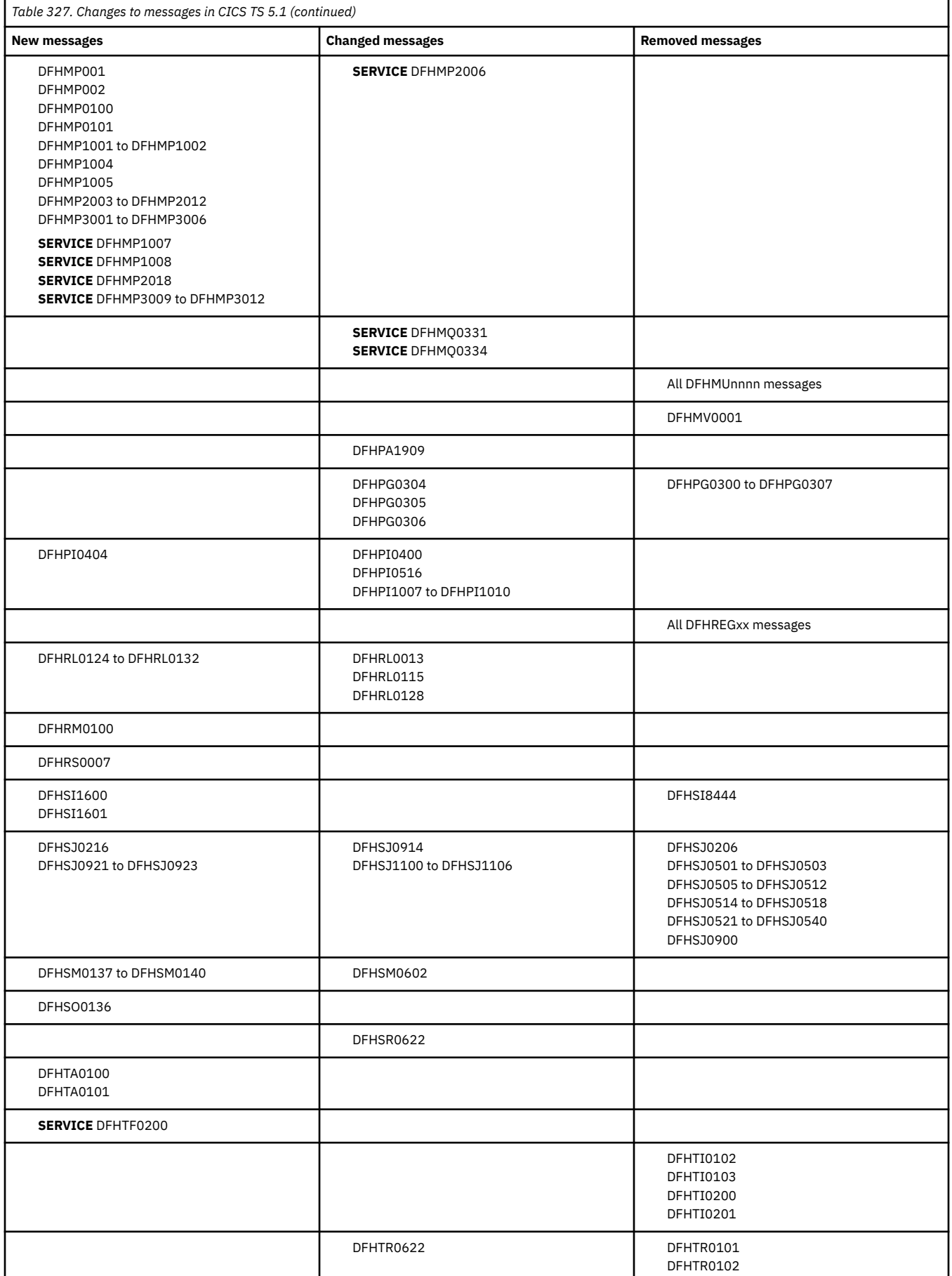

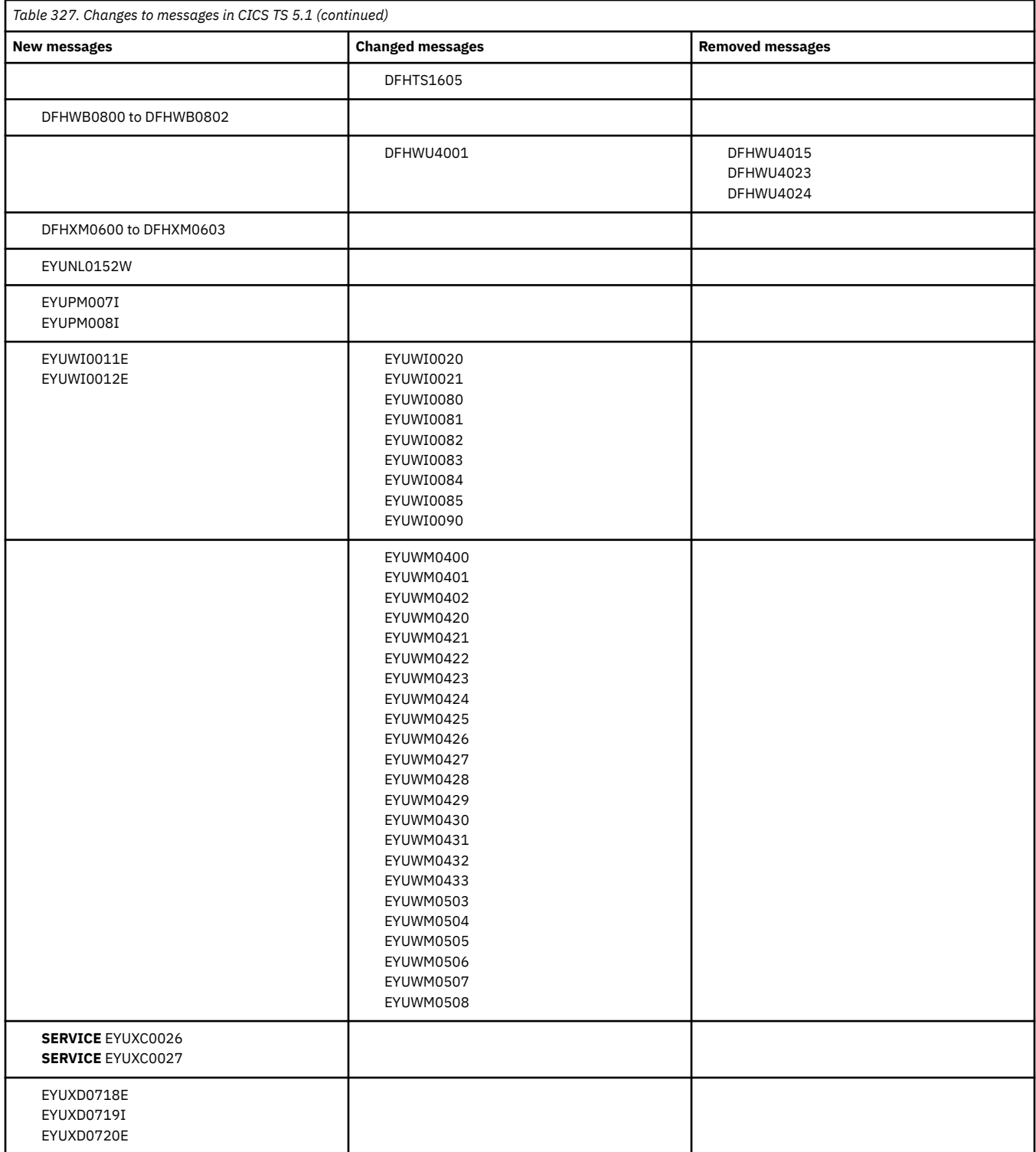

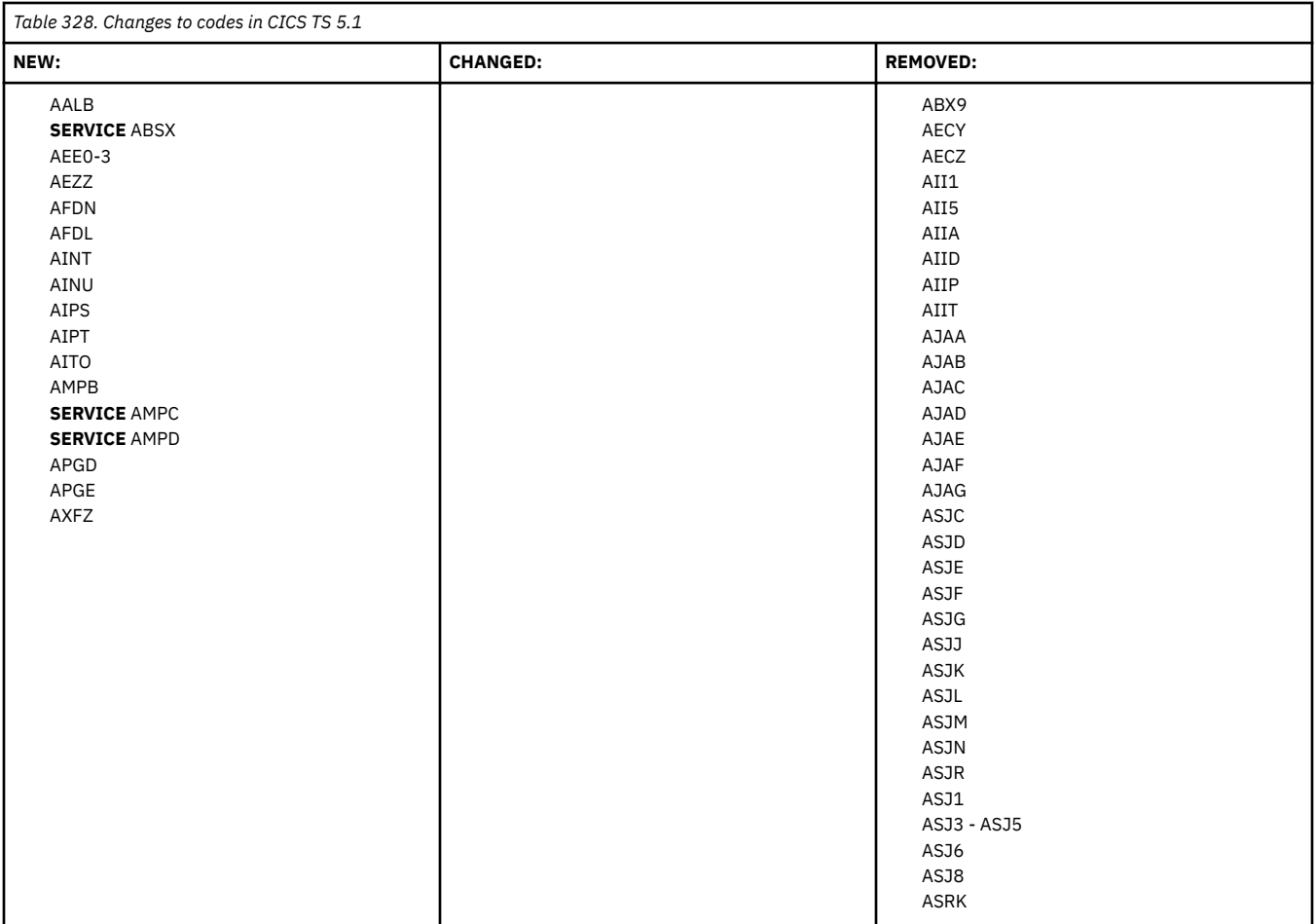

#### **Changes to samples**

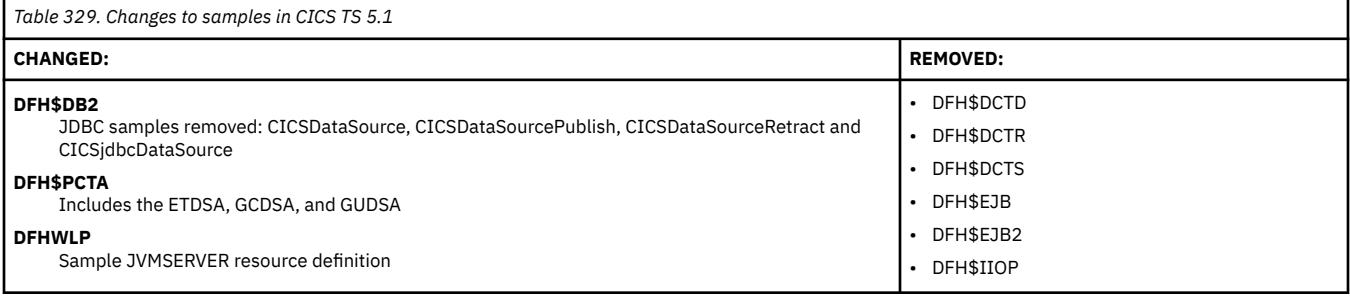

#### **Changes to CICSPlex SM**

Changes to CICSPlex SM installation and definition in CICS TS 5.1:

- EYU9XDBT utility now enables you to export and import complete CICSPlex SM data repository backups, at the level of a CMAS or a CICSPlex context. EYU9XDBT also reports more summary data for each command processed.
- The product number used in Tivoli NetView SNA Generic Alerts changed to 5655Y04.

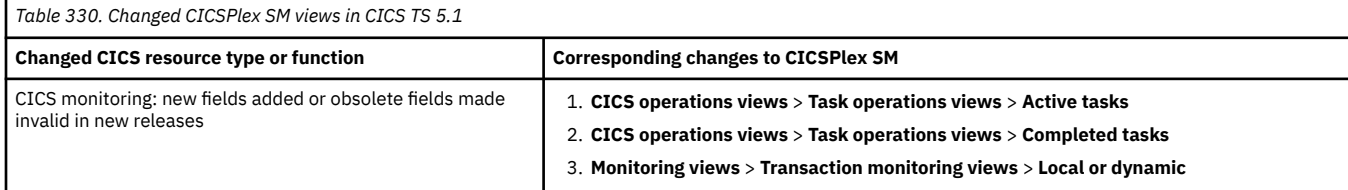

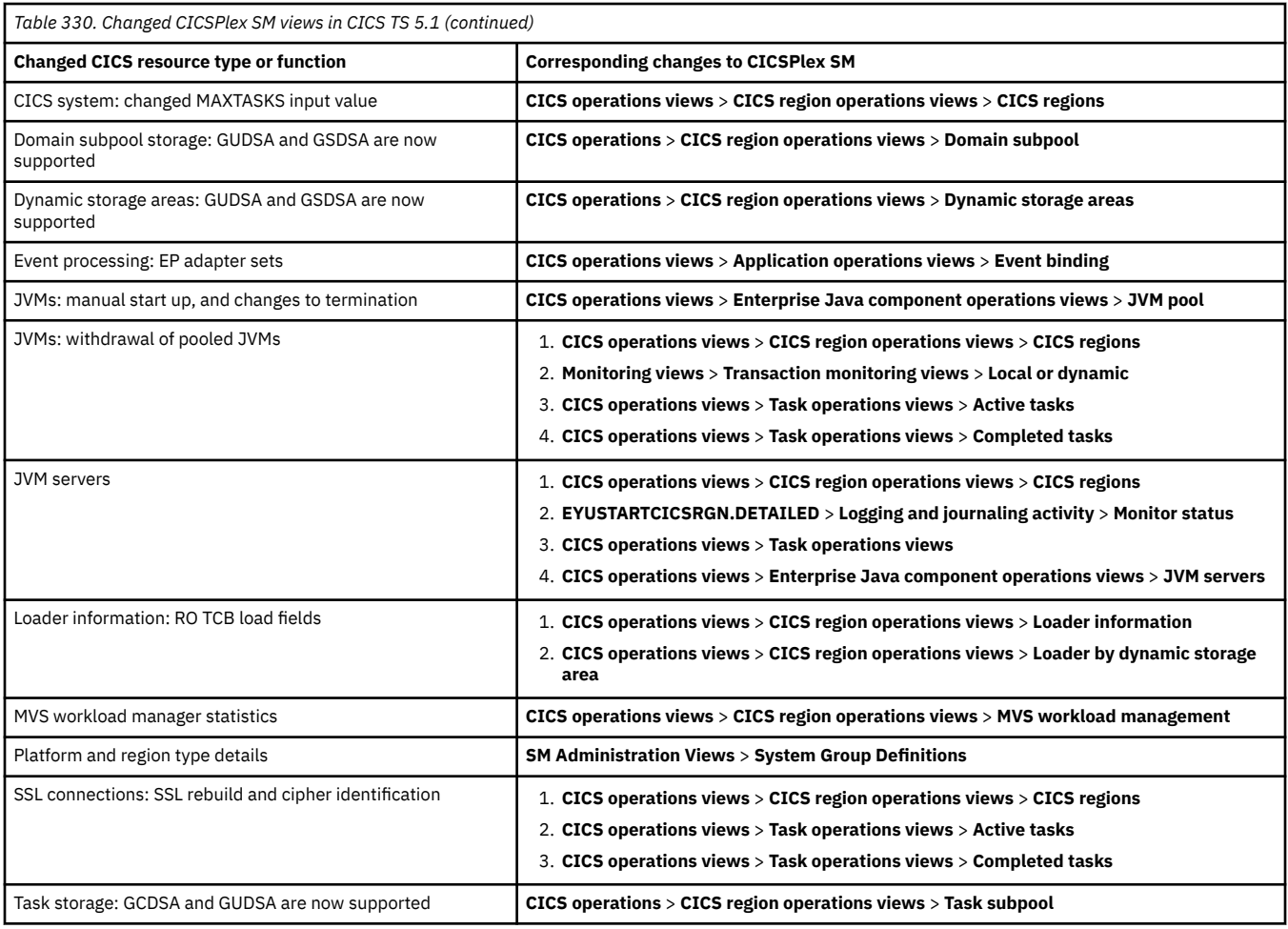

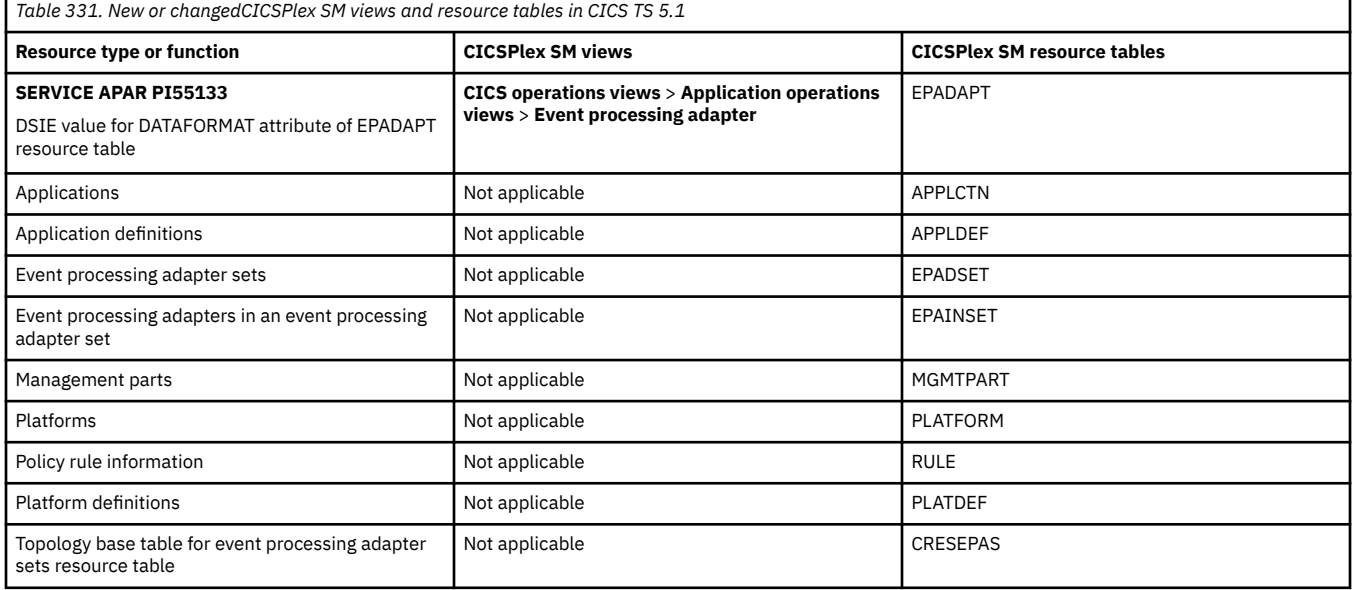

*Table 332. Changes to CICSPlex SM parameters in CICS TS 5.1* **Parameter CICS TS 5.1** MASTASKPROT **SERVICE NEW with APAR PM79038** WLMLCUSH **NEW:** Specifies the percentage of extra pre-allocated storage that CICSPlex SM WLM list management uses in addition to the value of MAXTASK at region initialization.

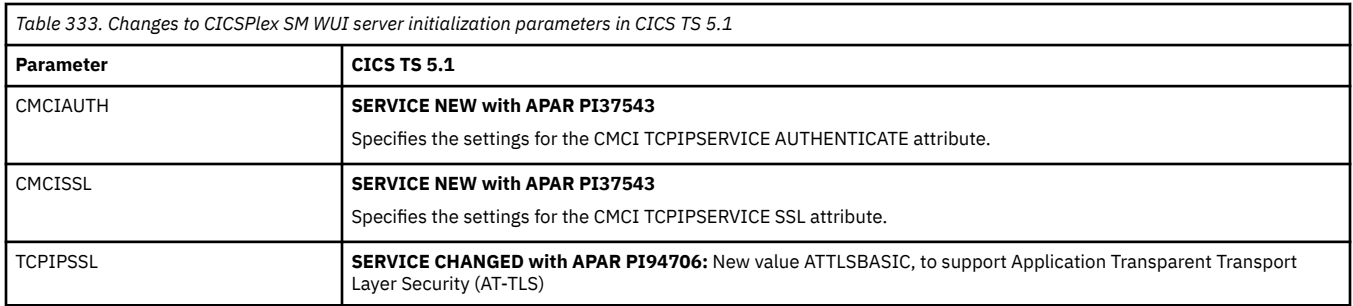

## **Changes to externals in CICS TS 4.2**

CICS TS 4.2 changes a number of externals, including commands, transactions, resources, system initialization parameters, messages, trace and user exits.

This document reflects changes only up to the date when a release was withdrawn from service (endof-service). Occasionally current APARs can apply also to end-of-service releases. For fix lists that summarize all the APARs for each CICS TS release level, see [Fixes by version for CICS products](https://www.ibm.com/support/pages/fixes-version-cics-products).

- "Changes to installing" on page 300
- "Changes to security" on page 300
- • ["Changes to CICS API" on page 301](#page-306-0)
- • ["Changes to SIT parameters" on page 302](#page-307-0)
- • ["Changes to JVM profiles" on page 302](#page-307-0)
- • ["Changes to resource definitions" on page 302](#page-307-0)
- • ["Changes to CICS SPI" on page 304](#page-309-0)
- • ["Changes to CICS-supplied transactions" on page 305](#page-310-0)
- • ["Changes to CEMT" on page 305](#page-310-0)
- • ["Changes to CICS monitoring" on page 306](#page-311-0)
- • ["Changes to CICS statistics" on page 306](#page-311-0)
- • ["Changes to CICS utilities" on page 306](#page-311-0)
- • ["Changes to global user exits and task-related user exits" on page 307](#page-312-0)
- • ["Changes to CICS user-replaceable programs" on page 307](#page-312-0)
- • ["Changes to messages and codes" on page 307](#page-312-0)
- • ["Changes to samples" on page 309](#page-314-0)
- • ["Changes to CICSPlex SM" on page 309](#page-314-0)

#### **Changes to installing**

- Default size of auxiliary data sets changed from 1 cylinder to 25 cylinders, so the supplied SDFHINST JCL members DFHDEFDS, EYUCMSDS, and EYUCSYDS also changed.
- The default location of JAVADIR is changed to support 64-bit JVM.

#### **Changes to security**

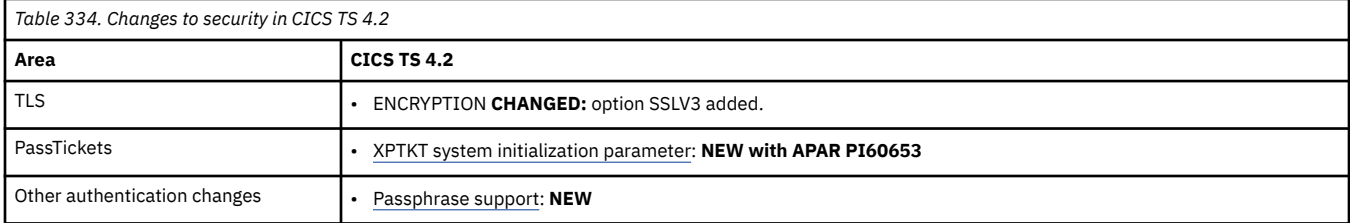

<span id="page-306-0"></span>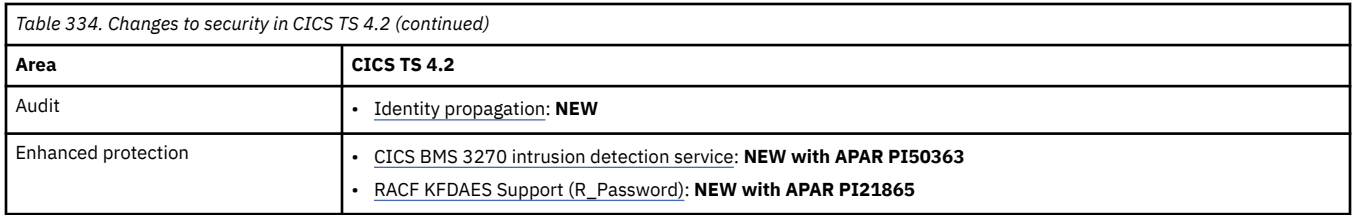

## **Changes to CICS API**

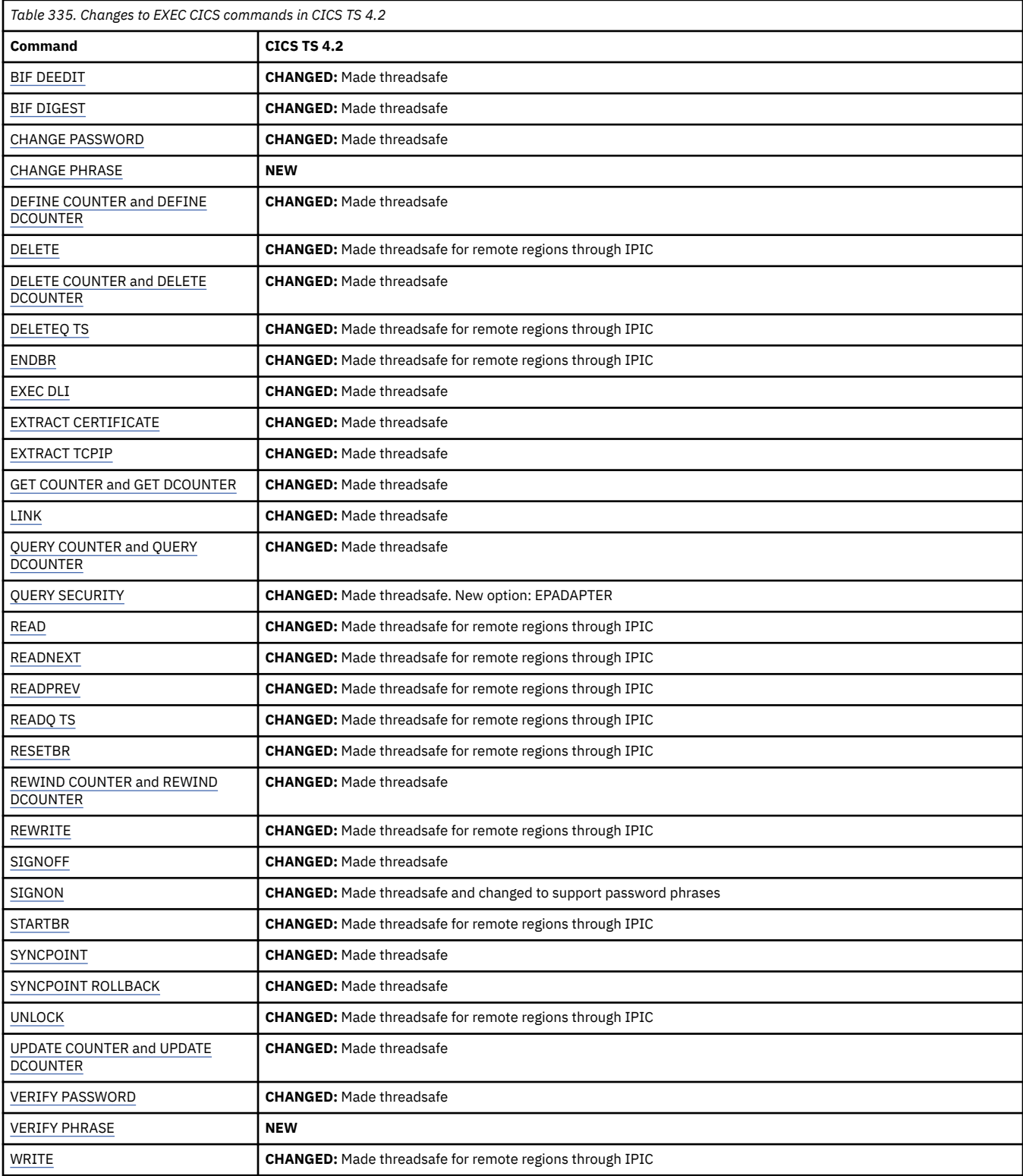

<span id="page-307-0"></span>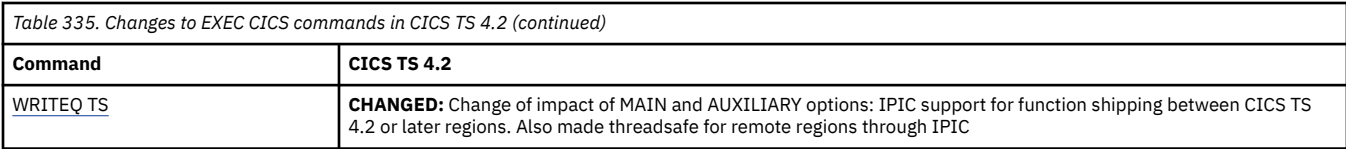

# **Changes to SIT parameters**

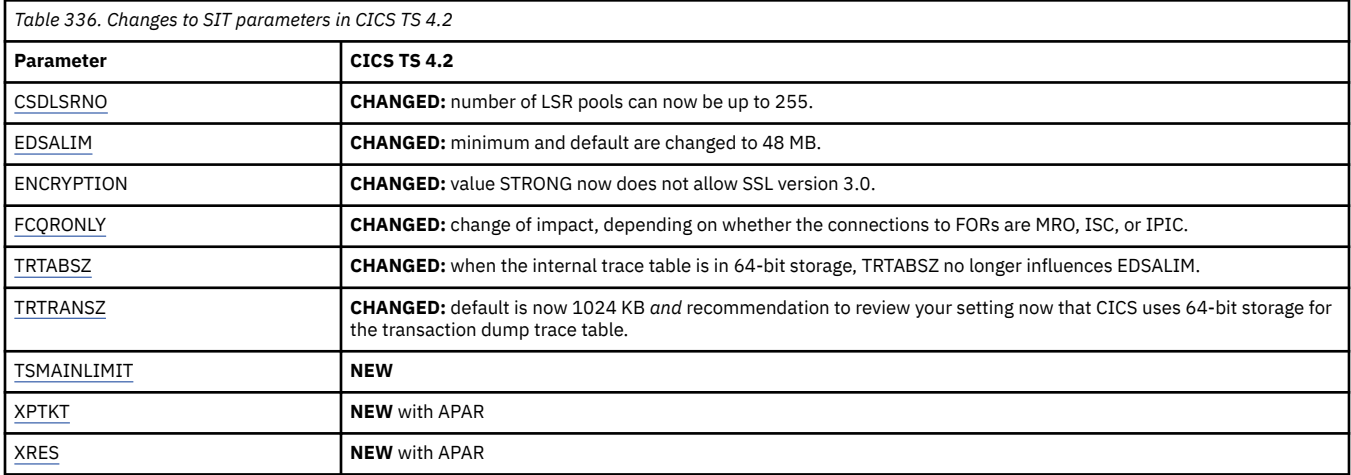

## **Changes to JVM profiles**

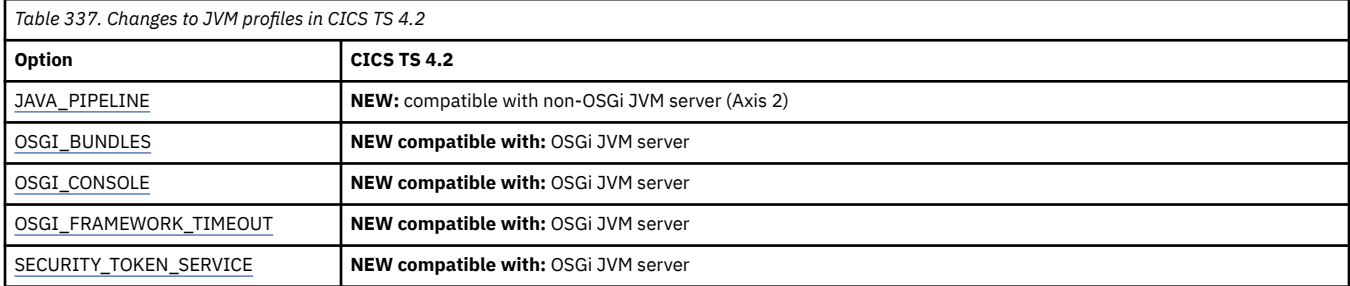

# **Changes to resource definitions**

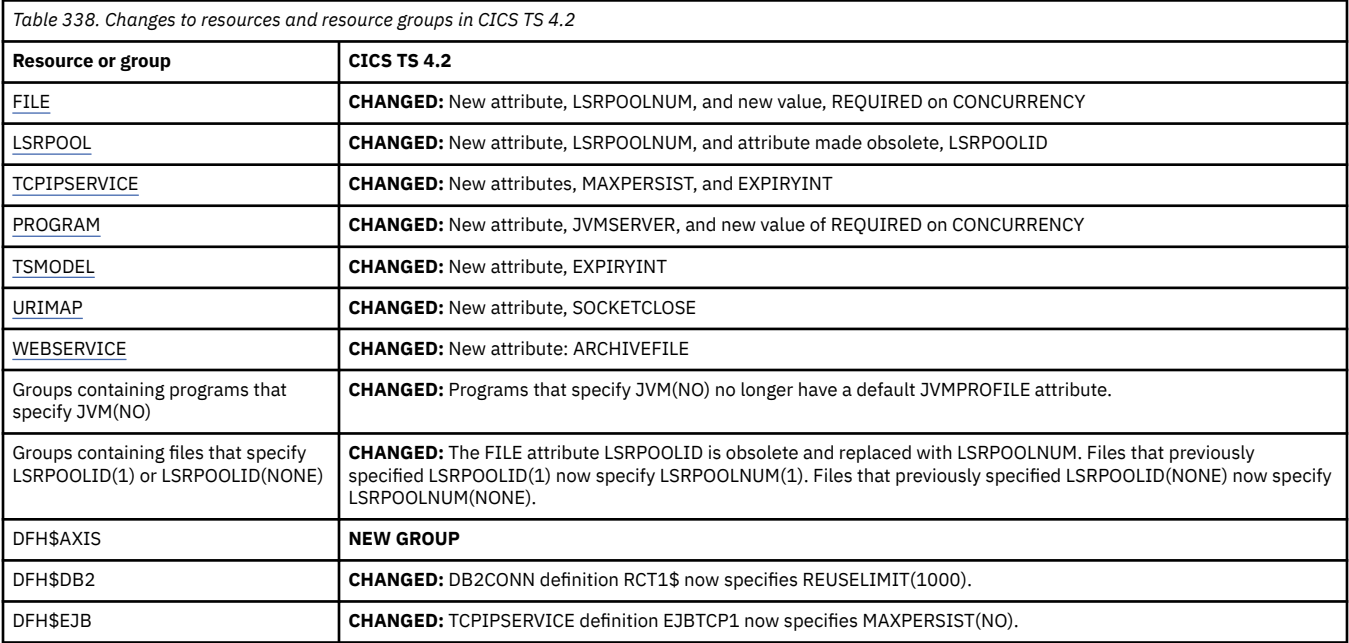

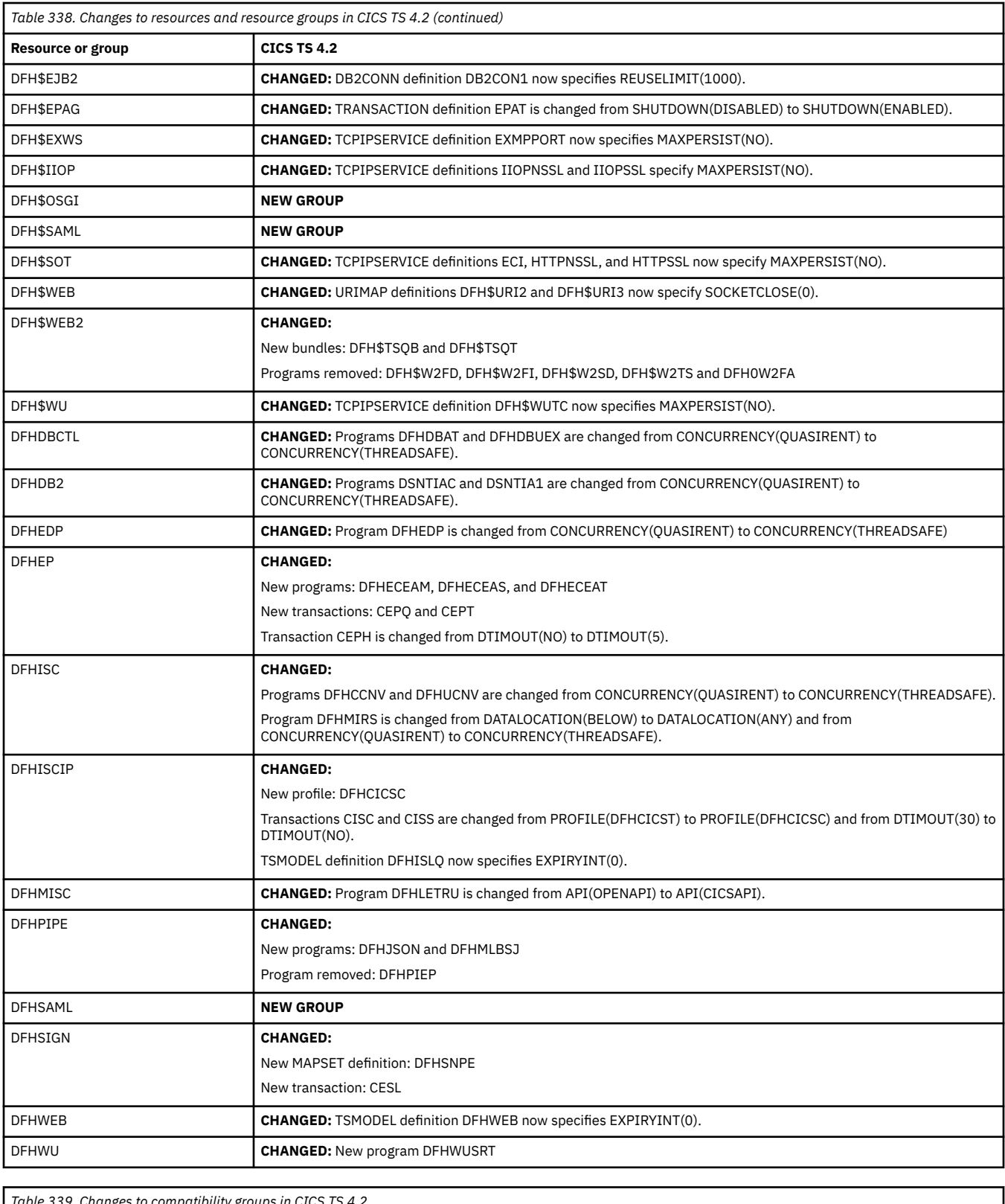

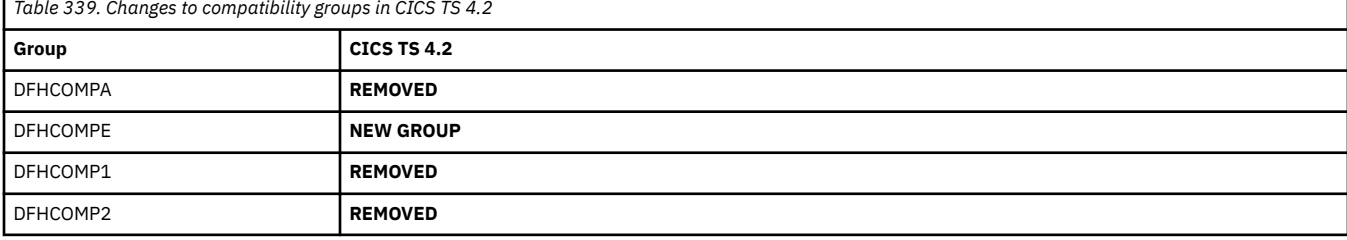

<span id="page-309-0"></span>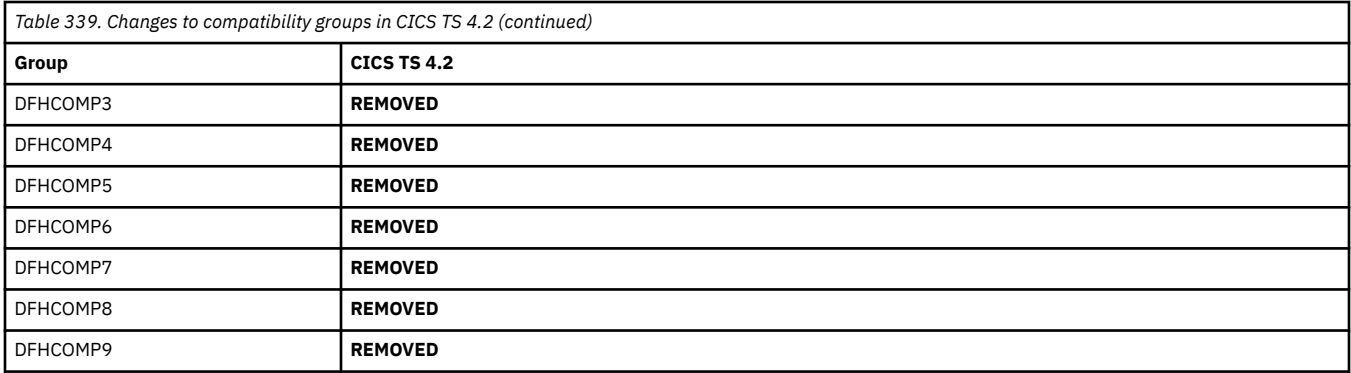

# **Changes to CICS SPI**

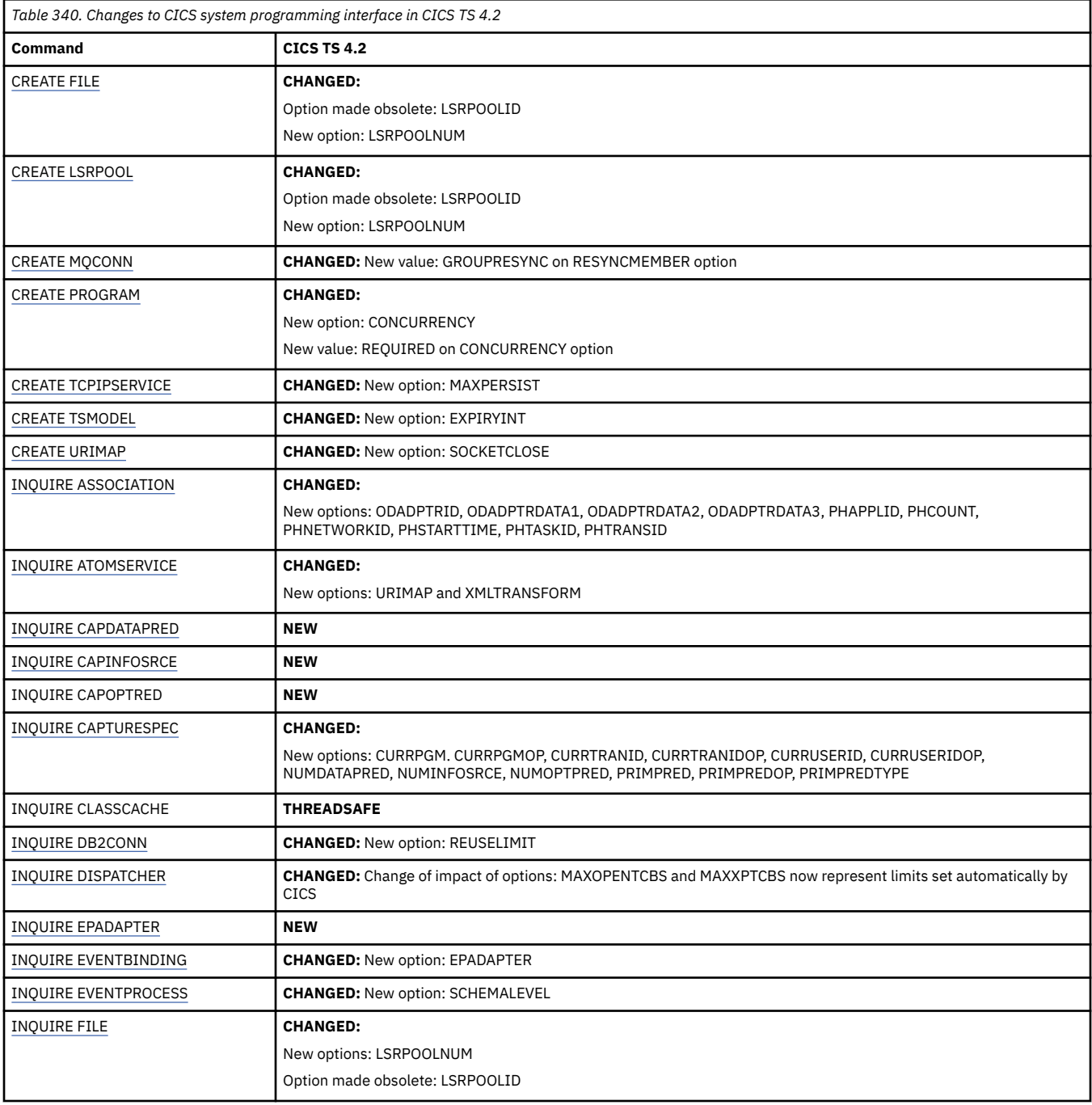

<span id="page-310-0"></span>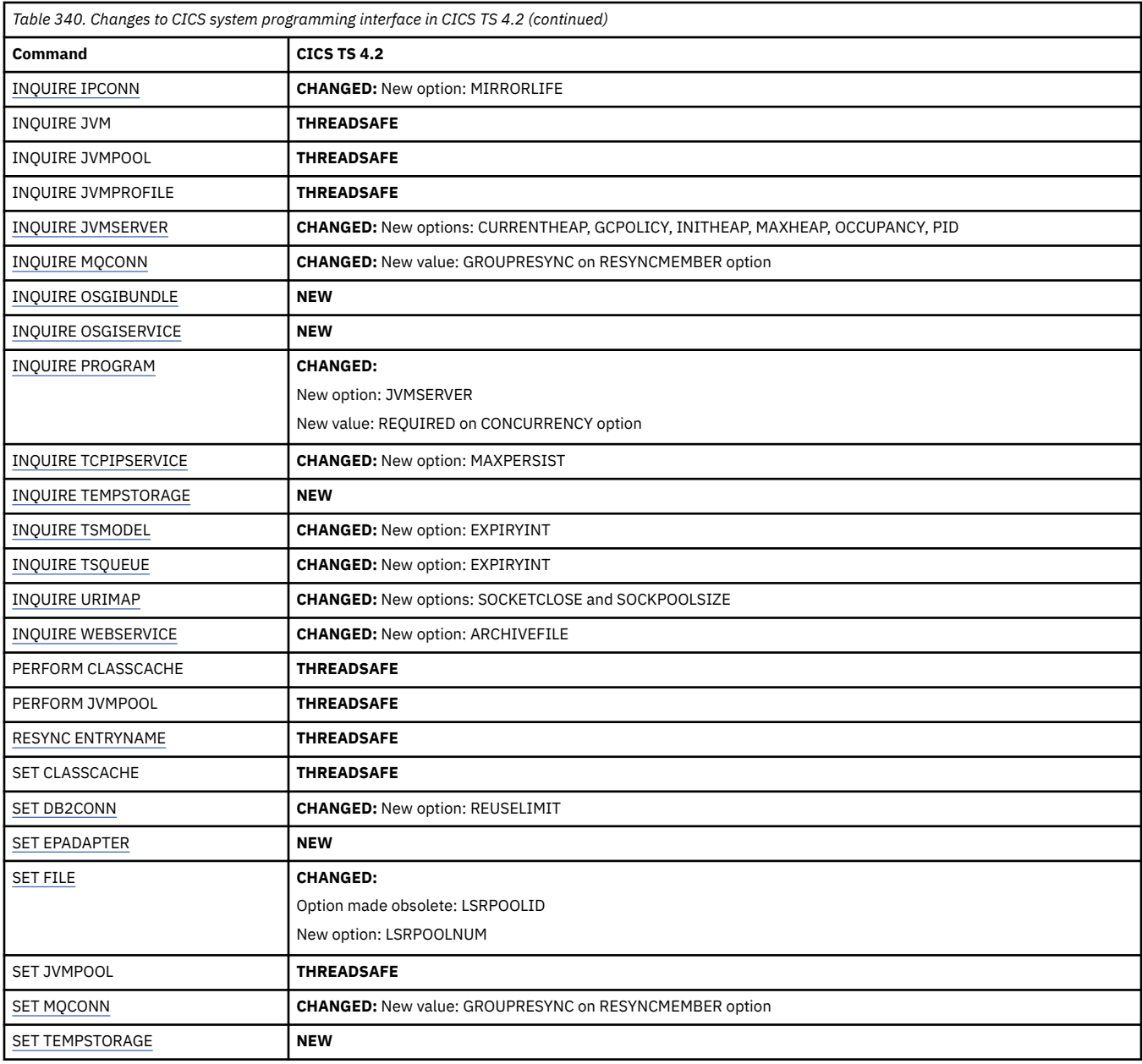

# **Changes to CICS-supplied transactions**

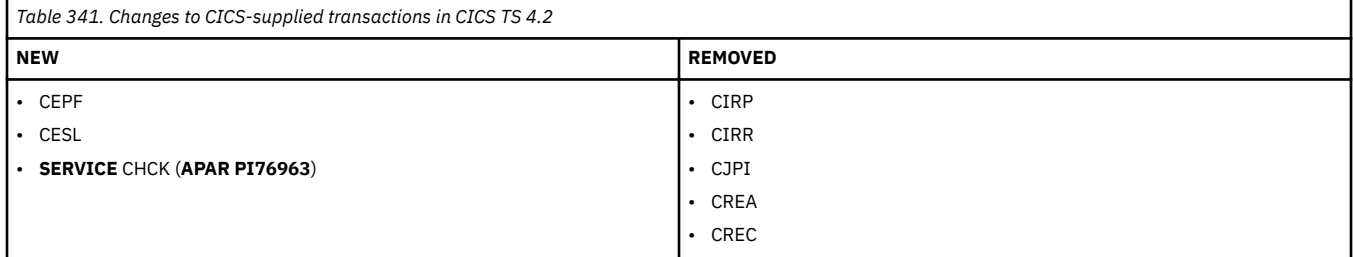

# **Changes to CEMT**

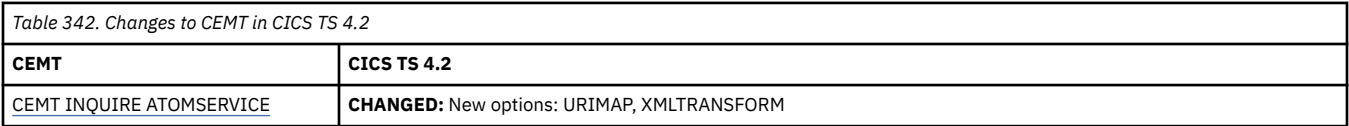

<span id="page-311-0"></span>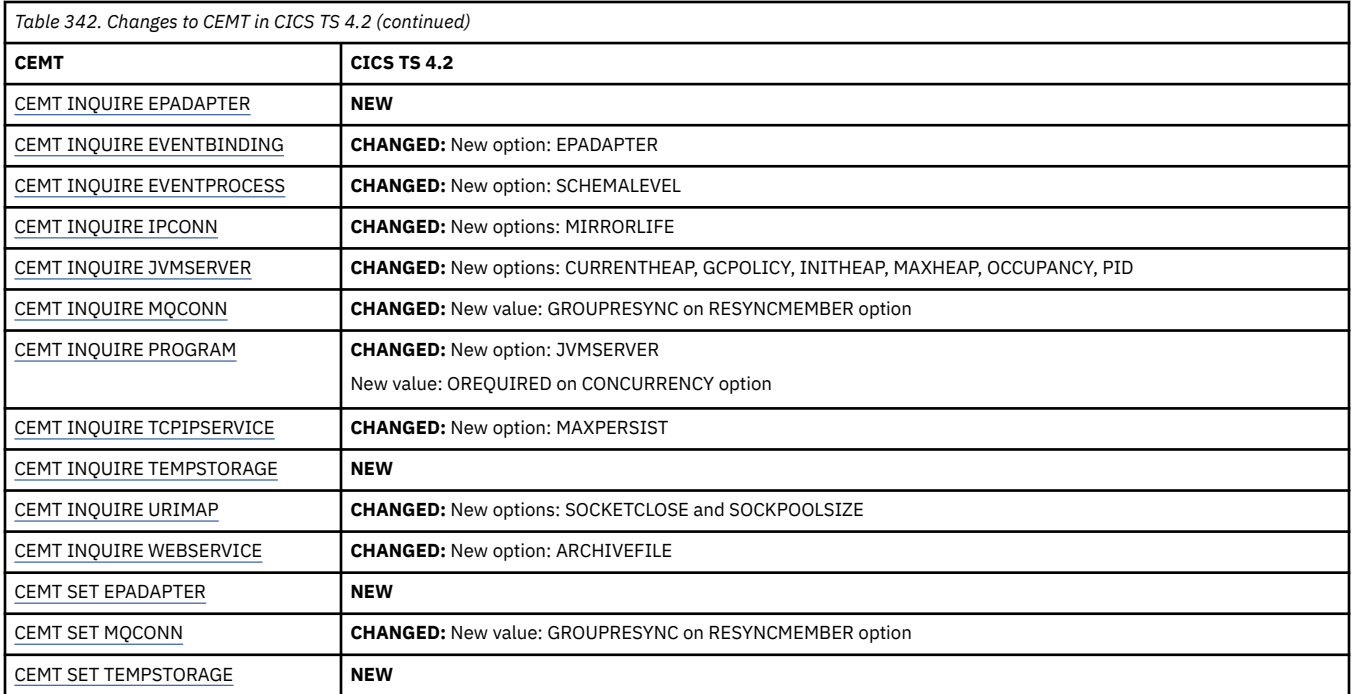

### **Changes to CICS monitoring**

Change to the Monitoring Control Table (MCT): In V3.2, the default value is changed from RMI=NO to RMI=YES.

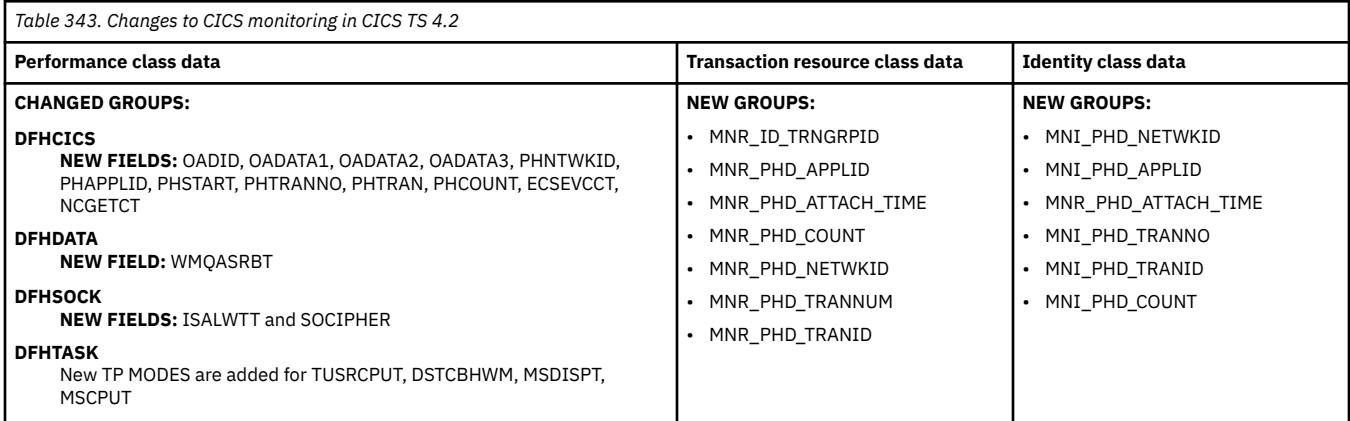

### **Changes to CICS statistics**

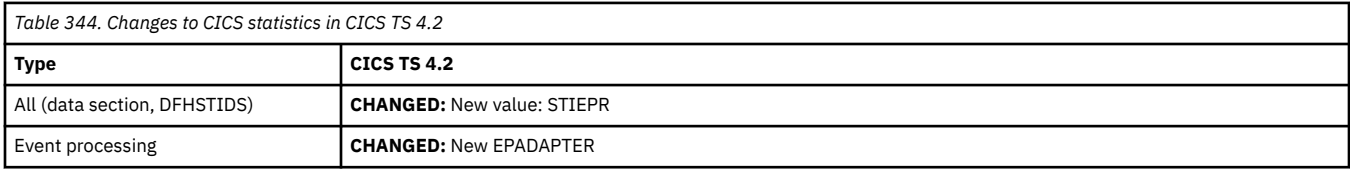

### **Changes to CICS utilities**

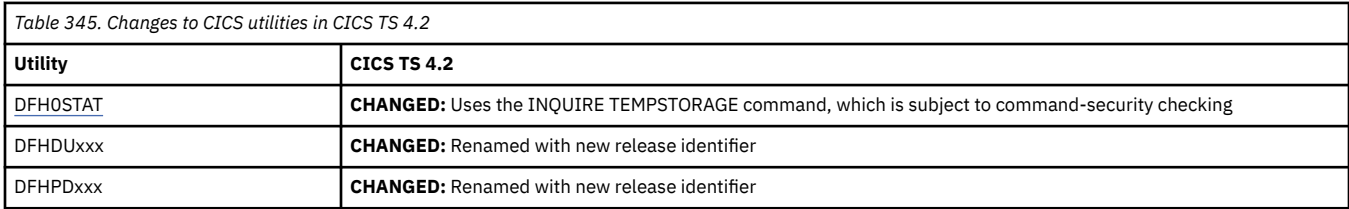

<span id="page-312-0"></span>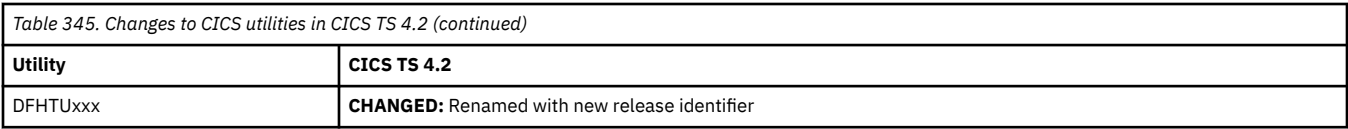

## **Changes to global user exits and task-related user exits**

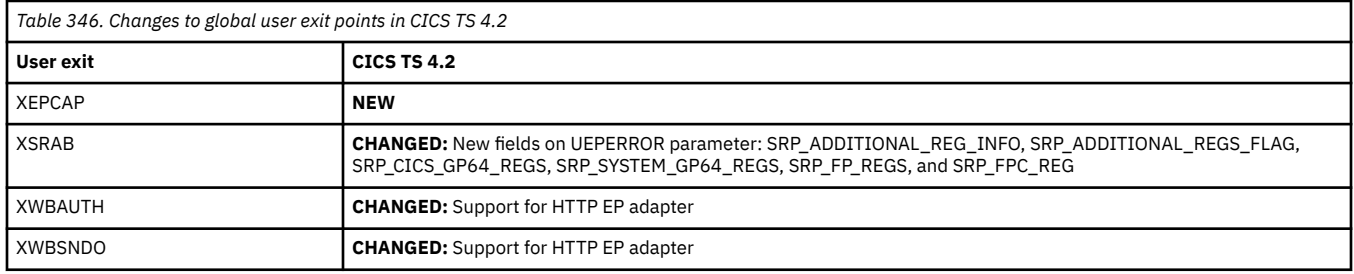

## **Changes to CICS user-replaceable programs**

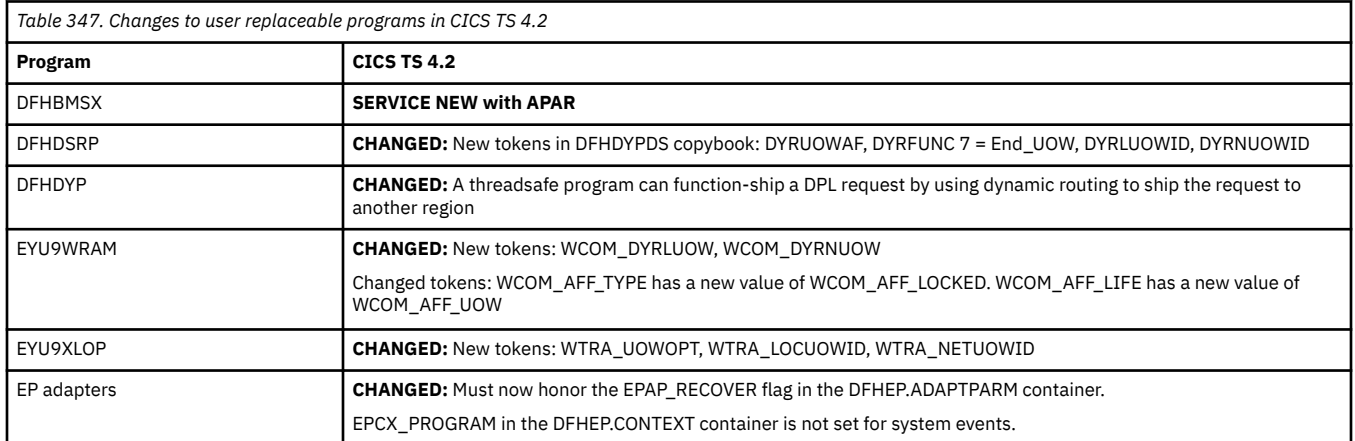

## **Changes to messages and codes**

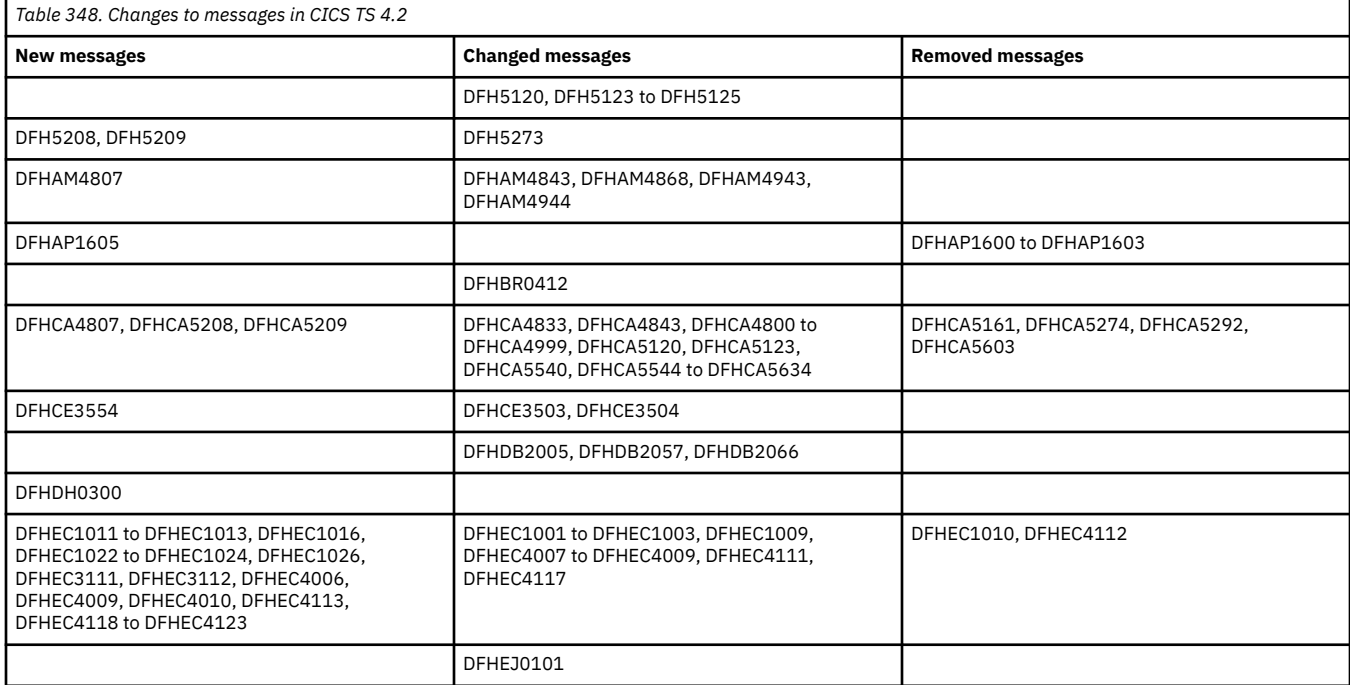

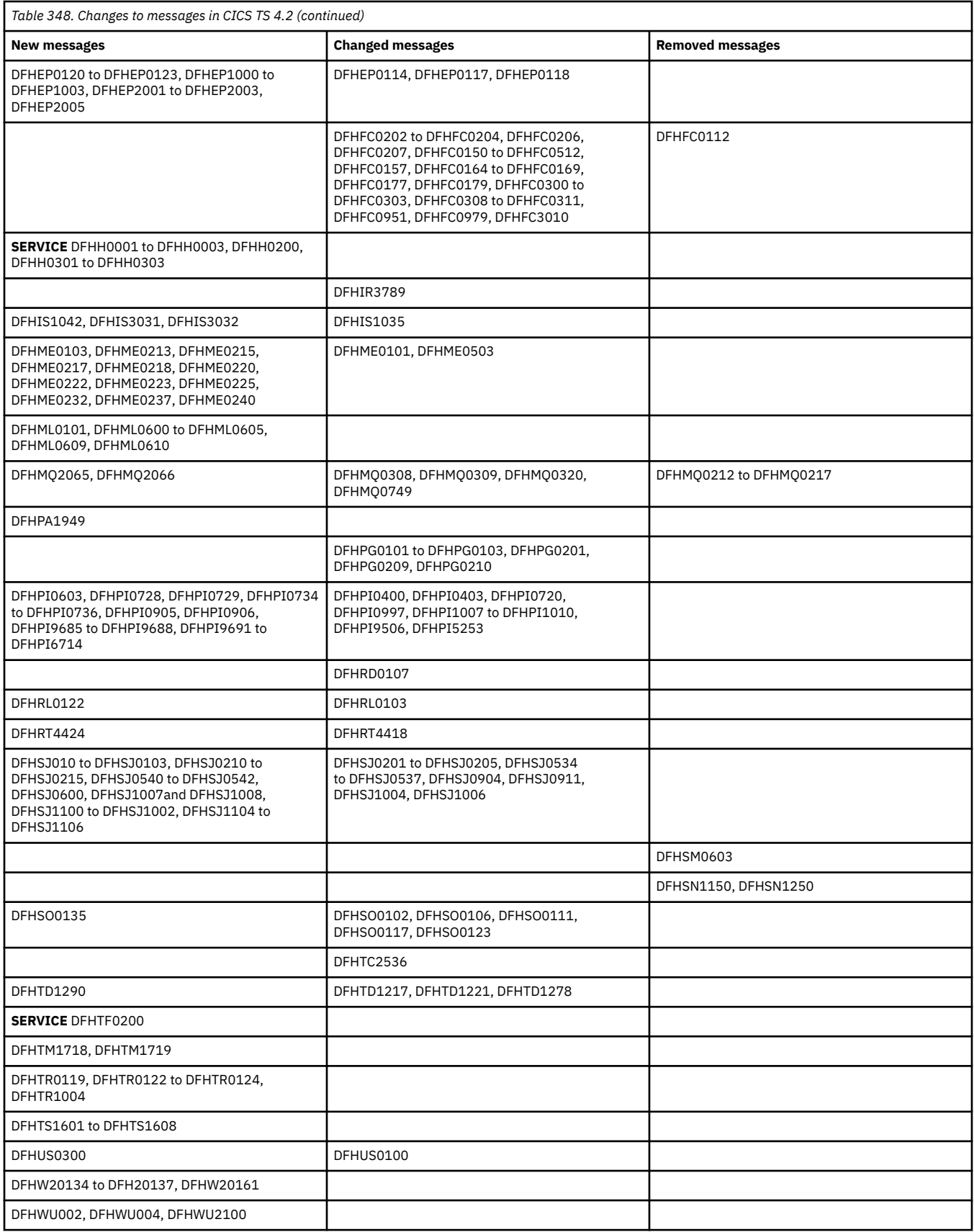

<span id="page-314-0"></span>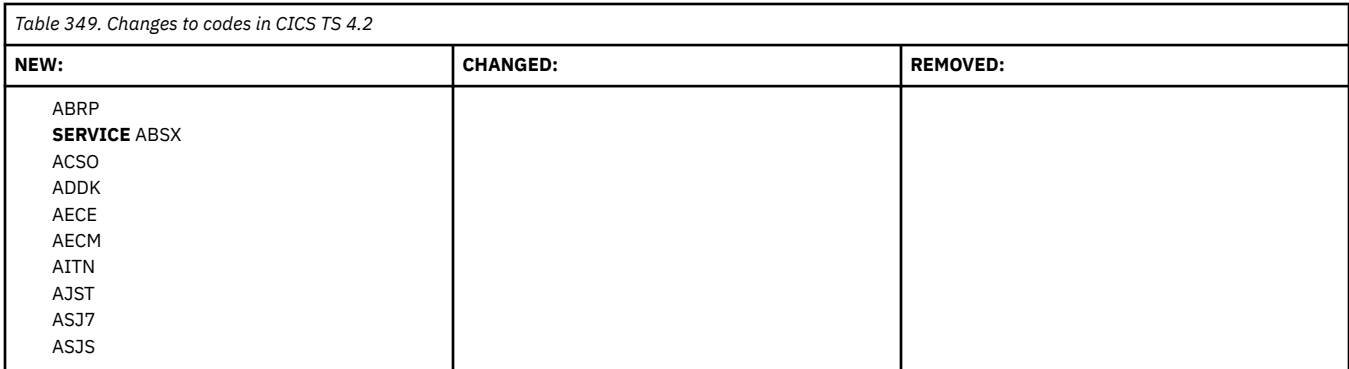

# **Changes to samples**

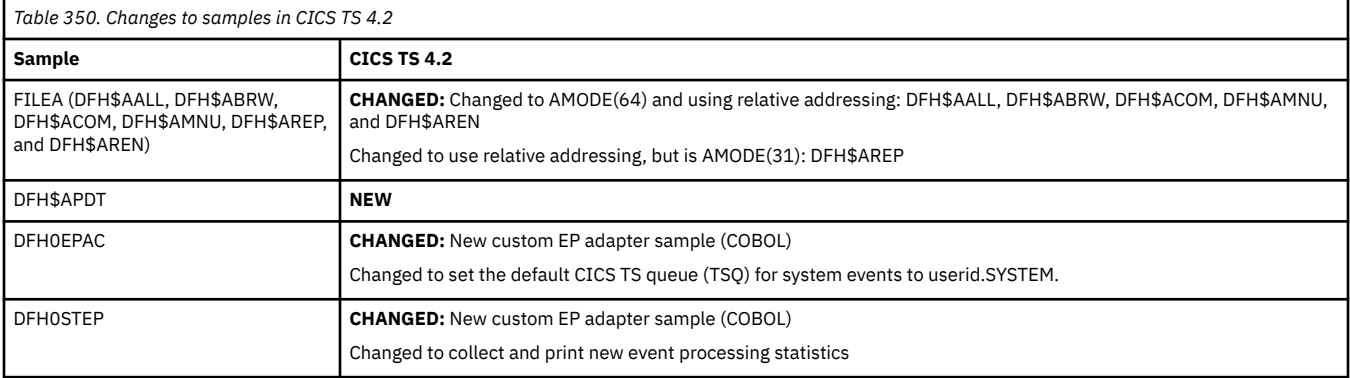

## **Changes to CICSPlex SM**

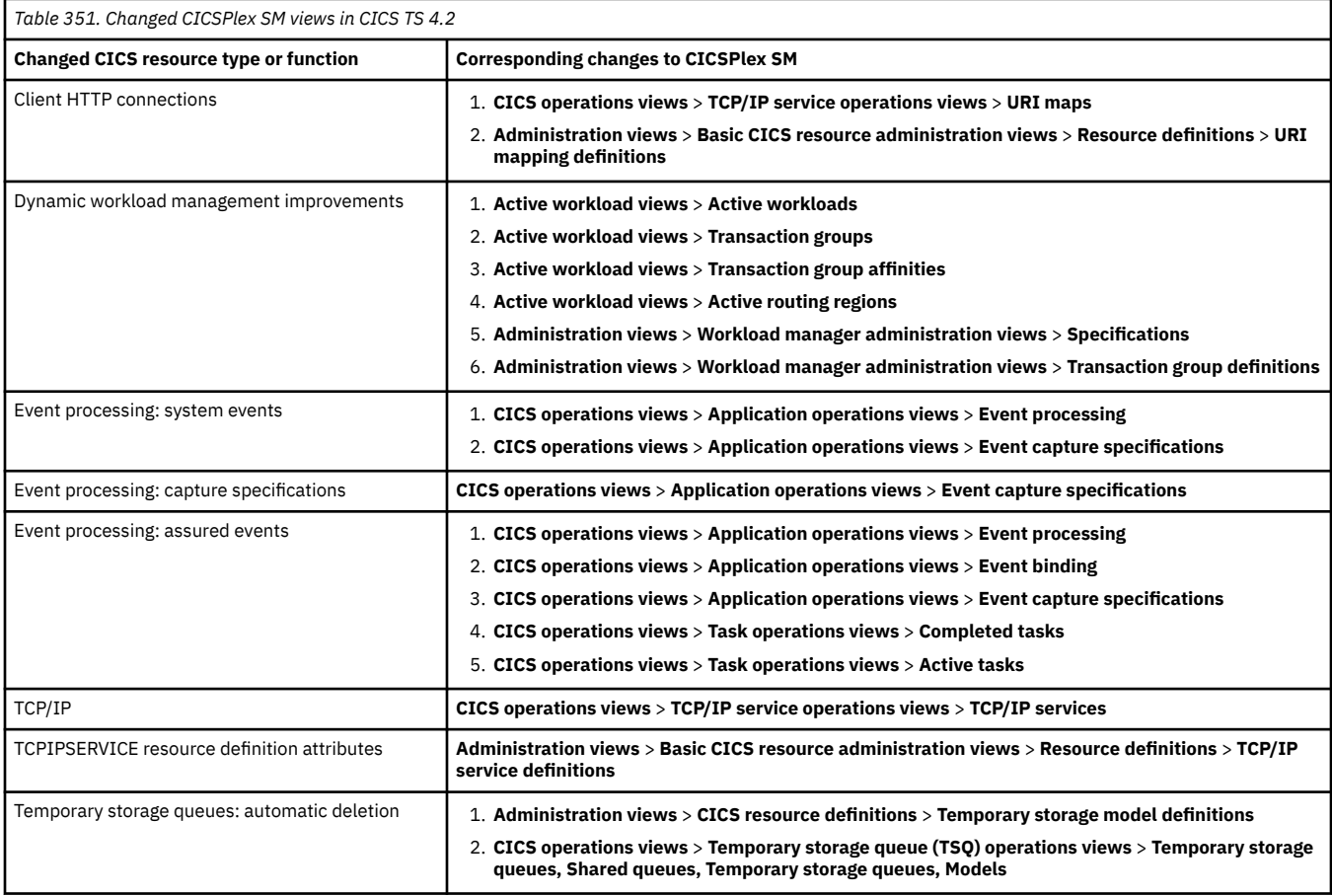

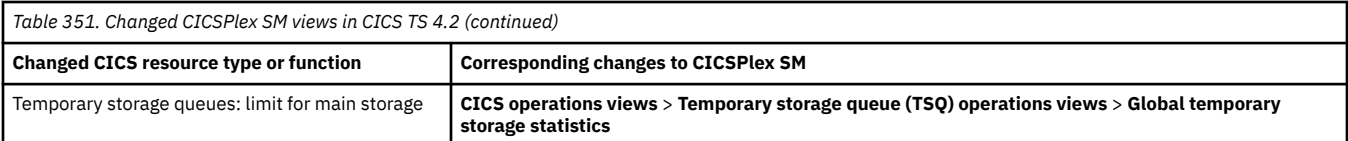

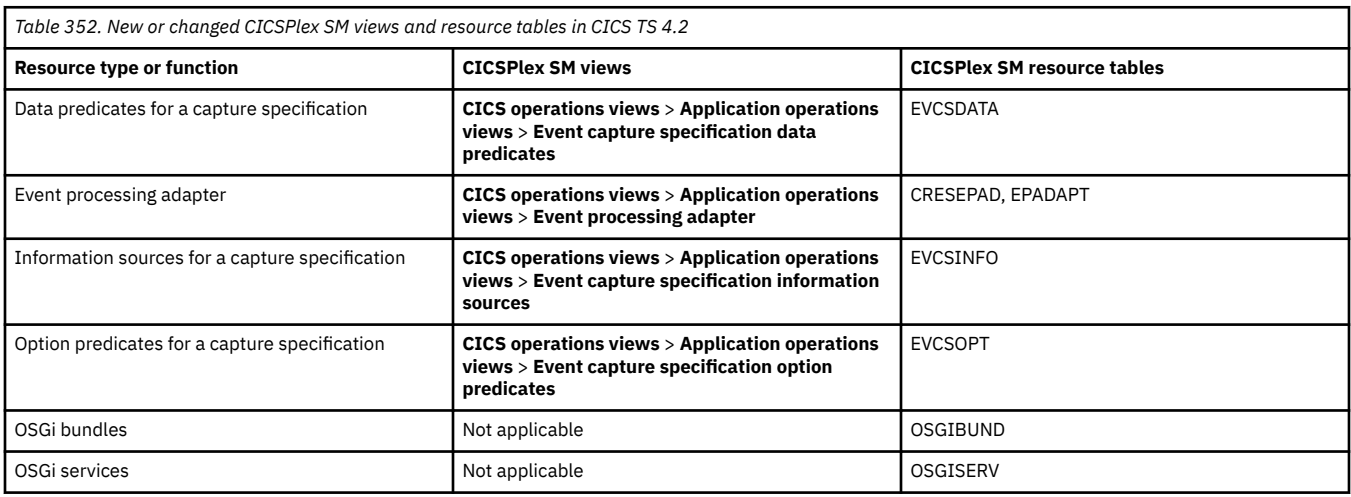

*Table 353. Obsolete CICSPlex SM views, resource tables, and attributes in CICS TS 4.2*

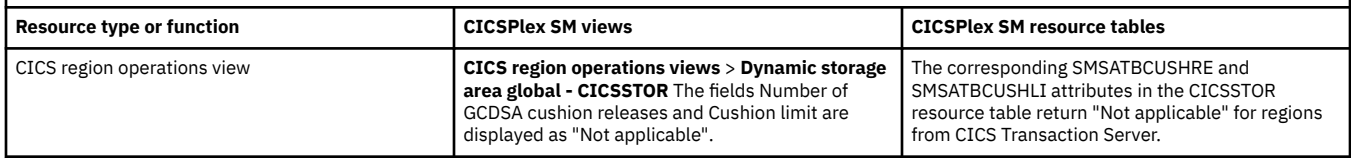

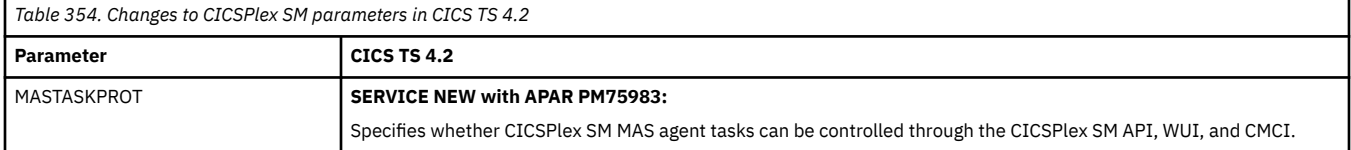

### **Changes to externals in CICS TS 4.1**

CICS TS 4.1 changes a number of externals, including commands, transactions, resources, system initialization parameters, messages, trace and user exits.

This document reflects changes only up to the date when a release was withdrawn from service (endof-service). Occasionally current APARs can apply also to end-of-service releases. For fix lists that summarize all the APARs for each CICS TS release level, see [Fixes by version for CICS products](https://www.ibm.com/support/pages/fixes-version-cics-products).

- • ["Changes to security" on page 311](#page-316-0)
- • ["Changes to CICS API" on page 311](#page-316-0)
- • ["Changes to JCICS API" on page 312](#page-317-0)
- • ["Changes to SIT parameters" on page 312](#page-317-0)
- • ["Changes to resource definitions" on page 312](#page-317-0)
- • ["Changes to CICS control tables" on page 314](#page-319-0)
- • ["Changes to CICS SPI" on page 314](#page-319-0)
- • ["Changes to CICS-supplied transactions" on page 316](#page-321-0)
- • ["Changes to CEMT" on page 316](#page-321-0)
- • ["Changes to CICS monitoring" on page 317](#page-322-0)
- • ["Changes to CICS statistics" on page 318](#page-323-0)
- • ["Changes to CICS utilities" on page 318](#page-323-0)
- <span id="page-316-0"></span>• ["Changes to global user exits and task-related user exits" on page 319](#page-324-0)
- • ["Changes to CICS user-replaceable programs" on page 319](#page-324-0)
- • ["Changes to messages and codes" on page 319](#page-324-0)
- • ["Changes to samples" on page 322](#page-327-0)
- • ["Changes to CICSPlex SM" on page 322](#page-327-0)

#### **Changes to security**

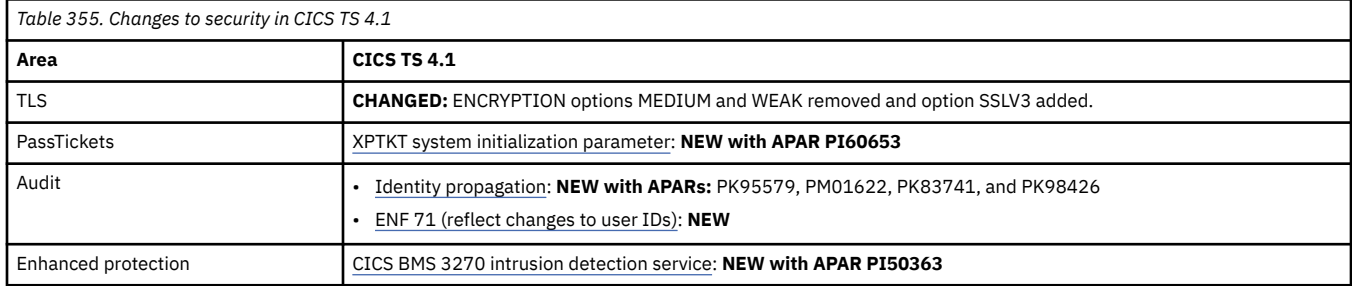

#### **Changes to CICS API**

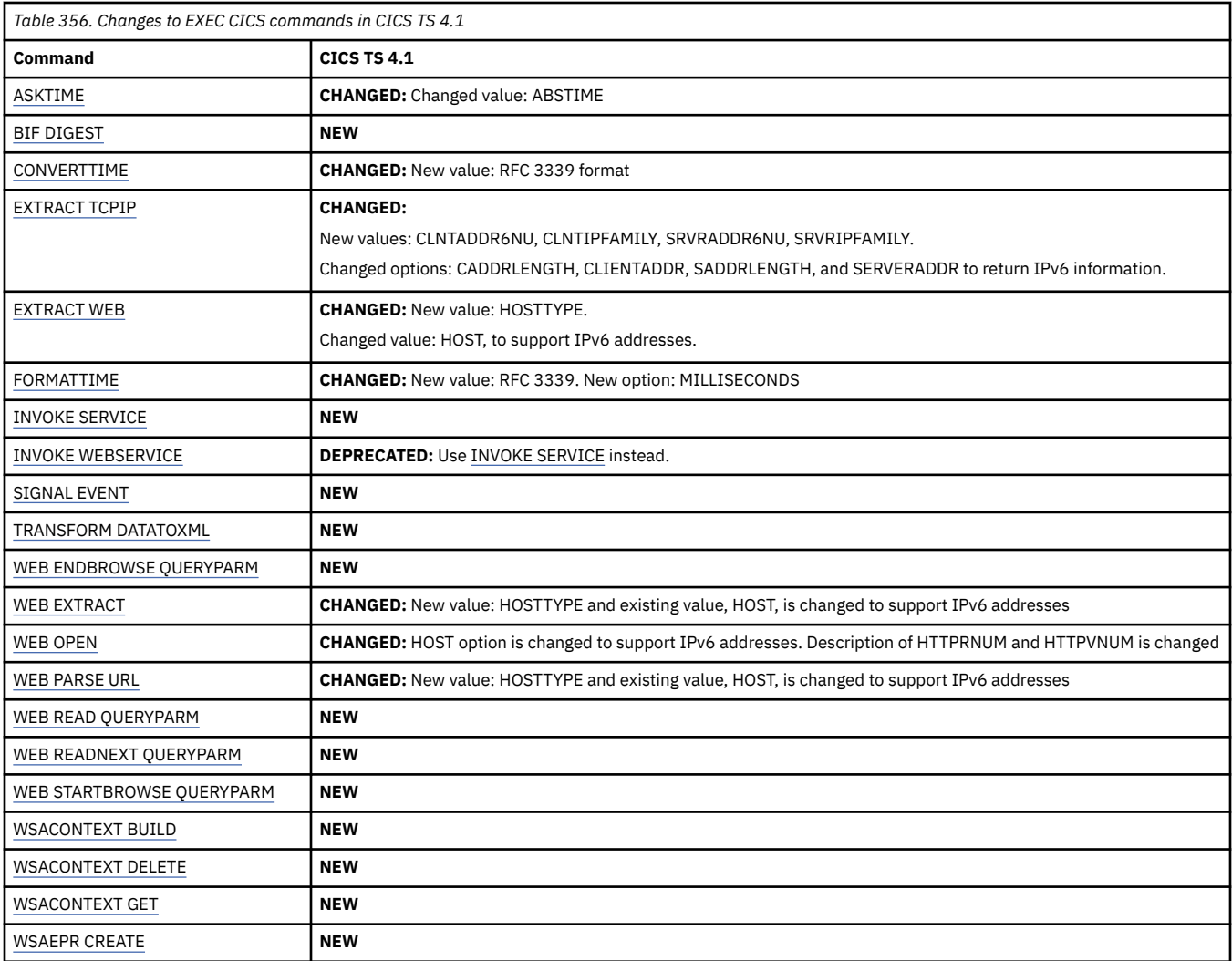

## **Changes to JCICS API**

<span id="page-317-0"></span>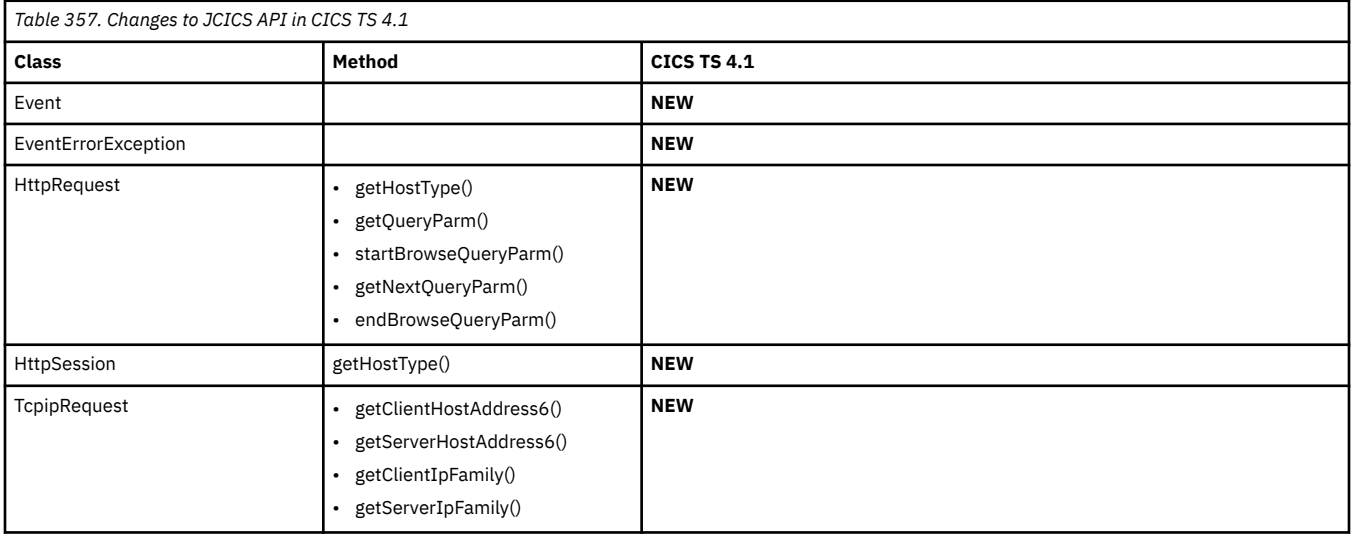

## **Changes to SIT parameters**

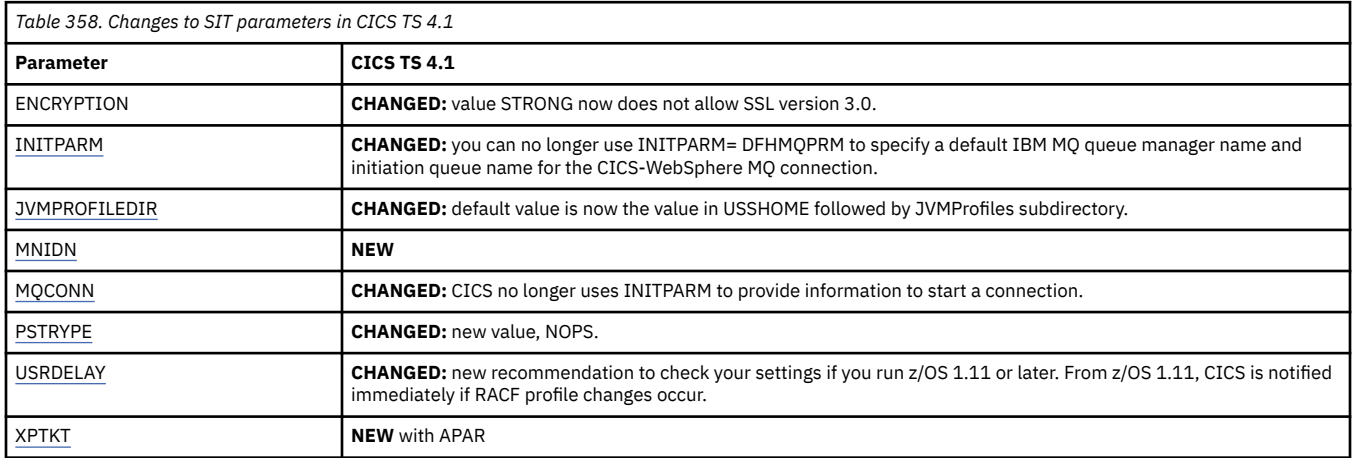

# **Changes to resource definitions**

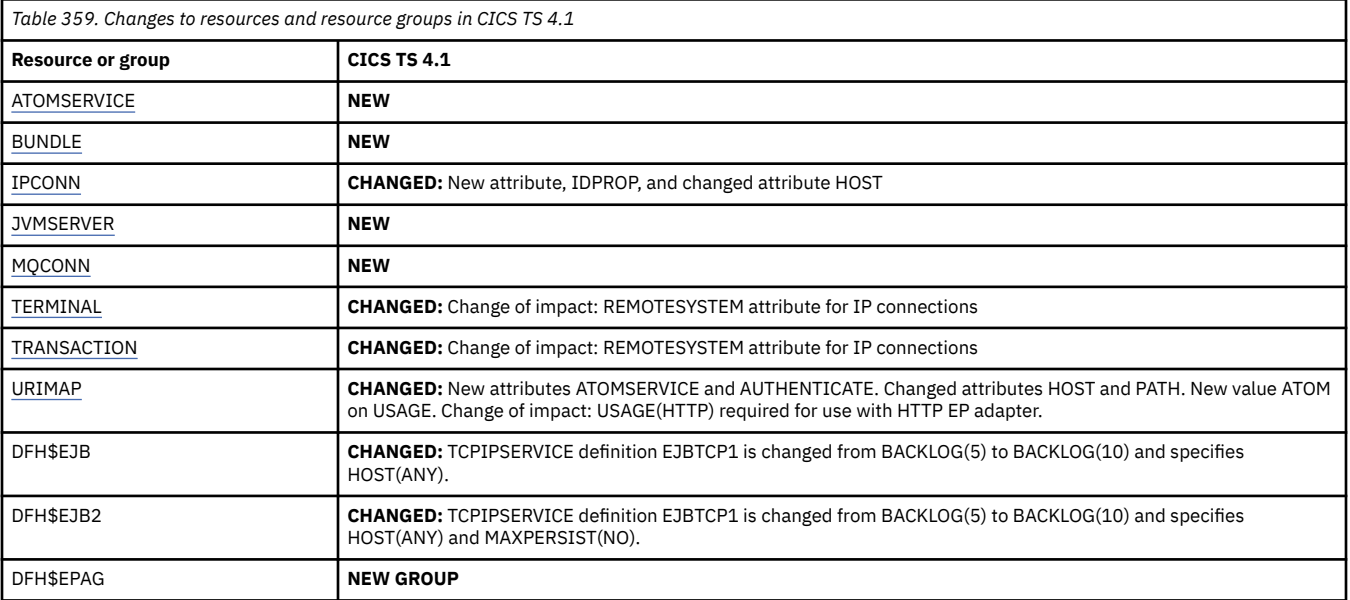

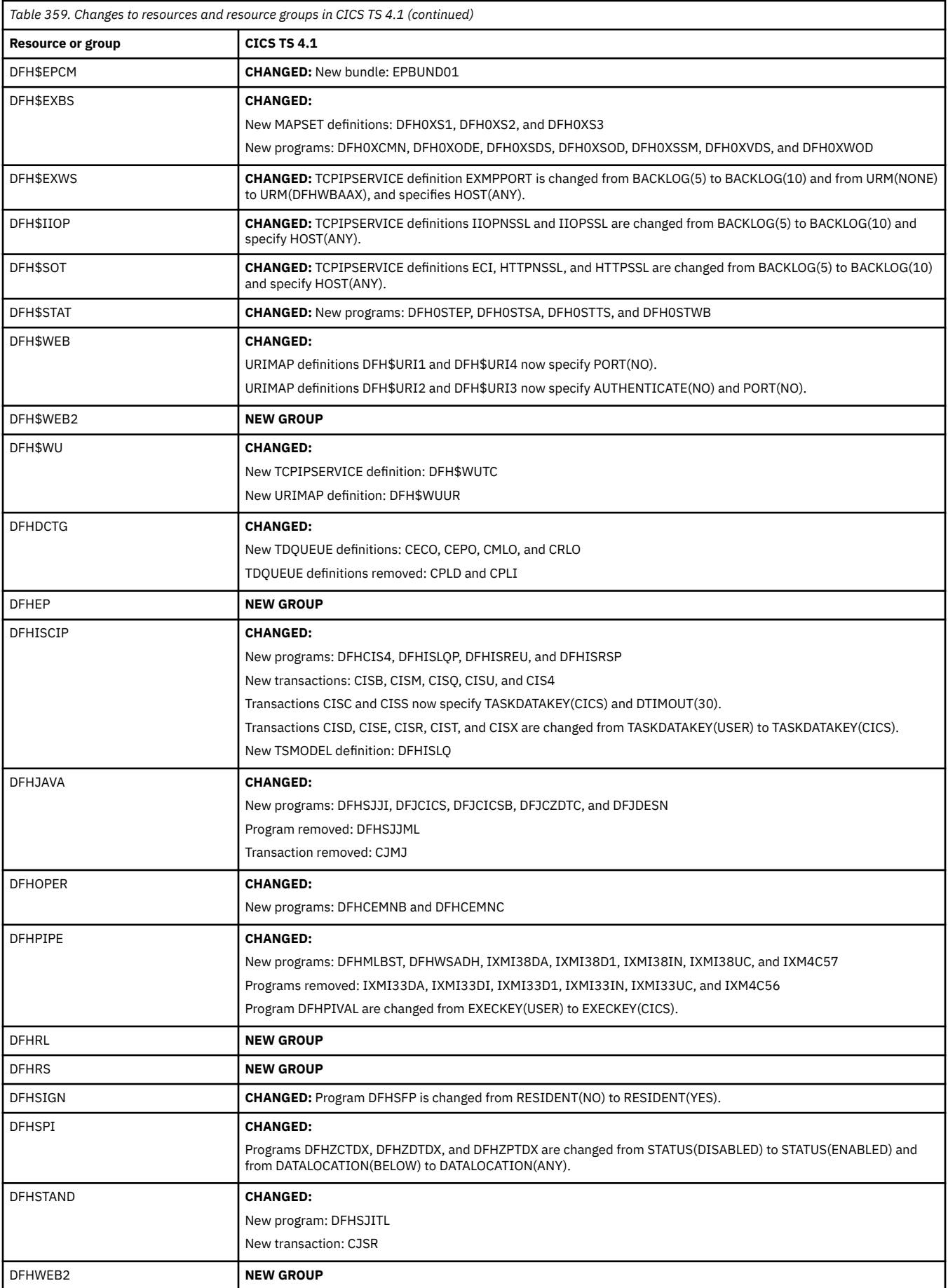

<span id="page-319-0"></span>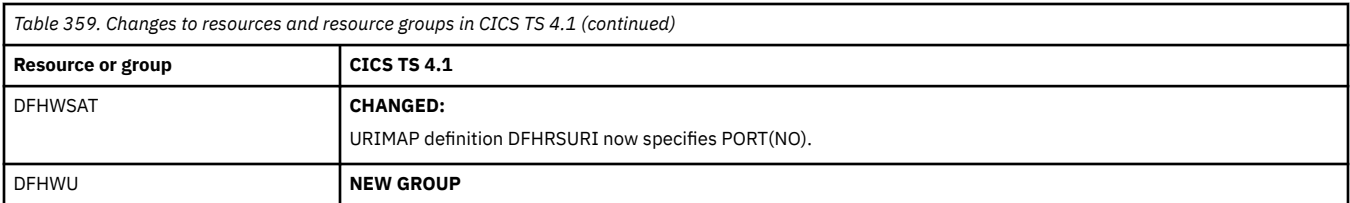

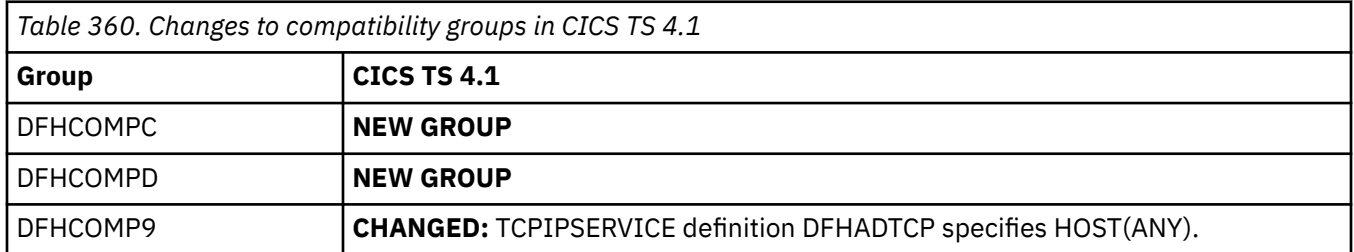

# **Changes to CICS control tables**

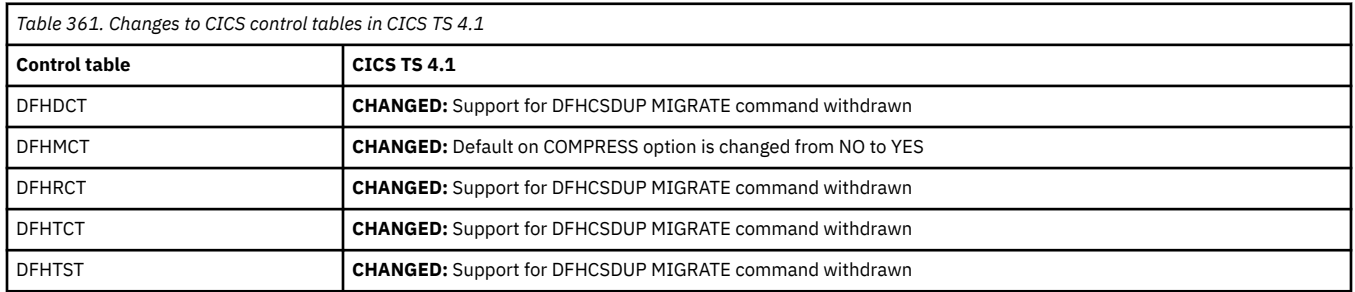

# **Changes to CICS SPI**

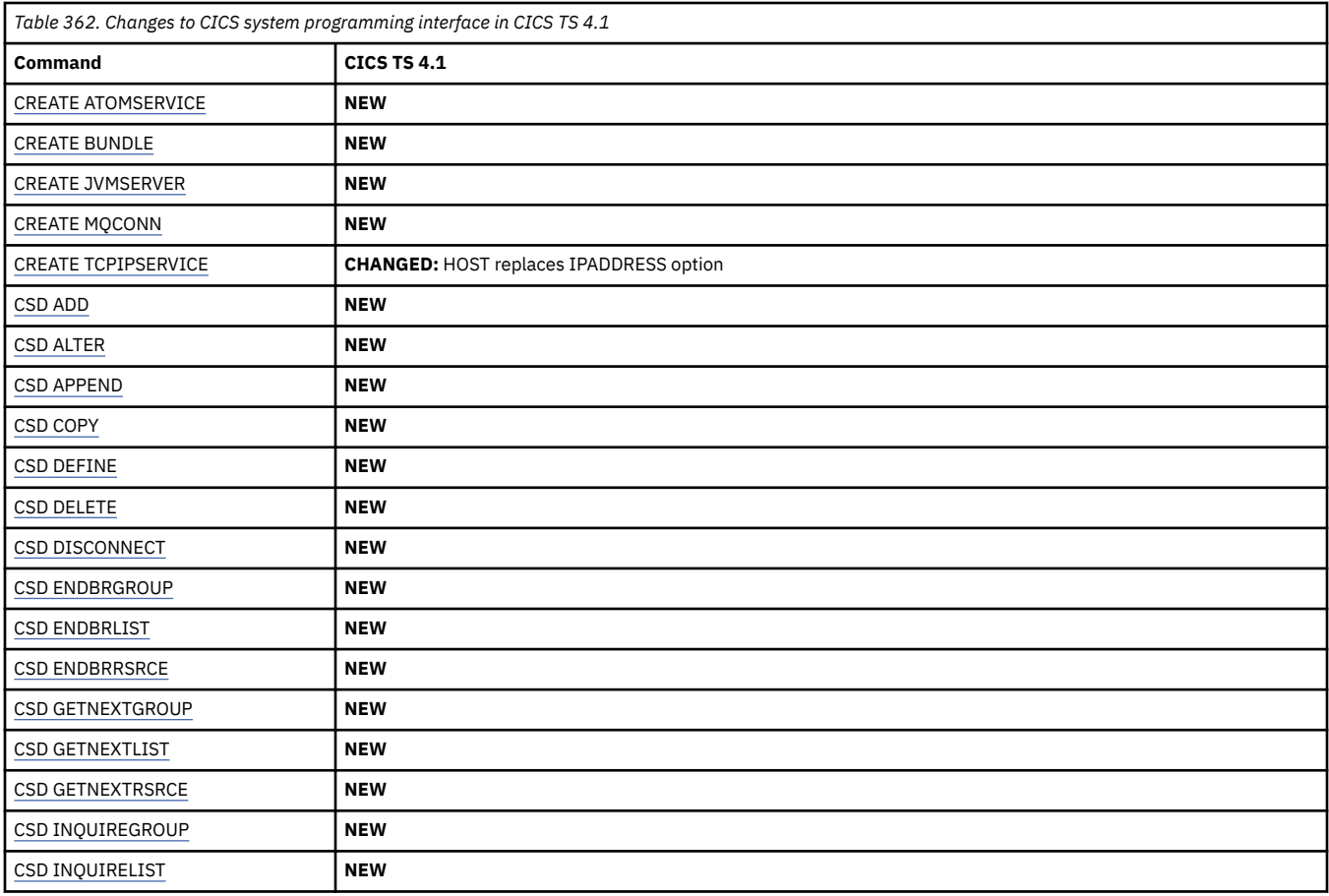

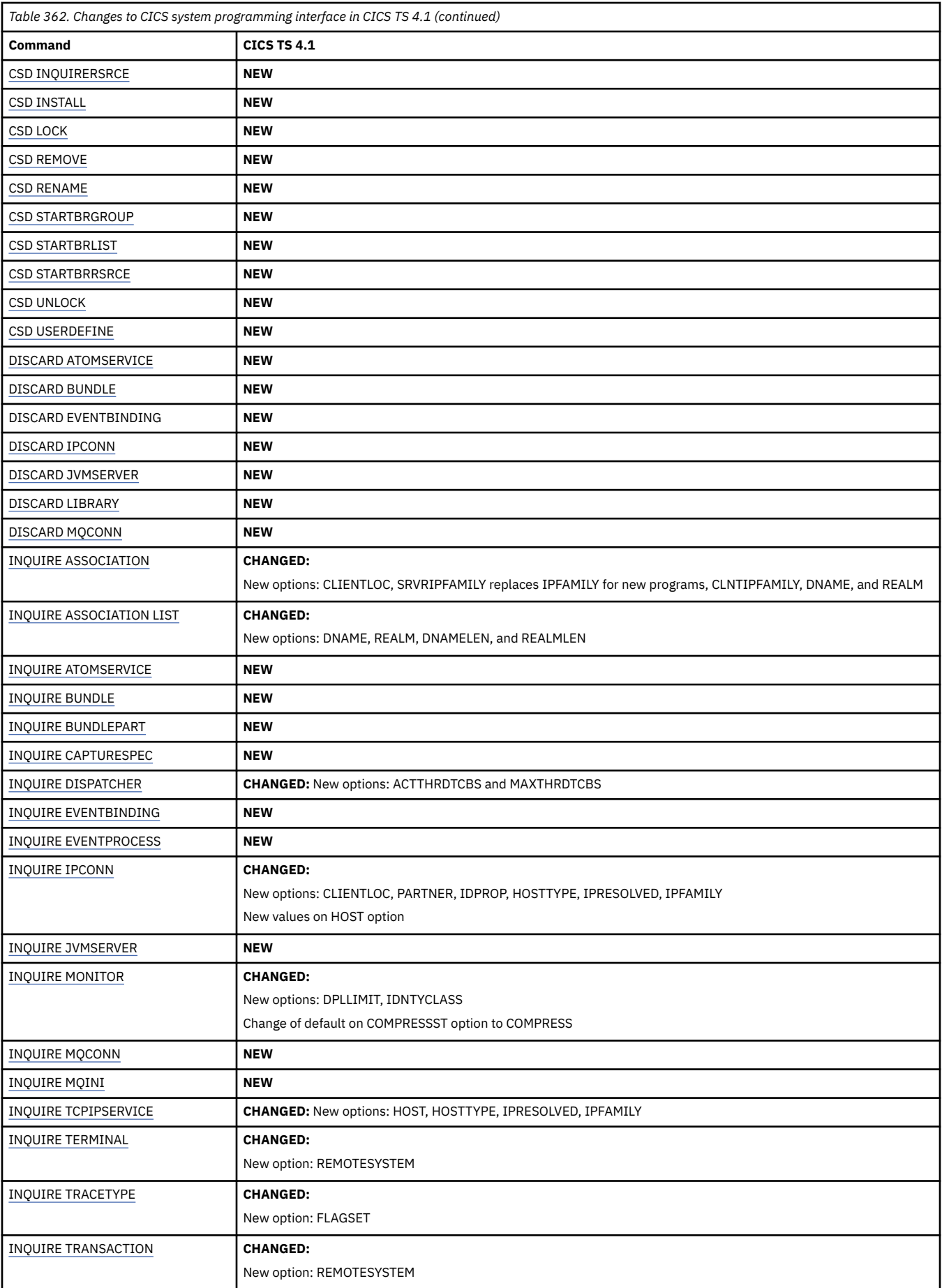

<span id="page-321-0"></span>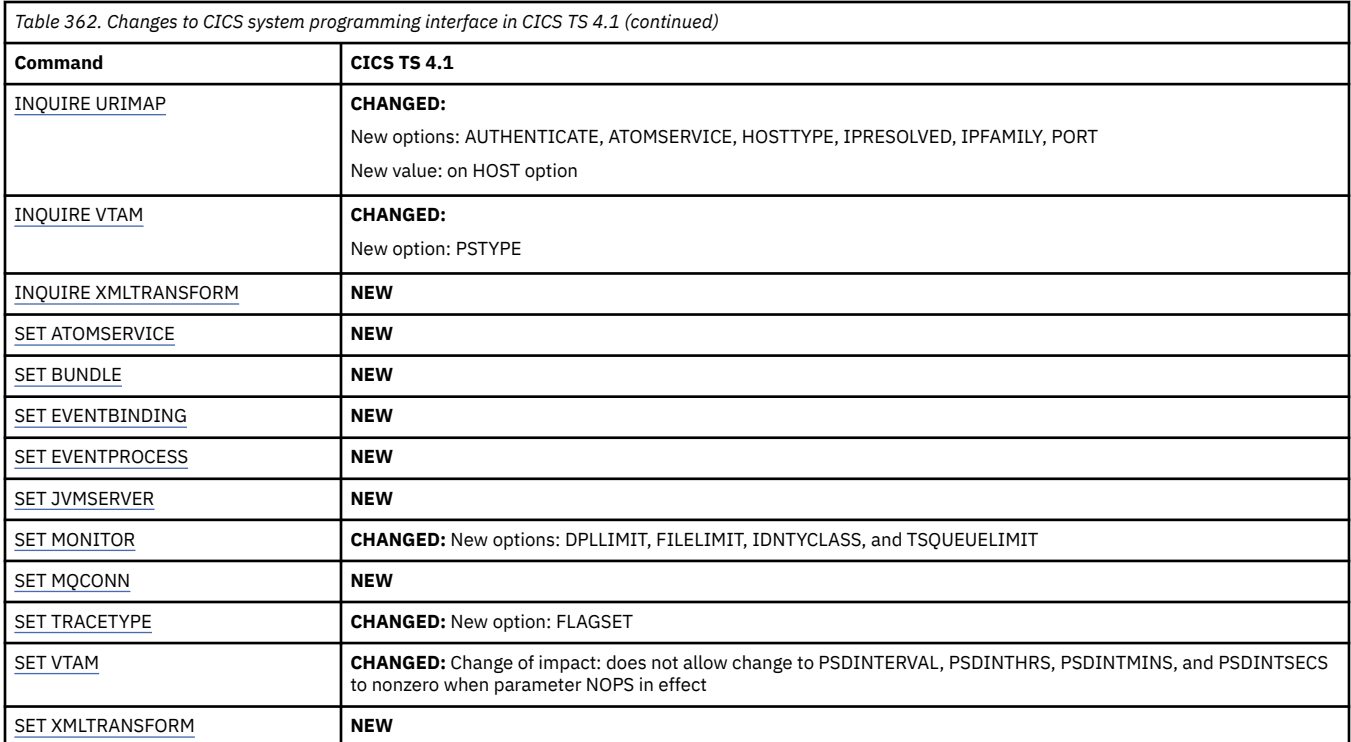

# **Changes to CICS-supplied transactions**

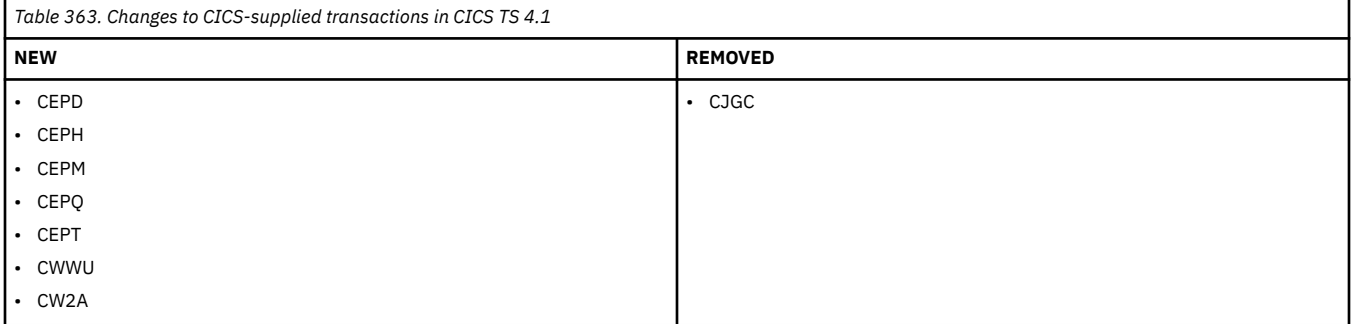

### **Changes to CEMT**

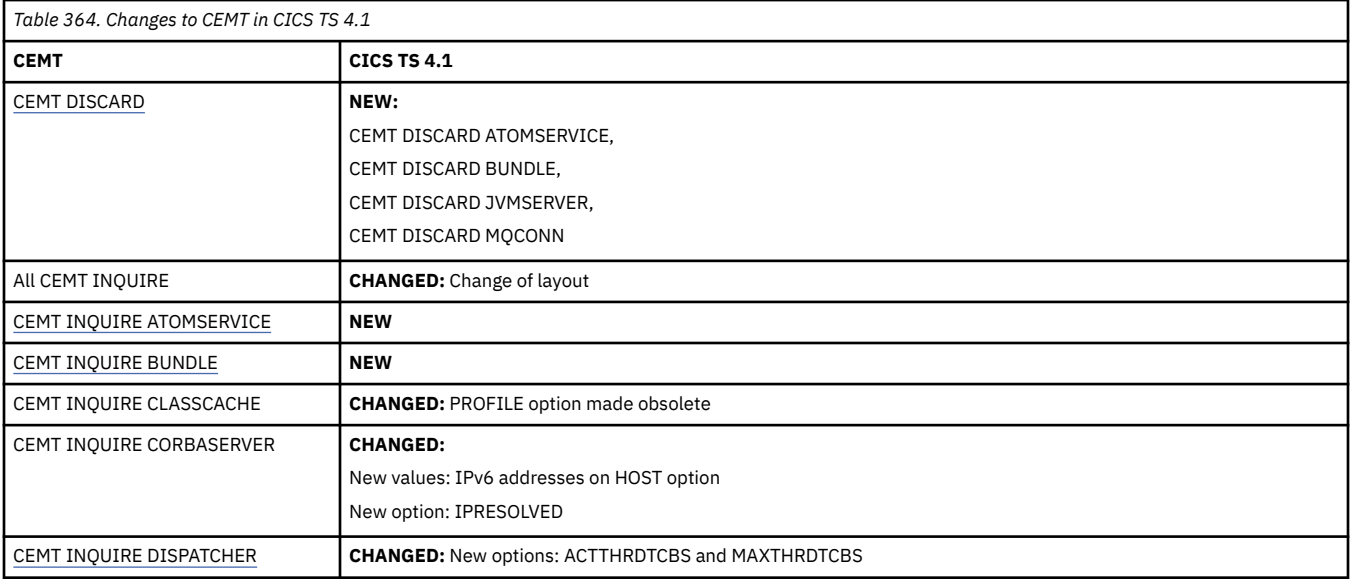

<span id="page-322-0"></span>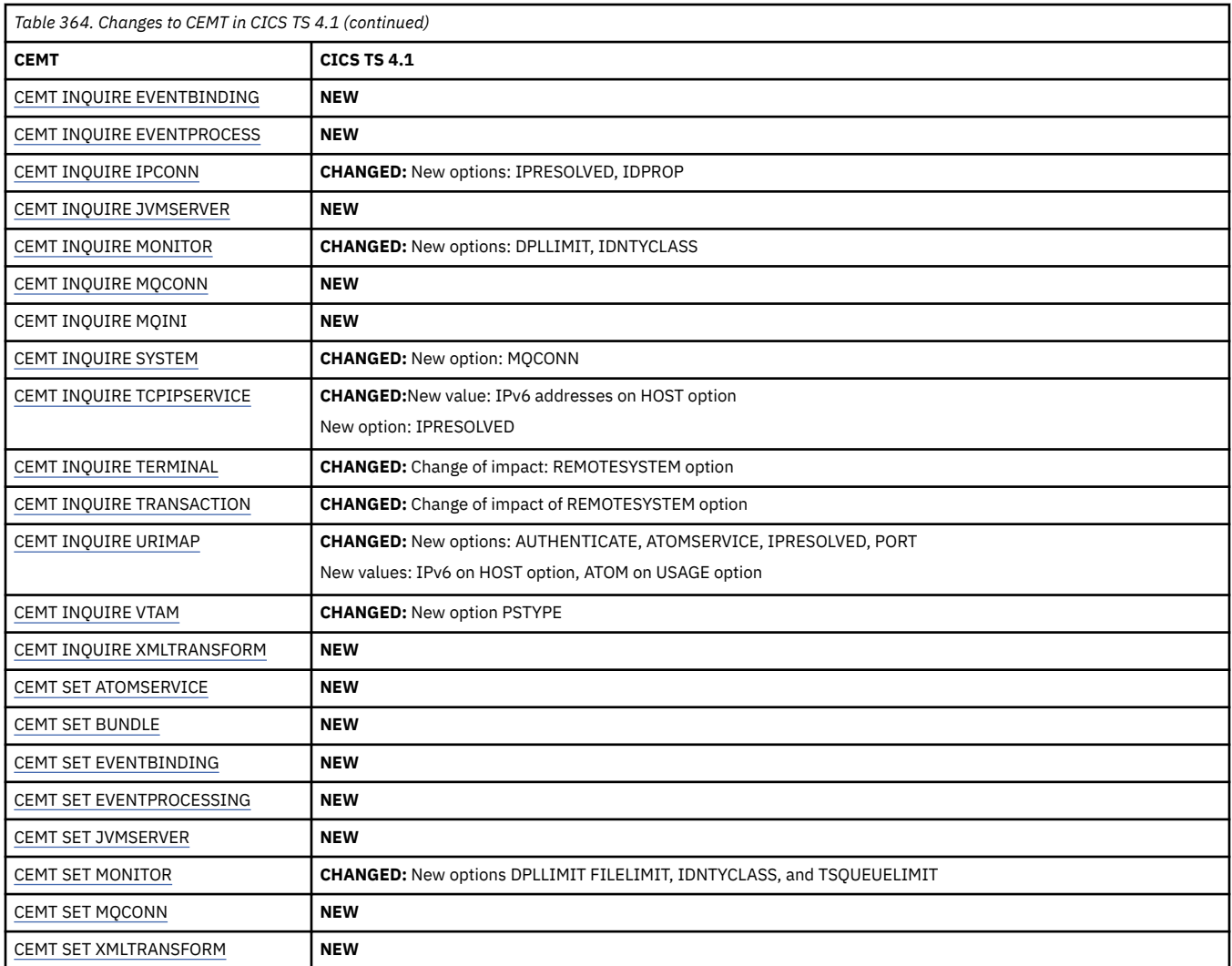

### **Changes to CICS monitoring**

Change to the Monitoring Control Table (MCT): In V3.2, the default value is changed from RMI=NO to RMI=YES.

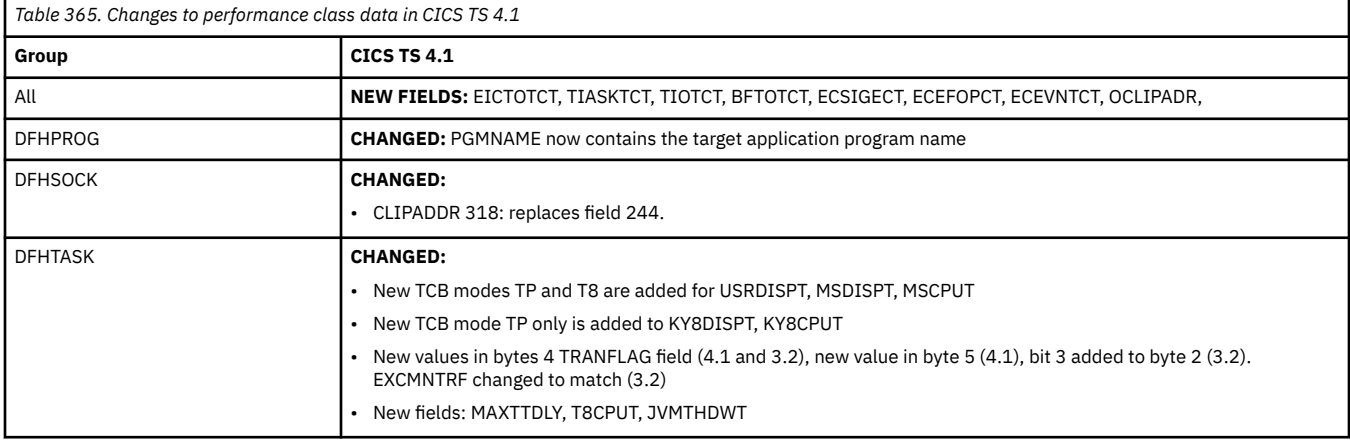

<span id="page-323-0"></span>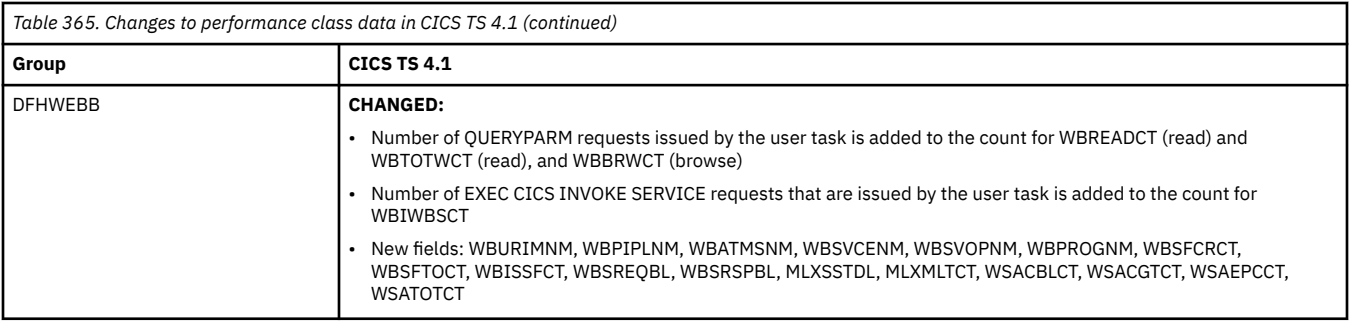

Changes to the monitoring sample program, DFH\$MOLS, in this release:

- Support for identity class records with IDN option on the PRINT option and counts in totals report page.
- New EXPAND control statement to expand any SMF 110 monitoring records that have been compressed.

### **Changes to CICS statistics**

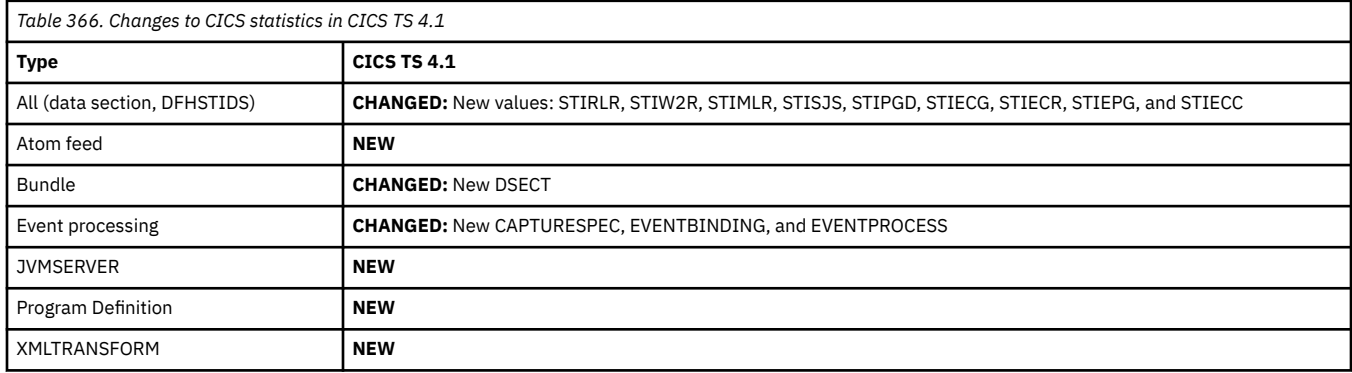

#### **Changes to CICS utilities**

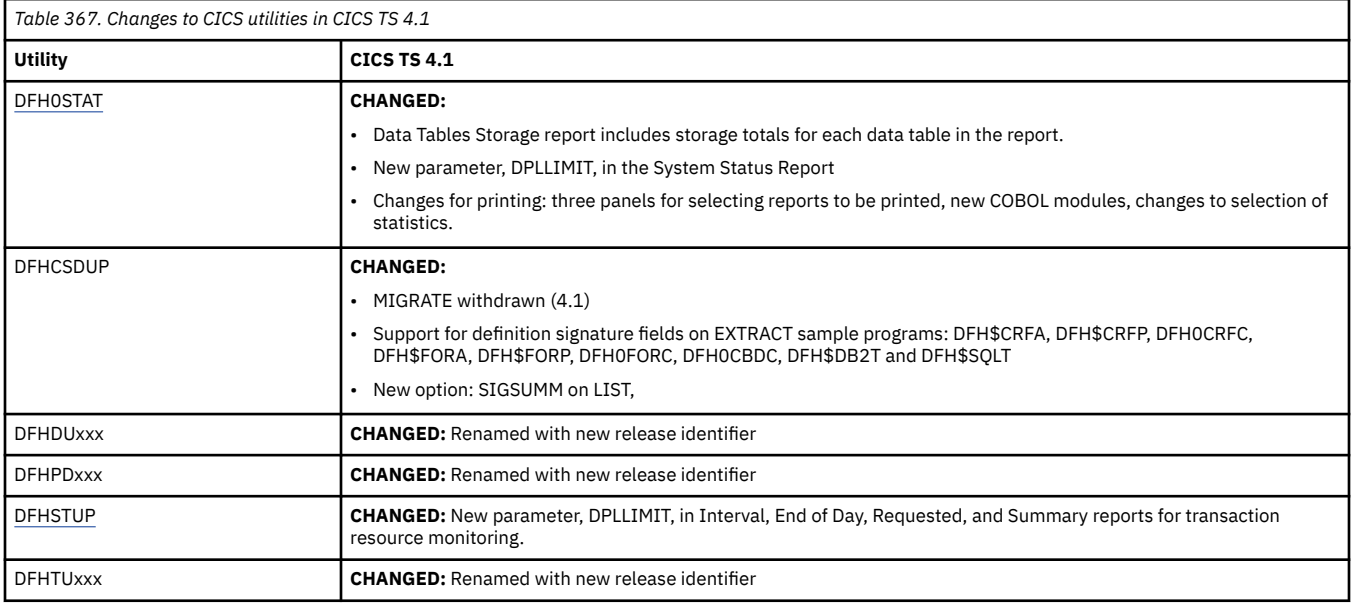
# **Changes to global user exits and task-related user exits**

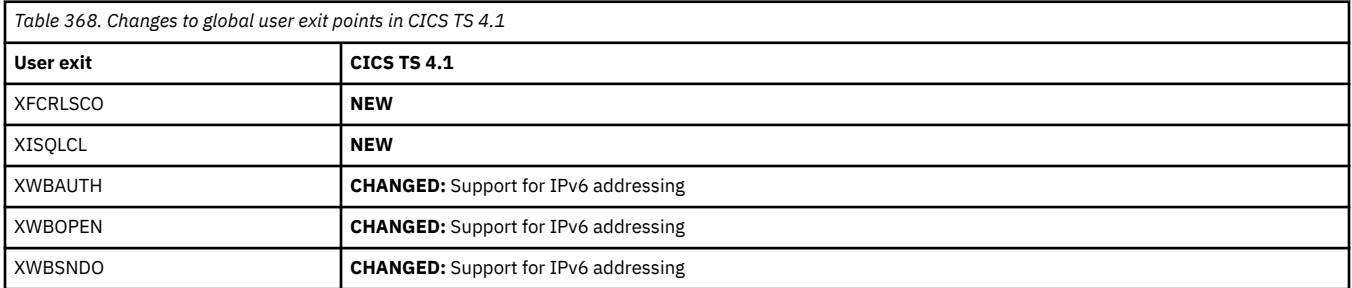

Changes to the TCB indicators in DFHUEPAR in this release:

- **OBSOLETE:** UEPTJ8 (J8), UEPTJ9 (J9), UEPTJM (JM)
- **NEW:** UEPTTP (TP), UEPTT8 (T8)

# **Changes to CICS XPI**

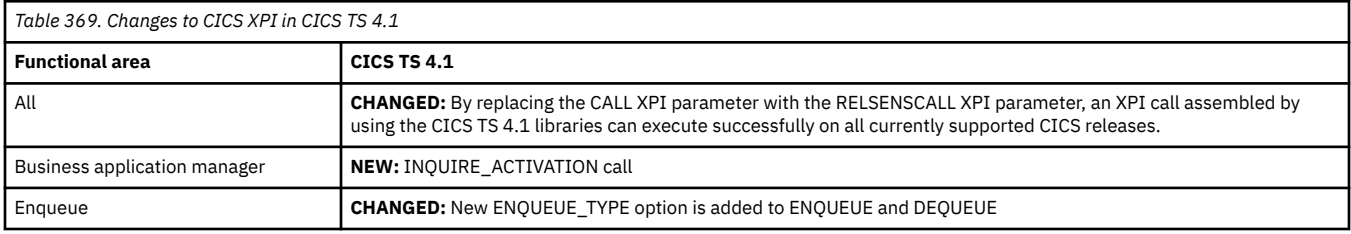

# **Changes to CICS user-replaceable programs**

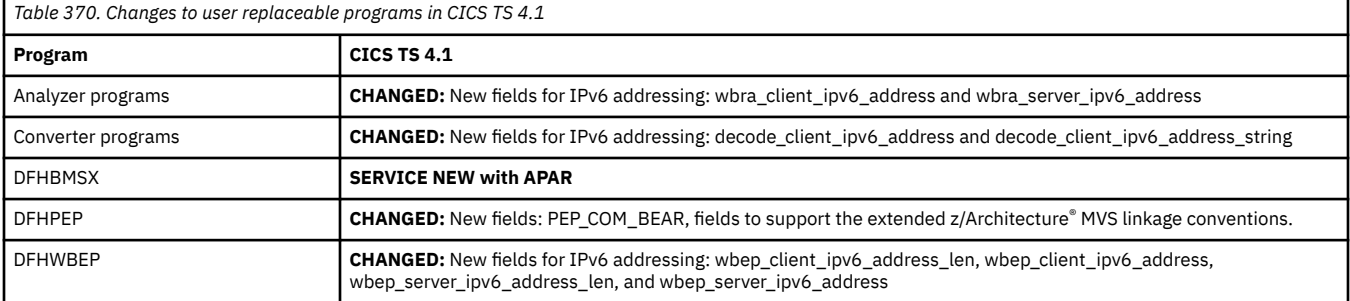

# **Changes to messages and codes**

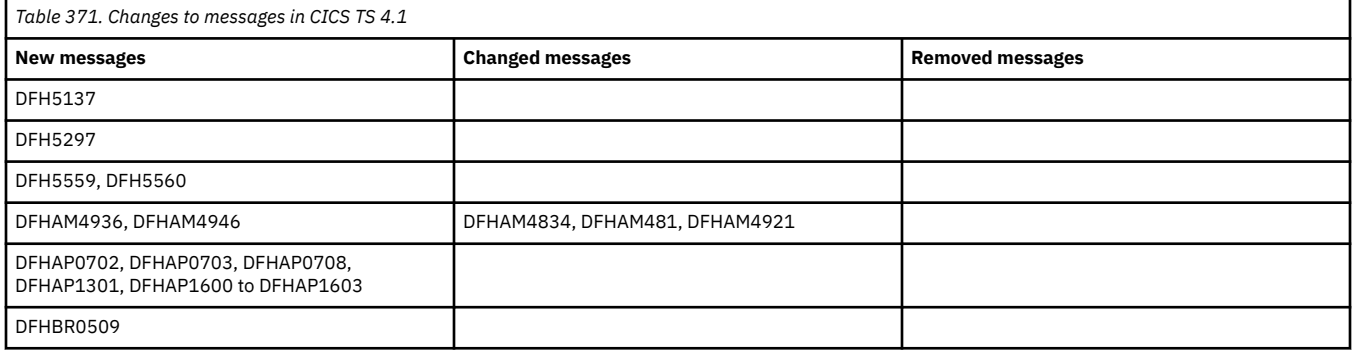

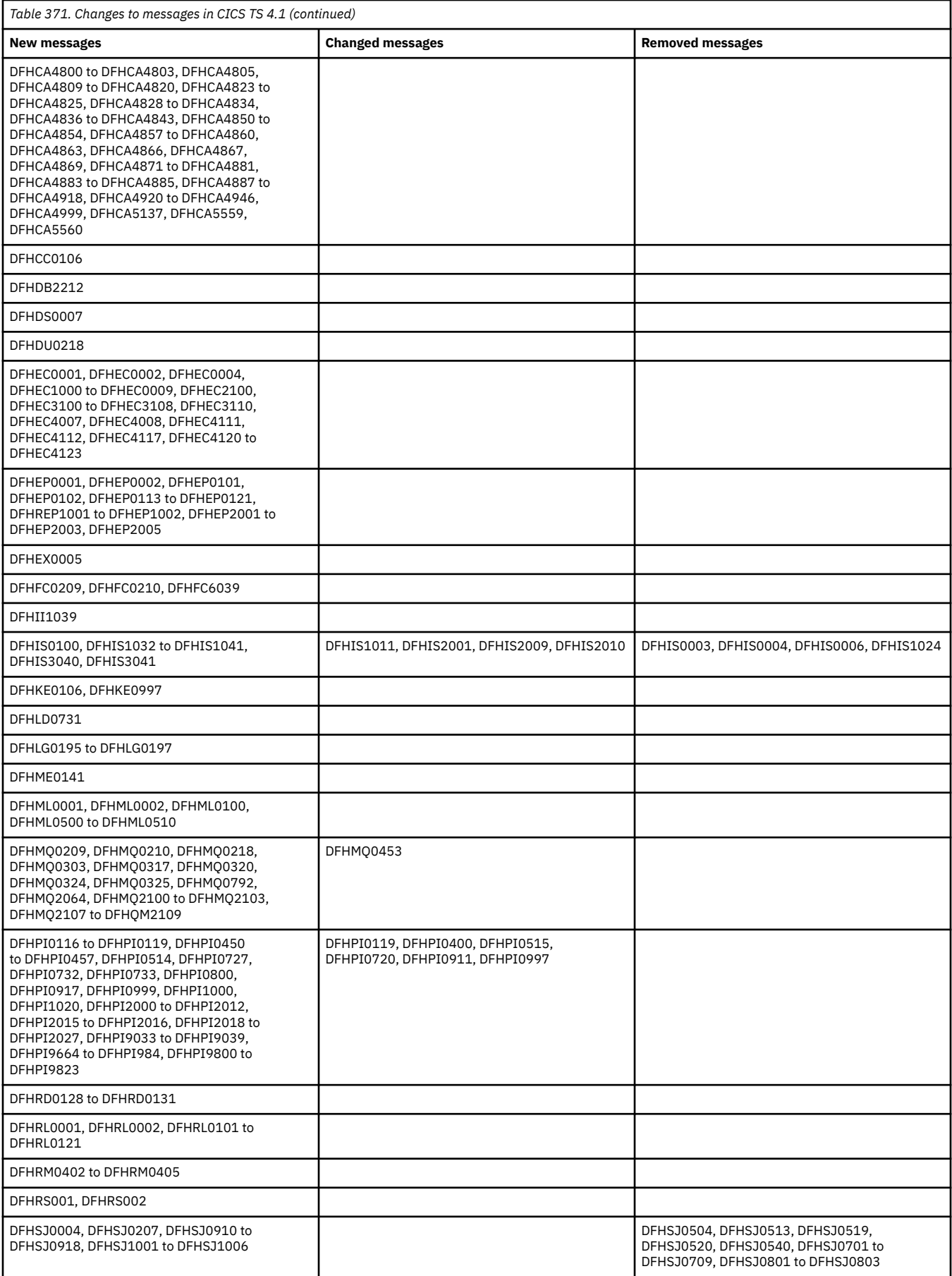

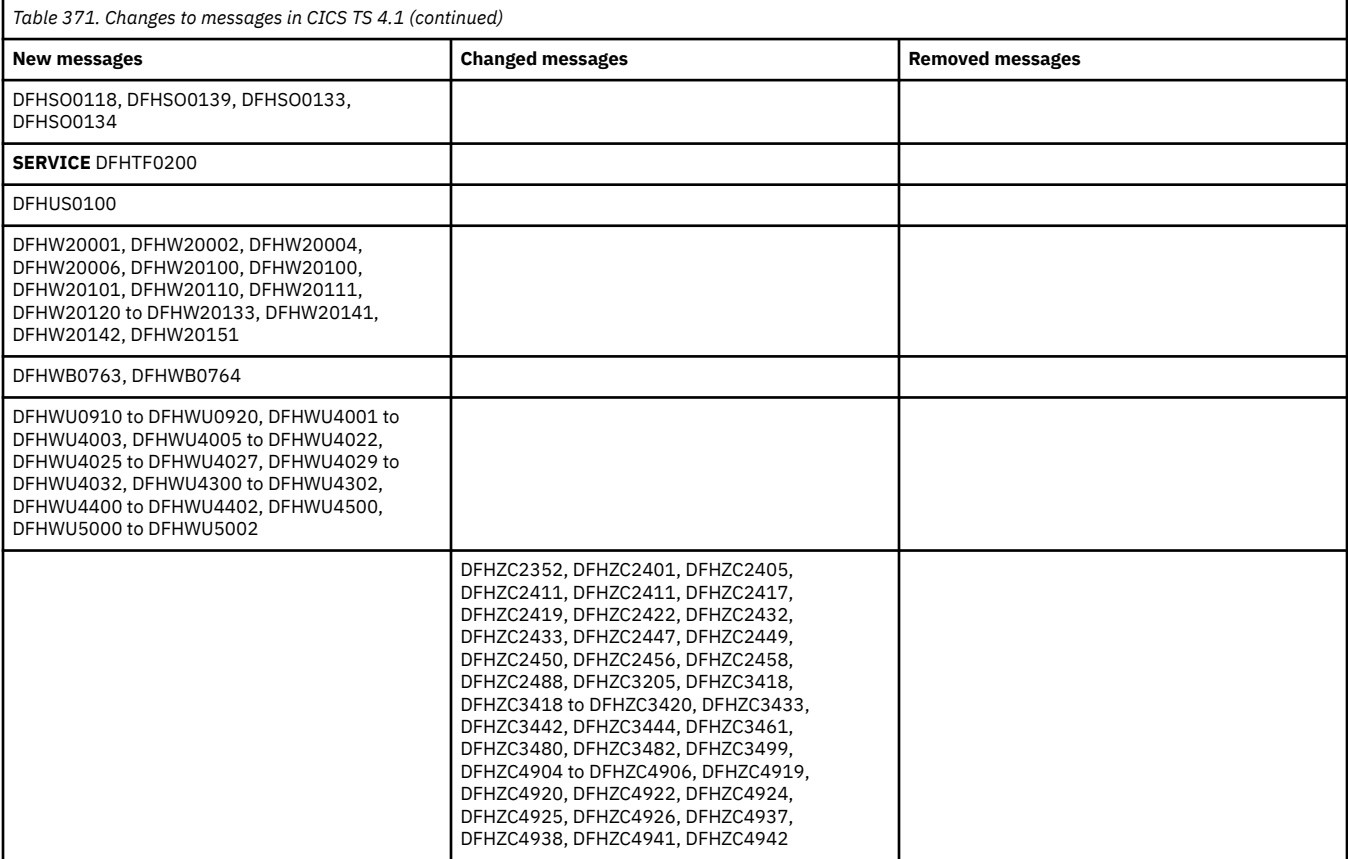

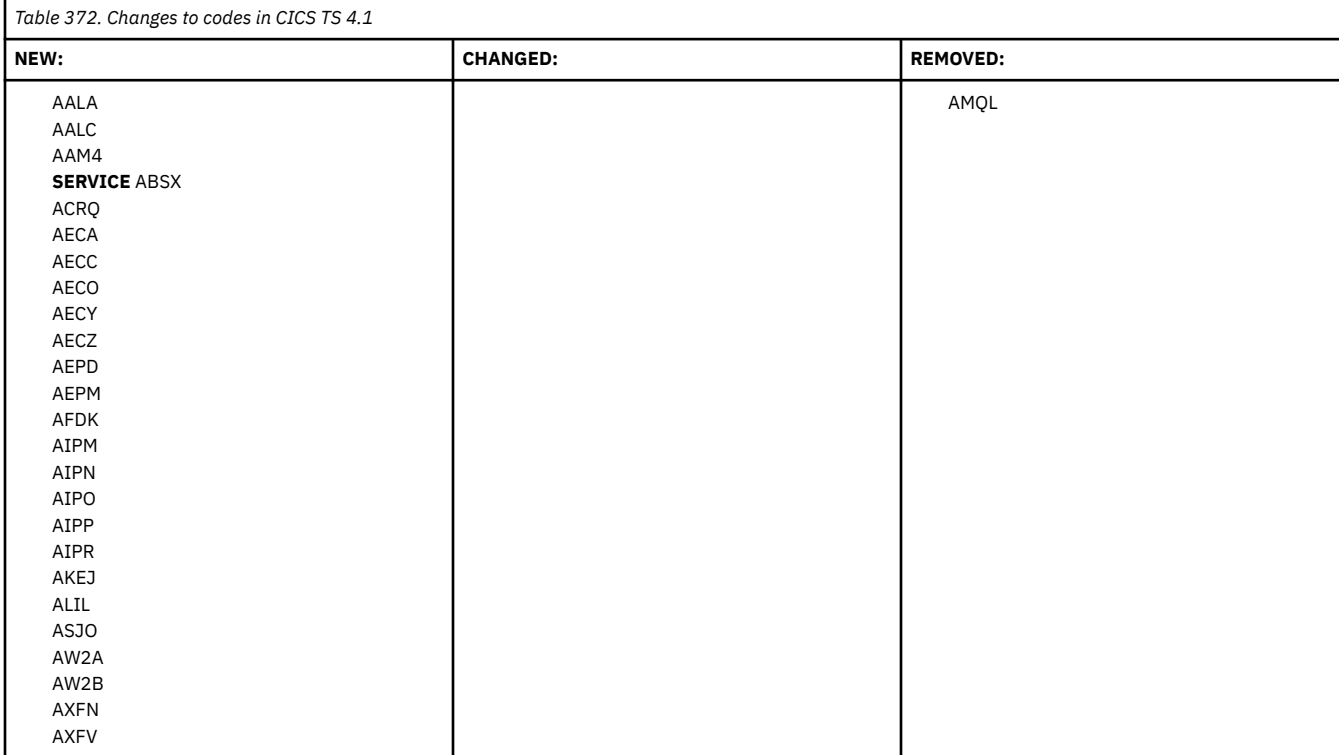

# **Changes to samples**

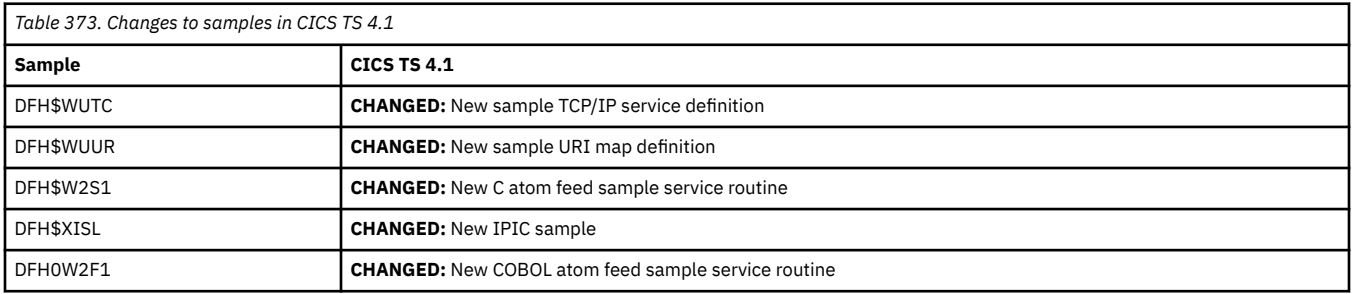

# **Changes to CICSPlex SM**

Changes to CICSPlex SM installation and definition in CICS TS 4.1:

- The product number used in Tivoli NetView SNA Generic Alerts changed to 5655S97.
- The size of the Common Work Area has increased to 2048 bytes.

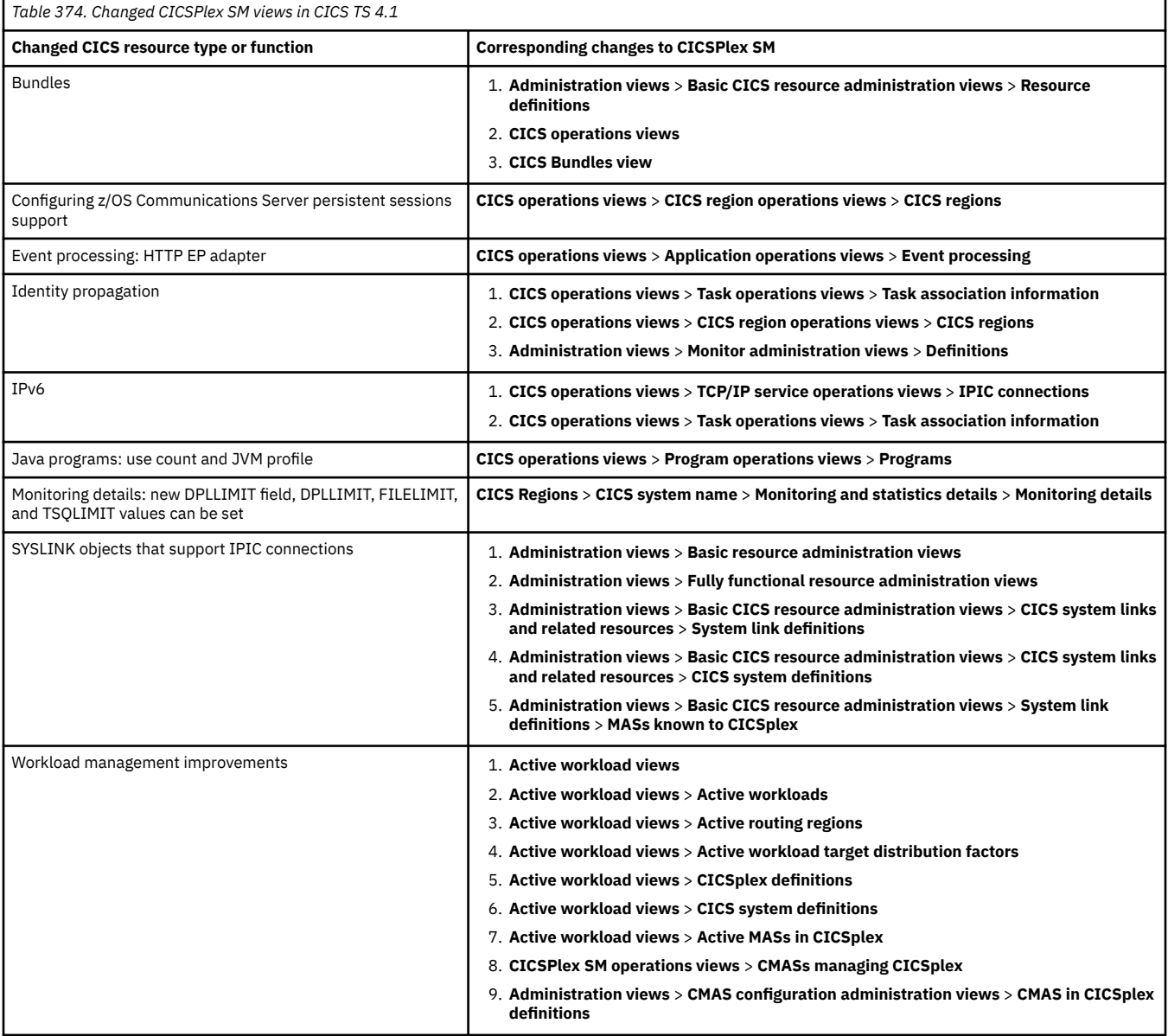

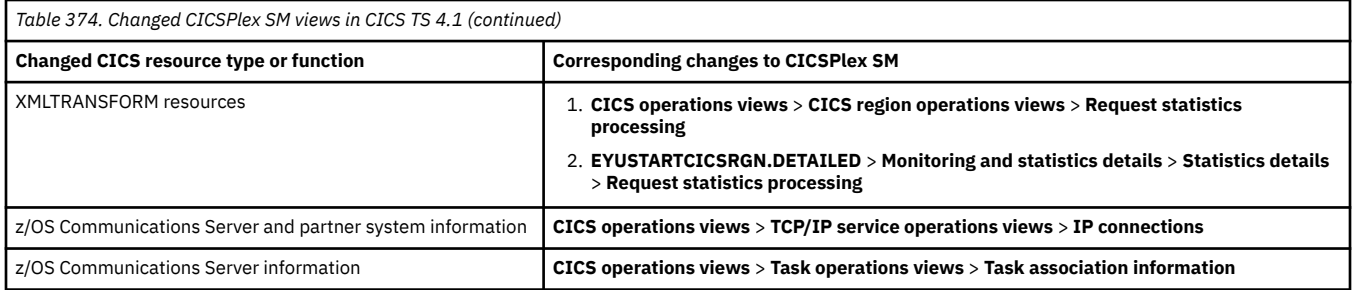

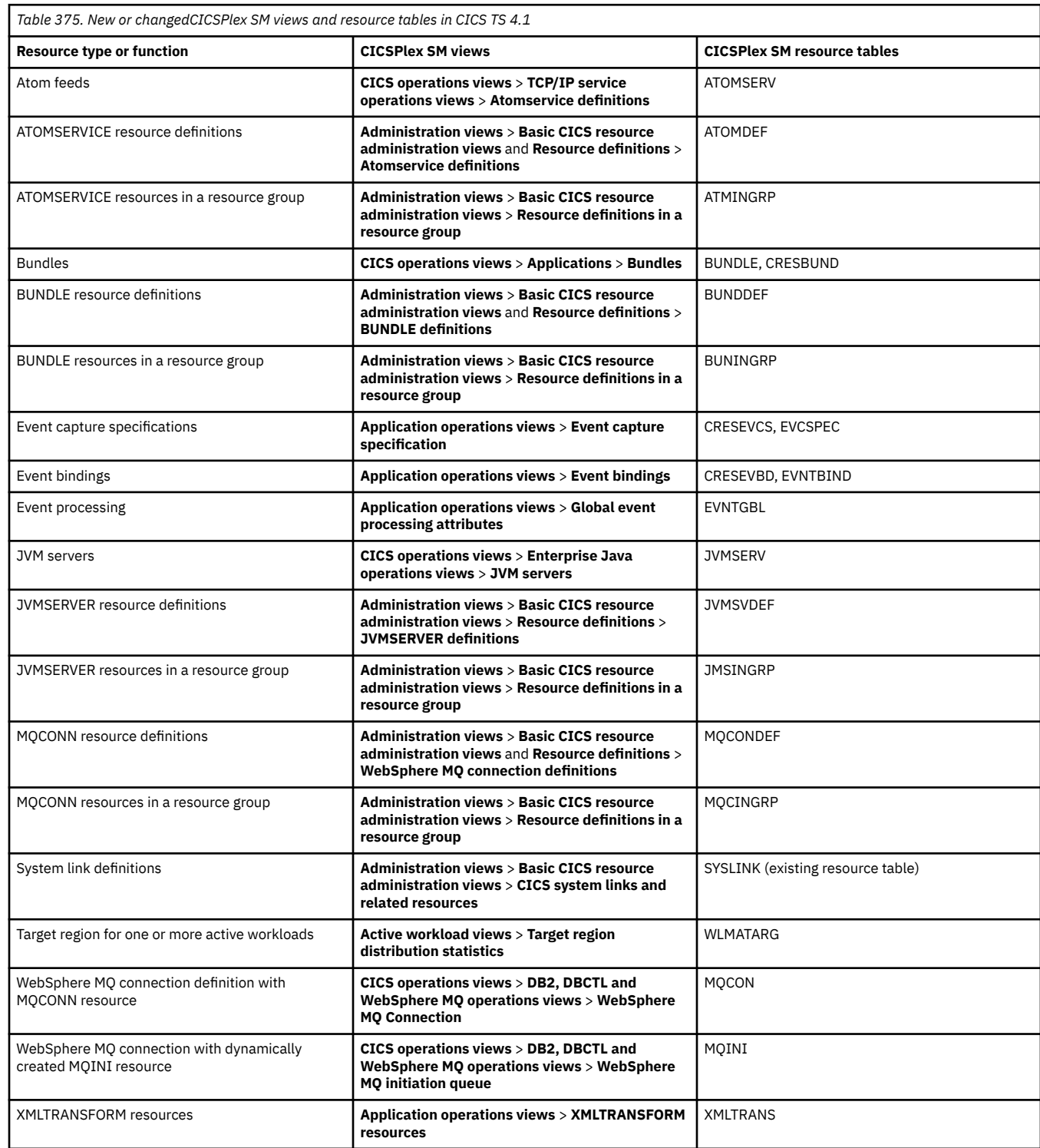

<span id="page-329-0"></span>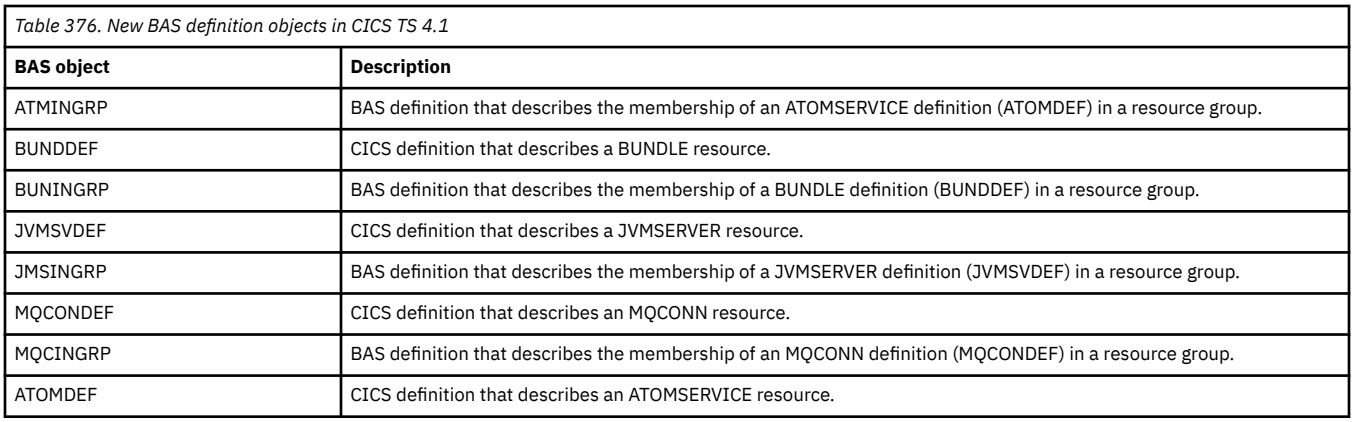

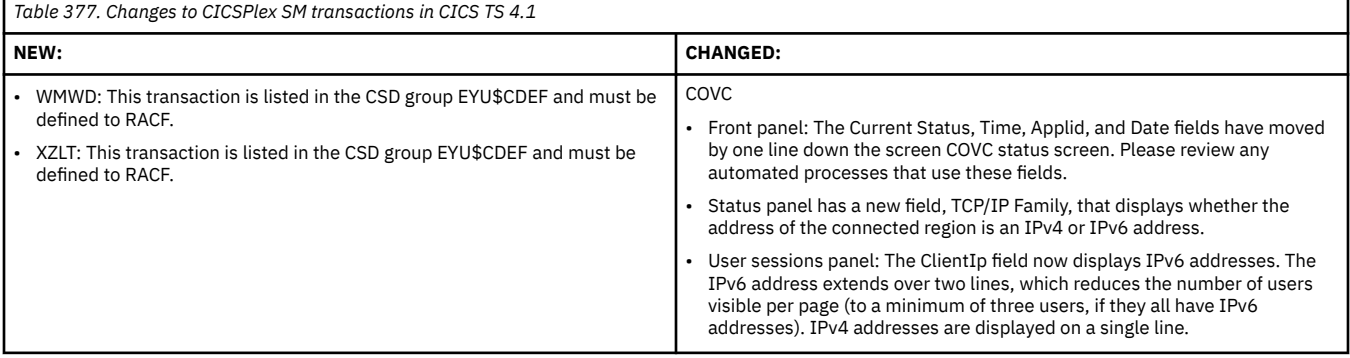

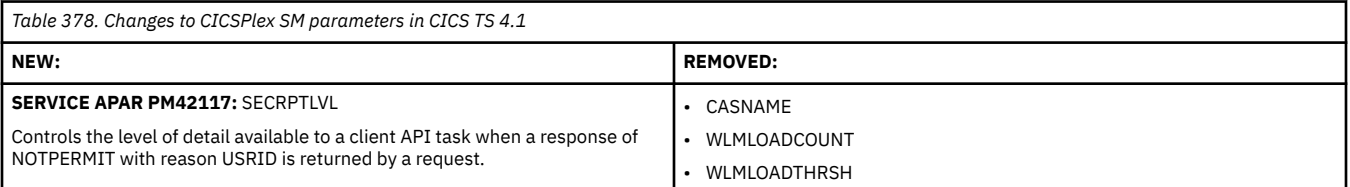

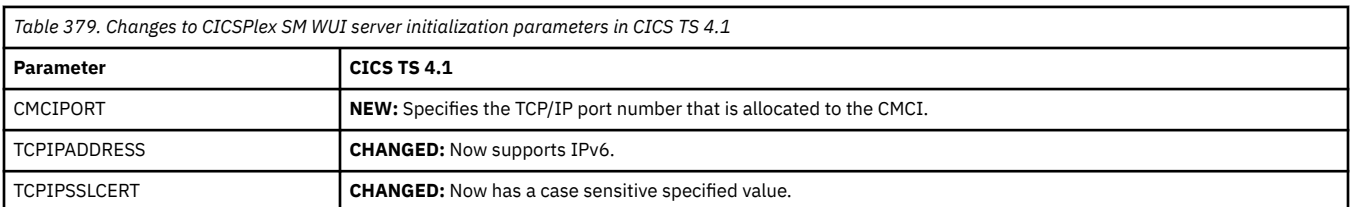

# **Stabilization notices**

Out-of-date technology inside CICS Transaction Server for z/OS is often stabilized and might be reduced in capability or discontinued in a future release.

Technologies that are discontinued are detailed in [Changes between releases in Upgrading.](http://www.ibm.com/support/knowledgecenter/SSGMCP_6.1.0/upgrading/changes/version_intro.html) The following technologies are stabilized.

#### **APPC password expiration management (PEM)**

Support for APPC PEM is stabilized. The PEM server does not support password phrases. To support authentication with password phrases when using CICS Transaction Gateway with CICS TS, you must migrate from APPC to IP interconnectivity (IPIC) and change your application code to use a current External Security Interface (ESI) API such as **CICS\_VerifyPassword** and **CICS\_ChangePassword** as described in the [CICS Transaction Gateway for Multiplatforms](https://www.ibm.com/docs/en/cics-tg-multi) product documentation.

#### **CICS debugging tools sockets interface**

As of Version 14.2, IBM z/OS Debugger supports only the TCP/IP Socket Interface for CICS; therefore, the debugging tools sockets interface provided by CICS TS is no longer used and thus stabilized.

#### **CICS Service Flow Runtime**

[Service Flow Runtime](http://www.ibm.com/support/knowledgecenter/SSGMCP_6.1.0/sfr/sfr.html) and Service Flow Modeler capability in [IBM Developer for z/OS](https://www.ibm.com/marketplace/developer-for-z-systems) 14.2.3 are stabilized. Consider exposing and orchestrating applications as API services by using [z/OS Connect](https://www.ibm.com/marketplace/connect-enterprise-edition) [Enterprise Edition](https://www.ibm.com/marketplace/connect-enterprise-edition), CICS [web services,](http://www.ibm.com/support/knowledgecenter/SSGMCP_6.1.0/fundamentals/web-services/webservices-intro.html) or by writing web applications in [Java](http://www.ibm.com/support/knowledgecenter/SSGMCP_6.1.0/fundamentals/java/JVMsupport.html) or [Node.js](http://www.ibm.com/support/knowledgecenter/SSGMCP_6.1.0/fundamentals/node/nodeintro.html).

Where applications contain a mixture of presentation and business logic, consider using the IBM Developer for z/OS refactoring tools to extract reusable components into separate programs that are suitable for API enablement. In addition, IBM Developer for z/OS can integrate with [IBM Application](https://www.ibm.com/marketplace/app-discovery-and-delivery-intelligence) [Discovery and Delivery Intelligence](https://www.ibm.com/marketplace/app-discovery-and-delivery-intelligence) to enable in-context analysis of source and dependencies to aid refactoring and impact analysis.

#### **CICS system events**

[System events](http://www.ibm.com/support/knowledgecenter/SSGMCP_6.1.0/fundamentals/event-processing/dfhep_systemevents.html) are stabilized. Consider moving to [Policy system rules](http://www.ibm.com/support/knowledgecenter/SSGMCP_6.1.0/fundamentals/policies/policy-system-rules.html). Events that are emitted by policies and CICS application events share common infrastructure and remain strategic.

#### **CICS TS Application Handler Java interface**

The CICS [Application handler](https://www.ibm.com/support/knowledgecenter/SSGMCP_6.1.0/configuring/web-services/dfhws_application_handler.html) Java interface, which can be used to write SOAP web services provider pipeline application handlers in an Axis2 JVM server, is stabilized. Consider writing a web application for API services that use the Java API for XML Web Services (JAX-WS) [Liberty features](http://www.ibm.com/support/knowledgecenter/SSGMCP_6.1.0/applications/developing/java/liberty_features.html), [Node.js,](http://www.ibm.com/support/knowledgecenter/SSGMCP_6.1.0/fundamentals/node/nodeintro.html) or [z/OS Connect Enterprise Edition](https://www.ibm.com/marketplace/connect-enterprise-edition).

#### **CICSPlex SM Real-Time Analysis**

CICSPlex SM [Monitoring using real-time analysis \(RTA\)](http://www.ibm.com/support/knowledgecenter/SSGMCP_6.1.0/monitoring/eyue3e0.html) is stabilized. Consider moving to [Policy system](http://www.ibm.com/support/knowledgecenter/SSGMCP_6.1.0/fundamentals/policies/policy-system-rules.html) [rules](http://www.ibm.com/support/knowledgecenter/SSGMCP_6.1.0/fundamentals/policies/policy-system-rules.html) or a dedicated monitoring product, such as the [IBM OMEGAMON for z/OS.](https://www.ibm.com/marketplace/omegamon-for-zos)

#### **CICSPlex SM Web User Interface**

[The CICSPlex SM Web User Interface](http://www.ibm.com/support/knowledgecenter/SSGMCP_6.1.0/fundamentals/cpsm/eyuadbeg.html) (WUI) is stabilized, although minor additions to views continue. The CICSPlex SM address space (CMAS) and WUI server components continue to support the CICS Explorer and form the basis of the modern CICS user experience. CICS Explorer provides an extensive set of task-oriented views, powerful context-sensitive editors, and supports the new features of CICS TS, enabling developers and systems programmers to be more productive.

#### **DFHWBCLI web client interface**

[The DFHWBCLI Web Client Interface](http://www.ibm.com/support/knowledgecenter/SSGMCP_6.1.0/reference-connectivity/web/dfhtlwz2.html) is stabilized. Consider moving to use the CICS WEB API with [Session tokens](http://www.ibm.com/support/knowledgecenter/SSGMCP_6.1.0/fundamentals/web/dfhtl_sesstoken.html).

#### **Enterprise Bundle Archive (EBA)**

Enterprise Bundle Archive (EBA) support is stabilized in CICS TS. Additionally, the ability to build EBAs as part of the CICS bundle export is stabilized in both CICS Explorer and CICS TS build toolkit. Consider either using Gradle or Maven to build EBAs or copying a built EBA into a CICS bundle before export.

#### **Extended Recovery Facility**

[XRF system initialization parameter](http://www.ibm.com/support/knowledgecenter/SSGMCP_6.1.0/reference-system-management/sit/dfha2_xrf.html) in CICS is stabilized. Consider alternative technologies that provide more flexible high-availability solutions for modern workloads. These solutions include the z/OS Automatic Restart Manager (ARM), CICS data sharing, VTAM persistent sessions, and use of the cross-system coupling facility.

#### **JVMSERVER-based configuration option for the web services data transformation service**

Support for the JVMSERVER-based configuration option for the web services data transformation service is stabilized. Avoid use of the following pipeline configuration file options:

- • [The <cics\\_soap\\_1.1\\_handler\\_java> element](https://www.ibm.com/support/knowledgecenter/SSGMCP_6.1.0/configuring/web-services/dfhws_cics_soap_11_handler_java.html)
- • [The <cics\\_soap\\_1.2\\_handler\\_java> element](https://www.ibm.com/support/knowledgecenter/SSGMCP_6.1.0/configuring/web-services/dfhws_cics_soap_12_handler_java.html)
- • [The <cics\\_json\\_handler\\_java> element](https://www.ibm.com/support/knowledgecenter/SSGMCP_6.1.0/configuring/web-services/dfhws_cics_json_handler_java.html)
- • [The <apphandler\\_class> pipeline configuration element](https://www.ibm.com/support/knowledgecenter/SSGMCP_6.1.0/configuring/web-services/dfhws_application_handler_class.html)

Also, avoid using the [JVM server profile options](https://www.ibm.com/support/knowledgecenter/SSGMCP_6.1.0/configuring/java/dfha2_jvmprofile_server_options.html#JAVA_PIPELINE) JVMSERVER profile option.

These options can be replaced with the use of non-Java pipeline for CICS [web services,](http://www.ibm.com/support/knowledgecenter/SSGMCP_6.1.0/fundamentals/web-services/webservices-intro.html) [z/OS Connect](https://www.ibm.com/marketplace/connect-enterprise-edition) [Enterprise Edition](https://www.ibm.com/marketplace/connect-enterprise-edition), or by writing web applications in [Java](http://www.ibm.com/support/knowledgecenter/SSGMCP_6.1.0/fundamentals/java/JVMsupport.html) or [Node.js](http://www.ibm.com/support/knowledgecenter/SSGMCP_6.1.0/fundamentals/node/nodeintro.html). WSBind files that are currently deployed to an Axis2 pipeline can be redeployed into a non-Java pipeline with no required change to the WSBind files.

#### **ONC RPC**

[Open Network Computing Remote Procedure Call](http://www.ibm.com/support/knowledgecenter/SSGMCP_6.1.0/fundamentals/interfaces/dfhtm33.html) (ONC RPC) is stabilized. Consider exposing and orchestrating applications as API services by using [z/OS Connect Enterprise Edition](https://www.ibm.com/marketplace/connect-enterprise-edition), CICS [web](http://www.ibm.com/support/knowledgecenter/SSGMCP_6.1.0/fundamentals/web-services/webservices-intro.html) [services,](http://www.ibm.com/support/knowledgecenter/SSGMCP_6.1.0/fundamentals/web-services/webservices-intro.html) or by writing web applications in [Java](http://www.ibm.com/support/knowledgecenter/SSGMCP_6.1.0/fundamentals/java/JVMsupport.html) or [Node.js](http://www.ibm.com/support/knowledgecenter/SSGMCP_6.1.0/fundamentals/node/nodeintro.html).

#### **PDF documentation**

PDF format versions of some parts of the CICS Transaction Server documentation are stabilized and no longer updated. The corresponding information in HTML in IBM Documentation remains available. For a list of these PDFs, see [Changes to documentation.](http://www.ibm.com/support/knowledgecenter/SSGMCP_6.1.0/upgrading/changes/doc-changes.html)

#### **Release sensitive XPI call RELSENSCALL**

Support for the [Release sensitive XPI call](http://www.ibm.com/support/knowledgecenter/SSGMCP_6.1.0/system-programming/cics/relsenscall.html) is stabilized.

#### **SAML using the CICS STS**

Support for SAML using the [CICS Security Token Service](https://www.ibm.com/support/knowledgecenter/SSGMCP_6.1.0/security/saml/deploy_saml.html) is stabilized.

#### **Transport Layer Security (TLS)**

Support for TLS 1.1 is stabilized. Consider using TLS 1.2 or TLS 1.3 that provide increased security for TCP/IP connections using [Customizing encryption negotiations](https://www.ibm.com/support/knowledgecenter/SSGMCP_6.1.0/security/tcpip/dfht5_encrypt.html).

#### **WS-Security infrastructure options**

CICS web services support for [Pipeline configuration for WS-Security](https://www.ibm.com/support/knowledgecenter/SSGMCP_5.6.0/configuring/web-services/dfhws_pipelineconfig_wssecurity.html) infrastructure is stabilized.

#### **WSDL 2.0**

[Web Services Description Language](http://www.ibm.com/support/knowledgecenter/SSGMCP_6.1.0/reference-standards/WSDL.html) (WSDL) 2.0 in CICS is stabilized. Use WSDL 1.1 as the de facto standard for SOAP-based web services.

#### **XSNEX global user exit**

The signon and signoff global user exit XSNEX was introduced as a temporary migration aid in CICS TS 2.2 and is removed in CICS TS 6.1.

#### **zosConnect-1.0 and zosConnect-1.2 Liberty features**

Liberty features zosConnect-1.0 and zosConnect-1.2 are stabilized. You are recommended to migrate to the [IBM z/OS Connect Enterprise Edition](https://www.ibm.com/docs/en/zos-connect/zosconnect/3.0?topic=welcome) product. For more information about stabilized Liberty features and feature capabilities, see [Stabilized Liberty features and feature capabilities in](https://www.ibm.com/docs/en/was-liberty/zos?topic=liberty-stabilized-features-feature-capabilities) [WebSphere Application Server for z/OS Liberty product documentation](https://www.ibm.com/docs/en/was-liberty/zos?topic=liberty-stabilized-features-feature-capabilities).

# **Notices**

This information was developed for products and services offered in the United States of America. This material might be available from IBM in other languages. However, you may be required to own a copy of the product or product version in that language in order to access it.

IBM may not offer the products, services, or features discussed in this document in other countries. Consult your local IBM representative for information on the products and services currently available in your area. Any reference to an IBM product, program, or service is not intended to state or imply that only that IBM product, program, or service may be used. Any functionally equivalent product, program, or service that does not infringe any IBM intellectual property rights may be used instead. However, it is the user's responsibility to evaluate and verify the operation of any non-IBM product, program, or service.

IBM may have patents or pending patent applications covering subject matter described in this document. The furnishing of this document does not grant you any license to these patents. You can send license inquiries, in writing, to:

*IBM Director of Licensing IBM Corporation North Castle Drive, MD-NC119 Armonk, NY 10504-1785 United States of America*

For license inquiries regarding double-byte character set (DBCS) information, contact the IBM Intellectual Property Department in your country or send inquiries, in writing, to:

*Intellectual Property Licensing Legal and Intellectual Property Law IBM Japan Ltd. 19-21, Nihonbashi-Hakozakicho, Chuo-ku Tokyo 103-8510, Japan* 

INTERNATIONAL BUSINESS MACHINES CORPORATION PROVIDES THIS PUBLICATION "AS IS" WITHOUT WARRANTY OF ANY KIND, EITHER EXPRESS OR IMPLIED, INCLUDING, BUT NOT LIMITED TO, THE IMPLIED WARRANTIES OF NON-INFRINGEMENT, MERCHANTABILITY, OR FITNESS FOR A PARTICULAR PURPOSE. Some jurisdictions do not allow disclaimer of express or implied warranties in certain transactions, therefore this statement may not apply to you.

This information could include technical inaccuracies or typographical errors. Changes are periodically made to the information herein; these changes will be incorporated in new editions of the publication. IBM may make improvements and/or changes in the product(s) and/or the program(s) described in this publication at any time without notice.

Any references in this information to non-IBM websites are provided for convenience only and do not in any manner serve as an endorsement of those websites. The materials at those websites are not part of the materials for this IBM product and use of those websites is at your own risk.

IBM may use or distribute any of the information you supply in any way it believes appropriate without incurring any obligation to you.

Licensees of this program who want to have information about it for the purpose of enabling: (i) the exchange of information between independently created programs and other programs (including this one) and (ii) the mutual use of the information which has been exchanged, should contact

*IBM Director of Licensing IBM Corporation North Castle Drive, MD-NC119 Armonk, NY 10504-1785 United States of America*

Such information may be available, subject to appropriate terms and conditions, including in some cases, payment of a fee.

The licensed program described in this document and all licensed material available for it are provided by IBM under terms of the IBM Client Relationship Agreement, IBM International Programming License Agreement, or any equivalent agreement between us.

The performance data discussed herein is presented as derived under specific operating conditions. Actual results may vary.

Information concerning non-IBM products was obtained from the suppliers of those products, their published announcements or other publicly available sources. IBM has not tested those products and cannot confirm the accuracy of performance, compatibility or any other claims related to non-IBM products. Questions on the capabilities of non-IBM products should be addressed to the suppliers of those products.

This information contains examples of data and reports used in daily business operations. To illustrate them as completely as possible, the examples include the names of individuals, companies, brands, and products. All of these names are fictitious and any similarity to actual people or business enterprises is entirely coincidental.

#### COPYRIGHT LICENSE:

This information contains sample application programs in source language, which illustrate programming techniques on various operating platforms. You may copy, modify, and distribute these sample programs in any form without payment to IBM, for the purposes of developing, using, marketing or distributing application programs conforming to the application programming interface for the operating platform for which the sample programs are written. These examples have not been thoroughly tested under all conditions. IBM, therefore, cannot guarantee or imply reliability, serviceability, or function of these programs. The sample programs are provided "AS IS", without warranty of any kind. IBM shall not be liable for any damages arising out of your use of the sample programs.

## **Programming interface information**

IBM CICS supplies some documentation that can be considered to be Programming Interfaces, and some documentation that cannot be considered to be a Programming Interface.

Programming Interfaces that allow the customer to write programs to obtain the services of CICS Transaction Server for z/OS, Version 6 Release 1 (CICS TS 6.1) are included in the following sections of the online product documentation:

- • [Developing applications](http://www.ibm.com/support/knowledgecenter/SSGMCP_6.1.0/applications/developing.html)
- • [Developing system programs](http://www.ibm.com/support/knowledgecenter/SSGMCP_6.1.0/system-programming/developing_sysprogs.html)
- • [CICS TS security](https://www.ibm.com/support/knowledgecenter/SSGMCP_6.1.0/security/security.html)
- • [Developing for external interfaces](http://www.ibm.com/support/knowledgecenter/SSGMCP_6.1.0/applications/developing/interfaces/externalInterfaces.html)
- • [Application development reference](http://www.ibm.com/support/knowledgecenter/SSGMCP_6.1.0/reference-applications/reference-programming.html)
- • [Reference: system programming](http://www.ibm.com/support/knowledgecenter/SSGMCP_6.1.0/home/reference-systemprogramming.html)
- • [Reference: connectivity](http://www.ibm.com/support/knowledgecenter/SSGMCP_6.1.0/reference-connectivity/reference-connections.html)

Information that is NOT intended to be used as a Programming Interface of CICS TS 6.1, but that might be misconstrued as Programming Interfaces, is included in the following sections of the online product documentation:

- • [Troubleshooting and support](http://www.ibm.com/support/knowledgecenter/SSGMCP_6.1.0/troubleshooting/troubleshooting.html)
- • [CICS TS diagnostics reference](http://www.ibm.com/support/knowledgecenter/SSGMCP_6.1.0/home/reference-diagnostics.html)

If you access the CICS documentation in manuals in PDF format, Programming Interfaces that allow the customer to write programs to obtain the services of CICS TS 6.1 are included in the following manuals:

- Application Programming Guide and Application Programming Reference
- Business Transaction Services
- Customization Guide
- C++ OO Class Libraries
- Debugging Tools Interfaces Reference
- Distributed Transaction Programming Guide
- External Interfaces Guide
- Front End Programming Interface Guide
- IMS Database Control Guide
- Installation Guide
- Security Guide
- CICS Transactions
- CICSPlex System Manager (CICSPlex SM) Managing Workloads
- CICSPlex SM Managing Resource Usage
- CICSPlex SM Application Programming Guide and Application Programming Reference
- Java Applications in CICS

If you access the CICS documentation in manuals in PDF format, information that is NOT intended to be used as a Programming Interface of CICS TS 6.1, but that might be misconstrued as Programming Interfaces, is included in the following manuals:

- Data Areas
- Diagnosis Reference
- Problem Determination Guide
- CICSPlex SM Problem Determination Guide

## **Trademarks**

IBM, the IBM logo, and ibm.com® are trademarks or registered trademarks of International Business Machines Corp., registered in many jurisdictions worldwide. Other product and service names might be trademarks of IBM or other companies. A current list of IBM trademarks is available on the Web at [Copyright and trademark information](https://www.ibm.com/legal/copytrade.shtml) at www.ibm.com/legal/copytrade.shtml.

Adobe, the Adobe logo, PostScript, and the PostScript logo are either registered trademarks or trademarks of Adobe Systems Incorporated in the United States, and/or other countries.

Apache, Apache Axis2, Apache Maven, Apache Ivy, the Apache Software Foundation (ASF) logo, and the ASF feather logo are trademarks of Apache Software Foundation.

Gradle and the Gradlephant logo are registered trademark of Gradle, Inc. and its subsidiaries in the United States and/or other countries.

Intel, Intel logo, Intel Inside, Intel Inside logo, Intel Centrino, Intel Centrino logo, Celeron, Intel Xeon, Intel SpeedStep, Itanium, and Pentium are trademarks or registered trademarks of Intel Corporation or its subsidiaries in the United States and other countries.

Java and all Java-based trademarks and logos are trademarks or registered trademarks of Oracle and/or its affiliates.

The registered trademark Linux<sup>®</sup> is used pursuant to a sublicense from the Linux Foundation, the exclusive licensee of Linus Torvalds, owner of the mark on a worldwide basis.

Microsoft, Windows, Windows NT, and the Windows logo are trademarks of Microsoft Corporation in the United States, other countries, or both.

Red Hat®, and Hibernate® are trademarks or registered trademarks of Red Hat, Inc. or its subsidiaries in the United States and other countries.

Spring Boot is a trademark of Pivotal Software, Inc. in the United States and other countries.

UNIX is a registered trademark of The Open Group in the United States and other countries.

Zowe™, the Zowe logo and the Open Mainframe Project™ are trademarks of The Linux Foundation.

The Stack Exchange name and logos are trademarks of Stack Exchange Inc.

#### **Terms and conditions for product documentation**

Permissions for the use of these publications are granted subject to the following terms and conditions.

#### **Applicability**

These terms and conditions are in addition to any terms of use for the IBM website.

#### **Personal use**

You may reproduce these publications for your personal, noncommercial use provided that all proprietary notices are preserved. You may not distribute, display or make derivative work of these publications, or any portion thereof, without the express consent of IBM.

#### **Commercial use**

You may reproduce, distribute and display these publications solely within your enterprise provided that all proprietary notices are preserved. You may not make derivative works of these publications, or reproduce, distribute or display these publications or any portion thereof outside your enterprise, without the express consent of IBM.

#### **Rights**

Except as expressly granted in this permission, no other permissions, licenses or rights are granted, either express or implied, to the publications or any information, data, software or other intellectual property contained therein.

IBM reserves the right to withdraw the permissions granted herein whenever, in its discretion, the use of the publications is detrimental to its interest or, as determined by IBM, the above instructions are not being properly followed.

You may not download, export or re-export this information except in full compliance with all applicable laws and regulations, including all United States export laws and regulations.

IBM MAKES NO GUARANTEE ABOUT THE CONTENT OF THESE PUBLICATIONS. THE PUBLICATIONS ARE PROVIDED "AS-IS" AND WITHOUT WARRANTY OF ANY KIND, EITHER EXPRESSED OR IMPLIED, INCLUDING BUT NOT LIMITED TO IMPLIED WARRANTIES OF MERCHANTABILITY, NON-INFRINGEMENT, AND FITNESS FOR A PARTICULAR PURPOSE.

#### **IBM online privacy statement**

IBM Software products, including software as a service solutions, (*Software Offerings*) may use cookies or other technologies to collect product usage information, to help improve the end user experience, to tailor interactions with the end user or for other purposes. In many cases no personally identifiable information (PII) is collected by the Software Offerings. Some of our Software Offerings can help enable you to collect PII. If this Software Offering uses cookies to collect PII, specific information about this offering's use of cookies is set forth below:

#### **For the CICSPlex SM Web User Interface (main interface):**

Depending upon the configurations deployed, this Software Offering may use session and persistent cookies that collect each user's user name and other PII for purposes of session management, authentication, enhanced user usability, or other usage tracking or functional purposes. These cookies cannot be disabled.

#### **For the CICSPlex SM Web User Interface (data interface):**

Depending upon the configurations deployed, this Software Offering may use session cookies that collect each user's user name and other PII for purposes of session management, authentication, or other usage tracking or functional purposes. These cookies cannot be disabled.

#### **For the CICSPlex SM Web User Interface ("hello world" page):**

Depending upon the configurations deployed, this Software Offering may use session cookies that do not collect PII. These cookies cannot be disabled.

#### **For CICS Explorer:**

Depending upon the configurations deployed, this Software Offering may use session and persistent preferences that collect each user's user name and password, for purposes of session management, authentication, and single sign-on configuration. These preferences cannot be disabled, although storing a user's password on disk in encrypted form can only be enabled by the user's explicit action to check a check box during sign-on.

If the configurations deployed for this Software Offering provide you, as customer, the ability to collect PII from end users via cookies and other technologies, you should seek your own legal advice about any laws applicable to such data collection, including any requirements for notice and consent.

For more information about the use of various technologies, including cookies, for these purposes, see [IBM Privacy Policy](https://www.ibm.com/privacy) and [IBM Online Privacy Statement](https://www.ibm.com/privacy/details), the section entitled *Cookies, Web Beacons and Other Technologies* and the [IBM Software Products and Software-as-a-Service Privacy Statement](https://www.ibm.com/software/info/product-privacy).

# **Index**

# **A**

ATMINGRP, new BAS object [324](#page-329-0) ATOMDEF, new BAS object [324](#page-329-0)

# **B**

BUNDDEF, new BAS object [324](#page-329-0) BUNINGRP, new BAS object [324](#page-329-0)

# **J**

JMSINGRP, new BAS object [324](#page-329-0) JVMSVDEF, new BAS object [324](#page-329-0)

# **M**

MQCINGRP, new BAS object [324](#page-329-0) MQCONDEF, new BAS object [324](#page-329-0) multi-release [85](#page-90-0)

## **N**

new BAS definition objects ATMINGRP [324](#page-329-0) ATOMDEF [324](#page-329-0) BUNDDEF [324](#page-329-0) BUNINGRP [324](#page-329-0) JMSINGRP [324](#page-329-0) JVMSVDEF [324](#page-329-0) MQCINGRP [324](#page-329-0) MQCONDEF<sub>324</sub>

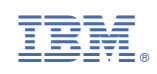